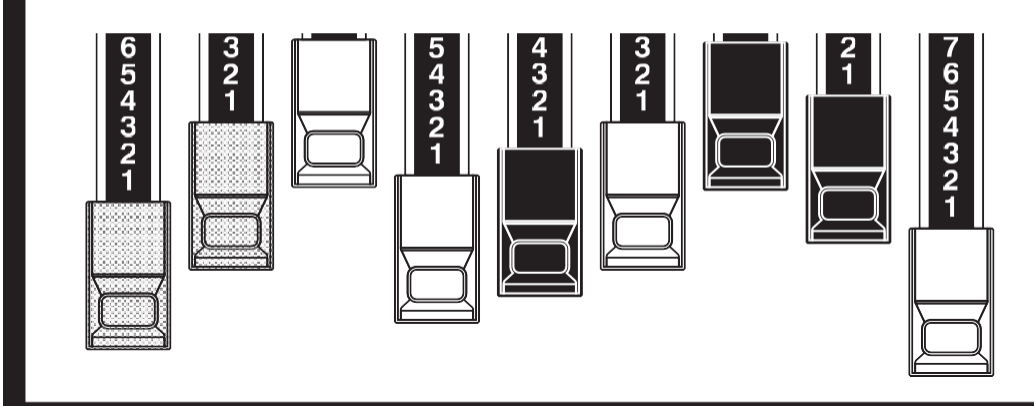

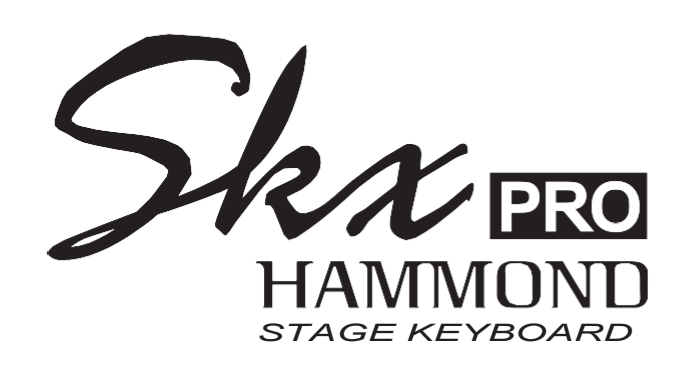

# Modell: SKX PRO

Vielen Dank und herzlichen Glückwunsch zu Ihrer Entscheidung für das Hammond SKX PRO Stage Keyboard.

Das Hammond SKX PRO bietet einen authentischen Hammond-Orgel-Sound sowie hochwertige Piano-, Ensemble- und Mono-Synth-Sektionen und ist damit das perfekte Instrument für alle musikalischen Gelegenheiten. Zwei 61-stimmige Tastaturen sind vorhanden.

Bitte nehmen Sie sich die Zeit, dieses Handbuch vollständig zu lesen, um die vielen Funktionen Ihres SKX PRO voll nutzen zu können, und bewahren Sie es zum späteren Nachschlagen auf.

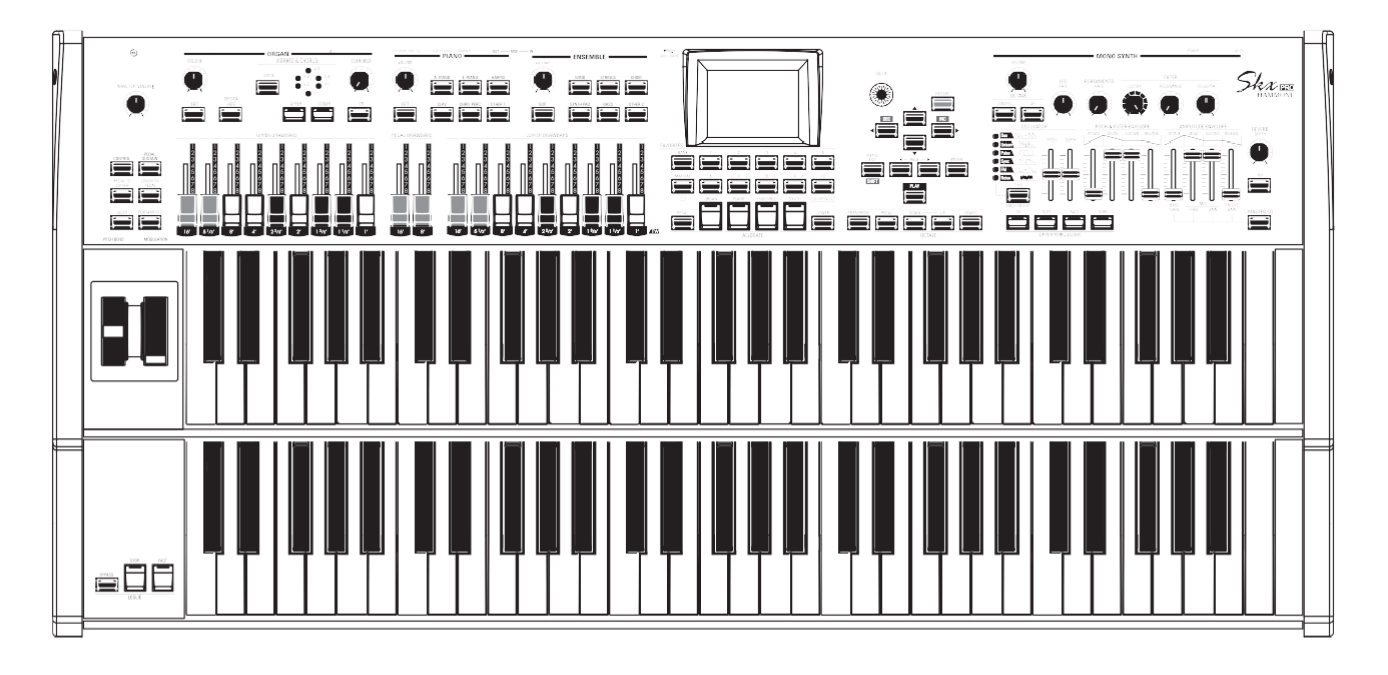

# **Benutzerhandbuch**

# <span id="page-1-0"></span><sup>2</sup> **WICHTIGE SICHERHEITSANWEISUNGEN**

Lesen Sie diese

Anleitung. Bewahren

Sie diese Anleitung auf.

Beachten Sie alle

Warnhinweise.

Befolgen Sie alle Anweisungen.

Verwenden Sie das Gerät nicht in der

Nähe von Wasser. Reinigen Sie es nur mit

einem trockenen Tuch.

Blockieren Sie keine Lüftungsöffnungen. Der Einbau erfolgt gemäß den Anweisungen des Herstellers.

Stellen Sie das Gerät nicht in der Nähe von Wärmequellen wie Heizkörpern, Heizregistern, Öfen oder anderen Geräten (einschließlich Verstärkern) auf, die Wärme erzeugen.

Umgehen Sie nicht den Sicherheitszweck eines gepolten oder geerdeten Steckers. Ein gepolter Stecker hat zwei Zungen, von denen eine breiter als die andere ist. Ein geerdeter Stecker hat zwei Klingen und einen dritten Erdungszapfen. Die breitere Klinge bzw. der dritte Zinken dient Ihrer Sicherheit. Wenn der m it gelieferte Stecker nicht in Ihre Steckdose passt, wenden Sie sich an einen Elektriker, um die veraltete Steckdose zu ersetzen.

Schützen Sie das Netzkabel davor, dass man darauf tritt oder es eingeklemmt wird, insbesondere an Steckern, Steckdosen und an der Stelle, an der es aus dem Gerät austritt.

Verwenden Sie nur vom Hersteller angegebene Anbauteile/Zubehörteile.

Verwenden Sie nur den Wagen, Ständer, das Stativ, die Halterung oder den Tisch, die vom Hersteller angegeben oder mit dem Gerät verkauft werden. Bei Verwendung eines Wagens: Seien Sie vorsichtig, wenn Sie die Wagen/Geräte-Kombination bewegen, um Verletzungen durch Umkippen zu vermeiden.

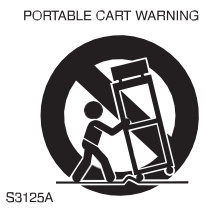

Ziehen Sie den Netzstecker bei Gewitter oder wenn Sie das Gerät längere Zeit nicht benutzen.

Überlassen Sie alle Wartungsarbeiten qualifiziertem Servicepersonal. Das Gerät muss gewartet werden, wenn es in irgendeiner Weise beschädigt wurde, z. B. wenn das Netzkabel oder der Stecker beschädigt ist, wenn Flüssigkeit verschüttet wurde oder Gegenstände in das Gerät gefallen sind, wenn das Gerät Regen oder Feuchtigkeit ausgesetzt war, wenn es nicht normal funktioniert oder wenn es fallen gelassen wurde.

Das Gerät darf weder Tropfen noch Spritzern ausgesetzt werden, und es dürfen keine mit Flüssigkeiten gefüllten Gegenstände, wie z. B. Vasen, auf das G e r ä t gestellt werden.

**WARNUNG**: Um das Risiko eines Brandes oder elektrischen Schlages zu verringern, setzen Sie dieses Gerät weder Regen noch Feuchtigkeit aus.

**ACHTUNG**: Um das Risiko eines elektrischen Schlags oder e i n e s Brandes zu verringern, dürfen Sie das Gerät nicht dem Regen oder der Feuchtigkeit aussetzen.

#### -DIESES GERÄT MUSS GEERDET SEIN.

-Die Steckdose muss in der Nähe des Geräts angebracht und leicht zugänglich sein.

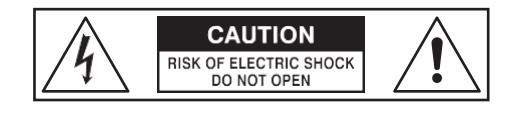

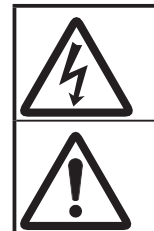

Das Blitzsymbol mit Pfeilspitze in einem gleichseitigen Dreieck weist darauf hin, dass in diesem Gerät gefährliche Spannungen vorhanden sind, die zu einem elektrischen Schlag führen können.

Das Ausrufezeichen im gleichseitigen Dreieck weist auf wichtige Bedienungs- und Wartungshinweise in der Begleitliteratur zu diesem Gerät hin.

# **Für die USA**

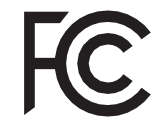

HINWEIS: Dieses Gerät wurde getestet und entspricht den Grenzwerten für ein digitales Gerät der Klasse B gemäß Teil 15 der FCC-Vorschriften. Diese Grenzwerte sind so ausgelegt, dass sie einen angemessenen Schutz gegen schädliche Störungen bei der Installation in Wohngebieten bieten. Dieses Gerät erzeugt und verwendet Hochfrequenzenergie und kann diese ausstrahlen. Wenn es nicht gemäß den Anweisungen installiert und verwendet wird, kann es schädliche Störungen des Funkverkehrs verursachen. Es kann jedoch nicht garantiert werden, dass bei einer bestimmten Installation keine Störungen auftreten. Wenn dieses Gerät Störungen des Radio- oder Fernsehempfangs verursacht, was durch Ein- und Ausschalten des Geräts festgestellt werden kann, sollte der Benutzer versuchen, die Störungen durch eine oder mehrere der folgenden Maßnahmen zu beheben:

- Richten Sie die Empfangsantenne neu aus oder verlegen Sie sie.
- Vergrößern Sie den Abstand zwischen dem Gerät und dem Empfänger.
- Schließen Sie das Gerät an eine Steckdose an, die nicht mit dem Stromkreis verbunden ist, an den der Empfänger angeschlossen ist.
- Wenden Sie sich an den Händler oder einen erfahrenen Radio-/Fernsehtechniker, um Hilfe zu erhalten.

# **Für KANADA**

Dieses digitale Gerät der Klasse B entspricht der kanadischen Norm ICES-003. Dieses Digitalgerät der Klasse B entspricht der kanadischen Norm NMB-003.

### **Für EU-Länder**

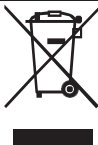

Sollte Ihr Instrument in Zukunft zu alt zum Spielen/Benutzen werden oder nicht mehr reparabel sein, beachten Sie bitte die Anweisungen dieses Zeichens oder wenden Sie sich im Zweifelsfall an Ihren Händler oder an das nächstgelegene Stadt- oder Gemeindeamt, um es ordnungsgemäß zu entsorgen.

# **Für VEREINIGTES KÖNIGREICH**

BITTE LESEN SIE ZU IHRER SICHERHEIT DEN FOLGENDEN TEXT SORGFÄLTIG DURCH Dieses Gerät wird zu Ihrer Sicherheit und Bequemlichkeit mit einem geformten 3-poligen

Netzstecker geliefert. Der Stecker ist mit einer 13-Ampere-Sicherung ausgestattet.

Sollte die Sicherung ersetzt werden müssen, stellen Sie bitte sicher, dass die Ersatzsicherung einen Nennwert von 13 Ampere hat und von ASTA oder BSI nach BSI1362 zugelassen ist.

Achten Sie auf das ASTA-Zeichen ( $\overline{\text{M}}$  oder das BSI-Zeichen  $\forall$  auf dem Sicherungskörper.

Wenn der Stecker eine abnehmbare Sicherungsabdeckung hat, müssen Sie darauf achten, dass diese beim Auswechseln der Sicherung wieder angebracht wird. Wenn die Sicherungsabdeckung verloren gegangen ist, darf der Stecker nicht verwendet werden, bis eine neue Abdeckung vorhanden ist. Eine Ersatz-Sicherungsabdeckung erhalten Sie bei Ihrem örtlichen Hammond-Händler.

WENN DER EINGEBAUTE STECKER NICHT FÜR DIE STECKDOSE IN IHRER WOHNUNG GEEIGNET IST, SOLLTEN SIE DIE SICHERUNG HERAUSNEHMEN, DEN STECKER ABSCHNEIDEN UND SICHER ENTSORGEN.

ES BESTEHT DIE GEFAHR EINES SCHWEREN STROMSCHLAGS, WENN DER STECKER IN EINE 13-AMPERE-STECKDOSE GESTECKT WIRD.

Um die Sicherung auszutauschen, öffnen Sie das Sicherungsfach mit einem Schraubendreher und ersetzen Sie die Sicherung und die Sicherungsabdeckung.

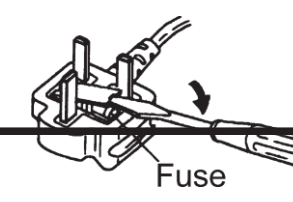

### <span id="page-3-0"></span>**Stromversorgung**

- 1. Verwenden Sie dieses Gerät nicht zusammen mit einem Gerät, das Leitungsgeräusche erzeugt (z. B. ein Elektromotor oder ein variables Beleuchtungssystem), im selben Stromkreis.
- 2. Bevor Sie dieses Gerät an andere Geräte anschließen, schalten Sie alle Geräte aus. Dadurch werden Fehlfunktionen und/oder Schäden an Lautsprechern oder anderen Geräten vermieden.
- 3. Dieses Gerät verfügt über eine automatische Abschaltfunktion, die das Gerät automatisch ausschaltet, wenn es eine bestimmte Zeit lang nicht benutzt wird. Die Einstellung wird auf ihren Standardwert zurückgesetzt, wenn sie nicht vor dem Ausschalten des Geräts gesichert wird.

### **Platzierung**

- 1. Die Verwendung des Geräts in der Nähe von Leistungsverstärkern (oder anderen Geräten mit großen Leistungstransformatoren) kann zu Brummeinstreuungen führen. Um das Problem zu beheben, ändern Sie die Ausrichtung des Geräts oder stellen Sie es weiter von der Störquelle entfernt auf.
- 2. Dieses Gerät kann den Radio- und Fernsehempfang stören. Verwenden Sie das Gerät nicht in der Nähe solcher Empfänger.
- 3. Es können Geräusche entstehen, wenn drahtlose Kommunikationsgeräte, wie z. B. Mobiltelefone, in der Nähe dieses Geräts betrieben werden. Solche Geräusche können auftreten, wenn ein Anruf empfangen oder eingeleitet wird, oder während eines Gesprächs. Sollten solche Probleme auftreten, sollten Sie solche drahtlosen Geräte in größerer Entfernung von diesem Gerät aufstellen oder sie ausschalten.
- 4. Setzen Sie das Gerät nicht direktem Sonnenlicht aus, stellen Sie es nicht in der Nähe von Geräten auf, die Wärme abstrahlen, lassen Sie es nicht in einem geschlossenen Fahrzeug stehen und setzen Sie es nicht extremen Temperaturen aus. Lassen Sie auch keine<br>Beleuchtungsgeräte, deren Lichtquelle sich in Beleuchtungsgeräte, deren Lichtquelle sich unmittelbarer Nähe des Geräts befindet (z. B. eine Klavierleuchte), oder starke Scheinwerfer über längere Zeit auf denselben Bereich des Geräts scheinen. Übermäßige Hitze kann das Gerät verformen oder verfärben.
- 5. Wenn Sie das Gerät von einem Ort zu einem anderen bringen, an dem die Temperatur und/oder die Luftfeuchtigkeit sehr unterschiedlich ist, können sich im Inneren des Geräts Wassertropfen (Kondensation) bilden. Wenn Sie versuchen, das Gerät in diesem Zustand zu benutzen, kann es zu Schäden oder Fehlfunktionen kommen. Daher müssen Sie das Gerät vor der Verwendung mehrere Stunden stehen lassen, bis das Kondenswasser vollständig verdunstet ist.
- 6. Achten Sie darauf, dass Gummi, Vinyl oder ähnliche Materialien nicht über längere Zeit auf dem Gerät verbleiben. Solche Gegenstände können die Oberfläche verfärben oder anderweitig beschädigen.
- 7. Kleben Sie keine Aufkleber, Abziehbilder oder ähnliches auf dieses Gerät. Das Ablösen solcher Dinge vom Instrument kann die äußere Oberfläche beschädigen.

### **Wartung**

- 8. Verwenden Sie zur Reinigung des Geräts ein trockenes, weiches oder leicht angefeuchtetes Tuch.
- 9. Um hartnäckigen Schmutz von Kunststoffteilen zu entfernen, verwenden Sie ein Tuch, das mit einem milden, nicht scheuernden Reinigungsmittel getränkt ist. Wischen Sie das Gerät anschließend gründlich mit einem weichen, trockenen Tuch ab. Versuchen Sie, die gesamte Oberfläche mit gleichmäßiger Kraft abzuwischen, indem Sie das Tuch mit der

Maserung des Holzes. Zu starkes Reiben an der gleichen Stelle kann die Oberfläche beschädigen.

10.Verwenden Sie niemals Benzin, Verdünner, Alkohol oder Lösungsmittel jeglicher Art, um die<br>Möglichkeit von Verfärbungen und/oder Verfärbungen und/oder Verformungen zu vermeiden.

#### **Zusätzliche Vorsichtsmaßnahmen**

- 1. Bitte beachten Sie, dass der Inhalt des Speichers durch eine Fehlfunktion oder den unsachgemäßen Betrieb des Geräts unwiederbringlich verloren gehen kann. Um sich gegen das Risiko des Verlusts wichtiger Daten zu schützen, empfehlen wir Ihnen, regelmäßig eine Sicherungskopie der wichtigen Daten, die Sie im Speicher des Geräts gespeichert haben, auf einem USB -Flash -Laufwerk zu speichern.
- 2. Leider kann es unmöglich sein, den Inhalt von Daten wiederherzustellen, die in einem anderen MIDI -Gerät (z.B. einem Sequenzer) gespeichert wurden, wenn sie einmal verloren gegangen sind. Hammond übernimmt keine Haftung für solche Datenverluste.
- 3. Gehen Sie bei der Verwendung der Tasten, Schieberegler und anderen Bedienelemente des Geräts sowie der Buchsen und Anschlüsse mit angemessener Sorgfalt vor. Grobe Behandlung kann zu Fehlfunktionen führen.
- 4. Fassen Sie beim Anschließen/Abziehen aller Kabel den Stecker selbst an - ziehen Sie niemals am Kabel. So vermeiden Sie Kurzschlüsse oder Schäden an den internen Elementen des Kabels.
- 5. Um Ihre Nachbarn nicht zu stören, sollten Sie versuchen, die Lautstärke des Geräts auf einem angemessenen Niveau zu halten. Vielleicht ziehen Sie es vor, Kopfhörer zu benutzen, damit Sie sich keine Sorgen um Ihre Nachbarn machen müssen (vor allem, wenn es spät in der Nacht ist).
- 6. Wenn Sie das Gerät transportieren müssen, verpacken Sie es nach Möglichkeit in dem Karton (einschließlich Polsterung), in dem es geliefert wurde. Andernfalls müssen Sie gleichwertige Verpackungsmaterialien verwenden.

#### **TRADEMARK**

Alle in diesem Dokument erwähnten Produktnamen sind Marken oder eingetragene Marken der jeweiligen Eigentümer.

<span id="page-6-0"></span>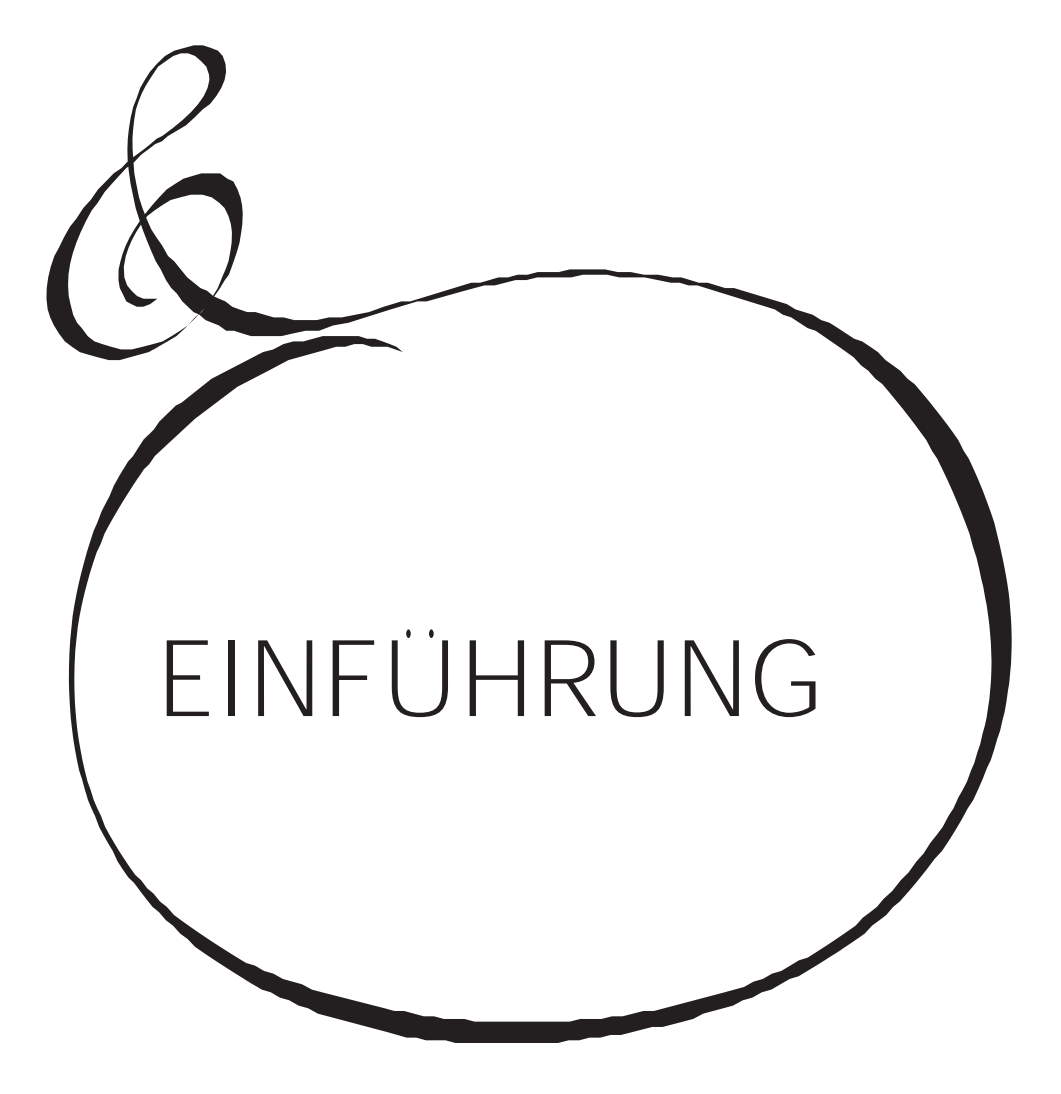

# Inhaltsverzeichnis

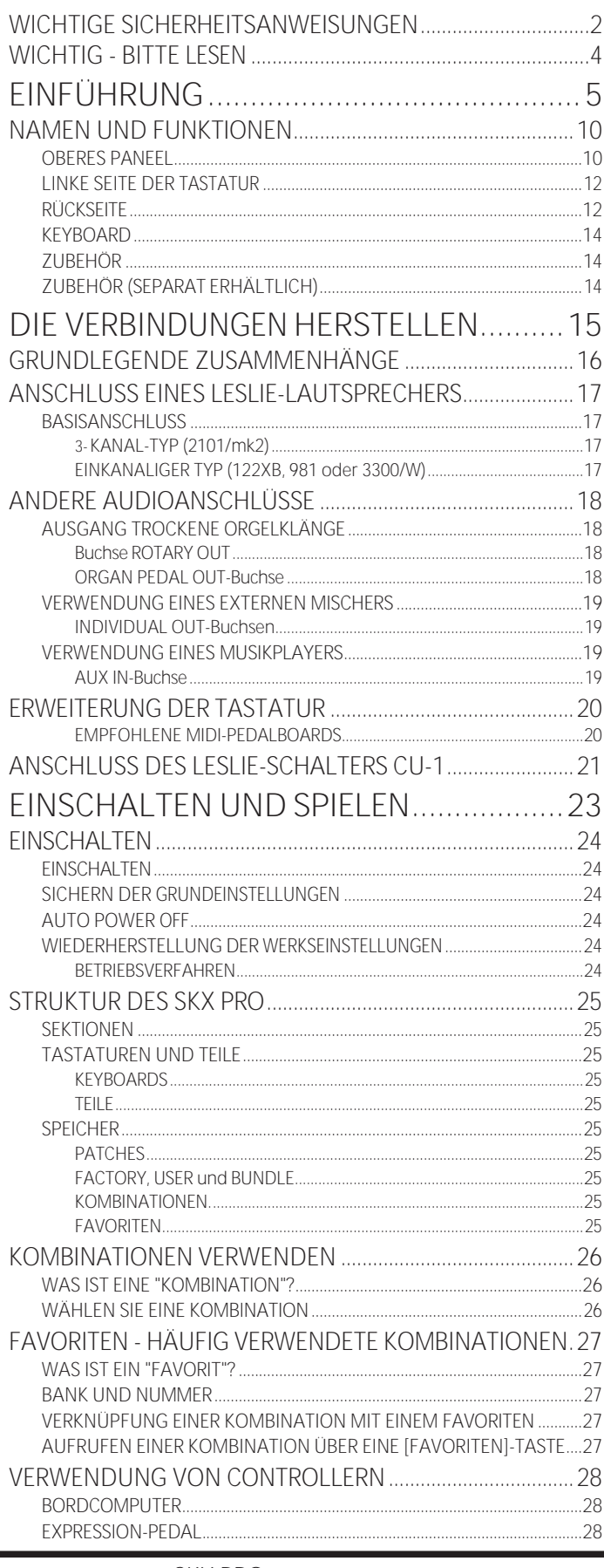

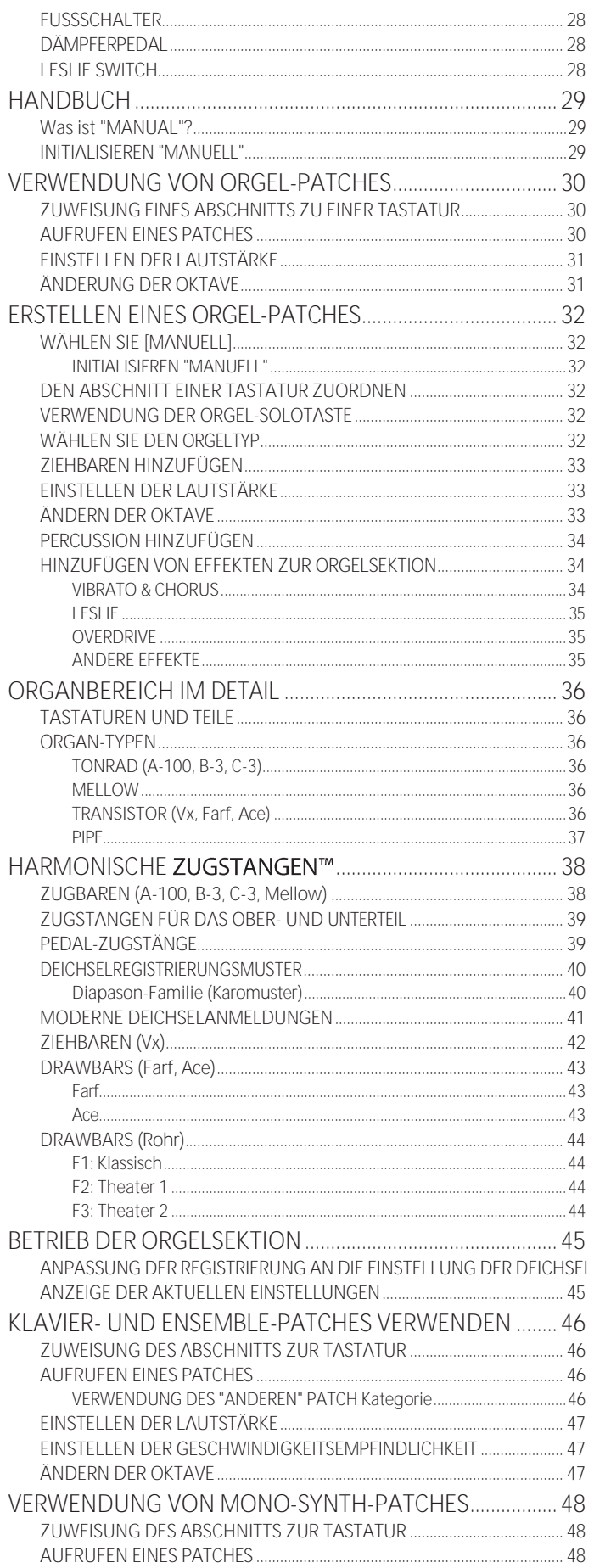

45

HAMMOND SKX PRO Benutzerhandbuch

 $6$ 

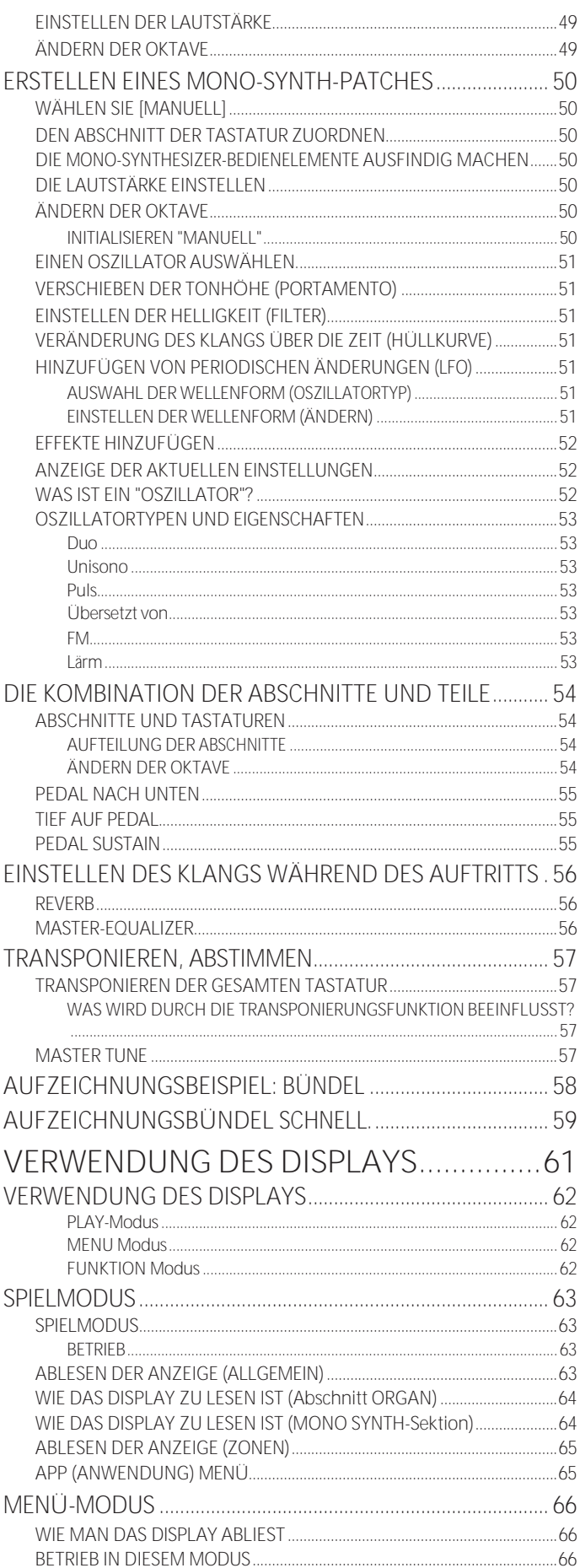

INHALT DES MENÜMODUS...

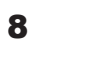

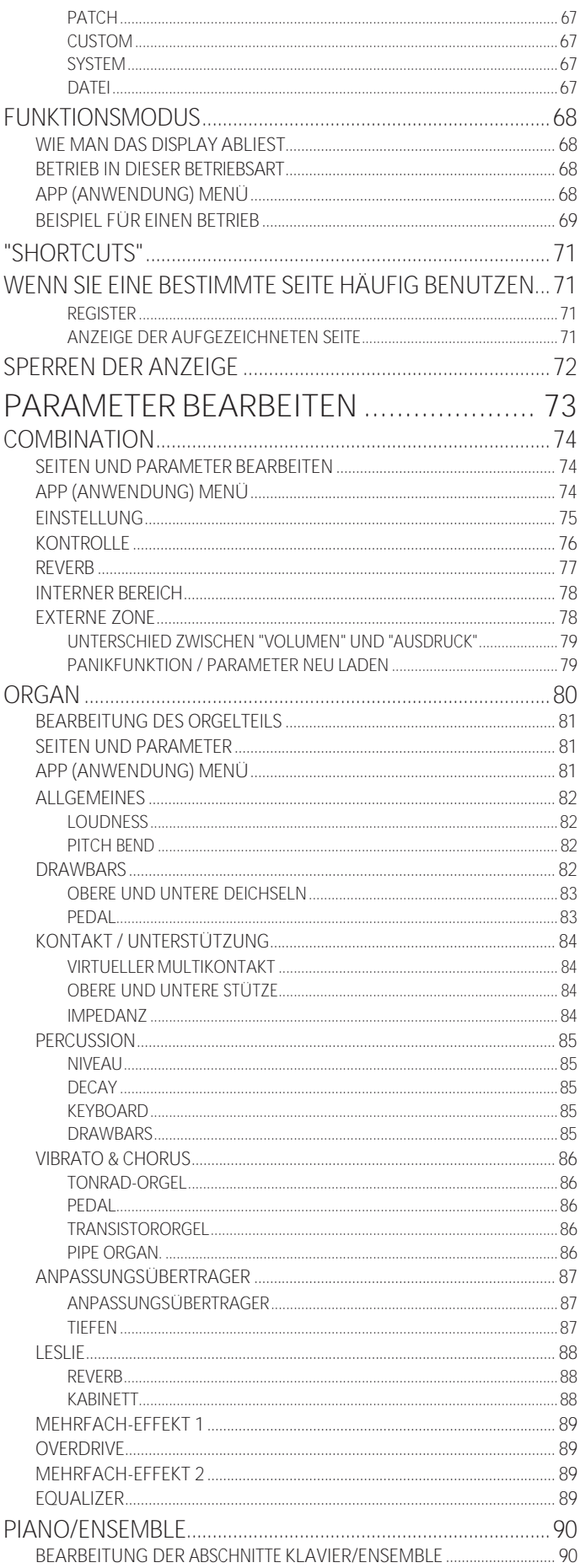

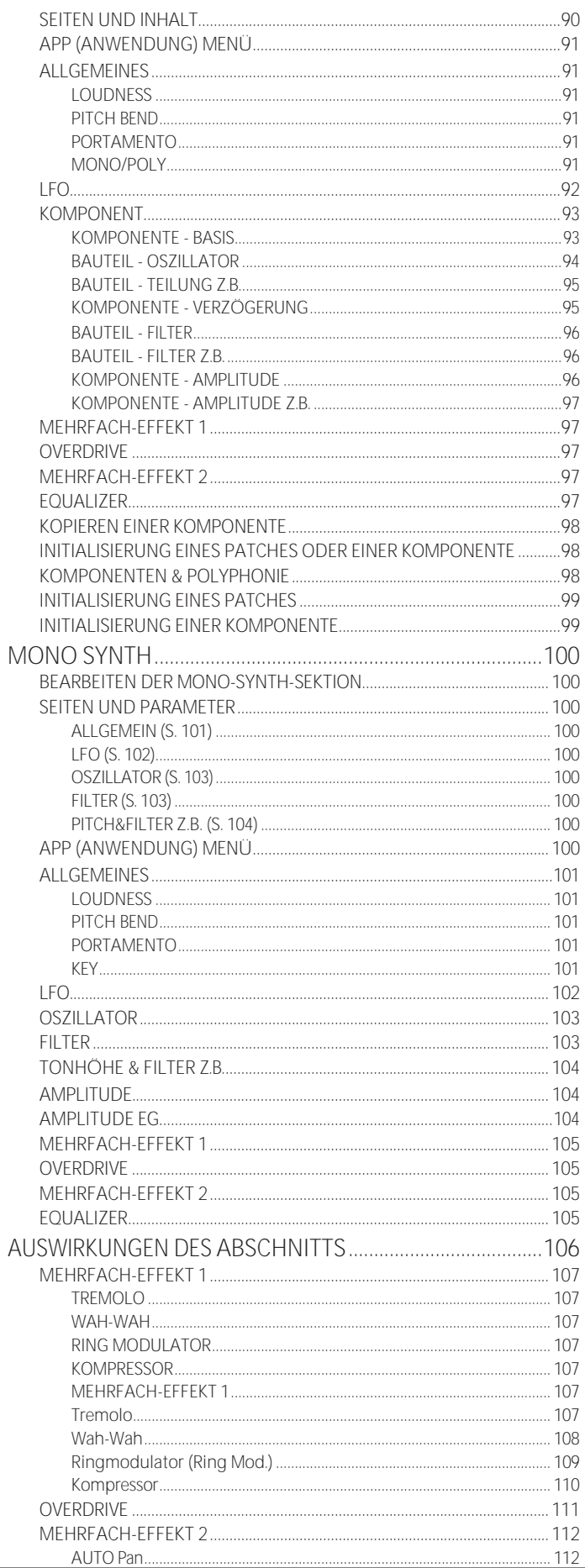

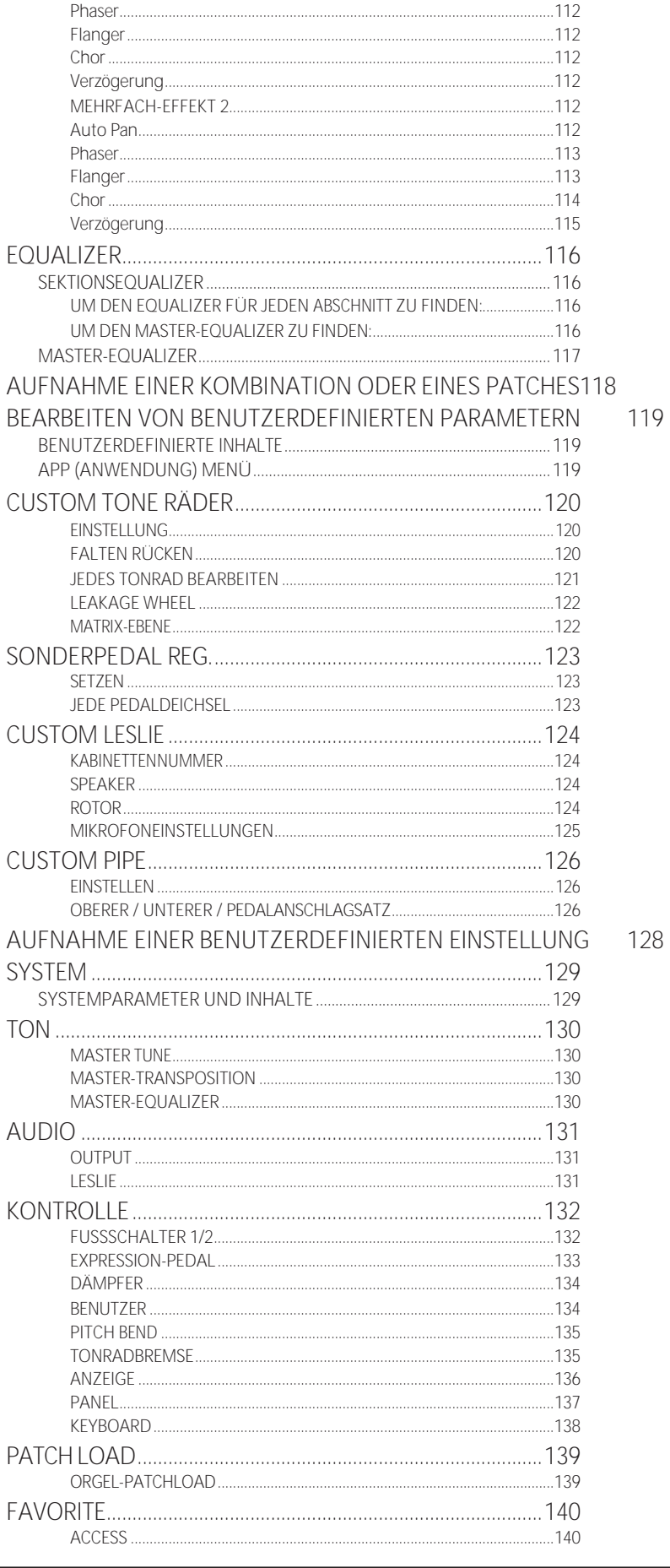

Einführung

BANK 1 - 10.......

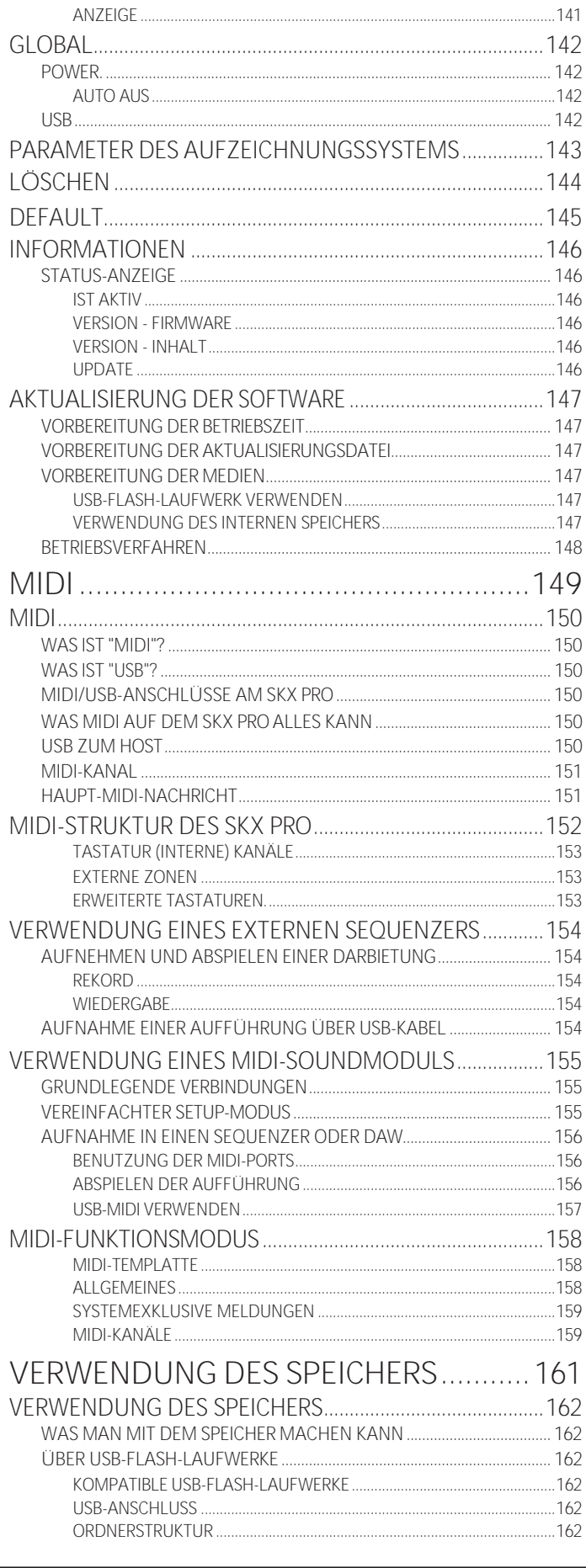

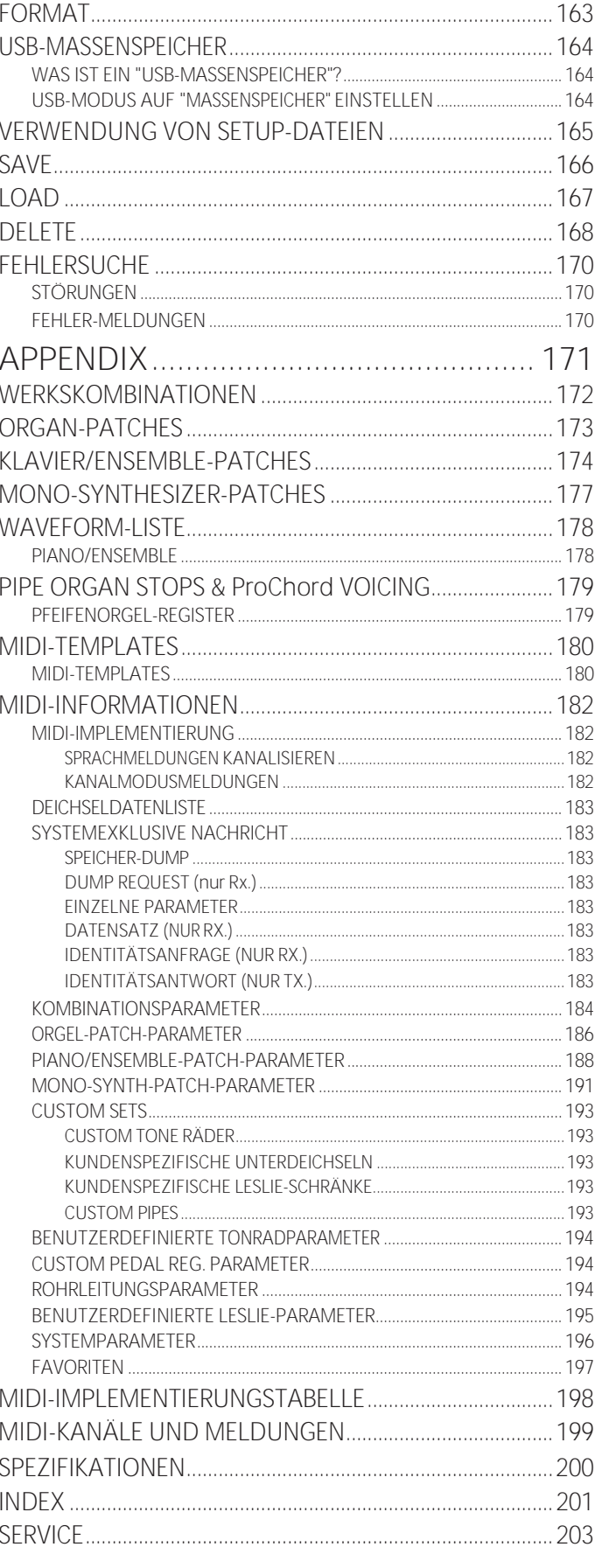

# **NAMEN UND**

Stellt die Tiefe des Overdrive-Effekts ein (S. [35\).](#page-50-1)

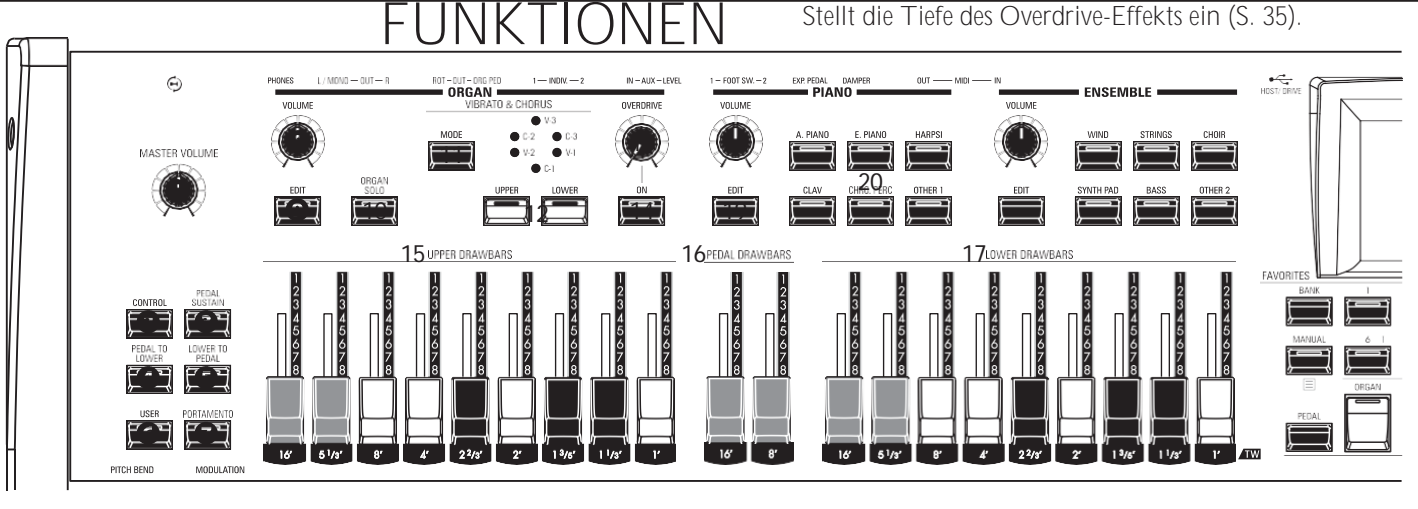

# <span id="page-13-0"></span>**TOP PANEL**

### **LINKE SEITE**

- $\mathbf 0$ MASTER VOLUME-Regler Regelt die Lautstärke des gesamten Instruments.
- $\boldsymbol{\Theta}$ CONTROL-Taste Ermöglicht den Zugriff auf eine Funktion von der Seite CONTROL aus.
- **8** PEDAL SUSTAIN-Taste Bewirkt, dass die Pedaltöne beim Loslassen sanft ausklingen, ähnlich wie bei einem Streicherbass (S. 55).
- **O** PEDAL TO LOWER-Taste Koppelt die gesamte Pedal-Registrierung, einschließlich der Parameter, mit dem unteren Manual (S. [55\).](#page-84-0)
- **O** LOWER TO PEDAL-Taste Koppelt die gesamte untere Registrierung, einschließlich der Parameter, mit dem Pedalboard (S. [55\).](#page-84-0)
- **6** USER-Taste Aktiviert eine vom Benutzer zugewiesene Funktion.
- **O** PORTAMENTO-Taste Schaltet das PORTAMENTO "EIN" oder "AUS" (S. [28\).](#page-41-1) **ORGANABSCHNITT**
- **O** ORGAN VOLUME-Regler Regelt die Lautstärke der ORGAN-Sektion (S. [31\).](#page-46-0)
- **E** DIT-Taste Öffnet den Funktionsmodus für die Orgelsektion.
- **10** Taste ORGAN SOLO Weist alle Teile der Orgelsektion zu und deaktiviert die anderen Sektionen für alle Keyboards (S. [54\).](#page-82-1)
- **11** Taste VIBRATO & CHORUS MODE Wählt die Tiefe des Vibrato oder Chorus (S. [34\).](#page-49-1)
- **12** VIBRATO UPPER, LOWER Taste Schaltet das Vibrato/Chorus "ON" oder "OFF" für den oberen oder unteren ORGAN-Teil (S[. 34\).](#page-49-1)
- **13** Taste OVERDRIVE ON Schaltet den OVERDRIVE-Effekt "EIN" oder "AUS" (S. [35\).](#page-50-1)
- **14** OVERDRIVE-Knopf

zugewiesen ist.

- 2. Geben Sie bei der Benennung Zeichen oder Zahlen ein.
- 3. Schaltet jede Komponente "EIN" oder "AUS" beim Bearbeiten der

- **15** OBERE OBERSCHWINGUNGSDEICHSELN
- **16** PEDALDEICHSELN
- **17** UNTERE OBERSCHWINGUNGSDEICHSELN Registriert jeden Part der ORGAN-Sektion (S. [38\).](#page-55-1)
- **38** UPPERCUSSION-Tasten Fügt Harmonic Percussion (decay) zum UPPER Part der ORGAN Section hinzu (S. [34\).](#page-49-2)

# **KLAVIER / ENSEMBLEBEREICH**

- **18** VOLUME-Knopf Steuert die Lautstärke der Sektion (S. [47\).](#page-70-0)
- **19** Taste EDIT Öffnet den Funktionsmodus für den Abschnitt.
- **20** CATEGORY-Taste Wählt die Voice-Kategorie der Section (S[. 46\).](#page-67-1)

# **ALLOCATE**

- **21** PEDAL-Taste Weist dem Pedalboard eine Section zu, wenn es in Verbindung mit den SECTION-Tasten **22** (S. [54\)](#page-82-2) verwendet wir[d.](#page-82-2)
- **22** SECTION-Tasten
	- 1. Weist jeden Abschnitt der UPPER Tastatur zu (S. [54\).](#page-82-2)
	- 2. Weist jede externe Zone der oberen Tastatur zu, wä[hrend](#page-117-1) Sie die [SHIFT]-Taste gedrückt halten30 (S. [78\).](#page-117-1)
- **23** LOWER-Taste Weist der LOWER-Tastatur eine Section zu, wenn sie in Verbindung mit den SECTION-Tasten **22** (S. [54\)](#page-82-2) verwendet wir[d.](#page-82-2)

# **FAVORITEN**

- **24** BANK-Taste Wählt die Favoritenbänke aus, indem Sie diese Taste zusammen mit einer der Zifferntasten **26** gedrückt halten.
- **25** MANUAL/APP-Taste
	- 1. Setzt die aktuelle Kombinationseinstellung zugunsten der aktuellen Bedienfeldeinstellungen außer Kraft (S. [29\).](#page-43-1)
	- 2. Öffnet das APP (Anwendungs)-Menü.
- **26** NUMBER-Tasten
	- 1. Aufrufen eines Favoriten, der einer nummerierten Taste

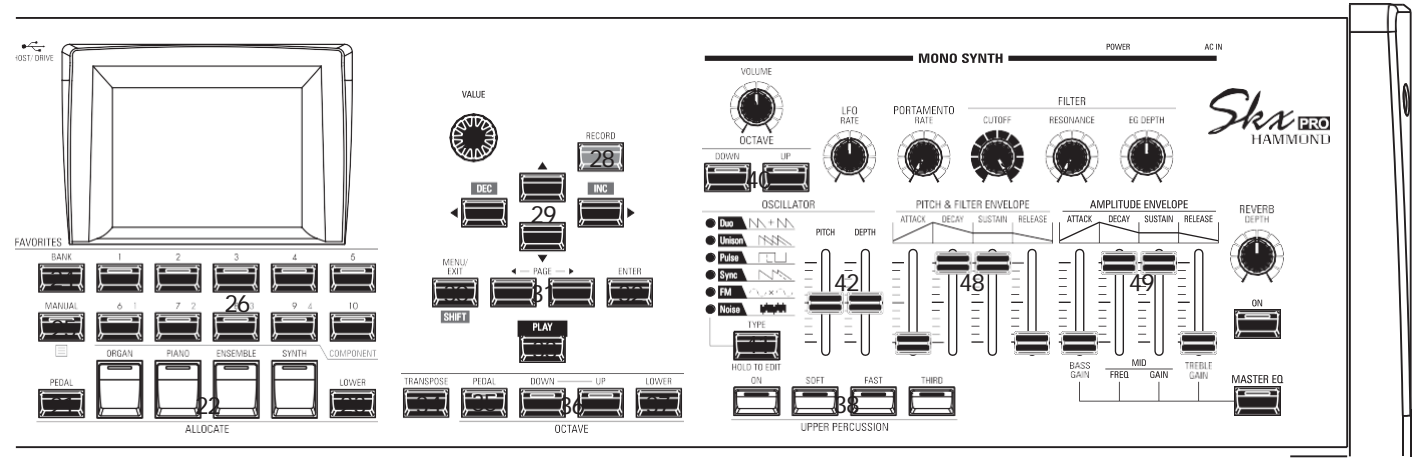

PIANO oder ENSEMBLE Abschnitte.

### **BEDIENFELD**

**27** VALUE-Knopf

Erhöht oder verringert die Combination/Patch-Nummern während der Ausführung oder passt die Werte während der Bearbeitung an.

**28** RECORD-Taste

Verwenden Sie diese Taste, um benutzerdefinierte Funktionen wie Kombinationen, Patches, benutzerdefinierte Parameter us[w.](#page-89-1) aufzuzeichnen (S[. 58\).](#page-89-1)

- **29** Tasten DIRECTION / DEC / INC
	- 1. Bewegt den Cursor auf dem Display.
	- 2. Erhöht oder verringert einen Wert, während Sie die Taste [SHIFT] gedrückt halten **30**.
- **30** MENU / EXIT / SHIFT-Taste
	- 1. Öffnet den MENU-Modus (S[. 66\).](#page-101-1)
	- 2. Beenden oder eine Ebene zurück vom aktuellen Funktionsmodus.
	- 3. Ermöglicht alternative Funktionen für bestimmte Tasten.
- **31** PAGE-Tasten

Verwenden Sie diese Schaltflächen, um durch die Seiten zu navigieren.

**32** ENTER-Taste

Verwenden Sie diese Taste, um die aktuelle Eingabe oder den Vorgang beim Bearbeiten von Sounds oder Funktionen zu bestätigen.

- **33** PLAY-Taste Kehrt in den Wiedergabemodus zurück.
- **34** TRANSPOSE-Taste

Transponiert die Tonhöhe der gesamten Tastatur, wenn sie in Verbindung mit den Tasten [UP] oder [DOWN] **36** (S. [57\)](#page-87-1) verwendet wir[d.](#page-87-1)

- **35** OCTAVE PEDAL-Taste Verschiebt die Tonhöhe der Pedaltöne um eine Oktave nach oben oder unten, wenn sie in Verbindung mit den Tasten [UP] oder [DOWN] verwendet wird. Tasten **36**.
- **36** Tasten OCTAVE DOWN/UP Bewegt die Tonhöhe des UPPER Keyboard um +/- 2

Oktaven nach oben oder unten (S. [54\).](#page-82-3)

**37** Taste OCTAVE LOWER

Bewegt die LOWER Keyboard Tonhöhe "UP" oder "DOWN" um +/- 2 Oktaven, wenn es in Verbindung mit der [UP]oder [DOWN]

Tasten **36**.

# 12 BEZEICHNUNGEN UND FUNKTIONEN

- Fortsetzung

## **MONO SYNTH Abschnitt**

- **39** VOLUME-Knopf Steuert die Lautstärke der MONO SYNTH-Sektion (S. [49\).](#page-74-0) **40** SYNTH OCTAVE DOWN/UP Tasten
- Verschiebt die Tonhöhe der MONO SYNTH-Sektion um eine Oktave nach oben oder unten (S. [49\).](#page-74-1)
- **41** OSZILLATOR-TYP-Taste
	- 1. Wählt den Oszillatortyp aus (S[. 51\).](#page-76-0)
	- 2. Öffnet den Funktionsmodus MONO SYNTH, wenn die Taste gedrückt gehalten wird.
- **42** OSCILLATOR PITCH, DEPTH-Regler Ändert die ausgewählte Oszillator-Wellenform (S. [51\).](#page-76-0)
- **43** LFO RATE-Regler Stellt die Rate des Niederfrequenzoszillators ein (S. [51\).](#page-76-1)
- **44** Drehknopf PORTAMENTO RATE Stellt die Geschwindigkeit der Portamento-Funktion ein (S. [51\).](#page-76-2)
- **45** Drehknopf FILTER CUTOFF Wählt die Frequenz aus, bei der der Filter beginnt, sich auf die Frequenzkomponenten der Wellenform auszuwirken (S. [51\).](#page-76-3)
- **46** FILTER RESONANCE-Regler Betont den Teil des Klangs im Bereich der Grenzfrequenz (S. [51\).](#page-76-3) **47** FILTER EG DEPTH-Regler
- Stellt die Tiefe der FILTER ENVELOPE **48** auf die Cutoff-Frequenz ein (S. [51\).](#page-76-3)
- **48** PITCH & FILTER ENVELOPE Schieberegler Passt die zeitliche Veränderung von Tonhöhe und Filter an (S. [51\).](#page-76-4)
- **49** AMPLITUDE ENVELOPE Schieberegler
	- 1. Passt die zeitliche Veränderung der Amplitude oder Lautstärke an (S. [51\).](#page-76-4)
	- 2. Stellt den Master-Equalizer ein, während Sie die Taste [MASTER EQ] gedrückt halten (S. [56\).](#page-86-1)

INDIVIDUAL OUT 1-Buchse

#### <span id="page-18-0"></span>**RECHTE SEITE O** REVERB DEPTH-Regler Stellt die Tiefe des Reverb-Effekts ein  $\lambda$ k $\chi$ mo (S. [56\).](#page-86-2)

REVERE

 $\mathbf 0$ 

**2** Taste REVERBON Schaltet den Nachhall ein oder aus (S. [56\).](#page-86-2)

**&** MASTER EQ-Taste Schaltet den Master-Equalizer ein. "EIN" oder "AUS" (S[. 56\).](#page-86-1)

# **LINKE SEITE DER TASTATUR**

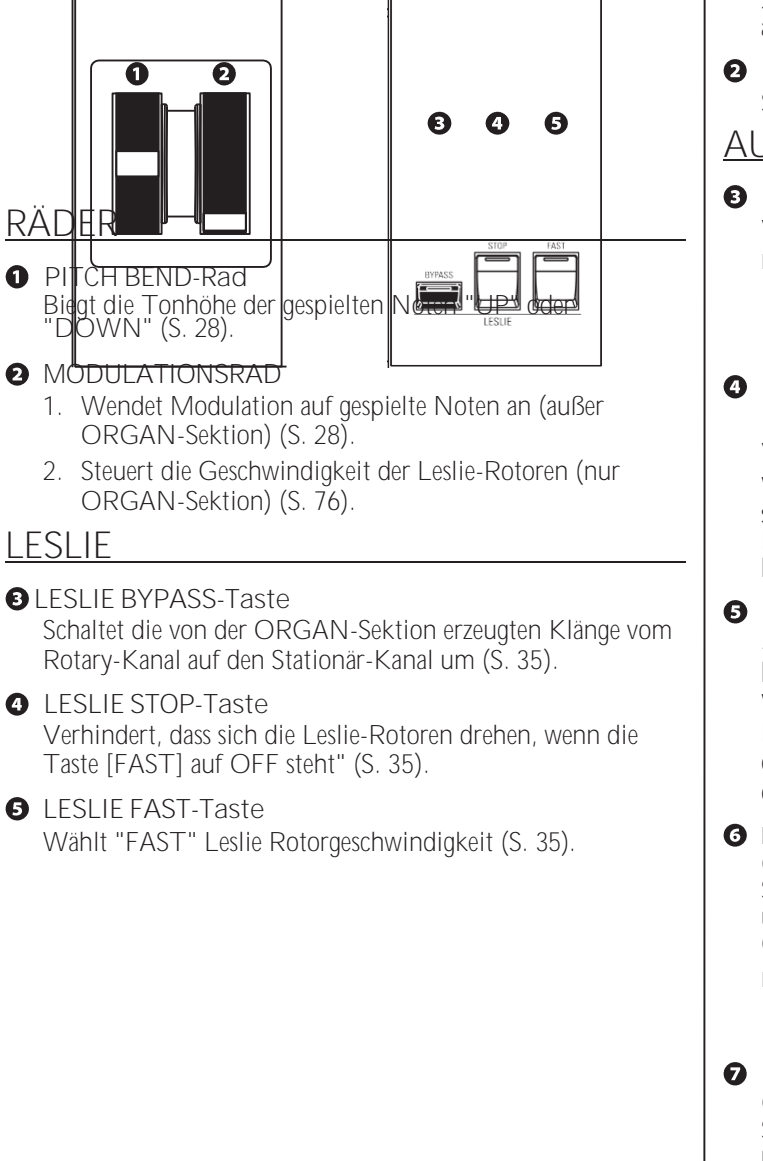

# **RÜCKSEITE**

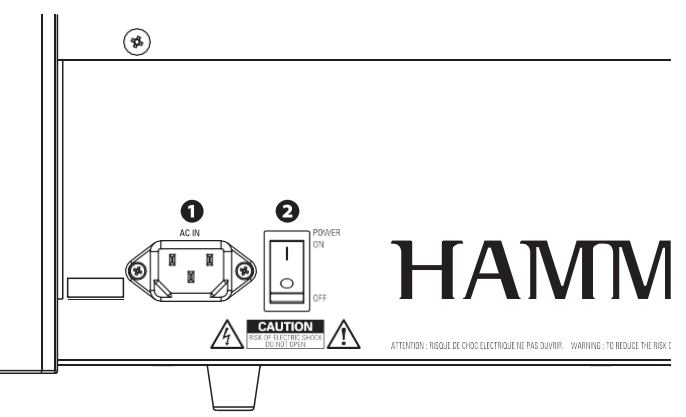

# **POWER**

- **O** WECHSELSTROM-STECKDOSE Schließen Sie das weibliche Ende eines geerdeten Netzkabels hier an, und das männliche Ende an eine geerdete Steckdose.
- **2** POWER-Schalter

Schaltet die Wechselstromversorgung des Geräts "EIN" oder "AUS".

# **AUDIO-AUSGANGSBUCHSEN**

# **B** PHONES-Buchse

Verwenden Sie diese Buchse, um einen Stereokopfhörer anzuschließen. **HINWEIS: Wenn Sie einen Kopfhörer anschließen, werden die** 

# **Q** LINE OUT L/MONO-Buchse

LINE OUT R-Buchse

Verwenden Sie diese Buchsen, um externe Audiogeräte anzuschließen. Wenn der angeschlossene Mischer oder Monitorlautsprecher stereophon ist, schließen Sie sowohl die L- als auch die R-Buchse an. Wenn es sich um einen Mono-Lautsprecher handelt, schließen Sie nur die L/MONO-Buchse an.

Zum Anschluss einer Leslie-Lautsprecherbox mit einer 11 poligen Schnittstelle.

Wenn ein Leslie-Lautsprecherkabinett an der 11-poligen Buchse erkannt wird, wird das eingebaute digitale Leslie an der PHONES-Buchse und den LINE OUT-Buchsen deaktiviert (S. [17\).](#page-27-1)

# **B** Buchse ROTARY OUT

Gibt den Rotary-Kanal der ORGAN-Sektion aus. Verwenden Sie diese Buchse, um die eingebaute digitale Leslie zu umgehen, wenn Sie einen "trockenen" Audioausgang der ORGAN-Sektion wünschen.

**HINWEIS: Stellen Sie den Schalter "ROTARY OUT" im Abschnitt** 

### 14 BEZEICHNUNGEN UND FUNKTIONEN - Fortsetzung

Buchse INDIVIDUAL OUT 2 Gibt den ausgewählten Abschnitt unabhängig aus (S. [19\).](#page-30-1)

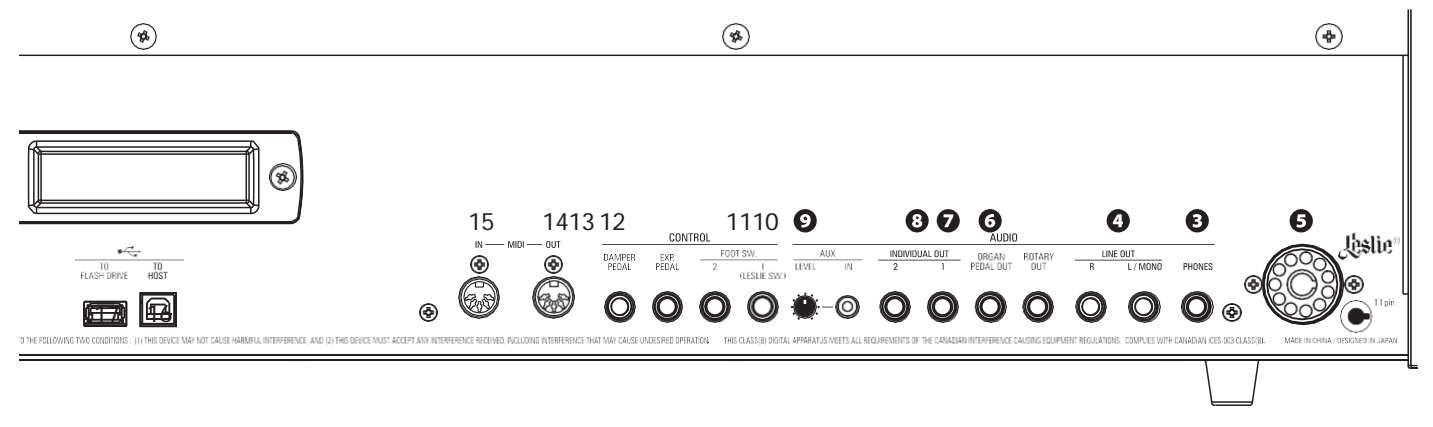

### **AUDIO-EINGANGSBUCHSE**

**O** AUX IN-Buchse

Verwenden Sie diese Buchse, um eine externe Audioquelle anzuschließen. Wenn sie angeschlossen ist, wird der Klang mit den internen Tastaturklängen gemischt und über die 11 polige Buchse (S. [19\)](#page-30-2) an die LINE OUT-Buchsen und den stationären Kanal eines Mehrkanal-Leslie-Lautsprechers gesende[t.](#page-30-2)

**10** AUX LEVEL-Regler

Stellt die Lautstärke des Tons ein, der über die AUX IN-Buchse eingespeist wird.

### **CONTROLLER-BUCHSEN**

**11** Buchse

FUSSSCHALTER 1 Buchse FUSSSCHALTER 2

Verwenden Sie diese Buchsen für den Anschluss von Fußschaltern zur Steuerung von Funktionen wie Leslie-Geschwindigkeiten oder zur Änderung von Kombinationen.

Die empfohlenen Fußschalter sind unten aufgeführt;

**HAMMOND** ... FS-9H, VFP1 **BOSS.............** FS-5U **YAMAHA ......** FC4A, FC5

Zusätzlich kann der Leslie Switch CU-1 / FS-10TL (nicht in Europa erhältlich) an die FOOT SWITCH 1-Buchse angeschlossen werden.

**HINWEIS: Die Buchse FOOT SWITCH 2 kann nicht für den Anschluss eines Leslie Switch verwendet werden.**

**12** EXP PEDAL-Buchse

An diese Buchse können Sie ein Expression-Pedal anschließen, um die Lautstärke beim Spielen zu regeln.

Die empfohlenen Expression-Pedale sind unten aufgeführt: **HAMMOND ..** EXP-50J, EXP-20, V-20H, V-20R; NORM **KORG............** XVP-10, XVP-20; REV **ROLAND.......** EV-5; NORM **YAMAHA ......** FC7; REV

**13** DAMPER PEDAL-Buchse

Verwenden Sie diese Buchse, um ein Dämpferpedal (Sustain-Pedal) zum Halten von Noten beim Spielen und Loslassen von Tasten anzuschließen.

Die empfohlenen Dämpferpedale sind unten aufgeführt:

**HAMMOND** ... FS-9H, VFP1 **ROLAND** ......... DP-10 **YAMAHA ......** FC3A, FC4A, FC5

**HINWEIS: Die Regler müssen für den korrekten Betrieb eingestellt werden. Siehe Re**

## 16 BEZEICHNUNGEN UND FUNKTIONEN

- Fortsetzung

**Seiten für jeden Artikel (S[. 132\).](#page-206-1)**

### **MIDI PORTS**

- **14** MIDI OUT-Anschluss Überträgt MIDI-Daten an ein angeschlossenes MIDI-Gerät.
- **15** MIDI IN-Anschluss

Empfängt MIDI-Daten von einem angeschlossenen MIDI-Gerät. Dieser Anschluss kann für ein LOWER Keyboard oder ein Pedalboard programmiert werden.

# **USB ANSCHLÜSSE**

- **16** USB TO HOST-Anschluss Dient zum Anschluss an einen Computer, um MIDI-Befehle zu übertragen oder Dateien wie Setups oder Update-Dateien zu laden und zu speichern.
- **17** USB FLASH DRIVE Anschluss Zum Anschluss eines USB-Flash-Laufwerks zum Laden oder Speichern von Dateien wie Setup- oder Update-Dateien.

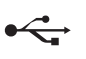

### 14 BEZEICHNUNGEN UND FUNKTIONEN - Fortsetzung

# <span id="page-23-0"></span>**KEYBOARD**

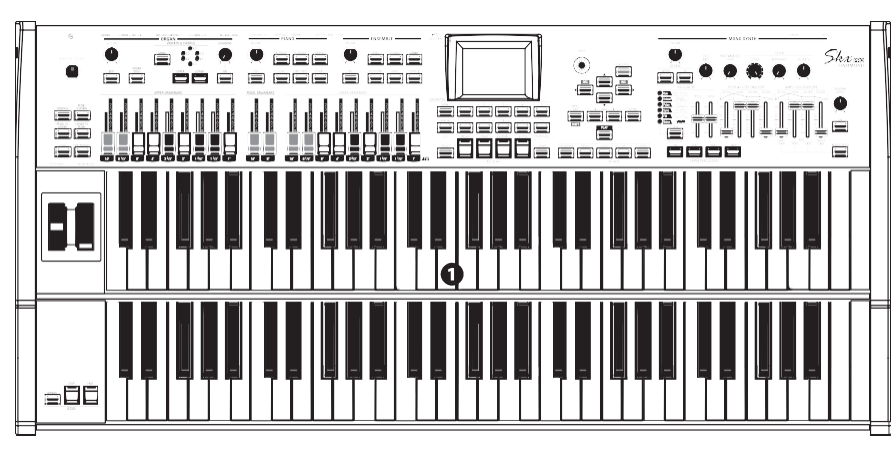

**O** Tastaturen Zwei 61-stimmige, anschlagdynamische Tastaturen mit quadratischer Vorderseite ("Wasserfall"-Typ), halb gewichtet.

**ZUBEHÖR**

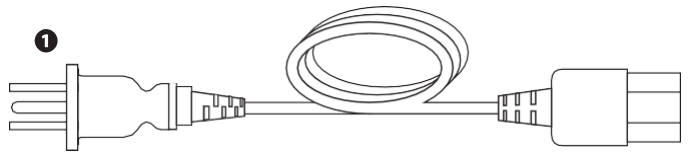

**O** AC-Netzkabel

Zum Anschluss an die Netzsteckdose des SKX PRO.

**ZUBEHÖR (SEPARAT ERHÄLTLICH)**

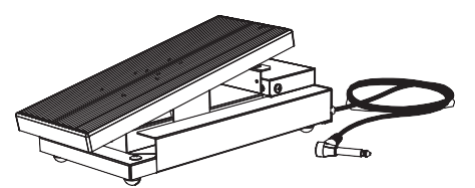

Expression-Pedal EXP-50J Schweres Pedal für lange Haltbarkeit<br>und abnehmbares Kabel zur abnehmbares Kabel zur<br>dung von Bruch oder Vermeidung Ausfransen.

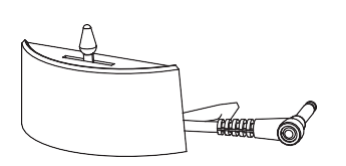

Leslie-Schalter CU-1 / CU-1BK Steuert [SLOW/STOP/FAST] der Leslie-Rotoren.

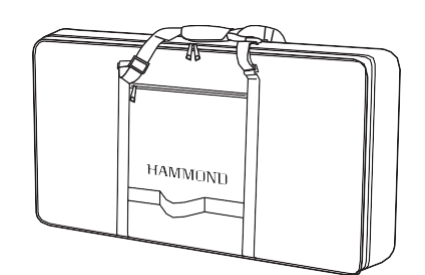

Weiche Tasche SC-SKXPRO

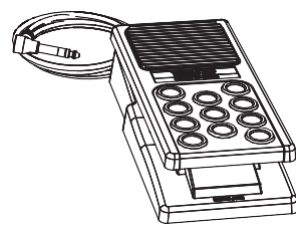

Expression-Pedal EXP-20 Geringes Gewicht für den Einsatz auf Reisen.

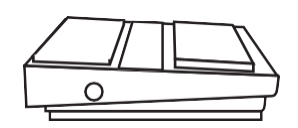

Fu**ß**schalter FS-9H Mehrzweck-Fußschalter mit<br>Momentanfunktion.

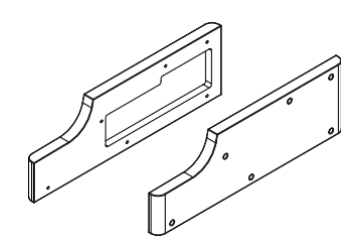

Holzseitenwand SBW-SKXPRO

<span id="page-24-0"></span>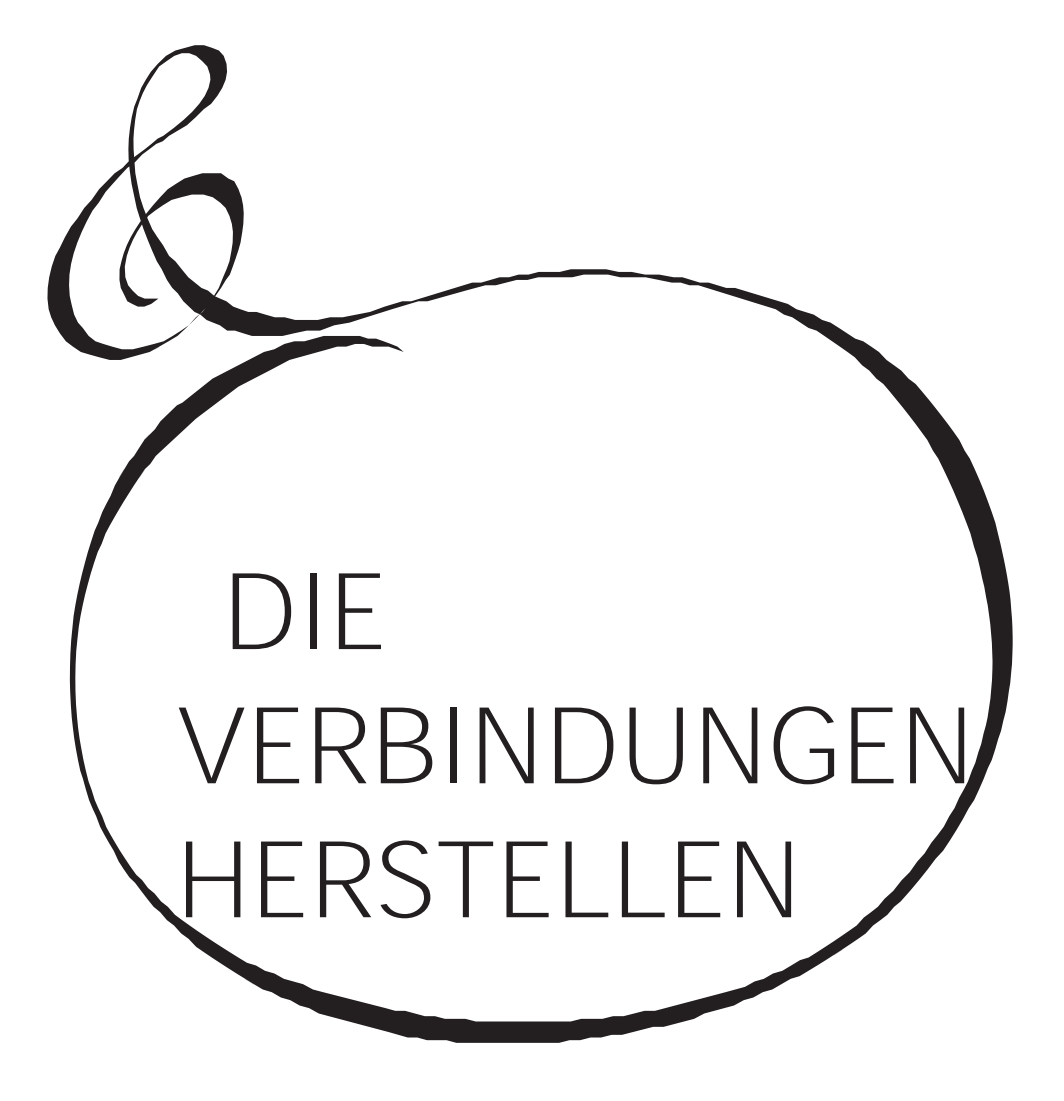

# <span id="page-25-0"></span>**TIONEN**

Schließen Sie Audiokabel und Zubehör wie unten gezeigt an. Der SKX PRO ist nicht eigenständig, sondern benötigt ein externes Verstärker-/Lautsprechersystem, um den Ton zu hören. Wenn Sie jedoch einen Stereokopfhörer an die PHONES-Buchse anschließen, können Sie den Ton über den Kopfhörer hören, auch wenn kein externer Verstärker angeschlossen ist.

<span id="page-25-1"></span>**HINWEIS: Stellen Sie sicher, dass sowohl das Gerät als auch der Verstärker ausgeschaltet sind, bevor Sie Verstärker oder Kopfhörer anschließen.**

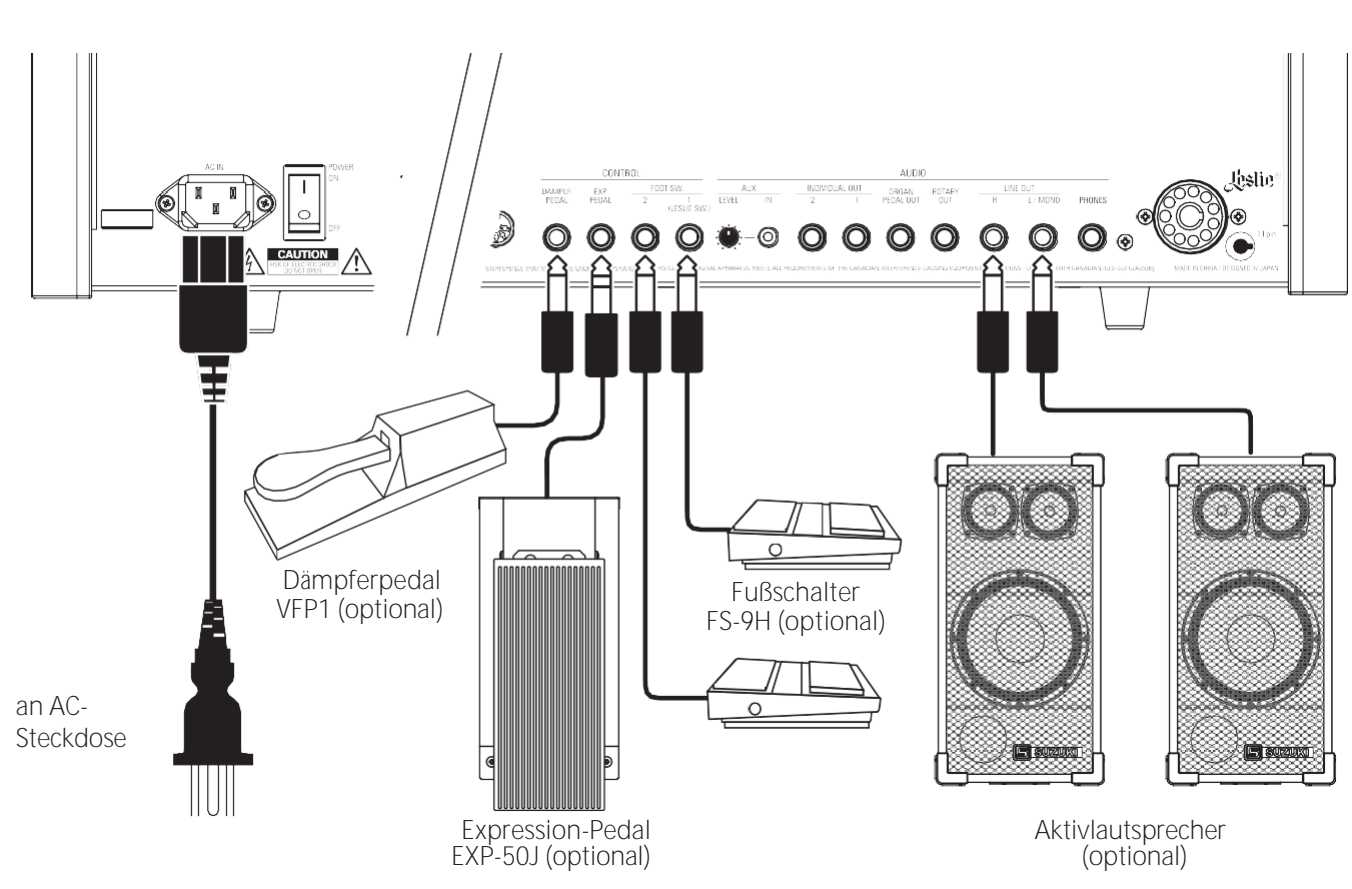

**HINWEIS: Die Parameter für das Expression-Pedal, den Fußschalter und das Dämpferpedal müssen richtig eingestellt werden. Dies wird ab Seit[e 132](#page-206-1) ausführlicher erklär[t.](#page-206-1)**

# **VORSICHT**

Dieses Gerät verbraucht eine geringe Menge an Strom, auch wenn der [POWER]-Schalter auf "OFF" steht. Ziehen Sie daher den Netzstecker aus der Steckdose, wenn das Gerät über einen längeren Zeitraum nicht benutzt wird.

Stellen Sie das Gerät nicht in direktes Sonnenlicht, in die

Nähe von Wärmequellen oder an einen heißen Ort.

# <span id="page-27-1"></span><span id="page-27-0"></span>**VERBINDUNG ZU EINEM LESLIE-LAUTSPRECHER** <sup>17</sup>

Ein Leslie Speaker Cabinet mit einer 11-poligen Schnittstelle kann direkt an den SKX PRO angeschlossen werden.

**HINWEIS: Vergewissern Sie sich, dass die Stromversorgung des SKX PRO ausgeschaltet ist, bevor Sie den Leslie-Lautsprecher anschließen.**

**Anschließen eines einkanaligen Leslie-LautsprechersAnschließen eines 3-Kanal-Leslie-Lautsprechers**

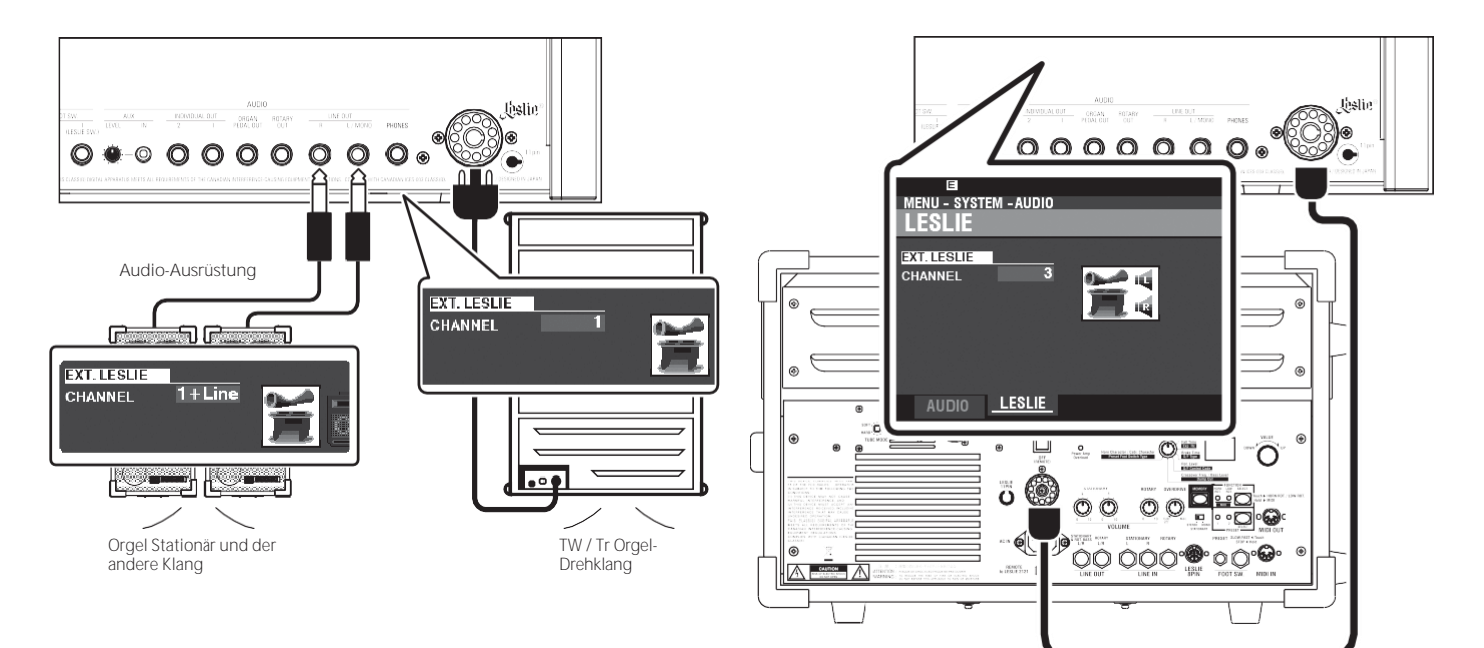

# **BASISANSCHLUSS**

### **3-KANALTYP (2101/mk2)**

- 1. Verbinden Sie den SKX PRO mit dem Leslie-Lautsprecher über ein 11-poliges Leslie-Kabel (optionales LC-11-7M, nicht im Lieferumfang enthalten).
- 2. Schalten Sie den SKX PRO ein und stellen Sie den Parameter EXT. LESLIE CH Parameter auf "3".
- 3. Vergewissern Sie sich, dass eine Hammond-Klangrad-Orgel (**A-100**, **B-3**, **C-3**  oder **Mellow**) ausgewählt ist.
- 4. Drücken Sie die [BYPASS]-Taste "ON" und stellen Sie die [STATIONARY VOLUME] des Leslie-Lautsprechers auf den gewünschten Pegel ein.
- 5. Drücken Sie während der Wiedergabe die [BYPASS]-Taste "OFF" und stellen Sie die [ROTARY VOLUME] des Leslie-Lautsprechers auf den gleichen Pegel wie den [STATIONARY]-Kanal.

### **EINKANALIGER TYP (122XB, 981 oder 3300/W)**

- 1. Schließen Sie den SKX PRO über ein 11-poliges Leslie-Kabel (optionales LC-11-7M, nicht im Lieferumfang enthalten) an den Leslie-Lautsprecher an. So können Sie die Drawbar ORGAN-Sounds hören.
- 2. Schließen Sie den SKX PRO über 1/4"-Audiokabel an den LINE OUT-Buchsen des SKX PRO an einen Keyboardverstärker oder Aktivlautsprecher an.
- 3. Schalten Sie den SKX PRO ein und stellen Sie den EXT. LESLIE CH Parameter auf "1+LINE"
- 4. Vergewissern Sie sich, dass eine Klangrad-Orgel (**A-100**, **B-3**, **C-3** oder **Mellow**) ausgewählt ist.
- 5. Drücken Sie die [BYPASS]-Taste "ON" und stellen Sie das Audiogerät auf den gewünschten Pegel ein.

6. Drücken Sie die [BYPASS]-Taste "OFF" und stellen Sie die Lautstärke des angeschlossenen Leslie-Lautsprechers auf denselben Pegel ein wie bei der [BYPASS]-Taste "OFF".

#### **LESLIE-LAUTSPRECHER ZUM VERBINDEN**

Der SKX PRO ist für den Anschluss von 3-Kanal-Leslie-Lautsprechern wie dem 2101/mk2 konzipiert. Es ist auch möglich, einen einkanaligen Leslie-Lautsprecher wie z. B. einen 122XB, 981 oder 3300/W anzuschließen; ein einkanaliges Leslie gibt jedoch nur die Drawbar ORGAN-Klänge wieder. Um die PIANO/ ENSEMBLE/SYNTH-Voices zu hören, schließen Sie eine zusätzliche Klangquelle wie z.B. einen Keyboard-Verstärker oder Aktivlautsprecher über die LINE OUT-Buchsen an.

#### **tips** LESLIE-KANÄLE

3-Kanal-Leslie-Lautsprecher sind mit einem Stereolautsprechersystem ausgestattet, das unabhängig vom Rotary-Kanal ist und getrennte Kanäle für den Rotary-Kanal (ORGAN) und den stationären Kanal (PIANO, ENSEMBLE und MONO SYNTH) bietet.

Ein traditioneller einkanaliger Leslie-Lautsprecher wie ein 122XB, 981 oder 3300/W hat kein stationäres Lautsprechersystem und benötigt daher einen separaten Verstärker/Lautsprecher für andere Klänge wie PIANO, ENSEMBLE und MONO SYNTH.

# <span id="page-29-1"></span><span id="page-29-0"></span>**AUSGABE TROCKENER ORGELKLÄNGE**

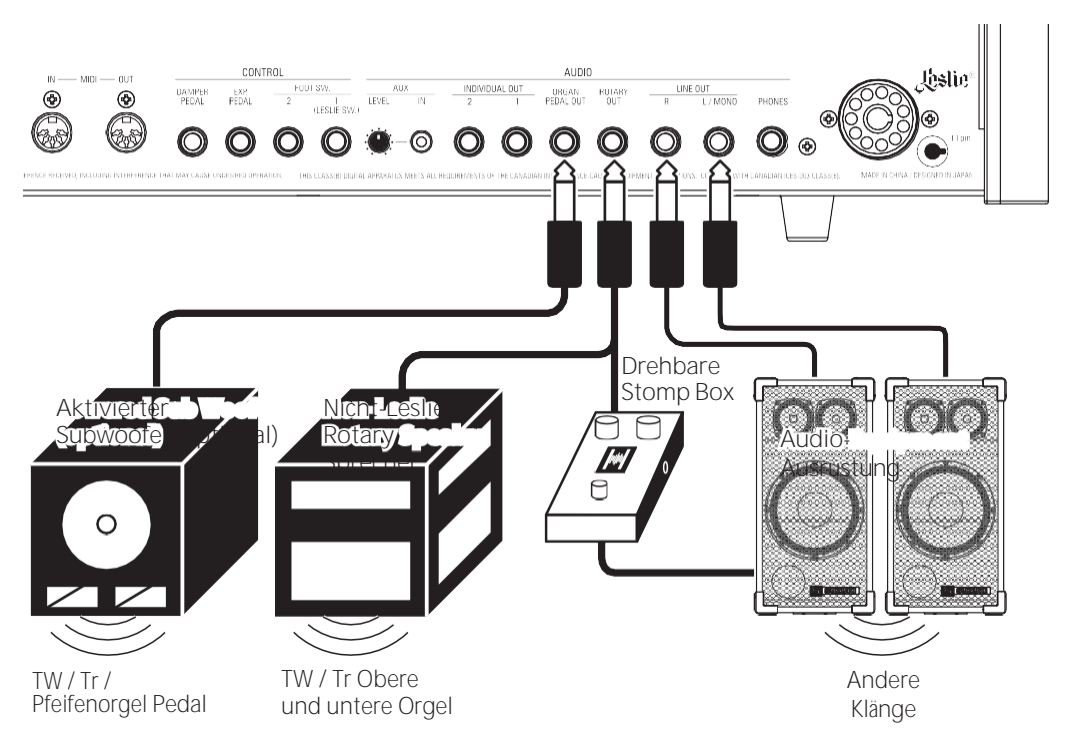

### **Buchse ROTARY OUT**

Verwenden Sie die Buchse [ROTARY OUT], wenn Sie ein "trockenes" Orgelsignal ohne das eingebaute digitale Leslie ausgeben möchten.

**HINWEIS: Stellen Sie den "ROTARY OUT"-Schalter im AUDIO FUNCTION-Modus auf "Used", wenn Sie diese Buchse zum Stummschalten der ORGAN-Sektion über die [LINE OUT]-Buchsen verwenden. Dies wird auf Seit[e 131](#page-204-1) ausführlicher erklär[t.](#page-204-1)**

### **ORGAN PEDAL OUT-Buchse**

An dieser Buchse wird der PEDAL-Part der ORGAN-Sektion ausgegeben. Schließen Sie die [ORGAN PEDAL OUT]-Buchse an einen aktiven Subwoofer an, wenn Sie den Bass verstärken oder das Leslie zum PEDAL-Part umleiten möchten. **HINWEIS: Stellen Sie den Schalter "ORGAN PEDAL OUT" im AUDIO FUNCTION-Modus auf** 

**"Used", wenn Sie diese Buchse zum Stummschalten des PEDAL-Parts von den [LINE OUT]-Buchsen verwenden.**

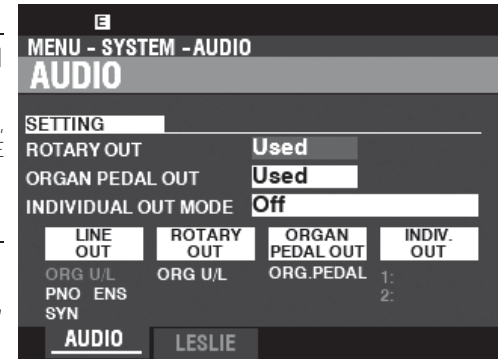

# <span id="page-30-1"></span><span id="page-30-0"></span>**VERWENDUNG EINES EXTERNEN MISCHERS**

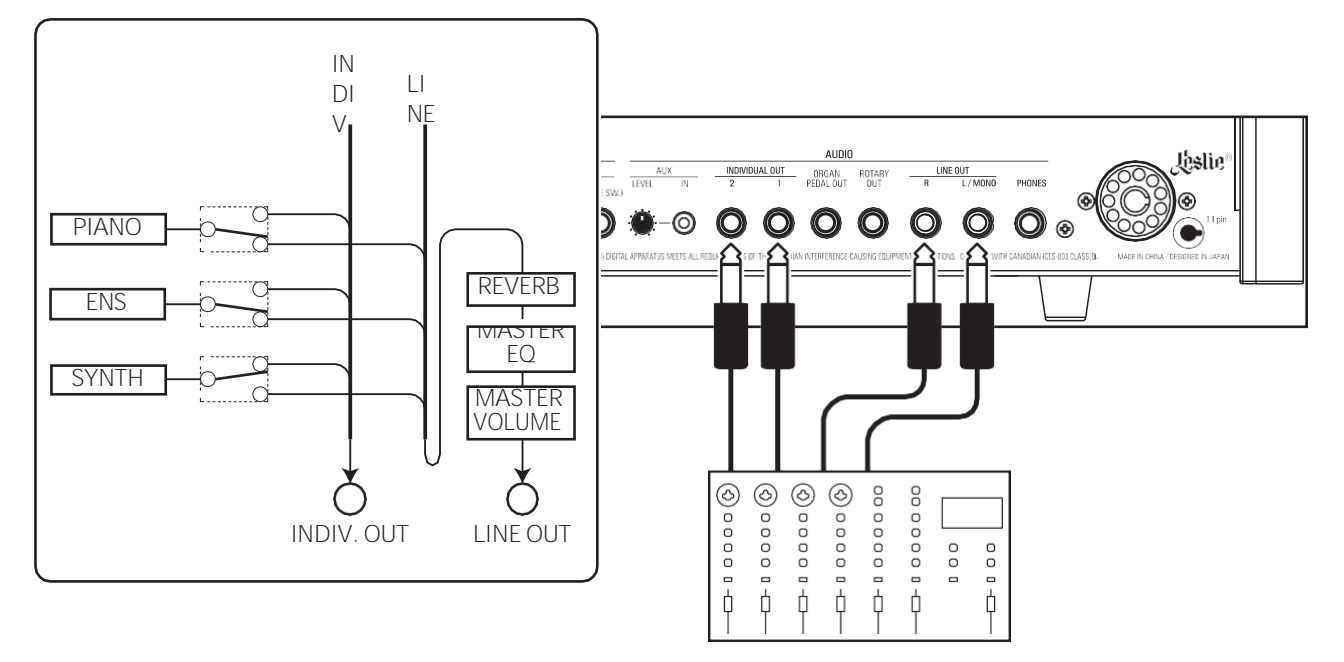

# **INDIVIDUAL OUT-Buchsen**

Verwenden Sie die [INDIVIDUAL OUT]-Buchsen, um ein externes Mischpult anzuschließen oder Effekte von externen Effektgeräten hinzuzufügen. Sie können die Voice Section wählen, die an jeder dieser Buchsen anliegt.

**HINWEIS: Verwenden Sie den Schalter INDIVIDUAL OUT im AUDIO FUNCTION-Modus, um die Sektionen auszuwählen, die den [INDIVIDUAL OUT]-Buchsen zugewiesen werden sollen. Dies wird auf Seit[e 131](#page-204-1) ausführlicher erklär[t.](#page-204-1)**

**HINWEIS: Wenn eine Voice Section einer [INDIVIDUAL OUT]-Buchse zugewiesen ist, wird sie über die [LINE OUT]-Buchsen stummgeschaltet.**

**HINWEIS: Der Klang von den [INDIVIDUAL OUT]-Buchsen wird nicht von Reverb, dem Master-Equalizer oder dem [MASTER VOLUME]-Regler beeinflusst.**

**HINWEIS: Die ORGAN-Sektion kann nicht den INDIVIDUAL OUT-Buchsen zugewiesen werden.**

# <span id="page-30-2"></span>**VERWENDUNG EINES MUSIKPLAYERS**

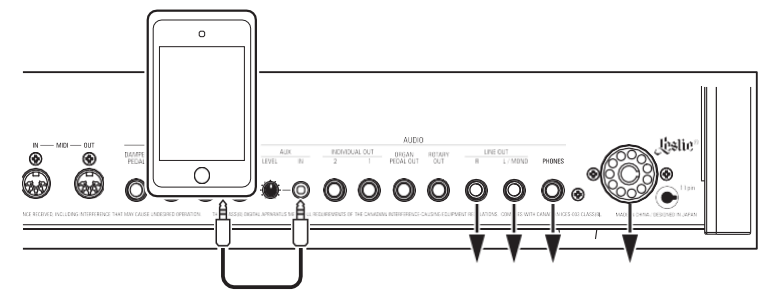

### **AUX IN-Buchse**

Verwenden Sie die Buchse [AUX IN], um einen Musikplayer oder ein Telefon anzuschließen. Verwenden Sie den [AUX LEVEL]-Regler auf der Rückseite, um die Lautstärke eines über die [AUX IN]-Buchse angeschlossenen Geräts zu regeln.

Das Audiosignal über die [AUX IN]-Buchse wird mit dem Ausgang der [LINE OUT]-Buchsen, der [PHONES]-Buchse und dem stationären Kanal der 11-poligen Leslie-Buchse kombiniert.

**HINWEIS: Der [MASTER VOLUME]-Regler hat keinen Einfluss auf das an der [AUX IN]-Buchse eingehende Audiosignal.**

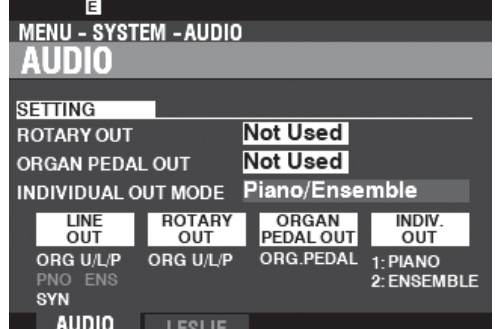

MENU - SYSTEM - MIDI MENU - SYSTEM - MIDI **TEMPLATE TEMPLATE** Pedal KBD Pedal KBD **TEMPLATE TEMPLATE The Communist Communist** LOAD LOAD **COLOGIQUEES ENERGREENE TEMPLATE** GENERAL SYS EX CHANNEL **TEMPLATE** GENERAL SYS EX CHANNEL  $\begin{array}{c|c} \hline \texttt{NDWGUAL} & \texttt{OUT} & \texttt{GRGAN} \\ \hline 2 & 1 & \texttt{PLDAL} & \texttt{OUT} \end{array}$ ORGAN<br>PEDAL OUT  $_{\rm FDM}^{\rm EXP}$  $\circledcirc$ 63 0000000000  $\Omega$  $\bullet\circ$  0000  $\Omega$  $\bullet$  $\bullet$  $^{\circ}$  $^{\circ}$ MIDI-Kabel **Telefonkabel** MIDI-Kabel STEREO-Telefonkabel  $L$ IS-200  $\angle$   $\sim$   $\sim$  Netzadapte r ADxFT210 MIDI-Pedalboard XPK-130G usw.  $O_0$   $O_0$   $\otimes$   $\circ$ MIDI OUT MIDI-Kanal: 3 MIDI-Pedalboard XPK-250W / mk2 MIDI-Kanal: 3

<span id="page-31-0"></span>Der SKX PRO kann durch den Anschluss eines MIDI-Pedalboards erweitert werden.

1. Schließen Sie sie wie oben dargestellt an.

**HINWEIS: Die obigen Abbildungen zeigen nur die Anschlüsse für die erweiterte Tastatur. Siehe Seit[e 16](#page-25-1) für Stromversorgungs- oder Audioanschlüsse.**

- 2. Schalten Sie den SKX PRO auf "EIN".
- 3. Wählen Sie die MIDI-Vorlage "Pedal KBD".

### **EMPFOHLENE MIDI-PEDALBOARDS**

Die folgenden HAMMOND MIDI-Pedalboards werden für die Verwendung mit dem SKX PRO empfohlen:

- MIDI-Klang-Pedalboard XPK-130G (13 Noten)
- MIDI-Klang-Pedalboard XPK-200G (20 Noten)
- MIDI-Sound-Pedalboard XPK-200GL (lange 20 Noten)
- MIDI-Pedalboard XPK-250W mk2 (25 Noten)

**HINWEIS: Der SKX PRO kann auch mit den folgenden Hammond MIDI Pedalboard Modellen** 

**verwendet werden:**

<span id="page-32-0"></span>Der CU-1-Schalter steuert die Leslie-Geschwindigkeiten genau wie ein ähnlicher "Halbmond"-Schalter, der an einer alten Hammond-Orgel zu finden ist. Folgen Sie den nachstehenden Anweisungen, um einen CU-1-Schalter an den SKX PRO anzuschließen.

**1 POSITIONIERUNG DER BEFESTIGUNGSLÖCHER**

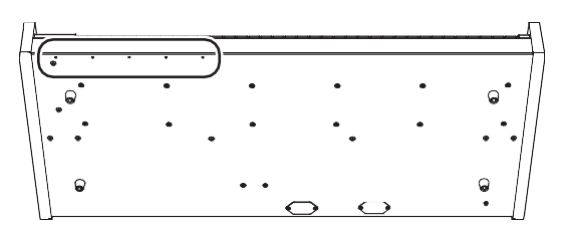

Befestigungslöcher, die es Ihnen ermöglichen, eine von 4 möglichen Positionen für den CU-1-Schalter zu wählen.

An der Unterseite des Geräts befinden sich 5

**2 DEN LESLIE-SCHALTER ANBRINGEN**

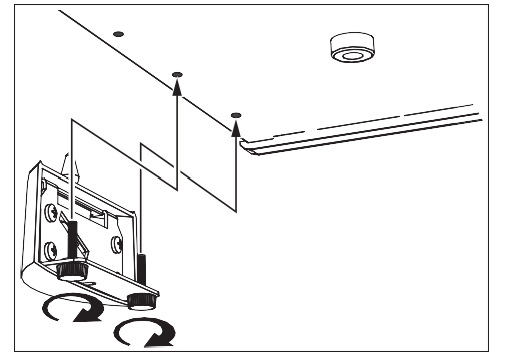

**3 DEN STECKER EINSTECKEN**

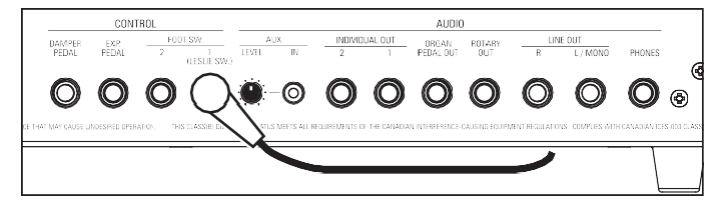

**4 DAS STEUERGERÄT EINSTELLEN**

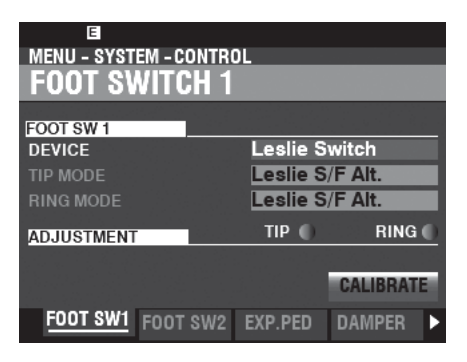

Verwenden Sie die mit dem CU-1-Schalter gelieferten

Schrauben, um den Schalter am Gerät zu befestigen.

Stecken Sie den Stecker des Leslie-Schalters in die Buchse FOOT SW 1 (LESLIE SW).

Stellen Sie den [MENU/EXIT] - **SYSTEM** - **CONTROL** - **FOOT SWITCH 1** - **DEVICE** auf "Leslie Switch". Einzelheiten finden Sie auf Seite [132.](#page-206-1)

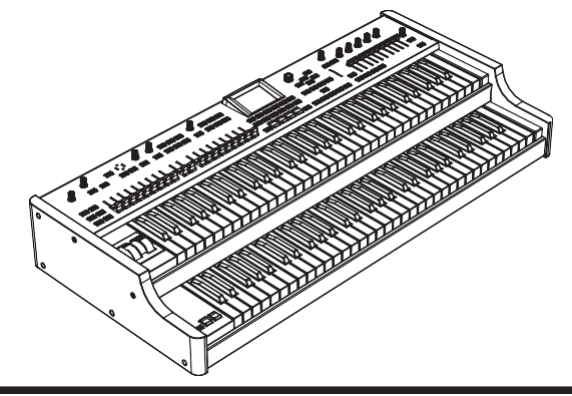

HAMMOND SKX PRO Benutzerhandbuch

<span id="page-34-0"></span>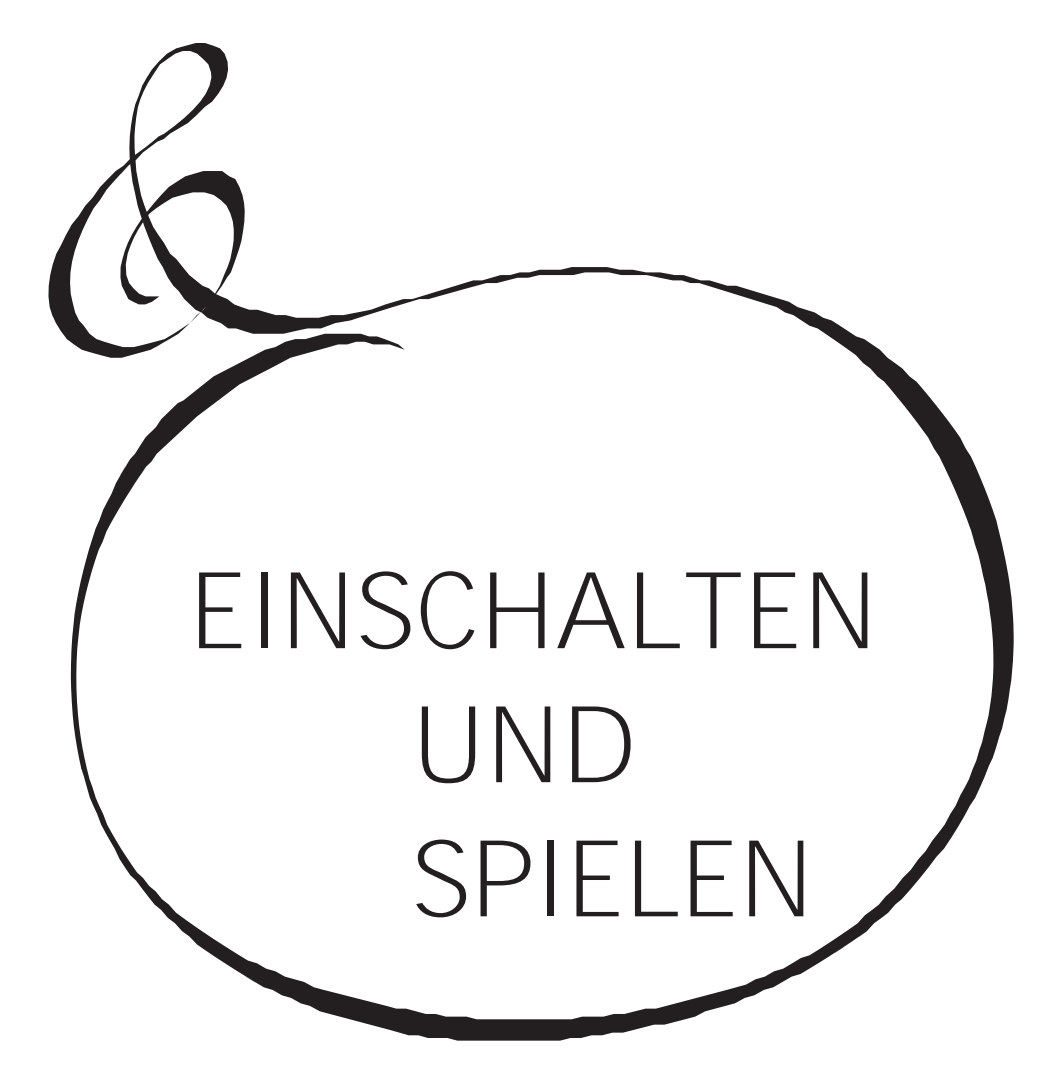

# <span id="page-35-0"></span>**EINSCHALTEN**

MASTER VOLUME

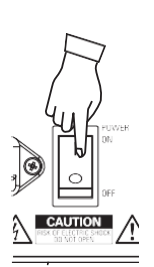

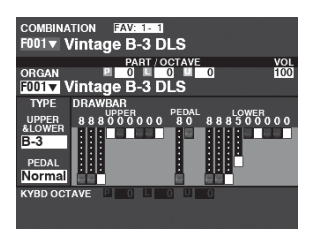

Nachdem Sie die auf den vorangegangenen Seiten beschriebenen Anschlüsse vorgenommen haben, können Sie den SKX PRO nun einschalten. Gehen Sie wie folgt vor, um Fehlfunktionen oder Schäden zu vermeiden.

# **BETRIEBSVERFAHREN**

1. Bevor Sie den SKX PRO einschalten, vergewissern Sie sich, dass Sie alle (Expression-Pedal, angeschlossen haben. Stellen Sie außerdem sicher, dass der [MASTER VOLUME]- Regler auf die kleinste Stufe eingestellt ist.

**HINWEIS: Die Polarität der einzelnen Fußschalter wird automatisch erkannt.**

- 2. Der Netzschalter befindet sich auf der linken Seite der Zubehörtafel (rechte Seite gegenüber der Tastatur). Schalten Sie das Gerät ein (ON). Das Display zeigt "Loading..." unterhalb des Eröffnungsbildschirms für ca. 1 Minute an, während die Systemsoftware geladen wird, dann wird der Bildschirm "PLAY Mode" angezeigt.
- **HINWEIS: Wenn Sie einen Leslie-Lautsprecher an das Instrument angeschlossen haben, schaltet sich das Leslie automatisch "ON".**
- **HINWEIS: Um die Schaltkreise zu schützen, ist der SKX PRO ca. 1 Minute nach dem Einschalten der Stromversorgung spielbereit.**
- 3. Schalten Sie die Stromversorgung des angeschlossenen Verstärkers auf "ON".
- 4. Halten Sie eine Spieltaste gedrückt und drehen Sie den [MASTER VOLUME] langsam im Uhrzeigersinn. Stellen Sie die [MASTER VOLUME] nach Bedarf ein.
- **HINWEIS: Wenn die [MANUAL]-Taste in der Standardeinstellung gedrückt wird und die [ALLOCATE]-Tasten alle auf "OFF" stehen, ist kein Ton zu hören. Sie können eine der [ALLOCATE]-Tasten drücken oder eine der [FAVORITE]-Tasten ([1] bis [10]) auswählen, um Töne zu hören.**

#### 5. Stellen Sie die Lautstärke des Verstärkers ein.

**HINWEIS: Um den SKX PRO auszuschalten, kehren Sie den obigen Vorgang um. Achten Sie auch darauf, dass Sie die Stromversorgung eines angeschlossenen Verstärkers ausschalten, bevor Sie das Keyboard ausschalten. Dadurch wird e i n lauter "Knall" vom Verstärker vermieden.**

# **SICHERN DER GRUNDEINSTELLUNGEN**

Der SKX PRO merkt sich den Status der Bedienelemente nicht, bevor das Gerät ausgeschaltet wird. Der Status der Standardeinstellungen ist derselbe, wie wenn die [FAVORITE]

Die Taste [1] wird gedrückt.

# **AUTO POWER OFF**

Der SKX PRO verfügt über eine "AUTO POWER OFF"-Funktion, die das Gerät automatisch ausschaltet, wenn 30 Minuten lang keine Tasten oder Knöpfe gedrückt werden.

**HINWEIS: Je nach Status des Geräts - z. B. während der Bearbeitung - schaltet sich das Gerät möglicherweise nicht aus, selbst wenn AUTO POWER OFF aktiviert ist. Daher ist es am besten, den SKX PRO nach jedem Gebrauch über den Netzschalter auszuschalten.**

# **WIEDERHERSTELLUNG DER WERKSEINSTELLUNGEN**

Um alle Parameter des SKX PRO auf die Standardeinstellungen zurückzusetzen, gehen Sie wie folgt vor:

- 1. Schalten Sie die Stromversorgung des SKX PRO "AUS".
- 2. Drücken und halten Sie die rote [RECORD]-Taste.
- 3, Während Sie die rote [RECORD]-Taste gedrückt halten, schalten Sie [POWER] auf "ON". Halten Sie die rote [RECORD]-Taste weiterhin gedrückt. Wenn "Loading Default" angezeigt wird, lassen Sie die rote [RECORD]-Taste los. Das System wird geladen.
- 4. Wenn der Wiedergabemodus angezeigt wird, wurden die Werkseinstellungen wiederhergestellt.
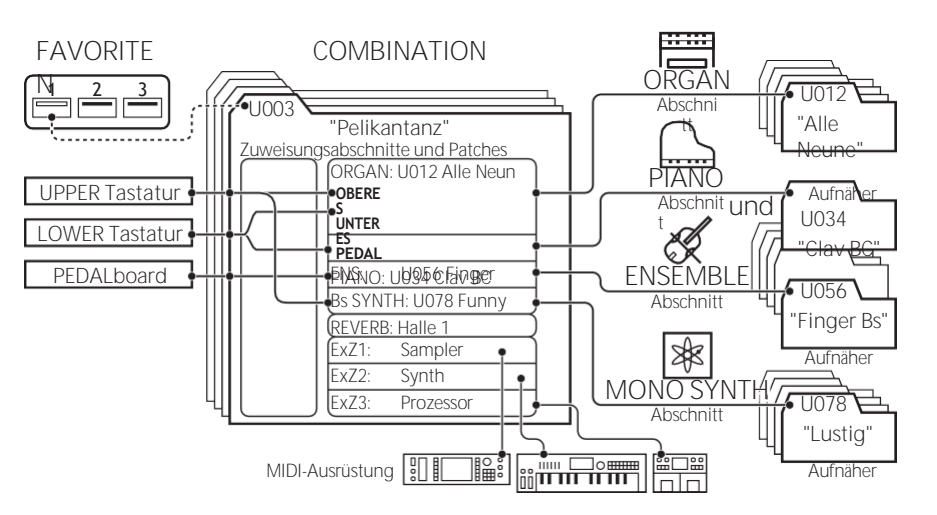

Die nachstehende Abbildung zeigt die Struktur der Sound-Engine und des Speichers.

Der SKX PRO hat vier klangerzeugende Abteilungen oder **Sektionen**. Jede Sektion verfügt über Sounds und Parameter, die als Patch aufgezeichnet werden können. Darüber hinaus können Patches aus den verschiedenen Sektionen zu einer Kombination kombiniert werden. Dies wird im Folgenden näher erläutert.

### **SEKTIONEN**

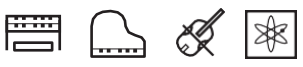

Es gibt vier (4) Sektionen - ORGAN, PIANO, ENSEMBLE und MONO SYNTH. Diese können einzeln oder zusammen verwendet werden, wie auf der rechten Seite der Illustration oben auf dieser Seite gezeigt.

## **TASTATUREN UND TEILE**

### **KEYBOARDS**

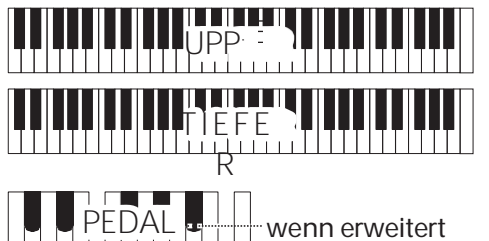

Um eine Section auf dem SKX PRO zu spielen, weisen Sie die Section einem Keyboard zu.

Der SKX PRO hat zwei Tastaturen, UPPER und LOWER genannt.

PEDAL bezieht sich auf die Bassklänge, die von einem angeschlossenen MIDI-Pedalboard gespielt werden können.

### **TEILE**

Die ORGAN-Sektion hat 3 Parts - UPPER, LOWER und PEDAL. Damit wird die Leistung einer klassischen Hammond-Orgel mit zwei Manualen und Pedalen nachgebildet.

# **SPEICHER**

### **PATCHES**

Ein **Patch** ist eine individuelle Einheit jeder Sektion. Zum Beispiel enthält die PIANO-Sektion Grand Pianos, Electric Pianos usw., die ENSEMBLE-Sektion enthält Streicher, Chor und so weiter.

### **FACTORY, USER und BUNDLE**

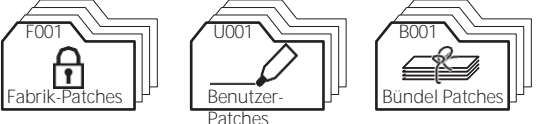

Die Patches sind auf drei Arten gruppiert. "F" (Factory) Patches sind werksseitig eingestellt und können nicht geändert werden. "U" (User) Patches können vom Spieler geändert werden. "B" (Bundles) bestehen aus Combination-Parametern sowie ORGAN- und MONO SYNTH-Sektionen, die in Gruppen zusammengefasst sind. Nachdem Sie ein Bundle (Bxxx) aufgenommen haben, können Sie es in eine Combination aufnehmen.

Es gibt 100 Werks- und 100 User-Patches für die ORGANund MONO SYNTH-Sektionen. Die PIANO- und ENSEMBLE-Sektionen teilen sich eine gemeinsame Bibliothek von Factory- und User-Patches.

### **KOMBINATIONEN**

Eine "Combination" ist eine Einheit, die sowohl Patches als auch andere Parameter wie die Patch-Nummer jeder Sektion, die Tastaturbelegung jeder Sektion usw. enthält (siehe Abbildung oben auf dieser Seite, Mitte).

Der SKX PRO enthält insgesamt 100 Werkskombinationen ("F"), die so verwendet werden können, wie sie sind, oder die der Spieler nach Belieben ändern kann.

Zum Beispiel: "ORGAN Section Patch #10, zugewiesen an LOWER Keyboard, soft Volume, Octave +1, PIANO Section Patch #3, zugewiesen an UPPER Keyboard bei high Volume".

### **FAVORITEN**

Mit den [FAVORITE]-Tasten können Sie häufig verwendete Kombinationen speichern und wieder aufrufen (siehe Abbildung oben links auf dieser Seite).

Es gibt 10 [FAVORITE]-Tasten. Darüber hinaus gibt es 10 Favoritenbänke, so dass die Gesamtzahl der Favoriten bei 100. Verwenden Sie die [BANK]-Taste, um die Favoritenbänke aufzurufen.

# **ATIONS**

Kombinationen sind die grundlegenden Speichereinheiten des SKX PRO. Dies wird im Folgenden näher erläutert.

# WAS IST FINE "KOMBINATION"?

Wie bereits erläutert, verfügt der SKX PRO über vier klangerzeugende Sektionen -ORGAN, PIANO, ENSEMBLE und MONO SYNTH. Diese können zusammen mit anderen Parametern, wie z. B. den Einstellungen des Bedienfelds usw., zu einer einzigen Einheit, der sogenannten Combination, kombiniert werden.

Der SKX PRO wird mit 100 vorprogrammierten Kombinationen geliefert. Im Folgenden finden Sie ein Beispiel für die Verwendung von Kombinationen.

## WÄHLEN SIE EINE KOMBINATION

### 1 FINDEN SIE DEN WIEDERGABEMODUS

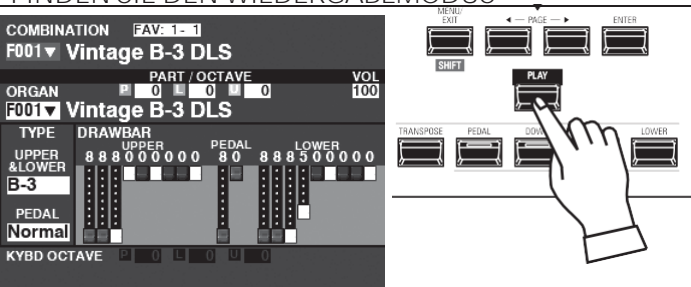

### tips WAS IST EIN "BÜNDEL"?

Um die Anzahl der notwendigen Schritte zur Erstellung einer Kombination zu verringern, können Sie Kombinationsparameter, ORGAN-Patches und MONO SYNTH-Patches in einem Bundle speichern.

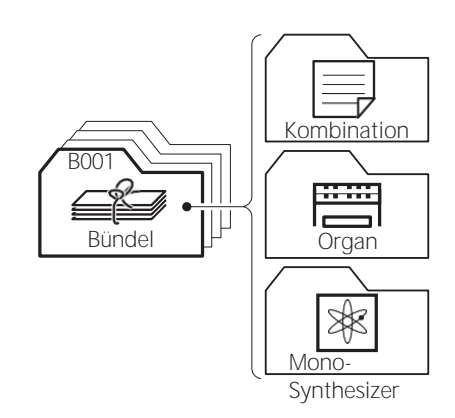

Wenn der Wiedergabemodus nicht angezeigt wird, drücken Sie die Taste [PLAY].

#### BEWEGEN SIE DEN CURSOR AUF DIE KOMBINATIONSNUMMER  $\circled{2}$

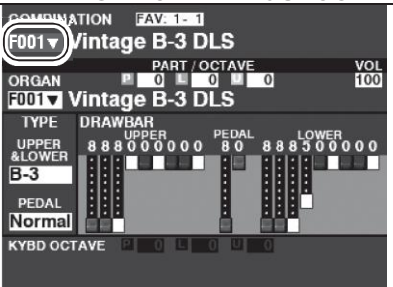

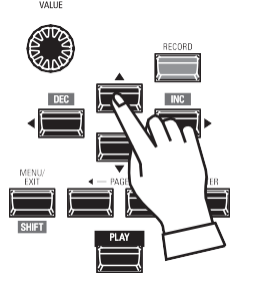

Befindet sich der Cursor nicht auf der Kombinationsnummer (ganz oben auf dem Bildschirm), bewegen Sie den Cursor mit den DIRECTION-Tasten dorthin.

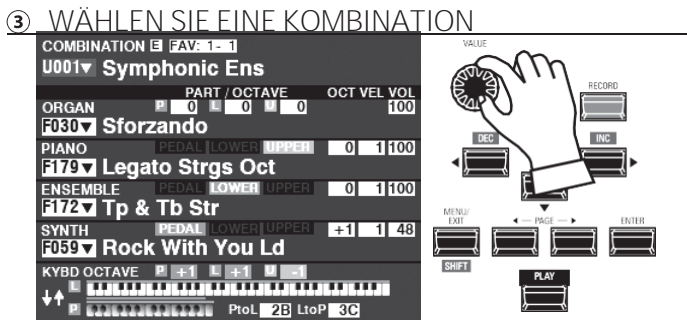

Verwenden Sie den IVALUE1-Knopf, um eine Kombination auszuwählen. HINWEIS: Sie können eine Kombinationsnummer auch durch direkte Eingabe der Zifferntasten auswählen. Dies wird auf Seite 140 näher erläutert.

tips "V" ZEIGT EINE LISTE AN

 $Das \rightarrow \blacktriangledown$  " wird auf der rechten Seite des Bildschirms

#### angezeigt.

Kombinationsnummer usw. Dies zeigt eine Liste an steht zur Auswahl eines Wertes oder einer Auswahl zur Verfügung. Das Listenfenster wird durch Drücken der [ENTER]-Taste geöffnet.

mit dem Cursor auf dem Eintrag → ▼ ". Wählen Sie die

Wert mit dem [VALUE]-Knopf oder den ⇒▲]/⇔▼]-Tasten und drücken Sie die Taste [ENTER]. Der Wert wird festgelegt

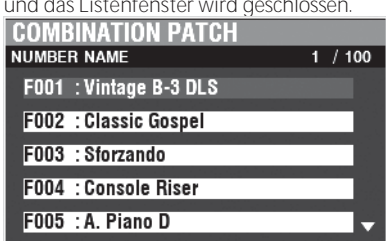

Um häufig verwendete Kombinationen abzurufen, folgen Sie den nachstehenden Anweisungen.

### **WAS IST EIN "FAVORIT"?**

Ein **Favorit** ist einfach eine Kombination, die auf einer der 10 nummerierten Tasten in der [FAVORITE]-Sektion gespeichert ist, so dass Sie häufig verwendete Kombinationen schneller abrufen können als mit dem [VALUE]-Regler.

### **BANK UND NUMMER**

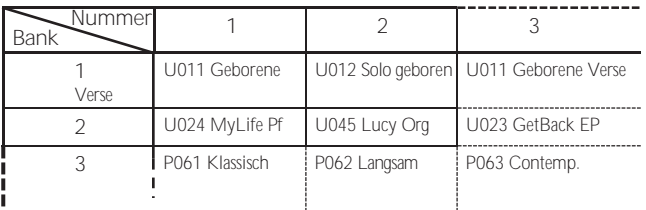

Es stehen 10 Favoritenbanken zur Verfügung, von denen jede 10 Favoriten enthält. Auf diese Weise können Sie 100 Kombinationen für den schnellen Zugriff bereithalten. Die obige Tabelle zeigt ein Beispiel für die Zusammenstellung einer **Set-Liste** mit verschiedenen Favoritenbänken.

# **VERKNÜPFUNG EINER KOMBINATION MIT EINEM FAVORITEN**

**WÄHLEN SIE EINE KOMBINATION**

Wählen Sie eine Kombination aus, die Sie mit einem Favoriten verknüpfen möchten. Für dieses Beispiel verknüpfen Sie die Kombination F002

mit Favorit Nr. 2, Bank Nr. 5**.**

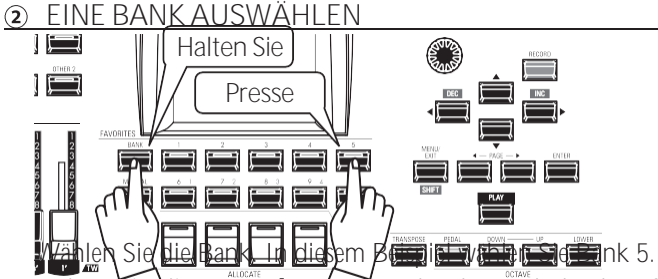

Halten Sie die Taste [BANK] gedrückt und drücken Sie die Taste [5] [FAVORITE]. Die LED der gewählten Nummer blinkt mehrere Male.

**WÄHLEN SIE EINE NUMMERIERTE [FAVORITEN]-TASTE**  $\circled{3}$ 

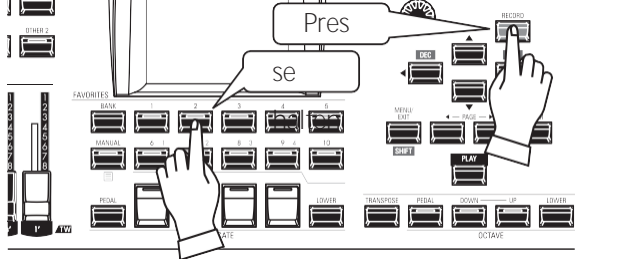

Wählen Sie eine Favoritennummer. Für dieses Beispiel halten Sie die rote [RECORD]-Taste gedrückt und drücken die

### HAMMOND SKX PRO Benutzerhandbuch

# **AUFRUFEN EINER KOMBINATION ÜBER EINE [FAVORITEN]-TASTE**

27

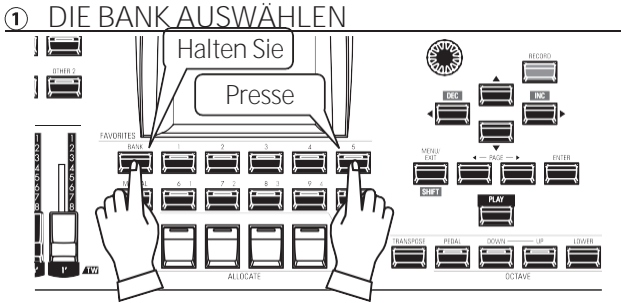

Halten Sie die [BANK]-Taste gedrückt und drücken Sie die nummerierte [FAVORITE]-Taste, die für die Bank steht, in der Sie die Kombination speichern möchten. Die LED des [FAVORITE]-Tasters blinkt mehrmals.

### **Ø WÄHLEN SIE DIE TASTE FAVORIT**

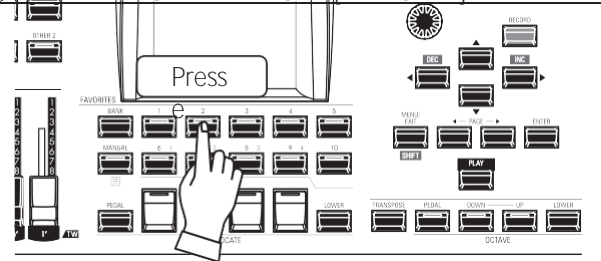

Drücken Sie die nummerierte [FAVORITE]-Taste, auf der die gewünschte Kombination gespeichert ist. Die LED der nummerierten Taste leuchtet auf und Ihre Kombination ist ausgewählt.

**HINWEIS: Sie können eine Liste der Favoriten anzeigen, indem Sie eine beliebige Zifferntaste drücken und gedrückt halten. Dies wird auf Seit[e 140](#page-219-0) näher erläuter[t.](#page-219-0)**

> [FAVORITE]-Taste [2]. Die LED der nummerierten Taste blinkt mehrere Male. Wenn die LED aufhört zu blinken, ist der Vorgang abgeschlossen und Ihre Bank ist ausgewählt.

#### DIE AKTUELLE BANK BESTÄTIGEN

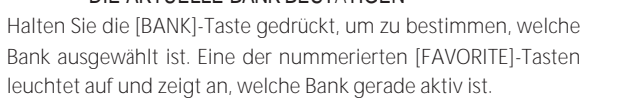

#### WEGLASSEN DER BANKSTUFE

Wenn die aktuelle Bank bereits den gewünschten [FAVORITE] enthält, können Sie Schritt 1 auslassen.

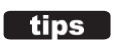

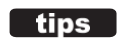

Die verschiedenen Regler des SKX PRO werden ab hier im Detail erklärt.

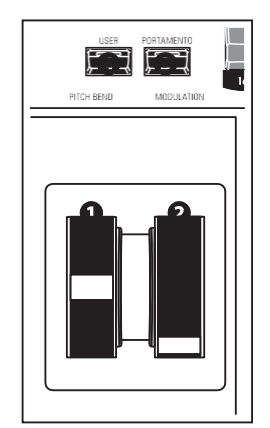

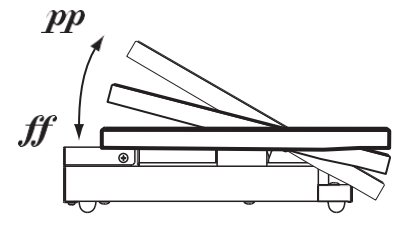

EXP-50J (wahlweise)

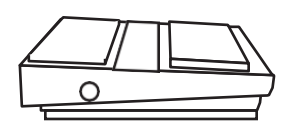

FS-9H (wahlweise)

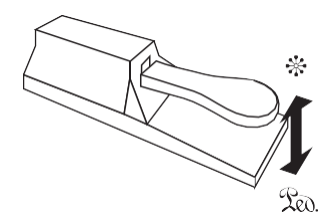

VFP1 (fakultativ)

### **BORDCOMPUTER**

### **O** PITCH BEND-Rad

Damit können Sie die Tonhöhe sanft nach oben oder unten verändern. Drücken Sie das Rad von sich weg, um die Tonhöhe nach oben zu verändern, und ziehen Sie es zu sich hin, um die Tonhöhe nach unten zu verändern. Wenn Sie das Rad loslassen, kehrt es automatisch in seine Mittelstellung zurück.

#### **@** MODULATIONSRAD

Damit können Sie dem Sound Vibrato oder Modulation hinzufügen. Drücken Sie das Rad von sich weg, um den Effekt zu verstärken, und ziehen Sie es zu sich hin, um den Effekt zu verringern.

**HINWEIS: Die von den Rädern gesteuerten Effekte können für jede Kombination oder jedes Patch (S[. 76\)](#page-115-0) etwas unterschiedlich sei[n.](#page-115-0)**

#### **@** PORTAMENTO-Taste

Hiermit können Sie den Portamento-Effekt "EIN" oder "AUS" schalten. Wenn diese Taste auf "ON" steht und Portamento für ein bestimmtes Patch aktiviert ist, gleitet die Tonhöhe sanft von der zuletzt gespielten Note zur aktuellen Note, die gespielt und gehalten wird.

**HINWEIS: Der Status der Taste PORTAMENTO kann in einer Kombination aufgezeichnet werden. HINWEIS: PORTAMENTO kann auf die PIANO, ENSEMBLE oder MONO SYNTH Voices angewendet werden. Dies wird auf den Seite[n 91](#page-139-0) un[d 101](#page-158-0) näher erläuter[t.](#page-158-0)**

### **O** USER-Taste

Damit können Sie eine Funktion für den sofortigen Zugriff zuweisen.

### **EXPRESSION-PEDAL**

Sie können ein Expression-Pedal verwenden, um die Gesamtlautstärke des SKX PRO zu steuern.

Drücken Sie mit der Vorderseite Ihres Fußes nach vorne, um die Lautstärke zu erhöhen, und mit der Ferse nach hinten, um die Lautstärke zu verringern.

**HINWEIS: Sie können die Mindestlautstärke des Expression-Pedals einstellen. Dies wird auf Seit[e 76](#page-115-0) näher erläuter[t.](#page-115-0)**

**HINWEIS: Sie können wählen, ob das Expression-Pedal eine bestimmte Voice Section beeinflussen soll oder nicht. Dies wird in späteren Abschnitten dieses Handbuchs ausführlicher erklärt.**

## **FUSSSCHALTER**

Mit einem Fußschalter können Sie verschiedene Funktionen steuern - zum Beispiel die Leslie-Rotordrehzahl.

**HINWEIS: Sie können einen Fußschalter zur Steuerung verschiedener Funktionen zuweisen. Dies wird auf Seit[e 132](#page-206-0) näher erläuter[t.](#page-206-0)**

## **DÄMPFERPEDAL**

Sie können ein Dämpferpedal verwenden, um Noten zu halten oder zu "löschen", während es gedrückt und gehalten wird, ähnlich wie das Dämpferpedal bei einem akustischen Klavier.

**HINWEIS: Sie können den Dämpfer-Effekt jeder der Sektionen zuweisen. Dies wird auf Seite [134](#page-210-0) näher erläuter[t.](#page-210-0)**

### **LESLIE SWITCH**

Mit diesem Schalter können Sie die Leslie-Geschwindigkeiten genauso steuern wie mit einem ähnlichen Schalter an einer alten Hammond-Orgel.

**HINWEIS: Auf Seit[e 21](#page-32-0) finden Sie Anweisungen zur Installation des CU-1 Leslie-Schalters.**

**a**

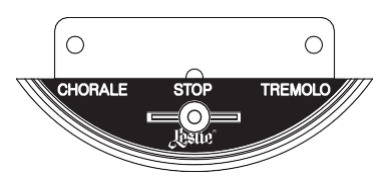

CU-1 (fakultativ)

Der SKX PRO verfügt über eine exklusive Hammond-Funktion namens **MANUAL**, die im Folgenden erläutert wird.

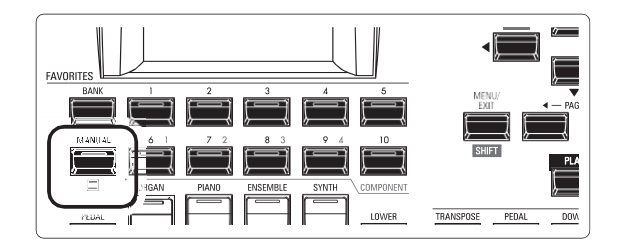

# **Was ist "MANUELL"?**

Normalerweise ist eine der [FAVORITE]-Tasten "ON" (LED leuchtet), was anzeigt, dass eine Kombination ausgewählt ist. Wenn Sie jedoch die Auswahl der Kombinationen aufheben und den Sound ausschließlich mit den Bedienelementen auf der Vorderseite steuern möchten, schalten Sie den [MANUAL]-Taster auf "ON". Die [FAVORITE]-Tasten werden alle auf "OFF" gestellt und alle Klänge und Funktionen des SKX PRO werden über die Bedienelemente an der Vorderseite sowie über die Einstellungen in den Menüs gesteuert.

# **INITIALISIEREN "MANUELL"**

Einige Menü-Parameter sind möglicherweise nicht so eingestellt, wie Sie es wünschen, auch wenn [MANUELL] ausgewählt ist. Sollte dies der Fall sein, können Sie alle MANUAL-Parameter wie folgt initialisieren.

## **EINDEN SIE DEN WIEDERGABEMODUS**

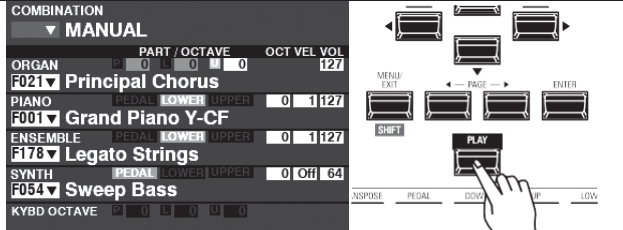

Wenn der Wiedergabemodus nicht angezeigt wird, drücken Sie die Taste [PLAY], um ihn anzuzeigen.

- **MANUELL AUSWÄHLEN** Drücken Sie die Taste [MANUAL] "ON" (LED leuchtet).
- **3 ÖFFNEN SIE DAS APP (ANWENDUNG) MENÜ**

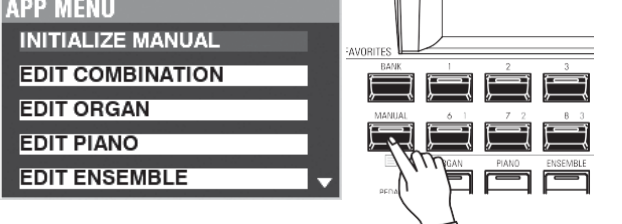

Drücken Sie die Taste [鼕] und lassen Sie sie los, um das APP-Menü zu öffnen.

<span id="page-43-0"></span>**WÄHLEN SIE "MANUELL INITIALISIEREN".**

Wenn "INITIALISIEREN [MANUELL]" nicht bereits j<br>hervorgehoben ist, verwenden Sie die Tasten & LENTER], um<br>es auszuwählen, und drücken Sie die Taste [ENTER]. Schaltfläche. Der unten abgebildete Bildschirm wird angezeigt.

**WÄHLEN SIE DEN ZU INITIALISIERENDEN ABSCHNITT**

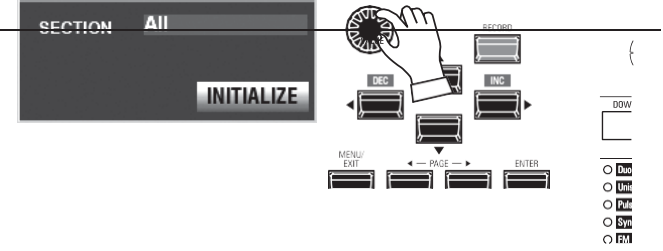

Wählen Sie mit dem [VALUE]-Regler die zu initialisierende Sektion - ALL, ORGAN oder SYNTH.

 $\circled{6}$ **DAS VERFAHREN ABSCHLIESSEN**

Initializing...

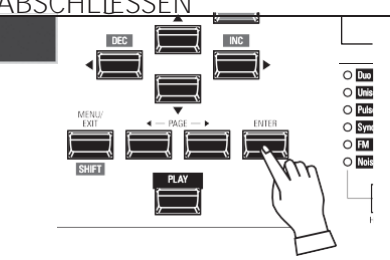

Verwenden Sie die DIRECTION → T-Taste, um den Cursor auf das Symbol [INITIALIZE] zu setzen, und drücken Sie die [ENTER]-Taste. Auf dem Bildschirm wird ca. 1 Sekunde lang "Initialisierung..." angezeigt.

**HINWEIS: Wenn Sie NICHT initialisieren möchten, drücken Sie die Taste [MENU/EXIT] oder [PLAY] anstelle der Taste [ENTER].**

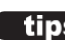

#### tips DAS HANDBUCH AUFZEICHNEN

Wenn Sie das Gerät ausschalten, geht der Inhalt des "Handbuchs" verloren. Sie können die aktuellen "Manual"-Einstellungen speichern, um sie beim nächsten Einschalten beizubehalten. (P. [118\)](#page-182-0)

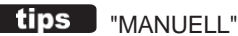

Die "Manual"-Funktion löscht alle Kombinationen, Patches, internen Parameter usw. Sie funktioniert ähnlich wie die "Adjust Presets"-Funktion bei Hammond-Orgeln mit Preset-Tasten oder der "Cancel"-Kolben bei vielen klassischen Orgeln oder bei elektronischen Heimorgeln wie der Hammond XT/XH-Reihe. Die Hammond 935 Kirchenorgel hat eine Funktion namens "Panel Memory", die die gleiche Funktion erfüllt.

ORGAN-Patches werden ab dem folgenden Abschnitt ausführlich erklärt.

# **ZUWEISUNG EINES ABSCHNITTS ZU EINER TASTATUR**

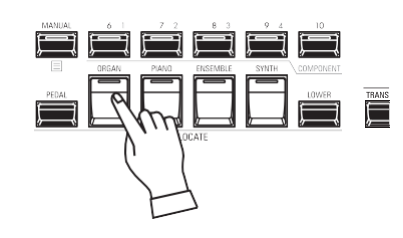

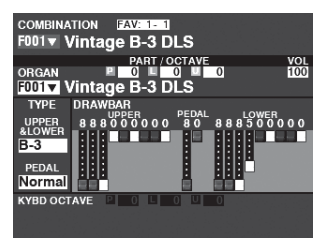

PLAY-Modus (Orgel)

Wenn die LED der [ORGAN]-Taste in der [ALLOCATE]-Taste nicht "rot" oder "orange" leuchtet, drücken Sie die [ORGAN]-Taste wiederholt, bis die LED rot oder orange leuchtet.

**HINWEIS: Wenn nur die ORGAN-Sektion aktiv ist (keine anderen [ALLOCATE]-Tasten leuchten), werden im PLAY-Modus nur die ORGAN-Parameter angezeigt.**

**HINWEIS: Auf Seit[e 54](#page-82-0) finden Sie Anweisungen, wie Sie einen Abschnitt einer anderen Tastatur zuweisen können.**

# **AUFRUFEN EINES PATCHES**

Rufen Sie für dieses Beispiel "F011 Classic Gospel" auf.

### **BEWEGEN SIE DEN CURSOR AUF DIE PATCH-NUMMER**

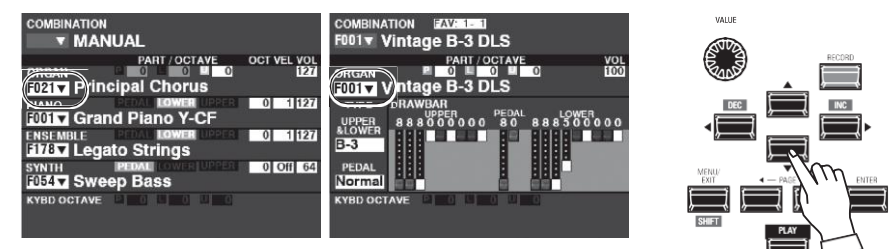

Wiedergabemodus (Allgemein)Wiedergabemodus (Orgel)

Verwenden Sie die DIRECTION-Tasten, um den Cursor auf die Patch-Nummer in der ORGAN-Sektion zu bewegen. **HINWEIS: Die Funktion MANUELL wird auf Seite [29](#page-43-0) ausführlicher erläuter[t.](#page-43-0)**

#### **ÖFFNEN SIE DIE PATCH-LISTE**

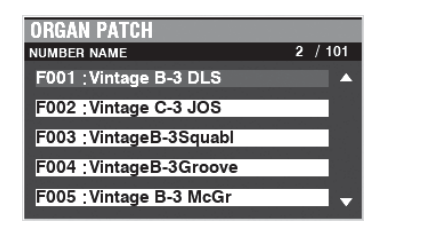

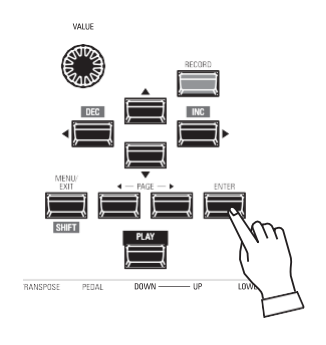

Sie können die Patch-Liste verwenden, um<br>die verfügbaren Patches schnell verfügbaren anzuzeigen. Um die Patch-Liste zu öffnen, drücken Sie die [ENTER]-Taste, wenn die Patch-Nummer im Display hervorgehoben ist.

#### **DEN PATCH AUSWÄHLEN**

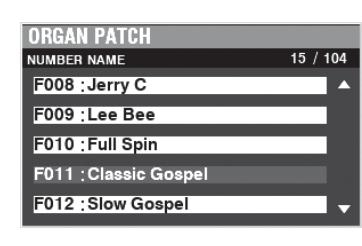

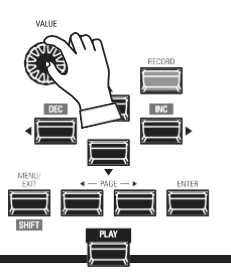

Wählen Sie mit dem [VALUE]-Regler das gewünschte Patch aus. Für dieses Beispiel wählen Sie "F011 Classic Gospel".

Drücken Sie die [PLAY]- oder [ENTER]- Taste, um von der Patch-Liste in den PLAY-Modus zurückzukehren.

 $SPOSE$ 

## **EINSTELLEN DER LAUTSTÄRKE**

#### BINATION<br>**V** MANUAL **PART/OCTAVE** ORGAN<br>F011▼ Classic Gospel **PIANO**<br>**F001 V** Grand Piano Y-CF ENSEMBLE<br>**F178 D** Legato Strings  $0$  Off  $64$ **SYNTH**<br>F054 V Sweep Bass  $\overline{O}$ CTAVE .<br>2 EU X EU п

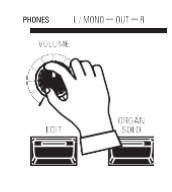

Verwenden Sie den [VOLUME]-Regler in der ORGAN-Sektion, um die Lautstärke einzustellen.

**HINWEIS: Sie können die Lautstärke der ORGAN-Sektion auch im PLAY-Modus einstellen, indem Sie den Cursor auf "VOL" (rechte Seite des Bildschirms) bewegen und den [VALUE]- Knopf drehen.**

# **ÄNDERN DER OKTAVE**

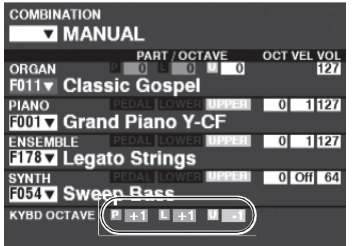

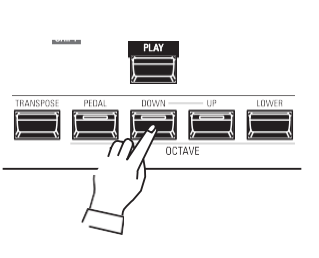

Um die Oktave des gesamten Keyboards (alle Sections) zu ändern, drücken Sie die Taste OCTAVE [UP] oder [DOWN]. Im Display wird die aktuelle Oktaveinstellung angezeigt.

**HINWEIS: Sie können von "-2" (bis zu zwei Oktaven nach unten) bis +2" (bis zu zwei Oktaven höher).**

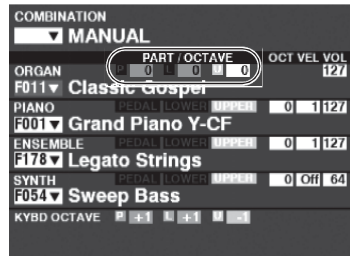

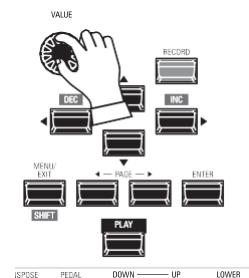

Um die Oktave nur für die ORGAN Sektion zu ändern, verwenden Sie die DIRECTION Tasten, um den Cursor auf "PLAY Mode - ORGAN Section - OCTAVE" zu bewegen und verwenden Sie den [VALUE] Knopf, um die Oktave zu ändern. Das Display zeigt die aktuelle Oktaveinstellung an. **HINWEIS: Sie können von "-2" (bis zu zwei Oktaven nach unten) bis +2" (bis zu zwei Oktaven höher).**

Die ORGAN-Sektion kann für alte Hammond-Orgel-Klänge, Combo-Orgeln und Pfeifenorgeln registriert werden. Dies wird im Folgenden näher erläutert.

# **WÄHLEN SIE [MANUELL]**

Normalerweise ist eine der [FAVORITE]-Tasten "ON" (LED leuchtet), was anzeigt, dass eine Kombination ausgewählt ist. Wenn Sie jedoch die Auswahl der Kombinationen aufheben und den Sound ausschließlich mit den Bedienelementen auf der Vorderseite steuern möchten, schalten Sie den [MANUAL]-Taster auf "ON". Die [FAVORITE]-Tasten werden alle auf "OFF" gestellt und alle Klänge und Funktionen des SKX PRO werden über die Bedienelemente an der Vorderseite sowie über die Einstellungen in den Menüs gesteuert.

### **INITIALISIEREN "MANUELL"**

Einige Menü-Parameter sind möglicherweise nicht so eingestellt, wie Sie es wünschen, auch wenn [MANUELL] ausgewählt ist. In diesem Fall können Sie die MANUAL-Parameter initialisieren. Eine Anleitung dazu finden Sie auf Seite [29.](#page-43-0) **HINWEIS: "MANUELL" wird auf Seit[e 29](#page-43-0) näher erläuter[t.](#page-43-0)**

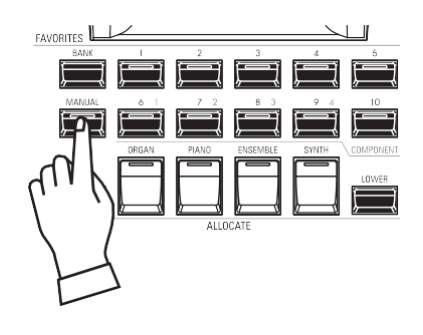

## **DEN ABSCHNITT EINER TASTATUR ZUORDNEN**

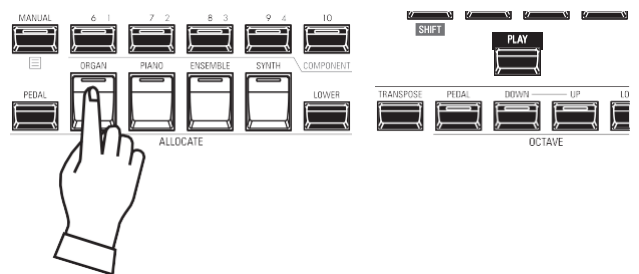

Drücken Sie die Taste [ORGAN] in der Tastengruppe [ALLOCATE] "ON". Die LED leuchtet auf und die ORGAN Sektion spielt auf der UPPER Tastatur.

**HINWEIS: Auf Seit[e 54](#page-82-0) finden Sie Anweisungen, wie Sie einen Abschnitt einer anderen Tastatur zuweisen können.**

# **VERWENDUNG DER ORGEL-SOLOTASTE**

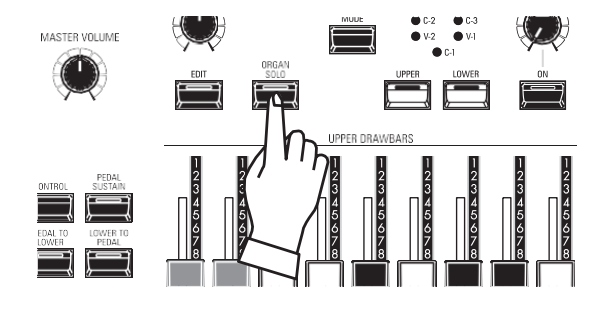

Die ORGAN-Sektion hat 3 Parts - UPPER, LOWER und PEDAL. Die Taste [ORGAN SOLO] schaltet alle Parts der Orgelsektion "ON" und die anderen Sektionen "OFF". So können Sie den SKX PRO mit einem einzigen Tastendruck in eine klassische Hammond-Orgel mit 2 Tasten und Pedal verwandeln.

# **WÄHLEN SIE DIE ART DER ORGEL**

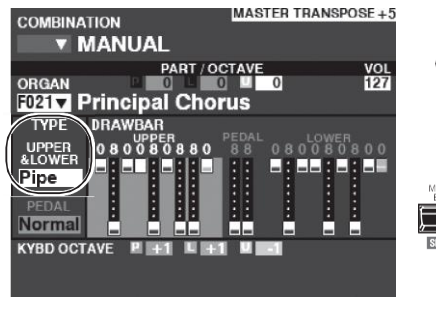

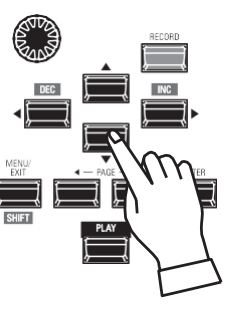

**VALLE** 

Wählen Sie den ORGAN-Typ, der am besten zu dem Musikstil passt, den Sie spielen möchten.

Verwenden Sie die DIRECTION-Tasten, um den Cursor auf "ORGAN TYPE - UPPER&LOWER" zu setzen. Wählen Sie mit dem [VALUE]-Regler den ORGAN-Typ aus.

HAMMOND SKX PRO Benutzerhandbuch

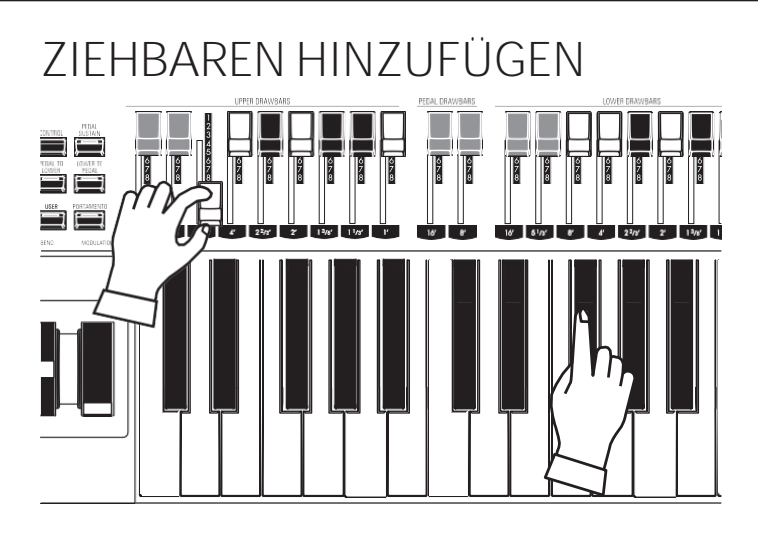

**DIE LAUTSTÄRKE EINSTELLEN**

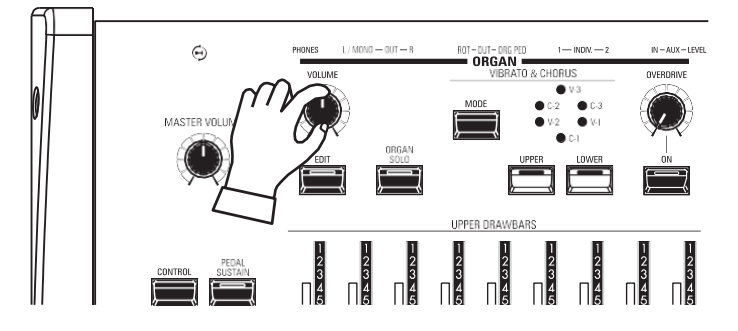

Die Zugriegel steuern die grundlegenden Orgelklänge. Sie können die Auswirkung jedes Zugriegels auf den Klang hören, indem Sie die Zugriegel herausziehen oder hineinschieben, während Sie die Tasten halten.

Verwenden Sie den [VOLUME]-Regler in der ORGAN-Sektion, um die Lautstärke einzustellen.

**HINWEIS: Sie können die Lautstärke der ORGAN-Sektion auch im PLAY-Bildschirm einstellen, indem Sie den Cursor auf "VOL" (rechte Seite des Bildschirms) bewegen und den [VALUE]- Knopf drehen.**

# **ÄNDERN DER OKTAVE**

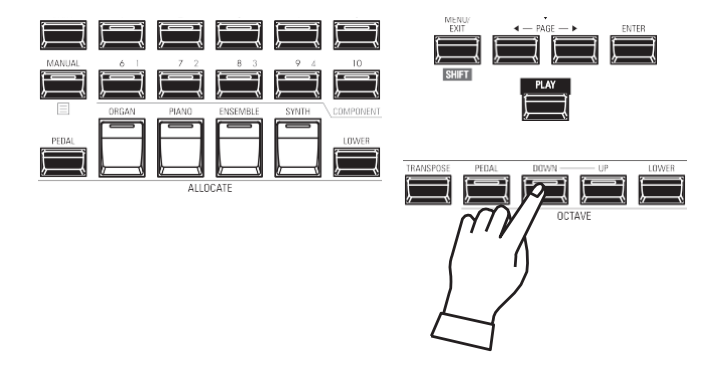

Um die Oktave des gesamten Keyboards (alle Sections) zu ändern, drücken Sie die Taste OCTAVE [UP] oder [DOWN]. Im Display wird die aktuelle Oktaveinstellung angezeigt.

Um die Oktave nur für die ORGAN Sektion zu ändern, verwenden Sie die DIRECTION Tasten, um den Cursor auf "PLAY Mode - ORGAN Section - OCTAVE" zu bewegen und verwenden Sie den [VALUE] Knopf, um die Oktave zu ändern. Das Display zeigt die aktuelle Oktaveinstellung an.

**HINWEIS: Sie können von "-2" (bis zu zwei Oktaven nach unten) bis +2" (bis zu zwei Oktaven höher).**

#### **HINZUFÜGEN VON**  SOFT THIRD  $\cap$ <sup>N</sup> EAST  $\mathbf{Q}$ €  $\bullet$ **UPPER PERCUSSION**

**PERCUSSION** Ein wichtiger Bestandteil des Hammond-Sounds ist die "Touch-Response Percussion<br>Control<sup>m</sup>". Die Percussion-Steuerung des SKX PRO besteht aus vier separaten Tasten (siehe links), die harmonische Percussion-Klänge steuern. Diese vier Tasten steuern die gleichen Funktionen wie die Kipptasten einer Hammond Tone Wheel.

#### **O** [ON]-Taste

Wenn diese Taste auf "ON" steht (LED leuchtet), wird der Percussion-Effekt "ON" geschaltet. Der Percussion-Klang wird entsprechend den Einstellungen der anderen drei Percussion-Regler erzeugt.

**HINWEIS: In der Stellung "ON" sind alle oberen Manualzugriegel mit Ausnahme des 1' (vierten weißen) Zugriegels wirksam. Dies dupliziert das Spiel einer alten Tone Wheel Orgel, wie z.B. einer B-3/C-3/A-100. In der Stellung "OFF" ist der 1'-Zugriegel wie üblich wirksam. Sie können diesen Parameter jedoch ändern, wenn Sie dies wünschen.**

#### **2** [SOFT]-Taste

Diese Taste regelt die Lautstärke des Percussion-Tons. Wenn sie auf "OFF" steht (LED leuchtet nicht), ist der Percussion-Effekt sehr ausgeprägt. Die Zugriegel-Klänge werden ebenfalls in der Lautstärke reduziert, um die Hinzufügung der Percussion-Klänge zu kompensieren. Wenn diese Taste auf "ON" steht (LED leuchtet), ist der Percussion-Effekt viel weniger ausgeprägt. Die Lautstärke der Zugriegel-Klangfarben bleibt von der Hinzufügung des Soft Percussion-Effekts unbeeinflusst.

#### **8** [FAST]-Taste

Wenn diese Taste auf "OFF" steht (LED leuchtet nicht), klingt der Percussion-Klang langsam wie eine Glocke aus. Wenn sie auf "ON" steht (LED leuchtet), klingt der Percussion-Ton schnell wie ein Xylophon aus.

#### **4** [THIRD]-Taste

Diese Taste bestimmt die Tonhöhe, in der der Percussion-Ton erklingt. Bei der Einstellung "SECOND" (LED leuchtet nicht) ist die Tonhöhe eine Oktave höher als der Grundton-Drawbar (8'); bei der Einstellung "THIRD" ist die Percussion-Tonhöhe eine Oktave und eine Quinte höher als der Grundton-Drawbar.

**HINWEIS: Die Percussion-Funktionen funktionieren nur mit den Orgeltypen "A-100", "B-3", "C-3" und "Mellow" und nur mit dem UPPER Part.**

**HINWEIS: Sie können die Parameter der Percussion nach Ihren Wünschen einstellen. Dies wird auf Seit[e 126](#page-195-0) näher erläuter[t.](#page-195-0)**

# **HINZUFÜGEN VON EFFEKTEN ZUR ORGELSEKTION**

### **VIBRATO & CHORUS**

Mit "Vibrato & Chorus" können Sie Ihren Zugriegel-Registrierungen "Vibrato" (ein periodisches Anheben und Absenken der Tonhöhe) oder "Chorus" (ein "schimmernder" Effekt mit der Periodizität von Vibrato) hinzufügen.

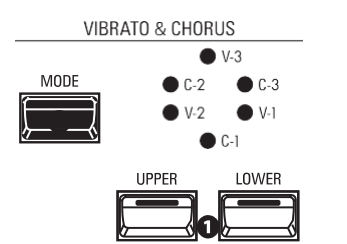

#### **O** [UPPER], [LOWER] Tasten

Damit können Sie Vibrato und Chorus für jeden Part ein- oder ausschalten. Bei "ON" leuchten die roten LEDs.

**@** [MODE]-Taste

Damit können Sie zwischen drei Vibrato- und drei Chorus-Stufen wählen. Mit jedem weiteren Druck auf diese Taste wird eine andere Vibrato- oder Chorus-Stärke gewählt.

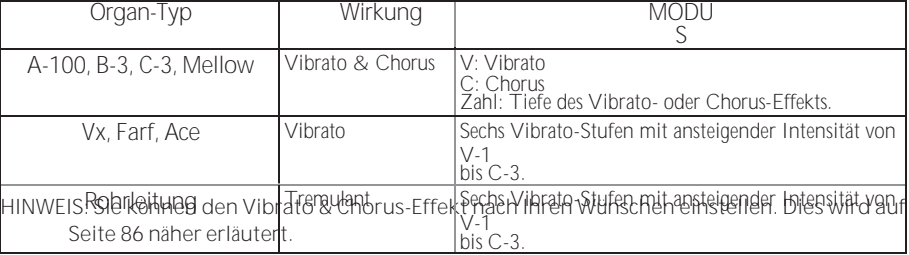

### **LESLIE**

Der SKX PRO verfügt über ein eingebautes digitales Leslie, das den Klang eines Doppelrotor-Leslie-Lautsprecherboxen nachbildet. Darüber hinaus kann das Instrument auch mit einer Vielzahl von verschiedenen Leslie Speaker Cabinets verwendet werden.

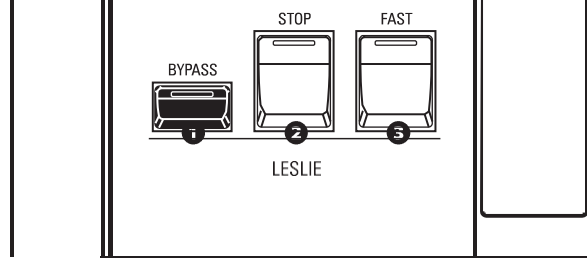

### **O** [BYPASS]-Taste

Deaktiviert das digitale Leslie und erzeugt einen "trockenen" Orgelklang.

#### **2** [STOP]-Taste

Um zwischen "FAST" und "SLOW" umzuschalten, wenn die Taste [FAST] gedrückt wird, schalten Sie diese Taste auf "OFF" (LED leuchtet nicht).

Um zwischen "FAST" und "STOP" umzuschalten, wenn die Taste [FAST] gedrückt wird, schalten Sie diese Taste auf "ON" (LED leuchtet).

#### **8** [FAST]-Taste

Schaltet zwischen "FAST" (LED leuchtet) und "SLOW" (LED leuchtet nicht) um. **HINWEIS: Das digitale Leslie ist nicht für die Pfeifenorgel verfügbar.**

**HINWEIS: Diese Bedienelemente haben die gleichen Funktionen, wenn ein Leslie Speaker Cabinet über die 11-polige Buchse angeschlossen ist.**

**HINWEIS: Sie können die Parameter des eingebauten digitalen Leslie feineinstellen. Dies wird auf den Seite[n 88](#page-134-0) un[d 124](#page-193-0) näher erläuter[t.](#page-193-0)**

#### **OVERDRIVE**

"Overdrive" fügt dem Sound eine Verzerrung hinzu, indem es die<br>Overneive

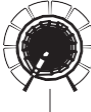

Eingangsverstärkung des Vorverstärkers erhöht.

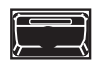

- **O** [ON]-Taste Drücken Sie die Taste OVERDRIVE, um den Overdrive-Effekt "ON" (LED leuchtet) oder "OFF" (LED leuchtet nicht) zu aktivieren.
- **@** [OVERDRIVE]-Knopf Stellen Sie die Stärke des Overdrive-Effekts ein.

### **ANDERE EFFEKTE**

- **-** MULTI-EFFEKTE Es gibt mehrere **Multi-Effekte**, die Sie zur Verbesserung des Klangs verwenden können.
- **-** REVERB

Der SKX PRO verfügt über einen eingebauten Reverb (Nachhall), der es Ihnen ermöglicht, mehrere verschiedene akustische Profile zu simulieren.

#### LESLIE-TASTEN UND -MODI

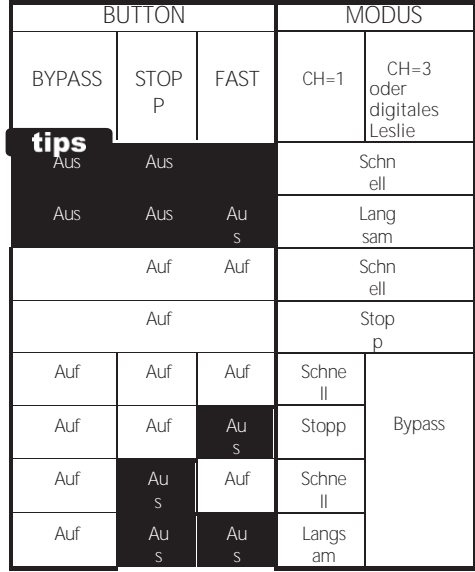

#### tips WAS IST DER LESLIE-EFFEKT?

Als die Hammond-Orgel Mitte der 30er Jahre auf den Markt kam, befand sich der klangerzeugende Apparat nicht im Spieltisch. Ein separates "Tonkabinett" musste über ein spezielles Kabel mit dem Orgelspieltisch verbunden werden. Viele Jahre lang stellte Hammond Tonkabinette speziell für die Verwendung mit Hammond-Orgeln her. Das bekannteste Modell ist wohl das PR-40.

In den späten 30er Jahren fand ein unabhängiger Ingenieur und Orgelenthusiast namens Donald J. Leslie heraus, dass die Drehung einer Schallwand vor einem stationären Lautsprecher den Effekt eines Tremulanten (den bekannten "Doppler-Effekt") erzeugte, und nannte den nachfolgenden Lautsprecher "Vibratone". (Die Bezeichnung "Vibratone" wurde schließlich fallen gelassen, und die nachfolgenden Modelle wurden einfach als Leslie-Lautsprecher bezeichnet). Die Abbildung unten zeigt den Aufbau eines "Doppelrotor- und stationären" Leslie-Lautsprechergehäuses.

Das eingebaute digitale Leslie des SKX PRO reproduziert alle drei Modi - "FAST", "SLOW" und "OFF". Darüber hinaus sind alle drei Modi verfügbar, wenn der SKX PRO an ein 11-poliges Leslie-Lautsprecherkabinett angeschlossen ist.

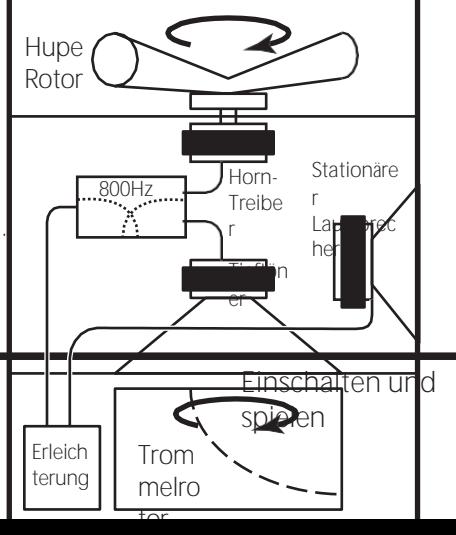

## **TASTATUREN UND TEILE**

Die klassische Hammond-Orgel hat zwei Manuale oder Tastaturen und eine Pedaltastatur (oder Pedalklavier). In der Regel werden die beiden Klaviaturen unterschiedlich registriert - zum Beispiel hat die obere Klaviatur eine Registrierung, die für die Melodie geeignet ist, während die untere Klaviatur eine Registrierung für die Begleitung hat, um die Melodie harmonisch zu unterlegen. Darüber hinaus haben die Pedale eine Einstellung, die für Bassnoten geeignet ist.

Der SKX PRO verfügt über zwei Tastaturen: UPPER und LOWER für jeden Part. Zusätzlich kann der PEDAL Part entweder über ein angeschlossenes MIDI-Pedalboard oder über das Keyboard mit der PEDAL TO LOWER Funktion gespielt werden.

### **ORGAN-TYPEN**

Die Zugriegel Ihres SKX PRO können so eingestellt werden, dass sie andere Orgelklänge als die traditionellen Hammond-Drawbars steuern. Mehrere Marken von Combo-Orgeln beispielsweise verwendeten ebenfalls Zugriegel, um die Klänge zu registrieren, bei denen es sich um echte Orgelstimmen und nicht um einzelne Obertöne wie bei Hammond-Drawbars handelte.

### **KLANGRAD (A-100, B-3, C-3)**

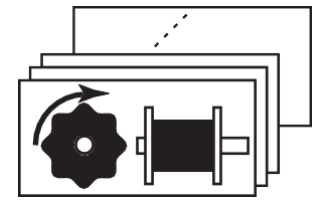

Ursprünglich sollte die Hammond-Orgel die Pfeifenorgel kopieren, aber sie wurde berühmt, weil sie einen einzigartigen, eigenen Klang erzeugte.

Tone Wheels sind die Methode, mit der Tone Wheel Hammond Orgeln Klang erzeugen. Jede Frequenz wird durch eine Stahlscheibe mit einem Durchmesser von 1 7/8" erzeugt, die an ihrem äußeren Rand eine Reihe von hohen Punkten aufweist. (Siehe die Abbildung oben.) Diese Scheiben sind die Tone Wheels. Der gebräuchlichste Tonradgenerator hat insgesamt 96 Tonräder mit einer unterschiedlichen Anzahl von Zähnen - einige Räder haben 2 Zähne, andere 4, 8, 16, 32, 64, 128, bis hin zu 192 Zähnen. Das klassische Tone Wheel Design verwendet 91 Tonräder, um die musikalischen Töne zu erzeugen.

**A-100**, **B-3** und **C-3** sind traditionelle Tone Wheel-Sounds.

#### **MELLOW**

Die Mellow-Einstellung repliziert die nicht-mechanischen elektronischen Hammond-Tongeneratoren wie die Concorde, die X-5 Combo-Orgel und die späteren "Multiplex"-Orgeln wie die B-3000 und die 340er Elegante.

### **TRANSISTOR (Vx, Farf, Ace)**

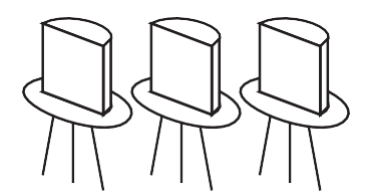

Als Transistoren nach und nach die Vakuumröhren in elektronischen Schaltkreisen ersetzten, wurde es möglich, leichte Combo-Orgeln herzustellen. Diese wurden seit den frühen 60er Jahren in der Rock- und Popmusik eingesetzt. Die Art der Schaltung ist von Hersteller zu Hersteller oder von Modell zu Modell unterschiedlich. Wir haben hier 3 repräsentative Typen nachgebildet.

**Vx** bildet eine britische Combo-Orgel nach, die Dreieckswellen und Rechteckswellen mit verschiedenen Aufnahmen kombiniert. "Farf" und "Ace"

bilden beide Combo-Orgeln (italienische und japanische) nach, bei denen Tabletten verwendet werden, um Schallwellen zu kombinieren, die gefiltert werden, um verschiedene Töne zu erzeugen.

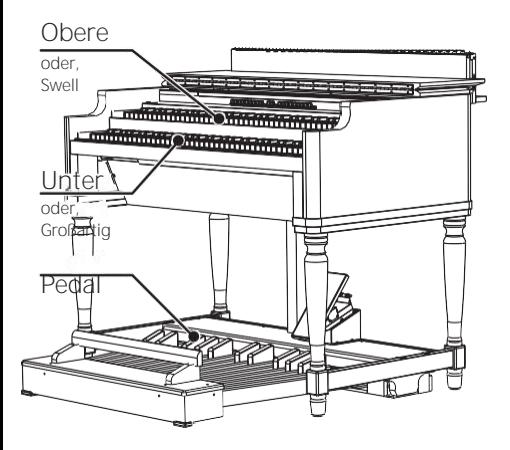

#### tips **PEDALORGEL-TYPEN**

Wenn Sie die Tone Wheel Orgeln (**A-100**, **B-3**, **C-3** oder **Mellow**) für die UPPER & LOWER Parts verwenden, können Sie zwei verschiedene PEDAL Voicings wählen - **Normal** und **Muted**. **Normal** repliziert die Pedal Drawbars einer Vintage Hammond Orgel, während **Muted** eher die weichen Pedal Drawbar Sounds einer elektronischen Hammond nachbildet.

Bei den Transistororgeln (Vx. Farf. und Ace. ) ist das PEDAL Voicing automatisch auf Muted eingestellt. Bei Preifenorgeln registrieren die PEDAL-Drawbars **Muted** eingestellt. Bei **Pfeifenorgeln** registrieren die PEDAL-Drawbars Pfeifenorgelstimmen, um die UPPER und LOWER Pipe Voices zu ergänzen.

### **PIPE**

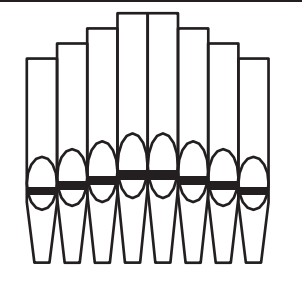

Eine Pfeifenorgel erzeugt Töne, indem sie Druckluft durch eine Reihe von Holzoder Metallpfeifen, die sogenannten Ranks oder Stops, presst. Es gibt viele verschiedene Arten von Pfeifenregistern, die Klänge mit unterschiedlichen Tonhöhen, Klangfarben und Lautstärken erzeugen. Jedes Register ist durch einen eindeutigen Namen gekennzeichnet, der angibt, welche Art von Klang erzeugt wird, wenn es ausgewählt wird.

Die **Pipe** Organ bildet verschiedene Arten von Pfeifenorgeln nach, indem sie die Zugriegel als Zugriegel oder Registertafeln verwendet, um Pfeifenorgel-Registrierungen zu erzeugen.

<span id="page-55-0"></span>Die Harmonic Drawbars sind das Herzstück des berühmten Hammond-Sounds und werden seit der Einführung der ersten Hammond-Orgel Modell A im Jahr 1935 verwendet. Es gibt ungefähr 253.000.000 mögliche Klangkombinationen, die von diesen Zugriegeln erzeugt werden können. Die folgende Abbildung zeigt, wie sich jeder Zugriegel auf die Tastatur bezieht, wenn das mittlere "C" gedrückt wird.

**HINWEIS: Wenn Sie Combinations oder ORGAN-Patches aufrufen, ändern sich die Positionen der Zugriegel intern, aber nicht physisch. Wenn ein Zugriegel bewegt wird, wird die Patch-Einstellung auf die aktuelle Position des Zugriegels aktualisiert. Sie können auch die gesamte Zugriegel-Registrierung an die physikalische Zugriegel-Einstellung anpassen. Weitere Informationen hierzu finden Sie auf Seite 45.**

## **DRAWBARS (Klangrad-Orgeln: A-100, B-3, C-3, Mellow)**

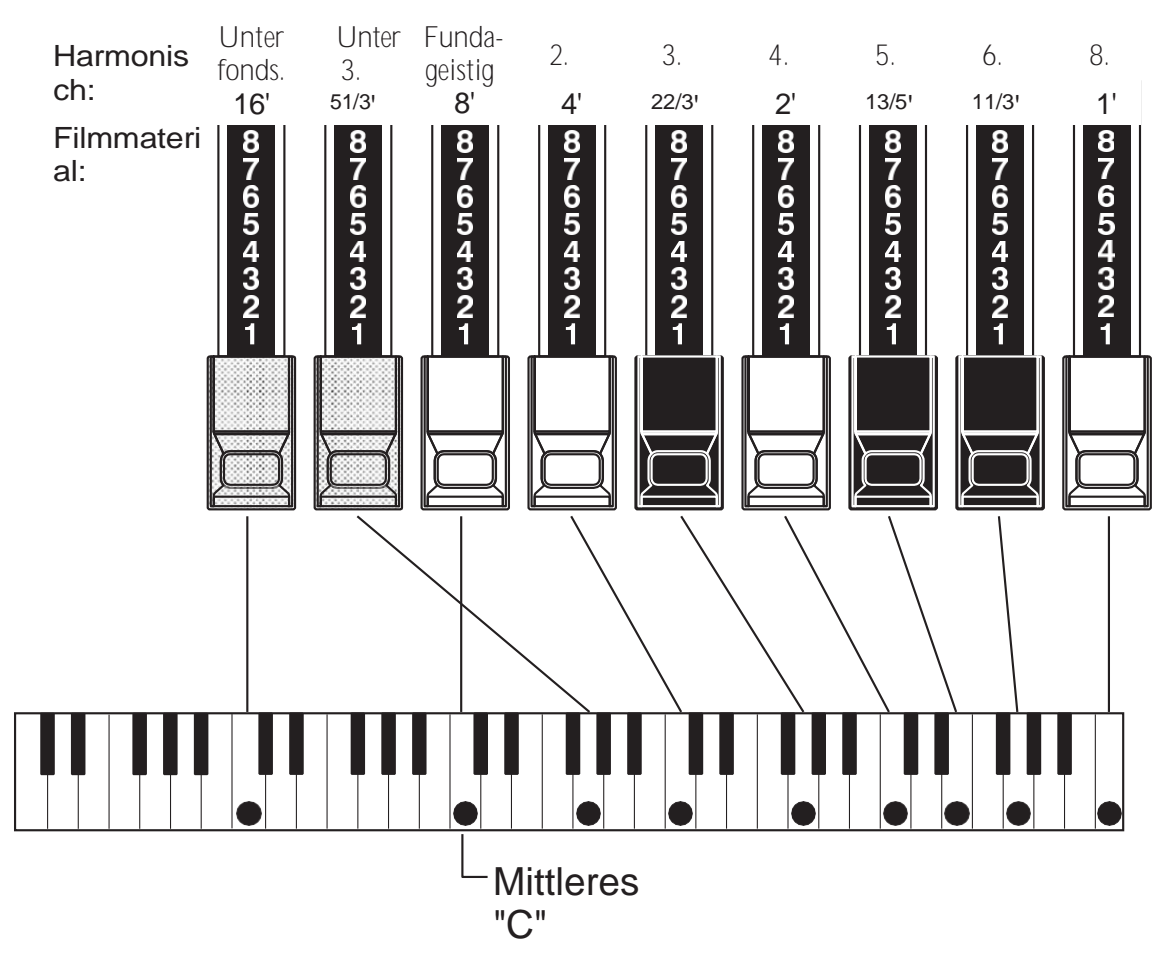

Jeder Zugriegel kann in acht verschiedenen Positionen eingestellt werden, zusätzlich zur stillen oder "0"-Position. Jede Position, die auf den Zugriegeln markiert ist, steht für einen unterschiedlichen Intensitätsgrad der von ihr gesteuerten Harmonischen. Wenn der Zugriegel auf die Position "1" gezogen wird, ist die von ihm repräsentierte Oberwelle mit minimaler Intensität vorhanden, wenn er auf die Position 2 gezogen wird, mit höherer Intensität, und so weiter bis zur Position "8".

Wenn Sie den Grundton (8'), den dritten Harmonischen (22/3') und den fünften Harmonischen (13/5') Zugriegel vollständig herausziehen und auf der Tastatur spielen, werden Sie feststellen, dass der Klang einer Klarinette ähnelt.

Wenn Sie die 8'-Zugstange zur Hälfte einschieben, werden Sie feststellen, dass der Klang höher und etwas "härter" wird. Ziehen Sie nun die 8'-Deichsel wieder ganz<br>heraus und schieben Sie die 2%' und 13/5' zur Hälfte hinein. Beachten Sie, wie der Klang weicher wird.

Experimentieren Sie mit den Zugriegeln, um Ihre eigenen Lieblingsregistrierungen zu erhalten.

tips DEICHSELANMELDUNG

Im Folgenden finden Sie ein Beispiel für die Verwendung von Zugriegeln zur Erzeugung verschiedener Klänge.

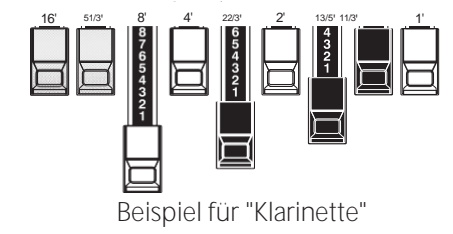

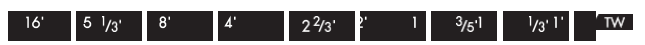

Bei "Tone Wheel"-Orgeln wird die Beziehung zwischen den einzelnen Zugriegeln und ihren Aufnahmen auf den "TW"- Legenden direkt vor den Zugriegeln angezeigt.

# **ZUGSTANGEN FÜR DAS OBER- UND UNTERTEIL**

Die Farben der Zugriegel sind traditionell bei Hammond und wurden eingeführt, um einen schnellen visuellen Leitfaden für die von den Zugriegeln erzeugten Obertöne zu bieten.

### **WEISSE ZUGSTÄNDE**

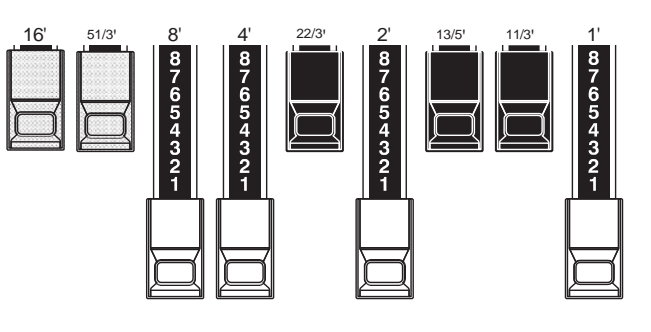

Der erste weiße Zugriegel stellt den "Grundton" oder "8'- Basiston" dar. Alle anderen weißen Zugriegel sind Oktavintervalle oder Obertöne des Grundtons. Die klangliche Brillanz wird durch Hinzufügen von weißen Zugriegeln stark erhöht, aber die hinzugefügten Obertöne sind immer in "Konsonanz" oder Harmonie.

### **SCHWARZE ZUGSTÄNGE**

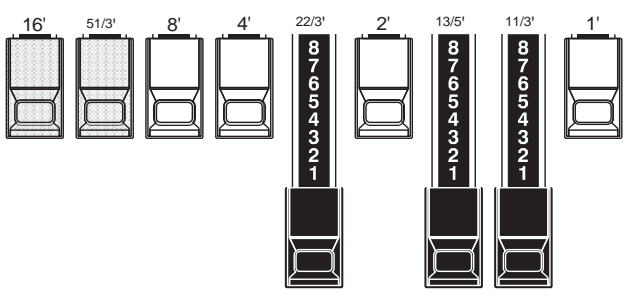

Die schwarzen Zugriegel stehen für die "dissonanten" Obertöne, die ebenfalls für den Aufbau reicher Klangfarben notwendig sind. Die Sanftheit eines Horns, die Schärfe von Streichern und die Brillanz von Zungenstimmen verdanken ihren Charakter zu einem großen Teil dem Vorhandensein dieser Obertöne in unterschiedlichem Ausmaß.

### **BRAUNE ZUGSTÄNGE**

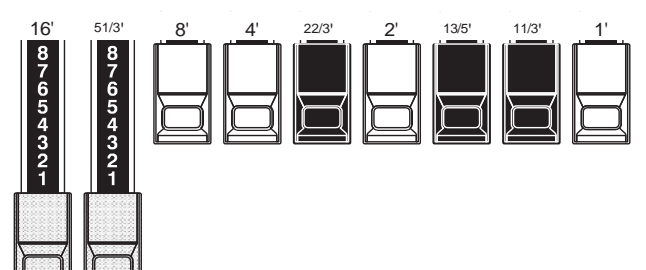

Die beiden braunen Zugriegel ganz links verleihen dem Klang Tiefe und Fülle. Der linke 16' ist eine Oktave tiefer als der 8', Normalerweise werden die Töne auf dem 8'-Grundton aufgebaut, aber wenn Sie dem Ton mehr Tiefe verleihen oder den Spielbereich um eine Oktave tiefer erweitern möchten, bauen Sie Ihre Töne auf dem 16'-Grundton auf.

**PEDAL-**

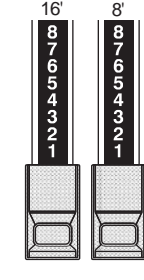

ZUGSTÄNGE Sounds. Der erste braune Zugriegel erzeugt einen zusammengesetzten Ton in der 16'-Tonhöhe für einen tiefen Grundbass, während der erste weiße Zugriegel einen zusammengesetzten Ton in der 8'-Tonhöhe, also eine Oktave höher, erzeugt.

[Fortsetzung](#page-55-0)

# **DEICHSELREGISTRIERUNGSMUSTER**

Unabhängig von der Größe einer Pfeifenorgel oder der Anzahl ihrer Register sind alle Stimmen vier Grundtonfamilien zugeordnet. Die vier Grundtonfamilien - Flöte, Rohrblatt, Streicher und Diapason - lassen sich schnell auf den Zugriegeln einrichten, indem man jeder Familie ein Muster oder eine Form zuordnet.

### **Flötenfamilie (2-Schritt-Muster) Diapason-Familie (Karomuster)**

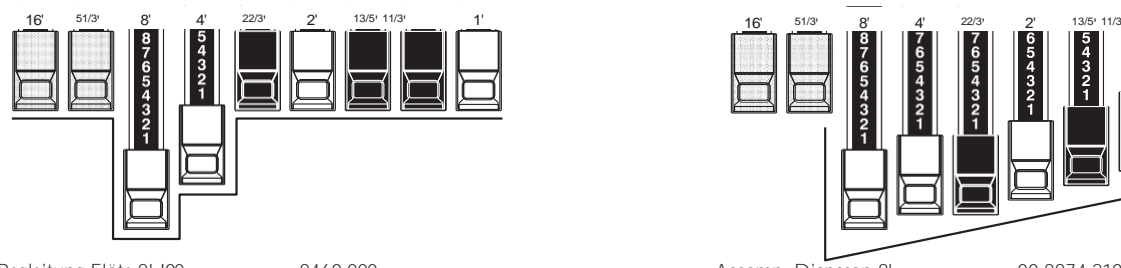

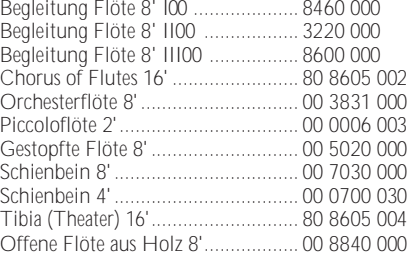

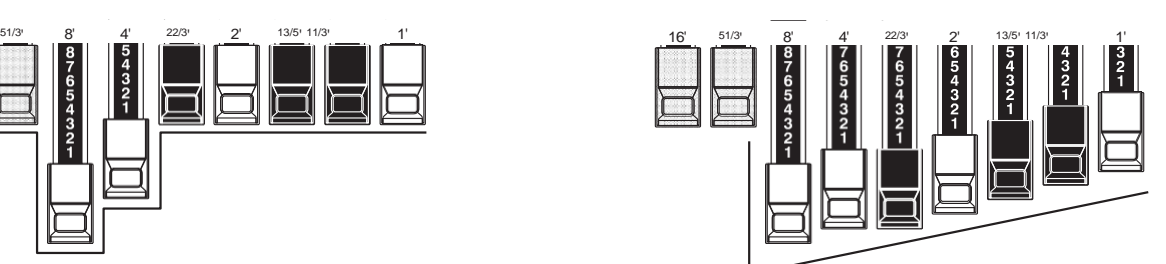

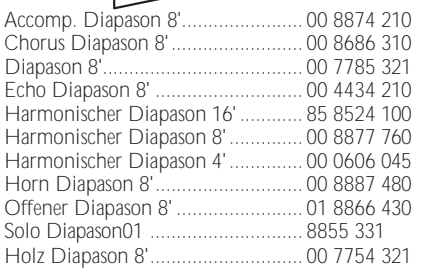

### **Rohrblattfamilie (Dreiecksmuster)Streicherfamilie (Bogenmuster)**

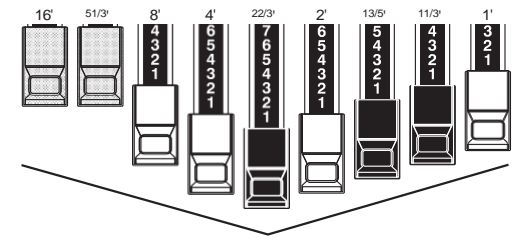

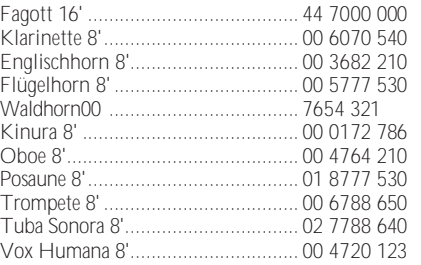

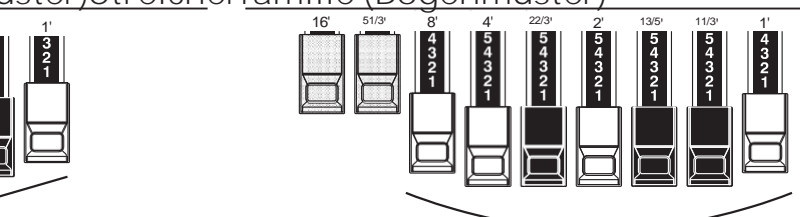

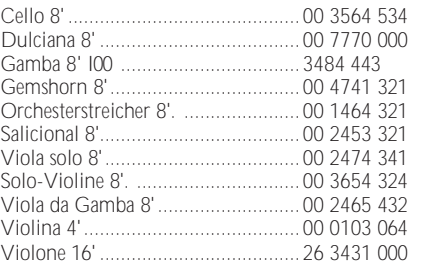

Beachten Sie, dass die Zugriegelregistrierungen in Zahlengruppen von 2, 4 und 3 ausgedrückt werden. Diese "2-4-3"-Zahlenformel für die Zugriegelregistrierung war von Anfang an eine Konvention in Hammond. Sie hat sich als der einfachste Weg erwiesen, um eine bestimmte Einstellung zu vermitteln. Die ersten beiden Zahlen entsprechen den beiden braunen Zugriegeln der beiden Manuale. Die mittleren vier Zahlen bezeichnen die Zugriegel 8', 4', 2%', 2', und die restlichen drei Zahlen beziehen sich auf die letzten drei Zugriegel.

## **MODERNE DEICHSELZULASSUNGEN**

Die auf der vorherigen Seite gezeigten Zugriegel-Registrierungsmuster sollen die vier grundlegenden Klangfamilien einer klassischen Pfeifenorgel simulieren, da dies die ursprüngliche Absicht der Hammond-Orgel war. Später, als die Hammond-Orgel in der Jazz-, Pop- und Rockmusik eingesetzt wurde, wurden andere Klänge mit dem "Hammond-Sound" identifiziert. Die folgenden Abbildungen zeigen einige dieser modernen Registrierungen.

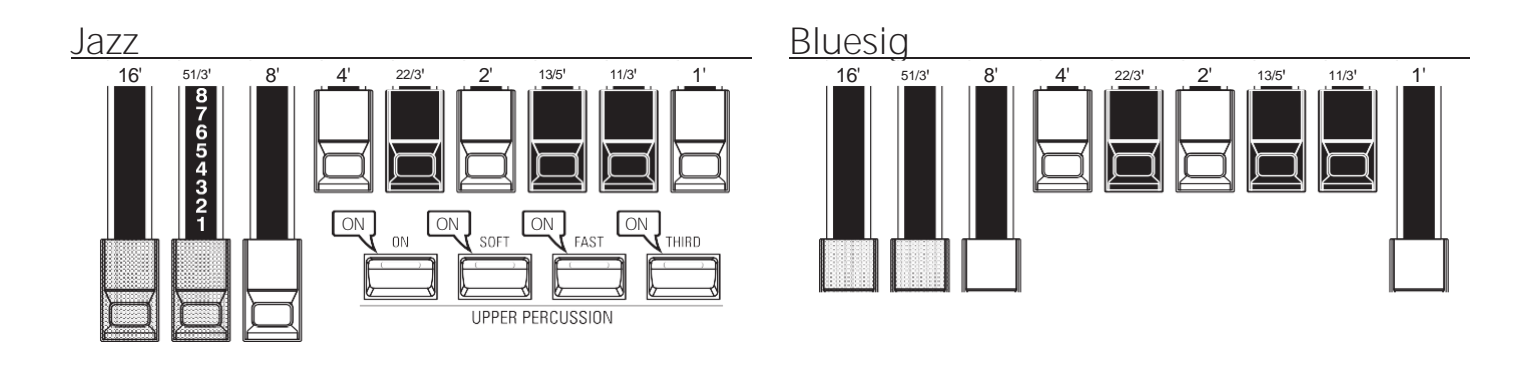

**Groovy & Funky**

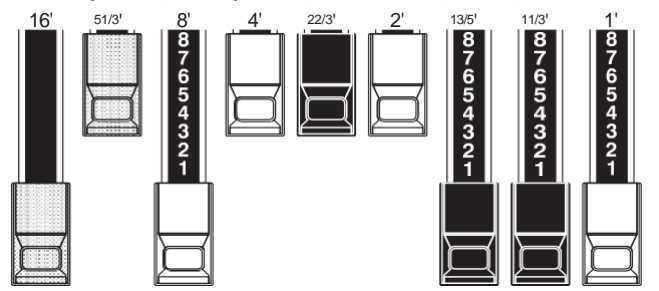

**Maximale** 

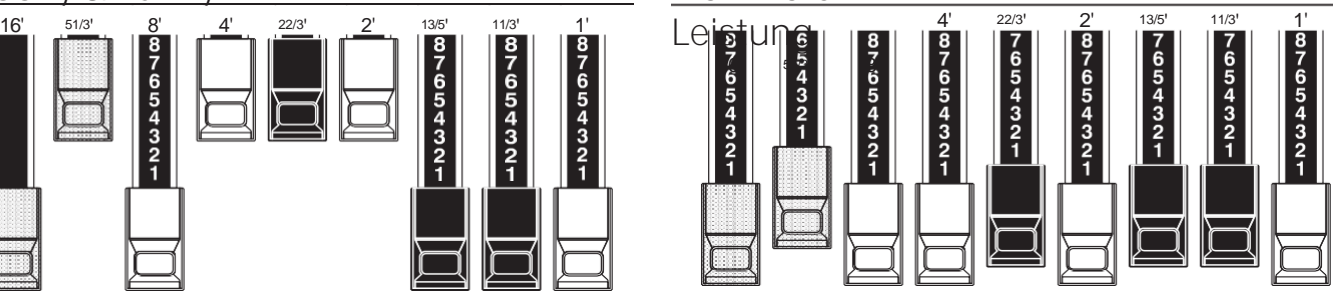

### **SQUABBLE ("Erroll Garner" Registrierung)**

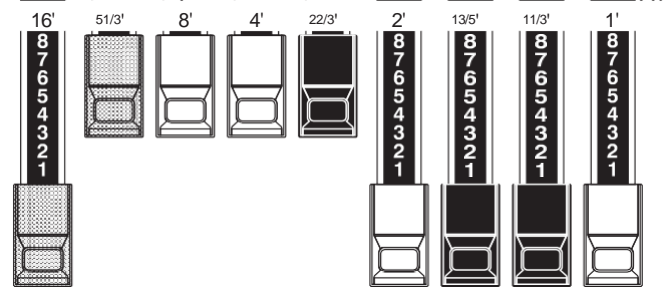

### tips ANWENDUNG VON PERKUSSIONEN

Bei Verwendung von Percussion wird der Klang der 1'-Drawbar genau wie bei alten Orgeln (B-3/C-3 usw.) aufgehoben. Einige Jazz-Organisten haben sich diese Eigenart zunutze gemacht, indem sie den 1'-Drawbar herausgezogen hielten und Percussion während des Spiels ein- und ausschalteten. Das Ergebnis ist ein sofortiger Registrierungswechsel mit einer einzigen Bewegung.

### **DRAWBARS (Vx)**

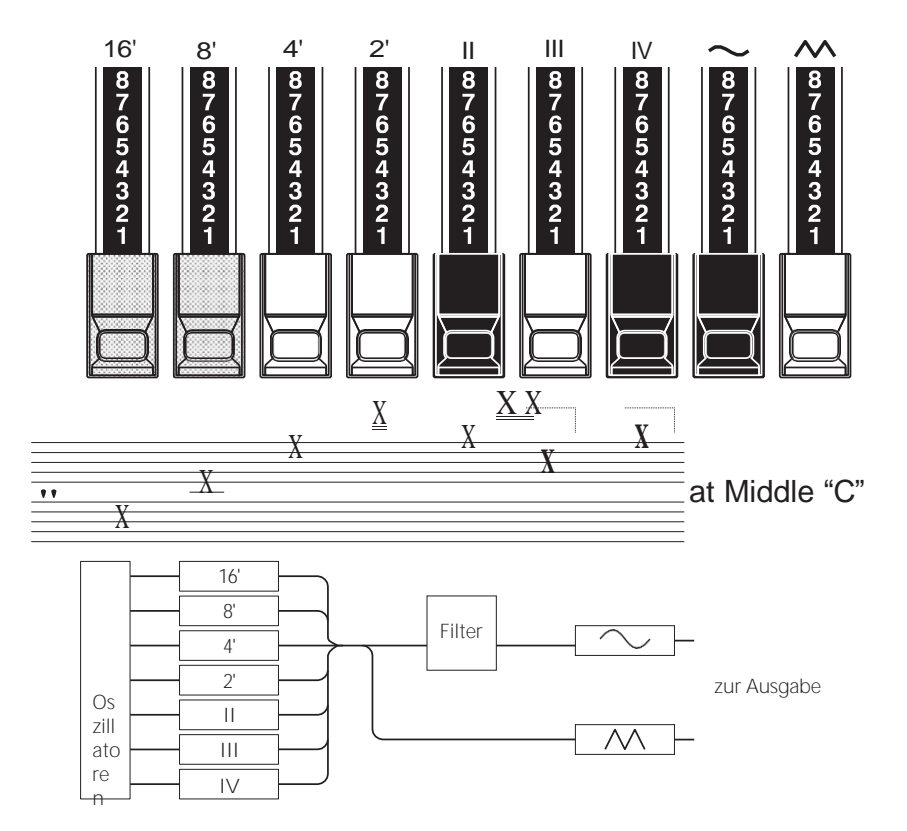

Der Typ der britischen Combo-Orgel, dem die "Vx" ORGAN Type nachgebildet ist, hatte Zugriegel, die jedoch anders<br>funktionierten als die Hammond funktionierten als die Harmonic Drawbars. Die ersten vier Zugriegel steuern einzelne Tonhöhen, die nächsten drei sind "Mixture"-Zugriegel, die mehrere Tonhöhen zum Klingen bringen. "II", "III" und "IV" beziehen sich auf die Anzahl der Tonhöhen, die durch diesen Zugriegel repräsentiert werden.

Die letzten beiden Zugriegel steuern die Art des Tons, der von den ersten sieben Zugriegeln erzeugt wird.

Der "~" Zugriegel lässt weiche Töne erklingen, während der " Zugriegel hellere und harmonisch komplexere Töne erzeugt.

**HINWEIS: Die ersten sieben Zugriegel erklingen NICHT, wenn nicht einer oder beide der rechten beiden Zugriegel ebenfalls "out" sind. Diese beiden Zugriegel regeln die Gesamtlautstärke sowie die Klangfarbe der gesamten Zugriegel-Registrierung und können separat oder zusammen verwendet werden.**

#### **tips FOOTAGE**

"Footage" ist ein Begriff, der von der Pfeifenorgel übernommen wurde. Er wird verwendet, um die Tonhöhe zu bezeichnen, in der ein bestimmtes Orgelregister erklingen wird. Die Zahl bezieht sich auf die Länge der Pfeife, die erforderlich ist, um den tiefsten Ton des jeweiligen Registers zu erzeugen.

Wenn zum Beispiel ein Register mit "8'" gekennzeichnet ist, bedeutet dies, dass für den tiefsten Ton auf einer Standard-5-Oktaven-Orgeltastatur "C" eine Pfeife von 8 Fuß Länge benötigt wird.

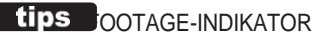

Der zuletzt bearbeitete Zugriegel wird in der Dialogbox "Zugriegel-Registrierung" oder im PLAY-Modus für die ORGAN-Sektion angezeigt.

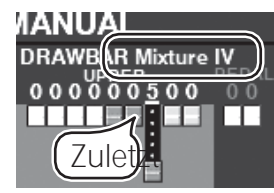

**Lips** DRAWBAR FARBEN

Bei den Typen Vx, Farf, Ace und Pipe Organ ändern die Zugriegel-Symbole im Display ihre Farbe je

nach dem für den jeweiligen Zugriegel registrierten Klang.

# **DRAWBARS (Farf, Ace)**

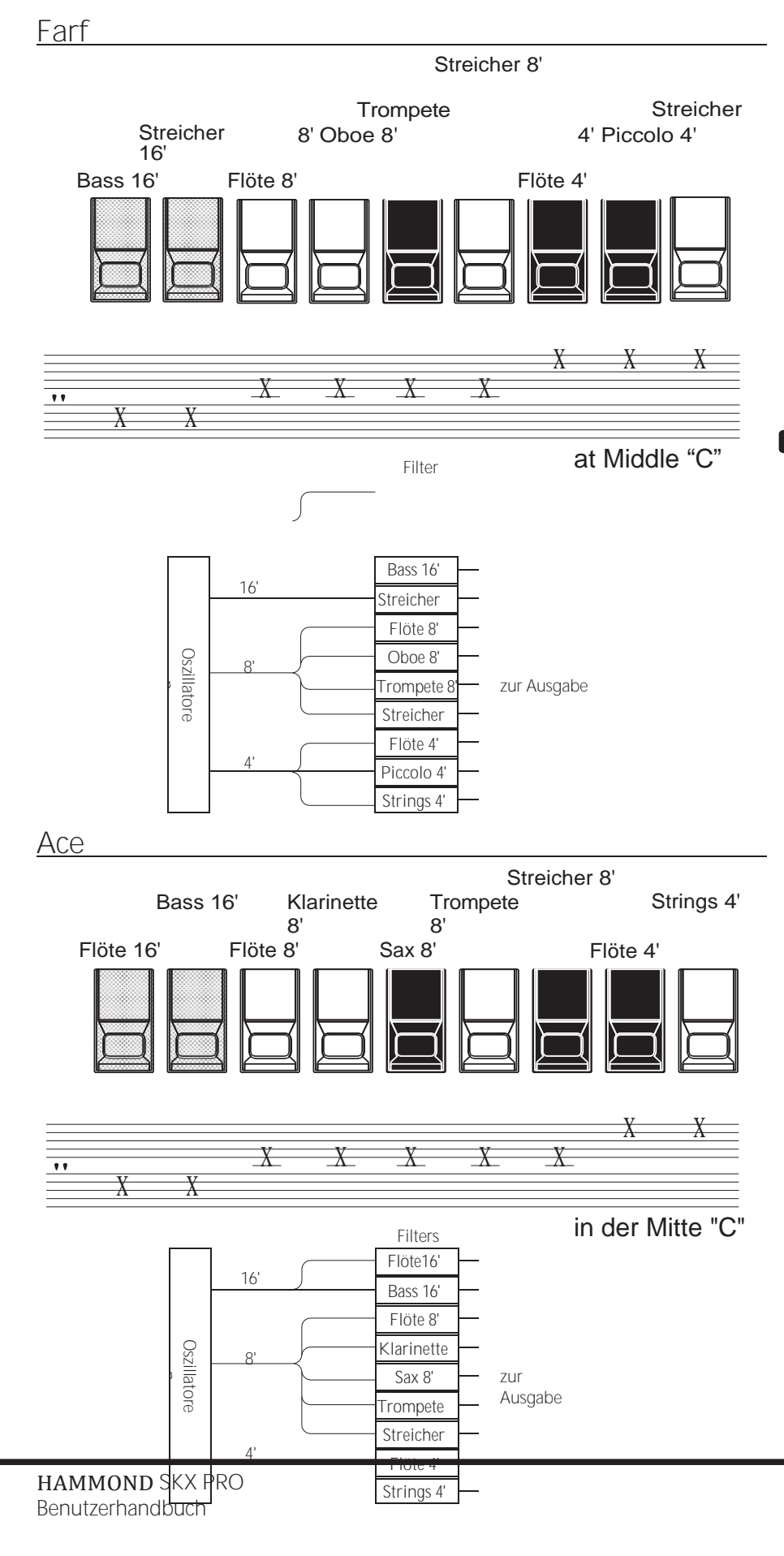

Die Abbildungen auf der linken Seite entsprechen dem Layout der italienischen "Combo Compact" und der "TOP

7"-Kombo-Orgeln, die mit Wippen Kipptabletts anstelle von Zugriegeln, um Stimmen ein- und auszuschalten. Auf dem SKX PRO,

die Zugriegel werden zur Steuerung der gleichen Klänge verwendet.

Um den Effekt von Tabletten nachzubilden, ziehen Sie einfach die Zugriegel, die den gewünschten Ton repräsentieren, ganz heraus. Sie können auch Schattierungen von Tönen erzeugen, indem Sie die Zugriegel auf herkömmliche Weise verwenden.

### tips TABLET

Das Wort "Tablett" bezieht sich auf eine kippbare oder "wippende" Steuerung, die bei vielen analogen Orgeln verwendet wird, um Stimmen ein- und auszuschalten und um Effekte hinzuzufügen (siehe Abbildung unten).

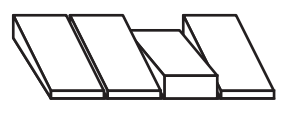

 $\bigcap$ 

[Fortsetzung](#page-55-0)

# **DRAWBARS (Rohr)**

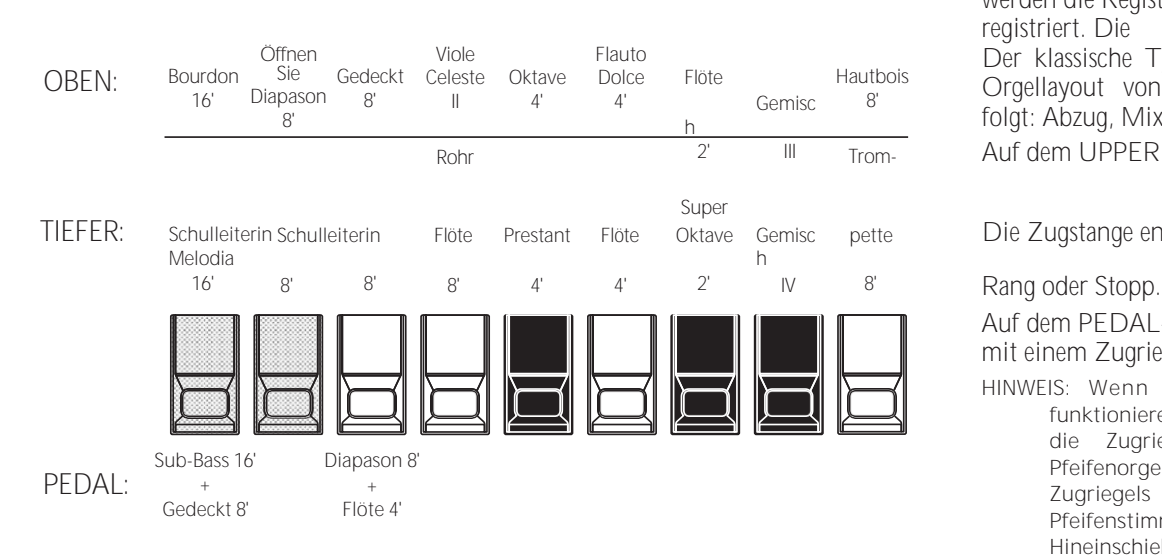

### **F2: Theater 1**

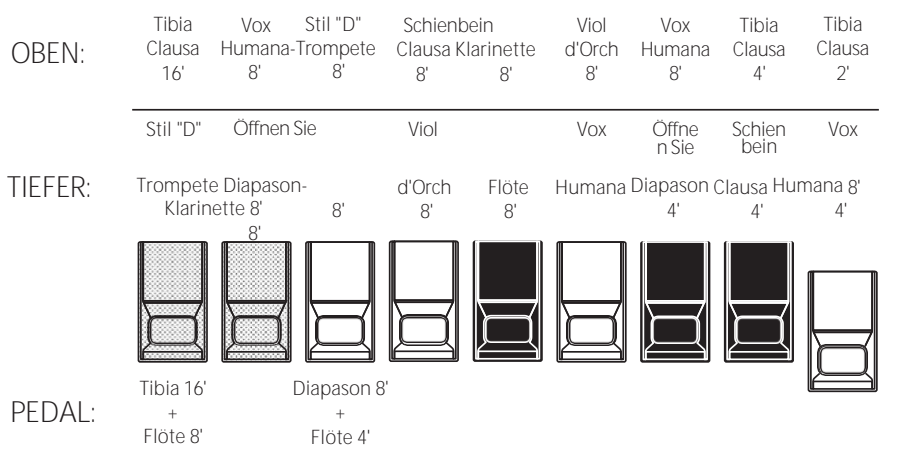

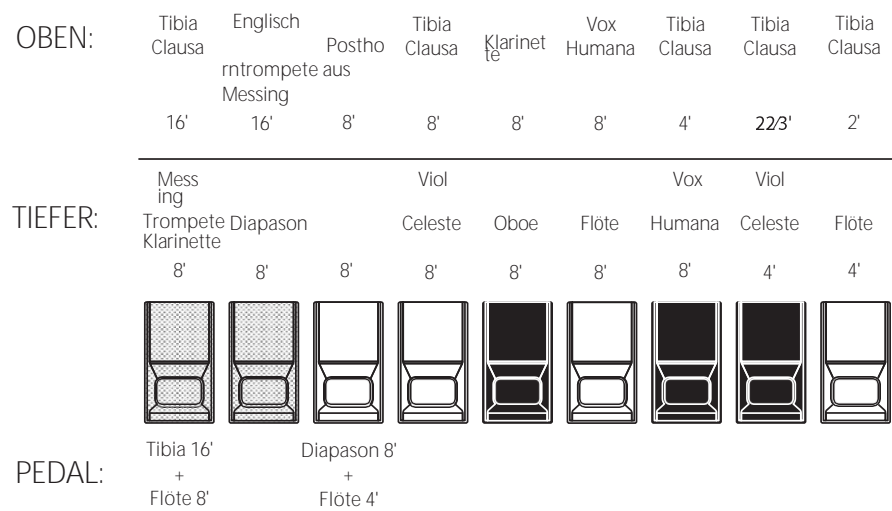

HAMMOND SKX PRO Benutzerhandbuch

F1: Klassisch Bei der Verwendung der Pfeifenorgel werden die Register über die Zugriegel registriert. Die Der klassische Typ folgt dem klassischen

Orgellayout von links nach rechts wie folgt: Abzug, Mixtur und Register. Auf dem UPPER und LOWER Teil, jeweils

pette Die Zugstange entspricht einer Pfeifenorgel

Auf dem PEDAL-Teil erklingen zwei Register mit einem Zugriegel (Complex Stop).

**HINWEIS: Wenn "Classic" aktiviert ist, funktionieren die Zugriegel ähnlich wie die Zugriegel einer traditionellen Pfeifenorgel - das Herausziehen eines Zugriegels schaltet die zugehörige Pfeifenstimme ein, während das Hineinschieben des Zugriegels die Pfeifenstimme ausschaltet. die Pipe Voice "OFF". Die Pipe Voices haben keine Lautstärkeabstufungen sie sind**

**entweder "EIN" oder "AUS".**

- **HINWEIS: Die Bezeichnungen "F1", "F2" usw. beziehen sich auf Custom Pipes.**
- **HINWEIS: Das digitale Leslie ist bei den Pipe Voices nicht verfügbar. Allerdings sind die Vibrato/**
	- **Die Chorus-Funktion wird zum Tremulant einer Pfeifenorgel, wenn der Typ PIPE Organ ausgewählt ist.**

Die PIPE-Einstellungen "Theatre 1" und "Theatre 2" bieten eine Ergänzung von Registern, die für eine Theater- oder Kinoorgel charakteristisch sind. "Theatre 1" ist ein Registersatz ähnlich einer Wurlitzer "Style 210", während "Theatre 2" von den Registern einer Wurlitzer abgeleitet ist **F3: Theater 2** "Style 260 Special", einschließlich English Post Horn. Die Abbildungen auf der linken Seite zeigen die Haltestellenergänzungen für Theater 1 und Theater

2 benutzerdefinierte Pfeifensätze.

**HINWEIS: Wenn "Theater 1" oder "Theater 2" aktiviert ist, funktionieren die Deichseln**

ähnlich wie Tabletten auf einer Theaterorgel

### Konsole.

tips STOPP

Eine einzelne Stimme oder ein einzelner Ton auf einer Pfeifenorgel wird als "Register" bezeichnet, da der Luftstrom durch die Betätigung der einzelnen Regler, die die Töne ein- oder ausschalten, "angehalten" (oder gestartet) wird.

# ANPASSUNG DER REGISTRIERUNG AN DIE DEICHSELEINSTELLUNG

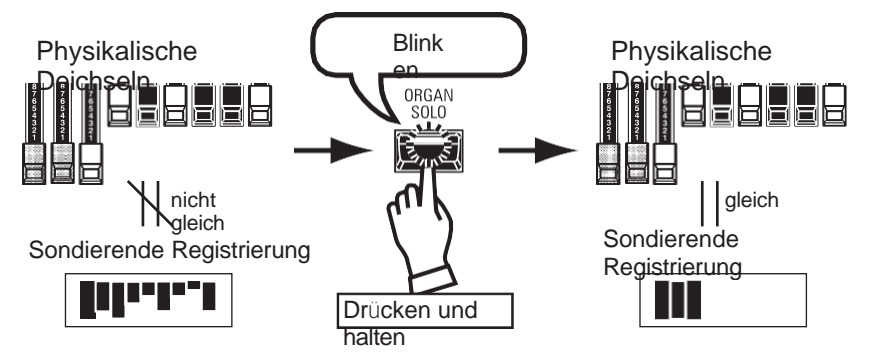

Wenn Sie ein ORGAN-Patch aufrufen, ist die Zugriegel-Registrierung des aufgenommenen Patches zu hören und nicht die physikalische Zugriegel-Einstellung. Wenn Sie einen Zugriegel verschieben, hat seine Position Vorrang vor der aufgenommenen Registrierung, obwohl das Patch nicht verändert wird.

Wenn Sie sofort auf die physikalische Zugriegel-Einstellung umschalten wollen. halten Sie die [ORGAN SOLO]-Taste gedrückt, bis die LED der Taste blinkt, und lassen Sie sie dann los. Die physikalische Registrierung wird nun "aktuell".

## ANZEIGE DER AKTUELLEN EINSTELLUNGEN

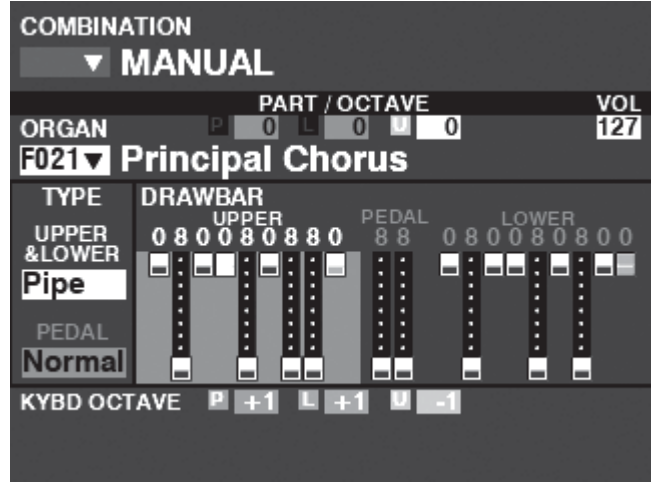

Wenn Sie sich im PLAY-Modus befinden, wird eine Seite ähnlich der links abgebildeten angezeigt, wenn nur die ORGAN-Sektion über die [ALLOCATE]-Taste oder durch wiederholtes Antippen der [PLAY]-Taste ausgewählt wurde. HINWEIS: Die Funktion MANUELL wird auf Seite 29 ausführlicher erläutert.

Mit den Sektionen PIANO und ENSEMBLE können Sie verschiedene instrumentale und vokale Klänge wie Klavier, Streicher, Trompete, Chor usw. spielen. Dies wird weiter unten genauer erklärt.

# **ZUWEISUNG DES ABSCHNITTS ZUR TASTATUR**

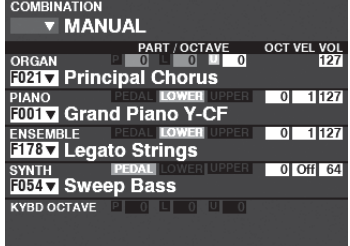

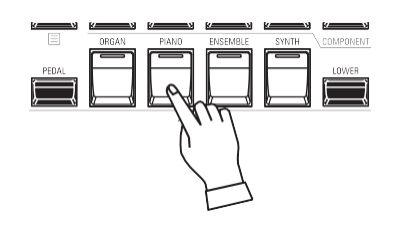

Um ein PIANO oder ENSEMBLE Patch auf der UPPER Tastatur zu spielen, drücken Sie einfach die [PIANO] oder [ENSEMBLE] Taste in der [ALLOCATE] Tastengruppe. Die LED leuchtet rot und die PIANO oder ENSEMBLE Sektion im Display wird hervorgehoben.

**HINWEIS: Auf Seit[e 54](#page-82-0) finden Sie Anweisungen, wie Sie einen Abschnitt einer anderen Tastatur zuweisen können.**

PLAY-Modus (Allgemein)

### **AUFRUFEN EINES PATCHES**

Für dieses Beispiel rufen Sie "EP Tine Mk2" auf.

### ① **SELECT A Kategorie**

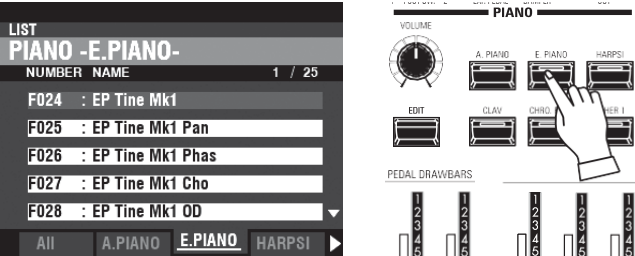

Wählen Sie eine Voice-Kategorie in der PIANO- oder ENSEMBLE-Sektion. Für dieses Beispiel drücken Sie die Taste [E. PIANO] in der PIANO Kategorie. Das Display zeigt die Patch-Liste für die gewählte Kategorie an.

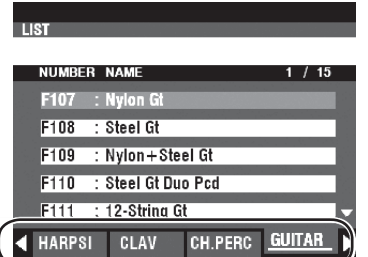

### **VERWENDUNG DES "ANDEREN" PATCH Kategorie**

Sowohl die PIANO- als auch die ENSEMBLE-Sektion haben<br>eine Kategorie namens [OTHER] Dazu gehören Kategorie namens [OTHER]. Dazu gehören verschiedene Gruppen von Patches, die nicht durch Tasten auf dem Bedienfeld dargestellt werden.

So wählen Sie ein Patch in der Kategorie [OTHER] aus:

- 1. Drücken Sie die Taste [OTHER], um die Patch-Liste anzuzeigen.
- 2. Verwenden Sie die PAGE-Tasten  $\Rightarrow$   $\rightarrow$   $\rightarrow$   $\rightarrow$  1, um zwischen den folgenden Optionen zu wählen

verfügbare Sprachkategorien.

3. Verwenden Sie die Tasten DIRECTION → 1/→ V], um eine Stimme auszuwählen.

aus der gewählten Kategorie. Drücken Sie [ENTER], um das gewünschte Patch auszuwählen.

### **Wählen Sie den Patch**

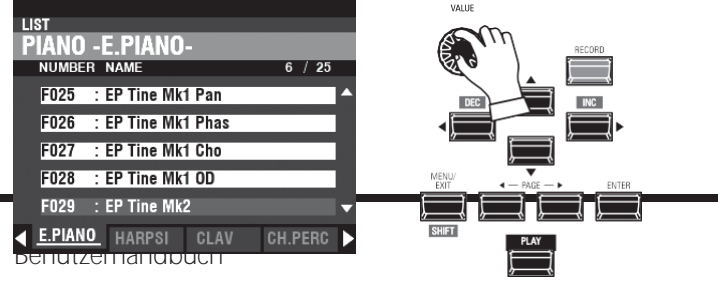

Verwenden Sie den [VALUE]-Drehregler, um durch die Patch-Liste zu scrollen.

**HINWEIS: Sie können auch die PAGE-Tasten** ◀**]/**▶**] verwenden, um durch** 

**die folgenden Punkte zu blättern die Patch-Liste.**

# **EINSTELLEN DER LAUTSTÄRKE**

27

 $\overline{64}$ 

#### **COMBINATION v** MANUAL PART / OCTAVE

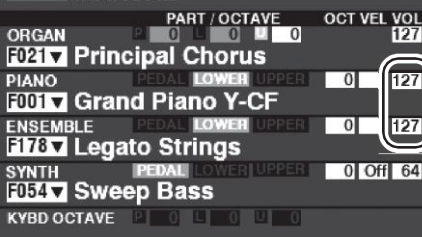

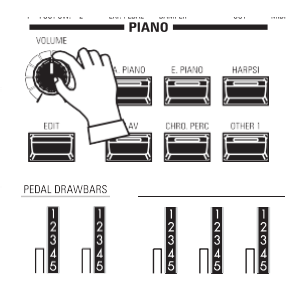

Verwenden Sie den [VOLUME]-Regler in der PIANO- oder ENSEMBLE-Sektion, um die Lautstärke der ausgewählten Sektion einzustellen. In diesem Beispiel verwenden Sie den [VOLUME]-Regler in der PIANO-Sektion.

**HINWEIS: Sie können die Lautstärke der PIANO und ENSEMBLE Sections auch im PLAY Screen einstellen, indem Sie den Cursor auf "VOL" (rechte Seite des Bildschirms) bewegen und den [VALUE]-Knopf verwenden.**

**HINWEIS: Das Wort "MANUELL" wird auf Seit[e 29](#page-43-0) näher erläuter[t.](#page-43-0)**

# **EINSTELLEN DER**

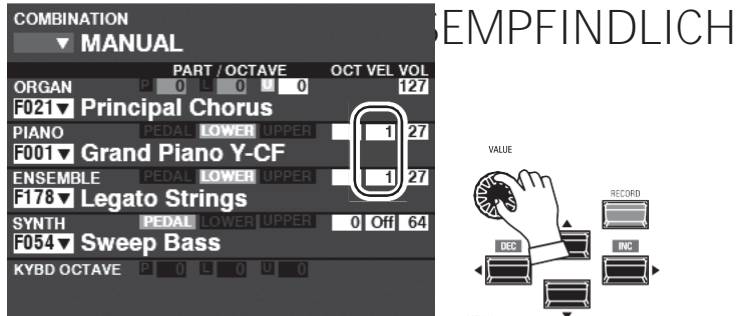

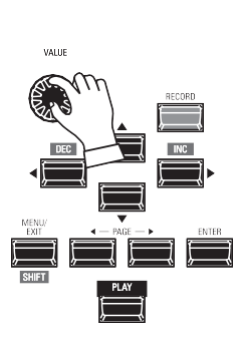

#### Verwenden Sie die DIRECTION Tasten, um den Cursor auf "VEL" zu setzen und verwenden Sie den [VALUE] Knopf, um die Velocity Curve auszuwählen. Der Einstellbereich ist "Off" und "1" bis "4".

"Aus" ist der Standardanschlag der Orgel - die Noten erklingen in der gleichen Lautstärke, unabhängig von einem leichten oder starken Tastendruck. "1" ist die übertriebenste Anschlagskurve, während "4" eine sanftere Kurve darstellt. "2" und "3" sind Kurven, die dazwischen liegen.

**HINWEIS: Die Velocity-Einstellung variiert von Patch zu Patch.**

# **ÄNDERN DER OKTAVE**

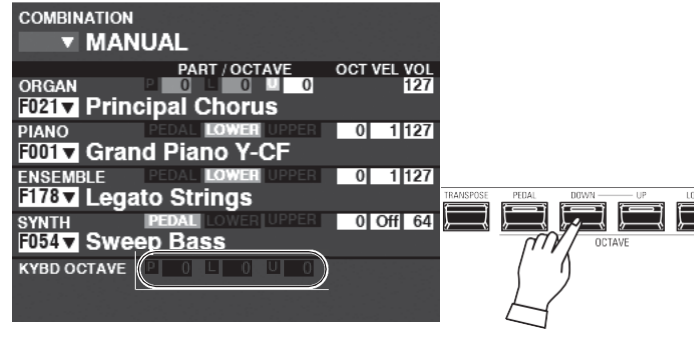

**COMBINATION v** MANUAL NL<br>\_PART / OCTAVE<br>\_\_0 \_\_\_\_\_0 \_\_\_<mark>\_0</mark> \_\_ OCT VEL VOL **F021** Principal Chorus তা 11127 **FUILT Grand Piano Y-CF** 1127 ा **FNSFMRIF FI78V** Legato Strings SYNTH PEDAL ON PEDAL  $\overline{O}$  Offl 64 **KYBD OCTAVE POLOUO** 

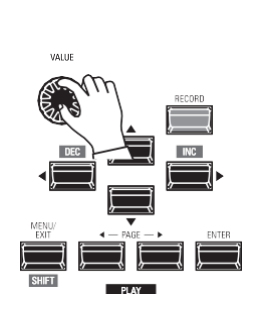

Um die Oktave des gesamten UPPER Keyboards (alle Sections) zu ändern, drücken Sie die Taste OCTAVE [UP]<br>oder IDOWN1. Im Display wird die aktuelle oder [DOWN]. Im Display wird die aktuelle Oktaveinstellung angezeigt.

**HINWEIS: Sie können "-2" (bis zu zwei Oktaven abwärts) bis +2" (bis zu zwei Oktaven aufwärts) wählen.**

Um die Oktave nur für die PIANO-Sektion zu ändern, verwenden Sie die DIRECTION-Tasten, um den Cursor auf "PLAY Mode" zu bewegen

- PIANO Section - OCTAVE" und ändern Sie mit dem [VALUE]-Regler die Oktavlage. Im Display wird die aktuelle Oktaveinstellung angezeigt.

**HINWEIS: Sie können "-2" (bis zu zwei Oktaven abwärts) bis +2" (bis zu zwei Oktaven aufwärts) wählen.**

#### **Lips** UNTERSCHIED ZWISCHEN KLAVIER UND ENSEMBLE

Die Sektionen PIANO und ENSEMBLE enthalten die gleichen Voices; um jedoch die Registrierung bestimmter Klangtypen zu erleichtern, sind die eingebauten Voices in die Sektionen PIANO und ENSEMBLE unterteilt.

Die PIANO-Sektion besteht aus Kategorie-Tasten, die für Keyboard- und andere Percussion-Voices geeignet sind, während die ENSEMBLE-Sektion<br>Voices wie Streicher, Chor, Blasinstrumente, Synth-Voices und andere hauptsächlich instrumentale und vokale Sounds enthält. Alle eingebauten Voices können jedoch entweder von der PIANO- oder der ENSEMBLE-Kategorie gespielt werden - falls gewünscht, kann die PIANO-Sektion Streicher spielen, die ENSEMBLE-Kategorie E-Piano und so weiter.
MONO SYNTH Patches werden im Folgenden detailliert erklärt.

# **ZUWEISUNG DES ABSCHNITTS ZUR TASTATUR**

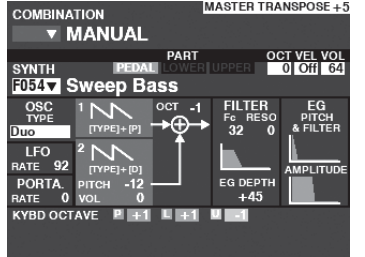

**Keyboard.**

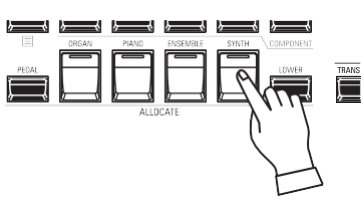

Wenn die LED der Taste [SYNTH] im [ALLOCATE]-Tastengruppe nicht "rot" ist, drücken Sie die [SYNTH]-Taste. Die LED leuchtet nun rot.

**HINWEIS: Wenn nur die MONO SYNTH-Sektion aktiv ist (keine anderen [ALLOCATE]- Tasten leuchten), werden im PLAY-Modus nur die MONO SYNTH-Parameter angezeigt.**

**HINWEIS: Siehe Seite [54](#page-82-0) für Anleitungen z u m**  PLAY-Modus (Mono-Synth) **Zuweisung einer Sektion zu einem anderen** 

# **AUFRUFEN EINES PATCHES**

Für dieses Beispiel rufen Sie MONO SYNTH Patch F048 ("4th Saw Ld") auf.

#### **BEWEGEN SIE DEN CURSOR AUF DIE MONO-SYNTH-PATCH-NUMMER**

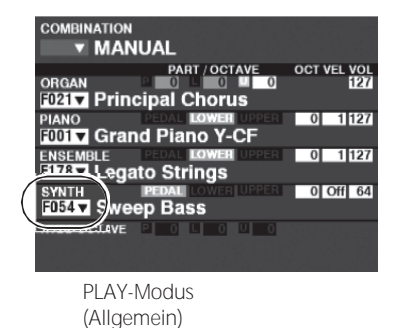

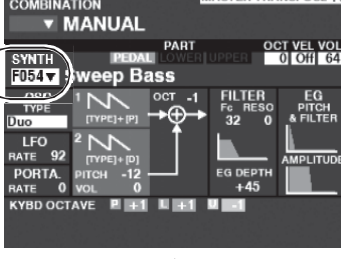

**IMASTER TRANSPOSE +** 

PLAY-Modus (Mono-Synth)

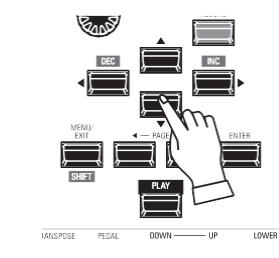

Verwenden Sie die DIRECTION-Tasten, um den Cursor auf die MONO SYNTH-Patch-Nummer zu setzen.

#### **ÖFFNEN SIE DIE PATCH-LISTE**

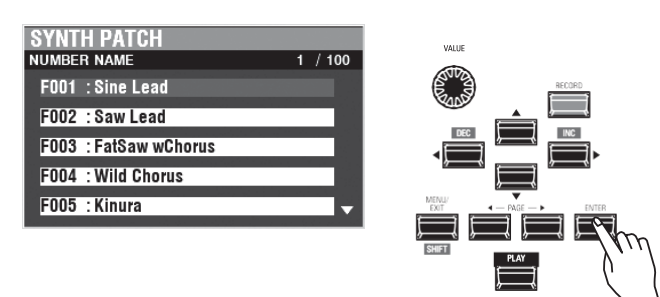

In der Patch-Liste können Sie schnell durch die Patches blättern, um den gewünschten Patch zu finden.

Wenn der Cursor die Patch-Nummer hervorhebt, drücken Sie [ENTER], um die Patch-Liste zu öffnen. Es erscheint ein Bildschirm, der dem links abgebildeten ähnelt.

#### **DEN PATCH AUSWÄHLEN**

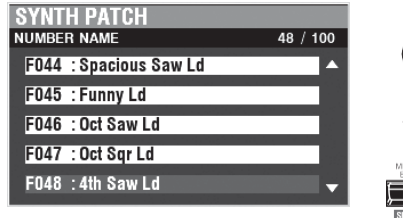

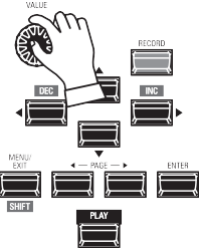

Verwenden Sie den [VALUE]-Drehregler, um durch die Patch-Liste zu scrollen.

Wenn Sie in diesem Beispiel Patch F048 ("4th Saw Ld") gefunden haben, drücken Sie entweder die [PLAY]- oder die [ENTER]-Taste, um von der Patch-Liste zum PLAY-Modus zurückzukehren.

**HINWEIS: Sie können auch die PAGE-Tasten** ◀**]/**▶**] verwenden, um durch die Liste zu blättern.**

**Patch-Liste.**

# **EINSTELLEN DER LAUTSTÄRKE**

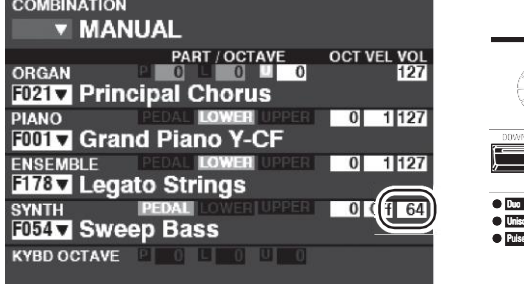

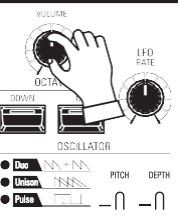

Verwenden Sie den [VOLUME]-Regler in der MONO SYNTH-Sektion, um die Lautstärke einzustellen.

**HINWEIS: Sie können die Lautstärke der MONO SYNTH Sektion auch im PLAY Screen einstellen, indem Sie den Cursor auf "VOL" (rechte Seite des Screens) bewegen und den [VALUE] Knopf drehen.**

**HINWEIS: Das Wort "MANUELL" wird auf Seit[e 29](#page-43-0) näher erläuter[t.](#page-43-0)**

# **ÄNDERN DER OKTAVE**

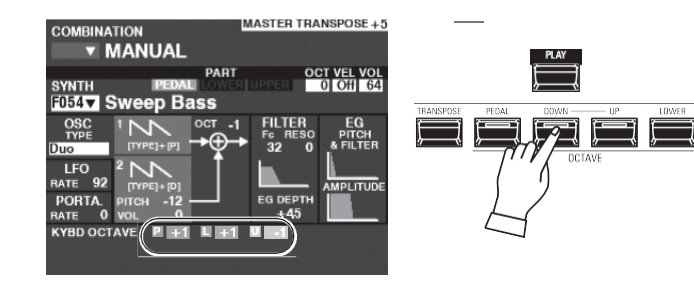

Um die Oktave des gesamten UPPER Keyboards (alle Sections) zu ändern, drücken Sie die Taste OCTAVE [UP] oder [DOWN]. Im Display wird die aktuelle Oktaveinstellung angezeigt.

**HINWEIS: Sie können "-2" (bis zu zwei Oktaven abwärts) bis +2" (bis zu zwei Oktaven aufwärts) wählen.**

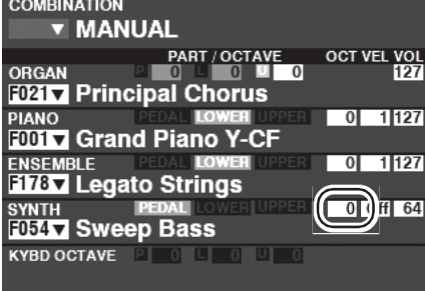

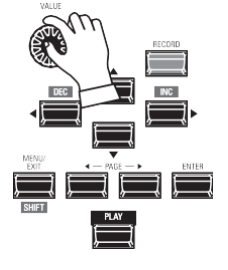

Um die Oktave nur für die MONO SYNTH Sektion zu ändern, verwenden Sie die DIRECTION Tasten, um den Cursor auf "PLAY Mode" zu bewegen.

- MONO SYNTH Section - OCTAVE" und ändern Sie mit dem [VALUE]-Regler die Oktavlage. Im Display wird die aktuelle Oktaveinstellung angezeigt.

**HINWEIS: Sie können "-2" (bis zu zwei Oktaven abwärts) bis +2" (bis zu zwei Oktaven aufwärts) wählen.**

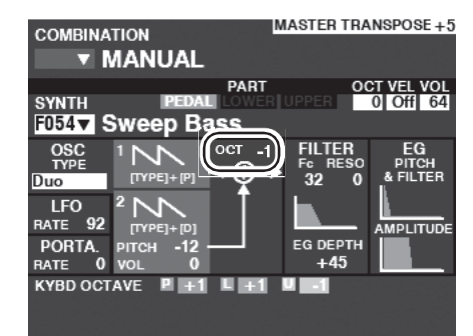

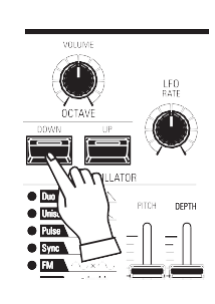

Um die Oktave des Oszillators zu ändern, drücken Sie die Tasten OCTAVE [UP] oder [DOWN] in der MONO SYNTH Sektion. Im Display wird die aktuelle Oktaveinstellung angezeigt.

**HINWEIS: Sie können "-2" (bis zu zwei Oktaven abwärts) bis +2" (bis zu zwei Oktaven aufwärts) wählen.**

Diese Seiten zeigen ein Beispiel für die Erstellung eines MONO SYNTH Patch.

**WÄHLEN SIE [MANUELL]**

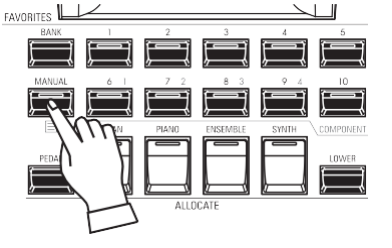

Normalerweise ist eine der [FAVORITE]-Tasten "ON" (LED leuchtet), was anzeigt, dass eine Kombination ausgewählt wurde. Wenn Sie jedoch die Kombinationen abwählen und den Sound ausschließlich über die Bedienelemente an der Vorderseite steuern möchten, schalten Sie den [MANUAL]-Taster auf "ON". Die [FAVORITE]- Tasten werden alle auf "OFF" gestellt und alle Klänge und Funktionen des SKX PRO werden über die Bedienelemente an der Vorderseite sowie über die Einstellungen der erweiterten Funktionen in den Menüs gesteuert.

#### **INITIALISIEREN "MANUELL"**

Einige Menüparameter sind möglicherweise nicht so eingestellt, wie Sie es wünschen, selbst wenn [MANUAL] ausgewählt ist. Sollte dies der Fall sein, können Sie die MANUAL-Parameter initialisieren (S. [29\).](#page-43-0)

# **DEN ABSCHNITT DER TASTATUR ZUORDNEN**

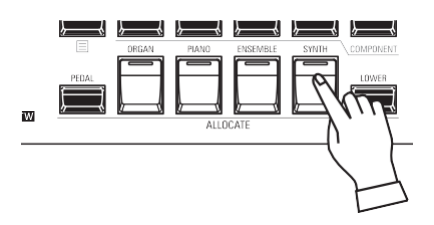

Drücken Sie die Taste [SYNTH] in der Tastengruppe [ALLOCATE] "ON". Die LED leuchtet auf und die SYNTH Sektion wird von der UPPER Tastatur gespielt. **HINWEIS: Zuweisung des Abschnitts an die andere Tastatur [. 54](#page-82-0)**

# **DIE MONO-SYNTHESIZER-BEDIENELEMENTE AUSFINDIG MACHEN**

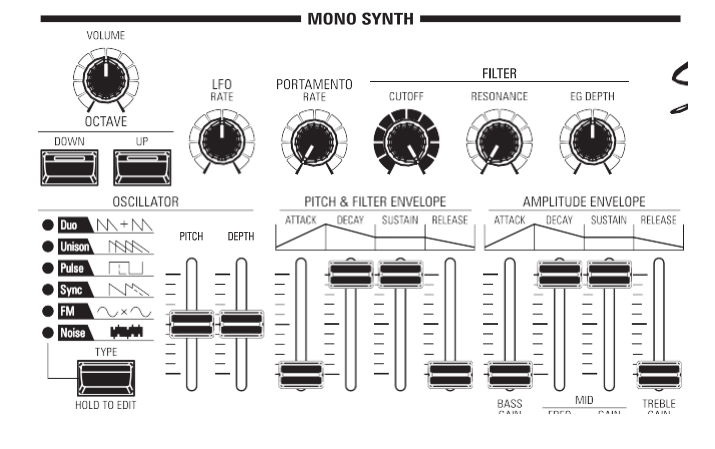

Verwenden Sie die Regler im MONO SYNTH-Teil des Bedienfelds, um ein MONO SYNTH-Patch zu erstellen.

**HINWEIS: Um die Bedienung zu vereinfachen, stellen Sie die MONO SYNTH-Knöpfe und -Schieberegler in die in der Abbildung links gezeigten Positionen.**

**DIE LAUTSTÄRKE** 

**EINSTELLEN** Verwenden Sie den [VOLUME]-Regler in der MONO SYNTH-Sektion, um die Lautstärke des MONO SYNTH einzustellen. Drehen Sie ihn nach rechts, um die Lautstärke zu erhöhen, und nach links, um die Lautstärke zu verringern.

# **ÄNDERN DER OKTAVE**

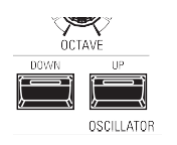

Um die Oktave nur für die MONO SYNTH Sektion zu ändern, verwenden Sie die DIRECTION Tasten, um den Cursor auf "PLAY Mode - MONO SYNTH Section - OCTAVE" zu setzen und verwenden Sie den [VALUE] Drehregler, um die Oktave zu ändern. Das Display zeigt die aktuelle Oktaveinstellung an.

Um die Oktave des Oszillators zu ändern, drücken Sie die Tasten OCTAVE [UP] oder [DOWN] in der MONO SYNTH Sektion. Im Display wird die aktuelle Oktaveinstellung angezeigt.

HAMMOND SKX PRO Benutzerhandbuch

# **EINEN OSZILLATOR AUSWÄHLEN**

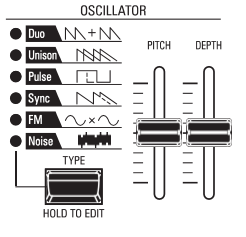

### **AUSWAHL DER WELLENFORM (OSZILLATORTYP)**

Verwenden Sie die Taste [OSC TYPE], um die Grundwellenform auszuwählen.

#### **DIE WELLENFORM ANPASSEN (MODIFIZIEREN)**

Verwenden Sie die Schieberegler [PITCH] und [DEPTH], um die Tonhöhe und Tiefe der ausgewählten Wellenform zu ändern.

**HINWEIS: Die Oszillatortypen werden auf Seit[e 53](#page-80-0) ausführlicher erläuter[t.](#page-80-0)**

# **VERSCHIEBEN DER TONHÖHE (PORTAMENTO)**

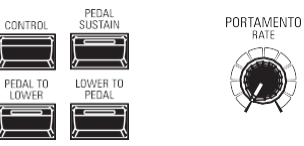

Verwenden Sie den PORTAMENTO [RATE]-Regler, um die Geschwindigkeit des Portamentos einzustellen.

**HINWEIS: Um den PORTAMENTO-Effekt zu hören, müssen sowohl die [PORTAMENTO]-Taste als auch der Portamento-Patch-Parameter "ON" sein.**

**tips** PORTAMENTO

Geige oder Posaune verwendet.

Mit "Portamento" können Sie sanft von einer Note zur nächsten gleiten. Es wird häufig bei Gesangsdarbietungen oder bei Instrumenten wie

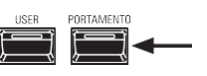

# **EINSTELLEN DER HELLIGKEIT (FILTER)**

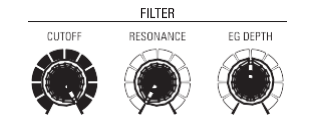

**O** [CUTOFF]-Knopf

Damit können Sie die Cutoff-Frequenz des Filters einstellen und den Klang entweder heller oder weicher machen.

- [RESONANZ]-Knopf Damit können Sie den Klang durch Betonung der Cutoff-Frequenz färben.
- **8** [EG DEPTH]-Knopf

Hier können Sie einstellen, wie die Cutoff-Frequenz durch die Pitch & Filter Envelope moduliert wird.

# **VERÄNDERUNG DES KLANGS ÜBER DIE ZEIT (HÜLLKURVE)**

Mit dem Hüllkurvengenerator können Sie den Klang im Zeitverlauf verändern. **Amplitude ....................**Stellen Sie die [AMPLITUDE]-Hüllkurve ein. **Filter.............................**Stellen Sie die [PITCH&FILTER]-Hüllkurve ein, und legen Sie die Änderungstiefe

fest ([EG DEPTH]) in der Gruppe FILTER. **Tonhöhe........................**Stellen Sie die [PITCH&FILTER]-Hüllkurve ein, und legen Sie die Änderungstiefe fest ([PITCH

EG DEPTH]) in den Patch-Parametern.

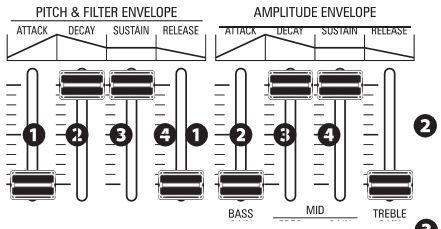

#### $\mathbf 0$ [ATTACK] slider

Damit können Sie die Geschwindigkeit einstellen, mit der der Wert von Null bis zum Maximum ansteigt, beginnend mit dem ersten Drücken einer Taste.

#### **2** [DECAY]-Schieberegler

Damit können Sie die Geschwindigkeit einstellen, mit der sich der Wert von der Attack-Stufe zur Sustain-Stufe ändert.

**8** [SUSTAIN] Schieberegler

Damit können Sie den Endpegel einstellen, wenn eine Taste gedrückt und gehalten wird.

**<sup>O</sup>** [RELEASE] Schieberegler

Damit können Sie die Geschwindigkeit einstellen, mit der der Wert auf Null abfällt, wenn eine Taste losgelassen wird .

# **HINZUFÜGEN VON PERIODISCHEN ÄNDERUNGEN (LFO)**

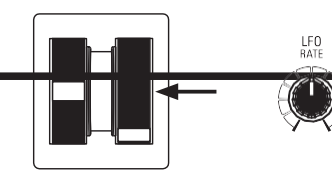

Verwenden Sie den LFO (Low Frequency Oscillator), um periodische Audioeffekte wie Vibrato oder Tremolo hinzuzufügen.

**HINWEIS: In der Grundeinstellung können Sie das [MODULATION]-Rad zur Steuerung des LFOs verwenden. Außerdem können Sie verschiedene Eigenschaften des LFOs wie die Wellenform usw. ändern. Weitere Einzelheiten finden Sie im Benutzerhandbuch.**

# **EFFEKTE HINZUFÜGEN**

Sie können dem MONO SYNTH-Sound Multi-Effekte wie Chorus, Delay, Overdrive usw. hinzufügen. Dies wird unter "Einstellen der Parameter" - "Mono Synth" näher erläutert.

# **ANZEIGE DER AKTUELLEN EINSTELLUNGEN**

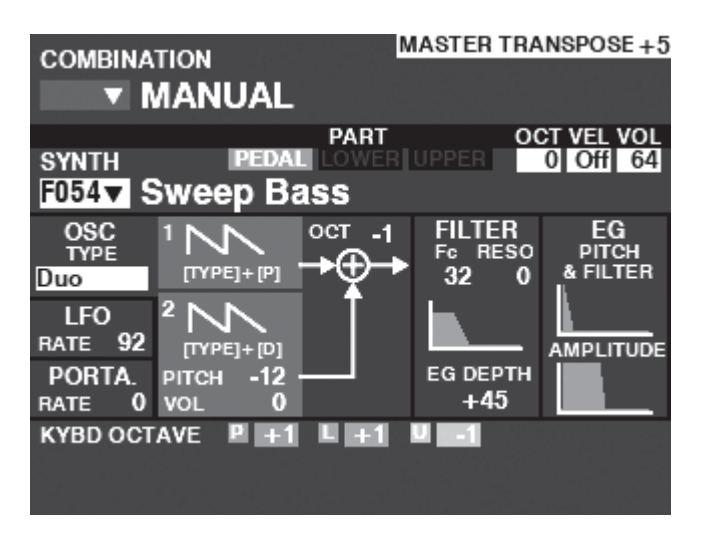

Wenn Sie sich im PLAY-Modus befinden, wird eine Seite ähnlich der links abgebildeten angezeigt, wenn die MONO SYNTH-Sektion nur über die [ALLOCATE]-Taste oder durch wiederholtes Antippen der [PLAY]-Taste ausgewählt wurde. **HINWEIS: Die Funktion MANUELL wird auf Seit[e 29](#page-43-0) ausführlicher erläuter[t.](#page-43-0)**

# **WAS IST EIN "OSZILLATOR"?**

Ein **Oszillator** ist die grundlegende klangerzeugende Einheit eines Synthesizers. Es gibt mehrere verschiedene Typen, die unterschiedliche Wellenformen mit verschiedenen harmonischen Strukturen erzeugen. Diese wiederum können auf verschiedene Weise manipuliert werden, um eine Vielzahl unterschiedlicher musikalischer Effekte zu erzeugen.

Der MONO SYNTH des SKX PRO folgt dem Muster klassischer analoger Synthesizer. "Mono" ist eine Abkürzung für "Monophonic", was bedeutet, dass diese Voice Section nur eine Note auf einmal spielt. Wenn mehrere Noten auf der Tastatur gespielt werden, erklingt nur eine Note. Die im SKX PRO verfügbaren Oszillatortypen werden ab der nächsten Seite erläutert.

% erzeugt beispielsweise einen klarinettenähnlichen Klang, während ein Tastverhältnis von 6 % einen hellen, messingähnlichen Ton erzeugt.

# **OSZILLATORIS**

# <span id="page-80-0"></span>**CHE PESONEN UND**

### **EIGENSCHAFTEN**

Der SKX PRO verfügt über 6 Audio-Oszillatoreinstellungen, die zur Erzeugung einer Vielzahl von Tönen verwendet werden können. Diese werden im Folgenden erläutert.

#### **Duo**

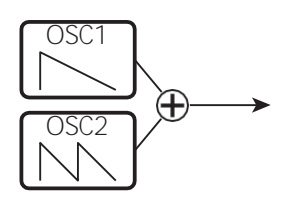

Bei dieser Einstellung werden zwei Oszillatoren mit unterschiedlichen Tonhöhen verwendet. OSC1 erklingt in "echter Tonhöhe", während OSC2 in Halbtonschritten um eine (1) Oktave nach oben oder unten transponiert werden kann. Wenn der OSC2 LEVEL auf "0" eingestellt ist, erklingt nur OSC1.

Dieser Oszillatortyp ist nützlich für Bass-, Lead- und "Akkord"-Effekte.

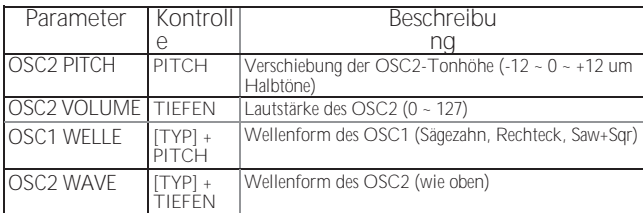

#### **Unisono**

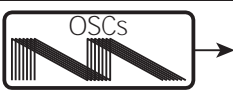

Bei dieser Einstellung werden ein bis sieben Oszillatoren verwendet, von denen einer gegen den anderen verstimmt werden kann. Sie kann für Celeste-, Chorus- oder andere absichtlich "verstimmte" Effekte verwendet werden.

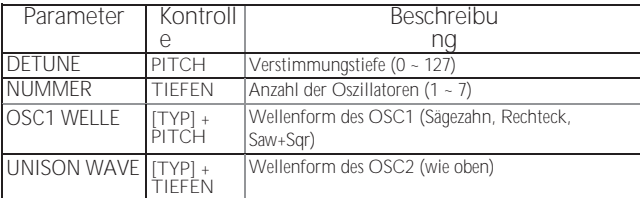

#### **Puls**

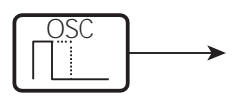

Eine Impuls- (oder Rechteck-) Wellenform hat eine variable Breite, die als "Tastverhältnis" bezeichnet wird. Der Klang kann durch Änderung der Impulsbreite oder des Tastverhältnisses verändert werden. Ein Tastverhältnis von 50

#### **Sync**

Bei dieser Einstellung werden zwei Oszillatoren verwendet, die sich gegeneinander synchronisieren, um Obertoneffekte zu erzeugen.

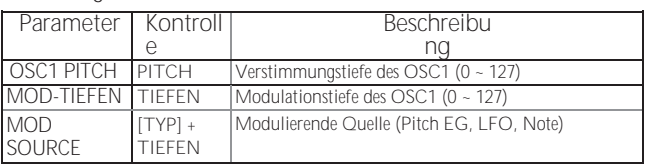

**FM**

Bei dieser Einstellung werden zwei Oszillatoren oder "Operatoren" verwendet. OSC1 ist der "Trägerton" und OSC2 ist der "Modulationston". Auf diese Weise können Sie sowohl "harmonische" als auch "unharmonische" Klangeffekte erzeugen.

Die Einstellung der OSC2-Tonhöhe **nach unten** erzeugt Blasinstrumentenklänge wie Flöte, Blechbläser usw., während die Einstellung der OSC2-Tonhöhe **nach oben** für glockenartige oder "metallische" Klänge geeignet ist.

Wenn Sie den FB (Feedback) auf "Half" stellen, können Sie streicherähnliche Töne erzeugen, während "Full" für tonlose

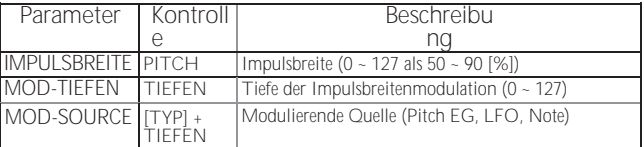

oder "geräuschvolle" Töne geeignet ist.

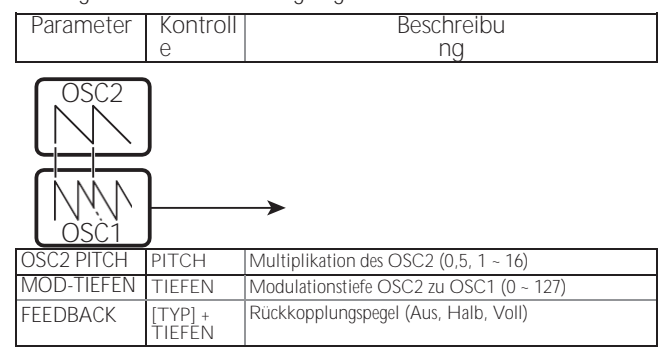

**Lärm**

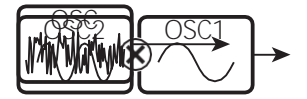

Diese Einstellung erzeugt tonlose Töne oder "Rauschen". Der Klang ändert sich von "Rauschen" zu "zufälligen Tönen", indem Sie die Abtastrate steuern.

Eine hohe Sampling-Rate erzeugt "Meeresufer"-ähnliche Effekte, eine etwas niedrigere Rate ergibt eine "geräuschvolle Percussion", und eine noch niedrigere Rate erzeugt Effekte, di<del>e an einen "Rehronience-Fiction-Film an im men</del> ┑

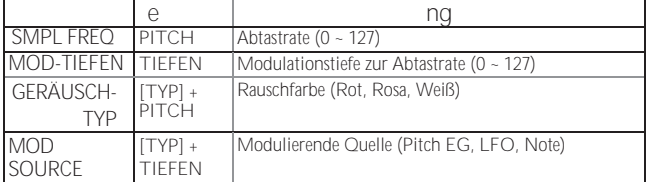

Sie können in einer Vielzahl von verschiedenen Stilen spielen, indem Sie die 4 Sections jedem Keyboard zuordnen. Dies wird im Folgenden näher erläutert.

## <span id="page-82-0"></span>**ABSCHNITTE UND TASTATUREN**

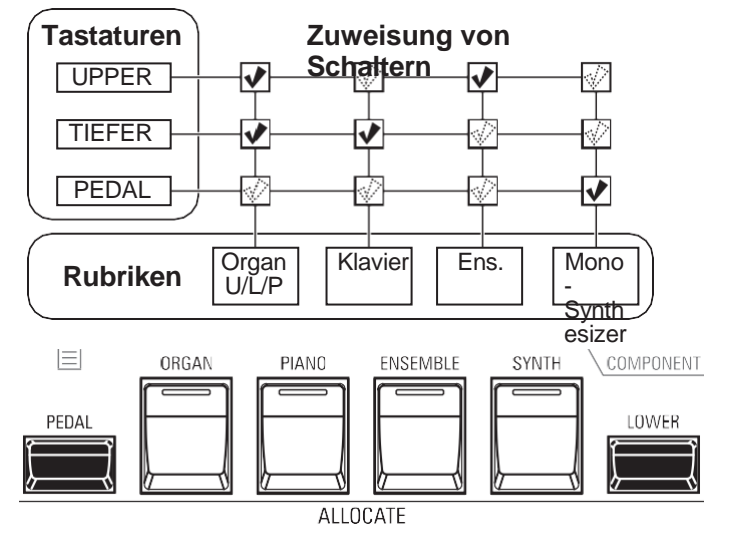

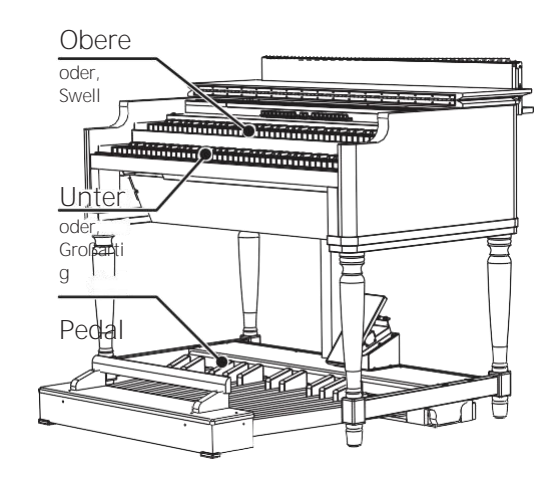

Der SKX PRO enthält 4 Sektionen - ORGAN, PIANO, ENSEMBLE und MONO SYNTH. Diese können durch Drehen der [ALLOCATE]-Taste für jede Sektion "ON" gespielt werden. Zusätzlich hat die ORGAN-Sektion 3 Parts - UPPER, LOWER und PEDAL, um die Leistung einer klassischen Hammond-Orgel mit zwei Manualen und Pedalen zu replizieren.

# **DIE AUFTEILUNG DER ABSCHNITTE**

**OBEN.............**Drücken Sie die Taste [ALLOCATE] für die gewünschte Sektion "ON". Die LED leuchtet rot.

**LOWER ..........**Halten Sie die Taste [LOWER] gedrückt und drücken Sie die Taste [ALLOCATE] für die gewünschte

Abschnitt "ON". Die LED leuchtet grün.

**PEDAL ...........**Drücken und halten Sie die [PEDAL]-Taste und drücken Sie die [ALLOCATE]-Taste für die gewünschte

Abschnitt "ON". Die LED leuchtet grün, während die [PEDAL]-Taste gedrückt wird.

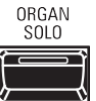

Die [ORGAN SOLO] Taste schaltet alle Parts der Orgelsektion "ON" und andere Sektionen "OFF". So können Sie den SKX PRO mit einem einzigen Tastendruck in eine klassische Hammond-Orgel mit 2 Tasten und Pedal verwandeln.

# **ÄNDERN DER OKTAVE**<br>Transpose pedal down

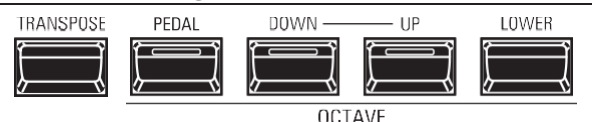

So ändern Sie die Oktave für jede Tastatur,

**UPPER......**Drücken Sie die Taste OCTAVE [DOWN] oder [UP].

**LOWER.....**Halten Sie die [LOWER]-Taste gedrückt und drücken Sie die OCTAVE [DOWN] oder [UP]

Taste.

**PEDAL......**Halten Sie die [PEDAL]-Taste gedrückt und drücken Sie die OCTAVE [DOWN] oder [UP]

Taste.

Die aktuelle Oktaveinstellung wird auf dem Display angezeigt. Die Tasten-LEDs auf den Tasten leuchten, wenn die Oktaveinstellung nicht "0" ist.

**HINWEIS: Sie können die Oktave für jeden Abschnitt einstellen. Dies wird auf Seit[e 75](#page-114-0) näher** 

**erläuter[t.](#page-114-0)**

#### **tips** TASTE [ORGEL] LEUCHTET ORANGE

Die ORGAN-Sektion kann mehreren Keyboards zugewiesen werden. In diesem Fall leuchtet die LED der [ALLOCATE]-Taste in der ORGAN-Sektion orange.

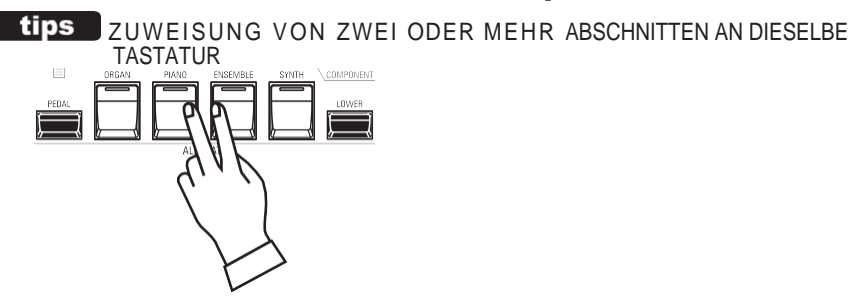

Drücken Sie die gewünschten Sektionstasten gleichzeitig. Die obige Abbildung zeigt das Einschalten der beiden Sektionen PIANO und ENSEMBLE.

#### tips RÜCKKEHR VOM ORGELSOLO

Wenn Sie die Taste [ORGAN SOLO] auf "OFF" drücken, nachdem Sie sie auf "ON" gestellt haben, kehrt das Instrument zu der Einstellung zurück, die vor dem Einschalten von [ORGAN SOLO] galt.

Wenn Sie eine Kombination mit [ORGAN SOLO] "ON" aufnehmen, wird die aktuelle Sektionszuweisung aufgenommen, wenn [ORGAN SOLO] auf "OFF" steht.

## **PEDAL NACH UNTEN**

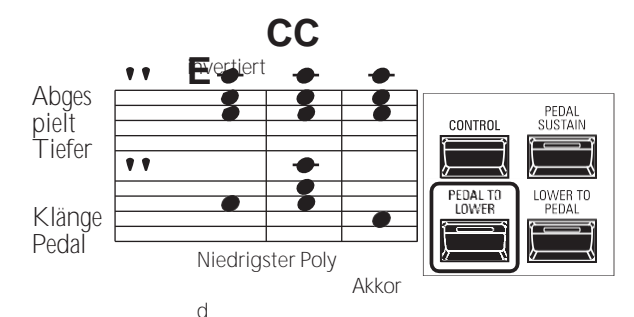

Mit der Funktion **PEDAL TO LOWER können Sie** den PEDAL-Part auf dem LOWER-Keyboard spielen.

Um PEDAL TO LOWER zu aktivieren, drücken Sie die Taste [PEDAL TO LOWER], so dass die LED "ON" leuchtet.

**HINWEIS: Sie können die Einstellung der Funktion PEDAL TO LOWER anpassen. Dies wird auf Seit[e 78](#page-117-0) näher erläuter[t.](#page-117-0)**

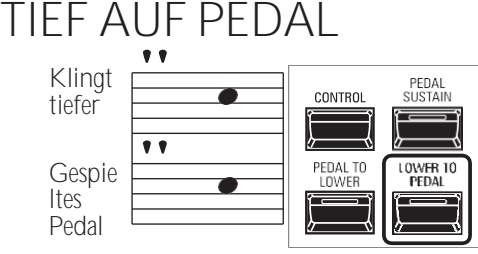

Mit der Funktion **LOWER TO PEDAL** können Sie den LOWER-Part über das MIDI-Pedalboard spielen.

Um LOWER TO PEDAL zu aktivieren, drücken Sie die Taste [PEDAL TO LOWER], so dass die LED "ON" leuchtet.

# **PEDAL SUSTAIN**

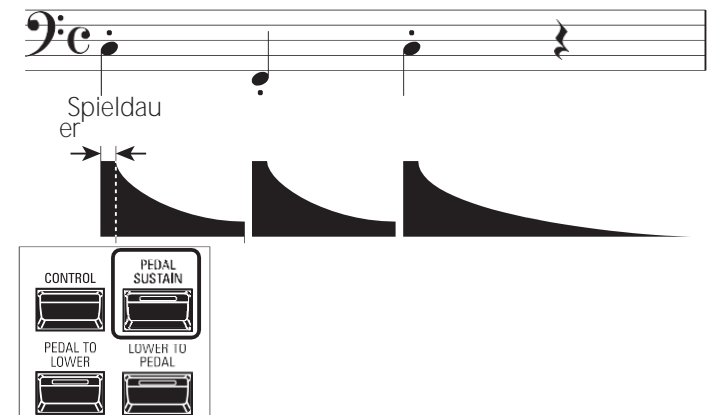

Der SKX PRO verfügt über eine Funktion namens **Pedal Sustain**. Wenn diese Funktion aktiviert ist, klingen die Pedaltöne beim Loslassen sanft aus, ähnlich wie bei einem Streicherbass.

Um PEDAL SUSTAIN zu aktivieren, drücken Sie die Taste [PEDAL SUSTAIN], so dass die LED "ON" leuchtet.

**HINWEIS: Sie können den Zustand der Funktion PEDAL SUSTAIN einstellen. Dies wird auf Seit[e 78](#page-117-0) näher erläuter[t.](#page-117-0)**

> **HINWEIS: Bei den auf dieser Seite beschriebenen Parametern handelt es sich um Kombinationsparameter, was bedeutet, dass verschiedene**

#### UNTERSCHIED ZWISCHEN "ZUWEISEN" UND "PEDAL SENKEN" Wenn Sie eine Sektion dem Lower zuweisen, funktioniert

sie als typisches Tasteninstrument wie das Upper. Die PEDAL TO LOWER-Funktionen für "klingende Bassnote beim Akkordspiel". Sie können den Pedalteil für die tiefste Note oder

tips

den Grundton des Akkords klingen lassen und den Pedalteil für das Spiel mit beiden Händen auf der Tastatur einstellen.

Einstellungen in verschiedenen Kombinationen aufgezeichnet werden können.

Es gibt eine Reihe von Einstellungen, die Sie während des Auftritts am Klang vornehmen können. Dies wird im Folgenden näher erläutert.

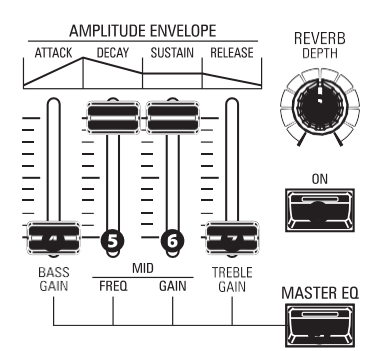

## **REVERB**

REVERB (oder Nachhall) ist die Verlängerung oder das Fortbestehen von Schall, der von harten Oberflächen wie Böden, Wänden oder Decken zurückgeworfen oder reflektiert wird. Er ist messbar anhand der Zeitspanne, die der Schall benötigt, um nach dem Abschalten der Schallquelle bis zur Unhörbarkeit abzufallen.

Der SKX PRO verfügt über einen eingebauten Digitalhall, der es Ihnen ermöglicht, verschiedene akustische Profile zu simulieren, die unterschiedliche Größen und Typen von Gehäusen repräsentieren.

#### Taste [REVERB ON] (Com)  $\bullet$

Damit können Sie den Hall ein- und ausschalten (LED leuchtet).

#### **@** [REVERB DEPTH]-Knopf (Com)

Damit können Sie die Gesamttiefe des gesamten Reverb-Effekts einstellen.

- **HINWEIS: Sie können den Hallpegel für die Sektionen ORGAN, PIANO, ENSEMBLE und MONO SYNTH separat einstellen. Dies wird auf Seite 77 nä[her erl](#page-116-0)äutert.**
- **HINWEIS: Sie können den Reverb-Typ für die Sektionen ORGAN und PIANO/ ENSEMBLE/MONO SYNTH separat einstellen. Dies wird auf Seite 77 nä[her erl](#page-116-0)äutert.**
- **HINWEIS: Diese Parameter sind mit "Com" gekennzeichnet, was bedeutet, dass es sich um Kombinationsparameter handelt.**

## **MASTER-EQUALIZER**

Mit dem MASTER EQUALIZER können Sie die Gesamtklangqualität für alle Sektionen des gesamten Instruments einstellen.

#### **3** Taste [MASTER EQ ON] (Sys)

Um den MASTER EQUALIZER zu aktivieren, drücken Sie die Taste [MASTER EQ] "ON". Die LED leuchtet auf.

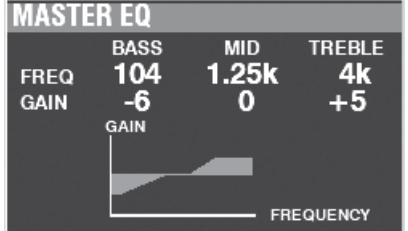

Sie können die MASTER EQUALIZER-Parameter einstellen, indem Sie die [MASTER EQ]-Taste gedrückt halten und die AMPLITUDE ENVELOPE-Schieberegler in der MONO SYNTH-Sektion bewegen (siehe die Abbildung oben auf dieser Seite).

- [ATTACK] (BASS GAIN) Schieberegler (Sys)
- **6** [DECAY) (MID FREQUENCY) Schieberegler (Sys)
- **G** Schieberegler [SUSTAIN] (MID GAIN) (Sys)
- **O** [RELEASE] (TREBLE GAIN) Schieberegler (Sys) Während der Einstellung der MASTER EQUALIZER-Parameter wird der oben gezeigte Popup-Bildschirm angezeigt.
	- **HINWEIS: Durch Drücken und Halten der [MASTER EQ]-Taste (S[. 117\)](#page-180-0)  können Sie die MASTER EQUALIZER FUNCTION Mode Page aufrufen, um die Parameter in der Tiefe einzustelle[n.](#page-180-0)**

Darüber hinaus verfügt jede Sektion über eine EQUALIZER-Seite in ihrem FUNCTION-Modus, wenn Sie die Klangqualität einer einzelnen Sektion einstellen möchten (S. [116\).](#page-177-0)

**HINWEIS: Diese Parameter sind mit "Sys" gekennzeichnet, was bedeutet, dass es sich um Systemparameter handelt, die für alle Kombinationen und Patches gelten.**

> **Sie müssen diese Parameter aufzeichnen, wenn Sie wollen, dass ihre Einstellungen beim nächsten Einschalten des Geräts gespeichert werden. Anweisungen dazu finden Sie au[f Seite143.](#page-223-0)**

Mit diesen Parametern können Sie die Tonart und die Gesamtstimmung des gesamten Instruments ändern.

# **TRANSPONIEREN DER GESAMTEN TASTATUR**

TRANSPOSE geht entweder sechs (6) Halbtöne oder Halbtonschritte von der Mittelposition nach oben oder unten. Dies ist nützlich, wenn Sie ein Musikstück in einer Tonart geschrieben haben, das aber in einer anderen Tonart erklingen soll. Die TRANSPOSE-Funktion besteht aus der [TRANSPOSE]-Taste sowie den [DOWN]- und [UP]- Tasten rechts neben der [TRANSPOSE]-Taste. Mit der [DOWN]-Taste können Sie tiefer und mit der [UP]-Taste

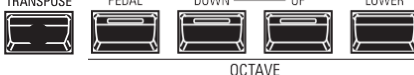

höher transponieren.

- **O** [TRANSPOSE]-Taste
	- Um die Tonhöhe zu erhöhen, drücken Sie die [UP]-Taste, während Sie die [TRANSPOSE]-Taste gedrückt halten.
	- Um die Tonhöhe abzusenken, drücken Sie die [DOWN]- Taste, während Sie die [TRANSPOSE]-Taste gedrückt

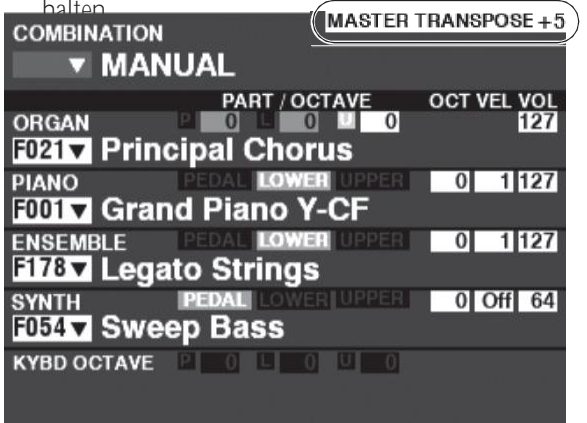

Im obigen Beispiel ist der TRANSPOSE-Wert auf "+5" eingestellt - wenn eine "C"-Taste gedrückt wird, erklingt eine um fünf (5) Halbtonschritte höhere Note ("F").

Wenn Sie diesen Vorgang durchführen, wird der Status der Transposition im Display angezeigt. Die [TRANSPOSE]- LED leuchtet "ON", wenn der Wert nicht "0" ist.

**HINWEIS: Die Funktion MANUELL wird auf Seite [29](#page-43-0) ausführlicher erläuter[t.](#page-43-0)**

### **WAS WIRD DURCH DIE TRANSPONIERUNGSFUNKTION BEEINFLUSST?**

- TRANSPOSE wird sich auswirken:
- 1. Die internen Klänge des Instruments.
- 2. MIDI IN Notendaten.
- 3. MIDI-Noten-Daten, die OUT an die externen Zonen gesendet werden.

**HINWEIS: Obwohl TRANSPOSE ein Systemparameter ist, wird er beim Ausschalten des Geräts auf 0 zurückgesetzt und nicht in einer Kombination gespeichert.**

Dieser Parameter ändert die Gesamtstimmung des gesamten Instruments. Die Referenztonhöhe ist "A=440[Hz]". Der wählbare Bereich reicht von "A=430" bis "A=450".

**SUCHE NACH "MASTER-TUNE"**

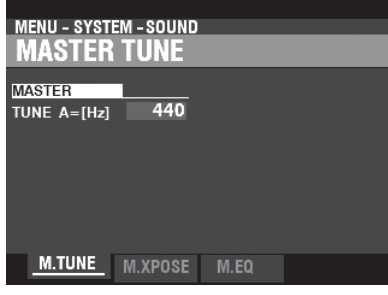

- 1. Drücken Sie im Wiedergabemodus die Taste [MENU/EXIT], um den MENÜ-Modus aufzurufen.
- 2. Drücken Sie zweimal die Taste ⇒ DI, um den Menüpunkt SYSTEM
	- Menü. "SOUND" sollte hervorgehoben sein.
- 3. Drücken Sie die Taste [ENTER], um die Seite MASTER TUNE aufzurufen.

#### **WÄHLEN SIE DEN WERT**

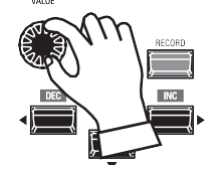

Drehen Sie den VALUE-Drehknopf nach rechts, um die Tonhöhe zu erhöhen. Drehen Sie den VALUE-Drehknopf nach links, um die Tonhöhe abzusenken.

#### **AUFZEICHNUNG DER EINSTELLUNG**

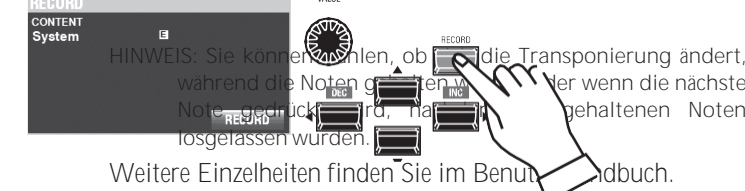

Sie können diese Einstellung speichern, damit sie beim nächsten Einschalten des Geräts erhalten bleibt. Um dies zu tun:

- 1. Drücken Sie die rote [RECORD]-Taste auf der MASTER TUNE-Seite. Sie sehen "System" hervorgehoben.
- 2. Drücken Sie die Taste [ENTER]. Der Parameter MASTER TUNE wurde aufgezeichnet.

**RÜCKKEHR ZUM SPIELMODUS**

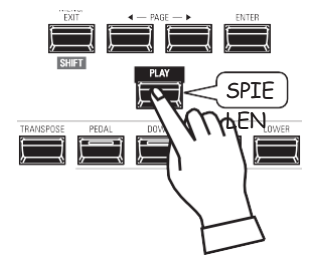

Drücken Sie die [PLAY]-Taste, um zum Wiedergabemodus zurückzukehren.

Um die aktuellen Einstellungen in einem BUNDLE aufzuzeichnen, gehen Sie wie folgt vor:

#### 1 DRÜCKEN SIE [AUFNAHME]

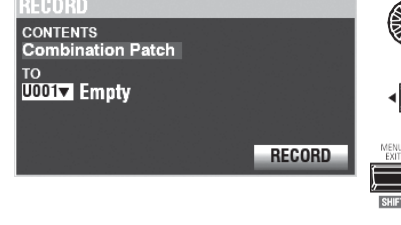

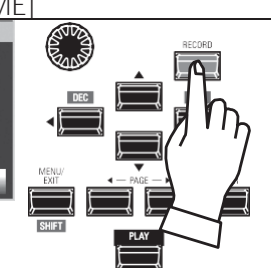

Drücken Sie die rote Taste [ RECORD] auf jeder Sektions- oder Kombinationsseite. Der oben gezeigte Bildschirm wird angezeigt.

#### 2 DEN INHALT AUSWÄHLEN

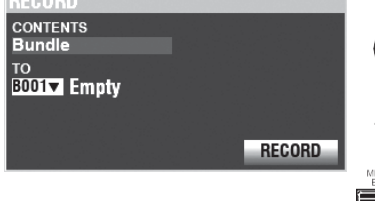

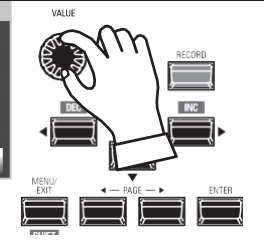

Wählen Sie mit dem [VALUE]-Regler den Inhalt aus, der aufgenommen werden soll.

Wählen Sie für dieses Beispiel Bundle, das mehrere Inhalte gleichzeitig aufzeichnet.

HINWEIS: Combinations, Patches und Voice Sections werden ab Seite 73 und 129 erklärt.

HINWEIS: Wenn an einer Combination oder einem Patch Änderungen vorgenommen wurden, erscheint ein "E" rechts neben dem CONTENTS-Symbol.

#### 3 WÄHLEN SIE DIE NUMMER FÜR DIE

#### **AUF7FICHNUNG**

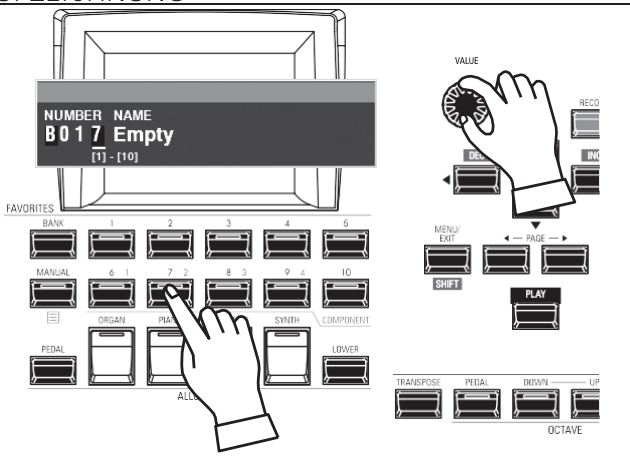

Verwenden Sie die Taste DIRECTION ⇒▼], um den Cursor auf

#### "TO".

Verwenden Sie den [VALUE]-Knopf, um die Nummer auszuwählen, die Sie aufnehmen möchten, oder verwenden

#### 4 DIE BENUTZERDEFINIERTE EINSTELLUNG BENENNEN

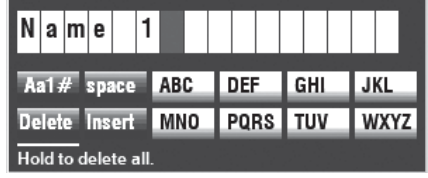

#### Geben Sie den Namen ein.

[Aa1] ............. Ändert den Zeichentyp.

[1] - [10]......... Wählt das markierte Zeichen aus.

[Einfügen] ..... Fügt ein Leerzeichen an der Cursorposition ein.

[Löschen] ......Löscht einen Buchstaben an der Cursorposition.

[WERT] .......... Ändert den Buchstaben am Cursor.

#### (5) ENTSCHEIDEN

Wenn Sie mit der Benennung fertig sind, drücken Sie die Taste [ENTER]. Die unten gezeigte Meldung wird etwa 1 Sekunde lang angezeigt:

#### Recording...

HINWEIS: Schalten Sie das Gerät nicht aus, während die obige Meldung angezeigt wird.

HINWEIS: Wenn Sie NICHT aufnehmen möchten, drücken Sie die Taste [MENU/EXIT] oder [PLAY] anstelle der Taste [ENTER].

#### 6 RÜCKKEHR ZUM SPIELMODUS

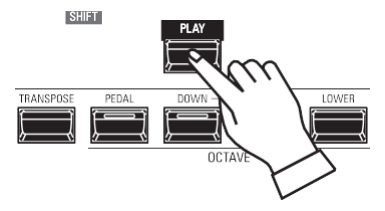

Drücken Sie die [PLAY]-Taste, um zum Wiedergabemodus zurückzukehren.

> Sie die nummerierten [FAVORITE]-Tasten, um die Nummer wie oben gezeigt einzugeben und drücken Sie die [ENTER]-Taste.

> Verwenden Sie die Taste DIRECTION → ▼], um den Cursor auf das Symbol [RECORD] und drücken Sie die Taste

[ENTER]. Der Benennungsbildschirm wird angezeigt.

# **Lips AUFZEICHNUNGSMETHODE**

Jeder Teil des SKX PRO wird separat aufgezeichnet. **Combination Nimmt** Combination-Parameter und Voices auf. **Bundle** Zeichnet Kombinationsparameter sowie ORGAN- und MONO SYNTH-Patches gleichzeitig auf. **Patch**  Zeichnet Änderungen an einzelnen Patches auf und **Custom** zeichnet Tone Wheel Organs, Leslie Cabinets, Pedal Registrations und Pipe Organs auf. Wenn Sie den gesamten Inhalt des Instruments aufzeichnen möchten, können Sie ihn als Setup speichern.

<span id="page-91-0"></span>Um die Aufnahme von BUNDLEs zu erleichtern, gehen Sie wie folgt vor:

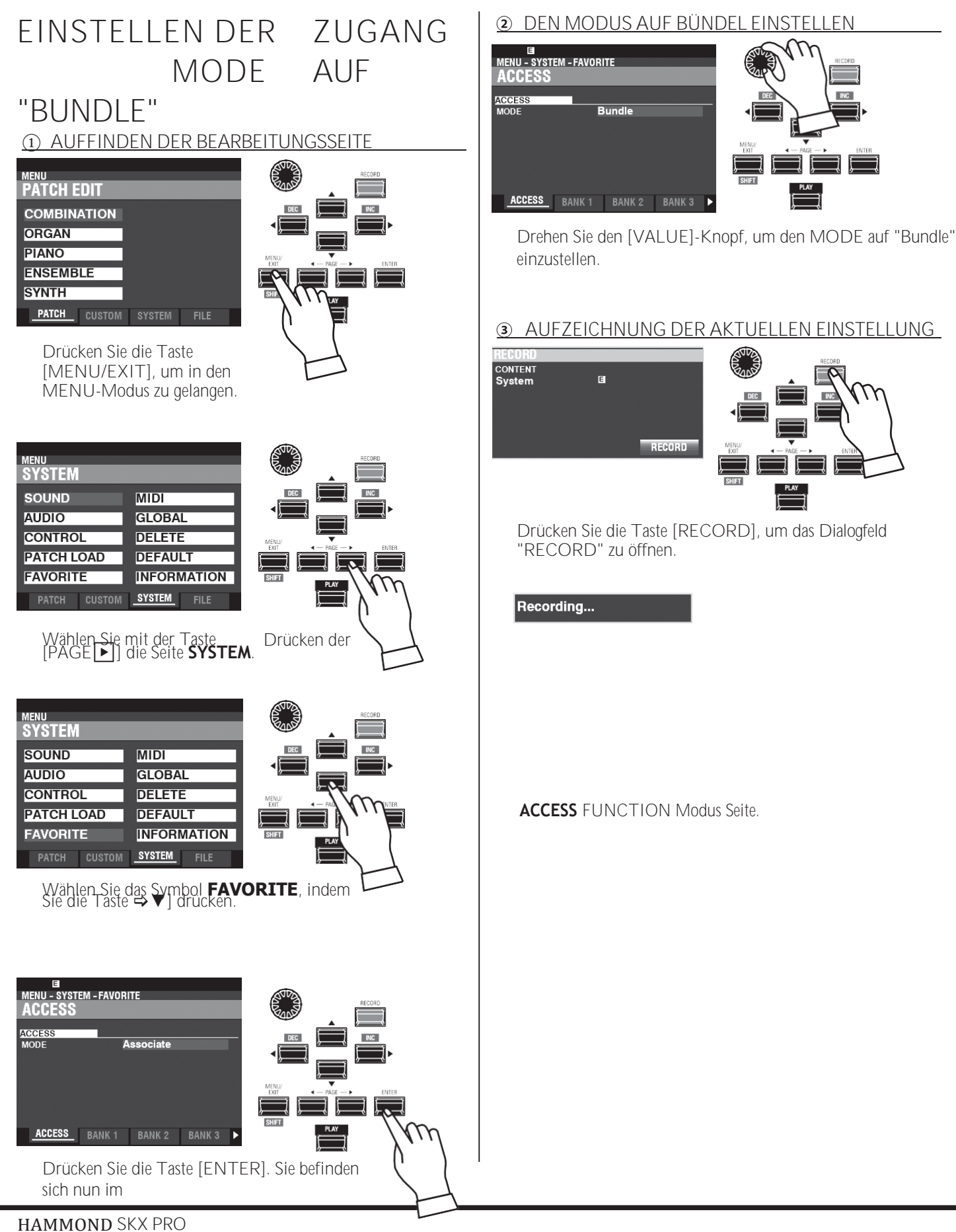

Benutzerhandbuch

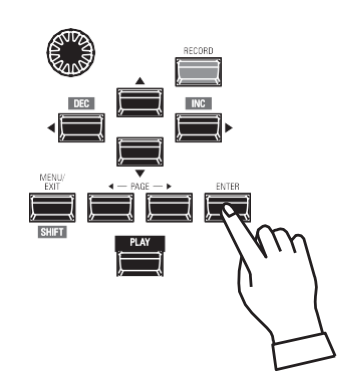

Drücken Sie die Taste [ENTER], um die aktuelle Einstellung zu speichern.

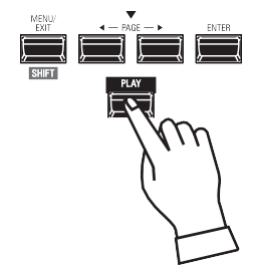

Drücken Sie die [PLAY]-Taste, um in den Wiedergabemodus zurückzukehren.

Auf der nächsten Seite wird erklärt, wie Sie Ihre BUNDLEs aufzeichnen und abrufen können.

**HINWEIS: Auf Seit[e 140](#page-218-0) finden Sie eine ausführlichere Erläuterung der Seite für den Modus Z U G R I F F S F U N K T I O N E N .**

# **AUFNAHME DER AKTUELLEN EINSTELLUNGEN IN EINEM BÜNDEL**

Sie können bis zu 100 BUNDLEs von "1-1" bis "10-10" aufnehmen. Die ersten Ziffern sind die BANK-Nummer und die letzten Ziffern sind die BUNDLE-Nummer. Die ersten und letzten Ziffern werden durch einen Bindestrich getrennt.

#### **DIE BANK AUSWÄHLEN**

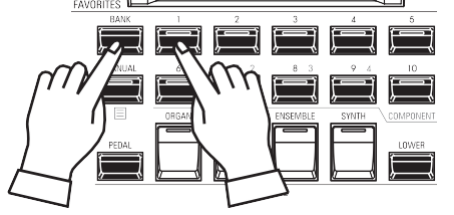

Halten Sie die [BANK]-Taste gedrückt und drücken Sie eine [NUMMER]-Taste, um eine "BANK" auszuwählen.

**HINWEIS: Sie können diesen Schritt überspringen, wenn Sie in der bereits ausgewählten Bank aufnehmen möchten (wird nach "FAV." auf dem Display angezeigt).**

Die LEDs der [NUMBER]-Tasten blinken alle.

#### **WÄHLEN SIE DIE NUMMER**

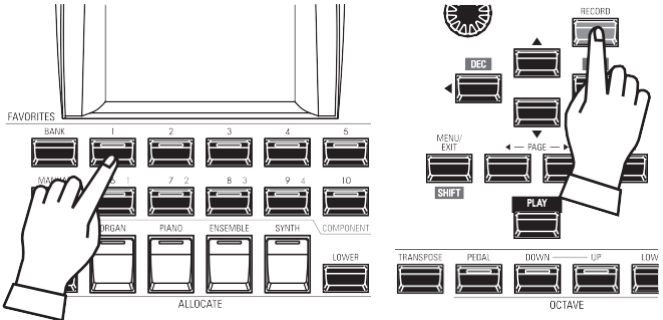

Halten Sie die [RECORD]-Taste gedrückt und drücken Sie eine [NUMBER]-Taste, um als "NUMBER" aufzunehmen. Hier wird Ihre Einstellung gespeichert. Das Dialogfeld NAME wird geöffnet.

#### **DAS BÜNDEL BENENNEN**

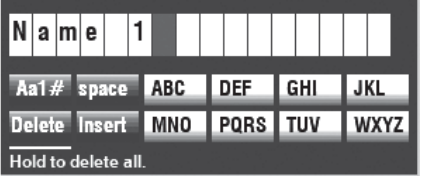

Geben Sie den Namen ein.

**[Aa1]..............**Ändert den Zeichentyp.

**[1] - [10].........**Wählt das markierte Zeichen aus. **[Einfügen] .....**Fügt ein Leerzeichen an der Cursorposition ein. **[Löschen].......**Löscht einen Buchstaben an der Cursorposition. **[WERT] ..........**Ändert den Buchstaben am Cursor.

Wenn Sie mit der Benennung fertig sind, drücken Sie die Taste [ENTER].

Die oben gezeigte Meldung wird etwa 1 Sekunde lang angezeigt.

# **EIN BÜNDEL ABRUFEN**

Um ein aufgenommenes BUNDLE abzurufen, gehen Sie wie folgt vor:

### **DIE BANK AUSWÄHLEN**

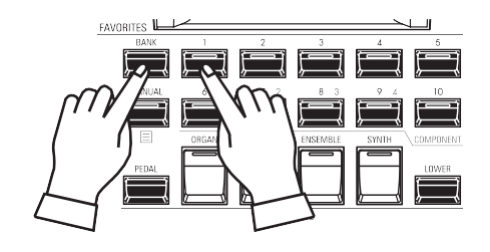

Halten Sie die [BANK]-Taste gedrückt und drücken Sie eine [NUMMER]-Taste, um eine "BANK" auszuwählen.

**HINWEIS: Sie können diesen Schritt überspringen, wenn Sie die bereits gewählte Bank abrufen möchten (wird nach "FAV." auf dem Display angezeigt).**

Die LEDs der [NUMBER]-Tasten blinken alle.

**WÄHLEN SIE DIE NUMMER**

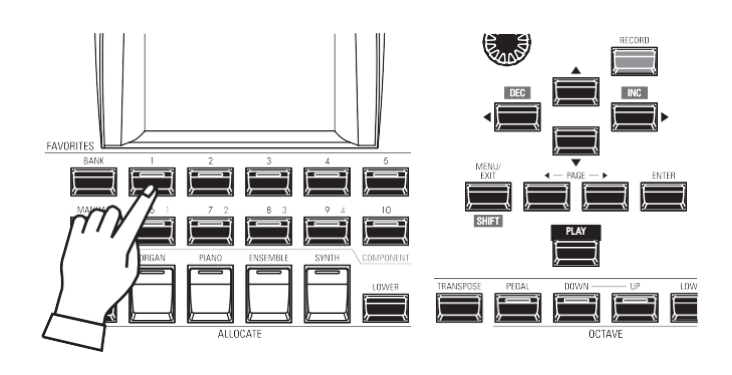

Drücken Sie eine [NUMBER]-Taste, um die "NUMBER" aufzurufen.

Die BANK und die NUMMER wurden ausgewählt und die ausgewählte BUNDLE wird aufgerufen.

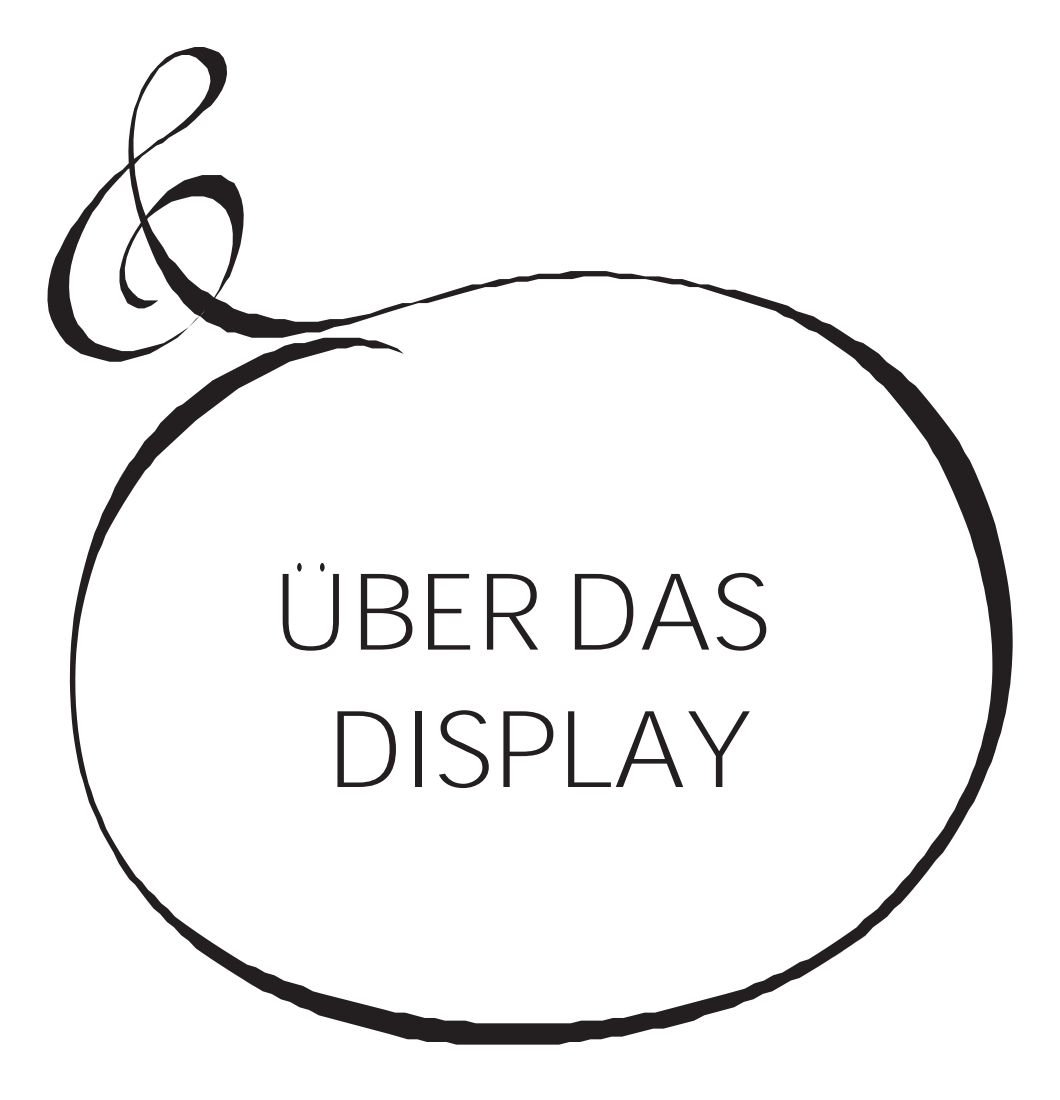

# <sup>62</sup> **VERWENDUNG DES DISPLAYS**

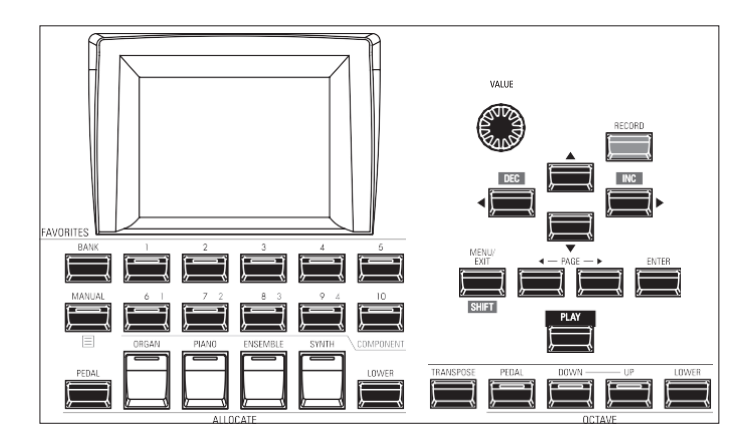

Das Display hat drei (3) Modi - PLAY-Modus, MENU-Modus und FUNCTION-Modus. Auf den nächsten Seiten wird erklärt, wie die Anzeige in den einzelnen Modi zu lesen ist.

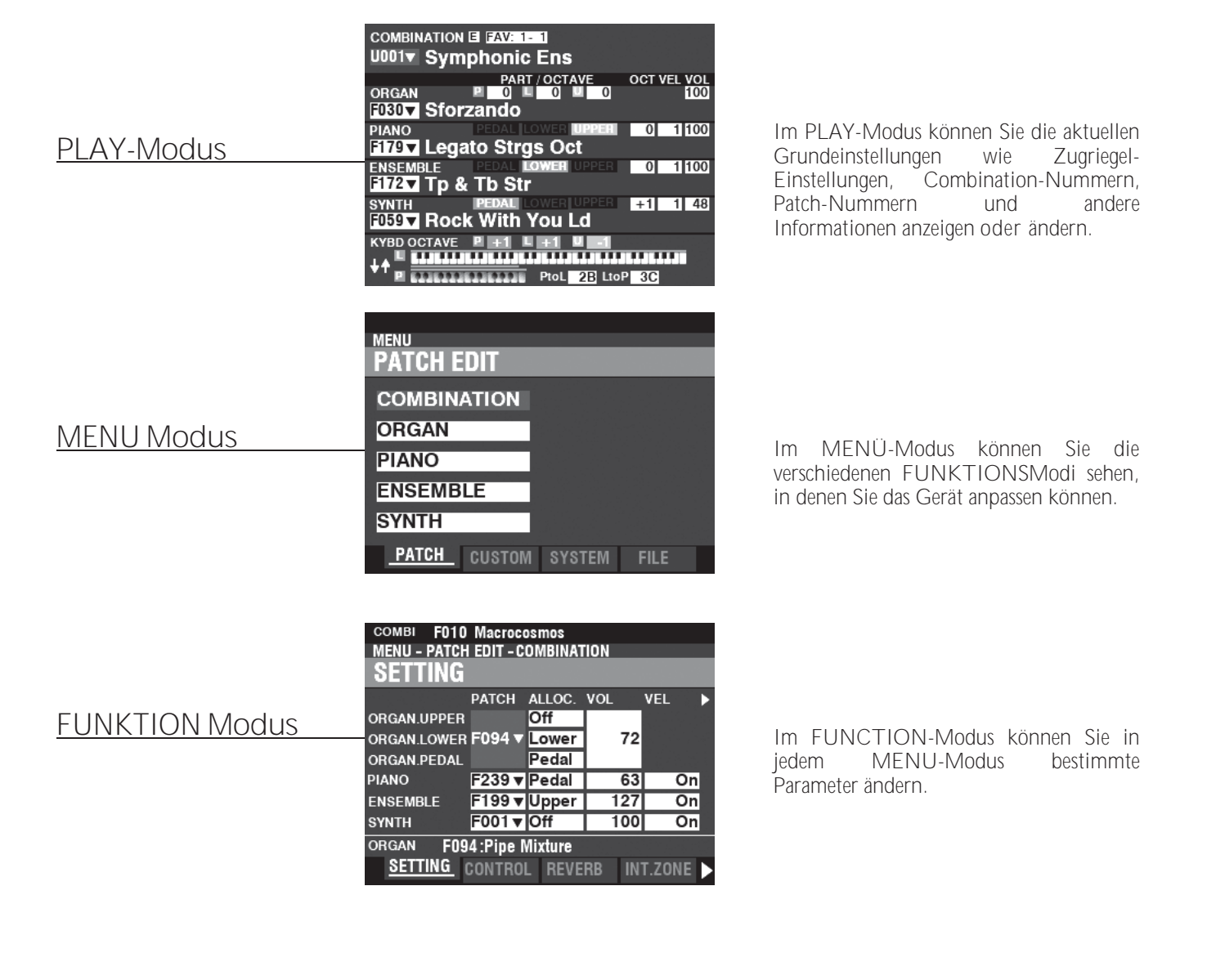

<span id="page-97-0"></span>Der PLAY-Modus ist der normale Leistungsmodus. Es werden die für die normale Wiedergabe erforderlichen Informationen angezeigt.

#### **UM DIESEN MODUS ZU FINDEN:**

Der PLAY-Modus wird automatisch angezeigt, wenn das Gerät zum ersten Mal eingeschaltet wird und der Eröffnungsbildschirm verschwindet. Wenn ein anderer Modus angezeigt wird, drücken Sie die [PLAY]-Taste.

# **SPIELMODUS**

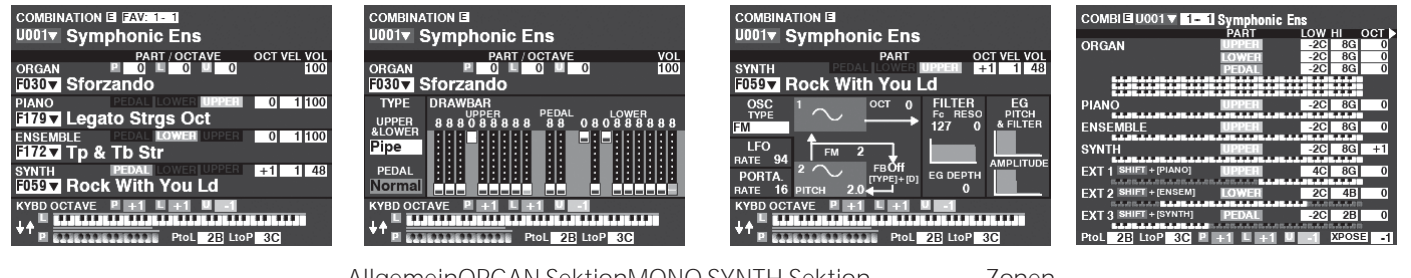

AllgemeinORGAN SektionMONO SYNTH Sektion Zonen

#### **BETRIEB**

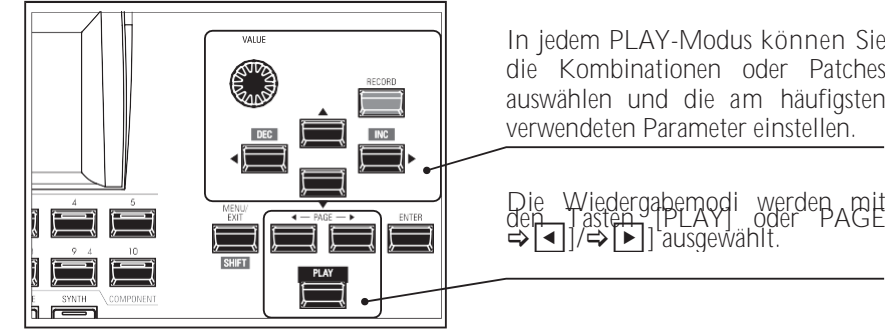

# **ABLESEN DER ANZEIGE (ALLGEMEIN)**

Wenn zwei oder mehr Sections "ON" sind, werden die Namen auf dem Display hervorgehoben. Wenn eine Sektion "OFF" ist ([ALLOCATE]-Tasten-LED leuchtet nicht), wird der Name weiterhin angezeigt, ist aber "ausgegraut". Außerdem werden Parameter wie Oktave usw. nur angezeigt, wenn sich ihre Werte von den Standardeinstellungen unterscheiden.

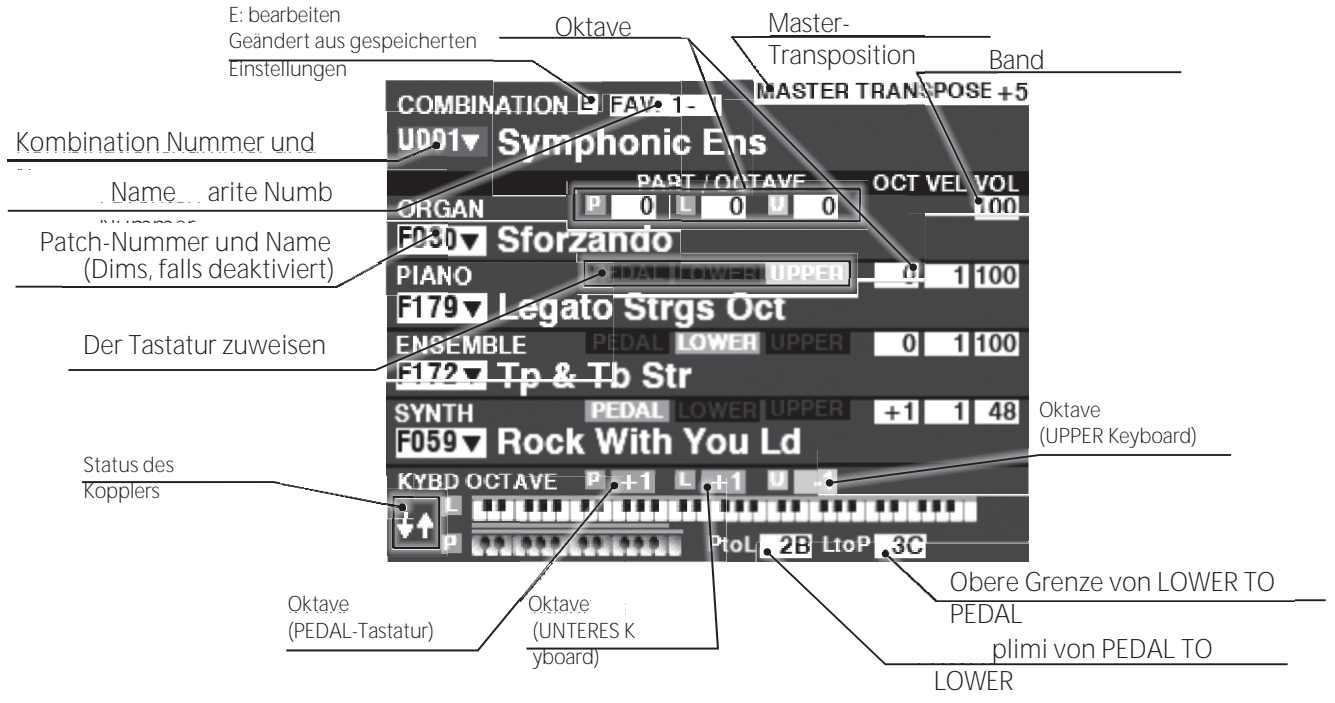

## **WIE DAS DISPLAY ZU LESEN IST (ORGAN-Sektion)**

Wenn nur die ORGAN-Sektion verwendet wird (ORGAN [ALLOCATE]-Taste "ON"), wird ein Bildschirm ähnlich dem unten stehenden angezeigt.

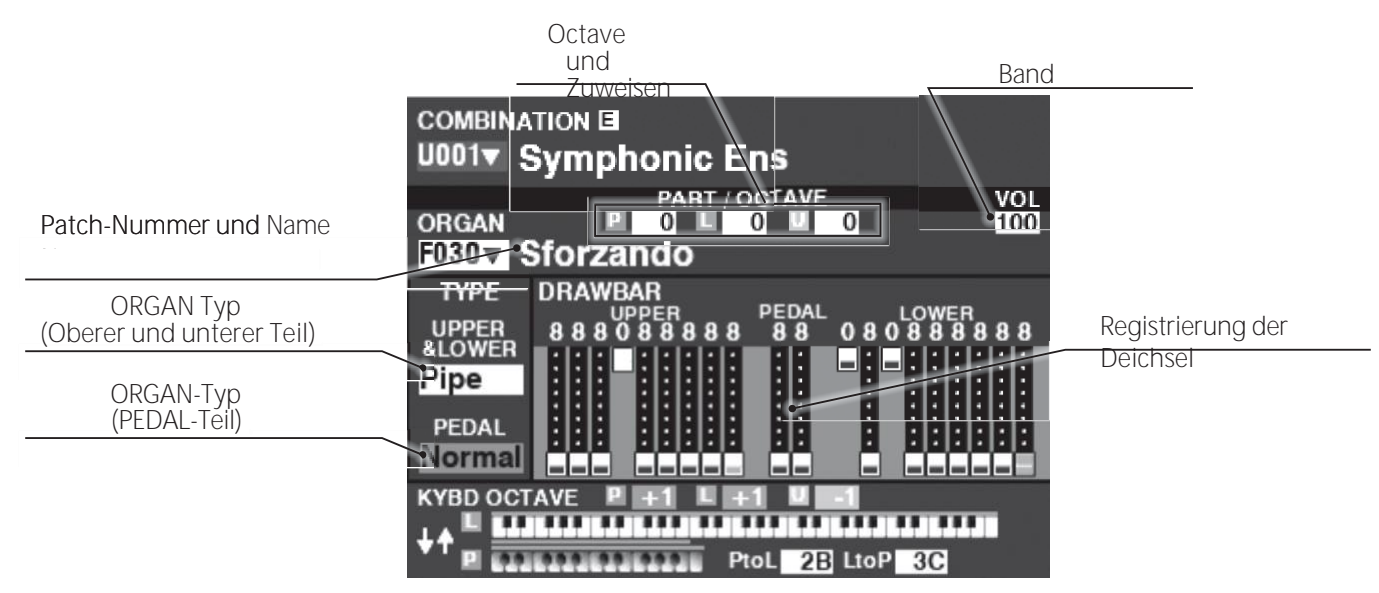

# **WIE DAS DISPLAY ZU LESEN IST (MONO SYNTH-Sektion)**

Wenn nur die MONO SYNTH-Sektion verwendet wird (SYNTH [ALLOCATE]-Taste "ON"), wird ein Bildschirm ähnlich dem untenstehenden angezeigt.

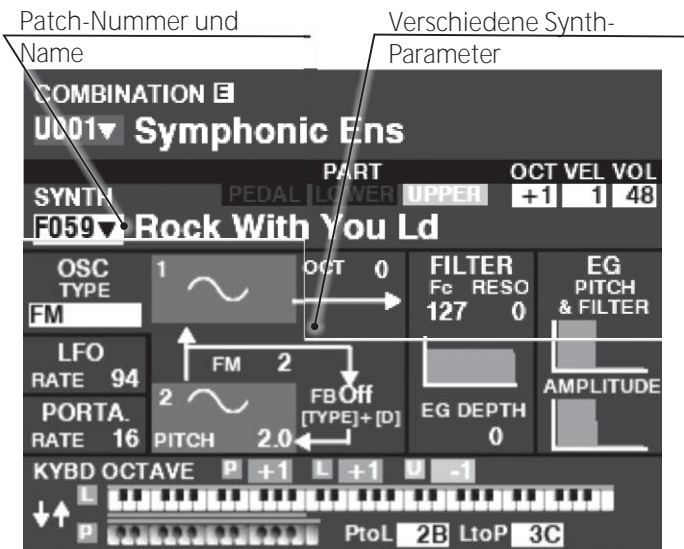

**HINWEIS: Viele MONO SYNTH-Parameter sind nicht aufgeführt. Siehe Seit[e 100](#page-155-0) für weitere Details.**

# **ABLESEN DER ANZEIGE (ZONEN)**

Um diesen Wiedergabemodus aufzurufen, drücken Sie mehrmals die Tasten [PLAY] oder PAGE → <a>

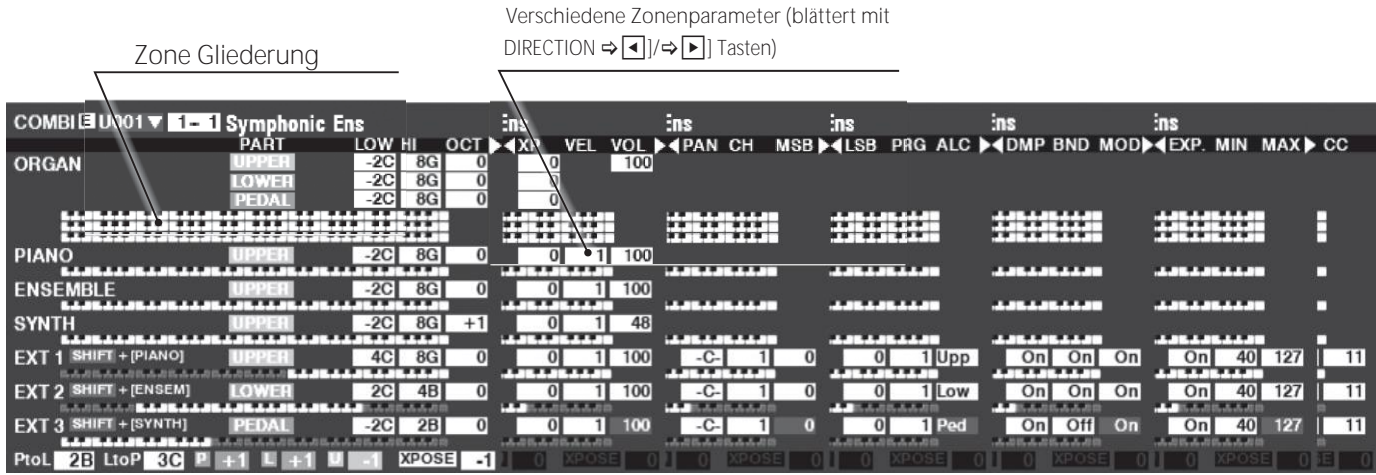

Die internen Zonen und die externen Zonen sind erweiterte Funktionen zur Steuerung der internen Sound-Engine oder externer MIDI-Geräte. Siehe "Kombination" auf Seit[e 74](#page-113-0) für weitere Einzelheiten.

Wenn die [ZONE]-Wiedergabeseite angezeigt wird, können Sie auswählen, ob jede externe Zone MIDI-Daten senden soll, indem Sie die [SHIFT]-Taste gedrückt halten und die [PIANO]-, [ENSEMBLE]- oder [SYNTH]-Taste drücken, um die MIDI-Übertragung für jede externe Zone auf "ON" oder "OFF" zu stellen (siehe Abbildung rechts).

Um eine Zone dem LOWER oder PEDAL zuzuweisen, drücken und halten Sie die Tasten [LOWER] oder [PEDAL]. Um z.B. die externe Zone 3 dem PEDAL zuzuweisen, halten Sie die Tasten [SHIFT] und [PEDAL] gedrückt, drücken Sie die Taste [SYNTH] und die LED leuchtet grün.

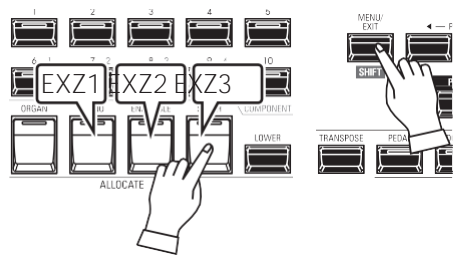

# **APP (ANWENDUNG) MENÜ**

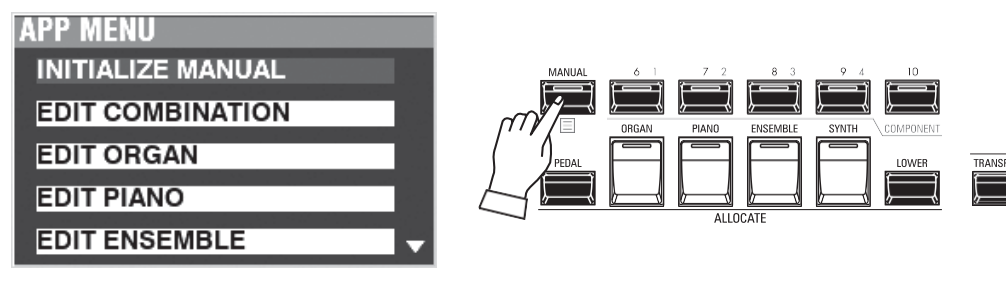

Mit dem APP-Menü (Anwendungsmenü) können Sie verschiedene Menüseiten schnell oder mit speziellen Funktionen auswählen. Um das APP-Menü anzuzeigen:

1. Wählen Sie einen Wiedergabemodus.

2. Drücken Sie die Taste [≡] und lassen Sie sie los. Die folgenden Menüoptionen werden angezeigt:

**INITIALISIEREN [MANUELL].**Initialisieren Sie die MANUAL-Parameter.

**Rufen Sie die Kombinationsbearbeitungsseite auf.** 

**ORGAN BEARBEITEN...........**Rufen Sie die Orgelbearbeitungsseite auf.

**PIANO BEARBEITEN ............**Rufen Sie die Bearbeitungsseite für Pianos auf.

**ENSEMBLE BEARBEITEN .....**Rufen Sie die Seite Ensemble bearbeiten auf.

**SYNTH BEARBEITEN............**Ruft die Mono-Synth-Bearbeitungsseite auf.

**KOMBINATION LÖSCHEN ...**Löscht die ausgewählte Kombination.

So wählen Sie eine Option aus:

1. Verwenden Sie die Tasten DIRECTION ▲]/▼], um die gewünschte Option zu markieren.

2. Drücken Sie die Taste [ENTER], um die gewünschte Option auszuwählen.

**HINWEIS: Die Funktion "MANUELL" wird auf Seit[e 29](#page-43-0) näher erläuter[t.](#page-43-0)**

Wie bereits erläutert, können Sie im MENÜ-Modus die verschiedenen FUNCTION Modi sehen, in denen Sie das Gerät individuell anpassen können.

#### <u>Um diesen Modus zu finden:</u>

Drücken Sie die Taste [MENU/EXIT].

Der MENU-Modus hat vier Seiten. Verwenden Sie die Tasten PAGE → [4]/ → [5], um durch die Seiten zu blättern, Wählen Sie die Option mit den DIRECTION-Tasten aus und drücken Sie die [ENTER]-Taste, um den gewünschten FUNCTION-Modus aufzurufen.

# WIF MAN DIF ANZFIGF LIFST

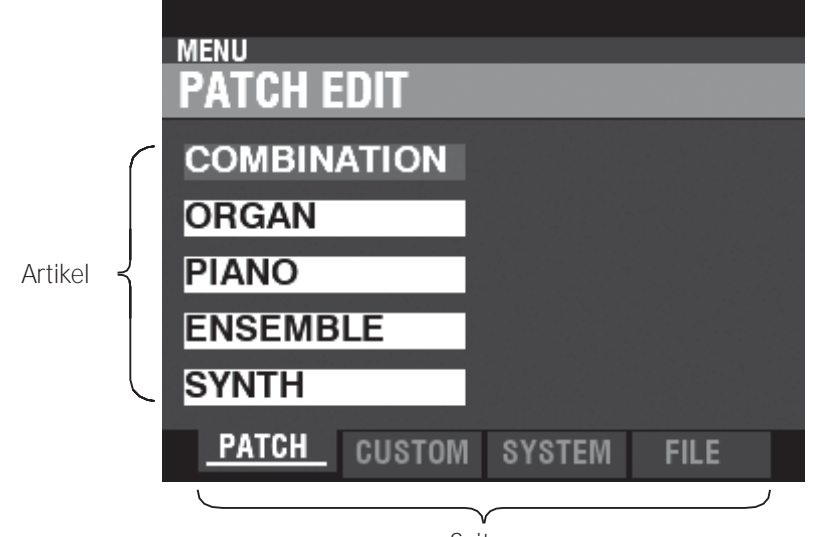

Seiten

# BETRIEB IN DIESER BETRIEBSART

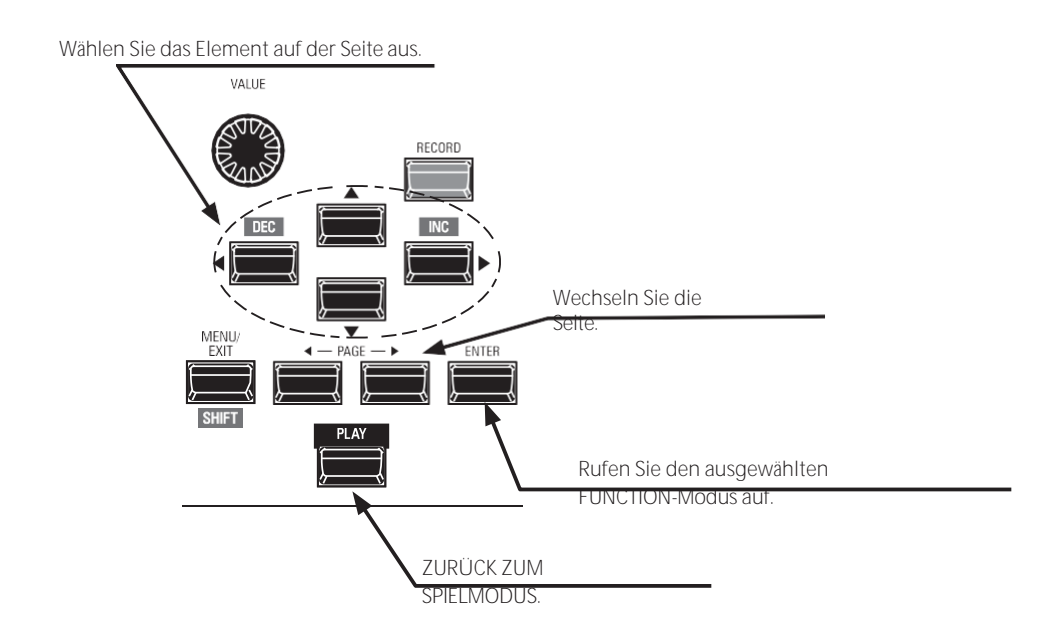

Hier können Sie sehen, welche Buchsen auf der Rückseite des Geräts gerade belegt sind.

### **INHALT DES MENÜMODUS PATCH**

- **1.** KOMBINATION (S[. 74\)](#page-113-0) Damit können Sie die aktuelle Kombination bearbeiten.
- **2.** ORGAN Hier können Sie das aktuelle ORGAN-Patch bearbeiten.
- **3.** PIANO Hier können Sie das aktuelle PIANO-Patch bearbeiten.
- **4.** ENSEMBLE Hier können Sie das aktuelle ENSEMBLE-Patch bearbeiten.
- **5.** SYNTH

Hier können Sie das aktuelle MONO SYNTH Patch bearbeiten.

- **CUSTOM**
- **1.** KLANGRAD (S[. 120\)](#page-186-0) Hier können Sie die Eigenschaften der Tone Wheel Organ bearbeiten.
- **2.** PEDALSTEUERUNG (S[. 123\)](#page-191-0) Hier können Sie die Obertöne bearbeiten, die von den Pedal-Zugriegeln der Tonrad-Orgel verwendet werden.
- **3.** LESLIE (S[. 124\)](#page-193-0) Damit können Sie die eingebaute digitale Leslie bearbeiten.
- **4.** PIPE (S[. 126\)](#page-195-0) Hier können Sie jedes Pfeifenorgelregister auswählen und bearbeiten.

#### **SYSTEM**

- **1.** TON (S[. 130\)](#page-202-0) Hier können Sie Master Tune, Transpose und Master Equalizer einstellen.
- **2.** AUDIO (S[. 131\)](#page-204-0) Damit können Sie die Audiokonfiguration zwischen Voice Sections und Ausgangsbuchsen anpassen.
- **3.** KONTROLLE (S[. 132\)](#page-206-0) Hier können Sie die Parameter für die verschiedenen Controller wie Fußschalter, Expression-Pedal, Display und Keyboard einstellen.
- **4.** PATCH LOAD (S[. 139\)](#page-216-0) Hier können Sie auswählen, welche Inhalte geladen werden, wenn eine Kombination ausgewählt wird.
- **5.** FAVORIT (S[. 140\)](#page-218-1) Ermöglicht die Auswahl und Bearbeitung von Favoriten.
- **6.** MIDI (S[. 158\)](#page-241-0) Hier können Sie MIDI-Kanäle und verschiedene Meldungen für den MIDI-Port und USB-MIDI einstellen.
- **7.** GLOBAL (S[. 142\)](#page-222-0) Hier können Sie die Zeit für die automatische Abschaltung einstellen und den USB-Massenspeicher auswählen.
- **8.** L**Ö**SCHEN (S[. 144\)](#page-224-0) Damit können Sie "U" (User) Inhalte löschen.
- **9.** STANDARD (S[. 145\)](#page-225-0) Damit können Sie den SKX PRO ganz oder teilweise auf die Werkseinstellungen zurücksetzen.
- **10.** INFORMATIONEN (S[. 146\)](#page-226-0)

aktiv ist und welche Version der Software derzeit installiert ist. Außerdem können Sie die Software aktualisieren.

#### **DATEI**

**1.** LADEN (S[. 167\)](#page-255-0)

Damit können Sie Setups, Patches oder benutzerdefinierte Dateien entweder von einem externen Speichermedium wie einem USB-Stick oder aus dem internen Speicher in das Gerät laden.

**2.** SAVE (S[. 166\)](#page-253-0)

Damit können Sie Setups, Patches oder benutzerdefinierte Dateien entweder auf einem externen Speichermedium wie einem USB-Flash-Laufwerk oder im internen Speicher des Geräts speichern.

**3.** L**Ö**SCHEN (S[. 168\)](#page-256-0)

Damit können Sie Setups, Patches oder benutzerdefinierte Dateien entweder von einem externen Speichermedium wie einem USB-Flash-Laufwerk oder aus dem internen Speicher des Instruments löschen.

**4.** FORMAT (S[. 163\)](#page-249-0)

Damit können Sie entweder ein externes Speichermedium wie einen USB-Stick oder den internen Speicher des Geräts initialisieren.

Im FUNCTION-Modus können Sie die verschiedenen Parameter anzeigen und einstellen. Dies wird im Folgenden näher erläutert.

# **WIE MAN DIE ANZEIGE LIEST**

Abschnitt, E(Edited)-Marke, Kombinations-/Feldnummer und Name.

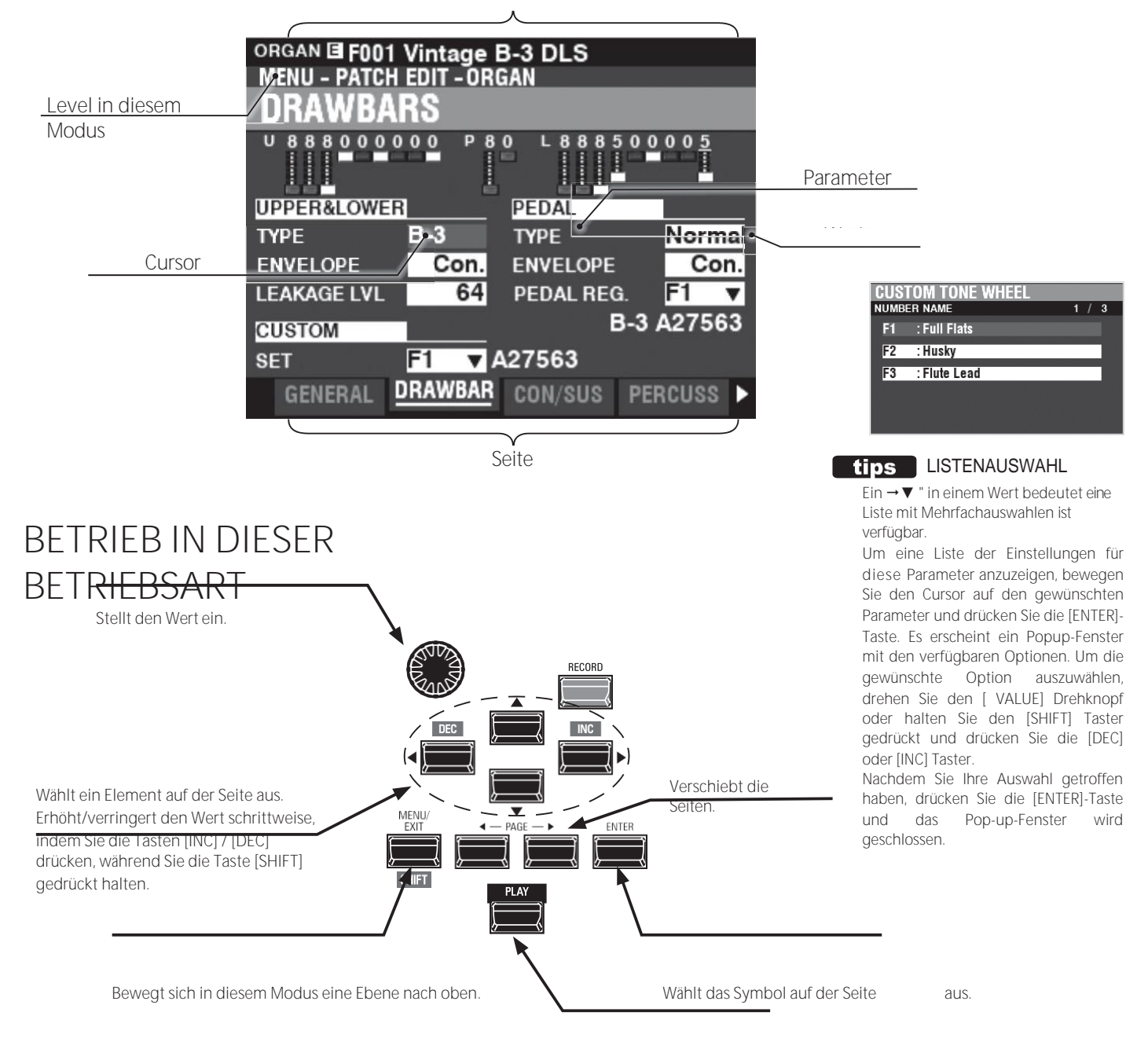

ZURÜCK ZUM SPIELMODUS.

# **APP (ANWENDUNG) MENÜ**

**APP MENU INITIALIZE ORGAN SNAPSHOT ORGAN REGISTER PAGE TO FAVORITE** 

Der PLAY-Modus und einige der FUNCTION-Modus-Seiten enthalten ein zusätzliches APP-Menü, mit dem Sie schnell auf verschiedene Funktionen zugreifen können. Drücken Sie die Taste [≡], um das APP-Menü für die FUNCTION-Modi aufzurufen.

> Verwendung des Displays

Drücken Sie die Taste [≡] und lassen Sie sie los, um das APP-Menü im PLAY- oder MANUAL-Modus anzuzeigen.

So wählen Sie ein Element in einem APP-Menü aus:

- 1. Verwenden Sie die Tasten → 1/→ ▼], um die gewünschte Option zu markieren.
- 2. Drücken Sie die Taste [ENTER] und lassen Sie sie los, um die gewünschte Option auszuwählen.

# **BEISPIEL FÜR DEN BETRIEB**

#### **IN DEN MENÜMODUS WECHSELN**

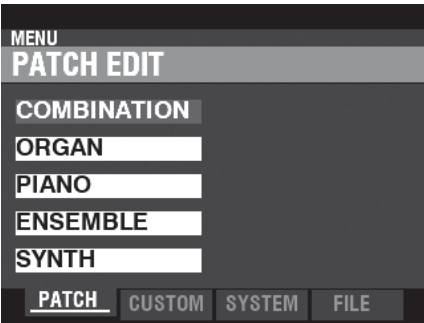

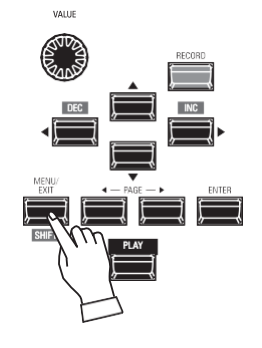

In diesem Beispiel wird gezeigt, wie Sie die Percussion-Abklingzeit einstellen, wenn die Taste [FAST] ausgewählt ist. Drücken Sie die Taste [MENU/EXIT]. Der MENU-Modus wird angezeigt.

#### **VERSCHIEBEN DER SEITE IM MENÜMODUS**

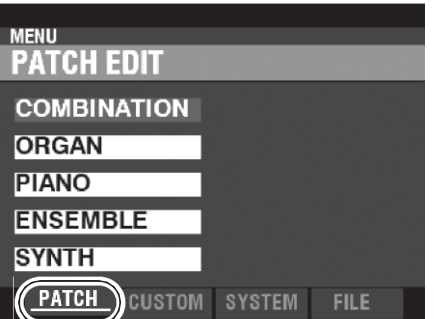

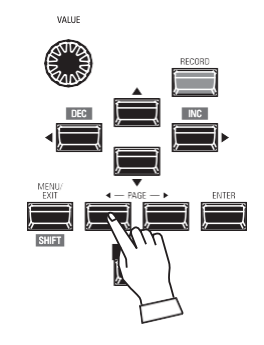

#### **WÄHLEN SIE DAS ELEMENT AUF DER SEITE**

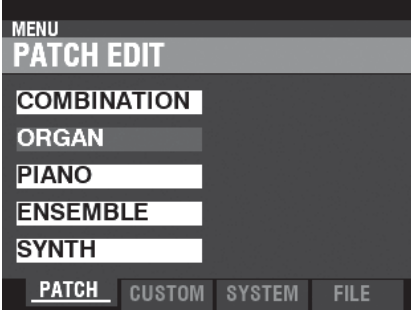

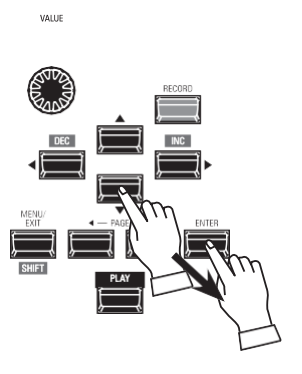

Verwenden Sie die Tasten PAGE  $\Rightarrow \Box$ ]/ $\Rightarrow$   $\Box$ ], um die verschiedenen Seiten in jedem Menü auszuwählen.

In diesem Beispiel wird das PATCH Edit Menü bereits angezeigt, so dass es nicht notwendig ist Berühren Sie eine der Tasten PAGE ⇒ [◄]/⇔ ▶].

Verwenden Sie die DIRECTION-Tasten, um das zu bearbeitende Element auszuwählen.

In diesem Beispiel drücken Sie die Taste ⇒▼] um

Wählen Sie "ORGAN".

Drücken Sie die [ENTER]-Taste, um jeden FUNCTION-Modus zu wählen. In diesem Beispiel tippen Sie [ENTER] an, nachdem Sie oben "ORGAN" gewählt haben.

#### **VERSCHIEBEN DER SEITE IM FUNKTIONSMODUS**

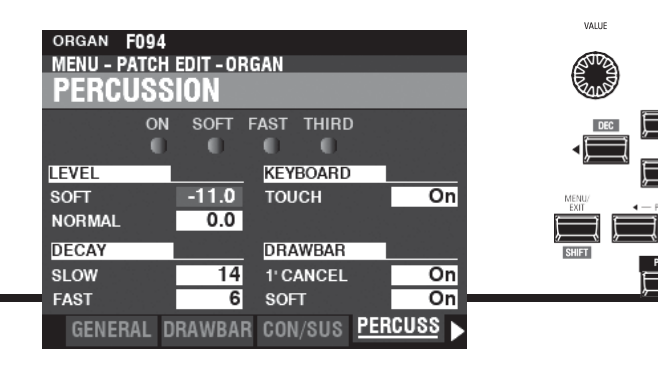

Verwenden Sie die PAGE ⇒■]/⇒■]-Tasten, um die einzelne FUNCTION Mode Page zu wählen, die Sie bearbeiten möchten.

Für dieses Beispiel drücken Sie die Taste  $\Rightarrow$   $\Box$ ] dreimal

um die PERCUSS (Percussion) Menüseite

Verwendung des Displays

zu wählen.
#### **BEWEGEN SIE DEN CURSOR AUF DEN PARAMETER**

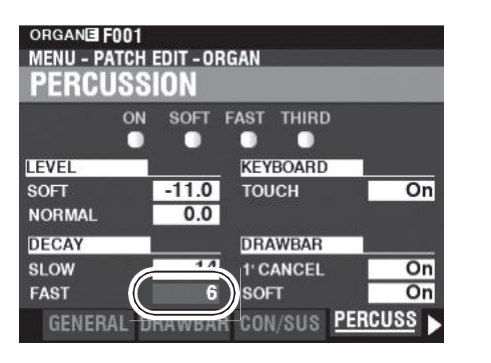

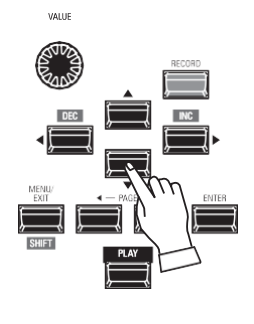

Verwenden Sie die DIRECTION-Tasten, um den Cursor zu dem Parameter zu bewegen, den Sie einstellen möchten. In diesem Beispiel wählen Sie "DECAY FAST".

#### **DEN WERT ÄNDERN**

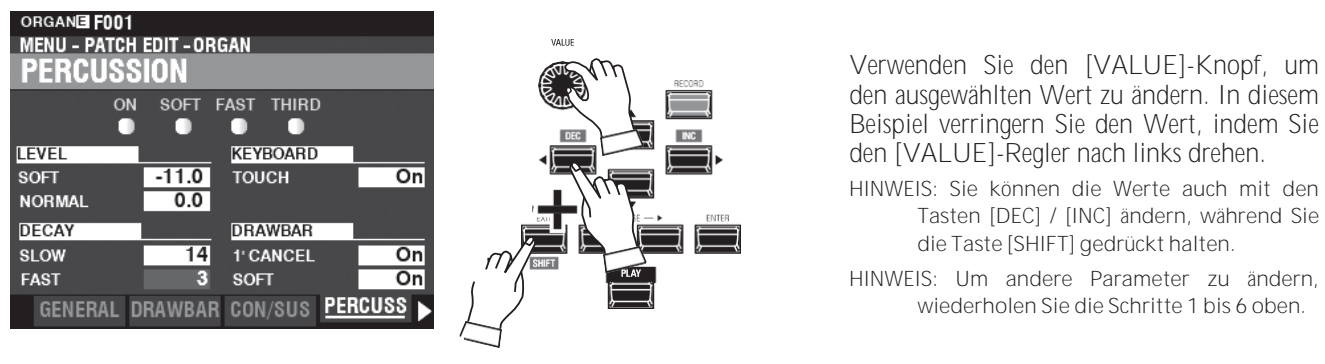

### **DEN INHALT AUFZEICHNEN**

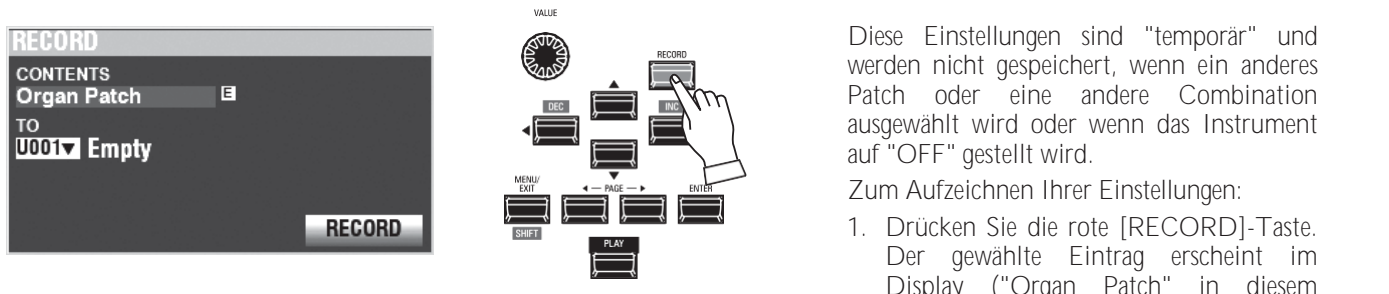

- Display ("Organ Patch" in diesem Beispiel). 2. Drücken Sie die Taste → ▼] zwei Mal, um zu wählen
- RECORD-Symbol und drücken Sie die [ENTER]-Taste. Ihre Einstellungen wurden aufgezeichnet.

#### **RÜCKKEHR ZUM SPIELMODUS**

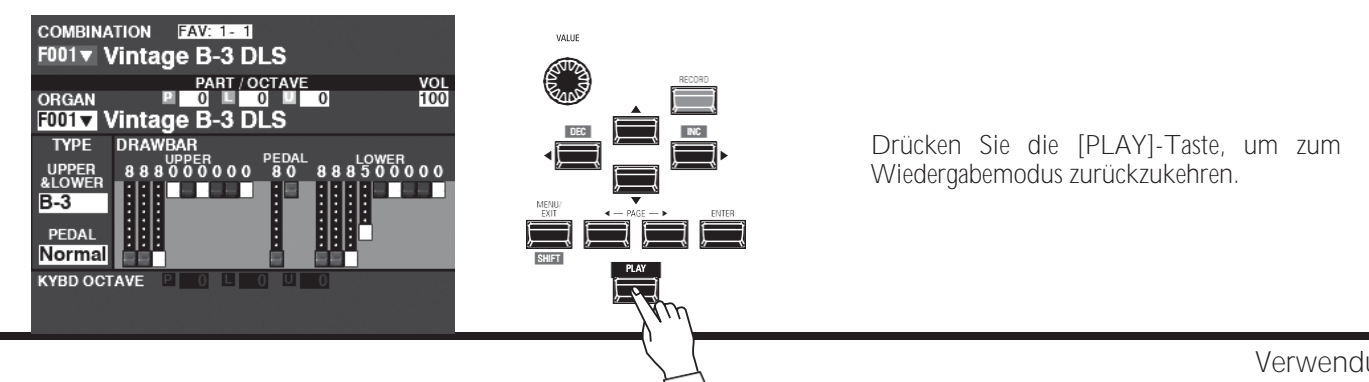

Um die Programmierung zu beschleunigen und zu vereinfachen, können viele der Tasten auf dem Bedienfeld verwendet werden, um sofort auf den mit dieser Taste verbundenen FUNCTION Mode zuzugreifen. Wenn Sie eine beliebige Taste auf dem Bedienfeld gedrückt halten, wechselt die Anzeige automatisch in den entsprechenden FUNCTION Mode.

# **BEISPIEL FÜR EINE ABKÜRZUNG:**

LOCATE THE PERCUSSION FUNCTION Modus

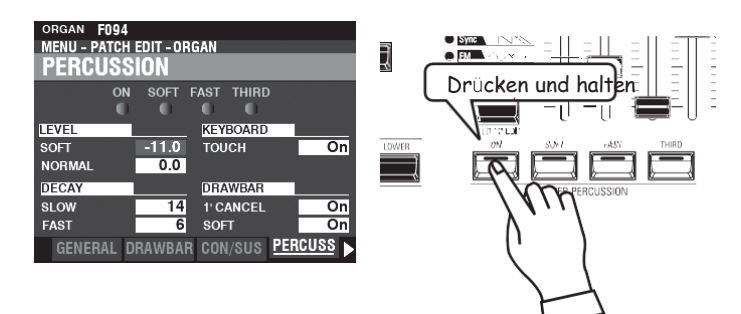

Wenn Sie die Percussion-Einstellungen bearbeiten möchten, halten Sie eine der vier Percussion-Tasten ([ON], [SOFT], [FAST] oder [THIRD]) gedrückt und das Display zeigt sofort den Percussion FUNCTION-Modus an.

**HINWEIS: Sie können die Zeit für die Anzeige von Abkürzungen ändern. Dies wird auf Seit[e 141](#page-220-0) näher erläuter[t.](#page-220-0)**

# **WENN SIE HÄUFIG EINE BESTIMMTE SEITE BENUTZEN...**

Sie können einen häufig verwendeten FUNCTION Mode einer der [FAVORITE]-Tasten zuweisen, um sofort darauf zugreifen zu können, auch wenn dieser bestimmte FUNCTION Mode normalerweise nicht über einen Shortcut zugänglich ist.

# **REGISTER**

#### **FINDEN SIE DIE SEITE**

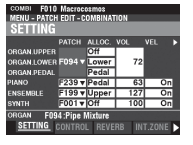

### **DIE FAVORITENNUMMER ZUM LADEN DER SEITE**

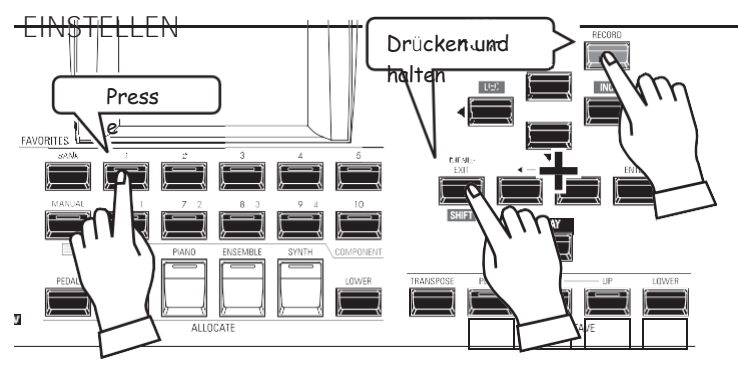

**ANZEIGE DER AUFGEZEICHNETEN SEITE** Drücken und<br>Auften<sub>rauf</sub> Press **EAVORITES** e HAN Be<sub>n</sub>

Drücken Sie die [MENU/EXIT]-Taste, um in den MENÜ-Modus zu gelangen, und verwenden Sie die DIRECTION- und PAGE-Tasten, um den gewünschten FUNCTION-Modus zu finden.

- 1. Halten Sie die Tasten [SHIFT] und [RECORD] gleichzeitig gedrückt.
- 2. Halten Sie die beiden Tasten gedrückt<br>und berühren Sie eine der und berühren Sie eine der nummerierten [FAVORITE]-Tasten. Auf dem Display wird ca. 1 Sekunde lang "Recording Assign" angezeigt.

Um die Aufnahmeseite anzuzeigen, halten Sie die [SHIFT]-Taste gedrückt und drücken Sie die nummerierte [FAVORITE]-Taste.

Sie können die Anzeige sperren, um versehentliche Änderungen während einer Live-Performance zu verhindern, oder wenn mehrere Musiker dasselbe Instrument verwenden.

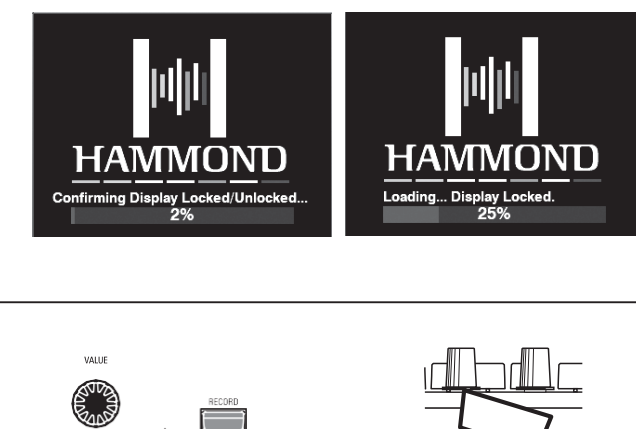

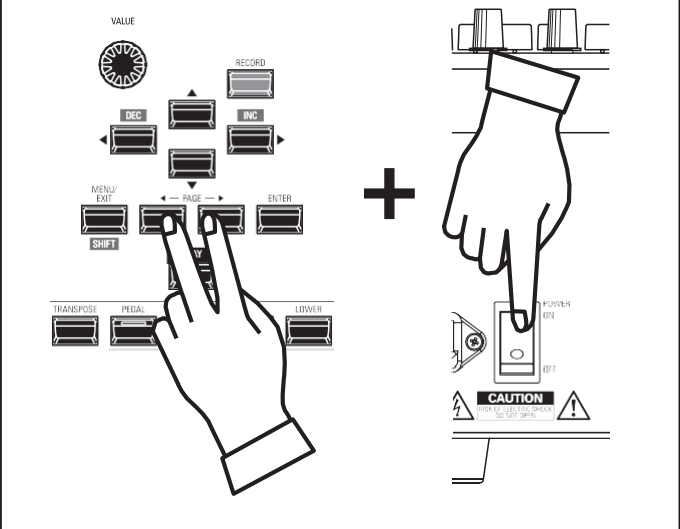

Um das Display zu sperren, gehen Sie wie folgt vor:

- 1. Halten Sie bei ausgeschaltetem SKX PRO die beiden<br>PAGE → 1 PAGE → 1 PHE
- 2. Halten Sie die PAGE-Tasten gedrückt und schalten Sie den SKX PRO ein (ON). Halten Sie die PAGE-Tasten so lange gedrückt, bis auf dem Display die Meldung "Display gesperrt/entsperrt" angezeigt wird.

Nach ca. 5 Sekunden wird unten auf dem Display "Display Locked" angezeigt. Sie können dann die PAGE-Tasten loslassen.

Um das Display zu entsperren, führen Sie die beiden oben genannten Schritte aus. Auf dem Display wird "Display entsperrt" angezeigt.

Wenn das Display gesperrt ist:

- 1. [MENU/EXIT] ist deaktiviert.
- 2. [RECORD] ist deaktiviert.
- 3. Die Funktion "Shortcut" ist deaktiviert.
- 4. Kombinationen und Patches können weiterhin abgerufen werden.
- **HINWEIS: Wenn die Anzeige gesperrt ist, erscheint beim ersten Einschalten des Geräts eine Meldung auf dem Display: "Loading...Display Locked".**
- **HINWEIS: Wenn das Display gesperrt ist, kann es durch Halten der roten [RECORD]-Taste und Einschalten der Stromversorgung nicht entsperrt werden. Gehen Sie wie oben beschrieben vor, um das Display zu entsperren.**

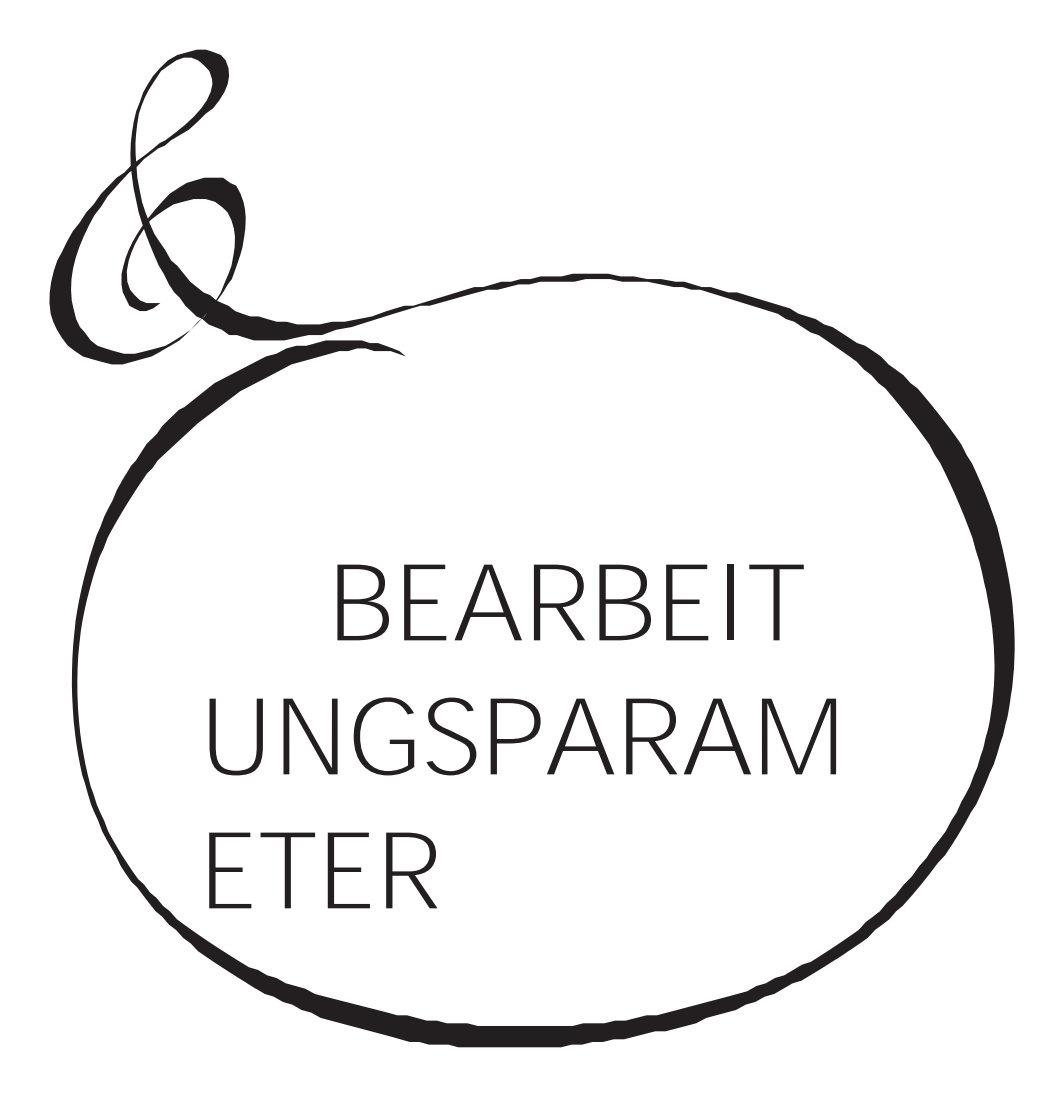

Wie bereits erläutert, verfügt das Display des SKX PRO über drei (3) Modi - PLAY Modus, MENU Modus und FUNCTION Modus. In diesem Kapitel wird erklärt, wie Sie im FUNCTION-Modus Parameter einstellen können, um das Instrument anzupassen.

# <sup>74</sup> **KOMBINATION**

Wie bereits erläutert, können die vier klangerzeugenden Sektionen des SKX PRO - OR GAN, PIANO, ENSEMBLE und MONO SYNTH - zusammen mit anderen Parametern, wie z. B. Bedienfeldeinstellungen usw., zu einer einzigen Einheit, der sogenannten **Combination,** kombiniert werden. In diesem FUNCTION-Modus können Sie die Kombinationsparameter, die in einer Kombination enthalten sind, einstellen.

## **Um diesen Modus zu finden:**

[MENÜ/BEENDEN] - **PATCH** - **KOMBI** - [EINGABE]

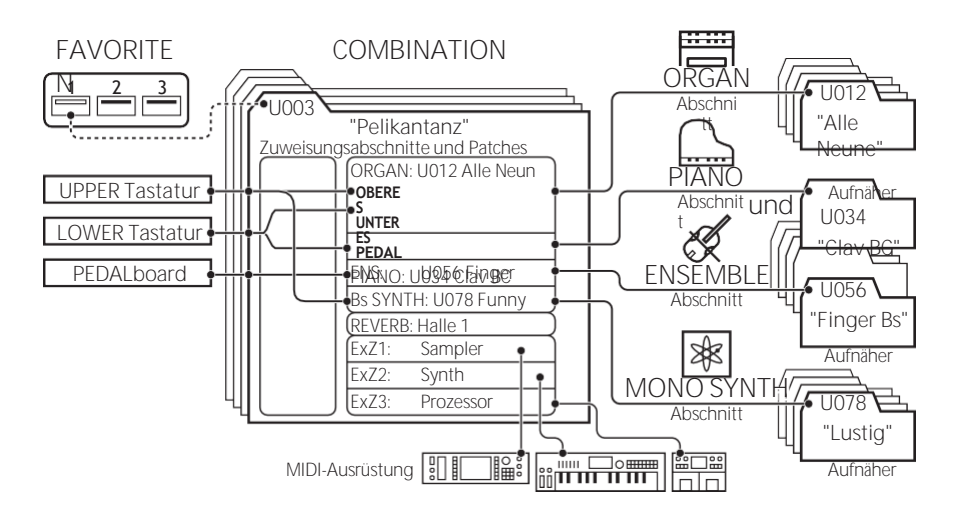

# **SEITEN UND PARAMETER BEARBEITEN**

## **EINSTELLUNG (S[. 75\)](#page-114-0)**

Hier können Sie die grundlegenden Parameter wie Patch oder Lautstärke für jede Sektion einstellen.

# **KONTROLLE (S[. 76\)](#page-115-0)**

Hier können Sie festlegen, ob jede Voice Section einen Controller-Wert erhält.

## **REVERB (S. [77\)](#page-116-0)**

Hier können Sie die Parameter für den Nachhall einstellen.

## **INTERNE ZONEN (S[. 78\)](#page-117-0)**

Hier können Sie die Parameter für die Keyboard-Kanäle für jede Sektion einstellen.

# **EXTERNE ZONEN (S. [78\)](#page-117-1)**

Hier können Sie die Parameter für die Steuerung externer MIDI-Geräte einstellen.

# **APP (ANWENDUNG) MENÜ**

Mit dem APP-Menü (Anwendungsmenü) können Sie verschiedene Menüseiten schnell auswählen. So zeigen Sie das APP-Menü an:

- 1. Wählen Sie den Modus KOMBINATIONSFUNKTION.
- 2. Drücken Sie die Taste [≡] und lassen Sie sie los. Die rechts abgebildete Menüoption wird angezeigt:

**KOMBINATION INITIALISIEREN .. Initialisiert alle Kombinationsparameter in der aktuellen Kombination.**<br>SEITE ALS FAVORIT REGISTRIEREN Registriert die aktuelle Seite als Favorit. Registriert die aktuelle Seite als Favorit.

So wählen Sie eine Option aus:

- 1. Verwenden Sie die Tasten  $\Rightarrow$   $\triangle$  1/ $\Rightarrow$   $\blacktriangledown$  1, um die gewünschte Option zu markieren.
- 2. Drücken Sie die Taste [ENTER], um die gewünschte Option auszuwählen.

#### **APP MENU**

<span id="page-113-0"></span>COMBI F010 Macrocosmos **MENU - PATCH EDIT - COMBINATION** 

ORGAN F094 : Pipe Mixture

PATCH ALLOC. VOL

Off

Lower

Pedal

SETTING CONTROL REVERB INT.ZONE

F239 v Pedal

F199 v Upper

**F001 v Off** 

**VEL** 

Ŧ

T

Ŧ

 $72$ 

 $\overline{63}$ 

127

100

**SETTING** 

ORGAN.UPPER

ORGAN.PEDAL

**PIANO** 

**SYNTH** 

ENSEMBLE

ORGAN.LOWER F094 v

**INITIALIZE COMBINATION REGISTER PAGE TO FAVORITE** 

# <span id="page-114-0"></span>**EINSTELLUNG**

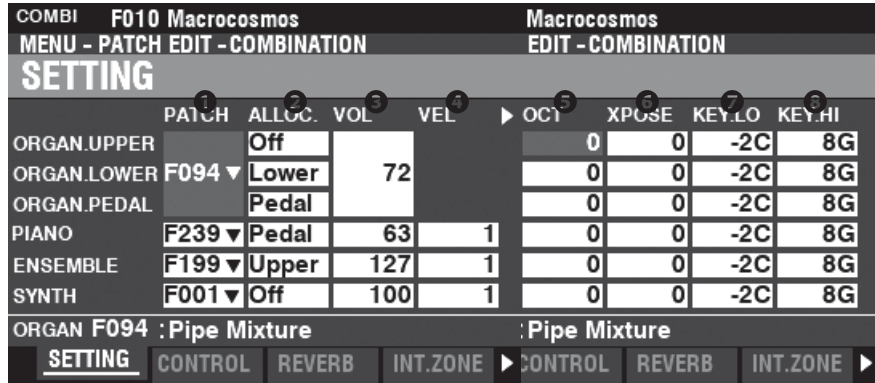

Auf diesen Seiten können Sie die grundlegenden Parameter wie Patch oder Lautstärke für jede Sektion einstellen.

#### **O** PATCH

**Einstellbereich: B001 ~ B100 (Bündel)**

**F001 ~ F100, U001 ~ U100 (Orgel / Mono Synth)** 

**F001 ~ F300, U001 ~ U400 (Klavier / Ensemble)** Hier können Sie Patch-Nummern für die aktuell ausgewählte Kombination auswählen.

## **a** ALLOC (Zuweisen)

**Einstellungen: Aus, Oben, Unten, Pedal**

Auf diese Weise können Sie die Abschnitte den einzelnen Tastaturen zuordnen.

**HINWEIS: Dieser Parameter ist mit den [ALLOCATE]-Tasten auf dem Bedienfeld verknüpft.**

#### **8** VOL (Lautstärke)

**Einstellbereich: 0 ~ 127**

Hier können Sie die Lautstärke des ausgewählten Abschnitts einstellen.

#### **O** VEL (Geschwindigkeitskurve)

**Einstellbereich: Aus, 1 ~ 4**

Hier können Sie festlegen, wie die ausgewählte Sektion auf die Anschlagsstärke reagiert. "Aus" ist der Standardanschlag der Orgel - die Noten werden mit einer festen Anschlagsstärke ("100") gespielt, unabhängig davon, ob die Tasten leicht oder stark gedrückt werden. "1" ist die übertriebenste Anschlagskurve, während "4" eine sanftere Kurve darstellt. "2" und "3" sind Kurven, die dazwischen liegen.

#### **O** OCT (Oktave)

**Einstellbereich: -2 ~ ±0 ~ +2**

Hier können Sie die Oktave oder Tonhöhe auswählen, in der die ausgewählte Sektion erklingen soll. Bei "0" erklingt die gewählte Sektion im Unisono oder in der aktuellen Tonhöhe. Bei "-2" erklingt sie zwei Oktaven tiefer und bei "+2" zwei Oktaven höher.

**HINWEIS: Die tatsächlich erklingende Oktave ergibt sich aus der Summe dieses Parameters und der "Octave"-Einstellung in den internen Zonen (Keyboards). Siehe Seit[e 78](#page-117-0) für weitere Details.**

#### **6** XPOSE (Transponieren)

```
Einstellbereich: -6 ~ ±0 ~ +6
```
Damit können Sie die musikalische Tonart der ausgewählten Sektion verschieben.

**HINWEIS: Dieser Parameter kann als Teil einer Kombination gespeichert werden (die Funktion [TRANSPOSE], die mit den Tasten auf dem Bedienfeld gesteuert wird, transponiert das gesamte Instrument und ihre Einstellung wird nicht gespeichert).**

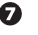

**O** KEY LO (Tastenbereich niedrig)

#### **8** KEY HI (Tastenbereich hoch)

**Einstellbereich: -2C ~ 8G**

Mit diesen beiden Parametern können Sie die tiefen und hohen Notenbereiche für den ausgewählten Abschnitt festlegen.

# <span id="page-115-0"></span>**KONTROLLE**

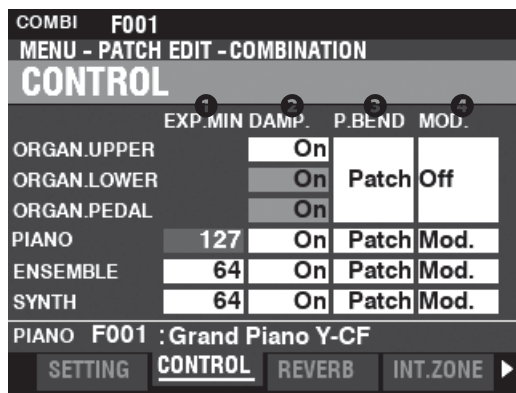

Auf dieser Seite können Sie auswählen, welche Parameter der einzelnen Voice-Sektionen als Teil einer Combination aufgezeichnet werden sollen.

#### **AUSDRUCK MINDESTNIVEAU**

**Einstellbereich: 0 ~ 127**

Hiermit können Sie die minimale Lautstärke einstellen, wenn das Expression-Pedal "geschlossen" oder auf seine minimale Position eingestellt ist. Bei "0" ist kein Ton zu hören.

#### **2** DAMPFR

Hier können Sie einstellen, ob ein Abschnitt Informationen über die Dämpfer erhalten soll oder nicht.

**Aus ................**Ein angeschlossenes Dämpferpedal hat keinen Einfluss auf die gewählte Section. **Auf.................**Ein angeschlossenes Dämpferpedal hält die gewählte Sektion an oder "dämpft" sie.

#### **8** PITCH BEND

Hiermit können Sie den Bereich des [PITCH BEND]-Rads einstellen. **Patch.............**Für jede Voice-Sektion wird ein eigener Pitch-Bend-Bereich eingestellt. **0 ~ 12 ............**Eine Pitch Bend Range-Einstellung gilt für alle Voice Sections gleichermaßen.

#### **O** MODULATION

Hier können Sie die Funktion für das [MODULATION]-Rad für jede Section auswählen.

**Aus ................**Keine Funktion.

**Mod...............**(ORGAN-Sektion ausgeschlossen) Fügt der ausgewählten Sektion eine Modulation hinzu.

**Les .................**(nur ORGAN-Sektion) Steuert die Geschwindigkeit des Leslie.

**OD.................**Regelt die Stärke der Übersteuerung.

**MFX1.............**Steuert den Anteil der **Multi-Effekte** 1-Einstellung.

**MFX2.............**Steuert die Stärke der **Multi-Effekte** 2-Einstellung.

#### tips ESLIE SPEED

Wenn "Les" als Funktion für das Modulationsrad ausgewählt ist, kann die Geschwindigkeit der digitalen Leslie-Rotoren kontinuierlich variiert werden. Das bedeutet, dass sich das digitale Leslie im schnellen Modus befindet, wenn das Rad ganz nach vorne geschoben wird, und im langsamen Modus, wenn das Rad ganz nach hinten geschoben wird; wenn sich das Rad jedoch in einer Zwischenposition befindet, haben die<br>digitalen Leslie-Rotoren eine Leslie-Rotoren Zwischengeschwindigkeit, die von der Position des Rades abhängig ist. Die Geschwindigkeit nimmt allmählich zu, wenn das Rad nach vorne geschoben wird, und nimmt ab, wenn das Rad zurückgeschoben wird. Dadurch wird die Vielseitigkeit des eingebauten digitalen Leslies erheblich gesteigert.

# <span id="page-116-0"></span>**REVERB**

**KURZSCHNITT: Drücken und halten Sie die Taste [REVERB].**

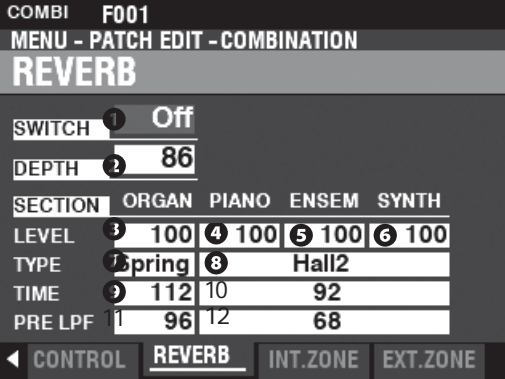

Auf dieser Seite können Sie den REVERB-Effekt für jede Sektion auswählen.

#### **O** SCHALTER

**Einstellungen: Aus, Ein** Damit können Sie REVERB "EIN" oder "AUS" schalten. **HINWEIS: Dieser Parameter ist mit der Taste REVERB [ON] auf dem Bedienfeld verknüpft.**

#### **2** TIEFEN

**Einstellbereich: 0 ~ 127**

Damit können Sie die Gesamttiefe des gesamten Reverb-Effekts einstellen. **HINWEIS: Dieser Parameter ist mit dem [REVERB DEPTH]-Regler auf dem Bedienfeld verknüpft.**

#### **BOBO** EBENE (ORGEL, KLAVIER, ENSEMBLE, SYNTHESIZER)

**Einstellbereich: 0 ~ 127**

Damit können Sie die Tiefe des Halls (= Sendepegel) für jede Sektion auswählen.

**O** TYP (ORGAN)

#### **<sup>3</sup>** TYP (KLAVIER/ENSEMBLE/SYNTH)

Hier können Sie Halltypen auswählen.

- **Zimmer 1.......**Großes Zimmer.
- **Zimmer 2.......**Kleines Zimmer.
- **Live................**Umgebungsraum.
- **Saal 1.............**Dunkler Saal, ähnlich wie in einem Theater.

**Saal 2.............**Heller Saal, ähnlich einem Auditorium.

- **Kirche............**Kirche.
- **Platte.............**Eisenplatten-Hall. **Feder.............**Federhall.

**HINWEIS: Sie können verschiedene Halltypen für die Sektionen ORGAN und PIANO/ENSEMBLE/MONO SYNTH auswählen.**

#### **O** ZEIT (ORGAN)

**10** ZEIT (KLAVIER/ENSEMBLE/SYNTH)

**Einstellbereich: 0 ~ 127**

Hiermit können Sie das Abklingen des Halls einstellen. Ein höherer Wert führt zu einem längeren Abklingen. **HINWEIS: Sie können unterschiedliche Nachhallzeiten für die Sektionen ORGEL und** 

**PIANO/ENSEMBLE/MONO SYNTH wählen.**

**11** VOR-LPF (ORGEL)

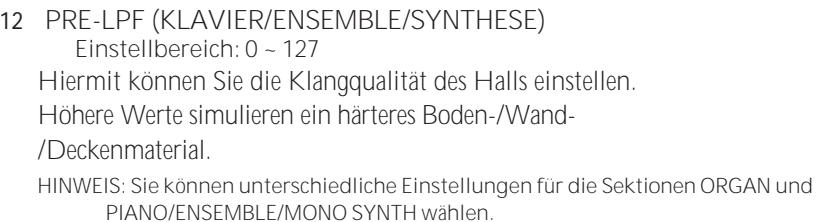

**HINWEIS: Die auf dieser Seite beschriebenen**  Parameter sind **Kombinationsparameter und können in einzelnen Kombinationen aufgezeichnet werden. Eine vollständige Auflistung aller Kombinationsparameter finden Sie unter "KOMBINATIONSPARAMETER". ab Seit[e 184.](#page-281-0)**

# <span id="page-117-0"></span>**INTERNER BEREICH**

**KURZSCHNITT: Drücken und halten Sie die Tasten [PEDAL TO LOWER], [LOWER TO PEDAL]**

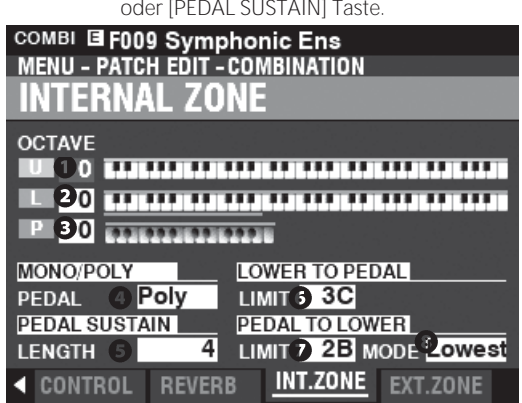

Auf dieser Seite können Sie die Parameter für jede interne Zone einstellen.

- **O** OKTAVE (OBEN)
- **O** OKTAVE (TIEFER)
- **O** OKTAVE (PEDAL)

**Einstellbereich: -2 ~ ±0 ~ +2**

Hier können Sie die Oktave oder Tonhöhe auswählen, in der das ausgewählte Keyboard erklingen soll.

**HINWEIS: Diese Parameter sind mit den [OCTAVE]-Tasten auf dem Bedienfeld verknüpft.**

#### $\Omega$ PEDALTASTE MONO/POLY

Hier können Sie einstellen, ob die Pedale einzelne Noten ("Mono") oder mehrere Noten ("Poly") spielen. **Mono.............**Wenn mehr als eine Note gespielt wird, ertönt die tiefste Note

**Poly ...............**Wenn mehr als eine Note gespielt wird, erklingen alle Noten

#### $\boldsymbol{\Theta}$ LÄNGE DER PEDALUNTERSTÜTZUNG

**Einstellbereich: 1 ~ 5**

Hiermit können Sie die Abklingdauer des Pedal-Sustain einstellen.

**HINWEIS: Weitere Informationen zu Pedal Sustain finden Sie auf Seit[e 55.](#page-84-0)**

#### **6** UNTERE BIS PEDALGRENZE

**Einstellbereich: 0C ~ 6C**

Hiermit können Sie die höchste Note der PEDAL-Tastatur einstellen, wenn die Funktion [LOWER TO PEDAL] auf "ON" steht.

**O** PEDAL BIS ZUR UNTEREN GRENZE

**Einstellbereich: 0C ~ 6C**

Hiermit können Sie die höchste Note der LOWER-Tastatur einstellen, wenn die Funktion [PEDAL TO LOWER] auf "ON" steht.

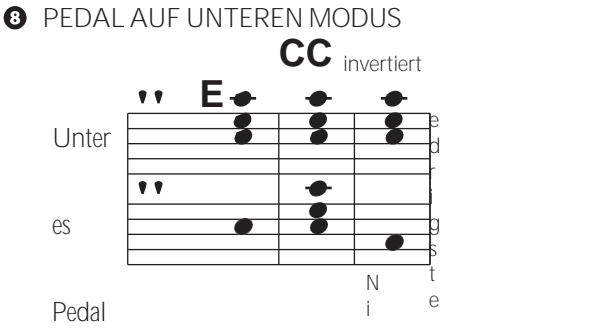

# <span id="page-117-1"></span>**EXTERNE ZONE**

**Externe Zonen** ermöglichen die Steuerung von externem MIDI-Equipment entweder über das SKX PRO Keyboard oder über erweiterte Keyboards.

Der SKX PRO verfügt über drei externe Zonen, die jeweils der UPPER-, LOWER- oder PEDAL-Tastatur zugeordnet werden können.

**HINWEIS: Externe Zonen werden ab Seit[e 152](#page-235-0) ausführlicher erklär[t.](#page-235-0)**

**HINWEIS: Die Verwendung externer Zonen erfordert die korrekte Einstellung der MIDI-Parameter. Dies kann mit Hilfe einer MIDI-Vorlage, die für diesen Zweck bereitgestellt wird, einfach erfolgen. Weitere Informationen über MIDI-Vorlagen** 

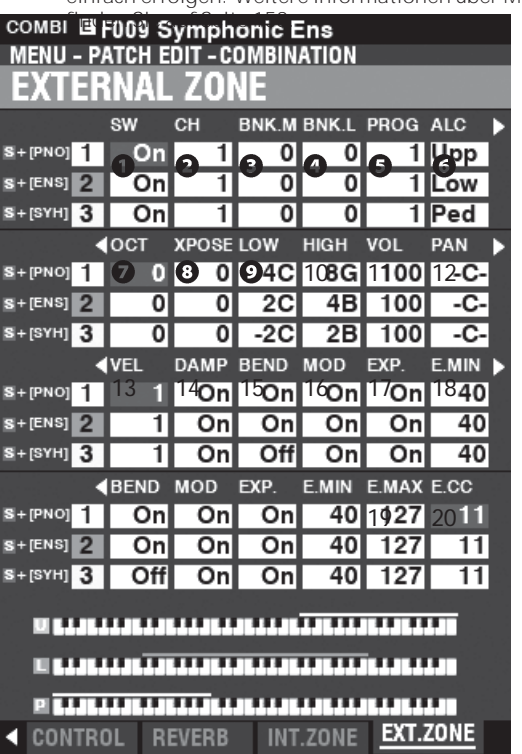

**O** SW (Schalter)

**Einstellungen: Aus, Ein**

Damit können Sie die ausgewählte Zone "EIN" oder "AUS" schalten.

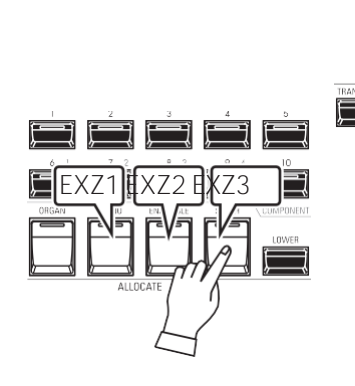

HAMMOND SKX PRO Benutzerhandbuch

Poly

rücken (siehe Abbildung oben). CH (MIDI -Kanal) **Einstellbereich: 1 ~ 16**

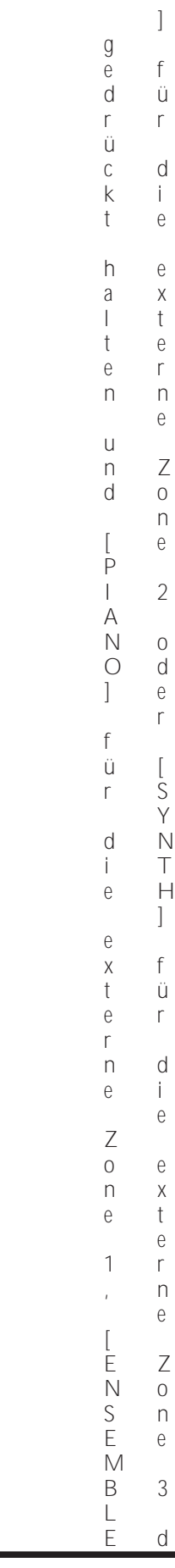

SiekönnenexterneZonenzuweisen,indemSiedie[SHIFT]-Taste

 $\mathsf{S}$  $\mathbf{i}$  $\rm e$ 

 $\mathsf{d}$  $\mathbf{i}$  $\boldsymbol{\mathsf{e}}$ 

 $\begin{bmatrix} 1 & 1 & 1 \\ 1 & 1 & 1 \\ 1 & 1 & 1 \\ 1 & 1 & 1 \\ 1 & 1 & 1 \\ 1 & 1 & 1 \\ 1 & 1 & 1 \\ 1 & 1 & 1 \\ 1 & 1 & 1 \\ 1 & 1 & 1 \\ 1 & 1 & 1 \\ 1 & 1 & 1 \\ 1 & 1 & 1 \\ 1 & 1 & 1 \\ 1 & 1 & 1 \\ 1 & 1 & 1 \\ 1 & 1 & 1 \\ 1 & 1 & 1 & 1 \\ 1 & 1 & 1 & 1 \\ 1 & 1 & 1 & 1 \\ 1 & 1 & 1 & 1 \\ 1 & 1 & 1 & 1 \\$  $\overline{S}$  $\mathsf{H}%$  $\bar{\mathbb{L}}$  $\mathsf F$  $\top$  $\begin{array}{c} \end{array}$  $\frac{1}{T}$  $\mathfrak{d}$  $\mathsf S$  $^\dagger$ 

 $\ensuremath{\mathsf{Z}}$  $\cup$  ${\mathsf W}$  $\boldsymbol{\mathsf{e}}$  $\mathbf{i}$  $\mathsf S$  $\rm e$  $\overline{\phantom{a}}$  $\bar{I}$  $\mathbf{j}$  $\overline{\phantom{a}}$  $\mathsf d$  $\rm e$  ${\sf m}$ 

 $\overline{S}$  $\mathbf{i}$  $\rm e$ 

 $\mathsf{k}$ Ö  $\overline{D}$  $\overline{D}$  $\rm e$  $\,$   $\,$   $\,$ 

 $\boldsymbol{\mathsf{e}}$  $\mathsf X$  $^\dagger$  $\boldsymbol{\mathsf{e}}$  $\Gamma$  $\overline{n}$  $\boldsymbol{\mathsf{e}}$ 

 $\overline{Z}$  $\circ$  $\overline{\phantom{a}}$  $\mathop{\mathrm{e}}$  $\cap$ 

## 80 [KOMBINATION -](#page-113-0) [Fortsetzung](#page-113-0)

Hier können Sie einstellen, wie das PEDAL TO LOWER auf gespielte Noten reagiert (siehe Abbildung oben). **Tiefste ...........**Klingt die tiefste Note. **Poly ...............**Erzeugt mehrstimmige Noten.

**Akkord..........**Lässt den Grundton des Akkords erklingen.

Hier können Sie den MIDI-Kanal auswählen, auf dem die ausgewählte Zone gesendet wird.

**B** BNK.M (Bank MSB)

- **O** BNK.L (Bank LSB) **Einstellbereich: 0 ~ 127**
- PROG (Programmänderung) **Einstellbereich: 1 ~ 128**

Hier können Sie die Bank Select- und Program Change-Nachrichten auswählen, die von der ausgewählten Zone übertragen werden.

**HINWEIS: Genauere Informationen über das angeschlossene MIDI-Keyboard finden Sie in der Bedienungsanleitung des von Ihnen verwendeten MIDI-Geräts.**

**G** ALC (Zuteilen)

**Einstellbereich: Aus, Oben, Unten, Pedal**

Hier können Sie auswählen, welches Keyboard die ausgewählte externe Zone steuern soll.

- **O** OCT (Oktave)
	- **Einstellbereich: -2 ~ ±0 ~ +2**

Hier können Sie die Oktave oder Tonhöhe auswählen, in der die ausgewählte externe Zone erklingen soll. Passen Sie diesen Parameter an, wenn ein externer Sound in einer anderen Oktave gespielt wird als die, die Sie für eine bestimmte Anwendung benötigen.

**3** XPOSE (Transponieren)

**Einstellbereich: -6 ~ ±0 ~ +6**

Damit können Sie die musikalische Tonart der ausgewählten Zone verschieben.

- **O** LOW (Tastenbereich niedrig)
- **10** HIGH (Tastenbereich hoch) **Einstellbereich: -2C ~ 8G** Hier können Sie die oberen und unteren Notengrenzen für die ausgewählte Zone einstellen.
- **11** VOL (Lautst**ä**rke)
	- **Einstellbereich: 0 ~ 127**

Hier können Sie die Lautstärke (Regler #7) des von der ausgewählten Zone gesteuerten Klangs einstellen.

**12** PAN

**Einstellbereich: L64 ~ C ~ R63** Hier können Sie die Richtwirkung oder die Pan-Einstellung (Controller #10) für die ausgewählte Zone einstellen.

**13** VEL (Geschwindigkeitskurve) **Einstellbereich: Aus, 1 ~ 4**

Hier können Sie festlegen, wie die ausgewählte externe Zone auf die Tastenanschlagstärke reagieren soll.

"Aus" ist der Standardanschlag der Orgel - die Noten werden mit einer festen Anschlagsstärke ("100") gespielt, unabhängig davon, ob die Tasten leicht oder stark gedrückt werden. "1" ist die übertriebenste Anschlagskurve, während "4" eine sanftere Kurve darstellt. "2" und "3" sind Kurven, die dazwischen liegen.

- **14** DAMP (D**ä**mpfer)
	- **Einstellungen: Ein, Aus**

Hier können Sie auswählen, ob ein Dämpferpedal die ausgewählte Zone beeinflussen soll.

- **15** BEND (Tonh**ö**henbeugung) **Einstellungen: Ein, Aus** Hier können Sie auswählen, ob das [PITCH BEND]-Rad die ausgewählte Zone beeinflussen soll.
- **16** MOD (Modulation) **Einstellungen: Ein, Aus**

Hier können Sie auswählen, ob das [MODULATION]-Rad die ausgewählte Zone beeinflussen soll.

aufgenommen werden.

**17** EXP (Ausdruck)

**Einstellungen: Ein, Aus**

Hier können Sie auswählen, ob ein angeschlossenes Expression-Pedal die ausgewählte Zone beeinflussen soll.

**18** E.MIN (Ausdrucksminimum)

**Einstellbereich: 0 ~ 63**

Hiermit können Sie den Lautstärkepegel einstellen, wenn das Expression-Pedal "geschlossen" oder auf die Mindestposition eingestellt ist. Bei "0" ist kein Ton zu hören.

**19** E.MAX (Ausdrucks-Maximum)

**Einstellbereich: 64 ~ 127**

Damit können Sie den Lautstärkepegel einstellen, wenn das Expression-Pedal ganz "offen" oder auf Maximum eingestellt ist.

**20** E.CC (Expression Control Change)

**Einstellbereich: Aus, 7, 11**

Hier können Sie auswählen, wie Sie den Pegel der ausgewählten externen Zone steuern möchten. Sie können entweder "VOL" (Volume oder Controller #7) oder "EXP" (Expression oder Controller #11) wählen.

# **UNTERSCHIED ZWISCHEN "VOLUMEN" UND "AUSDRUCK"**

Rein technisch gesehen sind Volume und Expression identisch beide steuern die Lautstärke oder den Klangpegel. Der Unterschied liegt darin, wie sie üblicherweise in MIDI-Anwendungen verwendet werden, insbesondere bei der Erstellung und Wiedergabe von MIDI-Sequenzen.

Das allgemein akzeptierte Protokoll ist, Controller #7 (Volume) zu verwenden, um den Gesamt- oder absoluten Pegel einer Stimme oder eines Klangs einzustellen, und Controller #11 (Expression) zu verwenden, um Variationen (wie Crescendi oder Diminuendi) gegenüber dem mit Controller #7 eingestellten Gesamtpegel vorzunehmen. Dies empfiehlt sich insbesondere dann, wenn Sie den SKX PRO als MIDI-Eingabegerät für die Aufnahme einer Sequenz verwenden möchten.

**HINWEIS: Damit die Funktion External Zone Volume funktioniert, muss die Expression Control Number auf "7:VOL" eingestellt sein. Wenn dieser Parameter auf "11:EXP" eingestellt ist, hat das Ändern der External Zone Volume-Einstellung keine Auswirkungen.**

## **PANIKFUNKTION / PARAMETER NEU LADEN**

MIDI spielt Noten von einem externen Instrument, indem es zwei Befehle sendet - "Note On", der das Spielen der Note startet, und "Note Off", der die Note freigibt und ihr Abspielen beendet. Diese beiden Befehle werden immer paarweise gesendet.

Gelegentlich kann es vorkommen, dass ein Note-Off-Befehl nicht auf einen Note-On-Befehl folgt, so dass eine oder mehrere Noten verschlüsselt werden oder ununterbrochen erklingen (dieses Phänomen wird im Volksmund als "stuck notes" bezeichnet). In diesem Fall müssen Sie einen MIDI-Befehl an das empfangende Instrument senden, um die verschlüsselten Noten zu löschen.

Drücken Sie dazu die Tasten DIRECTION <a> gleichzeitig. Dadurch wird ein "MIDI All Notes Off"- sowie ein "MIDI Reset All Controllers"-Befehl an die empfangenden Instrumente gesendet. Die festsitzenden Noten werden ausgeschaltet und die Einstellungen für die externen Zonen

<span id="page-122-0"></span>In diesem FUNCTION-Modus können Sie die Patch-Parameter für die ORGAN-Sektion einstellen.

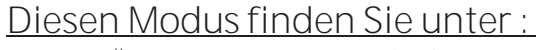

[MENÜ/BEENDEN] - **PATCH** - **ORGEL** - [EINGABE] oder drücken Sie die [EDIT]-Taste in der ORGAN-Sektion.

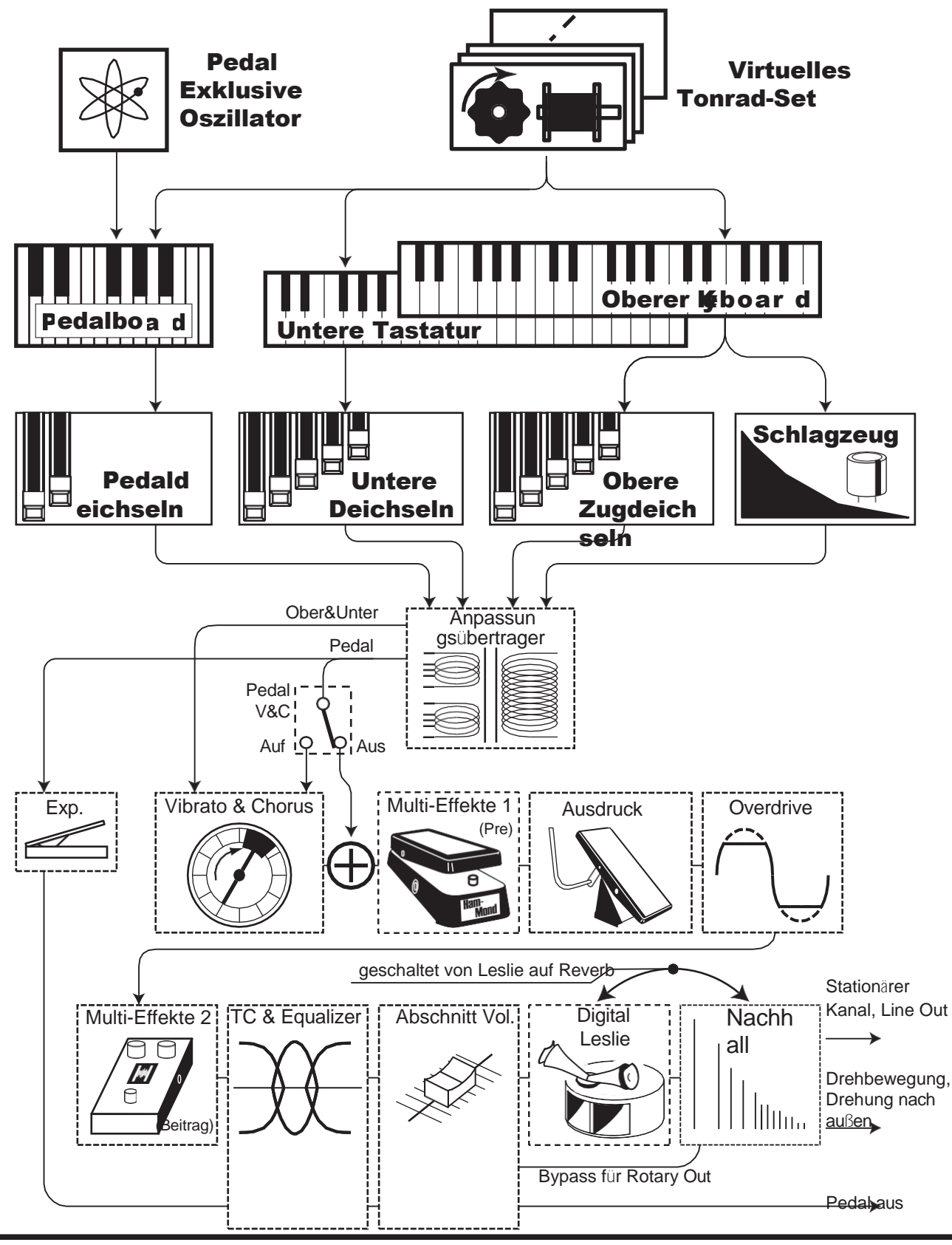

# **BEARBEITUNG DES ORGELTEILS**

Die ORGAN-Sektion kann mehrere verschiedene Arten von Orgeltönen erzeugen vier Tonrad-Orgeln, drei Transistor-Orgeln und eine Pfeifenorgel. Die Pfeifenorgel enthält sowohl klassische als auch Theater-Pfeifenreihen.

Sie können die grundlegenden Registrierungen mit den Zugriegeln einstellen und Feineinstellungen mit den Parametern vornehmen, die weiter unten erläutert werden.

# **SEITEN UND PARAMETER**

# **ALLGEMEIN (S[. 82\)](#page-125-0)**

Hier können Sie die Gesamtparameter für jedes ORGAN-Patch einstellen.

### **DEICHSELN (S. [82\)](#page-125-1)**

Hier können Sie die Parameter einstellen, die die Zugriegel für jeden Part betreffen.

## **KONTAKT / SUSTAIN (S. [84\)](#page-128-0)**

Hier können Sie die Parameter einstellen, die die virtuellen Multikontakte und den Sustain-Effekt für die UPPER und LOWER Parts beeinflussen.

### **SCHLAGZEUG (S[. 85\)](#page-130-0)**

Hier können Sie die Parameter einstellen, die die Percussion-Sektion der Tone Wheel Organs betreffen.

### **VIBRATO&CHORUS (S. [86\)](#page-131-0)**

Hier können Sie die Parameter einstellen, die das Vibrato und den Chorus für die Tonrad-Orgeln, das Vibrato für die Transistor-Orgeln und den Tremulant für die Pfeifenorgel beeinflussen.

### **ANPASSUNGSÜBERTRAGER (S[. 87\)](#page-133-0)**

Hier können Sie die Parameter einstellen, die sich auf den Anpassungsübertrager für das Klangrad und die Transistor-Orgeln auswirken.

#### **LESLIE (S. [88\)](#page-134-0)**

Hier können Sie die Parameter einstellen, die das eingebaute digitale Leslie für das Tone Wheel und die Transistor-Orgeln beeinflussen.

### **MULTI-EFFEKT 1 (S. [89\)](#page-135-0)**

Hier können Sie die **Multi-Effekte 1** (Tremolo, Wah-Wah, Ringmodulator, Kompressor) für das Tone Wheel und die Transistor-Orgeln einstellen.

### **OVERDRIVE (S. [89\)](#page-135-1)**

Hier können Sie die Overdrive-Einstellungen für jedes ORGAN-Patch anpassen.

#### **MULTI-EFFEKT 2 (S. [89\)](#page-135-2)**

Hier können Sie die **Multi-Effekte 2** (AutoPan, Phaser, Flanger, Chorus, Delay) für jedes ORGAN-Patch einstellen.

#### **EQUALIZER (S. [89\)](#page-135-3)**

Hier können Sie die Equalizer- und Klangreglereinstellungen für jedes ORGAN-Patch anpassen.

# **APP (ANWENDUNG) MENÜ**

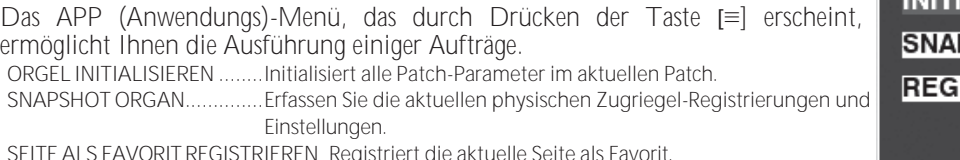

**SEITE ALS FAVORIT REGISTRIEREN** Registriert die aktuelle Seite als Favorit. So wählen Sie eine Option aus:

- 1. Verwenden Sie die Tasten DIRECTION → 1/→ V], um die gewünschte Option zu wählen.
- 2. Drücken Sie die Taste [ENTER], um die gewünschte Option auszuwählen.

#### ORGAN F001 Vintage B-3 DLS **MENU - PATCH EDIT - ORGAN GENERAL LOUDNESS VOLUME** 100 **PITCH BEND** ぅ **RANGE UP**  $\overline{2}$ **RANGE DOWN GENERAL** DRAWBAR CON/SUS PERCUSS

#### **SPP MENU**

**INITIALIZE ORGAN** 

#### **SNAPSHOT ORGAN**

# <span id="page-125-0"></span>**ALLGEMEINES**

**SHORTCUT: Drücken Sie die [EDIT]-Taste in der ORGAN-Sektion.**

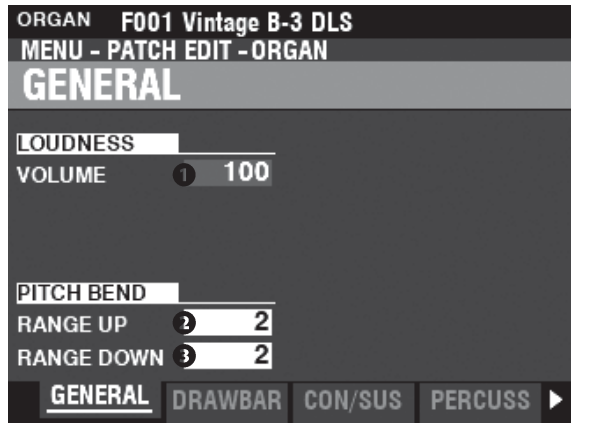

Auf dieser Seite können Sie gemeinsame Parameter für die ORGAN-Patches einstellen.

#### **LOUDNESS**

**O** VOLUME

**Einstellbereich: 0 - 127**

Hier können Sie die maximale Lautstärke des ausgewählten Patches einstellen.

### **PITCH BEND**

- **BEREICH AUF Einstellbereich: 0 - 12 [Halbtöne]**
- **B** BEREICH AB
	- **Einstellbereich: 0 - 24 [Halbtöne]**

Damit können Sie die Anzahl der Halbtöne einstellen, um die die Tonhöhe des ausgewählten ORGAN-Patches mit dem [PITCH BEND]-Rad nach oben oder unten gebogen wird.

# <span id="page-125-1"></span>**DRAWBARS**

Hier können Sie die Zugriegelparameter für jeden Part einstellen.

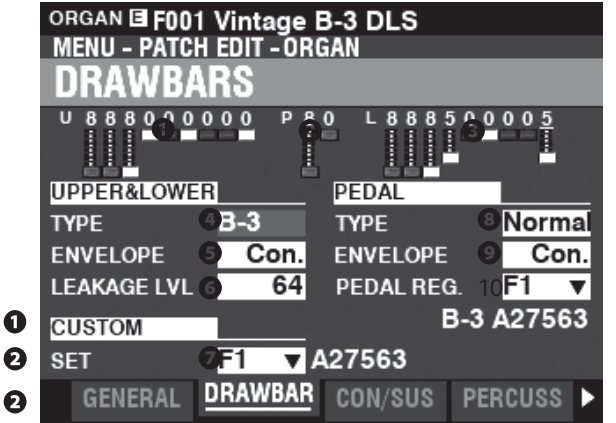

Hier können Sie die Zugriegelregistrierungen für jedes Teil sehen.

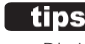

#### tips wozu dient das volumen?

Die LOUDNESS - VOLUME regelt die Lautstärke der Multi-Effekte oder Overdrive-Effekte, im Gegensatz zum Expression. Dies wird zur Einstellung der Lautstärke des aktuellen Patches verwendet.

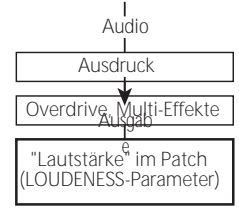

DEAKTIVIERTE PARAMETER

Alle ORGAN-Pa**rametestiowirken** sich auf die Klangrad-Orgeln aus; einige ORGAN-Parameter wirken sich jedoch nicht auf die Transistor- oder Pfeifenorgeln aus - zum Beispiel Leakage Level, Pedal Type und Custom Tone Wheels. Wenn sich ein bestimmter Parameter nicht auf den ausgewählten Orgeltyp auswirkt, wird er in der Anzeige "ausgegraut" oder abgedunkelt dargestellt (siehe das Beispiel unten). Der Wert eines deaktivierten Parameters kann jedoch weiterhin mit dem [VALUE]-Regler eingestellt werden.

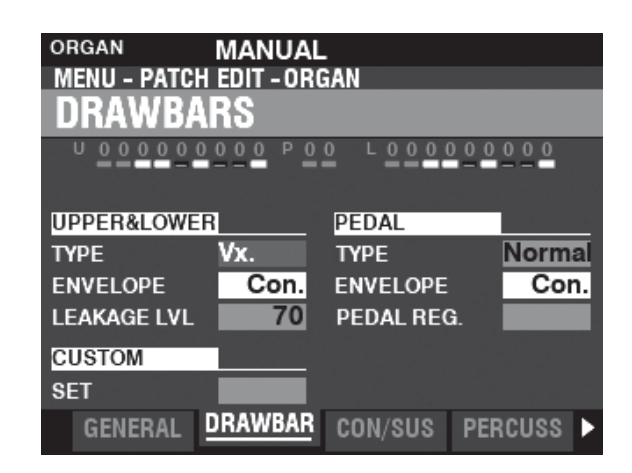

# **OBERE & UNTERE DEICHSELN**

#### **O** TYP

Hier können Sie den ORGAN-Typ auswählen.

**A-100............** Tonradorgel, A-102 Nr. 35564.

**B-3.....................** Tone Wheel Organ, B-3 Nr. A27563.

**C-3** ..................... Tonradorgel, C-3 Nr. C155596.

**Sanft.............** Reine Sinuswellen ohne harmonische Entwicklung.

**Vx .................** Reproduziert den Klang einer alten britischen Combo-Orgel.

**Farf...............** Reproduziert den Klang einer alten italienischen Combo-Orgel.

**Ace................** Reproduziert den Klang einer alten japanischen Combo-Orgel. **Pfeifen..........** Pfeifenorgel.

#### **8** UMSCHLAG

**Einstellbereich: Con, R1 ~ R15, AR1 ~ AR15**

Damit können Sie die Geschwindigkeit des Anschlags (wenn eine Taste gedrückt wird) und des Loslassens (wenn die Taste losgelassen wird) einstellen.

"Con" ist der Umschlag des/der mit den virtuellen Mehrfachkontakten erzeugten Tastenklicks.

"1 -- 15" ist die Attack-Rate ohne die virtuellen Multikontakte. Je größer der Wert, desto langsamer der Attack (die Geschwindigkeit, mit der die Zugriegel-Registrierung beim Drücken einer Taste ertönt).

Der "R"-Parameter ändert die Release-Rate. Die Attack-Rate ist diejenige, die von der

Virtuelle Multikontakte. Dies bedeutet, dass das Einsetzen des Tons sofort erfolgt, während die Auslöserate durch die numerische Einstellung geregelt wird.

Der "AR"-Parameter deaktiviert die virtuellen Multikontakte und ermöglicht es Ihnen, sowohl die Attack- als auch die Release-Rate zu ändern. Bei höheren Zahlenwerten sind Attack und Release langsam, ähnlich wie bei einer Orgelpfeife.

#### **O** LECKAGEPEGEL

**Einstellbereich: 0 (kein Leckageton) ~ 127 (maximaler Leckageton)** Damit können Sie die Gesamtlautstärke des Lecktons einstellen.

#### **Q** CUSTOM SFT

**Einstellbereich: F1 ~ F3, U1 ~ U3**

So können Sie für jede Tonradorgel und Pfeifenorgel ein individuelles Set auswählen.

**HINWEIS: Siehe Seit[e 120](#page-186-0) "Benutzerdefiniertes Klangrad" oder Seit[e 126](#page-195-0)**

**"Benutzerdefinierte Pfeife" für weitere Einzelheiten. HINWEIS: Dieser Parameter ist für die Transistor-Orgeln nicht verfügbar.**

# **PEDAL**

**8** TYP

**Einstellungen: Normal, Stumm**

Hier können Sie den ORGAN-Typ für den PEDAL-Part auswählen. **Normal ....** Traditionelle Tonradregistrierung der B-3/C-3/A-100. **Muted........Analoge** Pedaltöne wie beim klassischen X-5.

**HINWEIS: Wenn eine der Transistor-Orgeln (Vx. , Farf. oder Ace. ) für UPPER & LOWER ausgewählt ist, wird für den PEDAL-Part automatisch Muted gewählt.**

**HINWEIS: Wenn der Pipe Organ Type für die UPPER & LOWER Parts ausgewählt ist, wird Pipe a u t o m a t i s c h für den PEDAL Part ausgewählt und die anderen PEDAL Parameter sind nicht verfügbar.**

#### **O** UMSCHI AG

**Einstellbereich: Con, R1 ~ R15, AR1 ~ AR15**

Hier können Sie die Attack- und Release-Eigenschaften der PEDAL-Klangfarben einstellen.

**HINWEIS: Siehe Absatz**❺**auf dieser Seite für weitere Informationen. HINWEIS: Dieser Parameter ist bei den Tone Wheel Orgeln A-100, B-3, C-3 und Mellow verfügbar.**

#### **10** UNTERDEICHSELN

**Einstellbereich: F1 ~ F3, U1 ~ U3**

## tips JUMSCHLAG

Die Veränderung eines Klangs über die Zeit, wie sie in der Klangsynthese verwendet wird.

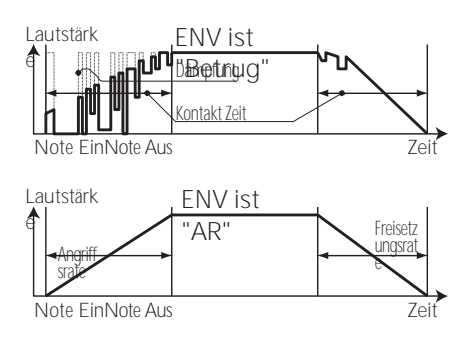

tips **KEY CLICK** 

Hier können Sie die harmonischen Einstellungen für die PEDAL- oder Sub-Drawbars auswählen, wenn der Typ "Normal" gewählt ist.

**HINWEIS: Dieser Parameter ist bei den Klangrad-Orgeln "A-100", "B-3", "C-3" und "Mellow" verfügbar.**

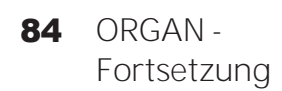

Bei Tonradorgeln wie der B-3/C-3/A-100 werden bei jedem Tastendruck 9 elektrische Schaltkontakte mit Hilfe von 9 horizontalen Flachfedern geschlossen, die 9 Stromschienen berühren. Jedes Mal, wenn ein Kontakt geschlossen oder losgelassen wird, wird ein "Tastenklick" erzeugt. Diese Eigenschaft wird beim SKX PRO nachgebildet.

#### BEISPIELE FÜR TASTENKOMBINATIONEN

 $\boxed{\mathbf{tips}}$ 

Simulation einer klassischen Hammond-Orgel mit mehreren Kontakten, z. B. B-3/C-3/A-100: **ENV=CON** Simulation eines PCM-Synthesizers, um den "Tastenklick" nur beim Anschlag zu erzeugen:

**ENV=R1** Langsame Hüllkurve ähnlich der einer Pfeifenorgel: **ENV=AR15**

# <span id="page-128-0"></span>**KONTAKT / UNTERSTÜTZUNG**

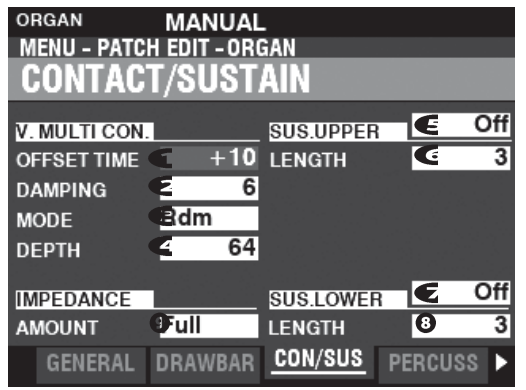

Auf dieser Seite können Sie die Parameter einstellen, die die virtuellen Multikontakte und den Sustain-Effekt für die UPPER- und LOWER-Parts beeinflussen.

# **VIRTUELLER MULTIKONTAKT**

#### **O** OFFSET TIME

**Einstellbereich: -64 ~ ±0 ~ +63**

Hier können Sie die Zeit einstellen, in der eine Note "ON" ist, bis ein vollständiger Kontakt hergestellt ist. Ein höherer Wert bewirkt eine längere Attack-Zeit und eine kürzere Release-Zeit.

#### **2** DÄMPFUNG

**Einstellbereich: 0 ~ 31**

Hier können Sie die Dämpfungsrate der virtuellen Multikontakte einstellen. Je höher der Wert, desto ausgeprägter ist der Tastenklick.

#### **8** MODUS

Hier können Sie festlegen, wie die virtuellen Multikontakte ("VMCs") beim Drücken von Tasten klingen sollen. **Zufällig..........**Wenn eine Taste gedrückt wird, wird jeder Kontakt der VMCs in einer zufälligen Reihenfolge verbunden

am flachen Punkt, und alle Kontakte sind vollständig hergestellt, wenn der

Schlüssel seinen tiefen Punkt erreicht.<br>Anschlagsdynamik Wenn eine Taste bis zu **Anschlagsdynamik** Wenn eine Taste bis zu ihrem tiefen Punkt gedrückt wird, wird jeder Kontakt der VMCs durch eine

Zeitunterschied in Abhängigkeit von der Geschwindigkeit.

#### **O** TIFFF

#### **Einstellbereich: 0 ~ 127**

Damit können Sie die Zeitspanne einstellen, die jeder VMC beim Drücken einer Taste ertönen lässt.

Bei "0" ertönen alle VMCs gleichzeitig. Je höher der Wert, desto länger das Zeitintervall zwischen den Kontakten.

### **OBERER & UNTERER SUSTAIN**

Damit können Sie den Klang der UPPER & LOWER Zugriegel sanft ausklingen lassen.

#### **OO** SCHALTER

**Einstellungen: Aus, Ein**

Damit können Sie Sustain für den ausgewählten Part "EIN" oder "AUS" schalten.

#### **00 LÄNGE**

**Einstellbereich: 1 ~ 5**

Hier können Sie die Länge des Sustain-Effekts für den ausgewählten Part einstellen.

## **IMPEDANZ**

#### **O** BETRAG

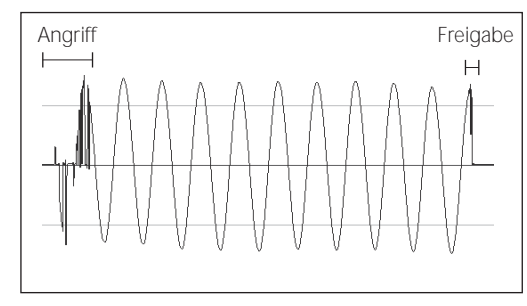

Damit können Sie die Lautstärkeverringerung einstellen, wenn Tasten gedrückt und gehalten werden und andere Tasten auf einer Tone Wheel Orgel gedrückt werden.

**Aus ..........** Keine Reduzierung der Lautstärke. **Halb.........** Die Lautstärke wird um einen kleinen Betrag reduziert.

**Vollständig** Die Lautstärke wird um den vollen Betrag reduziert.

#### WAS SIND KONTAKTE?

Wenn eine Taste auf einer Hammondorgel mit Tonrad gedrückt wird, schließt sie 9 kleine elektrische Schaltkontakte. Diese 9 Kontakte stehen für die 9 Tonhöhen, die von den Zugriegeln bereitgestellt werden. Die Kontakte werden durch 9 horizontale Flachfedern geschlossen und geöffnet, die 9 Stromschienen berühren. Wenn eine Flachfeder eine Stromschiene berührt, wird ein elektrischer Kontakt hergestellt und die Oberwelle kann erklingen. Da die 9 Stromschienen räumlich voneinander getrennt sind, ertönen die Obertöne nicht alle gleichzeitig, sondern nacheinander. Dies kann man am deutlichsten hören, wenn man einen der vier manuellen Zugriegelsätze e i n e r Tonradorgel auswählt, alle Zugriegel auf ihre maximale Lautstärkeeinstellung herauszieht und langsam eine Spieltaste drückt. Die Obertöne addieren sich in einer Reihenfolge von der höchsten zur niedrigsten, bis alle 9 Frequenzen zu hören sind, wenn die Taste am unteren Ende ihres Weges steht. Das "Tastenklick" bei Hammond-Orgeln mit Tonrad ist auf diese physikalischen Eigenschaften zurückzuführen. Wenn eine Taste schnell losgelassen wird, hüpft sie beim Aufprall und erzeugt einen Effekt, der als "Key Bounce" oder "Chattering" bekannt ist.

#### WARUM WENIGER TASTENKLICK BEIM LOSLASSEN?

Eines der Merkmale der Tastenkontakte einer Tone Wheel-Orgel ist, dass der Release-Klick" etwas weicher und weniger intensiv ist als der Attack-Klick". Diese Eigenschaft wird bei der SKX PRO nachgebildet.

#### **SUSTAIN**

Das Wort "Sustain" hat bei einer elektronischen Orgel eine andere Bedeutung als bei einem Synthesizer. Bei einer elektronischen Orgel bezieht sich "Sustain" darauf, dass eine Note oder mehrere Töne nach dem Loslassen der Taste weiter erklingen und sanft ausklingen. Bei einem Synthesizer wird dies als "Release" bezeichnet.

#### WO IST DIE PEDALUNTERSTÜTZUNG?

Das Pedal-Sustain wird mit der [PEDAL SUSTAIN]-Taste oder dem INTERNAL ZONE FUNCTION-Modus im COMBINATION-Editiermodus gesteuert, da das Pedal-Sustain jede Voice-Sektion beeinflusst, die dem PEDAL-Part zugeordnet ist, und nicht nur die ORGAN-Sektion. Siehe Seit[e 78](#page-117-1) für weitere Einzelheiten.

tips

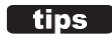

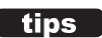

tips

# <span id="page-130-0"></span>**PERCUSSION**

**KURZSCHNITT: Drücken und halten Sie eine der vier [UPPER PERCUSSION]-Tasten.**

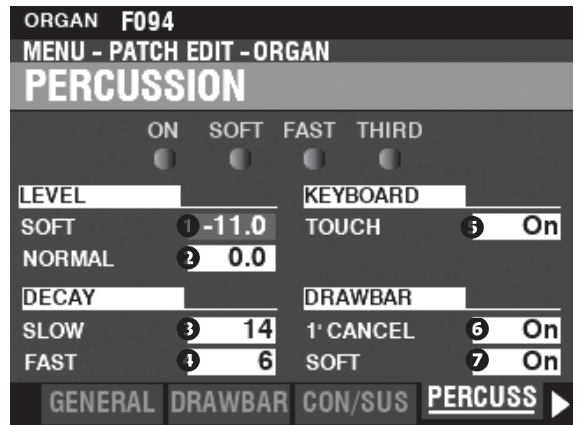

Auf dieser Seite können Sie Änderungen an den Perkussionsklängen vornehmen.

## **NIVEAU**

#### **O** WEICH

#### **2** N O RMAL

**Einstellbereich: -22.0 ~ +10.5 dB**

Hier können Sie die Lautstärke der Percussion einstellen. **NORMAL.....**Pegel, wenn die [SOFT]-Taste auf "OFF" steht. **SOFT...........**Stufe, wenn die [SOFT]-Taste auf "ON" steht.

#### **DECAY**

#### **8** LANGSAM

#### **O** SCHNELL

**Einstellbereich: 1 ~ 24, Kont**

Hier können Sie die Abklingzeit der Percussion

einstellen. Ein höherer Wert führt zu einem

#### langsameren Abklingen.

**SLOW..................**Abklingrate, wenn die Taste [FAST] auf "OFF" steht.

**FAST ...................** Abklingrate, wenn die [FAST]-Taste "ON" ist.

**C (kontinuierlich).** Kein Abklingen, der Percussion-Ton wird bei gedrückten Tasten gehalten.

## **KEYBOARD**

#### **O** TOUCH

**Einstellungen: Aus, Ein**

Hier können Sie die Anschlagsdynamik der Percussion einstellen.

**Aus................** Percussion erklingt nur, wenn Sie die Tasten losgelöst spielen (non-legato). Jeder Grad von Losgelöstheit ist ausreichend.

**Auf................** Jede Taste ertönt, wenn sie gespielt wird, unabhängig davon, ob andere Tasten gehalten werden.

### **DRAWBARS**

#### **6** 1' CANCEL

**Einstellungen: Ein, Aus**

Damit können Sie den oberen 1'-Zugriegel aufheben, während Sie Percussion verwenden. **Auf................** Der 1'-Zugriegel wird aufgehoben, wenn Percussion "ON" ist. Aus................. Der 1'-Zugriegel ertönt weiterhin, wenn Percussion "ON" ist.

#### **DEICHSEL - WEICH**

**Einstellungen: Ein, Aus**

Damit können Sie die Lautstärke des oberen Zugriegels reduzieren, während Sie die Percussion verwenden, wenn die [SOFT]-Taste auf "OFF" steht (LED leuchtet nicht).

**Auf................** Die Lautstärke der Zugriegel wird ein wenig reduziert, wenn Percussion auf "ON" steht. Normale Lautstärke. **Aus................** Die Lautstärke der Zugriegel bleibt auf demselben Niveau, wenn Percussion auf Normal "ON" ist.

Volumen.

#### tips TOUCH

Der Schlagzeuggenerator der B-3/C-3 verfügte über eine einzige Hüllkurve, die erst dann wiederkehrte, wenn alle Tasten angehoben wurden. Ursprünglich für einen Defekt gehalten, wurde die daraus resultierende Reaktion zu einer gewünschten Eigenschaft.

tips 1 CANCEL

Die B-3/C-3 hatte keinen exklusiven Tastenkontakt für die Percussion, sondern verwendete den 1'-Kontakt. Das SKX PRO

repliziert dieses Merkmal.

#### tips SOFT

Bei einer alten B-3/C-3 wurden die oberen manuellen Zugriegel leicht in der Lautstärke reduziert, wenn Percussion auf "ON" und die Lautstärke auf "NORMAL" eingestellt war. Der SKX PRO repliziert diese Funktion.

# <span id="page-131-0"></span>**VIBRATO & CHORUS**

**SHORTCUT: Drücken und halten Sie die Tasten VIBRATO und CHORUS [MODE], [UPPER] oder [LOWER].**

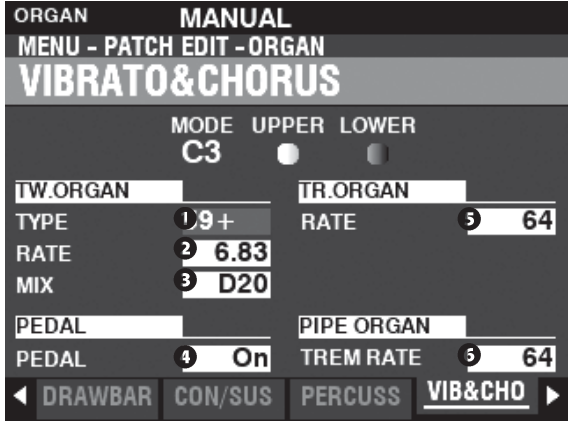

Auf dieser Seite können Sie das Vibrato und den Chorus der Tonrad-Orgeln, das Vibrato der Transistor-Orgeln und den Tremulant der Pfeifenorgel einstellen.

## **TONRADORGEL**

#### **O** TYP

**Einstellungen: Siehe unten**

Hier können Sie den Vibrato-Delay-Line-Typ auswählen. **'55-57.......**Metallbox (1955 - 1957). **'57-59.......**Große Silberbüchse (1957 - 1959). **'59+ ..........**Kleine Silberdose (1959 oder später).

#### **2** RATE

**Einstellbereich: 5,78 ~ 7,90 Hz (349 ~ 475 U/min)** Hier können Sie die Geschwindigkeit von Vibrato und Chorus einstellen.

#### **8** MIX

**Einstellbereich: D64 ~ Gerade ~ 63V**

Hier können Sie die Intensität des Chorus (C1 bis C3) einstellen.

"D" = direkter oder trockener Klang. "V" = Vibrato-Klang.

## **PEDAL**

**O** PEDAL

**Einstellungen: Aus, Ein**

Hier können Sie auswählen, ob Vibrato & Chorus den PEDAL Part beeinflussen soll, wenn die Vibrato & Chorus [LOWER] Taste auf "ON" steht.

## **TRANSISTORORGEL**

#### **8** RATE

**Einstellbereich: 0 ~ 127** Damit können Sie die Geschwindigkeit des Vibratos einstellen.

### **PIPE ORGAN**

**6** TREMULANT-RATE **Einstellbereich: 0 ~ 127** Damit können Sie die Menge des Tremulants einstellen.

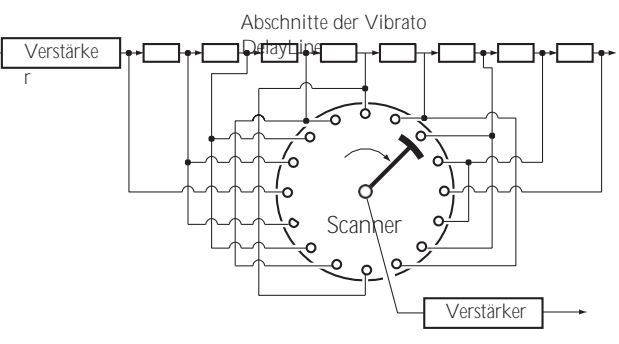

#### **LIPS** VIBRATO & CHORUS

Die obige Abbildung zeigt die Vibrato-Ausstattung einer Hammond-Orgel mit Tonrad, z. B. einer B-3/C-3/A-100.

Bei einer mit Vibrato & Chorus ausgestatteten Hammond-Orgel besteht der Vibrato-Schaltkreis aus einer Reihe von Mehrfachspulen oder Tiefpassfilterabschnitten, die als "Delay Line" oder "Line Box" bezeichnet werden, und einem motorgetriebenen "Scanner", der die Delay Line abtastet und die Phase progressiv verzögert, wodurch der Vibrato-Effekt entsteht.

#### tips **VIBRATO-TYP**

Hammond Tone Wheel Orgeln mit Vibrato & Chorus wurden von 1949 bis 1975 hergestellt. Während dieser Zeit wurden verschiedene Arten von Vibrato-Schaltungen verwendet, insbesondere Line-Boxen unterschiedlicher Bauart. Die Vibrato TYPE-Funktion repliziert den Effekt verschiedener Typen von Vibrato-Delay-Lines.

## $\Box$ tips  $MIX$

Der "Vibrato-Chorus" entsteht, wenn das Vibrato-Ausgangssignal mit einem Teil des Signals ohne Vibrato gemischt wird. Dies erzeugt einen "schimmernden" Effekt, der häufig von Jazz-, Blues- und Rock-Organisten verwendet wird. Mit diesem Parameter können Sie das Verhältnis zwischen dem Vibrato- und dem Nicht-Vibrato-Signal einstellen, um den gewünschten Chorus-Effekt zu erzielen.

## tips PEDAL

Bei der B-3/C-3/A-100 wirken Vibrato und Chorus zusätzlich zu den Zugriegel-Tönen des unteren Manuals auch auf die Pedal-Töne. Ab der B-2/C-2 verfügten die alten Hammonds außerdem über ein **selektives Vibrato**, d.h. das Vibrato konnte auf dem Ober- und Untermanual/Pedal unabhängig voneinander eingestellt werden (bei früheren Modellen wirkten Vibrato und Chorus auf die gesamte Orgel). Diese Funktionen sind bei der SKX PRO nachgebildet.

#### **tips** VIBRATO (TRANSISTORORGEL)

Bei einer elektronischen Orgel wird das Vibrato durch Modulation der Frequenz des Hauptoszillators/der Hauptoszillatoren erreicht. Dieser Effekt wird auf dem SKX PRO nachgebildet.

tips **TREMULANT** 

Bei einer Pfeifenorgel verändert ein **Tremulant**  periodisch den Luftdruck auf den Pfeifen, wodurch ein Vibrato- oder Tremolo-Effekt entsteht. Beim SKX PRO kann Tremulant auf die Pipe Voices angewendet werden.

# <span id="page-133-0"></span>**ANPASSUNGSÜBERTRAGER**

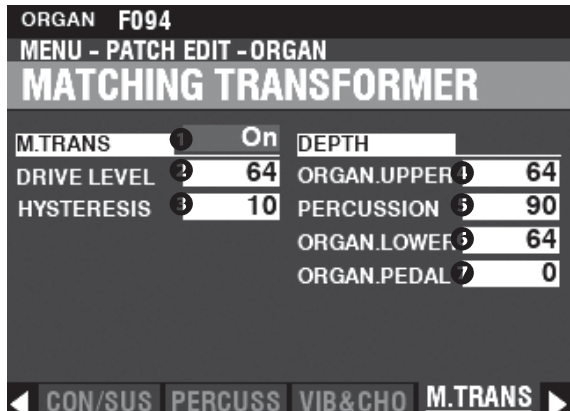

Auf dieser Seite können Sie die Parameter einstellen, die sich auf den Anpassungsübertrager für das Klangrad und die Transistor-Orgeln auswirken.

# **ANPASSUNGSÜBERTRAGER**

#### **O** SCHALTER

**Einstellungen: Aus, Ein** Damit können Sie den Effekt des Anpasstransformators ein- oder ausschalten.

#### **Q** DRIVE

**Einstellbereich: 0 ~ 127**

Hier können Sie den Sättigungsgrad des Anpassungsübertragers einstellen. Ein höherer Wert führt zu einer stärkeren Sättigung bei niedrigen Lautstärkepegeln.

#### **8** HYSTERESIS

**Einstellbereich: 0 ~ 127** Damit können Sie die Stärke der Hysteresecharakteristik einstellen. Je höher der Wert, desto "asymmetrischer" der Klang.

### **TIEFEN**

- **O** O BERE ZUGSTANGEN
- **8** PERCUSSION
- **6** UNTERE DEICHSELN

#### **PEDALDEICHSELN**

**Einstellbereich: 0 ~ 127**

Hier können Sie den Anteil des Matching-Transformer-Modells für jeden Part und für die Percussion einstellen.

Je höher der Wert, desto stärker die Wirkung.

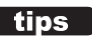

#### WAS IST EIN "ANPASSUNGSÜBERTRAGER"?

Der Zweck des Anpassungsübertragers in einer Hammond-Tonradorgel besteht darin, die niedrige Impedanz der Generator- und Tastenschaltungen an den hochohmigen Verstärkereingang anzupassen.

Er kombiniert die einzelnen Töne jedes Zugriegels zu einem komplexen Musikton. Dies verleiht dem Klang einige einzigartige Eigenschaften (siehe die Abbildungen unten), die

Teil der klanglichen Eigenschaften einer Hammond-Tonrad-Orgel wie der B-3 sind. Auch wenn Transistororgeln keinen Anpassungsübertrager haben, können diese

Parameter auch für Transistororgeln verwendet werden.

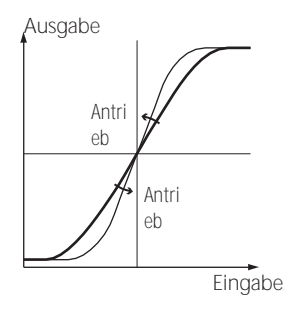

So funktioniert der Trans - Drive

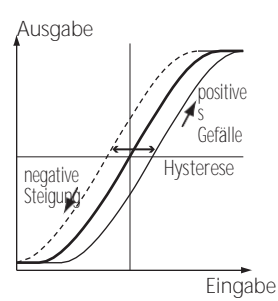

Wie funktioniert die Trans-Hysterese?

<span id="page-134-0"></span>**KURZSCHNITT: Drücken und halten Sie die Tasten LESLIE [BYPASS], [STOP] oder [FAST].**

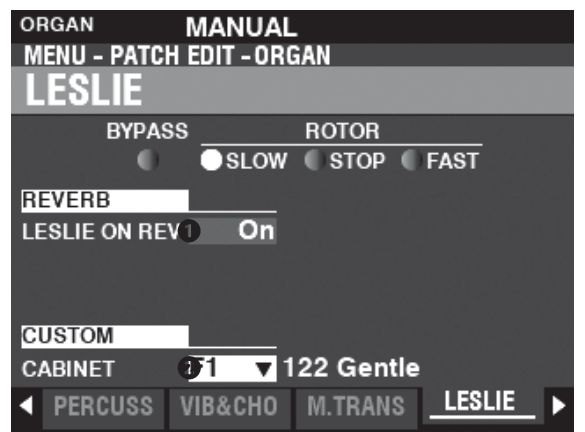

Auf dieser Seite können Sie die Parameter einstellen, die das eingebaute digitale Leslie für das Tone Wheel und die Transistor-Orgeln beeinflussen.

## **REVERB**

#### **O** LESLIE AUF REVERB

**Einstellungen: Aus, Ein**

Hier können Sie das Routing des Halls einstellen.

**Aus ................**Das digitale Leslie moduliert nur die ORGAN-Sounds.

**Auf.................**Das digitale Leslie moduliert sowohl die ORGAN-Sounds als auch den Reverb. **HINWEIS: Dieser Parameter hat KEINE Auswirkung auf ein angeschlossenes Leslie Speaker Cabinet.**

## **KABINETT**

#### **<sup>O</sup>** KUNDENSPEZIFISCHER SCHRANK

**Einstellbereich: F1 ~ F8, U1 ~ U8**

Hier können Sie ein benutzerdefiniertes Leslie-Kabinett auswählen.

**HINWEIS: Auf Seit[e 124](#page-193-0) finden Sie weitere Informationen über benutzerdefinierte Leslie-Kabinette.**

## **LESLIE AUF REVERB**

Wenn ein Audiosignal mit Reverb an ein Leslie-Kabinett gesendet wird, wird der Reverb zusammen mit dem Hauptsignal moduliert. Diese Eigenschaft kann mit diesem Parameter nachgebildet werden.

Wenn dieser Parameter auf "OFF" steht, ist der Effekt der eines Leslie-Kabinetts, das in ein Auditorium oder einen großen Live-Raum spricht, oder eines Leslie-Kabinetts mit einem separaten Reverb-Verstärker und Lautsprechern, wie z. B. ein Vintage 122RV - die Orgeltöne werden von den Leslie-Rotoren, aber nicht vom Reverb beeinflusst. Wenn dieser Parameter auf "ON" steht, ist der Effekt der, dass ein Audiosignal, das sowohl Orgeltöne als auch Hall enthält, in ein einkanaliges Leslie eingespeist wird - die Rotoren modulieren dann sowohl den Hall als auch die grundlegenden Orgeltöne.

# <span id="page-135-0"></span>MEHRFACH-EFFEKT 1<br>
MEW-PATCH EDIT-ORGAN<br>
MULTI EFFECT 1

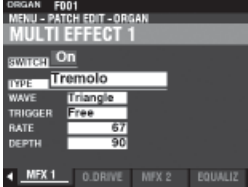

Siehe "Multi-Effekte 1" (S. [106\).](#page-166-0)

# <span id="page-135-1"></span>OVERDRIVE<sup>N</sup><br> **COULD FRIDRED BY UNDER BASIC STATE**<br>
OVERDRIVE

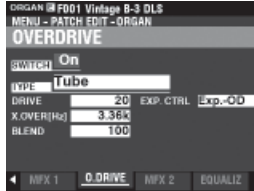

Siehe "Overdrive". (P. [111\)](#page-172-0)

# <span id="page-135-2"></span>**MEHRFACH-EFFEKT 2**<br> **MEHRFACH-EFFEKT**

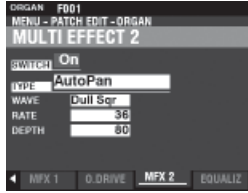

Siehe "Multi-Effekte 2". (P. [112\)](#page-173-0)

<span id="page-135-3"></span>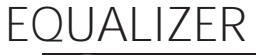

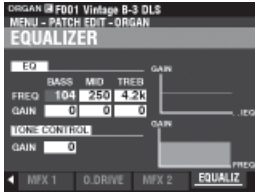

Siehe "Equalizer". (P. [116\)](#page-177-0)

<span id="page-136-0"></span>In diesen FUNCTION Modes können Sie die Patch-Parameter für die PIANO und ENSEMBLE Sections einstellen.

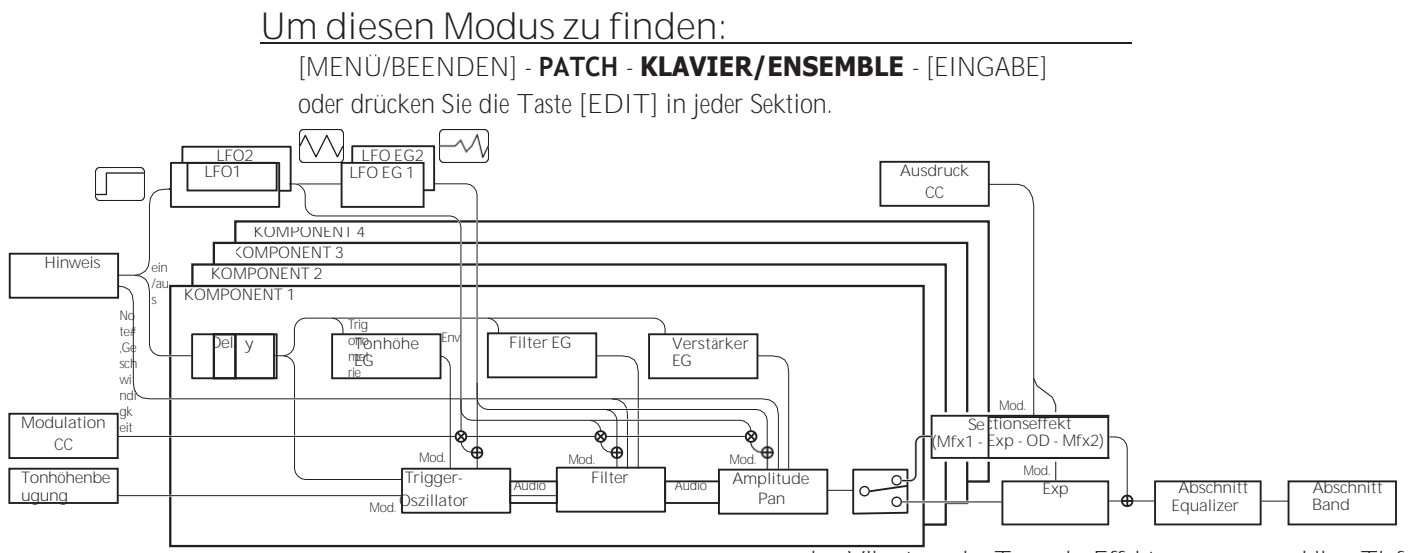

# **BEARBEITUNG DER ABSCHNITTE**

# **KLAVIER/ENSEMBLE**

Sowohl die PIANO- als auch die ENSEMBLE-Sektion enthalten 4 Klangeinheiten, die **Komponenten** genannt werden.

Die vom Oszillator in jeder Komponente erzeugte Wellenform kann mit dem Filter (Timber), der Amplitude (Lautstärke), den Sektionseffekten (Multi-Effekte und Overdrive) und dem Equalizer verändert werden.

Zeitgesteuerte Merkmale wie LFO und Hüllkurvengeneratoren für Tonhöhe, Filter und Amplitude sind ebenfalls vorhanden.

# **SEITEN UND INHALTE**

# **ALLGEMEIN (S. [91\)](#page-138-0)**

Hier können Sie die allgemeinen Parameter in einem PIANO- oder ENSEMBLE-Patch einstellen.

**1.** VOLUME

Damit können Sie die Lautstärke einstellen.

**2.** PORTAMENTO

So können Sie die Tonhöhe zwischen der letzten und der aktuellen Note stufenlos verschieben.

**3.** MONO/POLY

Hier können Sie die monophone oder polyphone und die Klangpriorität einstellen.

**4.** PITCH BEND

Damit können Sie die Länge der Tonhöhenbeugung einstellen.

## **ProChord™ (S. [91\)](#page-138-1)**

Damit können Sie komplexe harmonische Muster spielen, die von den vier Komponenten als Spieler im Akkord gespielt werden.

**LFO (S[. 92\)](#page-140-0)**

Hier können Sie die LFOs (Low Frequency Oscillators), die

den Vibrato- oder Tremolo-Effekt erzeugen, und ihre Tiefe einstellen.

# **KOMPONENTE (S[. 93\)](#page-142-0)**

So können Sie die Parameter für jede Komponente anpassen.

**1.** BASIC

Hier können Sie die grundlegenden Parameter wie<br>Klang – Lautstärke – "ON" oder "OFF" der Klang, Lautstärke, Sektionseffekte, den Klangnotenbereich und den Klanganschlagbereich einstellen.

- **2.** OSZILLATOR Damit können Sie die Wellenform und die Tonhöhe einstellen.
- **3.** PITCH EG Hiermit können Sie die Tonhöhenhüllkurve einstellen.
- **4.** VERZ**Ö**GERUNG Damit können Sie die Verzögerung für das Ertönen von "ON" oder "OFF" durch Spielen oder eine andere Komponente einstellen.
- **5.** FILTER Damit können Sie den Filter anpassen.
- **6.** FILTER EG Hier können Sie die Filterhüllkurve einstellen.
- **7.** AMPLITUDE Damit können Sie die Amplitude und das Panning einstellen.
- **8.** AMPLITUDE EG Hier können Sie die Amplitudenhüllkurve einstellen.

# **MULTI-EFFEKT 1 (S. [97\)](#page-150-0)**

Hier können Sie die **Multi-Effekte 1** (Tremolo, Wah-Wah, Ringmodulator, Kompressor) für jedes PIANO/ ENSEMBLE-Patch einstellen.

# **OVERDRIVE (S. [97\)](#page-150-1)**

Hier können Sie den Overdrive-Effekt in dieser Sektion einstellen.

# **MULTI-EFFEKT 2 (S. [97\)](#page-150-2)**

Hier können Sie die **Multi-Effekte 2** (AutoPan, Phaser, Flanger, Chorus, Delay) für jedes PIANO/ENSEMBLE-Patch einstellen.

# **EQUALIZER (S[. 97\)](#page-150-3)**

Damit können Sie den Equalizer in dieser Sektion einstellen.

# <span id="page-138-1"></span>**APP (ANWENDUNG) MENÜ**

Mit dem APP-Menü (Anwendungsmenü) können Sie verschiedene Menüseiten schnell auswählen. So zeigen Sie das APP-Menü an:

- 1. Wählen Sie den Modus PIANO oder ENSEMBLE FUNCTION.
- 2. Drücken Sie die Taste [≡] und lassen Sie sie los. Die unten gezeigten Menüoptionen werden angezeigt:

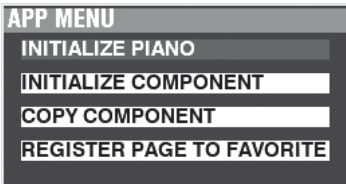

**PIANO/ENS INITIALISIEREN** Initialisiert die Patch-Parameter in der Datei

aktueller Patch. **KOMPONENTE INITIALISIEREN** Initialisiert die Komponentenparameter in

den aktuellen Patch. **KOMPONENT KOPIEREN .....**Kopiert die Parameter in eine Komponente zu einer anderen Komponente. **SEITE ALS FAVORIT REGISTRIEREN** Registriert die aktuelle Seite als

Favorit. So wählen Sie eine Option aus:

1. Verwenden Sie die Tasten DIRECTION  $\Rightarrow$  1/ $\Rightarrow$  ▼ 1.

um die Option

Option, die Sie wünschen.

2. Drücken Sie die Taste [ENTER], um die gewünschte Option auszuwählen.

# <span id="page-138-0"></span>**ALLGEMEINES**

**SHORTCUT: Drücken Sie die [EDIT]-Taste in der PIANO- oder ENSEMBLE-Sektion.**

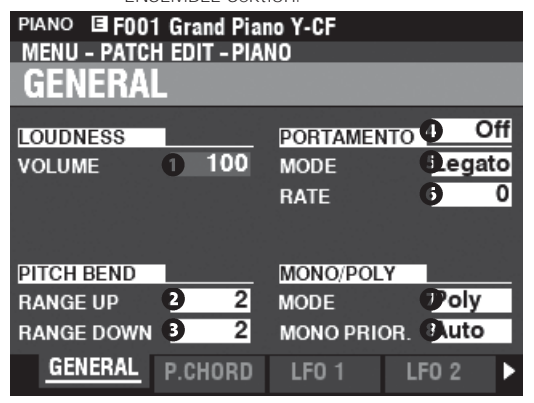

# **LOUDNESS**

#### **O** VOLUME

**Einstellbereich: 0 ~ 127**

Hier können Sie die Gesamtlautstärke des ausgewählten Patches einstellen.

**HINWEIS: Dieser Parameter regelt die Lautstärke des Patches nach dem Hinzufügen von Multieffekten und Overdrive, im Gegensatz zu Expression, der die Lautstärke vor dem Hinzufügen dieser Effekte regelt (siehe die Abbildung unten).**

Audio

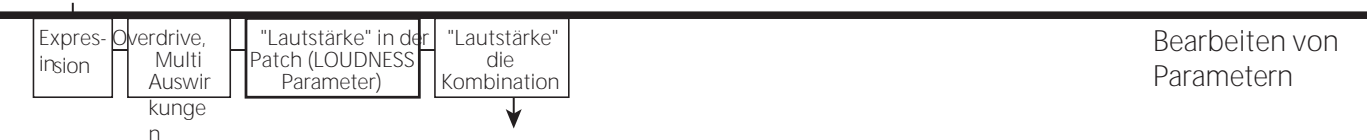

Ausgabe

## **PITCH BEND**

**BEREICH AUF** 

**Einstellbereich: 0 - 12 [Halbtöne]**

**BEREICH AB** 

**Einstellbereich: 0 - 24 [Halbtöne]**

Damit können Sie die Anzahl der Halbtöne einstellen, um die die Tonhöhe des ausgewählten Patches mit dem [PITCH BEND]-Rad nach oben oder unten gebogen wird.

### **PORTAMENTO**

#### **O** SCHALTER

**Einstellungen: Aus, Ein**

Hiermit können Sie den Portamento-Effekt ein- oder ausschalten.

#### **A** MODUS

Hier können Sie einstellen, wie der Portamento-Effekt über die Tastatur gesteuert werden soll

**Jede...............**Das Portamento ist bei jedem Tastendruck zu hören.

**Legato...........**Das Portamento ist nur zu hören, wenn Tasten gespielt werden. legato" (eine Taste wird gedrückt, während eine andere Taste gehalten wird).

#### **6** RATE

**Einstellbereich: 0 ~ 127**

Damit können Sie die Geschwindigkeit der Tonhöhenänderung durch Portamento einstellen. Je höher der Wert, desto langsamer steigt oder fällt die Tonhöhe.

# **MONO/POLY**

#### **O** MONO/POLY

Hier können Sie einstellen, ob das ausgewählte Patch einzelne Noten ("Mono") oder mehrere Noten ("Poly") spielen soll. **Poly ...............**Wenn mehr als eine Note gespielt wird, erklingen alle Noten. **Mono.............**Wenn mehr als eine Note gespielt wird, erklingt nur eine Note. **M/P................**Es kann mehr als eine Note gespielt werden; die letzte Note ist jedoch

wird mit der nächsten gespielten Note wieder gelöscht.

#### **<sup>O</sup>** MONO-VORRANG

Hier können Sie einstellen, welche Note auf dem ausgewählten Patch erklingen soll, wenn im MONO-Modus mehr als eine Note gespielt wird.

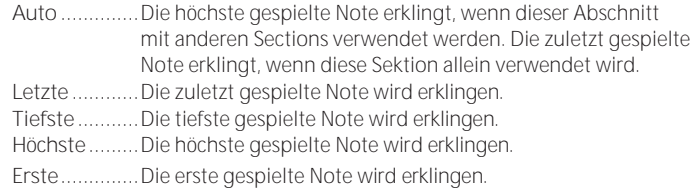

Bearbeiten von Parametern

**Sägezahn Aufwärts** Sägezahn Aufwärtswelle.

WAVEFORM

 $3<sup>1</sup>$ 

ō

16

 $LEO<sub>2</sub>$ 

 $64$ 

<span id="page-140-0"></span>10

 $0$  16

ᅙ

н  $2<sup>1</sup>$ 

0

16

**LFO 1** 

RATE

٠

ᅙ

 $16$ 

 $4$ 

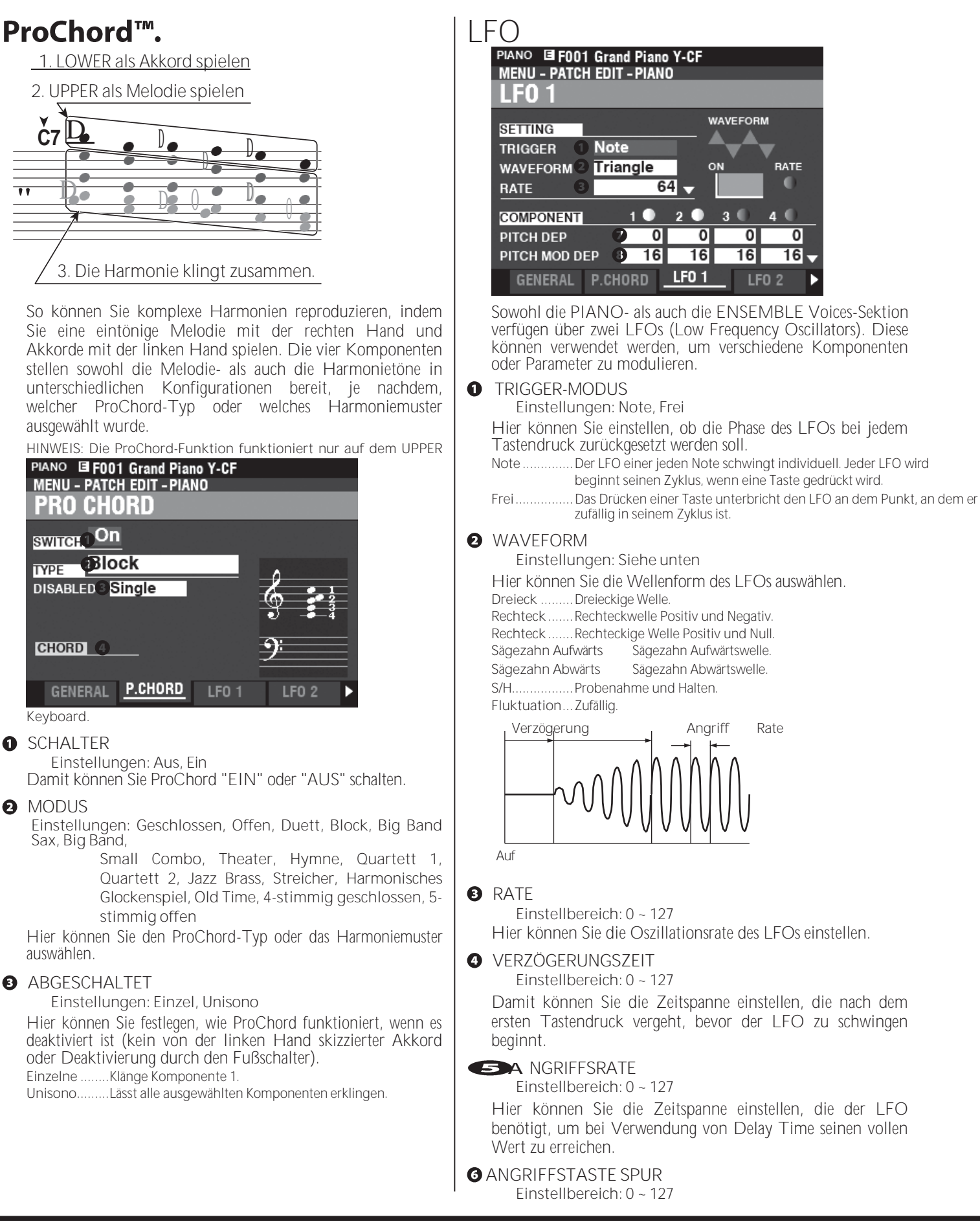

# 94 [PIANO/ENSEMBLE -](#page-136-0) [Fortsetzung](#page-136-0)

Hier können Sie einstellen, wie die Attack-Rate durch die Note oder Tonhöhe moduliert wird.

<span id="page-142-0"></span>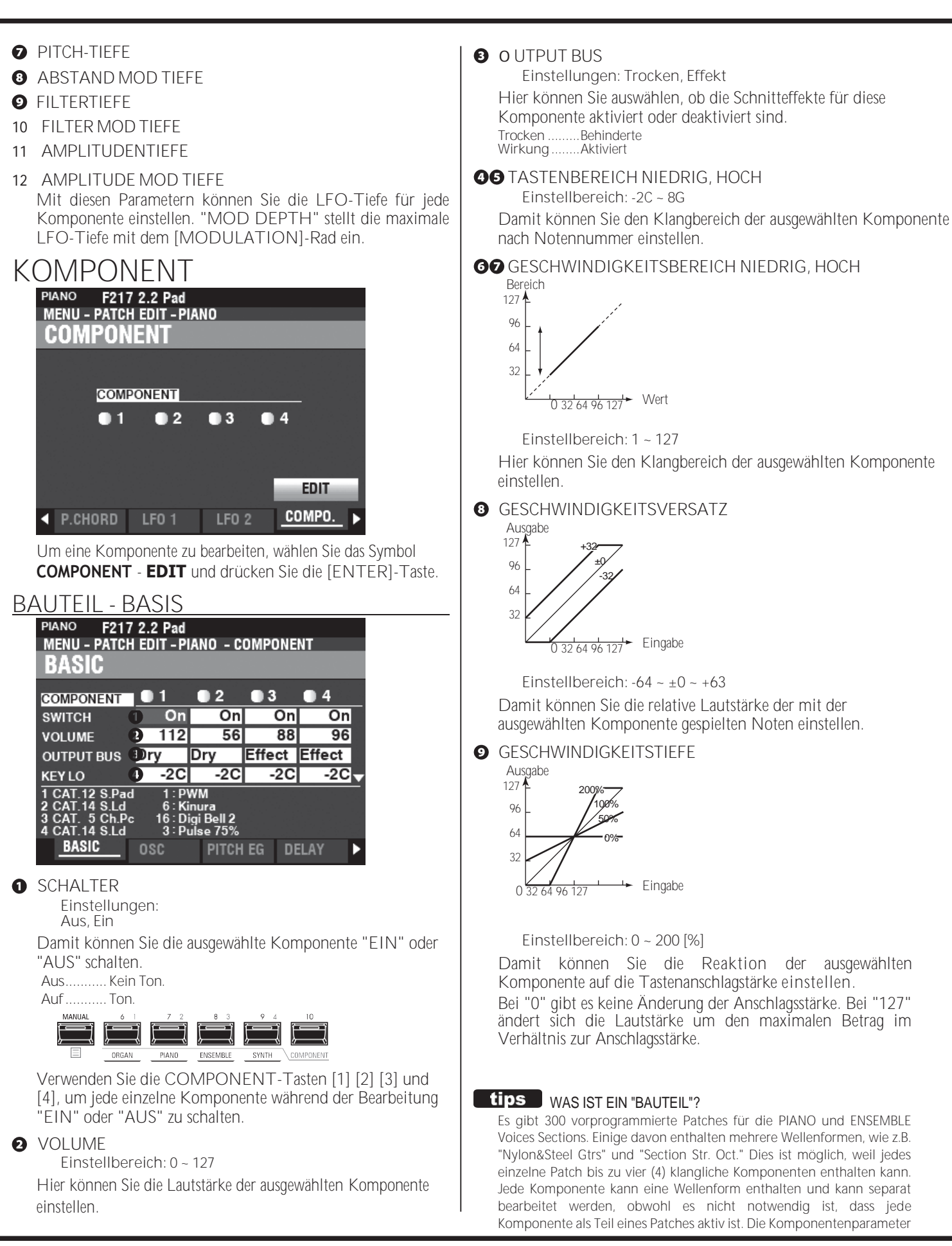

# 96 [PIANO/ENSEMBLE -](#page-136-0) [Fortsetzung](#page-136-0)

werden ab dieser Seite erklärt.
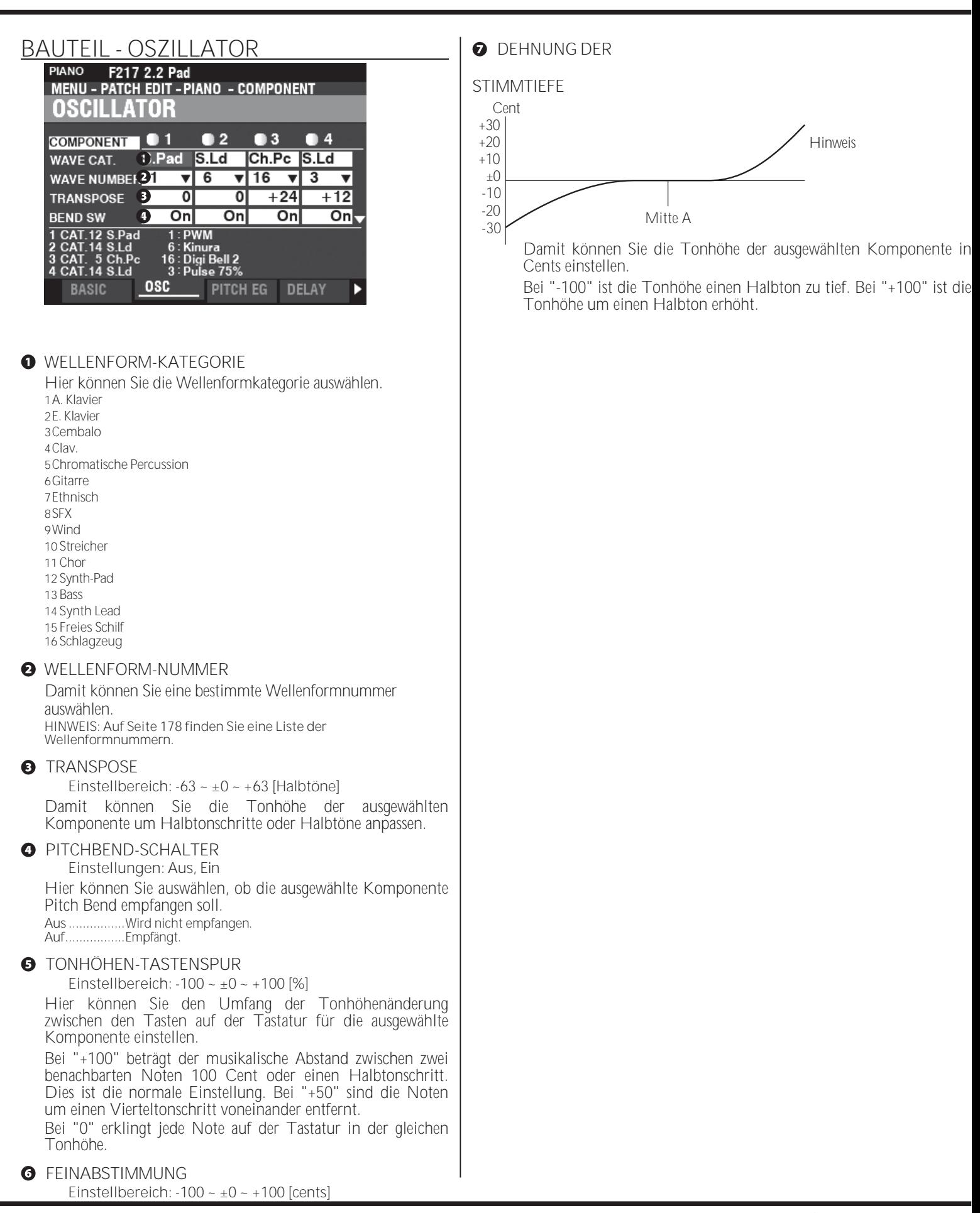

**Einstellbereich: 0 ~ 127**

Hier können Sie die Tiefe der Dehnungsabstimmung für die ausgewählte Komponente einstellen.

"0" ist gleichschwebend temperiert. Wenn der Wert erhöht wird, klingen die Bässe tiefer und die Höhen höher.

**HINWEIS: Die "Dehnungsstimmung" ist eine Methode zum Stimmen von Saiteninstrumenten (insbesondere von Klavieren), um die ihnen innewohnende Inharmonizität zu kompensieren. Diese Eigenschaft kann von Instrument zu Instrument unterschiedlich sein.**

**ABSTAND Z.B. TIFFE** 

**Einstellbereich: -64 ~ ±0 ~ +63**

Hier können Sie die Tiefe der Tonhöhenänderung des Pitch EG (Envelope Generator) für die ausgewählte Komponente einstellen.

Bei "0" gibt es keine Tonhöhenänderung. Bei "-64" oder "+63" ändert sich die Tonhöhe um eine Oktave nach unten oder oben.

**HINWEIS: Eine starke Änderung der Tonhöhe kann Artefakte wie "Schrittgeräusche" erzeugen.**

**O** TONHÖHE Z.B. VEL TRACK **Einstellbereich: 0 ~ 100(%)**

Damit können Sie die Tiefe der Tonhöhenänderung des Pitch EG für die gewählte Komponente durch die Tastaturanschlagstärke einstellen.

Bei "0" gibt es keine Veränderung durch die Tastenanschlagstärke. Bei "100" ändert sich die Tonhöhe um einen großen Betrag.

**HINWEIS: Der Pitch EG wird auf der nächsten Seite ausführlicher erklärt.**

#### <span id="page-146-0"></span>**KOMPONENTE - TONHÖHE Z.B.**

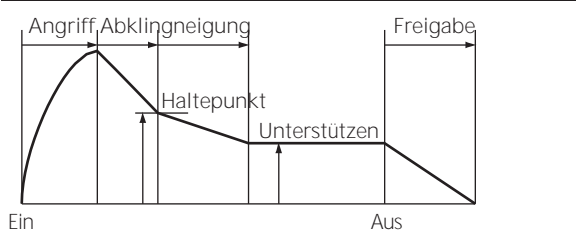

Mit dem EG (Envelope Generator) können Sie steuern, wie sich der Klang im Laufe der Zeit verändert, indem Sie Noten auf der Tastatur spielen.

Die obige Abbildung zeigt die Struktur der

Hüllkurvengeneratoren für die PIANO/ENSEMBLE-Sektion.

Es gibt drei (3) EGs: **Tonhöhe**, **Filter** und **Amplitude**.

**HINWEIS: Der PITCH EG DEPTH-Parameter muss auf einen anderen Wert als "0" eingestellt sein, um den vom PITCH EG erzeugten Effekt zu hören.**

**HINWEIS: Verwenden Sie die Taste DIRECTION ▼], um den** 

**Bildschirm nach unten zu bewegen**

**siehe die zusätzlichen Parameter.**

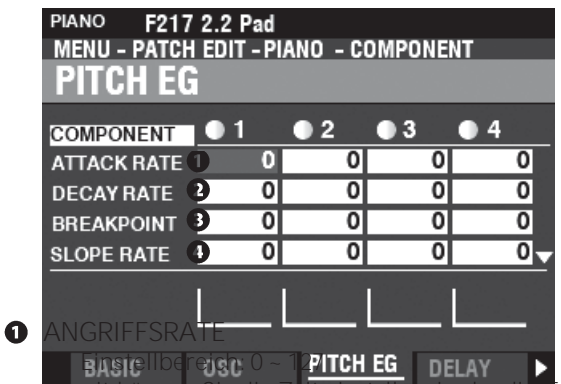

Damit können Sie die Zeit einstellen, in der die Tonhöhe auf ihren Spitzenwert ansteigt, sobald eine Taste gedrückt wird.

- **2** FÄULNISRATE
	- **Einstellbereich: 0 ~ 127**

Damit können Sie die Zeit zwischen dem Spitzenwert und dem Breakpoint Level (siehe unten) einstellen.

**B** HALTEPUNKT-EBENE

**Einstellbereich: 0 ~ 127** Damit können Sie den Pegel des unmittelbar auf den Attack folgenden Punktes einstellen.

Ein höherer Wert legt eine höhere Tonhöhe als Haltepunkt fest.

- **4** ABNEIGUNGSRATE
	- **Einstellbereich: 0 ~ 127**

Damit können Sie die Zeit von der Haltepunktebene bis zum den Sustain-Level (siehe unten).

Ein höherer Wert verkürzt die Zeit, die der Ton benötigt, um zur Grundfrequenz zurückzukehren. Ein niedrigerer Wert erhöht die Zeit.

- **6** HALTEPEGEL
	- **Einstellbereich: 0 ~ 127**

Damit können Sie den Hauptpegel einstellen, der so lange beibehalten wird, bis Sie die Taste loslassen. Ein höherer Wert legt eine höhere Tonhöhe als Haltepunkt fest.

**O** RELEASE RATE

**Einstellbereich: 0 ~ 127**

Hier können Sie die Zeit einstellen, die der Pegel benötigt,

- **8** SCHLÜSSELSPUR-ANGRIFF
- **@** ABKLINGEN DER TASTENSPUR
- **O** NEIGUNG DER SCHLÜSSELSPUR
- **10** WICHTIGSTE NEUERUNG **Einstellbereich: 0 ~ 127**

Damit können Sie die Rate und den Anteil des Pitch EGs pro Note einstellen.

Bei "0" klingt jede Note mit dem gleichen Pitch EG. Bei "1 ~ 127" werden die Rate und der Betrag des Pitch EQ von der gespielten Note bestimmt. "127" bewirkt, dass die Hüllkurve um den maximalen Betrag anspricht.

- **11** VEL TRACK ATTACK
- **12** VEL TRACK RELEASE

**Einstellbereich: 0 ~ 127** Damit können Sie die Geschwindigkeit und den Umfang des Pitch EG über die Anschlagsstärke einstellen.

Eine höhere Geschwindigkeit führt zu einem ausgeprägteren EQ.

**HINWEIS: Der Velocity-Parameter im COMBINATION-Funktionsmodus muss auf "ON" stehen (Werte 1 ~ 4), um den Effekt des Velocity-Trackings zu hören.**

#### **KOMPONENTE - VERZÖGERUNG**

Hier können Sie die Notenverzögerungseigenschaften der ausgewählten Komponente einstellen.

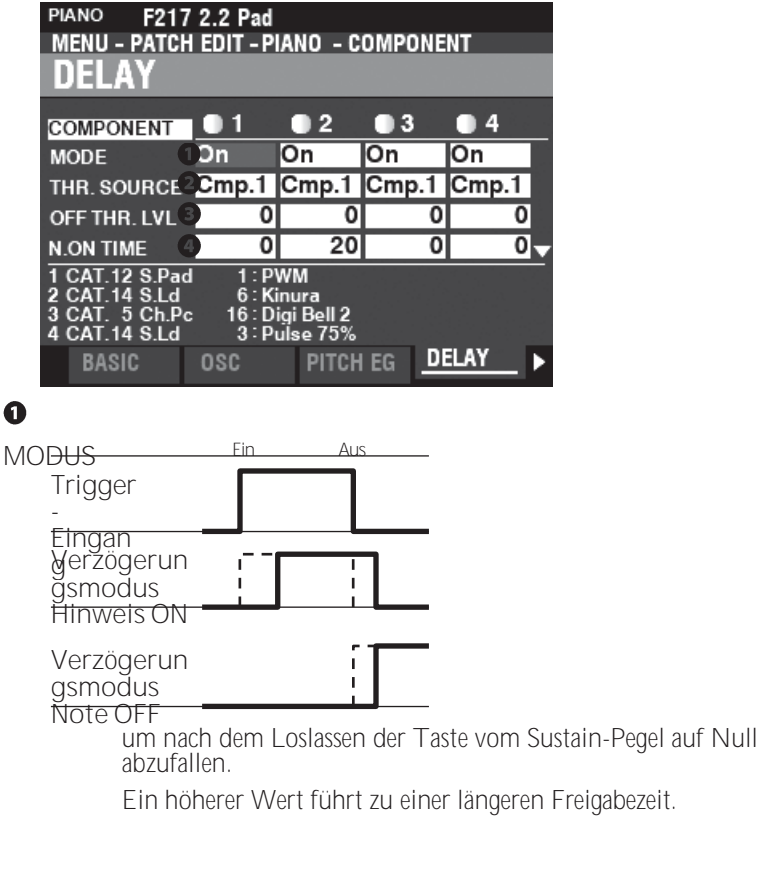

#### 100 [PIANO/ENSEMBLE -](#page-136-0) [Fortsetzung](#page-136-0)

Damit können Sie auswählen, wie die Noten klingen sollen. **Note Ein........**Wenn die Note auf "ON" steht, erklingt die ausgewählte Komponente mit

die Note On Delay Time. Wenn die Note "OFF" ist, stoppt der Ton nach der Note-Off-Verzögerungszeit.

Note Off Vel ... Die ausgewählte Komponente erklingt nicht, auch wenn<br>die Note "ON" ist. Wenn die Note "OFF" ist, erklingt sie,<br>wenn der Amplitude EG Pegel der referenzierten<br>Komponente über dem Note Off Threshold Level li bestimmt, mit der die Taste gedrückt wird.

**Note Off EG** Ähnlich wie Note Off Vel, mit dem Unterschied, dass die Anschlagstärke der Note

wird durch den Pegel der Amplitude EG der referenzierten Komponente bestimmt.

**HINWEIS: Die Verwendung einer der "Note Off"-Einstellungen kann dazu führen, dass gespielte Noten verschlüsselt werden oder "hängen bleiben". Um dies zu vermeiden, stellen Sie den Sustain-Pegel des Amplitude EG auf "0", wenn Sie eine der "Note Off"-Einstellungen verwenden.**

#### **Q** OUFLIF

**Einstellungen: Cmp1, Cmp2, Cmp3, Cmp4**

Hier können Sie die Referenzkomponente für die Delay-Einstellungen auswählen.

Bei der Einstellung "Normal" ist die gleiche Komponente ausgewählt, die gerade erklingt.

- **AUSSCHALTSCHWELLE BEACHTEN Einstellbereich:**  $0 - 127$  **:**  $-\infty$  $\sim$  **0** [dB] Hier können Sie den Note-Off-Pegel des Amplitude EG der Referenzkomponente einstellen.
- **O** HINWEIS ZUR VERZÖGERUNGSZEIT **Einstellbereich: 0 ~ 127 : 0 ~ 5 [s]** Damit können Sie die Zeit einstellen, in der die Note nach dem Drücken einer Taste erklingt.
- **A** USSCHALTVERZÖGERUNGSZEIT **Einstellbereich: 0 ~ 127 : 0 ~ 5 [s]**

Damit können Sie die Zeit einstellen, die die Note gehalten wird, bevor sie nach dem Loslassen der Taste aufhört zu klingen.

#### **BAUTEIL - FILTER**

Mit dem Filter können Sie die Grundfarbe des Klangs steuern, indem Sie einige Frequenzen selektiv sperren, während Sie andere Frequenzen erklingen lassen. **PIANO** 

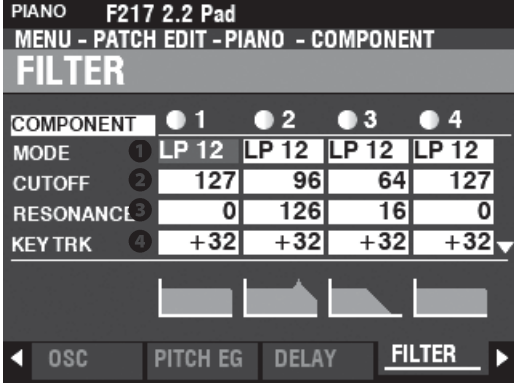

#### **O** MODUS

Hier können Sie die Filtermethode auswählen. Pegel[dB]

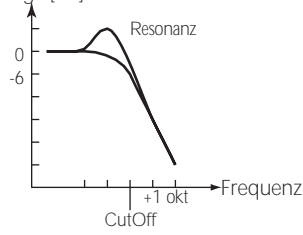

**LP12 ..............**Tiefpass 12dB; er reduziert die Cutoff-Frequenz bei 12dB/Oktave.

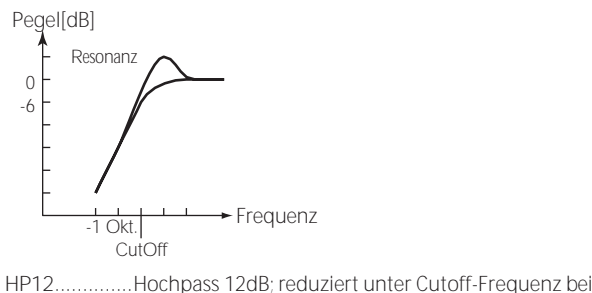

12dB/Oktave.

#### **a** GRENZEREQUENZ

**Einstellbereich: 0 ~ 127**

Hiermit können Sie die Cutoff-Frequenz des Filters einstellen.

#### **8** RESONANZ

**Einstellbereich: 0 ~ 127** Damit können Sie die Cutoff-Frequenz kontrolliert verstärken und den Klang färben.

#### **4** ABSCHALTTASTE SPUR

**Einstellbereich: -100 ~ ±0 ~ +100 %**

Hier können Sie den Betrag einstellen, um den sich die Cutoff-Frequenz pro Note ändert.

#### **O** EG-TIEFEN

**Einstellbereich: -100 ~ ±0 ~ +100 %**

Hier können Sie einstellen, wie stark die Cutoff-Frequenz durch den Filter EG verändert wird. Bei "0" ändert sich die Cutoff-Frequenz nicht. Bei "100%" ändert sich die Cutoff-Frequenz um einen großen Betrag.

#### **6** Z.B. VEL KEY TRACK

**Einstellbereich: 0 ~ +100 %**

Hier können Sie die Stärke des Filter EG mit den Notenwerten "ON" oder "OFF" einstellen.

Eine niedrigere Anschlagsstärke erzeugt einen weniger ausgeprägten Filter-EQ. Eine höhere Anschlagsstärke erzeugt einen ausgeprägteren EQ.

#### **KOMPONENTE - FILTER Z.B.**

Mit dem Filter-Hüllkurvengenerator können Sie steuern, wie der Filter den Klang im Laufe der Zeit verändert.

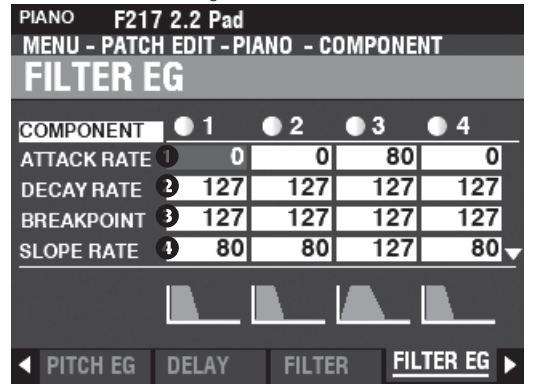

Der Filter EG funktioniert ähnlich wie der Pitch EG (siehe Seite [95\).](#page-146-0)

#### **KOMPONENTE - AMPLITUDE**

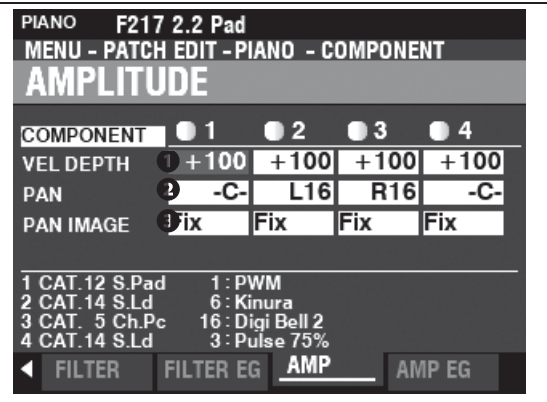

#### **O** VEL-TIEFEN

**Einstellbereich: -100 ~ +100 %**

Damit können Sie die Lautstärke in Abhängigkeit von der Anschlagsstärke einstellen.

Bei "0" gibt es keine Veränderung der Lautstärke. Bei "+100%" wird die Lautstärke um den maximalen Betrag, der der Geschwindigkeit entspricht, verändert.

#### **2** PAN

**Einstellbereich: L64 ~ C ~ R63**

Hier können Sie die Richtungs- oder Schwenkeinstellung für die ausgewählte Komponente anpassen.

Bei "-C-" befindet sich der Ton in der Mitte. Bei "L64" wird der Ton nur im linken Kanal wiedergegeben. Bei "R63" ist der Ton nur auf dem rechten Kanal zu hören.

#### **8** PAN IMAGE

Damit können Sie das Panning notenweise einstellen. **Festgelegt.....** Kein Panning - alle Noten kommen aus der Mitte. **L-R ................** Das chromatische Spielen von Noten aufwärts auf der Tastatur bewirkt

bewirken, dass die Noten auf der linken Seite zuerst erklingen.

**R-L ................** Das chromatische Spielen von Noten auf der Tastatur nach oben bewirkt

bewirken, dass die Noten auf der rechten Seite zuerst erklingen.

**Pyramide......** Auf der Tastatur chromatisch nach oben gespielte Noten werden

> Beginnen Sie in der Mitte und wechseln Sie zwischen links und rechts.

**Umgekehrt...** Chromatisch gespielte Noten, die auf der Tastatur nach oben gehen, werden

Beginnen Sie an einem Ende und wechseln Sie zwischen links und rechts, bis sie sich in der Mitte treffen.

#### **KOMPONENTE - AMPLITUDE Z.B.**

Der Amplitude EG ist ein Hüllkurvengenerator, der die

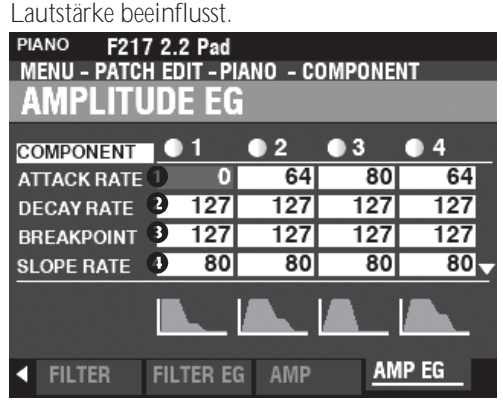

Der Amplituden-EG funktioniert ähnlich wie der Pitch-EG, hat jedoch einige zusätzliche Parameter, die im Folgenden erläutert werden.

**HINWEIS: Verwenden Sie die Taste DIRECTION ▼], um den** 

**Bildschirm nach unten zu bewegen**

**siehe die zusätzlichen Parameter.**

- **13** ANGRIFFSKOEFFIZIENT
- **14** ABKLINGKOEFFIZIENT
- **15** FREISETZUNGSKOEFFIZIENT **Einstellbereich: 0 ~ 127**

Damit können Sie die Kontur für jede Hüllkurvenzone<br>einstellen AttackDecay J. Slopelund  $AttackDecay$ 

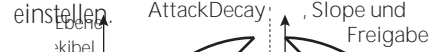

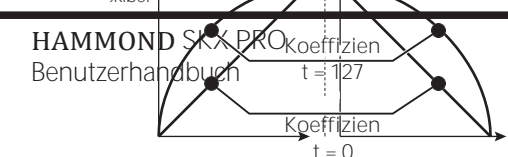

von D

# MEHRFACH-EFFEKT 1

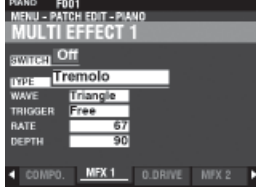

Siehe "Multi-Effekte 1" (S. [106\).](#page-166-0)

## **OVERDRIVE**

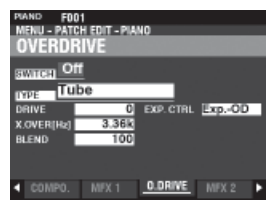

Siehe "Overdrive". (P. [111\)](#page-172-0)

## **MEHRFACH-EFFEKT 2**

Zeit Zeit

Ein höherer Wert erzeugt eine lineare Verjüngung, die sich für ein "aufwärts" gerichtetes Niveau eignet. Ein niedrigerer Wert erzeugt eine exponentielle Verjüngung, die sich für ein "abwärts" gerichtetes Niveau eignet.

**HINWEIS: Der Abklingkoeffizient steuert sowohl die Abkling- als auch die Steigungszone.**

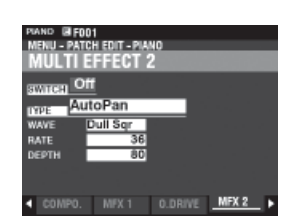

Siehe "Multi-Effekte 2". (P. [112\)](#page-173-0)

## **EQUALIZER**

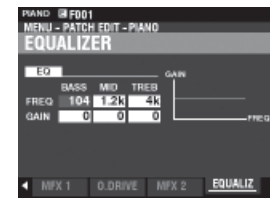

Siehe "Equalizer". (P[. 116\)](#page-177-0)

## **KOPIEREN EINER KOMPONENTE**

Um alle Parameter von einer Komponente in eine andere zu kopieren, gehen Sie wie folgt vor.

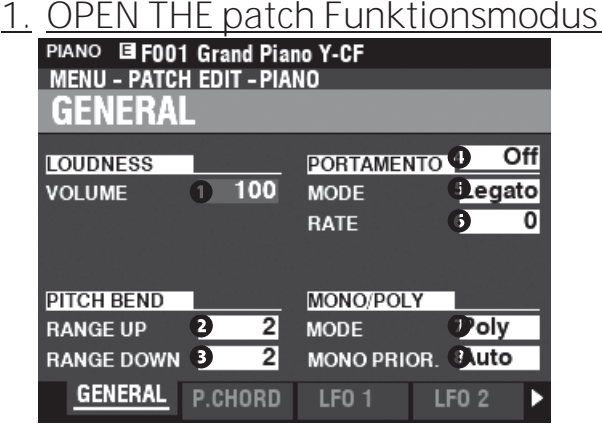

Drücken Sie die [EDIT]-Taste, um den FUNCTION-Modus für die gewünschte Voice Section zu öffnen.

**2. ÖFFNEN SIE DAS MENÜ "APP"** 

#### **(ANWENDUNG) APP MENU**

**INITIALIZE PIANO INITIALIZE COMPONENT** 

**COPY COMPONENT** 

**REGISTER PAGE TO FAVORITE** 

Drücken Sie die Taste [鼕] und lassen Sie sie los, um das Anwendungsmenü zu öffnen.

#### **2. WÄHLEN SIE "KOMPONENTE**

**KOP MENU<br>INITIALIZE PIANO** 

**INITIALIZE COMPONENT** 

**COPY COMPONENT** 

**REGISTER PAGE TO FAVORITE** 

Verwenden Sie die DIRECTION → T<sub>1</sub>-Taste, um den Cursor auf "COMPONENT KOPIEREN" zu setzen und drücken Sie die [ENTER]-Taste.

**3. QUELLE UND ZIEL AUSWÄHLEN**

#### **O** KOPIF

Wählen Sie mit dem [VALUE]-Regler die Quelle (die Komponente, von der kopiert werden soll).

#### $\Omega$  to

Wählen Sie mit dem [VALUE]-Regler das Ziel (die Komponente, auf die kopiert werden soll).

#### **8** KOPIF

Nachdem Sie die obigen Schritte durchgeführt haben, verwenden Sie die

Taste DIRECTION  $\Rightarrow$  ▼], um Bewegen Sie den Cursor auf das Symbol COPY und drücken Sie die Taste [ENTER].

**INITIALISIERUNG A**

**PATCH ODER** 

## **KOMPONENT**

In der Regel ist es am besten, einen benutzerdefinierten Patch zu erstellen, indem Sie einen Patch finden, der bereits das meiste von dem enthält, was Sie wollen, und nur die Parameter bearbeiten, die für die Erstellung Ihres benutzerdefinierten Patches erforderlich sind.

In manchen Fällen kann es jedoch sinnvoll sein, den Inhalt eines Patches oder einer Komponente innerhalb eines Patches vollständig zu löschen und mit einer "weißen Weste" zu beginnen. In diesem Fall können Sie entweder einen kompletten Patch oder eine der vier Komponenten innerhalb eines Patches **initialisieren**. Dies wird ab der nächsten Seite erklärt.

## **KOMPONENTEN & POLYPHONIE**

**Polyphonie** bezieht sich auf die Anzahl der Noten, die gleichzeitig gespielt werden können. Die Sektionen PIANO und ENSEMBLE haben zusammen eine Gesamtpolyphonie von 128 Noten. Auch die Anzahl der in einem Patch verwendeten Komponenten beeinflusst die Anzahl der Tasten, die gleichzeitig gespielt werden können, bevor die 128-Noten-Grenze erreicht ist.

Zum Beispiel können Patches, die eine einzige Komponente verwenden, 128 Noten als Reaktion auf 128 Tastendrücke spielen. Einige Patches verwenden jedoch mehr als eine Komponente. Patch #F209 "Soundtrack" zum Beispiel verwendet drei (3) Komponenten, was bedeutet, dass das Drücken einer Taste die Wiedergabe von 3 Noten bewirkt. Wenn also 42 Tasten gleichzeitig gedrückt werden, wird das<br>Notenlimit erreicht. Wenn die 128-Noten-Grenze Notenlimit erreicht. Wenn überschritten wird, werden zuvor gespielte Noten gelöscht oder "ausgelassen", so dass die zusätzlichen Noten gehört werden können.

Obwohl einige sehr dramatische Effekte erzeugt werden können, wenn mehr als eine Komponente verwendet wird, um ein benutzerdefiniertes Patch zu erstellen, sollte man sich darüber im Klaren sein, dass die Verwendung mehrerer Komponenten dazu führt, dass weniger Tasten gleichzeitig gedrückt werden können, bevor die 128-Noten-Grenze erreicht ist.

Wählen Sie die zu kopierende Quelle und das Ziel und drücken Sie die Taste [ENTER].

## **INITIALISIERUNG EINES**

## **PATCHES**

Um einen ganzen Patch vor der Bearbeitung zu initialisieren, gehen Sie wie folgt vor:

#### **1. OPEN THE patch Funktionsmodus**

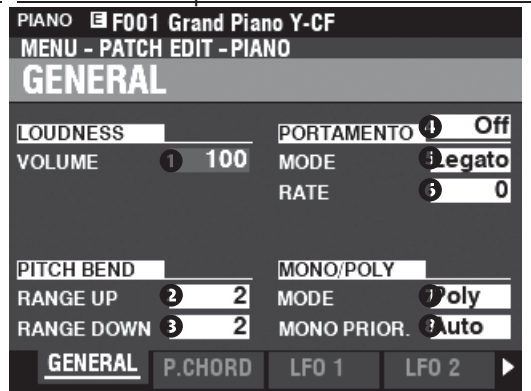

Drücken Sie die [EDIT]-Taste, um den FUNCTION-Modus für die gewünschte Voice Section zu öffnen.

**2. ÖFFNEN SIE DAS M E N Ü "APP"** 

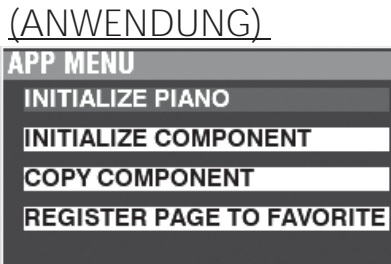

Drücken Sie die Taste [鼕] und lassen Sie sie los, um das Anwendungsmenü zu öffnen.

**3. WÄHLEN SIE "INITIALISIEREN (KLAVIER ODER ENSEMBLE)"**

Drücken Sie die Taste [ENTER].

**4. AUSWAHL DER ZU INITIALISIERENDEN PARAMETER**

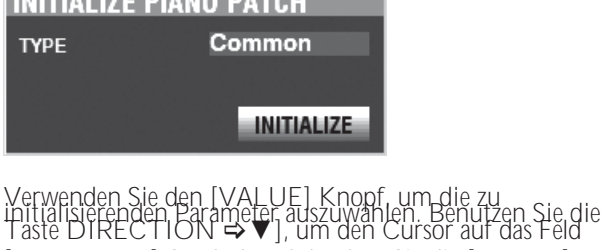

[INITIALIZE]-Symbol und drücken Sie die [ENTER]-Taste. **Allgemein.....** Parameter wie General, LFO usw., ausgenommen Bestandteile.

**Alle................**Alle Parameter einschließlich Komponenten.

## **INITIALISIERUNG EINER KOMPONENTE**

Um eine einzelne Komponente zu initialisieren, gehen Sie wie folgt vor:

#### **1. OPEN THE patch Funktionsmodus**

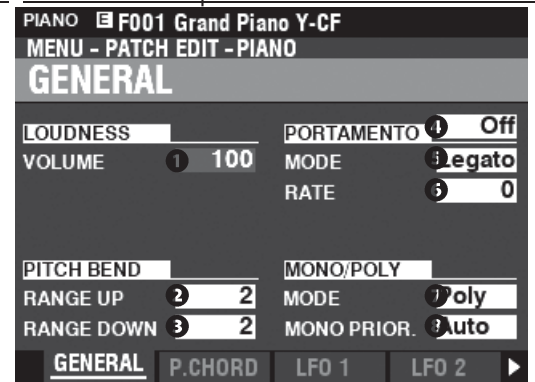

Drücken Sie die [EDIT]-Taste, um den FUNCTION-Modus für die gewünschte Voice Section zu öffnen.

**2. ÖFFNEN SIE DAS M E N Ü "APP"** 

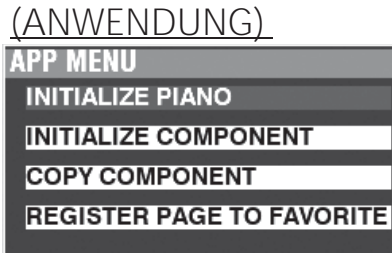

Drücken Sie die Taste [鼕] und lassen Sie sie los, um das Anwendungsmenü zu öffnen.

- **3. WÄHLEN SIE "KOMPONENTE** 
	- **INITIALISIEREN". INITIALIZE PIANO INITIALIZE COMPONENT COPY COMPONENT REGISTER PAGE TO FAVORITE** Verwenden Sie die DIRECTION → T] Taste, um den Cursor auf [INITIALIZE COMPONENT] zu bewegen und drücken Sie die [ENTER]
- **4. WÄH L E N T DIE K O M P O N E N T ZU INITIALIZE**

Taste.

#### **INITIALIZE COMPONENT** COMPONENT **Component 1 INITIALIZE**

Wählen Sie mit dem [VALUE]-Knopf die zu initialisierende Komponente aus und drücken Sie die [ENTER]-Taste. **1 bis 4............**Jede Komponente. **Alle................**Alle Komponenten.

In diesem FUNCTION-Modus können Sie die Patch-Parameter für die Sektion MONO SYNTH einstellen.

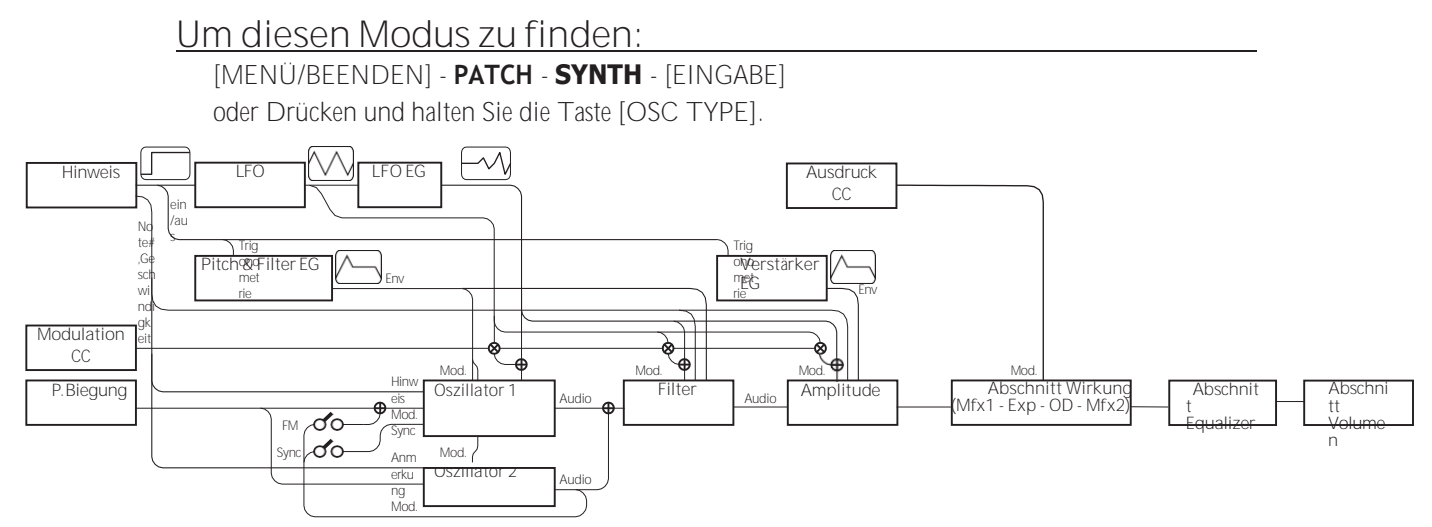

## **BEARBEITEN DER MONO-SYNTH-SEKTION**

Die MONO SYNTH-Sektion ist, wie der Name schon sagt, ein monophoner Synthesizer, der Physical Modeling verwendet. Es gibt mehrere individuelle "Oszillatortypen", die ausgewählt werden können.

Der gewählte Oszillatortyp kann mit dem Filter (Holz), der Amplitude (Lautstärke), den Sektionseffekten (Multieffekte und Overdrive) und dem Equalizer verändert werden.

Zeitgesteuerte Eigenschaften wie LFO und Hüllkurvengeneratoren für Pitch&Filter und Amplitude sind ebenfalls vorhanden.

## **SEITEN UND PARAMETER**

### **ALLGEMEIN (S. [101\)](#page-158-0)**

Auf dieser Seite können Sie die allgemeinen Parameter in diesem Patch einstellen.

**1.** VOLUME

Damit können Sie die Lautstärke einstellen.

**2.** PORTAMENTO

Hier können Sie die Parameter für das Verschieben der Tonhöhe zwischen der letzten Note und der aktuellen Note einstellen.

**3.** PITCH BEND

Damit können Sie den Bereich der Tonhöhenbeugung einstellen.

#### **LFO (S. [102\)](#page-159-0)**

Hier können Sie den LFO (Low Frequency Oscillator), der die Vibrato- oder Tremolo-Effekte erzeugt, und seine Tiefe einstellen.

#### **OSZILLATOR (S. [103\)](#page-161-0)**

Damit können Sie die Oszillationsmethode und die Tonhöhe einstellen.

#### **FILTER (S[. 103\)](#page-161-1)**

HAMMOND SKX PRO Benutzerhandbuch

<span id="page-155-0"></span>Hier können Sie die Filterparameter einstellen.

### **PITCH&FILTER Z.B. (S. [104\)](#page-163-0)**

Damit können Sie die Pitch&Filter-Hüllkurve einstellen.

### **AMPLITUDE (S. [104\)](#page-163-1)**

Hier können Sie die Amplitudenparameter (Lautstärke) einstellen.

#### **AMPLITUDE Z.B. (S. [104\)](#page-163-2)**

Hiermit können Sie die Amplitudenhüllkurve einstellen.

#### **MULTI-EFFEKT 1 (S. [105\)](#page-165-0)**

Hier können Sie die **Multieffekte 1** (Tremolo, Wah-Wah, Ringmodulator, Kompressor) für jedes MONO SYNTH Patch einstellen

#### **OVERDRIVE (S. [105\)](#page-165-1)**

Hier können Sie die Overdrive-Einstellungen für jedes Patch anpassen.

#### **MULTI-EFFEKT 2 (S. [105\)](#page-165-2)**

Hier können Sie die **Multi-Effekte 2** (AutoPan, Phaser, Flanger, Chorus, Delay) für jedes MONO SYNTH Patch einstellen.

#### **EQUALIZER (S. [105\)](#page-165-3)**

Hier können Sie den Equalizer einstellen.

## **APP (ANWENDUNG) MENÜ**

Das APP (Anwendungs)-Menü führt die folgenden Operationen aus. Um das APP-Menü anzužeigen, drücken Sie die Taste [≡] im SYNTH Funktionsmodus und lassen Sie sie los. Die unten gezeigten Menüoptionen werden angezeigt

Anzeige:<br>**APP MENU** 

## **INITIALIZE SYNTH SNAPSHOT SYNTH**

**REGISTER PAGE TO FAVORITE** 

**SYNTHESIZER INITIALISIEREN** Initialisieren Sie alle Patch-Parameter in der Datei derzeitige Bearbeitung Patch.

**SNAPSHOT SYNTH..............**Erfassen des aktuellen physischen Knopfes und Schieberegler-Einstellungen.

**SEITE AUF FAV REGISTRIEREN** Die aktuelle Seite als Favorit registrieren. So wählen Sie eine Option aus:

1. Verwenden Sie die Tasten DIRECTION  $\Rightarrow$   $\triangle$ ]/ $\Rightarrow$   $\nabla$ ], um die

Option

Option, die Sie wünschen.

2. Drücken Sie die Taste [ENTER], um die gewünschte Option auszuwählen.

## <span id="page-158-0"></span>**ALLGEMEINES**

**KURZSCHNITT: Halten Sie den OSCILLATOR [TYPE] gedrückt, um die Seite "OSC" aufzurufen, und verwenden Sie die PAGE**◀**]-Taste, um diese Seite aufzurufen.**

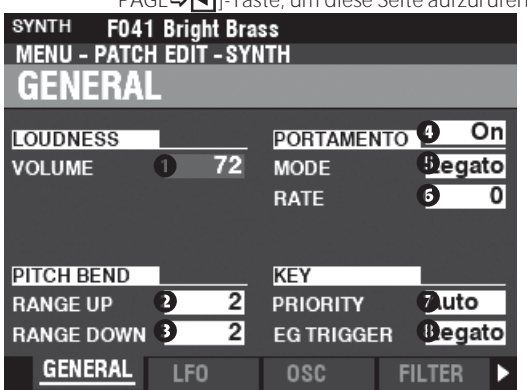

Auf dieser Seite können Sie die allgemeinen Parameter eines MONO SYNTH Patch einstellen.

### **LOUDNESS**

**O** VOLUME

**Einstellbereich: 0 ~ 127**

Hier können Sie die Gesamtlautstärke des ausgewählten Patches einstellen.

**HINWEIS: Dieser Parameter regelt die Lautstärke des Patches nach dem Hinzufügen von Multieffekten und Overdrive, im Gegensatz zu Expression, der die Lautstärke vor dem Hinzufügen dieser Effekte regelt (siehe die Abbildung unten).**

Audio

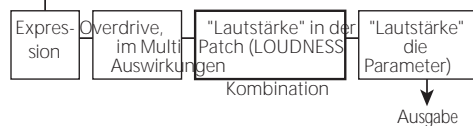

### **PITCH BEND**

#### **BEREICH AUF**

**Einstellbereich: 0 - 12 [Halbtöne]**

- **B** BERFICH AB
	- **Einstellbereich: 0 - 24 [Halbtöne]**

Damit können Sie die Anzahl der Halbtöne einstellen, um die die Tonhöhe des ausgewählten Patches mit dem [PITCH BEND]-Rad nach oben oder unten gebogen wird.

#### **PORTAMENTO**

#### **O** SCHALTER

**Einstellungen: Aus, Ein**

Damit können Sie das Portamento "EIN" oder "AUS" schalten.

**❺** MODUS

Hier können Sie einstellen, wie der Portamento-Effekt gesteuert werden soll.

**Jede..............** Das Portamento ist bei jedem Tastendruck zu hören.

**Legato..........** Das Portamento ist nur zu hören, wenn Tasten gespielt werden.

legato" (eine Taste wird gedrückt, während eine andere Taste gehalten wird).

#### **6** RATE

**Einstellbereich: 0 ~ 127** Hiermit können Sie die Geschwindigkeit des Portamentos einstellen. Ein höherer Wert führt zu einem langsameren Portamento.

## **SCHLÜSSEL**

#### **O** PRIORITÄT

Hier können Sie einstellen, welche Note erklingen soll, wenn mehr als eine Note gespielt wird.

**Auto ..............**Erzeugt die höchste gespielte Note, wenn sie mit anderen Abschnitte. Bei alleiniger Verwendung erklingt die zuletzt gespielte Note.

**Letzte ............**Die zuletzt gespielte Note wird erklingen.

**Tief ................**Die tiefste gespielte Note wird erklingen. **Hoch..............**Die höchste gespielte Note wird erklingen.

#### **O** EG TRIGGER

Hier können Sie einstellen, ob die Hüllkurve bei jedem Tastendruck zurückgesetzt werden soll.

**Einfach ..........**Die Hüllkurve beginnt ihren Zyklus, wenn eine Taste gedrückt wird. **Mehrere ........**Das Drücken einer Taste unterbricht die Hüllkurve an einer beliebigen

Punkt, an dem sie sich in ihrem Zyklus befindet.

#### <span id="page-159-0"></span>Fortsetzung

## $IFO$

SHORTCUT: Halten Sie die [SHIFT]-Taste gedrückt und bewegen Sie den [LFO RATE]-Regler

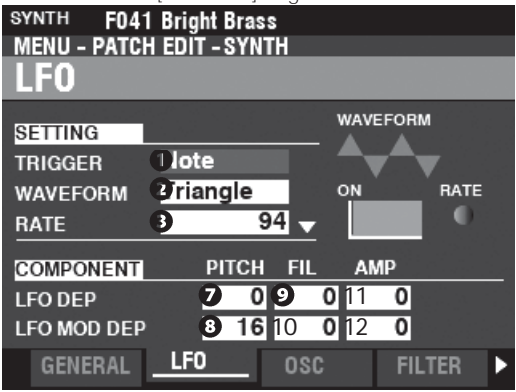

Auf dieser Seite können Sie den "Low Frequency Oscillator" (LFO, der Vibrato- oder Tremolo-Effekte erzeugt) und seine Tiefe einstellen

 $\mathbf 0$ TRIGGER-MODUS

Einstellungen: Note, Frei

Hier können Sie einstellen, ob die Phase des LFOs bei jedem Tastendruck zurückgesetzt werden soll.

Note .............Der LFO einer jeden Note schwingt individuell. Jeder LFO wird beginnt seinen Zyklus, wenn eine Taste gedrückt wird.

Frei ................Das Drücken einer Taste unterbricht den LFO an dem Punkt, an dem er

Rate

zufällig in seinem Zyklus ist.

#### **@** WAVEFORM

Einstellungen: Siehe unten

Hier können Sie die Wellenform des LFOs einstellen. Dreieck..........Dreieckige Welle. Rechteck .......Rechteckwelle Positiv und Negativ. Rechteck .......Rechteckige Welle Positiv und Null. Sägezahn Aufwärts Sägezahn Aufwärtswelle. Sägezahn Abwärts Sägezahn Abwärtswelle S/H..................Probenahme und Halten. Fluktuation ... Zufällig.

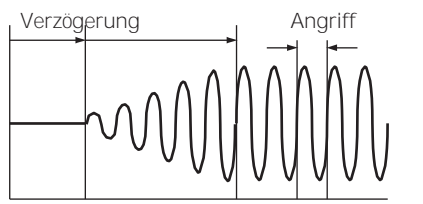

Auf

RATE  $\bullet$ 

Einstellbereich:  $0 - 127$ Damit können Sie die Oszillationsrate des LFOs einstellen.

#### O VERZÖGERUNGSZEIT

Einstellbereich:  $0 - 127$ 

Damit können Sie die Zeitspanne einstellen, die vergeht, bevor der LFO nach dem Anschlagen einer Taste wirksam wird.

**SA NGRIFFSRATE** 

Einstellbereich:  $0 - 127$ 

Damit können Sie die Zeitspanne einstellen, die der LFO benötigt, um nach dem Drücken einer Taste seinen vollen Wert zu erreichen

**@ANGRIFFSTASTE SPUR** Einstellbereich: -64 ~  $0 \sim +63$ 

- **O** PITCH-TIEFE
- ABSTAND MOD TIEFE  $\bullet$
- **O** FII TERTIFFF
- FILTER MOD TIEFE  $10$
- 11 AMPLITUDENTIEFE
- 12 AMPLITUDE MOD TIEFE Damit können Sie die LFO-Tiefe über einzelne Parameter einstellen.

Mit "MOD DEPTH" wird die maximale LFO-Tiefe mit dem [MODULATION]-Rad eingestellt.

Hier können Sie einstellen, wie die Attack-Rate durch die Note oder Tonhöhe moduliert wird.

## <span id="page-161-0"></span>**OSZILLATOR**

**SHORTCUT: Halten Sie die [SHIFT]-Taste gedrückt und bewegen Sie die OSCILLATOR-Schieberegler [PITCH] oder [DEPTH].**

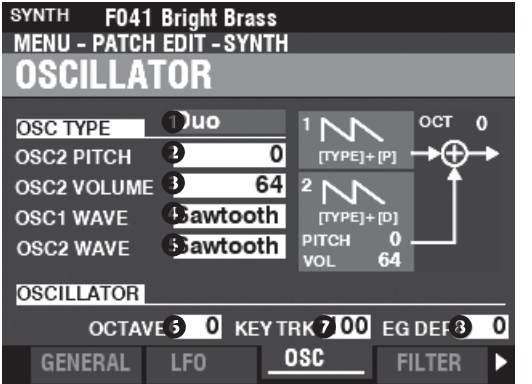

Auf dieser Seite können Sie die Schwingungsmethode oder die Tonhöhe einstellen.

#### **O** TYP

Damit können Sie die grundlegende Schwingungsmethode einstellen.

**HINWEIS: Siehe Seit[e 53](#page-80-0) "Oszillatortypen und -eigenschaften" für weitere Informationen.**

**Duo...............** Zwei Oszillatoren mit unterschiedlichen Frequenzen. **Unisono........** Mehrere Oszillatoren erklingen im Gleichklang. **Synchronisation** Ein einzelner Oszillator klingt synchronisiert mit einem "Out-of-

tune"-Frequenz.

**Impuls ..........** Ein einzelner Oszillatorton in Form einer Pulswelle. **FM.................** Frequenzmodulation zwischen zwei (2) Betreibern. **Rauschen......** Ein einzelner Oszillator erzeugt verschiedene Arten von Rauschen.

#### **0000 MODIFIKATOREN**

Mit diesen Parametern können Sie verschiedene Eigenschaften der Oszillatoren ändern.

**HINWEIS: Siehe Seit[e 53](#page-80-0) "Oszillatortypen und -eigenschaften" für weitere Informationen.**

#### **O** OCTAVE

**Einstellbereich: -2 ~ ±0 ~ +2**

Hier können Sie die Oktave oder die Tonhöhe auswählen, in der der ausgewählte Oszillator erklingen soll.

Bei "0" erklingt der gewählte Oszillator im Unisono oder in der aktuellen Tonhöhe. Bei "-2" erklingt er zwei Oktaven tiefer und bei "+2"

zwei Oktaven höher.

**HINWEIS: Dieser Parameter ist mit den [OCTAVE]-Tasten auf dem Bedienfeld verknüpft.**

#### **O** KEY TRACK

**Einstellbereich: ±0 ~ +100 [cents]**

Damit können Sie den Tonhöhenwechsel zwischen den Tasten auf der Tastatur einstellen.

Bei "+100" beträgt der musikalische Abstand zwischen zwei benachbarten Noten 100 Cent oder einen Halbtonschritt. Dies ist die normale Einstellung. Bei "+50" sind die Noten einen Viertelschritt voneinander entfernt. Bei "0" erklingt jede Note auf der Tastatur in der gleichen Tonhöhe.

#### **8** EG-TIEFEN

**Einstellbereich: -64 ~ ±0 ~ +63**

Damit können Sie die Tiefe der Tonhöhenänderung mit der

## <span id="page-161-1"></span>**FILTER**

**SHORTCUT: Halten Sie die [SHIFT]-Taste gedrückt und bewegen Sie die Regler FILTER [CUT OFF], [RESONANCE] oder [EG DEPTH].**

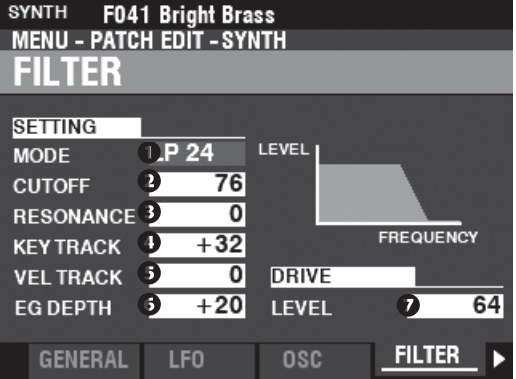

Auf dieser Seite können Sie den Obertongehalt des Klangs einstellen.

#### **O** MODUS

Hier können Sie die Filtermethode auswählen. Pegel[dB]

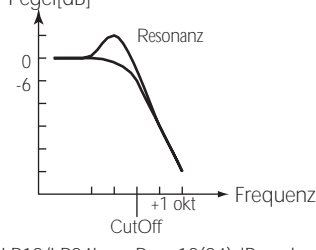

LP12/LP24Low-Pass 12(24)dB; reduziert oberhalb der Cutoff-Frequenz bei 12(24)dB/Oktave.

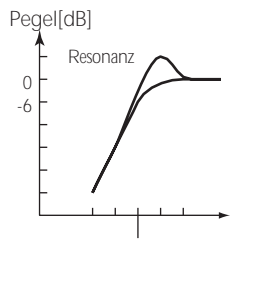

 $-1$  Okt. CutOff Frequenz

Tonhöhenhüllkurve einstellen.

Bei "0" gibt es keine Tonhöhenänderung. Bei "-64" ändert sich die Tonhöhe um eine Oktave nach unten. Bei "+63" ändert sich die Tonhöhe um eine Oktave nach oben.

HP12/HP24Hochpass 12(24)dB; reduziert unterhalb der Cutoff-Frequenz bei 12(24)dB/Oktave.

#### **O** GRENZFREQUENZ

**Einstellbereich: 0 ~ 127** Hiermit können Sie die Cutoff-Frequenz des Filters einstellen.

#### **8** RESONANZ

**Einstellbereich: 0 ~ 127**

Damit können Sie die Cutoff-Frequenz kontrolliert verstärken und den Klang färben.

KEY TRACK **Einstellbereich: -64 ~ ±0 ~ +63**

#### **8** VEL TRACK

**Einstellbereich: 0 ~ 127**

Damit können Sie den Betrag, um den sich die Cutoff-Frequenz ändert, nach Notennummer/Anschlagstärke einstellen.

**HINWEIS: Der Velocity-Parameter im COMBINATION-Funktionsmodus muss auf "ON" stehen (Werte 1 ~ 4), um den Effekt des Velocity-Trackings zu hören.**

#### **6** EG-TIEFEN

**Einstellbereich: -64 ~ ±0 ~ +63**

Damit können Sie den Grad der Veränderung der Cutoff-Frequenz durch den Filter EG einstellen.

Bei "0" ändert sich die Cutoff-Frequenz nicht. Bei "-64" oder "+63" ändert sich die Cutoff-Frequenz um einen großen **Betrag** 

#### **ANTRIEBSSTAND**

**Einstellbereich: 0 ~ 127**

Hier können Sie den Signalpegel einstellen, der in den Filter gelangt.

<span id="page-163-0"></span>"64" ist ein "sauberes" Signal ohne Verzerrung. Ein höherer Wert fügt Verzerrung hinzu.

## **TONHÖHE & FILTER Z.B.**

**SHORTCUT: Halten Sie die [SHIFT]-Taste gedrückt und bewegen Sie die PITCH & FILTER ENVELOPE [ATTACK], [DECAY],** 

**[SUSTAIN] oder**

**[RELEASE] Schieberegler.**

Mit dem EG (Envelope Generator) können Sie steuern, wie sich der Klang im Laufe der Zeit verändert.

Dieser EG beeinflusst sowohl die Tonhöhe als auch die Cutoff-Frequenz des Filters.

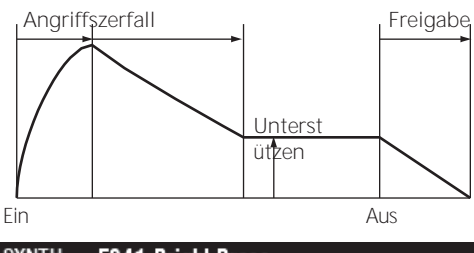

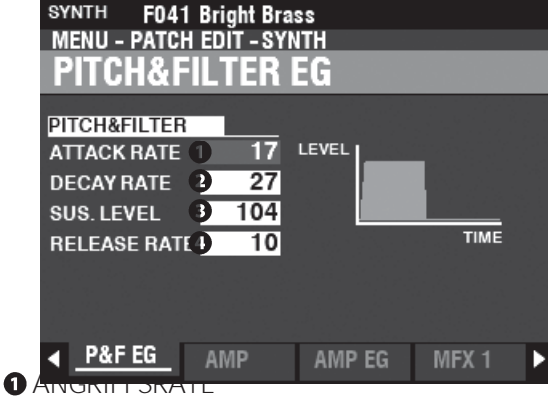

#### **Einstellbereich: 0 ~ 127**

Hier können Sie die Zeit einstellen, die der Klang benötigt, um beim Drücken einer Taste auf seinen Spitzenwert anzusteigen. Ein höherer Wert führt zu einer langsameren Attack-Rate.

#### **Q** FÄULNISRATE

**Einstellbereich: 0 ~ 127**

Damit können Sie die Zeit zwischen dem Spitzenwert und dem Sustain-Pegel (siehe unten) einstellen. Ein höherer Wert führt zu einer längeren Abklingzeit.

#### **8** HALTEPEGEL

**Einstellbereich: 0 ~ 127**

Hier können Sie den Hauptpegel einstellen, der so lange bestehen bleibt, bis die Taste losgelassen wird. Ein höherer Wert führt zu einem höheren Sustain-Pegel.

#### **O** RELEASE RATE

**Einstellbereich: 0 ~ 127**

<span id="page-163-1"></span>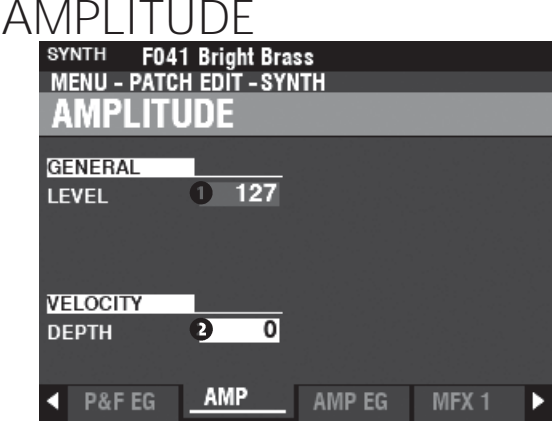

Auf dieser Seite können Sie die Parameter für die Lautstärke einstellen.

 $\bullet$ ALLGEMEINES NIVEAU **Einstellbereich: 0 ~ 127** Damit können Sie die Gesamtlautstärke einstellen.

**A** GESCHWINDIGKEITSTIEFE **Einstellbereich: 0 ~ 127**

> Damit können Sie einstellen, wie sich die Lautstärke je nach Anschlagsstärke ändert.

Bei "0" gibt es keine Änderung der Anschlagsstärke. Bei "127" ändert sich die Lautstärke um den maximalen Betrag im Verhältnis zur Anschlagsstärke.

## <span id="page-163-2"></span>**AMPLITUDE EG**

**SHORTCUT: Halten Sie die [SHIFT]-Taste gedrückt und bewegen Sie die AMPLITUDE ENVELOPE [ATTACK], [DECAY], [SUSTAIN] oder [RELEASE] Schieberegler.**

Der Amplitude EG ist ein Hüllkurvengenerator, der die Lautstärke beeinflusst. Er funktioniert ähnlich wie die

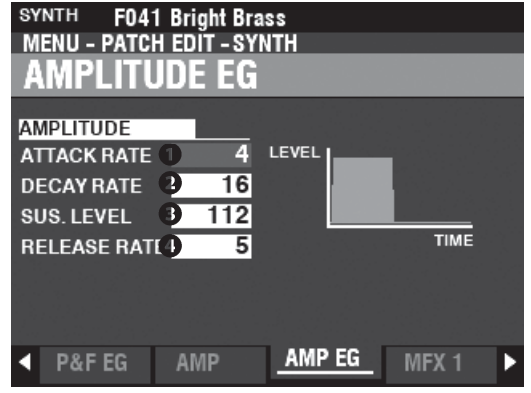

Hier können Sie die Zeit einstellen, die der Pegel benötigt, um nach dem Loslassen der Taste vom Sustain-Pegel auf Null abzufallen. Ein höherer Wert führt zu einer längeren Release-Zeit.

<span id="page-165-3"></span><span id="page-165-2"></span><span id="page-165-1"></span><span id="page-165-0"></span>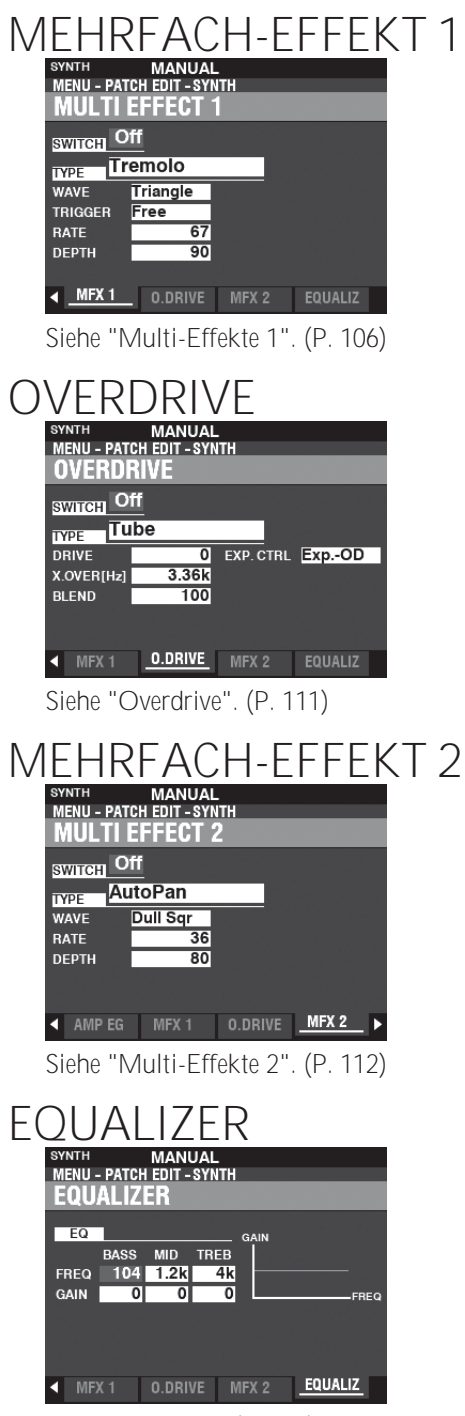

Siehe "Equalizer". (P. [116\)](#page-177-0)

<span id="page-166-1"></span>Auf den folgenden Seiten werden die Effekte für jede Voice-Sektion erklärt, nämlich **Multi Effects 1**, **Overdrive**, **Multi Effects 2** und **Equalizer**. Jede Section hat ihre eigenen Einstellungen für diese Effekte.

#### **Um diesen Modus zu finden:**

[MENU/EXIT] - **PATCH** - jede Sektion - [ENTER] - **MFX1 / O. DRIVE / MFX2**

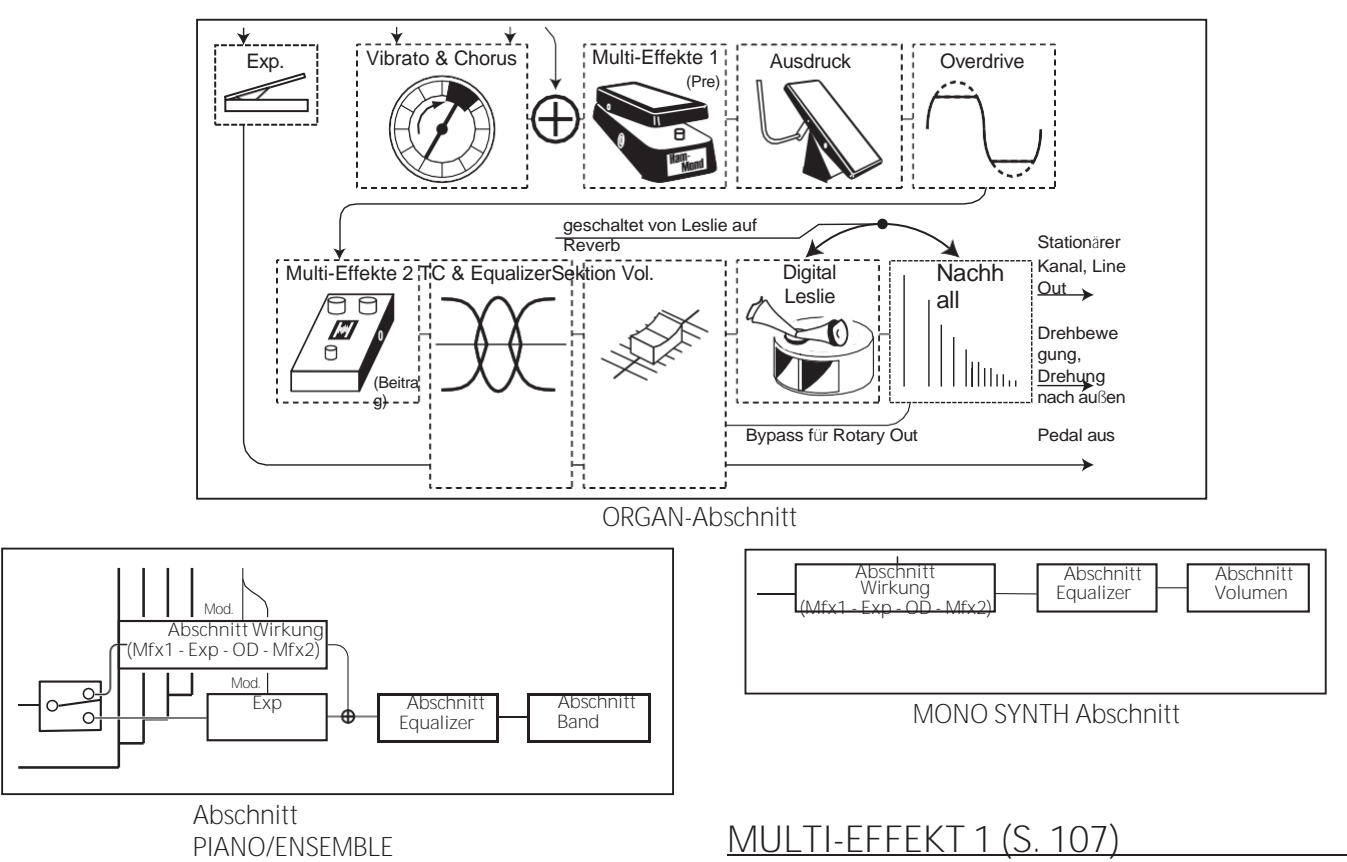

**Multi Effect 1** enthält Effekte, die vor Overdrive oder Expression eingesetzt werden.

#### <span id="page-166-0"></span>**OVERDRIVE (S. [111\)](#page-172-0)**

**Overdrive** fügt dem Klang Verzerrungen hinzu, indem es die Eingangsverstärkung des Vorverstärkers erhöht.

#### **MULTI-EFFEKT 2 (S. [112\)](#page-173-0)**

**Multi Effect 2** enthält die Effekte, die dem Expression- oder Overdrive-Effekt nachgeschaltet sind.

#### **EQUALIZER (S. [116\)](#page-177-0)**

Ein **Equalizer dient** zur Einstellung der Klangqualität. Jede der vier Sektionen verfügt über einen eigenen Equalizer.

## <span id="page-168-0"></span>**MEHRFACH-EFFEKT 1**

**Multi Effect 1** enthält die unten aufgeführten Effekte, die vor dem Overdrive oder Expression eingesetzt werden.

#### **TREMOLO**

**Tremolo** ist ein periodisches Anheben und Absenken der Amplitude oder Lautstärke in einem bestimmten Rhythmus.

#### **WAH-WAH**

**Wah-Wah** ist eine periodische Anhebung und Absenkung der oberen Frequenzen mit Hilfe eines Frequenzfilters, um dem Klang eine sprachähnliche Qualität zu verleihen.

#### **RING MODULATOR**

**Ringmodulation** ist ein Signalverarbeitungseffekt, bei dem zwei verschiedene Frequenzen so miteinander vermischt werden, dass die einzelnen Frequenzen selbst reduziert oder eliminiert werden und nur die Summe und die Differenz der beiden Frequenzen übrig bleiben.

#### **KOMPRESSOR**

**Der Kompressor** erkennt die Lautstärke der Quelle und reduziert oder betont die Lautstärkeänderung.

#### **MEHRFACH-EFFEKT 1**

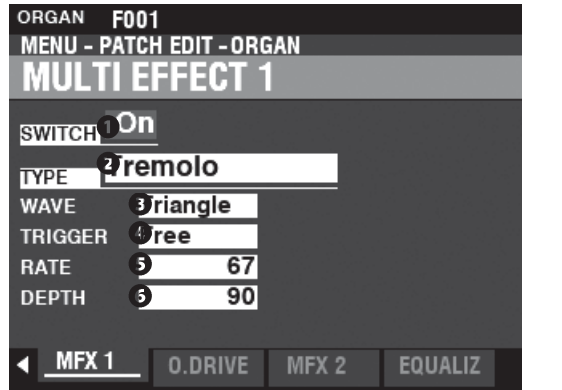

#### **O** SCHALTER

**Einstellungen: Aus, Ein**

Hiermit können Sie einen Multieffekt "EIN" oder "AUS" schalten.

**Q** TYP

**Einstellungen: Tremolo, Wah-Wah, Ring Mod., Kompressor** Hier können Sie einen Multi-Effekt auswählen.

Jeder Multieffekt hat unterschiedliche Parameter. Dies wird ab der rechten Spalte erklärt.

#### **Tremolo**

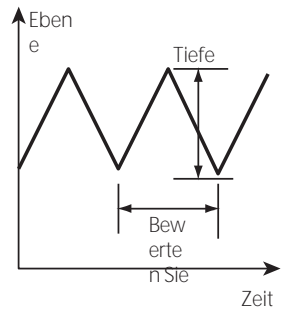

#### **8** WAVEFORM

Hier können Sie einstellen, welche Wellenform zur Modulation der Lautstärke verwendet wird. **Dreieck..........**Dreieckige Welle. **Rechteck .......**Rechteckige Welle. **Sägezahn Abwärts** Sägezahn Abwärtswelle. S & H..............Probenahme und Halten.<br>Dumpfes Rechteck Dumpfe Rechte **Dumpfe Rechteckwelle.** 

#### **O** TRIGGER

Hier können Sie einstellen, ob die Phase der modulierenden Wellenform bei jedem Tastendruck zurückgesetzt werden soll. **Frei ................**Das Drücken einer Taste unterbricht den LFO an dem Punkt, an dem er

zufällig in seinem Zyklus ist.

**Einzelne ........**Der LFO einer jeden Note schwingt einzeln. Jeder LFO wird beginnt seinen Zyklus, wenn eine Taste gedrückt wird.

#### **8** RATE

**Einstellbereich: 0 ~ 127**

Damit können Sie die Modulationsrate

einstellen. Ein höherer Wert führt zu einer schnelleren Rate.

#### **6** TIEFEN

**Einstellbereich: 0 ~ 127**

Damit können Sie die Tiefe der Modulation einstellen.

Bei "0" gibt es keine Veränderung des Volumens. Die Tiefe nimmt mit steigendem Wert zu. Bei "127" wechselt das Tremolo zwischen keinem Ton und maximaler Lautstärke.

#### Wah-Wah

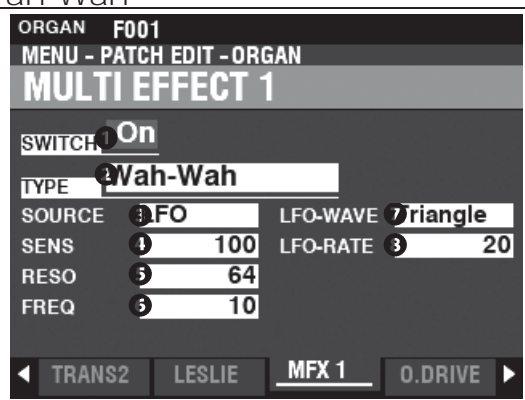

#### **8** QUELLE

Einstellungen: Mod, Exp, LFO, Eingang

Hier können Sie auswählen, wie der Wah-Wah-Effekt moduliert werden soll. Mod..........Ermöglicht Ihnen die Verwendung des [MODULATION]-Rads.

Exp ........... Ermöglicht die Verwendung des Expression-Pedals. LFO...........Ermöglicht eine zyklische Modulation mit einem speziellen LFO-

Niederfrequenz-Oszillator.

Eingabe....Hier können Sie die Eingangs-Audiohüllkurve der Sound-Engine verwenden.

#### **O** EMPFINDLICHKEIT

Einstellbereich:  $0 - 127$ 

Damit können Sie die Empfindlichkeit oder Breite des Effekts einstellen. Ein höherer Wert führt zu einer breiteren dynamischen Reaktion.

#### **8** RESONANZ

Einstellbereich:  $0 - 127$ Damit können Sie die Cut-Off-Frequenz des Tiefpassfilters anheben und einen ausgeprägteren "Wah"-Effekt erzeugen. Ein höherer Wert führt zu einer größeren Resonanz.

#### **6** FREQUENZ

Einstellbereich:  $0 - 127$ Damit können Sie die Mittenfrequenz einstellen. Ein höherer Wert erhöht die Frequenz.

#### **Q** LFO WAVEFORM

Einstellungen: Dreieck, Quadrat, Säge nach unten, S und H Hier können Sie die Wellenform des LFOs auswählen. Dreieck..........Dreieckige Welle Rechteck .......Rechteckige Welle Sägezahn Abwärts Sägezahn Abwärtswelle. S & H............... Probenahme und Halten. HINWEIS: Die SOURCE muss auf "LFO" eingestellt sein, um diesen Parameter zu verwenden.

#### **8** LFO-RATE

Einstellbereich:  $0 - 127$ 

Hier können Sie die Geschwindigkeit des LEOs einstellen. Ein höherer Wert führt zu

einer schnelleren Rate.

HINWEIS: Die SOURCE muss auf "LFO" eingestellt sein, um diesen Parameter zu verwenden.

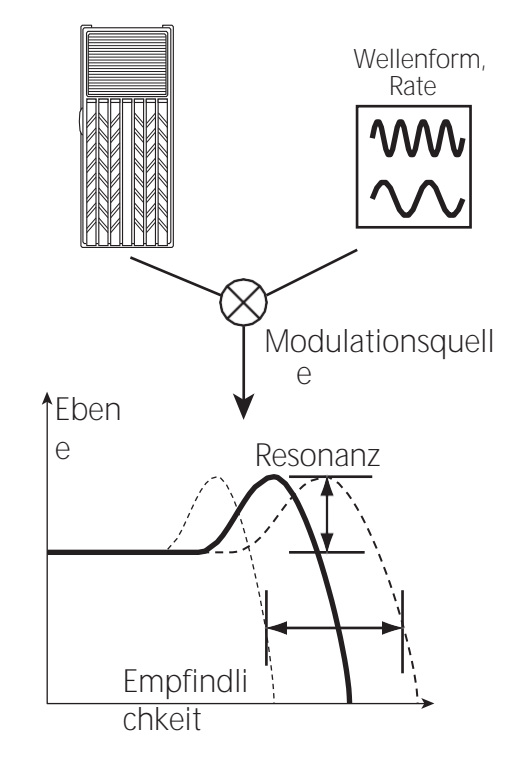

Frequenz

#### **Ringmodulator (Ring Mod.)**

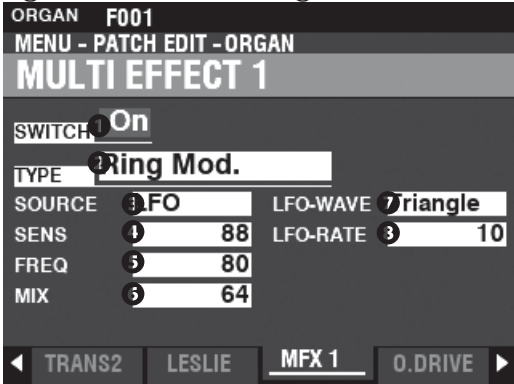

#### **8 QUELLE**

**Einstellungen: Mod, Exp, LFO, Note**

Hier können Sie auswählen, wie die Ringfrequenz moduliert werden soll.

**Mod .........** Ermöglicht Ihnen die Verwendung des [MODULATION]-Rads.

**Exp...........** Ermöglicht die Verwendung des Expression-Pedals.

LFO .......... Ermöglicht einen zyklischen Modulationseffekt mit einem speziellen LFO-Niederfrequenz **Note.........** Ermöglicht es Ihnen, eine Note auf der UPPER Tastatur zu verwenden.

#### **O** EMPEINDLICHKEIT

**Einstellbereich: 0 ~ 127**

Hier können Sie die Empfindlichkeit oder Breite des LFOs einstellen. Ein höherer Wert führt zu einer größeren Auslenkung des LFOs. **HINWEIS: Die SOURCE muss auf "LFO" eingestellt sein, um diesen Effekt zu hören.**

#### **6** FREQUENZ

**Einstellbereich: 0 ~ 127** Damit können Sie die zentrale Ringfrequenz einstellen. Ein höherer Wert führt zu einer höheren Mittenfrequenz.

**Einstellbereich: 0 ~**  MIX

Dam<sup>2</sup> Können Sie die Lautstärkebalance zwischen dem "trockenen" und dem Effektsound einstellen.

Bei "0" ist nur der "trockene" Ton zu hören. Der Effektpegel wird mit zunehmendem Wert größer. Bei "64" wird das Verhältnis zwischen dem "trockenen" und dem Effektsound 1:1. Bei "127" ist nur noch der Effektsound zu hören.

#### **Q** LFO WAVEFORM

**Einstellungen: Dreieck, Quadrat, Säge oben, S & H**

Hier können Sie die Wellenform des LFOs auswählen. **Dreieck.........** Dreieckige Welle. Rechteck....... Rechteckige Welle.<br>Sägezahn Aufwärts Sägeza **Sägezahn Aufwärts** Sägezahn Aufwärtswelle. **S & H.............** Probenahme und Halten. **HINWEIS: Die SOURCE muss auf "LFO" eingestellt sein, um diesen Parameter zu verwenden.**

#### **8** LFO-RATE

**Einstellbereich: 0 ~ 127**

Hier können Sie die Geschwindigkeit des

LFOs einstellen. Ein höherer Wert führt zu

einer schnelleren Rate.

**HINWEIS: Die SOURCE muss auf "LFO" eingestellt sein, um diesen Effekt zu hören.**

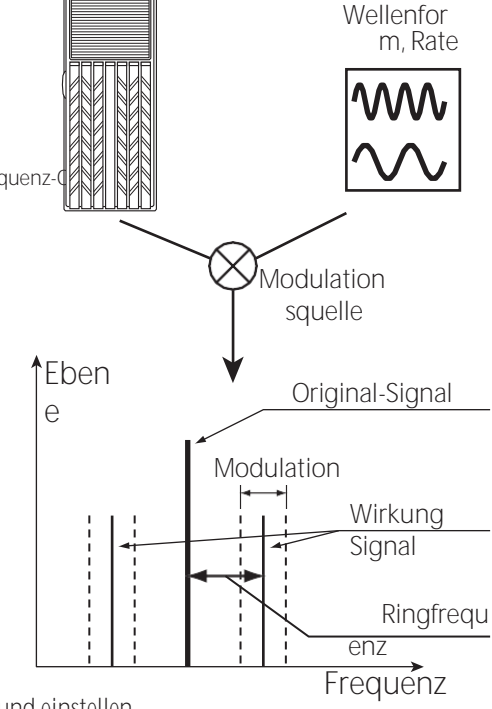

**tips RINGMODULATION** 

"Klang-Ton" bezeichnet.

"Ringmodulation" wird in analogen Schaltungen durch die kreis- oder ringförmige Anordnung von Dioden erreicht, was zu dem Begriff "Ringmodulator" führt. Das Ergebnis ist ein obertonreicher Klang, der typischerweise etwas Glockenartiges oder Metallisches hat. Aus diesem Grund wird der Klang manchmal auch als

#### Kompressor

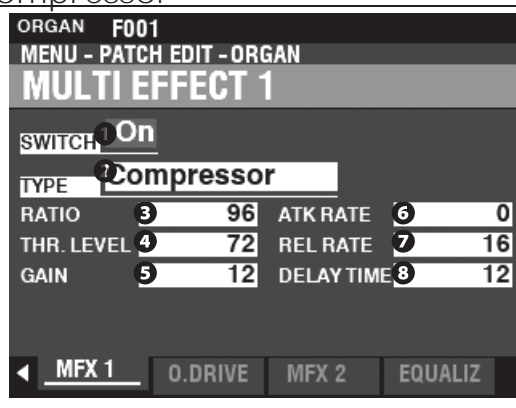

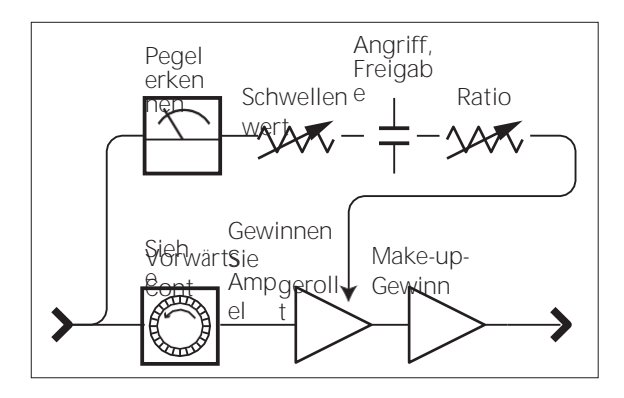

#### **8** RATIO RATE

Einstellbereich: 0 ~ 127 (1:1 ~  $\infty$ :1)

Damit können Sie die Geschwindigkeit einstellen, mit der sich die Lautstärke zwischen Eingang und Ausgang ändert. Ein höherer Wert führt zu einer geringeren Volumenänderung.

#### **@** SCHWELLENWERT

Einstellbereich:  $0 \sim 127$  (-24  $\sim \pm 0$  [dB]) Hier können Sie den Wert des Eingangspegels einstellen, bei dem die Reduzierung beginnt. Ein niedrigerer Wert führt dazu, dass die Kompression bei einem niedrigeren Eingangspegel beginnt.

#### **8 O UTPUT GAIN**

Einstellbereich:  $0 \sim 127 (0 \sim +24$  [dB]) Damit können Sie die Lautstärke auf ein Niveau anheben, das durch den Kompressionsprozess reduziert wird. Ein höherer Wert bedeutet eine höhere Lautstärke.

#### **@ ANGRIFFSRATE**

Finstellbereich:  $0 \sim 127$ 

Hier können Sie einstellen, wie schnell die Lautstärke reduziert wird, wenn der Eingangston den Schwellenwert überschreitet. Ein höherer Wert führt zu einer langsameren Reduktionsrate und der Attack des

Klangs wird betont.

#### **O** RELEASE RATE

Finstellbereich:  $0 \sim 127$ 

Hier können Sie einstellen, wie schnell die Lautstärke reduziert wird, wenn der Eingangston unter dem Schwellenwert liegt.

Ein höherer Wert führt zu einer langsameren Release-Zeit und die Rücklaufverstärkung wird verzögert.

#### **8** VERZÖGERUNGSZEIT

Finstellbereich:  $0 \sim 127$ Damit können Sie die Zeitspanne einstellen, die vergeht, bevor die Komprimierung nach dem Drücken einer Taste wirksam wird. Ein höherer Wert führt zu einer längeren Verzögerung. HINWEIS: Dieser Parameter führt auch zu schnelleren Attack- und Release-Zeiten.

<span id="page-172-0"></span>Beim SKX PRO wird die Overdrive-Funktion mit der Taste [OVERDRIVE] einund ausgeschaltet. Sowohl die Art als auch die Stärke der Übersteuerung werden über Parameter gesteuert.

**HINWEIS: Der [OVERDRIVE]-Touch-Button muss auf "ON" stehen, um den Overdrive-Effekt** 

**zu hören. HINWEIS: Der Overdrive befindet sich zwischen dem Multieffekt "1" und dem** 

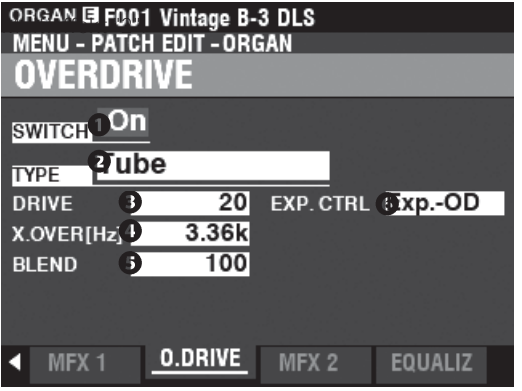

#### **O** SCHALTER

**Einstellungen: Aus, Ein**

Damit können Sie den Overdrive ein- oder ausschalten.

#### **Q** TYP

**Einstellungen: Rohr, Vollmaterial, Clip**

Damit können Sie den Charakter des Overdrive einstellen.

**Röhre ............** Weicher, übersteuerter Klang, ähnlich wie bei einem Röhrenverstärker.

**Solide............** Harter, übersteuerter Klang, ähnlich wie bei einem Festkörperverstärker.

**Clip ...............** Präziser, hart geclippter Klang.

**EP-Verstärker** Weicher, übersteuerter Sound, der dem Verstärker eines E-Pianos ähnelt.

#### **8** DRIVE

**Einstellbereich: 0 ~ 127** Damit können Sie die Stärke der Verzerrung einstellen. Ein höherer Wert führt zu einer stärkeren Verzerrung.

#### **<sup>4</sup>** TRENNFREQUENZ

**Einstellbereich: 400 ~ 14.7k [Hz]**

Damit können Sie die obere Grenze des Frequenzbereichs einstellen, in dem Overdrive empfangen wird.

#### **8** BLEND

**Einstellbereich: 0 ~ 127**

Damit können Sie die Balance zwischen trockenen und übersteuerten Sounds einstellen.

Bei "0" ist der Klang "trocken". Bei "127" ist nur der übersteuerte Klang zu hören. Die Zahlen dazwischen ermöglichen das Mischen von trockenen und übersteuerten Klängen.

**HINWEIS: Die Mischrate ist nicht immer "1:1", wenn der Wert auf 64 eingestellt ist, da die Hüllkurven von trockenen und übersteuerten Sounds unterschiedlich sind.**

#### **6** EXPRESSIONSKONTROLLE

Damit können Sie das Verhältnis zwischen Expression und dem Overdrive-Effekt einstellen.

**EX-OD...........** Sowohl die Lautstärke als auch die Verzerrung werden durch den Expression verändert.

**OD-EX...........** Nur die Lautstärke wird durch den Expression geändert.

**Nur OD..........** Nur die Verzerrung wird durch den Expression verändert.

**Eingabe ........** Ähnlich wie OD ONLY, aber mit einer geringeren Menge an Änderungen.

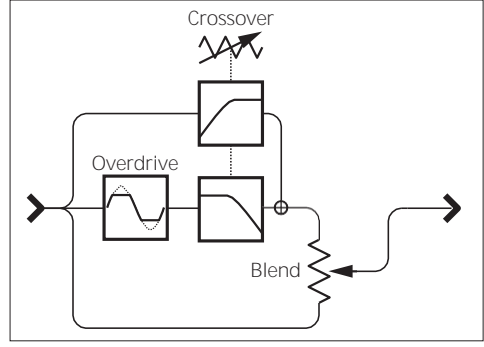

#### tips **ÜBERGANGSFREQUENZ**

Neben der Verzerrung fügt der Overdrive-Effekt auch Obertöne in den Klang ein. Einige dieser Obertöne können unerwünscht sein und harmonische Interferenzen zwischen trockenen und übersteuerten Klängen erzeugen.

Mit dem Parameter Crossover-Frequenz können Sie den Anteil der oberen Frequenzen, die<br>Overdrive empfangen, begrenzen, um empfangen, begrenzen, um harmonische Störungen zu minimieren oder zu eliminieren und einen angenehmeren Klang zu erzeugen.

#### <span id="page-173-0"></span>- [Fortsetzung](#page-166-1)

## **MEHRFACH-EFFEKT 2**

**Multi Effect 2** enthält die unten aufgeführten Effekte und wird nach dem Expression- oder Overdrive-Effekt platziert.

#### **AUTO Pan**

**Auto Pan** schiebt den Ton sanft zwischen dem linken und rechten Kanal hin und her.

#### **Phaser**

**Der Phaser** erzeugt den Effekt, ein Audiosignal in zwei Pfade aufzuteilen und deren Phasenverhältnis zueinander zu verändern, was zu einem abwechselnd hohlen und vollen Klang führt. Er kann als "rauschender" oder "verdrehter" Effekt beschrieben werden.

#### **Flanger**

**Flanging** tritt auf, wenn zwei identische Signale zusammengemischt werden und eines der Signale um einen sehr kleinen Betrag zeitverzögert wird.

#### **Chorus**

**Chorus** bezieht sich auf eine schimmernde, nicht-periodische Verstärkung des Klangs. Er soll dem Gleichklang mehrerer Instrumente ähneln und ist hilfreich, wenn eine dickere Klangtextur gewünscht ist.

#### **Verzögerung**

**Delay** fügt Echoeffekte hinzu.

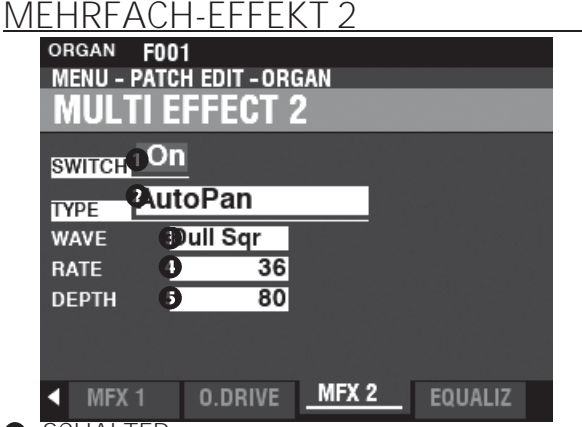

#### **O** SCHALTER

**Einstellungen: Aus, Ein**

Damit können Sie einen Multieffekt "EIN" oder "AUS" schalten.

**Q** TYP

**Einstellbereich: Auto Pan, Phaser, Flanger, Chorus, Delay** Hier können Sie einen Multi-Effekt auswählen.

Jeder Multieffekt hat unterschiedliche Parameter. Dies wird ab der rechten Spalte erklärt.

#### **Auto Pan**

**HINWEIS: Dieser Parameter ist nicht anwendbar, wenn ein monophones (einkanaliges) Soundsystem verwendet wird oder ein Leslie Speaker Cabinet angeschlossen ist.**

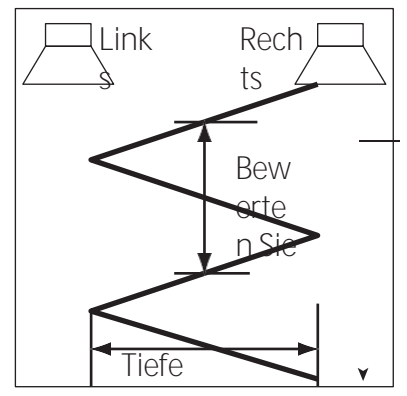

#### **8** WAVEFORM

**Einstellungen: Dreieck, Quadrat, L bis R, S & H, Dull Sqr** Hier können Sie die Wellenform auswählen, die den ausgewählten Sound modulieren soll. **Dreieck .........**Dreieckige Welle. **Rechteck .......**Rechteckige Welle. **Von links nach rechts** Von links nach rechts. **S & H..............**Probenahme und Halten. **Dumpfes Rechteck** Dumpfe Rechteckwelle.

#### **O** RATE

**Einstellbereich: 0 ~ 127**

Damit können Sie die Geschwindigkeit der Modulation einstellen. Ein höherer Wert führt zu einer schnelleren Rate.

#### **6** TIFFEN

**Einstellbereich: 0 ~ 127**

Damit können Sie die Tiefe der Modulation einstellen. Bei "0" gibt es kein Panning. Ein höherer Wert führt zu einem breiteren Panning.

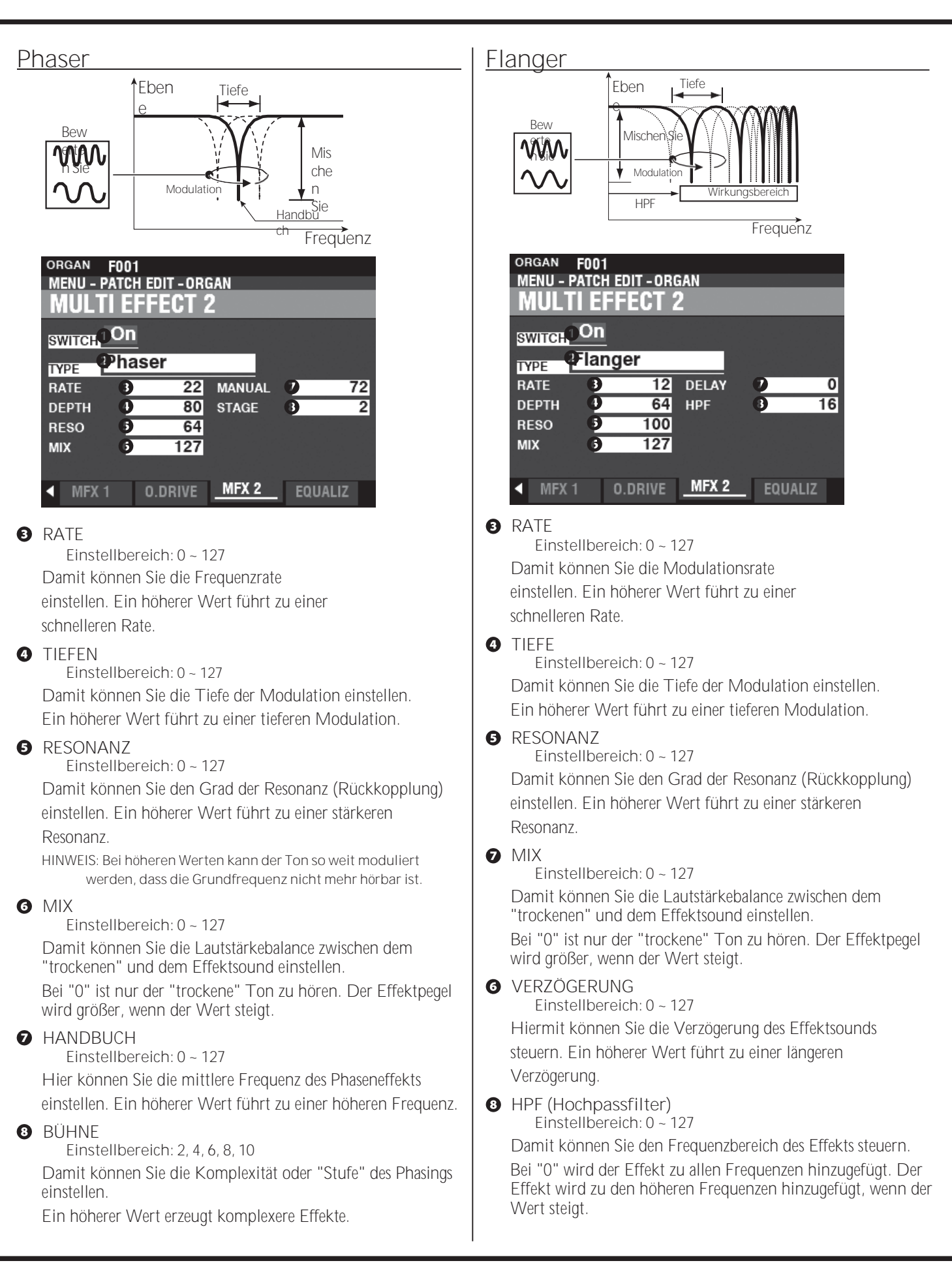

#### Chorus

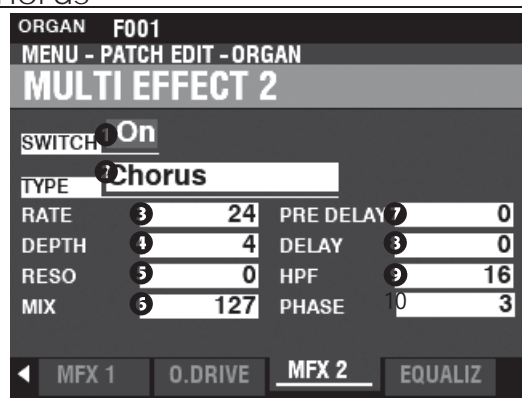

#### **8 RATE**

Einstellbereich:  $0 - 127$ 

Damit können Sie die Geschwindigkeit des ansteigenden und abfallenden Effekts einstellen. Ein höherer Wert führt zu einer schnelleren Rate.

#### **O** TIFFF

Finstellbereich:  $0 \approx 127$ Hiermit können Sie die Modulationstiefe einstellen. Ein höherer Wert führt zu einer tieferen Modulation.

#### **8** RESONANZ

Finstellbereich:  $0 \sim 127$ Damit können Sie den Grad der Resonanz (Rückkopplung) einstellen. Ein höherer Wert führt zu einer stärkeren Resonanz.

#### **6 MIX**

Finstellbereich:  $0 \approx 127$ 

Damit können Sie die Lautstärkebalance zwischen dem "trockenen" und dem Effektsound einstellen.

Bei "0" ist nur der "trockene" Ton zu hören. Der Effektpegel wird größer, wenn der Wert steigt.

#### **O** VORVERZÖGERLING

Einstellbereich:  $0 - 127$ 

Damit können Sie das Signal für einen Kanal verzögern, auch wenn die Quelle monaural ist. Ein höherer Wert erzeugt einen Zeitunterschied zwischen dem linken und dem rechten Kanal für den Effektsound.

#### **8** VERZÖGERLING

Finstellbereich:  $0 \sim 127$ Hiermit können Sie die Verzögerung des Effektsounds steuern. Ein höherer Wert führt zu einer größeren

Verzögerung.

**O** HPF (Hochpassfilter) Finstellbereich:  $0 \sim 127$ 

Damit können Sie den Frequenzbereich des Effekts steuern. Bei "0" wird der Effekt zu allen Frequenzen hinzugefügt. Der Effekt wird zu den höheren Frequenzen hinzugefügt, wenn der Wert steigt.

#### 10 PHASE

Einstellungen: 2,3

Hier können Sie den Algorithmus des Chorus-Effekts auswählen.

...dreiphasig

**HAMMOND SKX PRO** Benutzerhandbuch

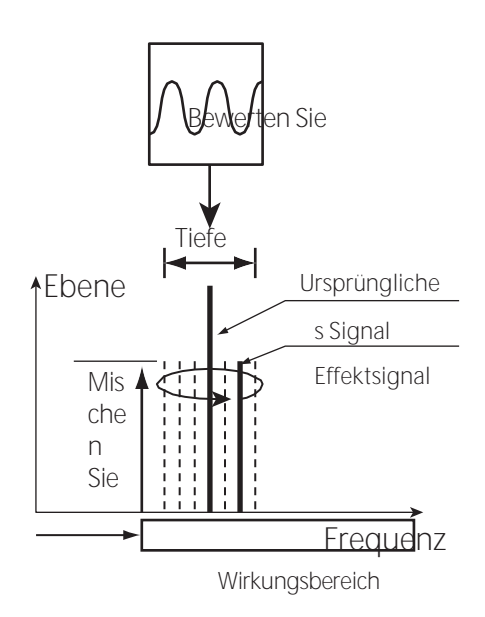

**HPF** 

#### **Verzögerung**

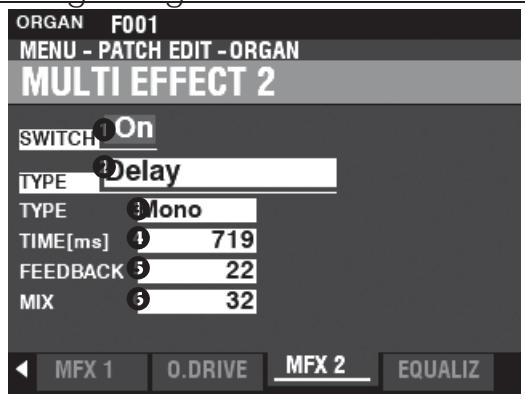

#### **8** TYP

**Einstellungen: Mono, RtoL, LtoR**

Damit können Sie festlegen, wie Töne reflektiert werden.

**Mono............** Ein einfaches monophones "Echo".

**RtoL, LtoR.....** Die Verzögerung wird im Stereofeld abgewechselt. Bei "RtoL" kommt der verzögerte Ton von

der rechten Seite. Bei "LtoR" kommt der verzögerte Ton von links.

**HINWEIS: Dies gilt nicht, wenn ein monophones (einkanaliges) Soundsystem verwendet wird oder ein Leslie Speaker Cabinet angeschlossen ist.**

#### **O** ZEIT

**Einstellbereich: 10 ~ 1000 [ms]** Damit können Sie die Verzögerungszeit einstellen. Ein höherer Wert führt zu einer längeren Verzögerungszeit

#### **6** FEEDBACK

**Einstellbereich: 0 ~ 127**

Hier können Sie die Anzahl der Wiederholungen des Effektsounds einstellen. Ein höherer Wert führt zu einer größeren Anzahl von Wiederholungen.

#### **6** MIX

#### **Einstellbereich: 0 ~ 127**

Damit können Sie die Lautstärkebalance zwischen dem "trockenen" und dem Effektsound einstellen.

Bei "0" ist nur der "trockene" Ton zu hören. Der Effektpegel wird mit zunehmendem Wert größer. Bei "64" wird das Verhältnis zwischen dem "trockenen" und dem Effektsound 1:1. Bei "127" ist nur noch der Effektsound zu hören.

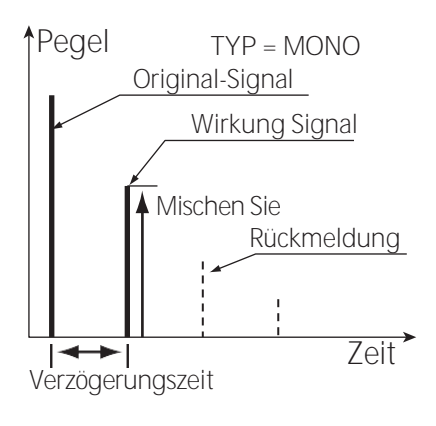

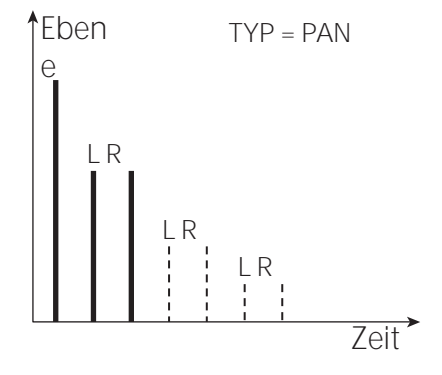

## <sup>116</sup> **EQUALIZER**

Ein Equalizer wird zur Einstellung der Klangqualität verwendet. Der integrierte Equalizer des SKX PRO besteht aus 3 Bändern. Die Bass- und Höhenbänder werden von "Shelf"-Equalizern bearbeitet, und das Mittenband wird von einer parametrischen Steuerung bearbeitet.

Jede der vier Voice Sections hat ihren eigenen Equalizer, und es gibt auch einen Master-Equalizer, der die Klangqualität für das gesamte Instrument regelt.

#### **UM DEN EQUALIZER FÜR JEDEN ABSCHNITT ZU FINDEN:**

[MENU/EXIT] - **PATCH** - jeder Abschnitt - [ENTER] - **EQUALIZER**

**UM DEN MASTER-EQUALIZER ZU FINDEN:**

[MENÜ/BEENDEN] - **SYSTEM** - **TON** - [EINGABE] - **MASTER-EQUALIZER**

## <span id="page-177-0"></span>**ABSCHNITTSGLEICHRICHTER**

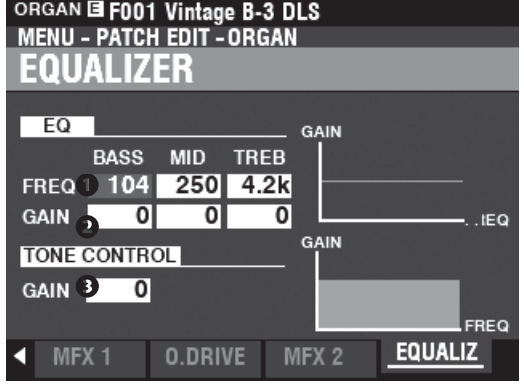

Auf dieser Seite können Sie die Einstellungen für den Equalizer in jeder Sektion vornehmen (im Bild die Sektion ORGAN).

⋒ FREQUENZ

> **Einstellbereich: 20 ~ 308 [Hz] (BASS) 250 ~ 3,1k [Hz] (MID) 3k ~ 8k [Hz] (TREB)**

Damit können Sie die zu dämpfende Mitten- bzw. "Umsatz"-Frequenz für BASS, MID und TREBLE einstellen.

#### മ GAIN

**Einstellbereich: -9 ~ ±0 ~ +9 [dB]**

Damit können Sie die Anhebung/Absenkung von BASS, MID und TREBLE einstellen.

**HINWEIS: Bei "0" ist der Frequenzgang "flach".**

#### **O** TONE CONTROL (nur ORGAN-Sektion)

**Einstellbereich: -9 ~ ±0 ~ +9 [dB]**

Dieser Parameter dupliziert die Leistung der Klangregelung des AO-28 Vorverstärkers einer B-3 oder C-3. Seine Reaktion ist einzigartig, um die Höhen oberhalb von 200 Hz sanft abzusenken.

Der Einstellbereich reicht von -9 bis +3, und bei "0" wird er neutral. "-1" entspricht dem Maximum der B-3/C-3-Klangregelung, "-5" der Mitte, "-9" dem Minimum. Die Klangregelung der B-3/C-3 war nur in der Minus-Stellung verfügbar, aber hier kann man auch in der Plus-Stellung spielen.

**HINWEIS: Der Ton kann verzerrt werden, wenn die Verstärkung zu hoch eingestellt** 

**ist. Passen Sie ihn entsprechend an. HINWEIS: Dieser Parameter hat KEINEN Einfluss auf die PIPE Organ Stops.**

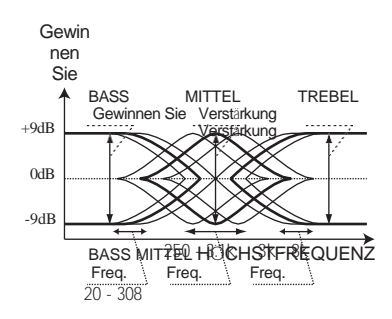

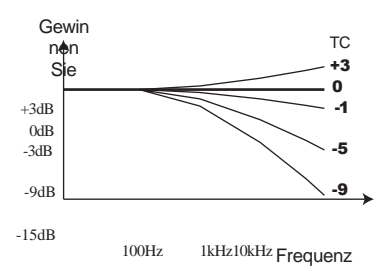

können mit einem Patch verknüpft<br>werden (S. 118). Eine vollständige Liste<br>aller Patch-Parameter finden Sie im<br>ANHANG ab Seite 186.
## <span id="page-180-0"></span>**MASTER-EQUALIZER**

**SHORTCUT: Drücken und halten Sie die Taste [MASTER EQ].**

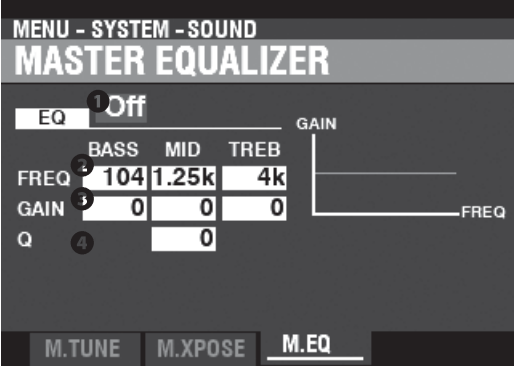

Auf dieser Seite können Sie die allgemeine Klangqualität des Instruments einstellen.

### **O** FOFIN/AUS

Damit können Sie den Master-Equalizer "EIN" oder "AUS" schalten. **HINWEIS: Dieser Parameter ist mit der Taste [MASTER EQ] auf dem Bedienfeld verknüpft.**

### **2** FREQUENZ

**Einstellbereich: 20 ~ 308 [Hz] (BASS) 125 ~ 4k [Hz] (MID)**

**3k ~ 8k [Hz] (TREB)**

Damit können Sie die Mitten- oder "Umsatz"-Frequenz einstellen, die für BASS, MID und TREBLE abgeschwächt werden soll.

### **8** GAIN

**Einstellbereich: -9 ~ ±0 ~ +9 [dB]**

Damit können Sie die Anhebung/Absenkung von BASS, MID und TREBLE einstellen.

**HINWEIS: Bei "0" ist der Frequenzgang "flach".**

### $\Omega$

**Einstellbereich: 0 ~ 63**

Hier können Sie das "Q" (Quality Factor) oder die Resonanz des MID-Frequenzbandes einstellen. Ein höherer Wert führt zu einer stärkeren Betonung der Cutoff-Frequenz und verursacht einen "Klingel"-Effekt.

**HINWEIS: Verwenden Sie diesen Parameter zusammen mit dem GAIN-Parameter, um die maximale Wirkung zu erzielen.**

**HINWEIS: Wenn Sie sowohl GAIN als auch Q auf Maximum einstellen, wird der Klang** 

**maximal verfärbt.**

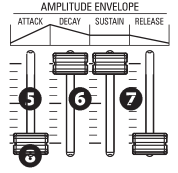

Auf dieser Seite können Sie mit den Schiebereglern AMPLITUDE ENVELOPE in der MONO SYNTH-Sektion die MASTER EQUALIZER-Parameter einstellen (siehe Abbildung links).

**A** TTACK - BASSVERSTÄRKUNG **G** ABKLINGEN - MITTLERE FREQUENZ **O** SUSTAIN - MITTLERE VERSTÄRKUNG

**<sup>3</sup>** FREIGABE - HÖHENVERSTÄRKUNG

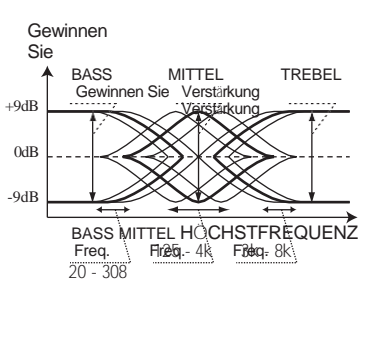

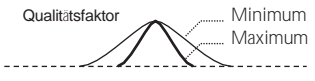

**HINWEIS: Die MASTER EQUALIZER-Parameter sind Systemparameter. Sie müssen** 

**diese Parameter aufzeichnen, wenn Sie wollen, dass ihre Einstellungen beim nächsten Einschalten des Geräts gespeichert werden. Anweisungen hierzu finden Sie auf Seit[e 143.](#page-223-0)**

A

# **PFLASTERS**

Nachdem Sie Änderungen an einer Kombination oder einem Patch vorgenommen haben, möchten Sie diese wahrscheinlich für eine spätere Verwendung aufzeichnen. Folgen Sie dazu den Anweisungen auf dieser Seite.

① **DRÜCKEN SIE DIE ROTE [AUFNAHME]-**

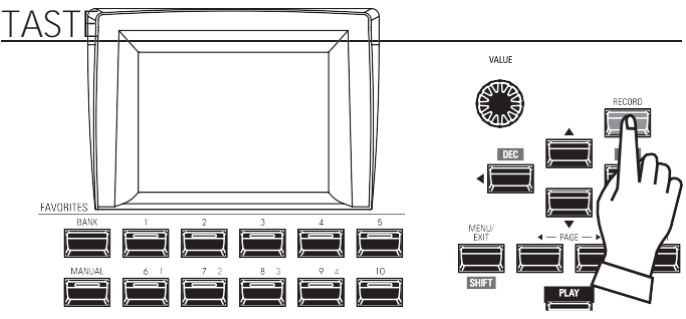

Nachdem Sie Ihre Änderungen an einer Combination oder einem Patch vorgenommen haben, drücken Sie die rote [RECORD]-Taste. Die RECORD-Seite wird angezeigt.

## ② **WÄHLEN SIE DAS ZU ERFASSENDE**

### **ELEMENT**

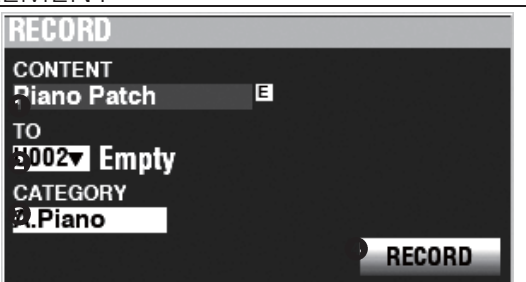

### **O** INHALT

Wählen Sie mit dem [VALUE]-Regler das Bundle, Manual, die Combination oder das Patch aus, das Sie aufnehmen möchten. Die Auswahlmöglichkeiten sind unten dargestellt. **Bündel**

> Damit können Sie COMBINATION-, ORGAN- und MONO SYNTH-Parameter in einer Gruppe aufnehmen, so dass Patches in weniger Schritten erstellt werden können. Auf Seit[e 26](#page-38-0) finden Sie weitere Informationen über Bundles.

**Handbuch**

Damit können Sie COMBINATION-, ORGAN- und MONO SYNTH-Parameter mit Ausnahme der Werte von Drehreglern oder Schiebereglern in das MANUAL aufnehmen.

**Kombi-Patch Orgel-**

**Patch**

**Klavier Patch Ensemble Patch** 

**Synth Patch** 

**System**

Das Symbol "E" (Edited) erscheint, wenn der Inhalt aus der aufgerufenen Einstellung heraus bearbeitet wird.

#### TO മ

Verwenden Sie die Taste DIRECTION → VI, um den

Cursor auf "TO".

Benutzernummer auszuwählen. KATEGORIE

Wenn es sich bei dem aufzunehmenden Patch um ein PIANO- oder<br>ENSEMBLE-Patch handelt, verwenden Sie die Taste DIRECTION<br>→ T, um den Cursor zu bewegen auf "CATEGORY" und wählen Sie mit dem [VALUE]-Knopf die Kategorie aus.

Verwenden Sie den [VALUE]-Knopf, um die aufzunehmende

### **@** AUFZEICHNUNG

Nachdem Sie die obigen Schritte 1 bis 3 ausgeführt<br>haben, verwenden Sie die DIRECTION <del>3</del> Iuhr<br>Taste, um den Cursor auf das Feld [RECORD]-Symbol und drücken Sie die [ENTER]- Taste. Der Benennungsbildschirm wird angezeigt.

## ③ **DEN GEGENSTAND BENENNEN**

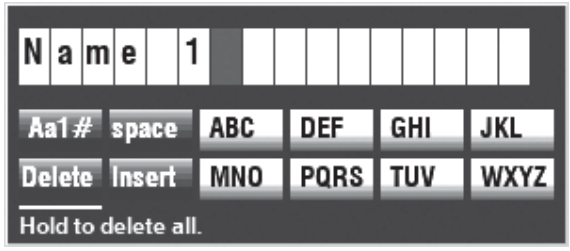

Geben Sie den Namen ein.

**[Aa1] .............**Ändert den Zeichentyp. **[1] - [10].........**Wählt das markierte Zeichen aus. **[Einfügen] .....**Fügt ein Leerzeichen an der Cursorposition ein.

**[Löschen].......**Löscht einen Buchstaben an der Cursorposition.

**[WERT] ..........**Ändert den Buchstaben am Cursor.

Wenn Sie mit der Benennung fertig sind, drücken Sie die Taste [ENTER]. Die unten gezeigte Meldung wird etwa 1 Sekunde lang angezeigt:

**HINWEIS: Schalten Sie das Gerät nicht aus, während die obige Meldung angezeigt wird.**

**HINWEIS: Wenn Sie NICHT aufzeichnen möchten, drücken Sie die Taste [MENU/EXIT] anstelle der Taste [ENTER].**

## ④ **RÜCKKEHR ZUM WIEDERGABEMODUS**

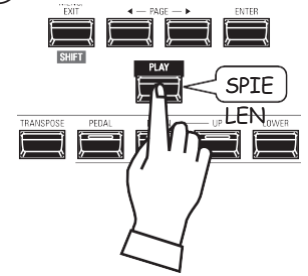

Drücken Sie die [PLAY]-Taste, um in den Wiedergabemodus zurückzukehren.

## Recording...

# **BEARBEITUNG BENUTZERDEFINIERTER PARAMETER**

Der SKX PRO ermöglicht es Ihnen, bestimmte Parameter in Makro-Einstellungen aufzuzeichnen, die **Custom Tone Wheels**, **Custom Pipes**, **Custom Pedal Registrations** und **Custom Leslie Cabinets** genannt werden. Auf diese Weise können Sie mehrere Parametereinstellungen als Teil einer Combination, eines Patches oder eines Bundles aufnehmen und dieselben Einstellungen in mehrere Patches aufnehmen.

**So finden Sie diesen Modus:** [MENÜ/BEENDEN] - **BENUTZERDEFINIERT** - **JEDER INHALT** - [EINGABE]

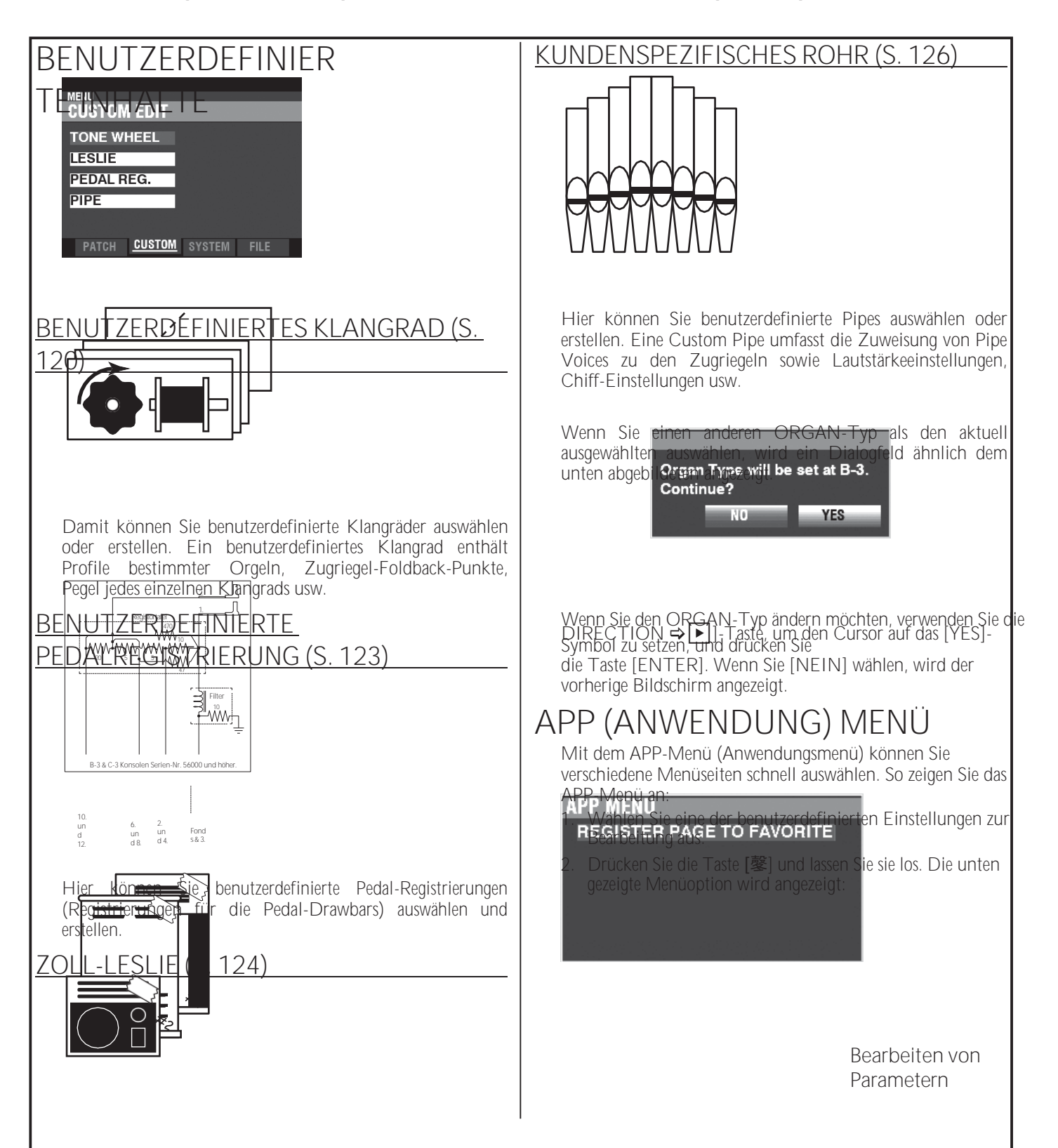

**SEITE ALS FAVORIT REGISTRIEREN** Registriert die aktuelle Seite als Favorit. Drücken Sie die Taste [ENTER], um die angezeigte Option auszuwählen.

Hier können Sie benutzerdefinierte Leslie-Schränke auswählen oder erstellen.

**HINWEIS: Keine der benutzerdefinierten Parametereinstellungen wird gespeichert, es sei denn, sie werden in einer der benutzerdefinierten Einheiten aufgezeichnet.**

\*}

In diesem FUNCTION Mode können Sie die Eigenschaften der Tone Wheel Organ auswählen oder bearbeiten.

Die auf diesen Seiten beschriebenen Parameter sind in Makro-Einstellungen gruppiert, die **Custom Tone Wheels** genannt werden**.** Diese Parameter können nicht als individuelle Patch-Parameter aufgezeichnet werden; ein Custom Tone Wheel kann jedoch als Teil eines ORGAN-Patches aufgezeichnet werden.

## **Um diesen Modus zu finden:**

### [MENÜ/BEENDEN] - **BENUTZERDEFINIERT** - **KLANGRÄDER** - [EINGABE]

## **SETZEN**

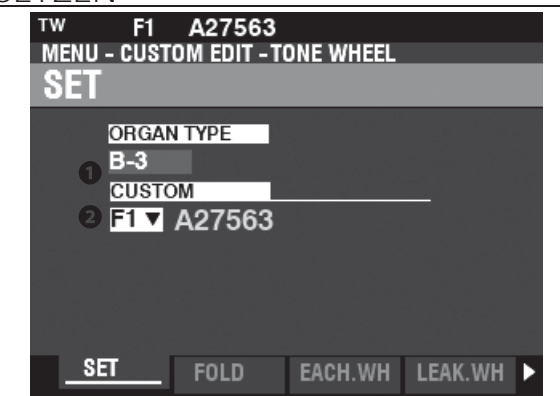

### **O** RGANART (P)

**Einstellbereich: A-100, B-3, C-3, Mild** Hier können Sie den zu bearbeitenden ORGAN-Typ auswählen.

**BENUTZERDEFINIERTER SATZ (P)** 

**Einstellbereich: F1 ~ F3, U1 ~ U3**

Hier können Sie die zu bearbeitende Kundennummer auswählen. Der Buchstabe "F" steht für Factory (nicht wiederbeschreibbar) und "U" für User (wiederbeschreibbar).

## **FALTEN ZURÜCK**

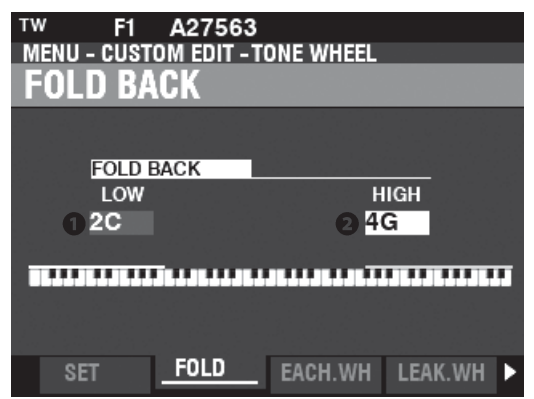

### **N** IEDRIG (TW)

**Einstellbereich: 1C ~ 2C**

Hier können Sie den Punkt einstellen, von dem aus die Zugriegel-Tonhöhen für den Sub-Fundamental (16') Zugriegel auf der unteren Oktave der Tastatur "zurückklappen" (die von anderen Noten gespielten Tonhöhen wiederholen). Die unterste Taste auf der Tastatur wird als "1C" angezeigt.

### **2** HOCH (TW)

**Einstellbereich: 4G ~ 5C**

Damit können Sie den Punkt einstellen, an dem die Zugriegel-Tonhöhen in den höheren Oktaven des Keyboards "umklappen" (die von anderen Noten gespielten Tonhöhen wiederholen).

HINWEIS: Der FOLD BACK-Effekt ist ab dem 22/3<sup>1</sup>-Zugriegel (erster schwarzer Zugriegel) **und allen anderen Zugriegeln zu hören, die hohe Obertöne einbringen.**

<span id="page-186-0"></span>**tips** WAS SIND "CUSTOM TONE WHEELS"? Als die Tone Wheel Hammonds - B-Modelle, C-Modelle, A-100, etc. - hergestellt wurden, wurde jede einzelne Orgel einer strengen Reihe von Kontrollen und Tests unterzogen, um die Qualität jedes einzelnen Geräts zu gewährleisten und um sicherzustellen, dass alle Geräte einer bestimmten Modellreihe gleich klangen. Da jedoch die allerneueste B-3-Orgel mindestens 45 Jahre alt ist, sind alte Orgeln für ihren Klang auf analoge Komponenten angewiesen. Mehrere Faktoren können den Klang eines bestimmten Geräts beeinflussen. So kann eine B-3 aus dem Jahr 1959 durchaus einen etwas anderen Klang haben als eine aus dem Jahr 1969, und zwar nicht unbedingt wegen des Jahres, sondern unter anderem wegen geringfügiger Unterschiede bei den Bauteilwerten. Außerdem haben viele Merkmale der Hammond-Orgel, insbesondere in der Jazzund Rockmusik, mit dem Gesamtzustand des Instruments zu tun. Das Custom Tone Wheel ermöglicht es Ihnen, eine Annäherung an den von Ihnen gewünschten "Hammond-Sound" zu finden bzw. zu erzeugen.

Alle Parameter, die auf dieser und den folgenden Seiten beschrieben werden, bilden ein Custom Tone Wheel. Diese Parameter können nicht als individuelle Patch-Parameter aufgezeichnet werden; ein Custom Tone Wheel kann jedoch als Teil eines ORGAN-Patches aufgezeichnet werden.

## **tips TEN ZURÜCK**

Bei den frühesten Hammond-Orgeln spielte der Sub-Fundamental-Drawbar (der mit "16'" gekennzeichnete) bis zum tiefsten "C" ("1C"). Bei neueren Modellen, wie den Hammond-Modellen X-66, X-77 und Concorde, spielt der Zugriegel der 8. Harmonischen (der mit "1'" gekennzeichnete) weiter bis zum nächsthöheren "C" ("5C") auf der Tastatur.

Auf einer alten B-3, C-3, A-100 usw. ist die tiefste Note, die durch den Sub-Fundamental-Drawbar erzeugt wird, das zweite "C" ("2C") vom linken Ende der Tastatur, während die höchste Note, die durch den 8. harmonischen Drawbar gespielt werden kann, das vierte "F#" vom linken Ende der Tastatur ist. Die tieferen und höheren Tasten auf der Klaviatur sind **"Fold Back"**, d.h. sie wiederholen die Tonhöhen, die von anderen Noten gespielt werden.

Bearbeiten von Parametern

## **JEDES TONRAD BEARBEITEN**

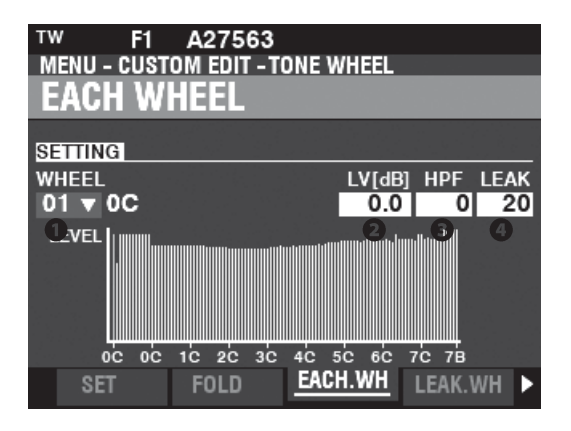

## **A** RÄDCHEN

Damit können Sie das zu bearbeitende Tonrad auswählen.

Der Einstellbereich wird durch "Radnummer" und "Note" angezeigt,

01: 0C bis 12: 0B, F01: 0C bis F12: 0B, 13: 1C bis 91: 7F# und F92: 7G bis F96: 7B.

"F" bezeichnet Räder, die für das erweiterte "Fold Back" verwendet werden. Die nicht markierten Radnummern bezeichnen Originalräder der B-3/C-3/A-100.

Es gibt zwei Möglichkeiten, die Radnummer auszuwählen:

- 1. Verwenden Sie den [VALUE]-Knopf, oder,
- 2. Wenn Sie ein bestimmtes Klangrad schnell finden wollen, bewegen Sie den Zugriegel leicht, während Sie die Taste drücken, die Sie regulieren wollen (siehe Abbildung rechts).

Wenn die Radnummer ausgewählt wird, wird jeder Parameter für das Rad (@ bis 4) aktualisiert.

**HINWEIS: Vergewissern Sie sich, dass [TRANSPOSE] und [OCTAVE] auf "0" eingestellt sind, um sicherzustellen, dass das richtige Rad ausgewählt ist.**

## **Q** LEVEL (TW)

**Einstellbereich: -Inf, -92.0 ~ +4.0 [dB]**

Damit können Sie die Lautstärke des ausgewählten Rades einstellen.

## **8** HPF (TW)

**Einstellbereich: 0 ~ 127**

Hier können Sie den "HPF" (**High-Pass Filter)** einstellen, der die höheren Frequenzen des ausgewählten Rades entfernt.

Ein niedrigerer Wert führt zu einem "Motorbrummen" oder Geräusch, das zusätzlich zu hören ist. auf den Klang des Klangrades.

**O** LEAK (TW)

**Einstellbereich: 0 ~ 127**

Hier können Sie den Anteil des Leakage-Sounds einstellen, der dem Grundton hinzugefügt wird.

Ein höherer Wert führt zu einer größeren Leckage.

**HINWEIS: Siehe Seit[e 122](#page-189-0) für weitere Informationen über Leckagen.**

## tips F"-RÄDER UND PEDALRÄDER

Die B-3/C-3/A-100 verfügt über 91 klingende Tonräder. Die Räder #1 bis #12 sind spezielle Räder, die **Complex Wheels**, die ausschließlich für die Pedaltöne verwendet werden. Spätere Hammond-Modelle hatten 96 klingende Tonräder, wobei der Sub-Fundamental-Drawbar (der mit "16'" gekennzeichnete) bis hinunter zum tiefsten "C" ("1C") spielte und 5 zusätzliche Tonhöhen am oberen Ende. Auf dem SKX PRO werden die erweiterten Tonhöhen als "F" (Fold Back) Tonhöhen bezeichnet (siehe die Abbildung unten).

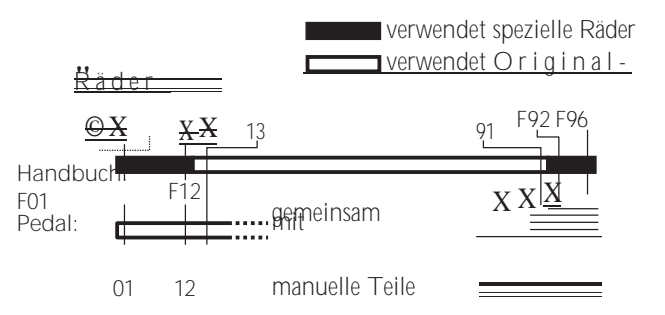

### tips DECIBEL (dB)

RADNUMMER

Ein Dezibel (dB) ist eine Einheit zur Messung der Intensität eines Schalls. Zum Beispiel ist "0 dB" ein Referenzpegel, "+6 dB" verdoppelt die Schallintensität und "-6 dB" verringert die Schallintensität um etwa 50 %.

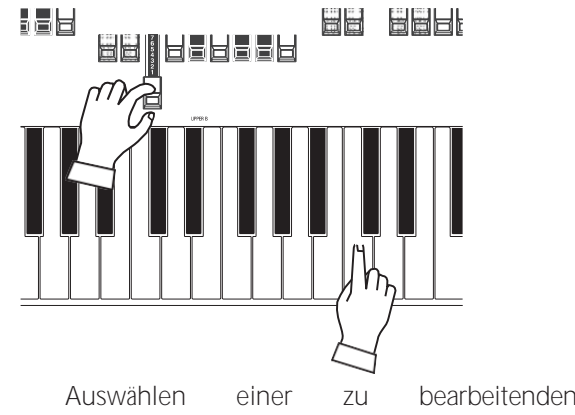

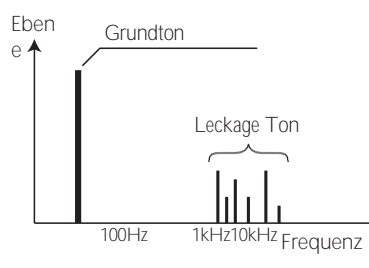

Leckage-Ton

**HINWEIS: Die mit (TW) gekennzeichneten Parameter sind Klangradparameter. Sie** 

**müssen diese Parameter in einem benutzerdefinierten Klangrad aufzeichnen, wenn Sie wollen, dass ihre Einstellungen beim nächsten Einschalten des Instruments gespeichert werden. Auf Seite [128](#page-200-0) finden Sie Anweisungen dazu.**

# <span id="page-189-0"></span>**LEAKAGE WHEEL**

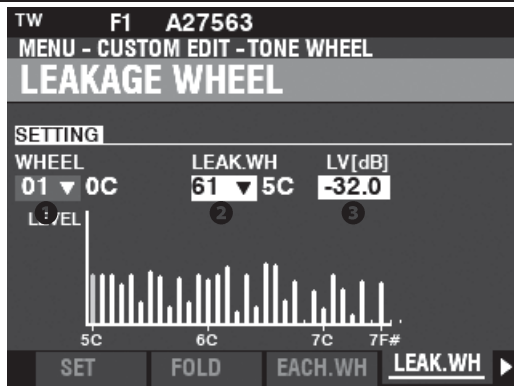

### **Q** LEAK WH (TW)

Damit können Sie jedem der Räder von "01:0C" bis "72:6B" einen Leakage-Ton hinzufügen.

("Fundamental Wheels") durch Verwendung der "Leakage Wheels" ("61:6C" bis "91:8F - siehe Abbildung rechts).

Das Leckagerad ertönt zusammen mit dem Fundamentalrad ❶.

- Es gibt zwei Möglichkeiten, ein Leckagerad auszuwählen:
- 1. Verwenden Sie den [VALUE]-Knopf, oder,
- 2. Wenn Sie ein bestimmtes Leckagerad schnell finden wollen, bewegen Sie die Deichsel leicht, während Sie die Taste drücken, die Sie regulieren wollen (siehe Abbildung rechts).

### **B** LEVEL (TW)

**Einstellbereich: -Inf (OFF), -92.0 ~ +4.0 [dB]**

Hier können Sie die Lautstärke des ausgewählten Leckagerads einstellen.

**HINWEIS: Das Gesamtvolumen des ausgewählten Rades kann sich verringern, wenn das Leckvolumen erhöht wird.**

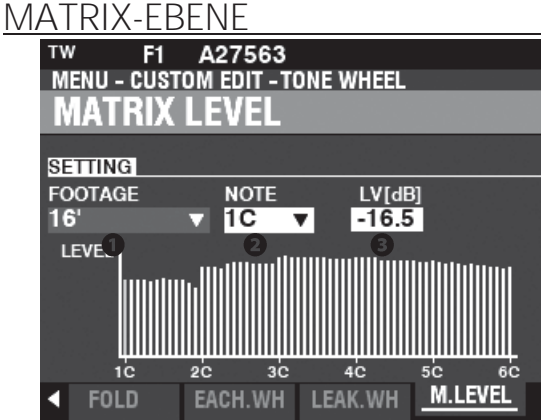

## **OFOOTAGE (TW)**

**Einstellbereich: 16, 5-1/3, 8, 4, 2-2/3, 2, 1-3/5, 1-1/3, 1, Perc 2, Perc 3**

### **2** ANMERKUNG (TW)

**Einstellbereich: 1C ~ 6C**

Hier können Sie die **Matrix** auswählen, um den Pegel jedes Zugriegels und jeder Note einzustellen.

### **B** LEVEL (TW)

**Einstellbereich: -Inf, -92.0 ~ +4.0 [dB]**

Hier können Sie den Pegel der oben ausgewählten Matrix einstellen.

**HINWEIS: Die mit ( TW) gekennzeichneten Parameter sind Klangradparameter. Sie müssen diese Parameter in einem benutzerdefinierten Klangrad aufzeichnen, wenn Sie wollen, dass ihre Einstellungen beim nächsten** 

Bei einer Hammondorgel mit Tonrädern dreht sich jedes Tonrad neben einem Magneten, so dass insgesamt 91 oder 96 Magnete vorhanden sind. Die Tonräder sind in getrennten Fächern montiert, um sie voneinander zu isolieren und zu verhindern, dass die Magnete Frequenzen von benachbarten Rädern abfangen; dennoch kann eine kleine Menge Strom "durchsickern", was ein Phänomen namens Leakage erzeugt. Dieses Phänomen wird als "Rauschen" bezeichnet, das aus vielen gleichzeitig erklingenden Frequenzen besteht. Das Phänomen kann man sich ähnlich wie weißes Rauschen vorstellen, nur mit etwas mehr Schärfe, wobei die einzelnen Tonhöhen besser zu erkennen sind. Bei einer richtig kalibrierten B-3/C-3 ist dieser Effekt minimal;

Ein Gerät, das über einen längeren Zeitraum hinweg stark beansprucht wurde, kann jedoch mehr Leckgeräusche aufweisen.

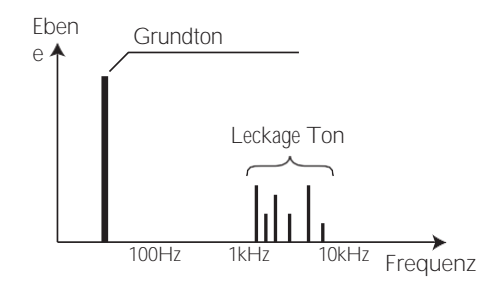

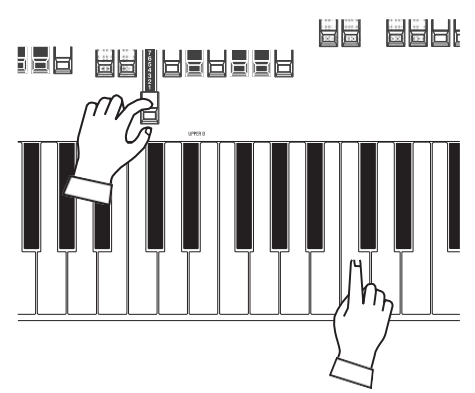

Auswählen einer zu bearbeitenden RADNUMMER

**Einschalten des Instruments gespeichert werden. Auf Seite [128](#page-200-0) finden Sie Anweisungen dazu.**

# <span id="page-191-0"></span>**BENUTZERDEFINIER TES PEDAL REG.**

In diesem FUNCTION Mode können Sie die Registrierungen für die PEDAL- oder **Sub-Drawbars** auswählen oder bearbeiten. Die auf dieser Seite beschriebenen Parameter sind in Makro-Einstellungen gruppiert, die **Custom Pedal Registrations** genannt werden. Diese Parameter können nicht als individuelle Patch-Parameter aufgezeichnet werden; eine benutzerdefinierte Pedal-Registrierung (**PEDAL REG.** ) kann jedoch als Teil eines ORGAN-Patches aufgezeichnet werden.

## **Um diesen Modus zu finden:**

[MENÜ/EXIT] - **BENUTZERDEFINIERT** - **PEDAL REG. -** [ENTER]

Die Tone Wheel Orgeln **A-100**, **B-3**, **C-3** und **Mellow** enthalten die "Sub-Drawbar"-Registrierungen. Wenn diese ORGAN-Typen ausgewählt sind, werden die Sub-Drawbars ausgewählt.

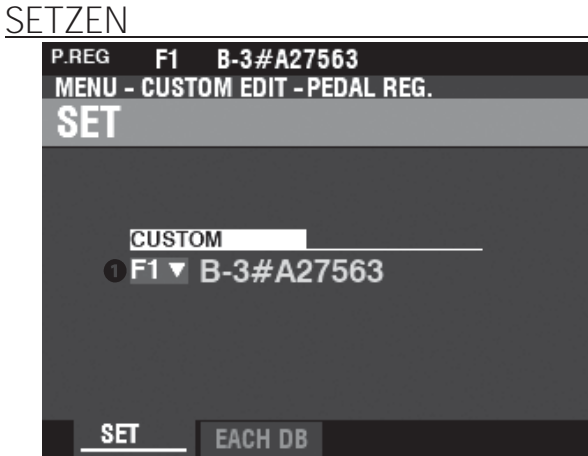

tips

**müssen diese Parameter in eine benutzerdefinierte Pedalregistrierung aufnehmen,**  wenn Sie wollen, dass ihre **Einstellungen beim nächsten Einschalten des Instruments gespeichert werden. Auf Seite [128](#page-200-0) finden Sie eine Anleitung dazu.**

## **O** CUSTOM SET

**Einstellbereich: F1 ~ F3, U1 ~ U3**

Hier können Sie die zu bearbeitende benutzerdefinierte Nummer auswählen. Der Buchstabe "F" steht für Factory (nicht wiederbeschreibbar) und "U" steht für User (wiederbeschreibbar).

# **JEDE PEDALDEICHSEL**<br>P.REG F1 B-3#A27563

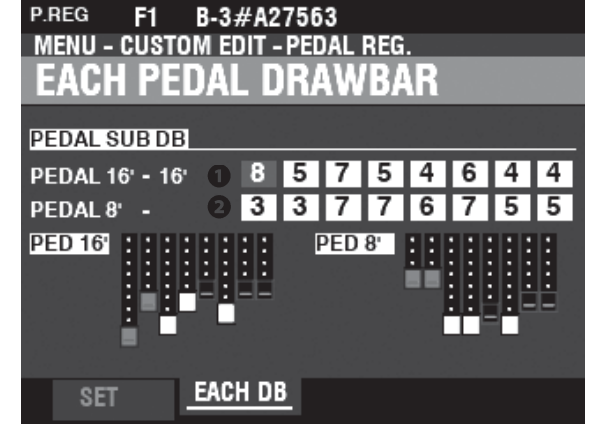

## O UNTERDEICHSEL - 16' (PR)

UNTERDEICHSEL - 8' (PR)

**Einstellbereich: 0 ~ 8** Damit können Sie die Obertöne jeder Pedaldeichsel einstellen. Einstellbare Füße sind 16', 51/3', 8', 4', 23/3', 2', 13/5', und 11/3'.

HINWEIS: Die Fußteile 22/3', 2', 13/5' und 11/3' in der Unterdeichsel 16' haben eine geringere **maximale Lautstärke als die anderen Fußteile zur Feineinstellung.**

**HINWEIS: Die mit (PR) gekennzeichneten Parameter sind Pedal Registration Parameter. Sie** 

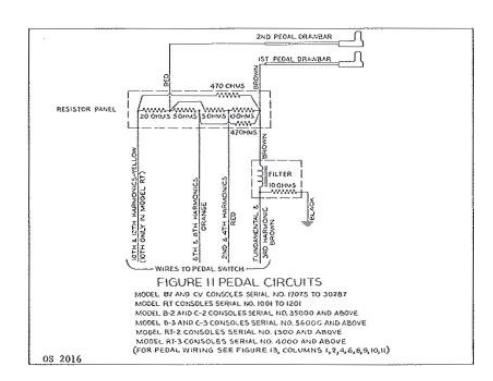

### WAS SIND "UNTERDEICHSELN"?

Bei einer Hammondorgel mit Tonrad sind die harmonischen Ressourcen für die Pedaltöne in zwei Zugriegeln zusammengefasst, von denen jeder eine Kombination von Obertönen zieht, anstatt einzelne Obertöne wie bei den anderen Zugriegeln. Im Laufe der Jahre wurden verschiedene Schemata für die Stimmen der Pedalzugriegel verwendet. Diese sind unten dargestellt.

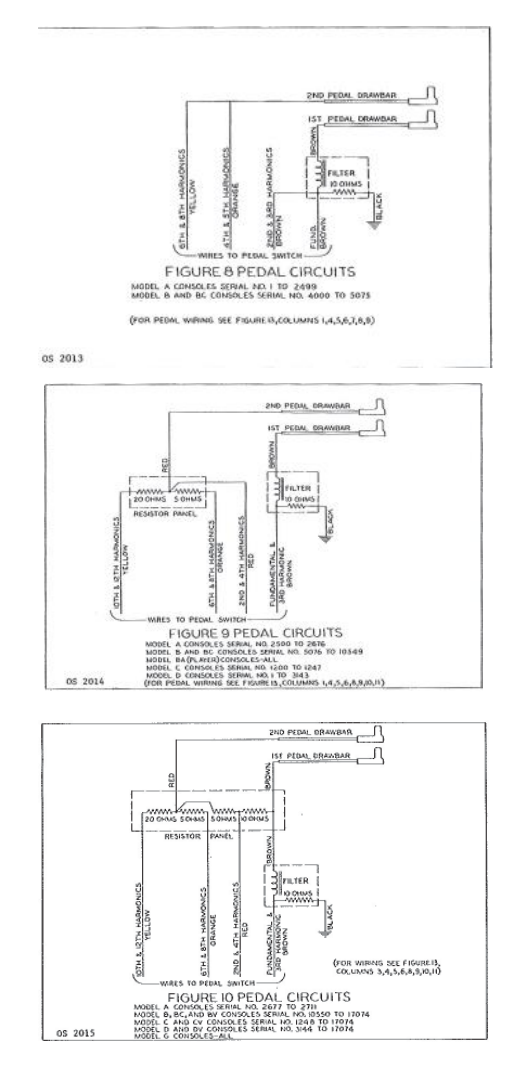

In diesem FUNCTION-Modus können Sie die Parameter für das in eingebaute digitale Leslie auswählen oder bearbeiten.

Die auf diesen Seiten beschriebenen Parameter sind in Makro-Einstellungen gruppiert, die **Custom Leslie Cabinets** genannt werden**.** Diese Parameter können nicht als individuelle Patch-Parameter aufgezeichnet werden; ein Custom Leslie Cabinet kann jedoch als Teil eines ORGAN-Patches aufgezeichnet werden.

## **Um diesen Modus zu finden:**

[MENÜ/BEENDEN] - **BENUTZERDEFINIERT** - **LESLIE** - [EINGABE]

### **KABINENNUMMER**

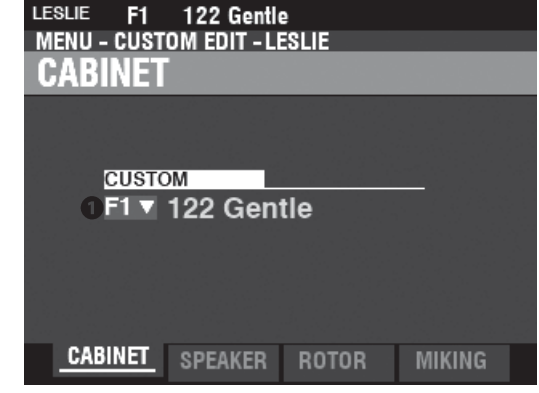

### **G** KUNDENSPEZIEISCHER SCHRANK

**Einstellbereich: F1 ~ F8**

Hier können Sie die zu bearbeitende Kabinettnummer auswählen.

Der Buchstabe "F" steht für Factory (nicht wiederbeschreibbar) und "U" steht für User (wiederbeschreibbar).

## **SPEAKER**

### **OLAUTSPRECHER (L)**

**Einstellbereich: L145 vorne, L145 hinten, L147 vorne, L147 hinten, L122 vorne, L122**

> **Hinten, Typ Konus, Typ PR-40**

Hier können Sie das benutzerdefinierte Leslie-Kabinett auswählen.

**HINWEIS: Weitere Informationen über Custom Leslie Cabinets finden Sie im ANHANG auf Seit[e 193.](#page-292-0)**

## **ROTOR**

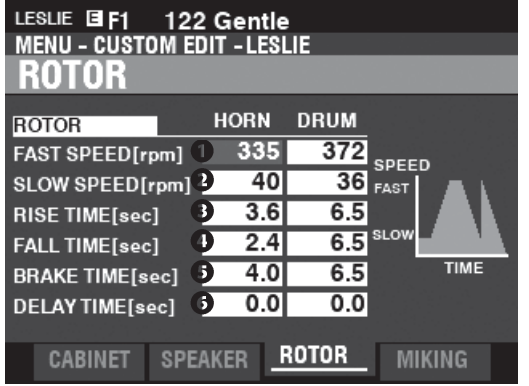

## LANGSAME GESCHWINDIGKEIT - HUPE / TROMMEL (L)

**Einstellbereich: 0, 20 ~ 120 [U/min]**

Damit können Sie die Rotordrehzahl für den "SLOW"- oder Choral-Modus einstellen.

#### <span id="page-193-0"></span>tips | WAS SIND "MASSGESCHNEIDERTE LESLIE-SCHRÄNKE"?

Alle auf dieser und der folgenden Seite beschriebenen Parameter bilden ein Custom Leslie Cabinet. Diese Parameter können nicht als einzelne Patch-Parameter aufgezeichnet werden; ein Custom Cabinet kann jedoch als Teil eines Patches aufgezeichnet werden.

Der SKX PRO verfügt über 8 verschiedene Custom Leslie Cabinets. Dabei handelt es sich um Werkskabinette (gekennzeichnet durch ein "F"), die dauerhaft im Speicher abgelegt sind. Sie können jedoch bis zu 8 User Cabinets erstellen und aufzeichnen (gekennzeichnet durch ein "U"). Um ein Leslie-Kabinett zu erstellen und aufzunehmen, verwenden Sie den LESLIE FUNCTION-Modus, um die klanglichen Eigenschaften eines der "F"-Kabinette zu

verändern. Nachdem Sie alle Änderungen vorgenommen haben, können Sie sie als "U"- Leslie-Kabinett aufnehmen.

Eine Liste der Werks-Leslie-Kabinette finden Sie im ANHANG am Ende dieses Handbuchs ab Seit[e 193.](#page-292-0) Eine vollständige Liste der Leslie-Parameter finden Sie im ANHANG auf Seit[e 195.](#page-294-0)

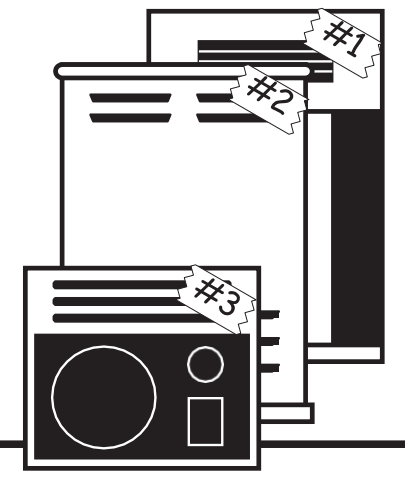

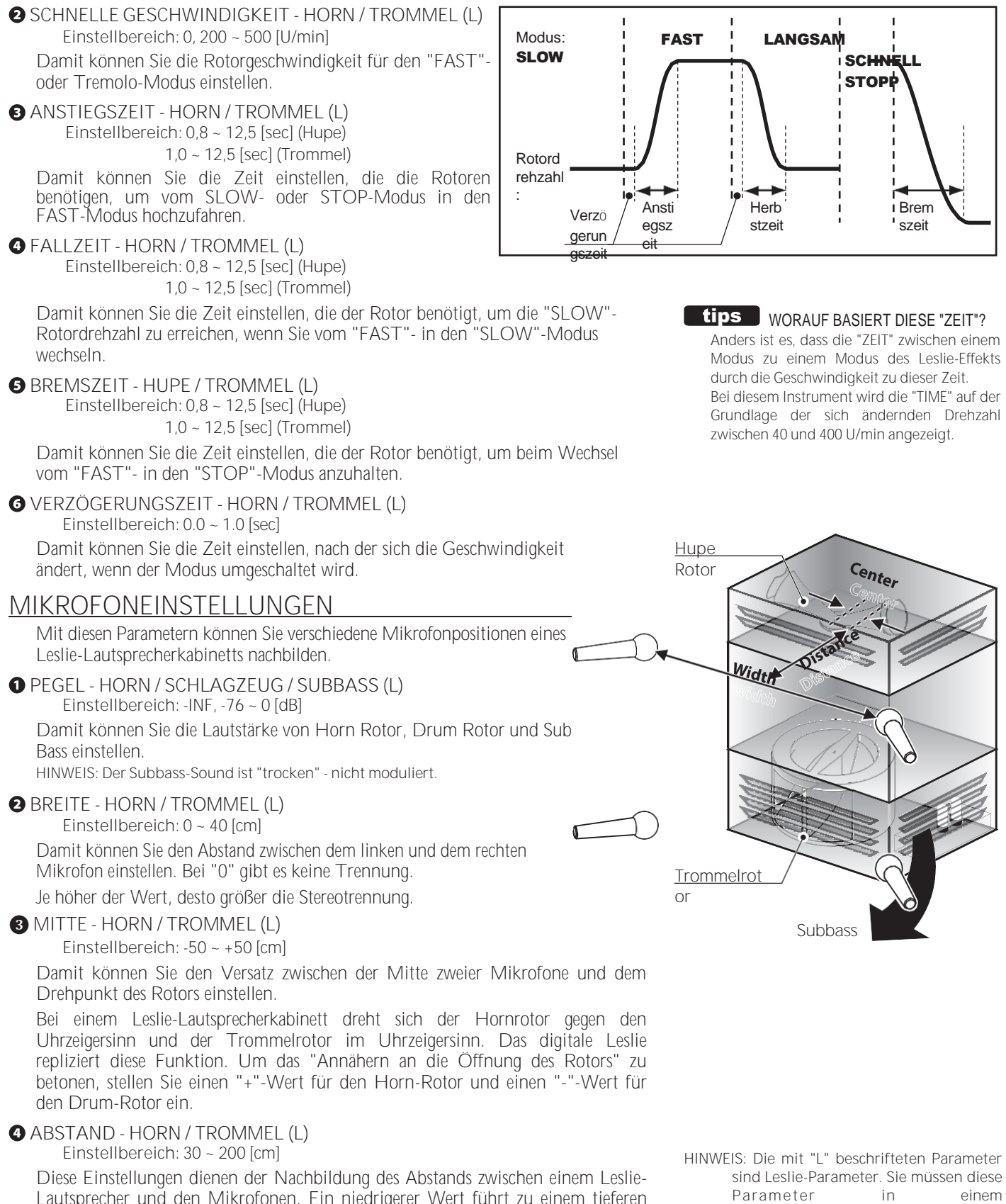

Lautsprecher und den Mikrofonen. Ein niedrigerer Wert führt zu einem tieferen

Effekt.

SE "ZEIT"? ischen einem Leslie-Effekts ser Zeit. TIME" auf der en Drehzahl <sub>ezeigt.</sub>

125

Bearbeiten von Parametern

**benutzerdefinierten Leslie-Kabinett aufzeichnen, wenn Sie wollen, dass ihre Einstellungen beim nächsten Einschalten des Instruments gespeichert werden. Auf Seite [128](#page-200-0)**

**finden Sie Anweisungen dazu.**

# <sup>126</sup> **INDIVIDUELLE RÖHRE**

In diesem FUNCTION-Modus können Sie die Eigenschaften der Pipe-Voices auswählen oder bearbeiten.

Die auf diesen Seiten beschriebenen Parameter sind in Makro-Einstellungen gruppiert, die **Custom PIPES** genannt werden**.** Diese Parameter können nicht als individuelle Patch-Parameter aufgezeichnet werden; eine Custom Pipe kann jedoch als Teil eines ORGAN-Patches aufgezeichnet werden.

## **Um diesen Modus zu finden:** [MENÜ/BEENDEN] - **BENUTZERDEFINIERT** - **PIPE** - [EINGABE]

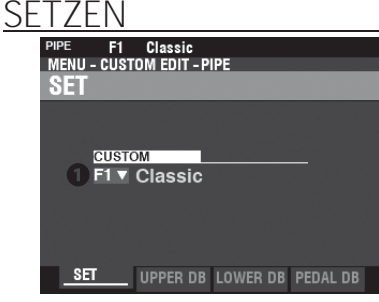

## **O** CUSTOM SET

**Einstellbereich: F1 ~ F3, U1 ~ U3**

Hier können Sie die zu bearbeitende benutzerdefinierte Rohrleitungsnummer auswählen.

Der Buchstabe "F" steht für Factory (nicht wiederbeschreibbar) und "U" für User (wiederbeschreibbar).

## **OBERER / UNTERER / PEDALANSCHLAGSATZ**

Damit können Sie den Zugriegeln Pipe Voices zuweisen und die Parameter jedes Stops nach Ihren Wünschen einstellen. Jeder Parameter wird ab dem folgenden Abschnitt im Detail erklärt.

beschriebenen Parameter bilden eine Custom Pipe. Diese Parameter können nicht als einzelne Patch-Parameter aufgezeichnet werden; eine Custom Pipe kann jedoch als Teil eines Patches aufgezeichnet werden. Der SKX PRO verfügt über 3 verschiedene werksseitige Custom Pipes, die mit einem "F"

<span id="page-195-0"></span>**tips** was sind "MASSGESCHNEIDERTE ROHRE"? Alle auf dieser und der folgenden Seite

gekennzeichnet sind und dauerhaft im Speicher abgelegt werden. Sie können bis zu 3 benutzerdefinierte Pipes erstellen und aufzeichnen, die mit einem "U" gekennzeichnet sind.

Um ein benutzerdefiniertes Rohr zu erstellen und aufzuzeichnen, verwenden Sie den Modus PIPE FUNCTION, um die Parameter eines der benutzerdefinierten "F"-Rohre zu bearbeiten. Nachdem Sie alle Änderungen vorgenommen haben, können Sie sie als benutzerdefinierte "U"- Rohrleitung speichern.

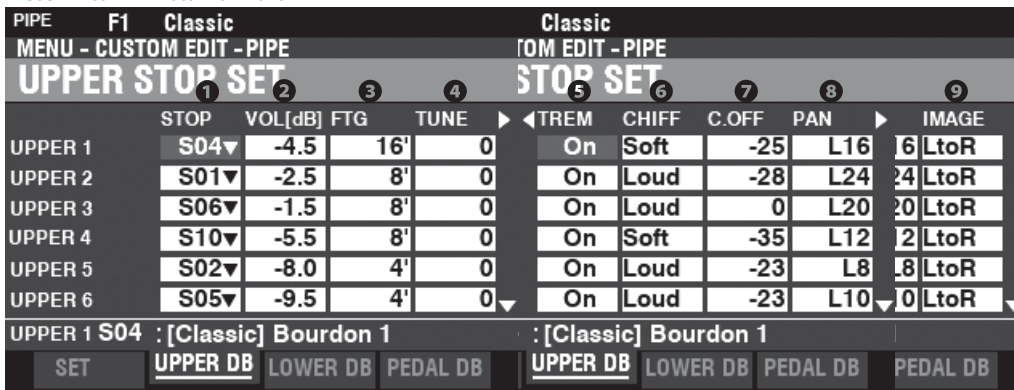

## **O** STOP (Pi)

Auf diese Weise können Sie jedem Zugbalken einen Rohrleitungsstopp zuweisen. **HINWEIS: Auf Seit[e 179](#page-273-0) finden Sie eine Liste der verfügbaren Rohrleitungsanschläge.**

## **O** VOLUME (Pi)

**Einstellbereich: -Inf, -92.0 ~ +4.0 [dB]** Damit können Sie die Lautstärke der einzelnen Pipe Stops einstellen.

## **OFOOTAGE (Pi)**

**Einstellbereich: 32, 16, 5 1/3, 8, 4, 2 2/3, 2, 1 3/5, 1 1/3, 1** Damit können Sie die Tonhöhe jedes Pipe Stops einstellen. Die Tonhöhen werden in Fußnoten ausgedrückt. **HINWEIS: Auf Seit[e 38](#page-55-0) finden Sie weitere Informationen über Zugriegel und ihre Footage-Bezeichnungen.**

## **O** TUNE (Pi)

**Einstellbereich: -50 ~ ±0 ~ +50 [Cent]**

Damit können Sie die Tonhöhe der gewählten Pipe Voice um Cents nach oben oder unten verstimmen (50 Cents = ein Viertelschritt).

## **6** TREMULANT (Pi)

**Einstellungen: Aus, Ein** Damit können Sie mit den [VIBRATO]-Reglern Tremulant zu den Pipe Voices hinzufügen.

### TREMULANT

Pfeifenorgeln verfügen in der Regel über ein oder mehrere Tremulanten", die den Luftdruck in den Pfeifen periodisch verändern und so einen Vibrato- oder Tremolo-Effekt erzeugen.

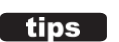

## **G** CHIFF (Pi)

**Einstellungen: Aus, Leise, Mittel, Laut**

Hier können Sie den Chiff- oder Attack-Wert für die ausgewählte Pipe-Voice einstellen.

**Aus...........** Kein Chiff.

**Weich.......** Eine kleine Menge von Chiff.

**Mittel .......** Eine mäßige Menge an Chiff.

**Laut..........**Die maximale Lautstärke von Chiff.

**HINWEIS: Zungenregister wie "Hautbois", "Trompette" und "Cornopean" erhalten keinen Chiff.**

### **AUSSCHALTUNG (Pi)**

**Einstellbereich: -127 ~ 0**

Hier können Sie die Cutoff-Frequenz (Helligkeit) einstellen.

### **8** PAN (Pi)

**Einstellbereich: L64 ~ C ~ R63** Damit können Sie die Grundrichtung des Rohrs einstellen.

**O** IMAGE (Pi)

So können Sie die Anordnung des Rohrs anpassen.

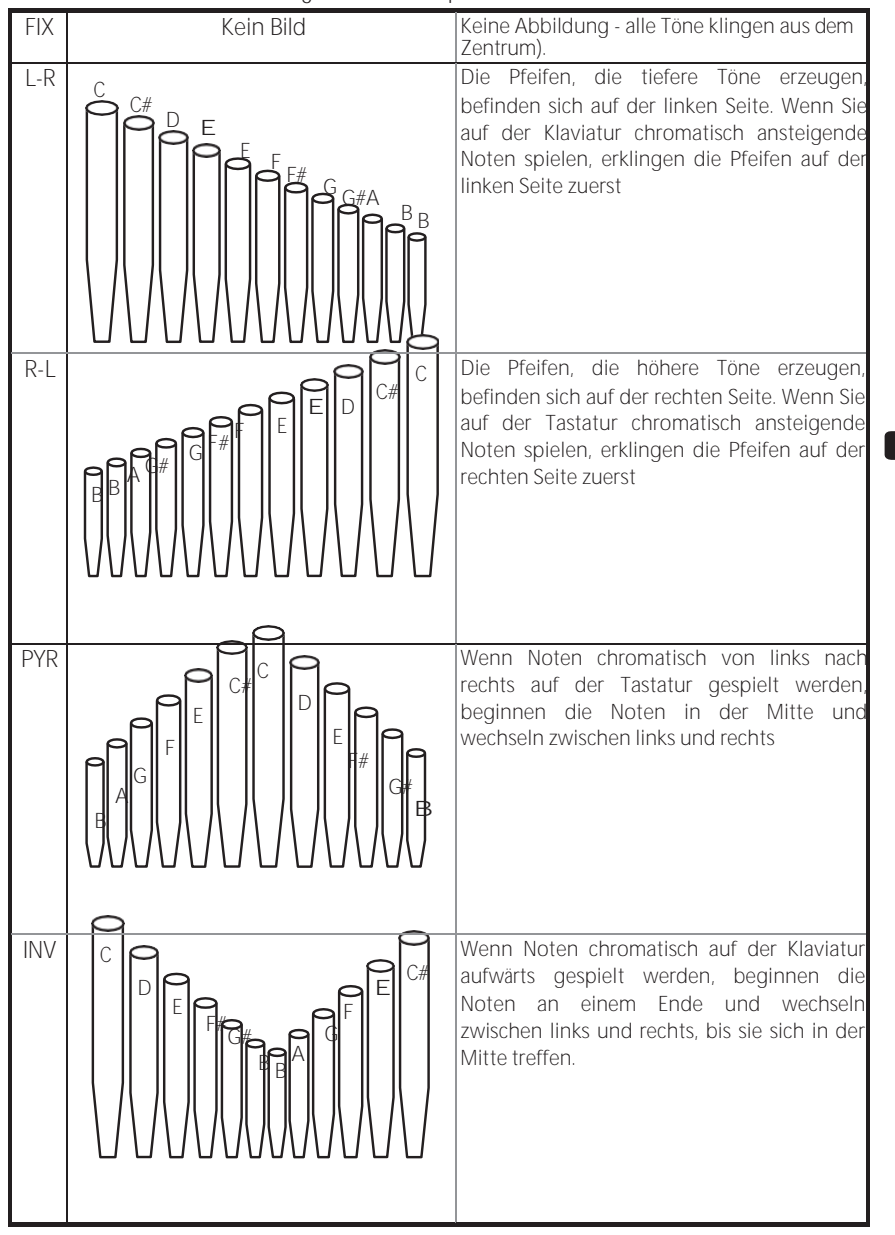

### tips | WAS IST "CHIFF"?

Wenn bei einer Pfeifenorgel ein Register wie ein Diapason, eine Saite oder eine Flöte gezogen und eine Taste gedrückt wird, öffnet sich ein Ventil, und Luft entweicht durch das Loch, in dem die Pfeife sitzt, so dass die Pfeife zum Klingen kommt. Wenn die Luft zum ersten Mal in die Pfeife eintritt. gibt es einen kleinen, kurzen Ausbruch von Obertönen, bevor sich der Ton voll entfaltet. Der Begriff "Chiff" wurde von Orgelbauern geprägt, um diesen Klang zu beschreiben.

### **tips** WAS IST "PIPE VOICE IMAGING"?

Die Pfeifen einer Pfeifenorgel sind in Reihen angeordnet, die Ranks genannt werden. Jede Reihe besteht aus Pfeifen, die einen bestimmten Klang auf der Orgel repräsentieren - offenes Diapason, Trompette usw. (Im Einklang mit den verschiedenen Philosophien des Orgelklangs sind viele Orgelregisternamen europäischen Ursprungs; daher die Verwendung von Französisch, Deutsch, Niederländisch usw.)

Die Pfeifen eines jeden Ranges werden von einer Baugruppe getragen, die Brust genannt wird. Die Pfeifen können auf viele verschiedene Arten auf der Kommode angeordnet werden. Die vom Hersteller gewählte Anordnung der Pfeifen hängt von verschiedenen Faktoren ab - Ästhetik, Musikalität usw. - Die vier gängigsten Anordnungen sind jedoch links abgebildet.

Die beiden Pfeifenanordnungen auf der linken Seite werden manchmal auch als "C-C"- Anordnung bezeichnet, da die chromatischen Noten getrennt sind.

**HINWEIS: Die mit (Pi) gekennzeichneten**  Parameter sind Pipe-Parameter.

**müssen diese Parameter in einer benutzerdefinierten Pipe aufzeichnen, wenn Sie möchten, dass ihre Einstellungen beim nächsten Einschalten des Geräts gespeichert werden. Auf Seit[e 128](#page-200-0) finden Sie Anweisungen dazu.**

# 129 <sup>128</sup> **REC ORDING EINER BENUTZERDEFINIERTEN**

# **EINSTELLUNG**

<span id="page-200-0"></span>Um eine benutzerdefinierte Einstellung aufzuzeichnen, gehen Sie wie folgt vor:

## ① **DRÜCKEN SIE DIE ROTE [AUFNAHME]-**

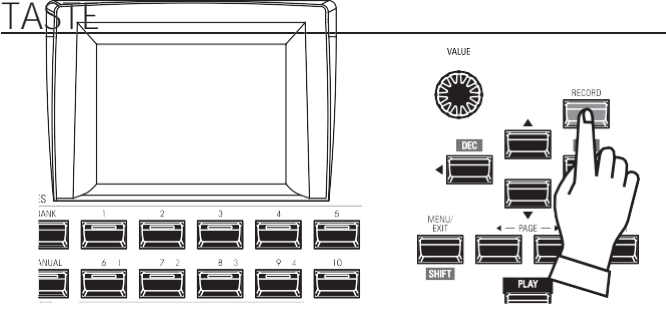

Nachdem Sie Ihre Änderungen an einer benutzerdefinierten Einstellung vorgenommen haben, drücken Sie die rote Taste [RECORD]. Die Seite RECORD wird angezeigt.

## ② **WÄHLEN SIE DAS ZU ERFASSENDE**

### **ELEMENT**

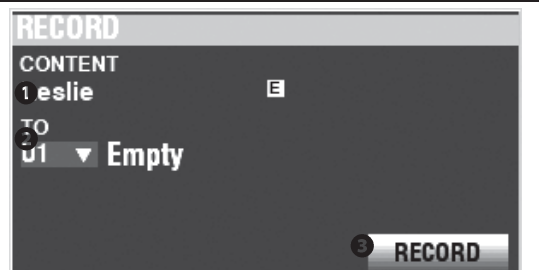

### INHALT

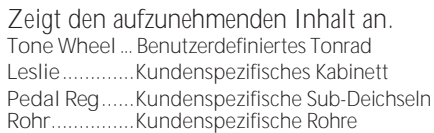

### **Q** TO

Verwenden Sie den [VALUE]-Knopf, um die aufzunehmende Benutzernummer auszuwählen.

- **HINWEIS: Sie können auch eine Benutzernummer auswählen, indem Sie mit den nummerierten [FAVORITE]-Tasten die Nummer eingeben und die [ENTER]-Taste drücken.**
- **HINWEIS: Wenn eine benutzerdefinierte Einstellung bearbeitet wurde, erscheint ein "E" rechts neben dem Symbol CONTENT.**
- **HINWEIS: Sie können NICHT auf eine "F"-Einstellung aufnehmen.**

### **AUFZEICHNUNG**

Nachdem Sie die Benutzernummer ausgewählt haben, drücken Sie die rote Taste [RECORD]. Der Bildschirm "Benennen" wird angezeigt.

## ③ **DIE BENUTZERDEFINIERTE EINSTELLUNG BENENNEN**

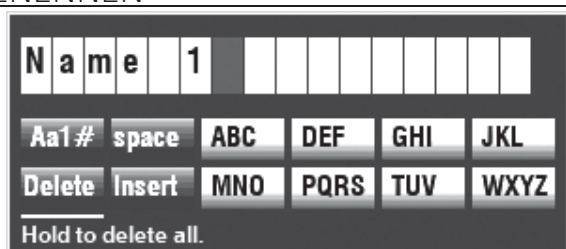

Geben Sie den Namen ein.

- **[Aa1] .............**Ändert den Zeichentyp.
- **[1] - [10].........**Wählt das markierte Zeichen aus.

**[Einfügen].....**Fügt ein Leerzeichen an der Cursorposition ein. **[Löschen] ......**Löscht einen Buchstaben an der Cursorposition. **[WERT] ..........**Ändert den Buchstaben am Cursor.

## ④ **AUFZEICHNUNG DER EINSTELLUNG**

Nachdem Sie die benutzerdefinierte Einstellung benannt haben, drücken Sie die Taste [ENTER]. Die unten gezeigte Meldung wird etwa 1 Sekunde lang angezeigt:

## Recording...

**HINWEIS: Schalten Sie das Gerät nicht aus, während die obige Meldung angezeigt wird.**

**HINWEIS: Wenn Sie NICHT aufzeichnen möchten, drücken Sie die Taste [MENU/EXIT] anstelle der Taste [ENTER].**

## ⑤ **RÜCKKEHR ZUM WIEDERGABEMODUS**

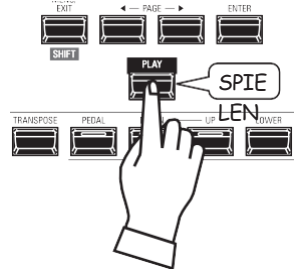

Drücken Sie die [PLAY]-Taste, um in den Wiedergabemodus zurückzukehren.

**Mit den Systemparametern können Sie** Funktionen wie die Parameter für die AUDIO-Buchsen, die MIDI-Ports, verschiedene Controller, das Laden und Speichern von Patches usw. einstellen. Eine vollständige Liste finden Sie auf dieser Seite.

## **SYSTEMPARAMETER UND INHALTE**

## **TON (S. [130\)](#page-202-0)**

- Meisterstimme
- Transponieren
- Master-Equalizer

## **AUDIO (S. [131\)](#page-204-0)**

- [ROTARY OUT]-Buchse
- [PEDAL OUT]-Buchse
- [INDIVIDUAL OUT]-Buchsen
- Audiokanäle des Leslie-Lautsprechersystems

## **KONTROLLE (S. [132\)](#page-206-0)**

- **+** Fußschalter
- Expression-Pedal
- Dämpferpedal
- Taste [USER]
- [PITCH BEND]-Rad
- Ton-Rad-Bremse
- **+** Anzeige
- Funktion der Knöpfe und Tasten
- Tastatur

## **PATCH LOAD (S[. 139\)](#page-216-0)**

Parameterbereich, der geladen werden soll, wenn eine Kombination ausgewählt wird.

## **FAVORITEN (S. [140\)](#page-218-0)**

- Aktion der Funktion Favoriten
- Bearbeiten Sie die Favoriten für Kombinationen
- Bearbeiten Sie die Favoriten für die Anzeige von Seiten

## **MIDI (S. [158\)](#page-241-0)**

- Zweck der MIDI-Anschlüsse
- Senden/Empfangen eines Speicherabbilds
- MIDI-Kanäle

## **GLOBAL (S. [142\)](#page-222-0)**

- Automatisches Ausschalten
- USB-Massenspeicher

## **LÖSCHEN (S. [144\)](#page-224-0)**

Benutzerinhalt(e) löschen

## **STANDARD (S[. 145\)](#page-225-0)**

Initialisieren jedes Inhalts auf die werkseitigen Standardeinstellungen

## **INFORMATIONEN (S.**

## **[146\)](#page-226-0)**

- Software-Versionen anzeigen
- Software aktualisieren

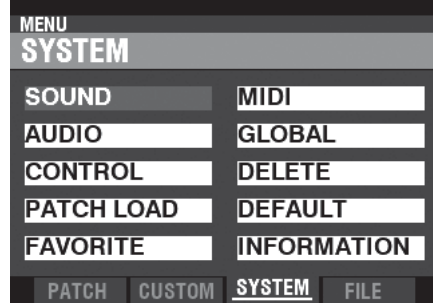

**NO TE: Die Parameter in diesem Modus sind Systemparameter. Sie müssen diese Parameter aufzeichnen, wenn Sie wollen, dass ihre Einstellungen beim nächsten Einschalten des Geräts gespeichert werden. Anweisungen hierzu finden Sie au[f Seite143.](#page-223-0)**

# 130 **TONSTEM** 129

In diesem FUNCTION-Modus können Sie die Parameter MASTER TUNE, MASTER TRANSPOSE und MASTER EQUALIZER einstellen, die das gesamte Instrument betreffen.

## **Um diesen Modus zu finden:**

[MENÜ/BEENDEN] - **SYSTEM** - **TON** - [EINGABE]

## **MASTER TUNE**

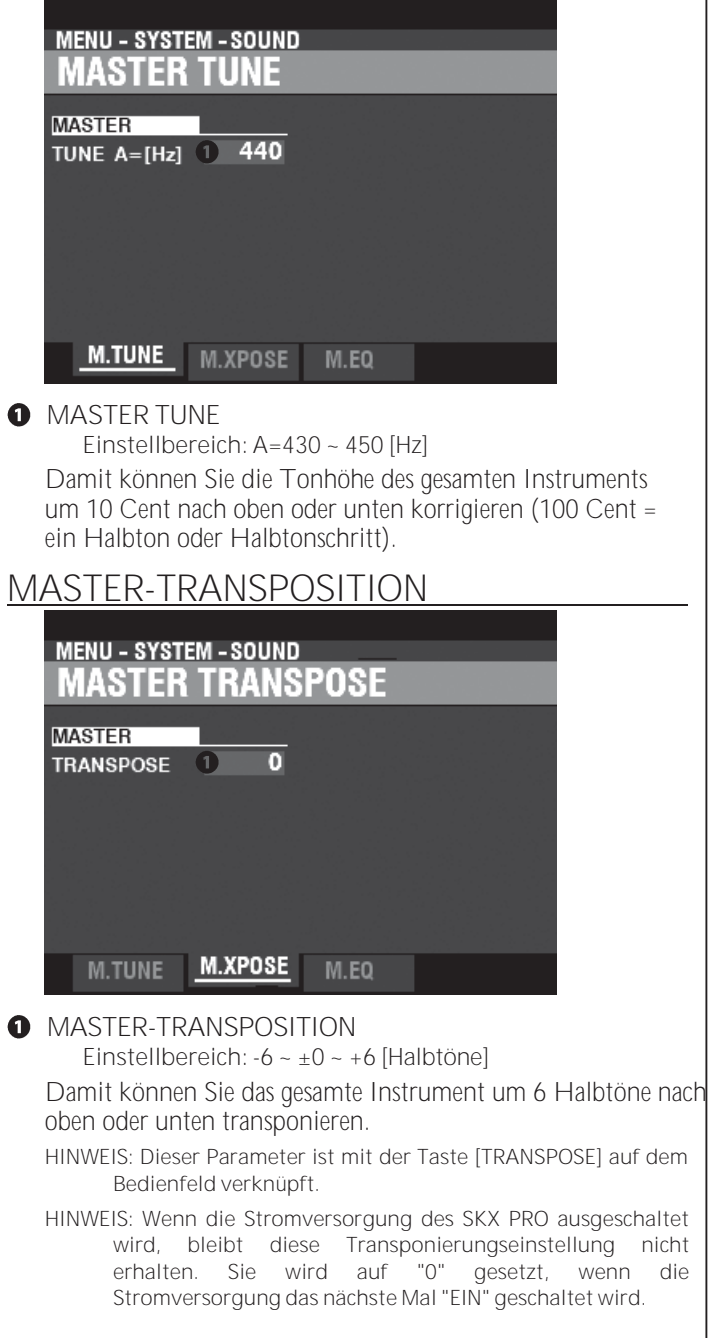

## **MASTER-EQUALIZER**

<span id="page-202-0"></span>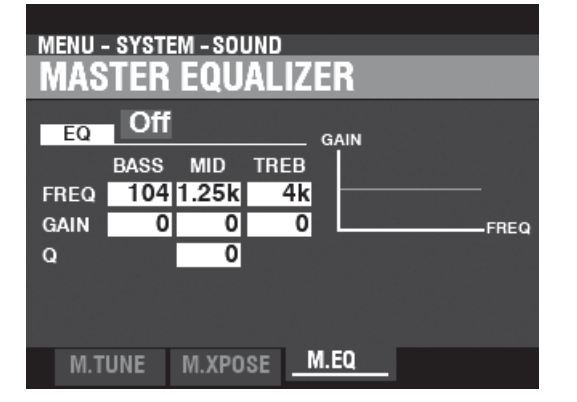

Damit können Sie die Klangfarbe oder Klangqualität des gesamten Instruments einstellen (S[. 117\).](#page-180-0)

> **HINWEIS: Die Parameter in diesem Modus sind Systemparameter. Sie müssen diese Parameter aufzeichnen, wenn Sie wollen, dass ihre Einstellungen beim nächsten Einschalten des Geräts gespeichert werden. Anweisungen**

**hierzu finden Sie au[f Seite143.](#page-223-0)**

# AUDIO 131

In diesem FUNCTION-Modus können Sie auswählen, wie die Audiosignale vom Instrument geleitet werden sollen.

**Diesen Modus finden Sie unter :** [MENU/EXIT] - **SYSTEM** - **AUDIO** - [ENTER]

## **OUTPUT**

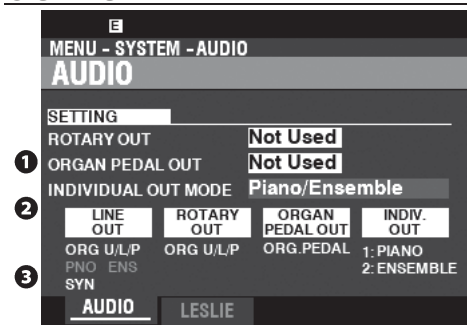

### **O** ROTARY OUT

**Einstellungen: Nicht benutzt, benutzt**

Hier können Sie auswählen, ob ein Audiosignal vom Tone Wheel oder vom Transistor ORGAN-Typ an die [ROTARY

OUT]-Buchse geleitet werden soll. Der Ton vom Klangrad und Transistor ORGAN Typen werden an die [LINE OUT]-Buchsen weitergeleitet.

**Verwendet....** Der Ton vom Klangrad und Transistor ORGAN Typen werden an die [ROTARY OUT]-Buchse statt an die [LINE OUT]-Buchsen geroutet.

### **2** PEDAL OUT

**Einstellungen: Nicht benutzt, benutzt**

Hier können Sie auswählen, ob ein Audiosignal an die Buchse [PEDAL OUT] geleitet werden soll.

Der Ton des PEDAL-Teils der ORGAN-Sektion wird

zu den [LINE OUT]-Buchsen geleitet werden.

**Verwendet....** Der Ton des PEDAL-Parts der ORGAN-Sektion wird an die [PEDAL OUT]-Buchse statt an die [LINE OUT]- Buchsen geleitet werden.

### **8** EINZELAUSGANGSMODUS

**Einstellbereich: Siehe unten**

Hier können Sie die Zuordnung der Audiosignale zu den [INDIVIDUAL OUT]-Buchsen einstellen. **Aus................** Alle Audiosignale von PIANO, ENSEMBLE und MONO SYNTH Die Abschnitte werden an den [LINE OUT]-Buchsen ausgegeben. **Klavier Stereo**. Der Ton der PIANO-Sektion wird an beide [INDIVIDUAL OUT]-Buchsen geleitet. **Ensemble Stereo...........** Die Audiosignale der ENSEMBLE-Sektion werden zu folgenden Geräten geleitet beide [INDIVIDUAL OUT]-Buchsen. **Synth Stereo** Das Audiosignal der MONO SYNTH-Sektion wird an beide [INDIVIDUAL OUT]-Buchsen geleitet. **Klavier/ Ensemble .....** Die PIANO-Sektion wird nach links geroutet [INDIVIDUAL OUT]-Buchse und die ENSEMBLE-Sektion wird zur rechten [INDIVIDUAL OUT]-Buchse geroutet. **Klavier/Synth**. Die PIANO-Sektion wird zur linken [INDIVIDUAL OUT]- Buchse und die MONO SYNTH-Sektion zur rechten [INDIVIDUAL OUT]-Buchse geroutet. **Ensemble/ Synthesizer..** Die ENSEMBLE-Sektion wird auf den linken Kanal geroutet. [INDIVIDUAL OUT]-Buchse und die ENSEMBLE-Sektion wird zur rechten [INDIVIDUAL OUT]-Buchse geleitet.

<span id="page-204-0"></span>**HINWEIS: Wenn die [INDIVIDUAL OUT]-Buchsen verwendet werden, ertönt die gewählte(n) Sektion(en) nicht über die [LINE OUT]-Buchsen.**

**LESLIE**

ุก

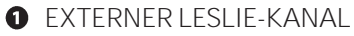

Damit können Sie das korrekte Routing der Audiosignale in Abhängigkeit vom Leslie-Lautsprecher einstellen, der über die [LESLIE 11-pin]-Buchse an das Instrument angeschlossen ist.

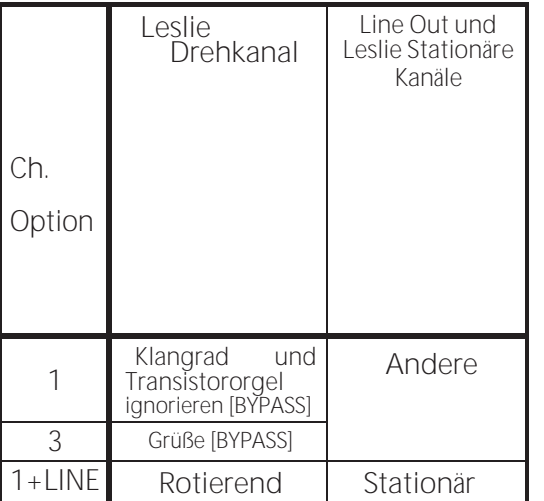

**1...............** Wenn ein einkanaliger Leslie-Lautsprecher angeschlossen ist, wird der Ton

> vom Tone Wheel / Transistor Organs wird unabhängig vom Status der [BYPASS]-Taste an den Rotary Channel gesendet.

**3...............** Wenn ein Mehrkanal-Leslie-Lautsprecher angeschlossen ist, wird der Ton

von den Tone Wheel / Transistor Orgeln wird nur dann an den Rotary Channel gesendet, wenn die [BYPASS]- Taste auf "ON" steht. Wenn die [BYPASS]-Taste auf "OFF" steht, wird der Ton vom Klangrad / der Transistororgel an den/die stationären Kanal/Kanäle gesendet.<br>..Wenn ein einkanaliger Leslie-Lautsprecher

- 1+LINE.......Wenn ein angeschlossen ist, wird das Audiosignal der Tone Wheel / Transistor Organs an den Rotary Channel gesendet und das Audiosignal der anderen Voice Sections wird an die [LINE OUT]-Buchsen gesendet und kann über einen angeschlossenen Verstärker oder ein Lautsprechersystem gehört werden.
- **HINWEIS: Die Parameter in diesem Modus sind Systemparameter. Sie müssen diese Parameter aufzeichnen, wenn Sie wollen, dass ihre Einstellungen beim nächsten Einschalten des Geräts gespeichert werden. Anweisungen hierzu finden Sie auf [Seite143.](#page-223-0)**

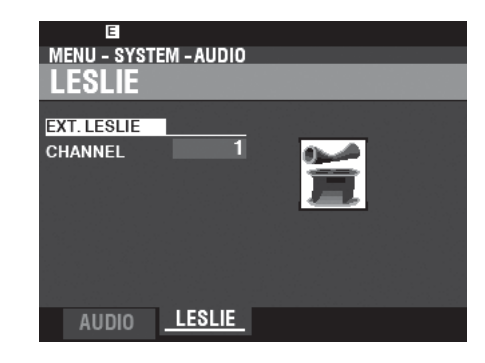

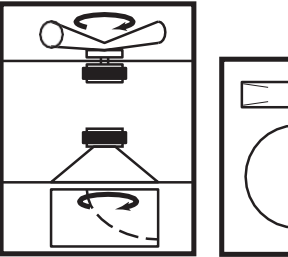

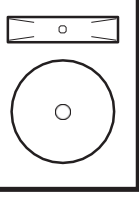

# 132 KONURIQUE 131

In diesem FUNCTION-Modus können Sie die Parameter für die verschiedenen Regler auswählen, einschließlich Fußschalter, Expression-Pedale, Regler auf dem Bedienfeld und das Display.

## **Um diesen Modus zu finden:**

[MENÜ/BEENDEN] - **SYSTEM** - **STEUERUNG** - [EINGABE]

oder, Drücken Sie die Taste [CONTROL].

## FUSSSCHALTER 1/2 **Example 20 ASSESS AND THE SET TO A LIFE 2** WAS IST "TRS?"

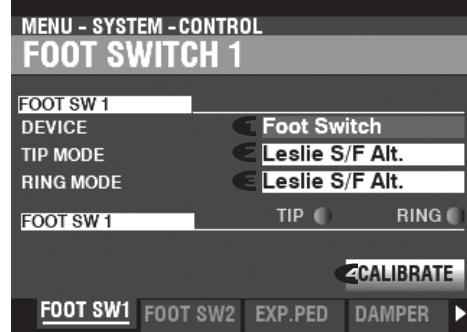

Auf dieser Seite können Sie die Funktion der an die Fußschalterbuchsen [FOOT SWITCH 1/2] angeschlossenen Geräte auswählen.

#### $\bullet$ GERÄT

Hier können Sie das Gerät auswählen, das an die Buchse [FUSSSCHALTER 1] angeschlossen werden soll.

**Fußschalter..................** Fußschalter.

**Leslie-Schalter.............** Leslie-Schalter (z. B. CU-1 oder FS-10TL).

**HINWEIS: Die Buchse FOOT SWITCH 2 ist nicht für einen Leslie-Schalter geeignet.**

#### MODUS - TIPP മ

Hier können Sie die Funktion des "Tip Mode" eines angeschlossenen Fußschalters auswählen.<br>Aus ..........

**Aus ....................................** Keine Funktion.

**Leslie S/F Alt, Mom, Tri** Ermöglicht das Umschalten der Leslie-Rotoren zwischen "Slow/Fast/Stop".

**Alt...........................** Wechselt zwischen "Schnell/Langsam" oder "Schnell/Stop", je nach

Position der [STOP]-Taste. **TRI..........................** Schaltet auf Stop, wenn der Fußschalter gedrückt und gehalten wird

für etwa 1 Sekunde. **MOM............................** Schaltet auf Schnell, solange der Fußschalter gedrückt gehalten wird. Wird der Fußschalter losgelassen, schaltet er je nach Position der [STOP]-Taste entweder auf Langsam oder Stopp. **Tonhöhenrad-Bremse......** Ermöglicht das Verbiegen der Tonhöhe, wobei der Betrag

festgelegt wird durch eine Parametereinstellung (S[. 135\).](#page-212-0)

**Favorit vorwärts, rückwärts**Ermöglicht das Vorwärts- oder Rückwärtsblättern in den Favoriten

([P. 27\).](#page-39-0) **Federschock .....................** Ermöglicht es Ihnen, den Effekt eines Federhalls zu erzeugen, der geschubst. **MFX2 Verzögerungszeit...** Ermöglicht die Einstellung der Verzögerungszeit der Effekte, im Intervall beim Drücken des Fußschalters. Der verzögerte Ton verschwindet, wenn der Fußschalter gedrückt gehalten wird (S. [115\).](#page-176-0) **Orgel U&L Sustain............** Ermöglicht es Ihnen, der UPPER und LOWER ORGAN Sustain hinzuzufügen.

**Pedal zum Absenken........** Ermöglicht Ihnen die Aktivierung von [PEDAL TO LOWER] (S[. 55\).](#page-84-0)

Töne (außer Pipe) (S[. 84\).](#page-128-0)

<span id="page-206-0"></span>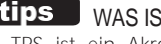

TRS ist ein Akronym für "Tip-Ring-Sleeve" und bezieht sich auf die Tatsache, dass ein Anschlussstecker mehr als einen Anschluss haben kann. Mit einem Stereo-Adapter können Sie mehr als einen Fußschalter an den SKX PRO anschließen und so mehr als eine Funktion mit demselben Fußschalter steuern.

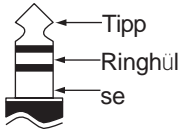

**Bass 1C - Bass 3C ..............**Ermöglicht es Ihnen, die angegebene Note des PEDAL-Parts zu triggern. **ProChord...........................**Ermöglicht Ihnen die Aktivierung der ProChord-Harmonie (S[. 92\).](#page-140-0)

**HINWEIS: Alle oben genannten Funktionen können entweder für den Tip- oder Ring-Modus eingestellt werden. Der Ring-Modus hat jedoch keine Wirkung, wenn nur ein Fußschalter an die FOOT SW-Buchse angeschlossen ist.**

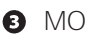

**8** MODUS - RING

Hier können Sie die Funktion des "Ring Mode" eines angeschlossenen Fußschalters auswählen.

**O** KALIBRIEREN

Hier können Sie einen Fußschalter so konfigurieren, dass er ordnungsgemäß mit dem SKX PRO funktioniert. Um diesen Parameter einzustellen, bewegen Sie den Cursor auf dieses Symbol und drücken Sie die [ENTER]-Taste, ohne den Fußschalter zu betätigen.

### FAVORIT VORWÄRTS/RÜCKWÄRTS

Durch die Auswahl von "Favorite Fwd, Rev" können die Favoriten nacheinander mit dem Fußschalter ausgewählt werden, um entweder vorwärts oder rückwärts zu gehen. Wenn entweder "1" oder "10" ausgewählt wird, springt die Sequenz zur nächsten nummerierten Bank (siehe Abbildung unten).

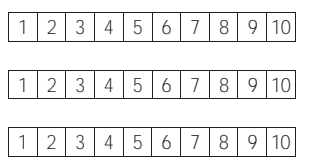

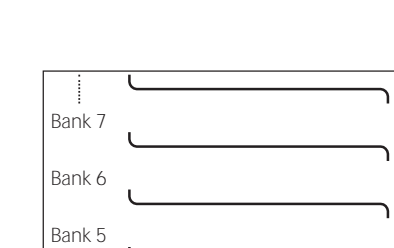

#### SPRING SHOCK

Spring Shock tritt auf, wenn sich die Federn in einem Federhallgerät bewegen und auf die Hallwanne schlagen, was zu einem lauten "Knall" führt. Dies wird in der Regel als negativer Effekt angesehen; in moderner und progressiver Musik wird dies jedoch als musikalischer Effekt verwendet. Mit diesem Parameter können Sie den Effekt eines Federhalls, der sich v e r s c h i e b t , einfügen.

### BASS 1C - BASS 3C

Viele Jazz- und Blues-Organisten spielen eine Basslinie mit der linken Hand auf dem unteren Manual und schlagen zu Beginn jeder Bassnote eine Pedalnote an, um den Effekt eines gezupften Saitenbasses zu erzielen (auch "Thump" genannt). Mit den Parametern BASS 1C - BASS 3C können Sie diesen Effekt auf der SKX PRO nachbilden.

### KALIBRIEREN

Einige Fußschalter, wie z.B. Hammond, sind "+" oder "positiv" (schließen den Kontakt, wenn sie gedrückt werden), während andere "-" oder "negativ" sind (unterbrechen den Kontakt, wenn sie gedrückt werden). Mit dem CALIBRATE-Parameter können Sie einen Fußschalter so konfigurieren, dass er korrekt mit dem SKX PRO funktioniert.

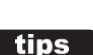

tips

tips

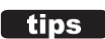

## **EXPRESSION-PEDAL**

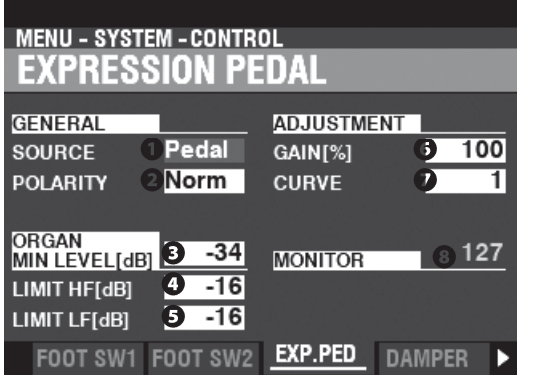

Auf dieser Seite können Sie festlegen, wie ein angeschlossenes Expression-Pedal funktioniert.

### **O** OUELLE

Hier können Sie die Quelle der Ausdruckssteuerung auswählen.

**Exp. Pedal ....** Die Expression des Instruments wird durch ein angeschlossenes Expression-Pedal gesteuert.

**MIDI..............** MIDI-Ausdrucksdaten (CC#11) werden auf dem UPPER Keyboard Channel empfangen.

**Beide ............** Die Expression des Instruments wird sowohl über das Expression-Pedal als auch über MIDI Expression gesteuert.

Daten.

### **O** POLARITÄT

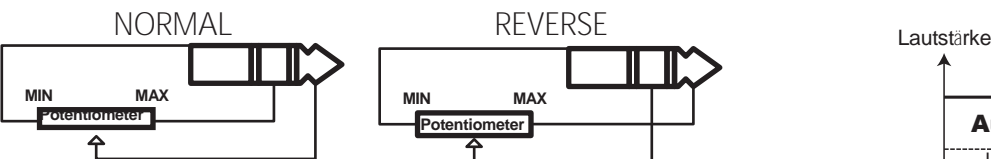

Hier können Sie den Polaritätstyp eines angeschlossenen Expression-Pedals einstellen.

**Normal .........** Hammond EXP-50J Pedal, etc.

**Umgekehrt...** Expression-Pedal mit umgekehrter Polarität.

### **8** MINDESTMASS AN ORGANEN

**Einstellbereich: Aus, -40 ~ 0 [dB]**

Hiermit können Sie die Lautstärke einstellen, wenn das Expression-Pedal "geschlossen" oder auf die Mindestposition eingestellt ist. Bei "Off" ist kein Ton zu hören.

### **O** I IMIT HF

**Einstellbereich: Aus, -40 ~ 0 [dB]**

Hier können Sie den Anteil der hohen Frequenzen (über 2kHz) einstellen, der zu hören ist, wenn das Expression-Pedal auf Minimum eingestellt ist.

### **OLIMITLE**

**Einstellbereich: Aus, -40 ~ 0 [dB]**

Hier können Sie den Anteil der tiefen Frequenzen (unter 500 Hz) einstellen, der zu hören ist, wenn das Expression-Pedal auf Minimum eingestellt ist.

### **G**GAIN

**Einstellbereich: 70 ~ 130 [%]**

Hier können Sie den Bereich eines angeschlossenen Expression-Pedals einstellen. Um diesen Parameter einzustellen, drücken Sie das angeschlossene Expression-Pedal bis zum Anschlag und stellen diesen Parameter ein

auf den Minimalwert, den der Expression Monitor ❽ "127" anzeigt.

#### KURVE ❼

**Einstellbereich: 1 ~ 3**

Damit können Sie die "Kurve" oder die Änderung des Expression-Werts einstellen, die dem Winkel des Expression-Pedals entspricht, wenn dieses gedrückt wird (siehe

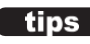

### tips **AUSDRUCKSGRENZE**

Bei vielen Heim-Audiokomponenten gibt es einen Regler namens "Loudness". Damit soll eine Anomalie des menschlichen Gehörs korrigiert werden, bei der hohe und tiefe Frequenzen bei niedrigen Lautstärken zu fehlen scheinen.

Der SKX PRO verfügt über einen "Loudness"- Algorithmus, der dem von Heimkinosystemen ähnelt. Bei niedrigeren Lautstärkepegeln werden sowohl hohe als auch tiefe Frequenzen angehoben, so dass ein flacherer Frequenzgang vom Ohr wahrgenommen wird.

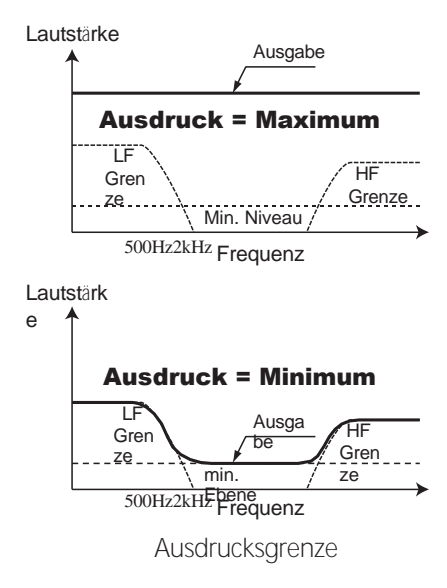

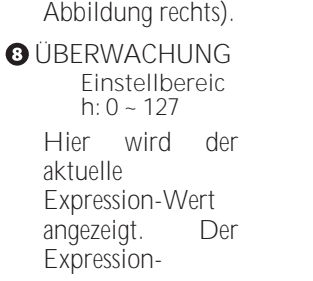

wenn Sie entweder keinen Ton hören oder die Lautstärke mit einem angeschlossenen Expression-Pedal nicht verändern können.

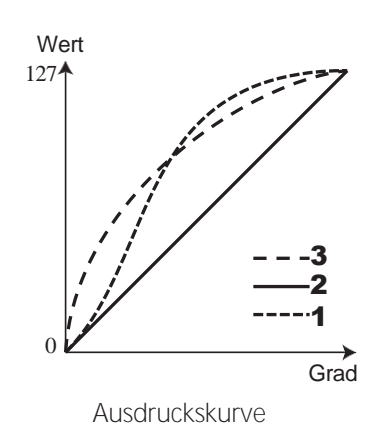

## **DÄMPFER**

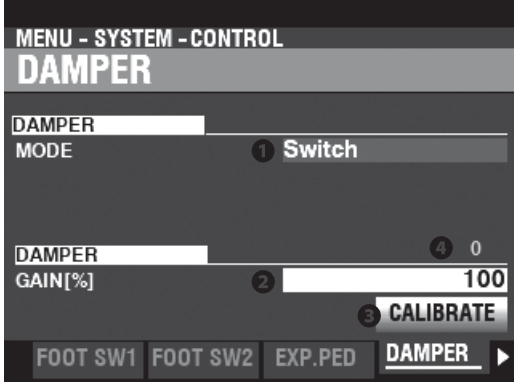

Auf dieser Seite können Sie die Parameter für das Dämpferpedal einstellen.

#### TYP  $\bullet$

Hier können Sie den Typ des anzuschließenden Dämpferpedals einstellen. **SCHALTER.....**Verwenden Sie ein Pedal des Typs "Schalter", z. B. VFP1 **HALF-Y..........**Verwendung des Typs "Potentiometer" Y

**HALF-R..........**Verwenden Sie "Potentiometer" Typ R **HALF-K..........**Verwenden Sie "Potentiometer" Typ K

### **Q** GAIN

**Einstellbereich: 70 ~ 130 [%]**

Hiermit können Sie den Bereich eines angeschlossenen Dämpferpedals einstellen. Sie können einen Bereich von "70%" bis "130%" wählen; die hörbare Veränderung kann jedoch je nach verwendetem Dämpferpedal unterschiedlich ausfallen. Verwenden Sie diesen Parameter, um die gewünschte Reaktion Ihres speziellen Pedals zu erzielen.

### **8 KALIBRIEREN**

Hier können Sie ein Dämpferpedal so konfigurieren, dass es ordnungsgemäß mit dem SKX PRO funktioniert. Um diesen Parameter einzustellen, bewegen Sie den Cursor auf dieses Symbol und drücken Sie die [ENTER]-Taste, ohne das Dämpferpedal zu betätigen.

### **O** ÜBERWACHUNG

Hier können Sie den aktuellen Dämpferwert sehen.

## **BENUTZER**

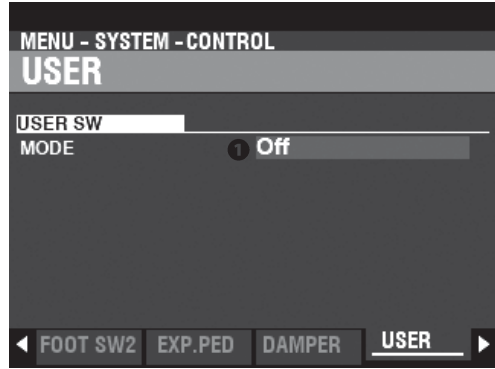

#### $\bullet$ MODUS

Damit können Sie der Taste [USER] eine Funktion zuweisen.

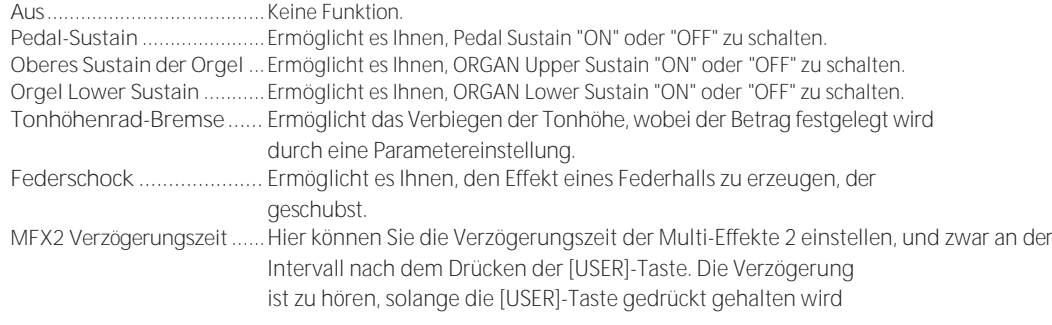

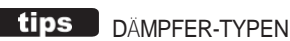

Es gibt verschiedene Arten von Dämpfer- oder Sustain-Pedalen. Der SKX PRO unterstützt die unten gezeigten Typen.

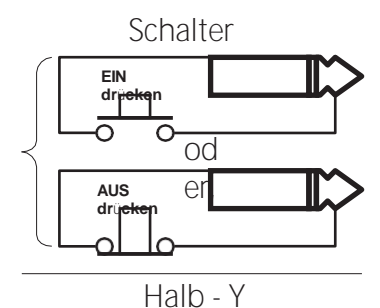

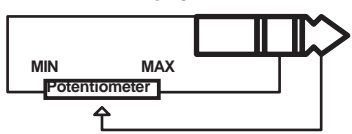

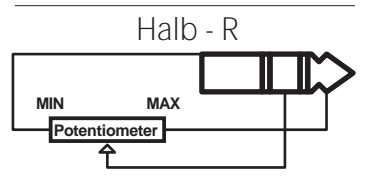

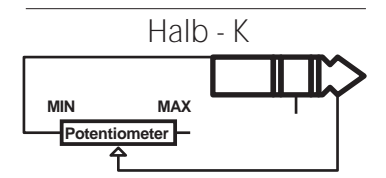

136 [KONTROLLE -](#page-206-0) [Fortsetzung](#page-206-0)

(siehe Seit[e 77\).](#page-116-0)

**MFX1/2 ................................**Ermöglicht es Ihnen, jeden Sektionseffekt "EIN" oder "AUS" zu schalten. **Externe Zone 1/2/3 .............**Ermöglicht es Ihnen, jede externe Zone "EIN" oder "AUS" zu schalten.

## **PITCH BEND**

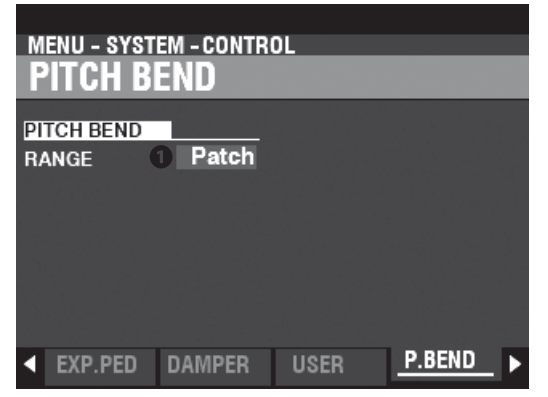

Hier können Sie die Pitch-Bend-Funktionen einstellen.

### **O** BEREICH

**Einstellungen: Patch, 0 ~ 12 [Halbtöne]**

Hier können Sie einstellen, wie das [PITCH BEND]-Rad reagieren soll, wenn eine Combination oder ein Patch ausgewählt wird.

**Aufnäher ......** Verwendet den für die Kombination oder den Patch angegebenen Wert.

**0 ~ 12............** Legt den Pitch Bend-Bereich um Halbtöne fest und überschreibt den für den Parameter "Pitch Bend" festgelegten Wert. Kombination oder Pflaster.

## <span id="page-212-0"></span>**TONRADBREMSE**

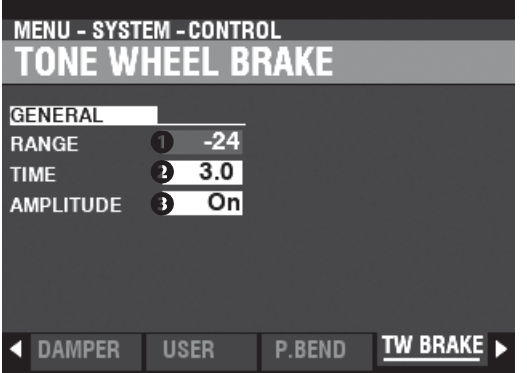

Hier können Sie den Tone Wheel Brake-Effekt einstellen.

### **O** BEREICH

**Einstellbereich: -24 ~ +12 [Halbtöne]**

Damit können Sie den Bereich der Tonhöhenänderung einstellen.

### **a** ZEIT

**Einstellbereich: 0.1 ~ 5.0 [Sekunden]** Damit können Sie die Geschwindigkeit, mit der sich die Tonhöhe ändert, einstellen.

### **8** AMPLITUDE

**Einstellungen: Aus, Ein**

Damit können Sie einstellen, ob sich die Lautstärke mit der Tonhöhe ändert oder nicht.

#### tips TONRADBREMSE Bei einer alten B-3/C-3/A-100 dreht sich der

Synchronmotor, der den Tongenerator antreibt, mit konstanter Geschwindigkeit; daher ist "Pitch Bending" nicht möglich. Einige Jazz-Spieler entdeckten jedoch, dass man einen Pseudo-Tonhöhenverbiegungseffekt erzeugen kann, indem man den RUN-Schalter auf "OFF" und dann schnell wieder auf "ON" stellt. Sie können diesen Effekt mit dieser Funktion nachahmen.

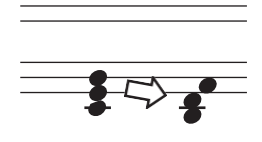

## **ANZEIGE**

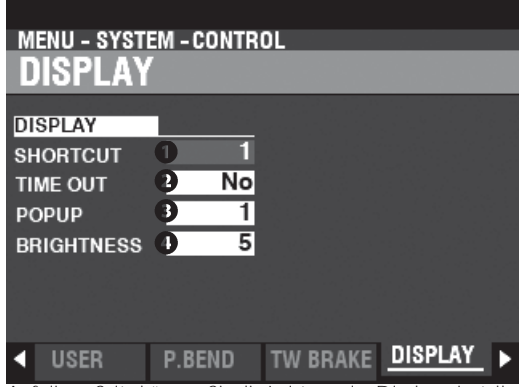

Auf dieser Seite können Sie die Leistung des Displays einstellen.

### **O** SHORTCUT

**Einstellbereich: 0 ~ 2 [sec], Nein**

Damit können Sie festlegen, wie lange eine Taste gedrückt werden muss, bevor die von dieser Taste gesteuerte FUNCTION Mode Page erscheint. **HINWEIS: Wenn Sie "Nein" wählen, wird die Funktion "Verknüpfung" deaktiviert.**

### **O** TIME OUT

**Einstellbereich: 4 ~ 16 [sec], Nein**

Damit können Sie festlegen, wie lange das Display eine Seite im FUNCTION-Modus über den "Shortcut" anzeigt, bevor es in den PLAY-Modus zurückkehrt. **HINWEIS: Wenn Sie "Nein" wählen, wird die aktuelle FUNKTIONSMODUS-Seite so lange angezeigt, bis eine andere Seite gewählt wird.**

### **8** POP UP

**Einstellbereich: Nein, 0,5 ~ 2,0 [sec]**

Hier können Sie das Intervall auswählen, in dem ein "Pop Up" angezeigt wird, wenn Sie einen Regler wie [REVERB] oder einen der [VOLUME]-Regler der Voice-Sektion bewegen.

**HINWEIS: Wenn Sie "Nein" wählen, wird das aktuelle Pop-up weiterhin angezeigt, bis eine andere Seite ausgewählt wird.**

### **O** HELLIGKEIT

**Einstellbereich: 1 ~ 10**

Damit können Sie die Helligkeit der Hintergrundbeleuchtung des Displays einstellen.

## **PANEL**

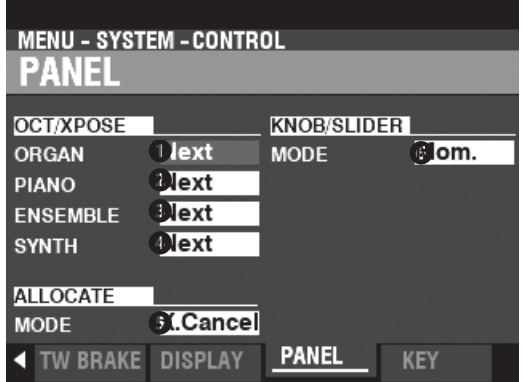

Auf dieser Seite können Sie die Leistung der verschiedenen Bedienelemente des Bedienfelds einstellen.

- **O** CT / XPOSE ORGAN
- **O** OCT / XPOSE KLAVIER
- **O** CT / XPOSE ENSEMBLE
- **O** CT / XPOSE SYNTH

**Einstellbereich: Jede, Nächste**

Damit können Sie einstellen, wie die Tasten OCTAVE [DOWN] [UP] die

Oktavwahl oder Transposition steuern. **Jede..............** Die Oktave oder die Transposition ändert sich, während die Tasten gedrückt und gehalten werden.

**Nächste.........** Wenn eine oder mehrere Tasten gedrückt und gehalten werden und die Oktave oder die Transposition geändert wird, wird die

Taste(n) müssen losgelassen und erneut gedrückt werden, bevor die Oktavierung oder Transposition wirksam wird.

### **6** ZUWEISUNGSMODUS

**Einstellungen: Additiv, X-Cancel**

Hier können Sie die Leistung der [ALLOCATE]-Tasten auswählen.

**Zusatzstoffe.** Die [ALLOCATE]-Tasten schalten "ON" und "OFF" einzeln ein.

**X-Absagen....** "Cross-Canceling" - Wenn eine [ALLOCATE]-Taste auf "ON" geschaltet ist, kann jede andere

Die [ALLOCATE]-Tasten, die "ON" sind, werden "OFF". Wenn eine [ALLOCATE]-Taste bereits "ON" ist, können Sie sie gedrückt halten, während Sie eine andere [ALLOCATE]-Taste "ON" schalten, damit beide Tasten leuchten.

### **O** DREHKNOPF-/SCHIEBEREGLER-MODUS

**Einstellungen: Mama, Zugang**

Damit können Sie einstellen, wie ein Wert beeinflusst wird, wenn ein Dreh- oder Schieberegler bewegt wird.

**Mama............** Wenn ein Dreh- oder Schieberegler bewegt wird, ändert sich der Wert sofort. **Über.............** Wenn ein Dreh- oder Schieberegler bewegt wird, ändert sich der Wert nicht, bis der aktuelle Wert

wird durch die Bewegung des Dreh- oder Schiebereglers erreicht, wodurch sich der Wert ändert.

### **tips** VERWENDUNG VON "MAMA" UND "QUER"

Wenn "Mom" ausgewählt ist und ein Dreh- oder Schieberegler bewegt wird, ändert sich der Wert sofort. Es kann jedoch vorkommen, dass Sie einen Wert nicht plötzlich, sondern schrittweise ändern möchten. Wählen Sie "Across", um Werte schrittweise zu ändern. Dies ist besonders hilfreich bei der Auswahl von Patches, da Sie mit "Across" einen Patch in einen anderen "morphen" können.

**HINWEIS: Die Parameter in diesem Modus sind Systemparameter. Sie müssen diese Parameter aufzeichnen, wenn Sie wollen, dass ihre Einstellungen beim nächsten Einschalten des Geräts gespeichert werden. Anweisungen hierzu finden Sie au[f Seite143.](#page-223-0)**

## **KEYBOARD**

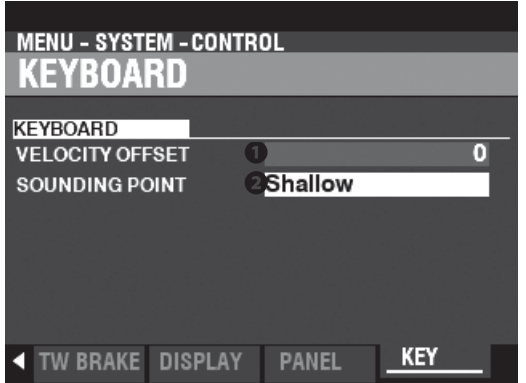

Auf dieser Seite können Sie die Leistung der Tastatur des SKX PRO einstellen.

#### GESCHWINDIGKEITSVERSATZ  $\Omega$

**Einstellbereich: -32 ~ ±0 ~ +32**

Damit können Sie die relative Lautstärke der auf der Tastatur gespielten Noten einstellen. **HINWEIS: Die Notenanschlagstärke des SKX PRO reicht von "0" bis "127". Dies sind die oberen und unteren Grenzen.**

#### **O** ORGELSONDIERUNGSPUNKT **Einstellbereich: Untief, Tief**

Hier können Sie den Klangpunkt der ORGAN-Sektion auswählen. **Flache............**Die ORGAN-Sektion erklingt mit einer geringeren Tastentiefe als die anderen Sektionen. **Tief ................**Die ORGAN-Sektion erklingt in der gleichen Tonarttiefe wie die anderen Sektionen.

**HINWEIS: Wenn andere Sektionen zusammen mit der ORGAN-Sektion zugewiesen werden ([ALLOCATE]-Tasten "ON"), wird der Sounding-Punkt der ORGAN-Sektion** 

**automatisch auf "Deep" gesetzt.**

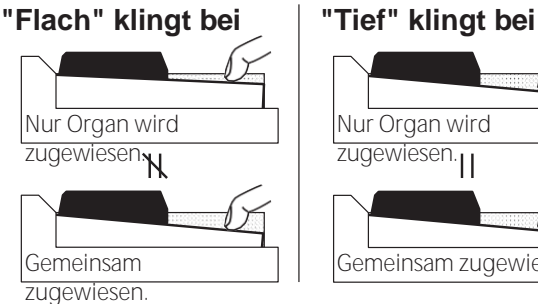

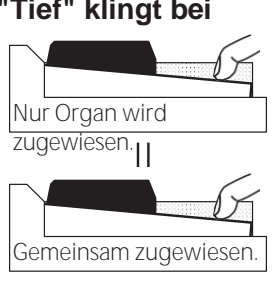

**HINWEIS: Wenn "Shallow" ausgewählt ist und eine Taste gedrückt wird, erklingt die ORGAN-Sektion, wenn der Tastenweg den "Shallow"-Klangpunkt erreicht, aber MIDI-Notendaten werden nicht gesendet, bis die Taste den "Deep"-Klangpunkt erreicht. Wenn die Taste den "Shallow"-Klangpunkt erreicht, aber nicht bis zum "Deep"-Klangpunkt durchläuft, werden keine MIDI-Notendaten gesendet.**

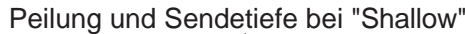

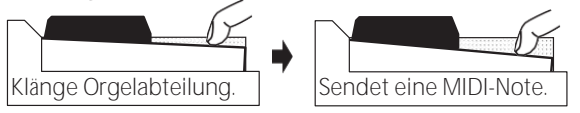

**HINWEIS: Die Parameter in diesem Modus sind Systemparameter. Sie müssen diese Parameter aufzeichnen, wenn Sie wollen, dass ihre Einstellungen beim nächsten Einschalten des Geräts gespeichert werden. Anweisungen hierzu finden Sie au[f Seite143.](#page-223-0)**
In diesem FUNCTION-Modus können Sie auswählen, welche Parameter des Instruments als Teil eines Patches abgerufen werden sollen.

**PATCH** 

**LADEN**

### **Um diesen Modus zu finden:** [MENU/EXIT] - **SYSTEM** - **PATCH LOAD** - [ENTER]

Alle hier beschriebenen Parameter haben die Einstellungen "EIN" und "AUS".

**Auf................** Die Parametereinstellung wird als Teil eines Patches gespeichert.

**Aus................** Die Parametereinstellung wird nicht als Teil eines Patches gespeichert.

### **KOMBI-PATCH-LAST**

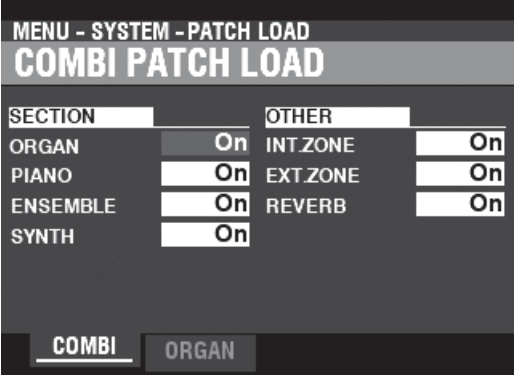

Auf dieser Seite können Sie auswählen, welche Parameter als Teil einer

Kombination aufgenommen werden sollen. **ORGAN** ............................... Abschnitt ORGAN. **PIANO** ................................. Abschnitt PIANO. **ENSEMBLE** ........................ ENSEMBLE Abschnitt. **SYNTH.................................** MONO SYNTH Abschnitt.

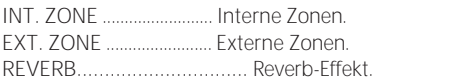

### **ORGAN-PATCH-LOAD**

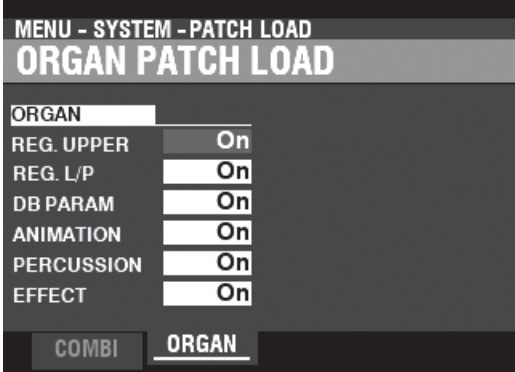

Auf dieser Seite können Sie auswählen, welche Parameter als Teil eines ORGAN-

Patches enthalten sein sollen.

**REG. UPPER** ...................... UPPER Deichsel Registrierung.

**REG. L/P..............................** LOWER- und PEDAL-Zugstangenregistrierungen.

**DB PARAM** ........................ Allgemeine ORGAN-Sektion-Parameter wie Drawbar (außer Drawbar

**HINWEIS: Die Parameter in diesem Modus sind Systemparameter. Sie müssen diese Parameter aufzeichnen, wenn Sie wollen, dass ihre Einstellungen beim nächsten Einschalten des Geräts gespeichert werden. Anweisungen hierzu finden Sie au[f Seite143.](#page-223-0)**

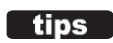

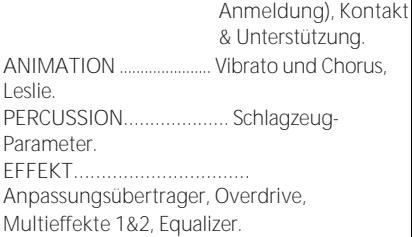

### PATCH LOAD BEISPIEL

Wenn eine Kombination ausgewählt wird,

**Beispiel 1:** Bei einer alten B-3/C-3/A-100 wird durch das Ändern eines Upper Presets nur die Zugriegel-Registrierung für das Upper Manual geändert. Um dies auf dem SKX PRO nachzubilden, schalten Sie die Parameter ORGAN und REG. UPPER Parameter auf "ON" und alle anderen Parameter auf "OFF".

**Beispiel 2:** Um die anderen Sections außer ORGAN zu ändern, schalten Sie den ORGAN-Parameter auf "OFF" und die anderen Sektionsparameter auf "ON".

## <sup>140</sup> **FAVORITE**

In diesem FUNCTION-Modus können Sie steuern, wie die Favoriten mit den nummerierten [FAVORITE]-Tasten abgerufen werden.

### **Um diesen Modus zu finden:**

#### [MENÜ/BEENDEN] - **SYSTEM** - **FAVORITEN** - [EINGABE]

Oder halten Sie eine beliebige Zifferntaste [1] bis [10] gedrückt.

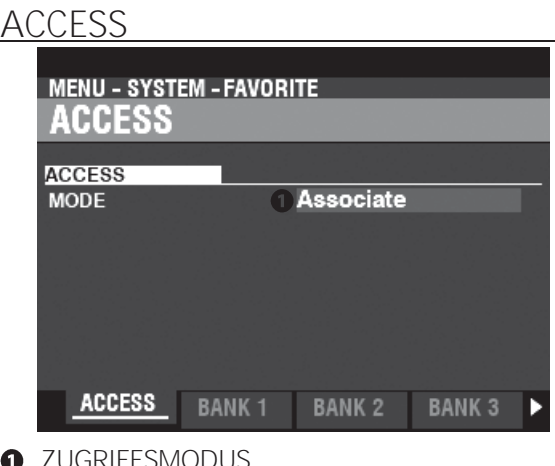

#### GRIFFSMODUS

Auf dieser Seite können Sie festlegen, wie die nummerierten [FAVORITE]-Tasten Kombinationen abrufen. **Mitarbeiterin:**

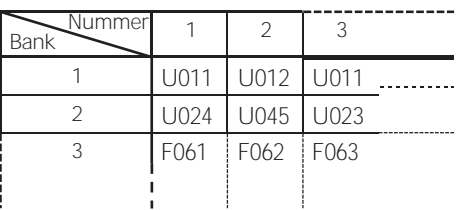

Damit können Sie eine nummerierte [FAVORITE]-Taste drücken, um die mit dieser Taste verknüpfte Kombination abzurufen.

Um einen Favoriten mit der aktuellen Kombination zu verknüpfen, halten Sie die [RECORD]-Taste gedrückt und drücken Sie eine Nummerntaste im PLAY-Modus.

#### **Bündel:**

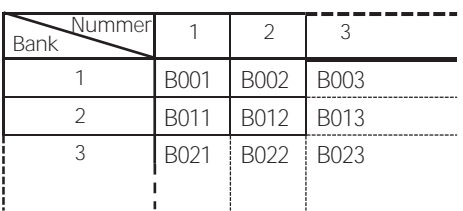

Damit können Sie eine Nummerntaste drücken, um BUNDLEs (Kombinationsparameter, ORGAN- und MONO SYNTH-Patches) aufzurufen. Siehe die obige Tabelle für Details.

Um eine BUNDLE aufzunehmen, halten Sie die [RECORD]- Taste gedrückt und drücken Sie eine Nummerntaste im PLAY-Modus. Die aktuellen Einstellungen (einschließlich der

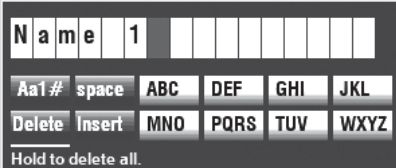

Parameter Combination, Organ und Mono Synth) werden als BUNDLE aufgezeichnet.

Das oben abgebildete Dialogfeld wird angezeigt. Geben Sie

PATCH B001 MANUAL BANK 1 NUMBER 1 Recording...

Drücken Sie die Taste [ENTER], um die Aufnahme zu beenden. **Direkt:**

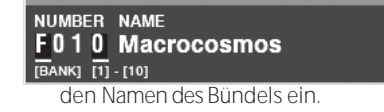

**HINWEIS: Die Parameter in diesem Modus sind Systemparameter. Sie müssen diese Parameter aufzeichnen, wenn Sie wollen, dass ihre Einstellungen beim nächsten Einschalten des Geräts gespeichert werden. Anweisungen hierzu finden Sie au[f Seite143.](#page-223-0)**

Damit können Sie Kombinationen und Bündel durch direkte Zahleneingabe abrufen.

Um eine Kombination oder ein Bündel in diesem Modus aufzurufen, verwenden Sie die nummerierten [FAVORITE]-Tasten, um eine dreistellige Zahl einzugeben, die die gewünschte Kombination darstellt, und drücken Sie die [ENTER]- Taste.

Um z.B. F010 aufzurufen, drücken Sie die [BANK]- Taste mehrmals, bis "F" angezeigt wird, geben Sie die Zahlentaste [1] [10] ein (wird zu einer "0") und drücken Sie die [ENTER]-Taste.

**HINWEIS: In diesem Modus kann eine nummerierte [FAVORITE]-Taste nicht mit einer Kombination verknüpft werden.**

**BANK 1 - 10**

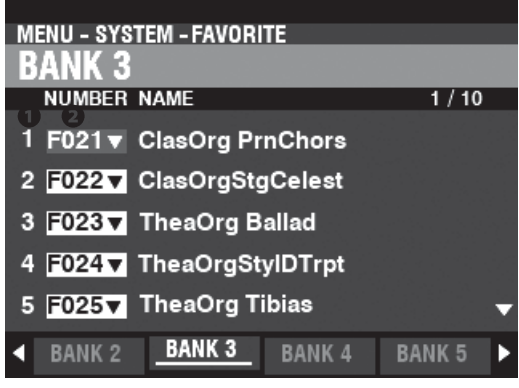

Damit können Sie die Zuweisung von Kombinationen zu Zifferntasten zuordnen und bestätigen, wenn der ZUGRIFFSMODUS auf "Zuordnen" steht.

FAVORITEN Anzahl  $\bullet$ 

Zeigt die Nummer der Nummerntaste der FAVORITEN an.

**8** KOMBINATION Nummer Weist die mit dieser FAVORITE-Nummer verbundene Kombination zu.

Die Kombination wird automatisch aufgerufen, wenn Sie den Cursor oder die geänderte Zahl bewegen, und Sie können damit spielen.

**HINWEIS: Sie können Favoriten auch über das Bedienfeld zuordnen (S[. 27\).](#page-39-0)**

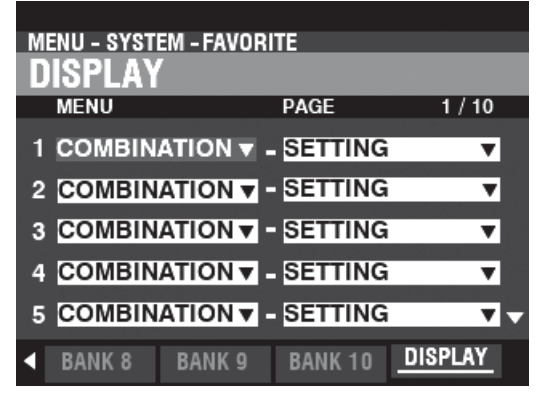

Auf dieser Seite können Sie die Zuordnung von Anzeigeseiten zu nummerierten Tasten vornehmen und bestätigen.

**HINWEIS: Sie können die Favoriten auch über das Bedienfeld an der Oberseite zuordnen (S[. 71\).](#page-109-0)**

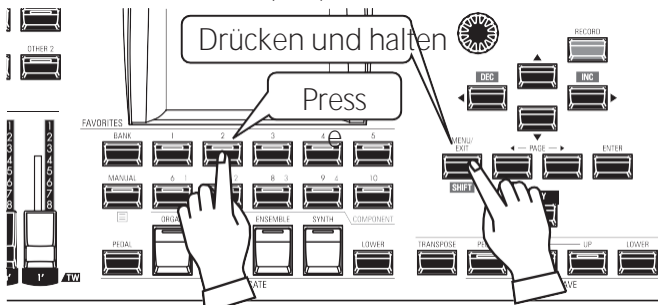

Um eine zugehörige Anzeigeseite zu finden, halten Sie die [SHIFT]- Taste gedrückt und drücken Sie eine nummerierte [FAVORITE]- Taste.

> **HINWEIS: Die Parameter in diesem Modus sind Systemparameter. Sie müssen diese Parameter aufzeichnen, wenn Sie wollen, dass ihre Einstellungen beim nächsten Einschalten des Geräts gespeichert werden. Siehe Seite [143](#page-223-0) für**

**Anweisungen zu diesem Zweck.**

## <sup>142</sup> **GLOBAL**

In diesem FUNKTIONSMODUS können Sie die Parameter AUTO POWER OFF und USB P einstellen.

**Um diesen Modus zu finden:**

[MENU/EXIT] - **SYSTEM** - **GLOBAL** - [ENTER]

### **POWER**

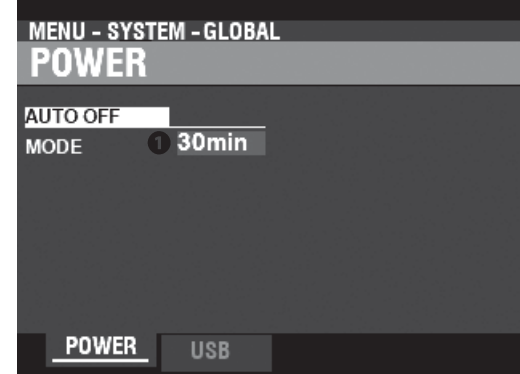

### **AUTO AUS**

### **O** MODUS

Hier können Sie festlegen, ob die Stromversorgung des Geräts nach einer

bestimmten Zeit automatisch ausgeschaltet werden soll.

- **30 Minuten ...**Die Wechselstromversorgung des Geräts wird nach Ablauf von 30 Minuten mit keine Tasten oder Knöpfe gedrückt werden.
- **Deaktivieren.**Das Gerät schaltet sich mit dem Netzschalter "EIN" oder "AUS", aber nicht "AUS". automatisch.

### **USB**

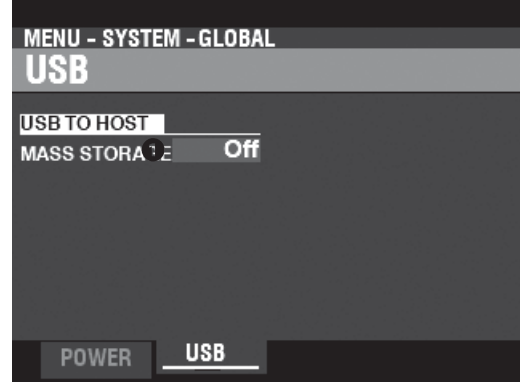

Damit können Sie Dateien aus dem internen Speicher des Geräts laden und speichern und über ein USB-Kabel auf Dateien auf einem Host-Computer oder von einem Host-Computer zugreifen.

**HINWEIS: Siehe Seit[e 164](#page-250-0) "USB-Massenspeicher" für weitere Informationen.**

## <span id="page-223-0"></span>**PARAMETERS**

Um die Systemparameter des SKX PRO aufzuzeichnen, gehen Sie wie folgt vor:

### ① **DRÜCKEN SIE DIE ROTE [AUFNAHME]-TASTE**

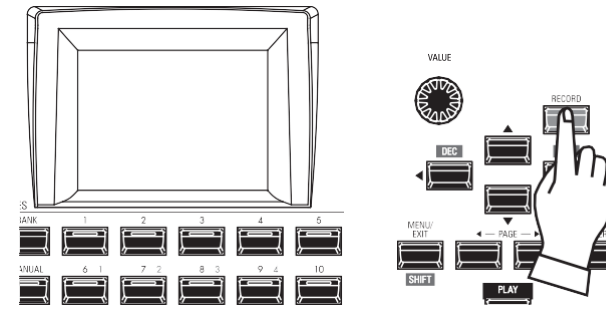

Nachdem Sie Ihre Änderungen an den SYSTEM-Parametern vorgenommen haben, drücken Sie die rote [RECORD]-Taste. Die RECORD Seite wird angezeigt.

### ② **WÄHLEN SIE DAS ZU ERFASSENDE ELEMENT**

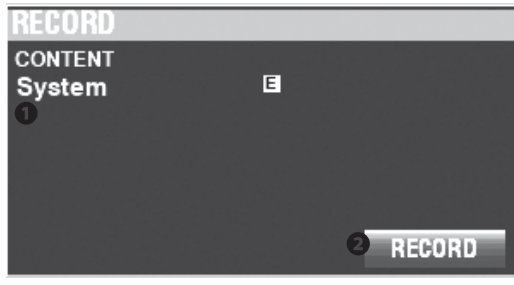

### **O** INHALT

Der aufzunehmende Inhalt wird hervorgehoben. **System .........** System-Parameter.

**HINWEIS: Wurden Änderungen an einer Systemeinstellung vorgenommen, erscheint ein "E" rechts neben dem Symbol CONTENT.**

### ③ **AUFZEICHNUNG DER EINSTELLUNG**

Drücken Sie die Taste [ENTER]. Die unten gezeigte Meldung wird etwa 1 Sekunde lang angezeigt:

### Recording...

**HINWEIS: Schalten Sie das Gerät nicht aus, während die obige Meldung angezeigt wird.**

**HINWEIS: Wenn Sie NICHT aufzeichnen möchten, drücken Sie die Taste [MENU/EXIT] oder [PLAY] anstelle der Taste [ENTER].**

### ④ **RÜCKKEHR ZUM WIEDERGABEMODUS**

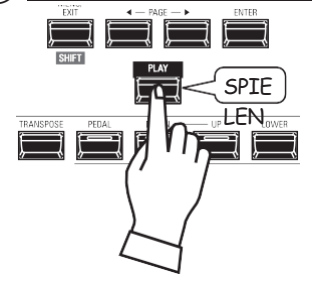

Drücken Sie die [PLAY]-Taste, um in den Wiedergabemodus zurückzukehren.

In diesem FUNCTION Mode können Sie "U" (User) Inhalte aus dem Gerät löschen.

### **So finden Sie diesen Modus:** [MENÜ/BEENDEN] - **SYSTEM** - **LÖSCHEN** - [EINGABE]

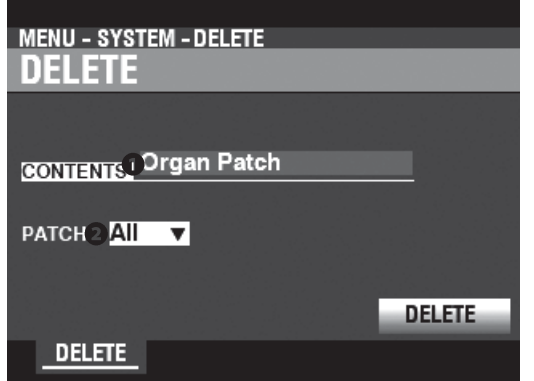

Um Benutzerinhalte zu löschen, gehen Sie wie folgt vor:

### **O** INHALT

Wählen Sie in der obigen Anzeige mit dem [VALUE]-Knopf den zu löschenden Inhalt aus.

**Bündel Combination Organ Patch Piano/Ens Patch Synth Patch Custom Tone Wheel Custom Pedal Registrierung Custom Leslie Cabinet Custom Pipe**

#### **2** ZIFFER

Verwenden Sie die DIRECTION ▼}-Taste, um den Cursor nach unten zu bewegen und die gewünschte Option zu wählen. Löschen. Sie können jede einzelne Benutzer- oder Bündelnummer sowie "ALLE" (alle Benutzer- oder Bündelnummern) auswählen.

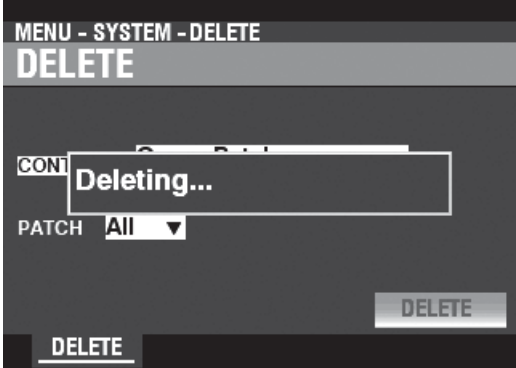

#### **8** LÖSCHEN

Verwenden Sie die DIRECTION → V}-Taste, um den Cursor nach unten zum Feld LÖSCHEN zu bewegen. Symbol und drücken Sie die Taste [ENTER]. Auf dem Display erscheint etwa 1 Sekunde lang die Meldung "Deleting..." (siehe Abbildung oben). Wenn die Meldung "Deleting..." verschwindet, ist der Vorgang abgeschlossen und die Seite DELETE wird wieder angezeigt.

**HINWEIS: Wenn Sie NICHT löschen möchten, drücken Sie die Taste [MENU/EXIT] oder [PLAY] anstelle der Taste [ENTER].**

### **AVORSICHT**

Schalten Sie das Gerät nicht aus, während die obige Meldung angezeigt wird. Andernfalls kann es zu einer Fehlfunktion kommen.

In diesem FUNCTION Mode können Sie den SKX PRO auf die Werkseinstellungen zurücksetzen.

Um diesen Modus zu finden: [MENÜ/BEENDEN] - SYSTEM - STANDARD - [EINGABE]

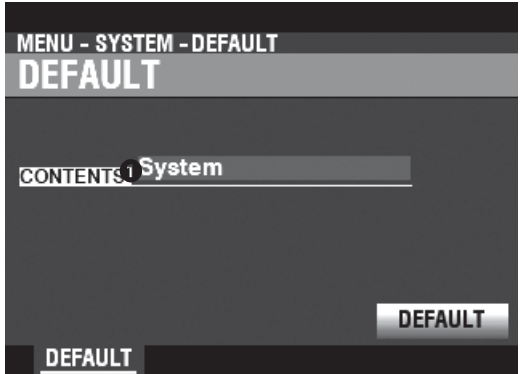

Gehen Sie wie folgt vor, um das Gerät auf die Werkseinstellungen zurückzusetzen:

**O** INHALT

Wählen Sie in der obigen Anzeige mit dem [VALUE]-Drehknopf den zu initialisierenden Inhalt aus. 

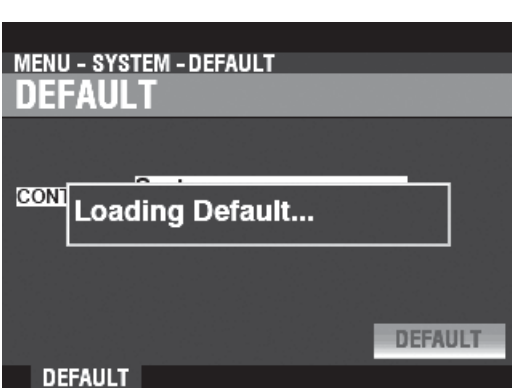

#### **A** DEFAULT

Verwenden Sie die Taste DIRECTION <a>
<sub>→</sub>
Termination Cursor auf das Symbol [DEFAULT] zu setzen und drücken Sie die Taste [ENTER]. Auf dem Display erscheint "Loading Default. " für etwa 1 Sekunde. Wenn die Meldung "Loading Default. " verschwindet, wird die Die Standardprozedur ist abgeschlossen und die Seite DEFAULT wird wieder angezeigt. HINWEIS: Wenn Sie das Gerät NICHT standardmäßig einstellen möchten, drücken Sie die Taste [MENU/EXIT] oder [PLAY] anstelle der Taste [ENTER].

### **AVORSICHT**

Schalten Sie das Gerät nicht aus, während die obige Meldung angezeigt wird. Andernfalls kann es zu einer Fehlfunktion kommen.

In diesem FUNKTIONSMODUS können Sie den Status der angeschlossenen Geräte sowie den Status der aktuell installierten Software einsehen. Außerdem können Sie hier die Systemsoftware aktualisieren.

### **UM DIESEN MODUS ZU FINDEN:**

[MENÜ/BEENDEN] - **SYSTEM** - **INFORMATIONEN** - [EINGABE]

### **STATUS-ANZEIGE**

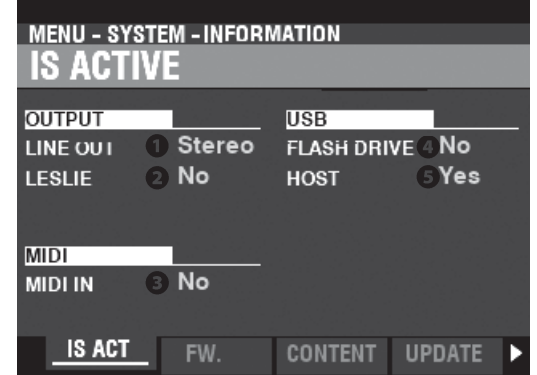

### <span id="page-226-0"></span>**IST AKTIV**

So können Sie sehen, welche Peripheriegeräte angeschlossen sind.

#### **O** LINE OUT

**Einstellungen: Mono, Stereo**

Hier können Sie einstellen, wie die Klänge vom SKX PRO zu den [LINE OUT]-Buchsen geleitet werden.

**HINWEIS: Die volle Wirkung der vom SKX PRO erzeugten Klänge ist am besten in "Stereo" zu hören (beide LINE OUT-Buchsen sind mit zwei räumlich getrennten Klangquellen verbunden). Wenn nur die L/MONO-Buchse angeschlossen ist, ist die "Pan"-Funktion nicht zu hören.**

#### **2** LESLIE

**Einstellungen: Nein, Ja**

Hier können Sie den Verbindungsstatus des SKX PRO mit einer Leslie-Lautsprecherbox über die 11-polige [LESLIE]- Buchse sehen.

#### **8** MIDI IN

#### **Einstellungen: Nein, Ja**

Hier können Sie den Verbindungsstatus des SKX PRO zu einem MIDI-Gerät über den [MIDI IN]-Anschluss einsehen.

**HINWEIS: Hier wird der Empfangszustand der "Active Sense"- Meldung angezeigt. Es kann "No" angezeigt werden, auch wenn es korrekt angeschlossen ist, wenn das angeschlossene Gerät keine "Active Sense"-Meldungen sendet (wie z. B. das XPK-100 Pedalboard).**

#### **O** FLASH DRIVE

**Einstellungen: Nein, Ja**

Hier können Sie den Verbindungsstatus eines USB-Flash-Laufwerks anzeigen. Verwenden Sie diesen Parameter, um festzustellen, ob ein USB-Flash-Laufwerk mit dem SKX PRO kompatibel ist.

#### **8 HOST**

**Einstellungen: Nein, Ja**

Hier können Sie den Verbindungsstatus zwischen dem SKX PRO und einem Computer über ein USB-Kabel einsehen.

### **VERSION - FIRMWARE**

Hier können Sie die Versionen der wichtigsten Systemsoftware einsehen. **RELEASE.......................** Freigabe-Nummer. **MAIN............................** Hauptprozessor. **SUB...............................** Sub-Prozessor. **KEY SCAN.....................** Keyscan-Prozessor. **PANEL ..........................** Steuerprozessor.

### **VERSION - INHALT**

So können Sie die Versionen der Sprachzellen sehen.

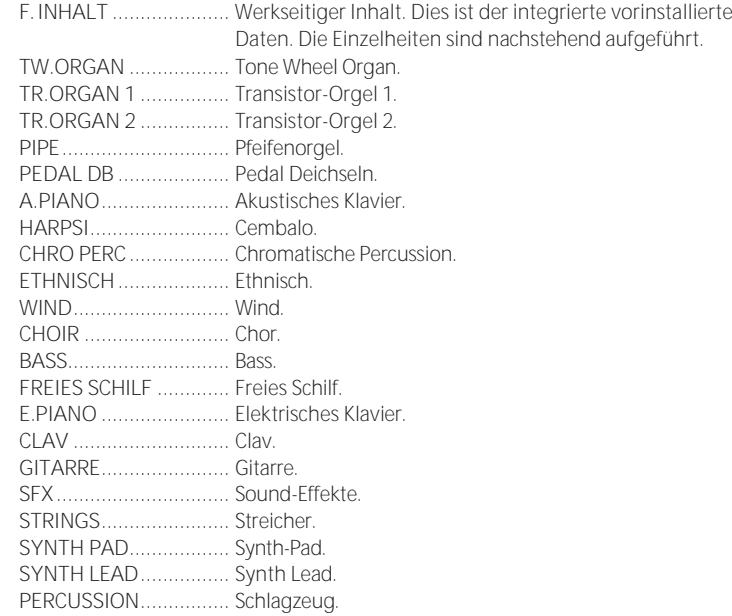

### **UPDATE**

Weitere Informationen finden Sie unter "Aktualisieren der Software" auf Seite [147.](#page-227-0)

In regelmäßigen Abständen können Software-Updates mit verbesserten oder zusätzlichen Funktionen für den SKX PRO unter zur Verfügung gestellt werden. In diesem Funktionsmodus können Sie die Software des SKX PRO entweder vom USB-Stick oder vom internen Speicher aktualisieren.

### **VORBEREITUNG DER BETRIEBSZEIT**

Der Aktualisierungsvorgang kann je nach Umfang der Aktualisierung mehrere Minuten dauern. Wenn Sie die Systemsoftware aktualisieren, sollten Sie daher genügend Zeit in einer Umgebung mit ständiger Netzstromversorgung einplanen.

### **VORBEREITUNG DER UPDATE-DATEI**

### ① **DAS UPDATE HERUNTERLADEN**

Rufen Sie die Hammond-Website für Ihre Region auf und laden Sie das Software-Update auf den Desktop Ihres Computers herunter. Es handelt sich um eine komprimierte Datei, die mehrere Dateien enthält und als ".zip"-Datei bezeichnet wird

### ② **ENTPACKEN SIE DIE DATEI**

Suchen Sie die ".zip"-Datei auf dem Desktop Ihres Computers und ent-zippen Sie sie. Auf Ihrem Desktop wird ein Ordner mit demselben Namen wie die ".zip"-Datei erstellt, der die Software-Update-Dateien, die ".bin"-Dateien, enthält.

**HINWEIS: Einige Webbrowser entpacken eine ".zip"-Datei automatisch, nachdem sie heruntergeladen wurde.**

### <span id="page-227-0"></span>**VORBEREITUNG DER MEDIEN**

Es gibt zwei Möglichkeiten, diese Tastatur zu aktualisieren;

- 1: Kopieren Sie die Aktualisierungsdateien auf ein formatiertes USB-Flash-Laufwerk und installieren Sie die Aktualisierung vom USB-Flash-Laufwerk, oder
- 2: Kopieren Sie die Aktualisierungsdateien von einem Computer, der über ein USB-Kabel mit diesem Keyboard verbunden ist.

## **VERWENDUNG EINES USB-FLASH-**

### **LAUFWERKS**  $\overline{\phantom{a}}$

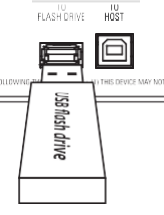

Schalten Sie den SKX PRO ein und stecken Sie das USB-Flash-Laufwerk in den Anschluss [TO FLASH DRIVE].

Die Meldung "Confirming USB..." wird etwa 1 Sekunde lang angezeigt. Bitte warten Sie, bis diese Meldung verschwindet. Die für die Verwendung mit dem SKX PRO (S. [162\)](#page-247-0) erforderlichen Ordner und Unterordner wurden erstellt.

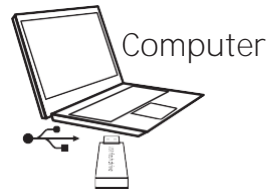

Entfernen Sie anschließend das USB-Flash-Laufwerk aus dem SKX PRO und stecken Sie es in den Computer.

(Weiter auf der nächsten Seite.)

### **VERWENDUNG DES INTERNEN SPEICHERS**

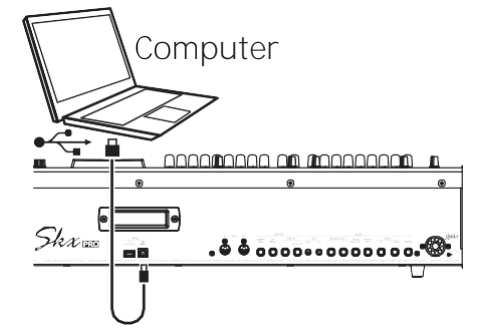

Verbinden Sie den [TO HOST]-Anschluss und den Computer über ein USB-Kabel.

Schalten Sie sowohl den SKX PRO als auch den Computer ein und setzen Sie den USB-Massenspeicher auf "EIN" (S. 162). Der Computer erkennt den internen Speicher des SKX

## **DIE AKTUALISIERUNG DER**

## **SOFTWARE**

PRO als externes USB-Laufwerk.

(Weiter auf der nächsten Seite.)

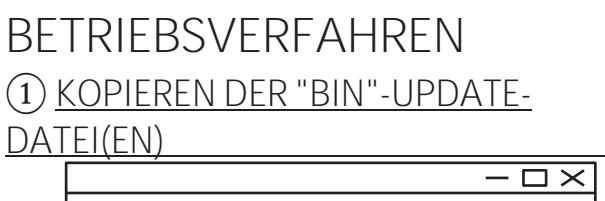

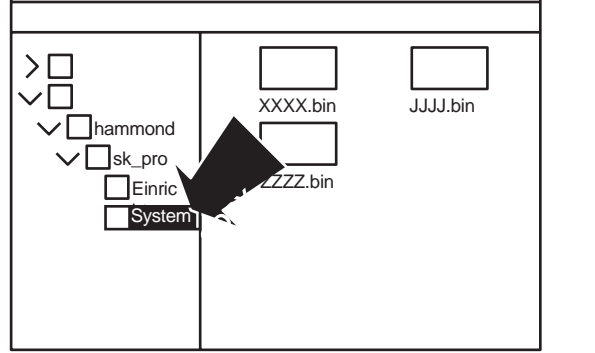

Kopieren Sie die ".bin"-Update-Dateien in den Unterordner "system" auf dem USB-Flash-Laufwerk oder im internen Speicher.

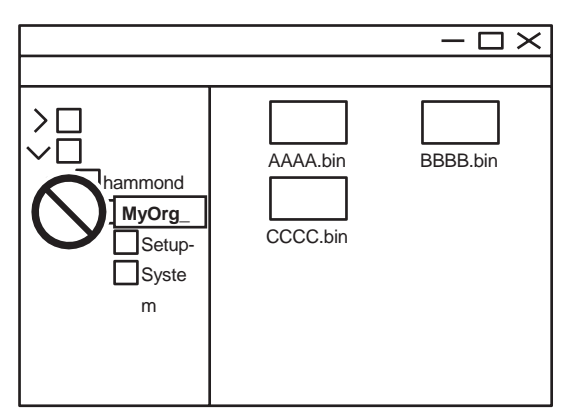

### **WARNUNG**

Wenn Sie den internen Speicher verwenden, um die Software Ihres SK PRO zu aktualisieren, versuchen Sie nicht, die Ordner im internen Speicher Ordner im umzubenennen oder zu löschen, oder den internen Speicher vom Computer aus zu formatieren (siehe Abbildung oben). Dies kann zu einer Fehlfunktion führen.

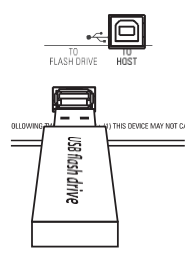

Wenn Sie ein USB-Flash-Laufwerk zur Aktualisierung der Software Ihres SKX PRO verwenden, nehmen Sie das Flash-Laufwerk von Ihrem Computer ab und stecken Sie es in den Anschluss [TO FLASH DRIVE] des SKX PRO. Die Meldung "Confirming USB..." wird ca. 1 Sekunde lang angezeigt. Bitte warten Sie, bis diese Meldung verschwindet.

**HINWEIS: Wenn Sie den internen Speicher zum Aktualisieren der Software des SKX PRO verwenden, lassen Sie diesen Schritt aus. Gehen Sie zu Schritt 2 in der nächsten Spalte.**

# **DIE AKTUALISIERUNG DER**

## **SOFTWARE**

### ② **AUSWAHL DER ZU LESENDEN MEDIEN**

Suchen Sie die Seite des Modus UPDATE FUNCTION: [MENU/EXIT] - **SYSTEM** - **INFORMATION** - [ENTER] - **UPDATE**

Verwenden Sie den [VALUE]-Knopf, um das Medium auszuwählen, das die ".bin"-Update-Dateien enthält. Wählen Sie "USB Flash Drive" oder "Interner Speicher".

**HINWEIS: "USB-Flash-Laufwerk" kann nicht ausgewählt werden, wenn kein USB-Flash-Laufwerk am USB-Anschluss [TO FLASH DRIVE] angeschlossen ist.**

Die folgenden Meldungen werden angezeigt, wenn sich keine Aktualisierungsdateien auf dem USB-Flash-Laufwerk befinden:

**Keine Update-Datei ..........**Keine ".bin"-Dateien im \system\-Ordner. **Keine neue Update-Datei.**Die ".bin"-Dateien sind entweder identisch mit oder

älter als die bereits installierten.

### ③ **STARTEN SIE DIE AKTUALISIERUNG**

Bewegen Sie den Cursor mit der DIRECTION ⇒▼]-Taste auf das Symbol [UPDATE] und drücken Sie die [ENTER]-Taste. Während des Aktualisierungsvorgangs wird eine Statusleiste ähnlich der oben gezeigten angezeigt. Für jede zu installierende Datei wird eine eigene Statusleiste angezeigt.

### ④ **FERTIGUNG**

Wenn die Aktualisierung abgeschlossen ist, wird die unten stehende Meldung angezeigt:

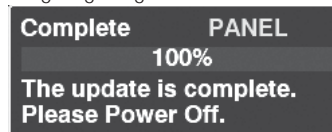

wird angezeigt. Schalten Sie die Stromversorgung des SKX PRO "AUS".

Wenn die Stromversorgung des SKX PRO das nächste Mal eingeschaltet wird, wird die aktualisierte Software wirksam.

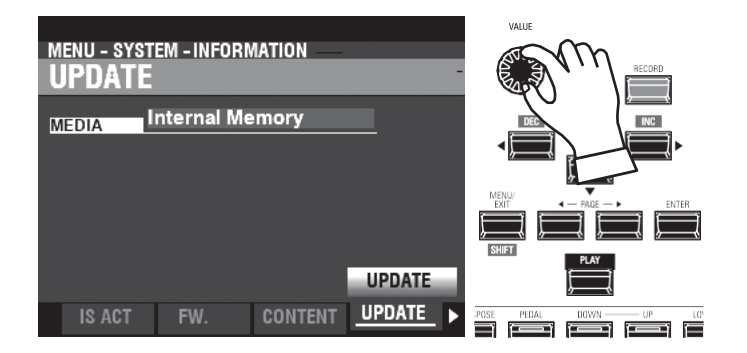

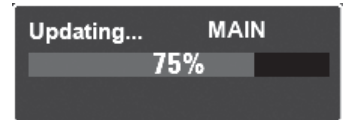

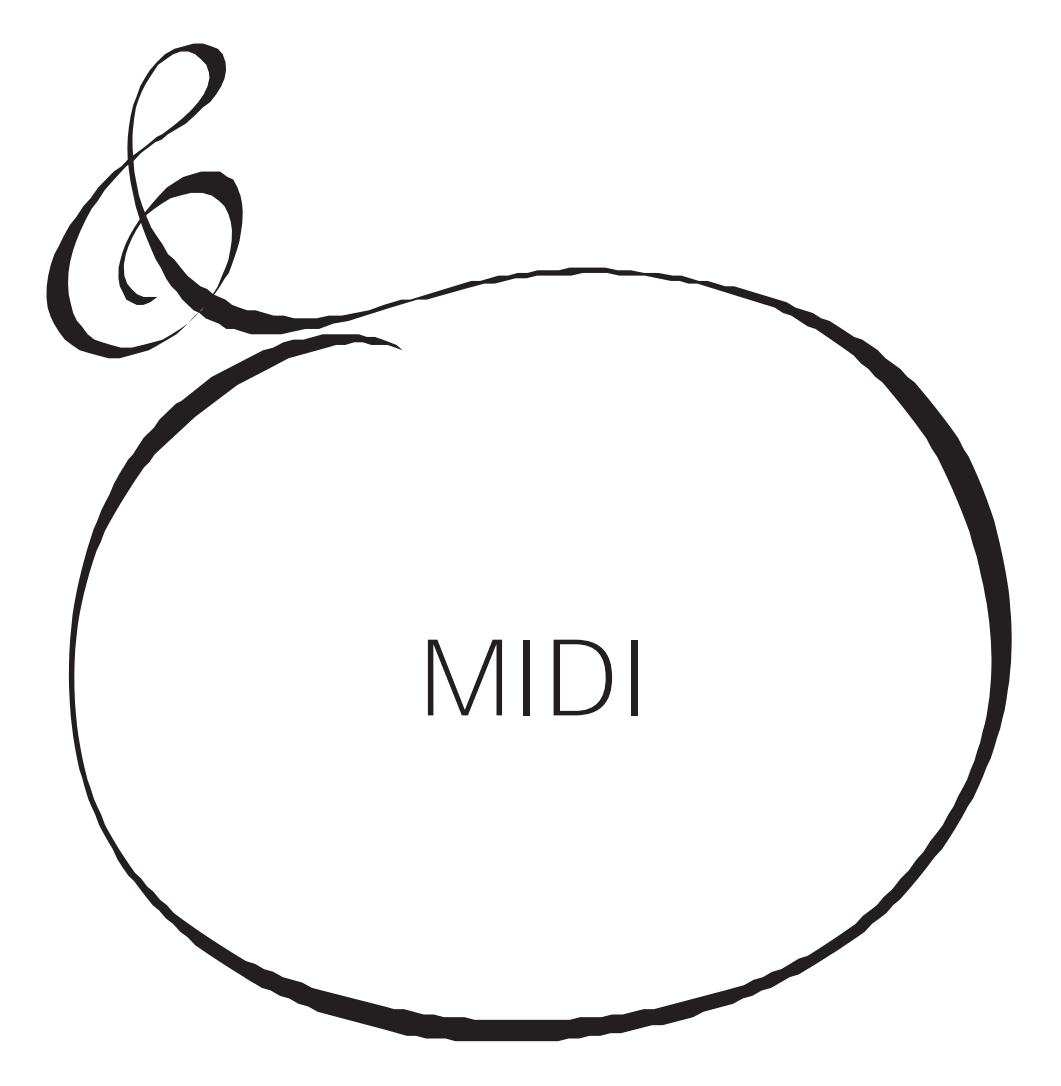

### **WAS IST "MIDI"?**

"MIDI" (Musical Instrument Digital Interface) ist der Industriestandard für den Austausch von Leistungsdaten zwischen elektronischen Musikinstrumenten sowie Sequenzern, Effektgeräten, Licht- und Beschallungsanlagen usw.

Der MIDI-Standard ermöglicht es, dass Instrumente verschiedener Hersteller miteinander kommunizieren können.

Es können viele Arten von Daten übertragen und empfangen werden, darunter Leistungsinformationen, Parametereinstellungen und globale Befehle.

### **WAS IST "USB"?**

USB (Universal Serial Bus) ist ein Industriestandard für Verbindung, Kommunikation und Schnittstellen zwischen Computern, Peripheriegeräten und anderen elektronischen Geräten. Es gibt viele verschiedene Arten von USB-Anschlüssen; der SKX PRO verfügt jedoch über Anschlüsse vom Typ "A" und "B", die für elektronische Musikinstrumente am häufigsten verwendet werden.

### **MIDI/USB-ANSCHLÜSSE AM SKX PRO**

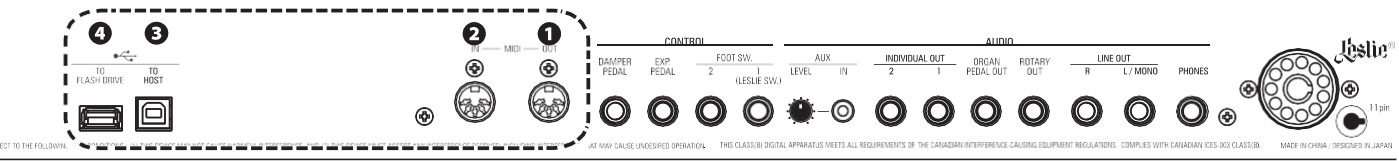

### **O** MIDI OUT Anschluss

Über diesen Anschluss werden Performance-Informationen an ein externes MIDI-Gerät wie z. B. ein Soundmodul, einen Sequenzer oder eine Digital Audio Workstation (DAW) übertragen.

**O** MIDI IN Anschluss Dieser Anschluss empfängt MIDI-Informationen von einem externen MIDI-Gerät wie einem Sequenzer oder einer DAW.

### **<sup>3</sup>** USB TO HOST-Anschluss

Über diesen Anschluss wird eine Verbindung zu einem Computer hergestellt.

### **O USB FLASH DRIVE Anschluss**

Dieser Anschluss kann ein USB-Flash-Laufwerk aufnehmen.

### **WAS MIDI AUF DEM SKX PRO ALLES KANN**

Die MIDI-Implementierung des SKX PRO ermöglicht es Ihnen,:

- Verwenden Sie ein MIDI-Keyboard/Pedalboard, um die Spielvielfalt zu erweitern.
- Steuerung eines externen Klangerzeugers wie z. B. eines Synthesizers oder Samplers.
- Aufnahme/Wiedergabe von Performances auf einem externen Sequenzer oder Computer.

Um den Zugriff auf diese Einstellungen zu erleichtern, ist der SKX PRO mit **MIDI-Templates** ausgestattet. Eine ausführlichere Erklärung der MIDI-Templates finden Sie auf Seite [158.](#page-241-0)

### **USB ZUM HOST**

Der USB TO HOST Port hat folgende Funktionen:

- Senden/Empfangen von MIDI-Daten (Keyboard-Kanäle; Upper-, Lower-, Pedal- und System Exclusive-Meldungen).\*1
- Senden und Empfangen von Setup- und Systemdateien.
- Konform mit USB AUDIO Klasse 1.0.

### tips **USB AUDIO KLASSE**

Der SKX PRO ist konform mit USB AUDIO Class 1, dem generischen Gerätetreiber, der sowohl unter Windows als auch unter Mac OS vorinstalliert ist. Das bedeutet, dass Sie den USB TO HOST Port verwenden können, um den SKX PRO an einen Computer anzuschließen und einen MIDI-Datenstrom ohne einen exklusiven Gerätetreiber zu senden und zu empfangen.

### MIDI-KANAL

MIDI-Informationen werden über MIDI-Kanäle übertragen. Diese Kanäle ähneln Fernsehkanälen, da sie eine Möglichkeit bieten, MIDI-Informationen zu senden und zu empfangen sowie zwischen MIDI-Informationen, die an verschiedene Geräte gesendet werden, zu unterscheiden. Die aktuelle MIDI-Spezifikation sieht 16 Kanäle vor, die alle über ein einziges Kabel übertragen werden.

HINWEIS: Damit MIDI-Geräte richtig kommunizieren können, müssen sowohl das sendende als auch das empfangende Gerät auf denselben MIDI-Kanal eingestellt sein.

### HAUPT-MIDI-NACHRICHT

MIDI-Informationen werden in Kanalmeldungen für jeden der 16 MIDI-Kanäle und eine Systemmeldung, die für alle Kanäle gilt, gruppiert.

HINWEIS: Weitere Finzelheiten finden Sie in der MIDI-IMPI IMIFRUNGSTABFI I F auf Seite 198.

### KANALNACHRICHTEN

### ◆ NOTE EIN/NOTE AUS/GESCHWINDIGKEITSDATEN

Diese Daten sagen aus, welche Taste (Notennummer) gespielt wird, mit welcher Geschwindigkeit (Velocity) und wann und wie lange die Note erklingen soll (Note  $On/Off)$ 

◆ PROGRAMMÄNDERUNGEN

UPPER Keyboard-Kanal

... Ändert die Kombinationen des SKX PRO

Externe Zonenkanäle

..................... Sendet Program Change-Daten an externe MIDI-Geräte.

◆ KONTROLLWECHSEL

Control Changes werden als Reaktion auf die Betätigung von Reglern auf dem Bedienfeld, angeschlossenen Peripheriegeräten wie Fußschaltern oder einem Expression-Pedal oder anderen MIDI-Controller-Informationen gesendet und empfangen.

### SYSTEMMELDUNGEN

### SYSTEMEXKLUSIVE MELDUNGEN

Dies sind Meldungen, die nur für einen bestimmten Hersteller oder zwischen Geräten desselben Modells desselben Herstellers gelten.

Der SKX PRO kann die Einstellungen im Speicher des Geräts in Form einer Reihe von systemexklusiven (SysEx) Meldungen übertragen. Dies wird als "Memory Dump" bezeichnet. Auf diese Weise Können Sie eine Sicherungskopie Ihrer Einstellungen erstellen. Wenn Sie frühere, auf einem externen MIDI-Gerät gespeicherte Einstellungen wiederherstellen wollen, kann der SKX PRO auch einen Memory Dump empfangen.

Der SKX PRO kann sowohl MIDI-Daten auf **Keyboard-Kanälen** senden und empfangen als auch MIDI-Daten auf **externen Zonen** senden. In den folgenden Abbildungen und Absätzen wird dies näher erläutert.

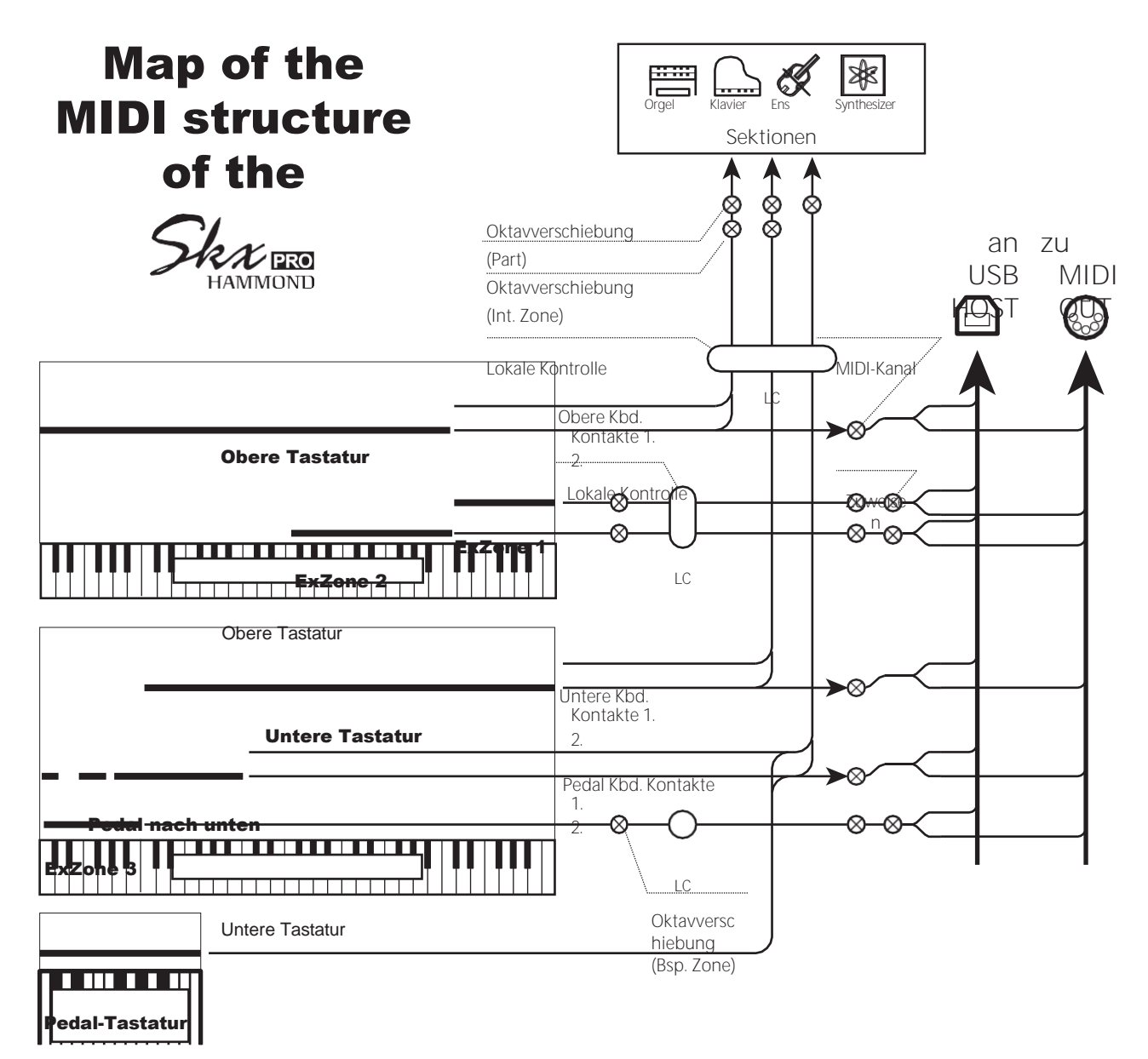

Pedalboard (optional)

### **TASTATUR (INTERNE) KANÄLE**

Die internen Klänge des Instruments werden auf der so genannten **Tastatur** oder **Interne Kanäle**.

Die Keyboard-Kanäle übertragen Note On/Note Off- und Velocity-Daten von den oberen, unteren und Pedal-Keyboards. Diese Kanäle senden (MIDI OUT) und empfangen (MIDI IN) Daten und werden daher für die Aufnahme und Wiedergabe von Sequenzen verwendet.

**HINWEIS: Der obere Tastaturkanal wird zusätzlich zu den Note On/Note Off- und Velocity-Daten auch für die Übertragung von Controller-Daten verwendet.**

### **EXTERNE ZONEN**

Mit der External Zone können Sie den SKX PRO als MIDI Master Keyboard verwenden. Damit können Sie zusätzliche Sounds von einem anderen MIDI-Instrument, wie z.B. einem Soundmodul, spielen. Die External Zones senden, aber empfangen keine MIDI-Daten - mit anderen Worten, sie sind nur MIDI OUT.

Es gibt drei (3) externe Zonenkanäle, die dem Upper Manual, Lower Manual oder den Pedalen zugewiesen werden können. Darüber hinaus können verschiedene Konfigurationen auf verschiedene Patches aufgezeichnet werden - zum Beispiel kann ein Patch alle drei externen Zonen dem Upper Manual zuweisen, ein anderes Patch kann jeweils eine externe Zone für Upper, Lower und Pedals haben, usw.

### **ERWEITERTE TASTATUREN**

Wenn MIDI-Keyboards zur Erweiterung der PEDAL Parts verwendet werden, spielen sie nicht nur die internen Voices des SKX PRO, sondern senden auch MIDI-Daten über den MIDI OUT-Anschluss an andere MIDI-Geräte. Auf diese Weise reagieren sowohl die Keyboard Channels als auch die External Zones auf angeschlossene MIDI-Keyboards, so als wären die Expanded Keyboards als integraler Bestandteil des SKX PRO "eingebaut".

In diesem Abschnitt wird erklärt, wie Sie eine Performance auf dem SKX PRO mit einem externen MIDI-Sequenzer oder einem Computer mit einer Digital Audio Workstation (DAW) aufnehmen und wiedergeben können.

> MIDI-**Schnittstelle**

### **AUFNAHME UND WIEDERGABE EINER AUFFÜHRUNG**

Um eine MIDI-Performance aufzunehmen und abzuspielen, schließen Sie die MIDI-Kabel wie in der Abbildung rechts dargestellt an.

### **REKORD**

- 1. Schließen Sie die MIDI-Kabel wie rechts abgebildet an.
- 2. Gehen Sie in den MIDI FUNCTION Mode und wählen Sie das für Ihr System geeignete MIDI Template. Sie können "Basic" oder "Pedal KBD" wählen.
- **HINWEIS: Diese Verbindung kann keine MIDI-Daten aufzeichnen, die über External Zones gesendet werden.**
- 3. Konfigurieren Sie die MIDI-Kanäle an Ihrem Sequenzer oder Ihrer DAW. Wenn Sie nur das UPPER Keyboard aufnehmen wollen, stellen Sie den MIDI-Kanal Ihres Sequenzers auf den Aufnahmekanal "1" ein. Um alle Keyboards aufzunehmen, stellen Sie den Sequenzer auf die Aufnahmekanäle "1", "2" und "3" ein (UPPER=1, LOWER=2 und PEDAL=3).
- 4. Starten Sie die Aufnahme mit Ihrem Sequenzer oder Ihrer DAW.
- 5. Wenn Sie systemexklusive Daten usw. senden müssen, übertragen Sie einen MIDI Memory Dump.
- 6. Beginnen Sie Ihren Auftritt.

### **WIEDERGABE**

- 1. Stellen Sie die Verbindungen her, wie in der Abbildung oben für die Wiedergabe gezeigt.
- 2. Wählen und laden Sie die "Basic"-MIDI-Vorlage (siehe Seite [158\).](#page-241-0)
- 3. Starten Sie die Wiedergabe der Sequenz.

### **AUFNAHME EINER AUFFÜHRUNG ÜBER USB-KABEL**

Die USB-MIDI-Verbindung ermöglicht die Aufnahme und Wiedergabe von Sequenzen mit nur einer Kabelverbindung und ohne MIDI-Interface zwischen Computer und SKX PRO (siehe Abbildung rechts).

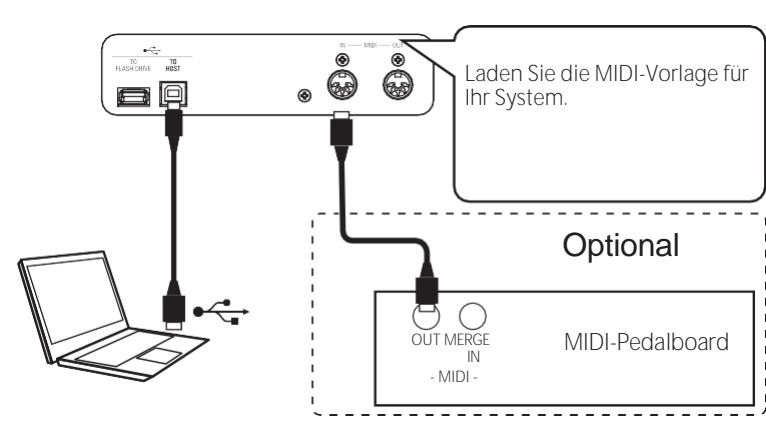

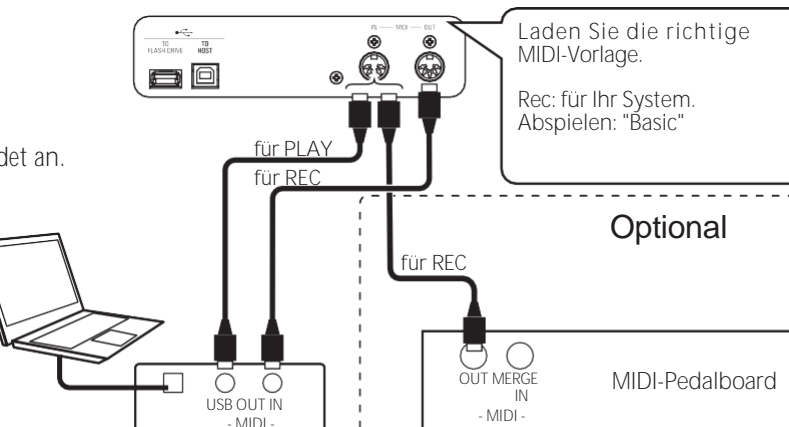

## **VERWENDUNG EINES MIDI-SOUNDMODULS**

Um ein MIDI Sound Modul vom SKX PRO aus zu steuern, indem Sie sowohl ein einzelnes Keyboard als auch erweiterte Keyboards verwenden, gehen Sie wie folgt vor:

### **GRUNDLEGENDE ZUSAMMENHÄNGE**

**1. DAS MIDI-MODUL ANSCHLIESSEN**

Verbinden Sie den MIDI OUT des SKX PRO mit dem MIDI IN des MIDI Sound Moduls.

- **2. DIE MIDI-VORLAGE "EXZ..." LADEN (S. [158\)](#page-241-0)** Diese MIDI-Vorlage schaltet die Keyboard-Kanäle stumm. Wenn Sie auch MIDI-Daten auf den Keyboard-Kanälen senden möchten, müssen Sie diese manuell einschalten. Auf Seit[e 159](#page-244-0) "MIDI-Kanäle" finden Sie Anweisungen dazu.
- **3. STELLEN SIE DIE ZONEN EIN UND SPEICHERN SIE DIE EINSTELLUNGEN IN DER KOMBINATION.**

Eine Anleitung zum Einstellen von Zonen finden Sie auf Seit[e 78](#page-117-0) "KOMBINATION - EXTERNE ZONEN".

## **VEREINFACHTER SETUP-MODUS**

Der nachfolgend beschriebene Setup-Modus ermöglicht die Übertragung von MIDI-Daten ohne Verwendung der External Zones.

**1. EIN MIDI-MODUL ANSCHLIESSEN**

Verbinden Sie den MIDI OUT des SKX PRO mit dem MIDI IN des MIDI Sound Moduls.

**2. LADEN SIE DIE MIDI-VORLAGE FÜR IHR SYSTEM (S. [158\)](#page-241-0).**

Wählen Sie die zu ladende MIDI-Vorlage ("Basic" oder "Pedal KBD"), je nachdem, ob Sie erweiterte Tastaturen verwenden.

**3. UNBENUTZTE MIDI-MELDUNGEN ABSCHALTEN** 

### **(S[. 158\)](#page-241-1).**

Schalten Sie die MIDI-Meldungen zur Steuerung von Program Change, Drawbar Registration und Individual-Meldungen auf "OFF". Diese Meldungen werden in diesem Setup nicht verwendet.

### **4. DIE MIDI-KANÄLE AUFEINANDER ABSTIMMEN (S.**

#### **[159\)](#page-244-0).**

Stimmen Sie die MIDI-Kanäle zwischen den Tastaturkanälen des SKX PRO und des MIDI-Soundmoduls ab.

**HINWEIS: Sounding Range und Program Change können bei dieser vereinfachten Einstellung nicht durch eine Kombination geändert werden.**

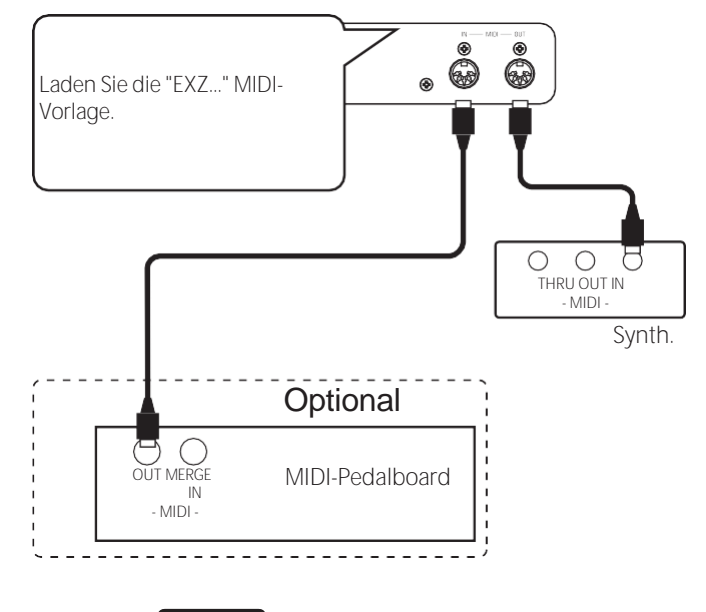

tips SONDIERUNGSPUNKT DER EXTERNEN ZONEN Bei gedrückten Tasten liegt der Klangpunkt der External Zones tiefer als der der ORGAN Section.

### **AUFNAHME AUF EINEM SEQUENZER ODER DAW VERWENDUNG DER MIDI-PORTS**

### Laden Sie die "EXZ..." MIDI-Vorlage.

Diese MIDI-Vorlage schaltet die Keyboard-Kanäle stumm. Wenn Sie auch MIDI-Daten auf den Keyboard-Kanälen senden möchten, müssen Sie diese manuell einschalten. Auf Seite [159](#page-244-0) "MIDI-Kanäle" finden Sie Anweisungen dazu.

Nehmen Sie sowohl Keyboard-Kanäle als auch externe Zonenkanäle im Sequenzer oder in der DAW auf.

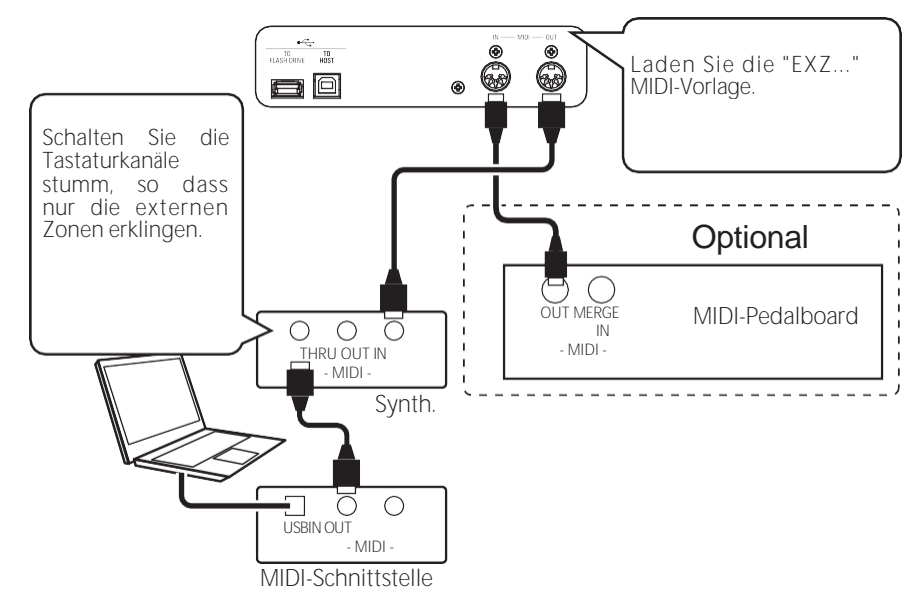

Stellen Sie die Local Control des SKX PRO auf "ON" und das Echo der DAW auf "OFF".

### **DIE AUFFÜHRUNG WIEDERGEBEN**

Sie können sowohl Keyboard-Kanäle als auch externe Zonenkanäle von Ihrem Sequenzer oder Ihrer DAW wiedergeben.

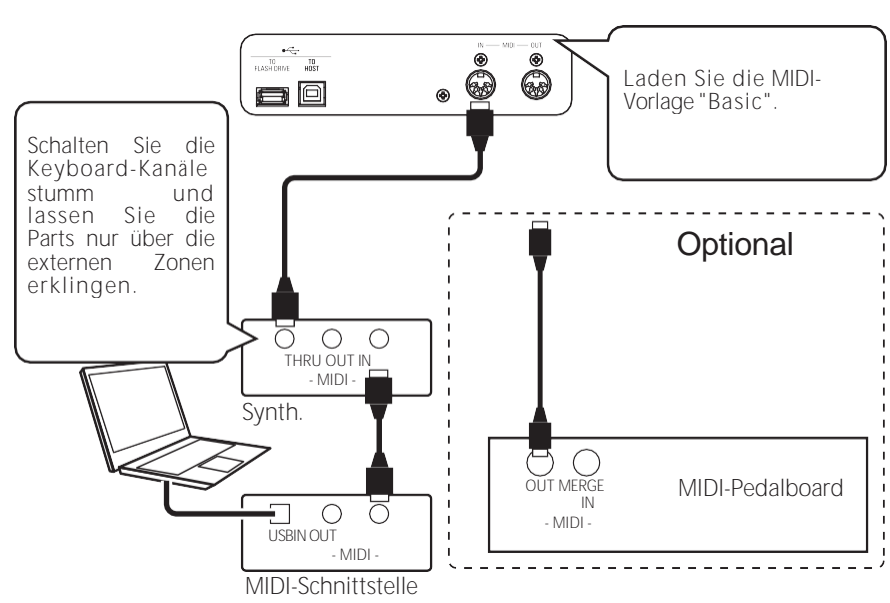

### **USB-MIDI VERWENDEN**

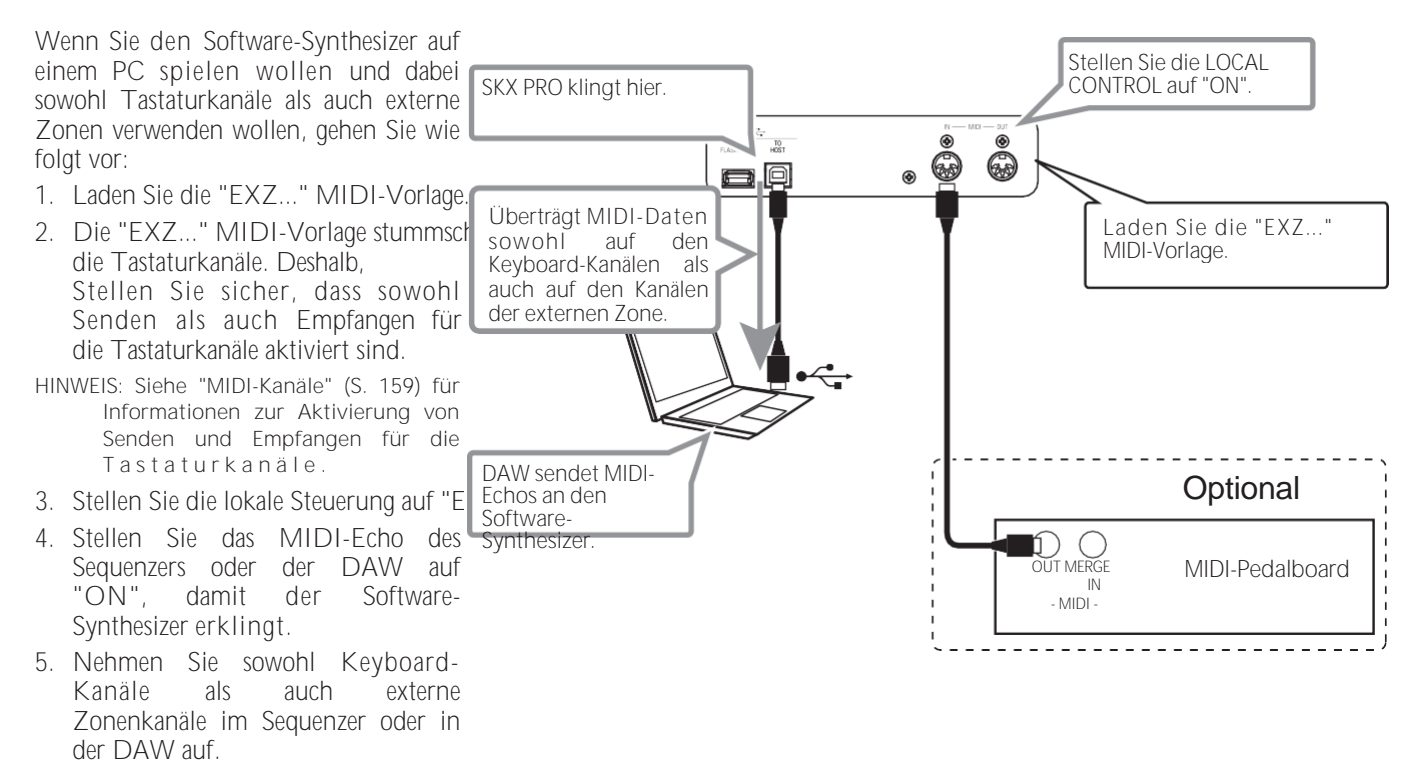

## <sup>158</sup> **MIDI FUNK TIONSMODUS**

In diesem FUNCTION-Modus können Sie die grundlegenden MIDI-Parameter einstellen sowie einen MIDI-Speicherauszug senden und empfangen.

**UM DIESEN MODUS ZU FINDEN:** [MENU/EXIT] - **SYSTEM** - **MIDI** - [ENTER]

### <span id="page-241-0"></span>**MIDI TEMPLATE**

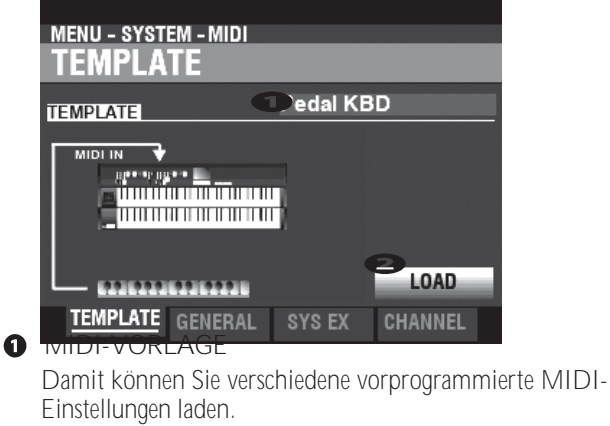

Um eine MIDI-Vorlage zu laden, wählen Sie TEMPLATE, bewegen Sie den Cursor auf das Symbol @[LOAD] und<br>drücken Sie die [ENTER]-Taste. **HINWEIS: Eine detaillierte Auflistung der MIDI-Vorlagen finden Sie unter "MIDI-TEMPLATES" ab Seit[e 180.](#page-274-0)**

**HINWEIS: Wenn eine MIDI-Vorlage ausgewählt ist und einer der folgenden Parameter geändert wird, wird** <sup>❶</sup>**"User Edited" angezeigt.**

### <span id="page-241-1"></span>**ALLGEMEINES**

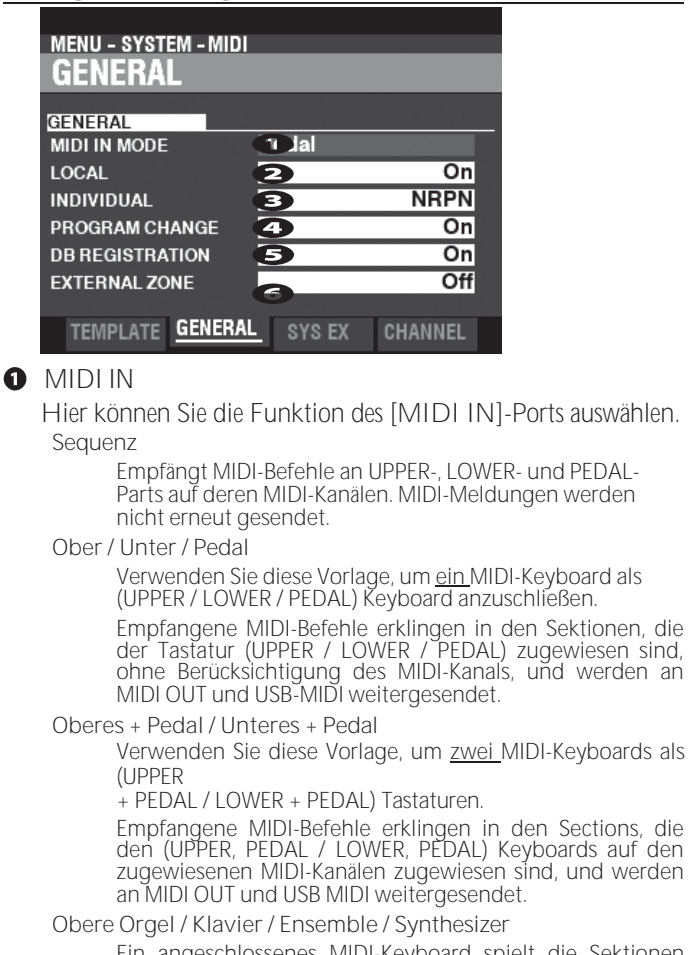

Ein angeschlossenes MIDI-Keyboard spielt die Sektionen ORGAN/PIANO/ ENSEMBLE/MONO SYNTH). MIDI-Befehle

werden nicht erneut gesendet.

**HINWEIS: Die ORGAN-Sektion kann nur von einem UPPER Keyboard aus gespielt werden.**

#### **2** LOKALE KONTROLLE

**Einstellbereich: Aus, Ein**

Damit können Sie die lokale Steuerung "EIN" oder "AUS" schalten.

**Auf.................**Das Keyboard spielt die internen Klänge des Instruments.

**Aus ................**Die internen Klänge des SKX PRO werden nicht über die Tastatur wiedergegeben. Verwenden Sie diese Einstellung für die Aufnahme einer Performance auf einem externen Sequenzer mit MIDI-Echo-Funktion.

#### **8** EINZELNE PARAMETER

**Einstellbereich: Aus, NRPN, Sys Ex**

Hier können Sie festlegen, wie die einzelnen Parameter gesendet werden. Die individuellen Parameter werden zur Steuerung von Section Volume, Leslie Fast usw. verwendet.

**Aus ................**Es wird nicht gesendet.

**NRPN.............**Es sendet über NRPN.

**Sys Ex............**Es wird eine systemexklusive Nachricht übermittelt.

**HINWEIS: Der SKX PRO empfängt einzelne Parameter als systemexklusive Meldungen, unabhängig von der Einstellung dieses Parameters.**

#### **O** PROGRAMMÄNDERUNG

**Einstellbereich: Aus, Ein**

Hier können Sie auswählen, ob Sie Programmänderungsmeldungen für Kombinationsund externe Zonen senden und empfangen möchten.

#### **B** REGISTRIERUNG DER DEICHSEL

**Einstellbereich: Aus, Ein**

Hier können Sie auswählen, ob Sie die<br>Zugriegelregistrierung senden und empfangen Zugriegelregistrierung möchten.

#### **6** EXTERNE ZONEN

**Einstellbereich: Aus, Ein**

Dies ist ein Master On/Off Parameter, mit dem Sie die MIDI-Übertragung aller externen Zonen in einem Arbeitsgang aktivieren oder deaktivieren können.

### **SYSTEMEXKLUSIVE MELDUNGEN MIDI-KANÄLE**

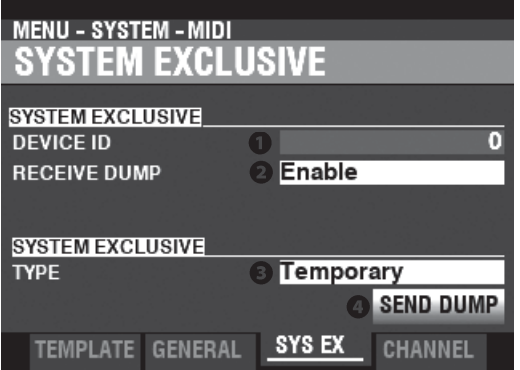

#### **O** GERÄTE-ID

**Einstellbereich: 0 ~ 127**

Hier können Sie die Geräte-ID einstellen, die für systemexklusive Meldungen wie z. B. Speicherauszug verwendet wird.

#### **<sup>2</sup>** DUMP-EMPFANG

**Einstellbereich: Deaktivieren, Aktivieren**

Hier können Sie den Empfang eines Speicherabbilds aktivieren oder deaktivieren.

Der SKX PRO kann mehrere Einstellungen als Memory Dump in einer Gruppe übertragen. Wählen Sie "Disable", wenn Sie verhindern wollen, dass interne Einstellungen geändert werden - zum Beispiel, wenn Sie Songs von einem externen Sequenzer oder einer DAW abspielen.

#### **<sup>O</sup>** DUMP-TYP SENDEN

**Einstellbereich: Temporär, System**

Hier können Sie einstellen, welche Inhalte bei einem Speicherauszug übertragen werden sollen.

**Vorübergehend**

Übermittelt den aktuellen Status der Combination, der ORGAN-Sektion und der MONO SYNTH-Sektion. WICHTIG: Wenn Sie Sequenzen aufnehmen, übertragen Sie diese Daten, bevor Sie Noten oder Regler berühren, damit die Registrierungen für jede Sektion "übereinstimmen".

**System**

Überträgt den Status der Systemparameter wie Controller-Modi und MIDI-Kanäle.

Um einen Speicherauszug zu senden, gehen Sie wie folgt vor:

- 1. Verwenden Sie die Taste DIRECTION ₹1, um den Cursor auf das Symbol [SEND DUMP] zu bewegen.
- 2. Drücken Sie die Taste [ENTER].
- **HINWEIS: Wenn Sie den gesamten Inhalt des SKX PRO speichern möchten, speichern Sie ihn als Setup-Datei, anstatt einen Memory Dump zu verwenden.**

<span id="page-244-0"></span>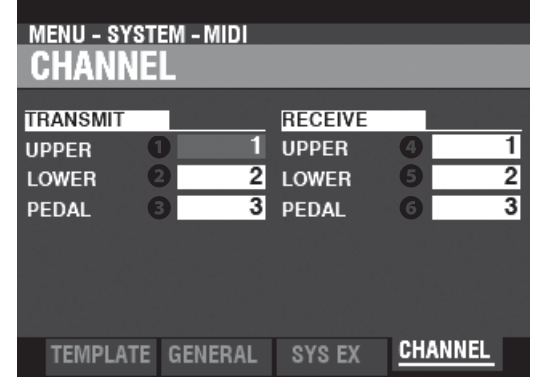

Hier können Sie MIDI-Kanäle für das Senden und Empfangen von Performance-Informationen für jedes Keyboard auswählen.

**O** OBERES, UNTERES, PEDAL ÜBERTRAGEN **Einstellbereich: 1 ~ 16, Aus**

Hier können Sie die Sendekanäle (Sending) für UPPER, LOWER und PEDAL auswählen.

**HINWEIS: Der UPPER-Kanal sendet zusätzlich zu den Note On/Note Off-Daten Controller-Informationen wie Pitch Bend, Expression Pedal oder NRPN.**

**HINWEIS: Um widersprüchliche MIDI-Befehle zu vermeiden, stellen Sie jeden TRANSMIT-Kanal und den Kanal für die externe Zone auf unterschiedliche Werte ein.**

### **O** O BERES, UNTERES, PEDAL ERHALTEN

**Einstellbereich: 1 ~ 16, Aus**

Hier können Sie die Empfangskanäle für UPPER, LOWER und PEDAL auswählen.

**HINWEIS: Die Parameter in diesem Modus sind Systemparameter. Sie müssen diese Parameter aufzeichnen, wenn Sie wollen, dass ihre Einstellungen beim nächsten Einschalten des Geräts gespeichert werden. Siehe Seite [143](#page-223-0) für Anweisungen zu diesem Zweck.**

**ZU ERHALTEN \*\*\***

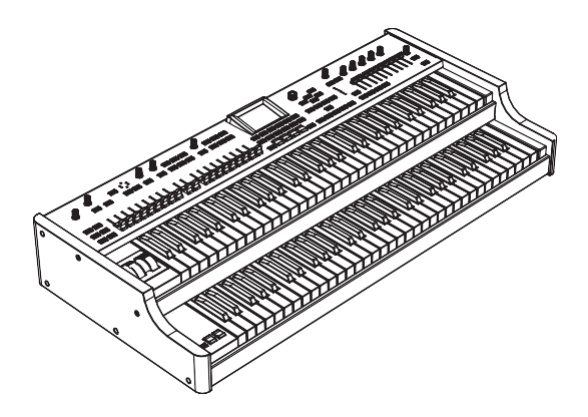

HAMMOND SKX PRO Benutzerhandbuch

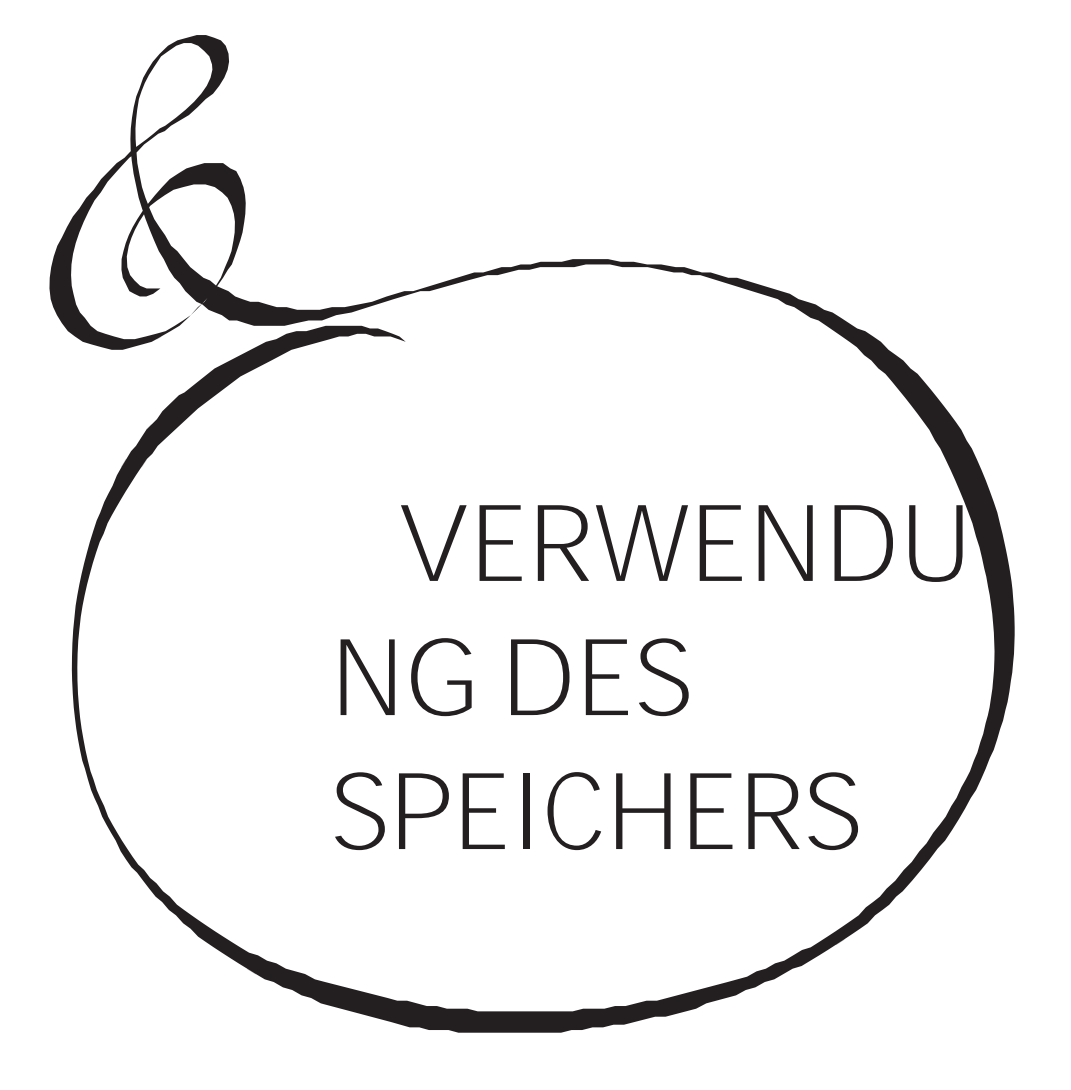

## <sup>162</sup> **VERWENDUNG DES SPEICHERS**

Sie können verschiedene Inhalte wie Patches, benutzerdefinierte Einstellungen usw. als Dateien entweder auf einem USB-Stick oder im internen Speicher des SKX PRO speichern.

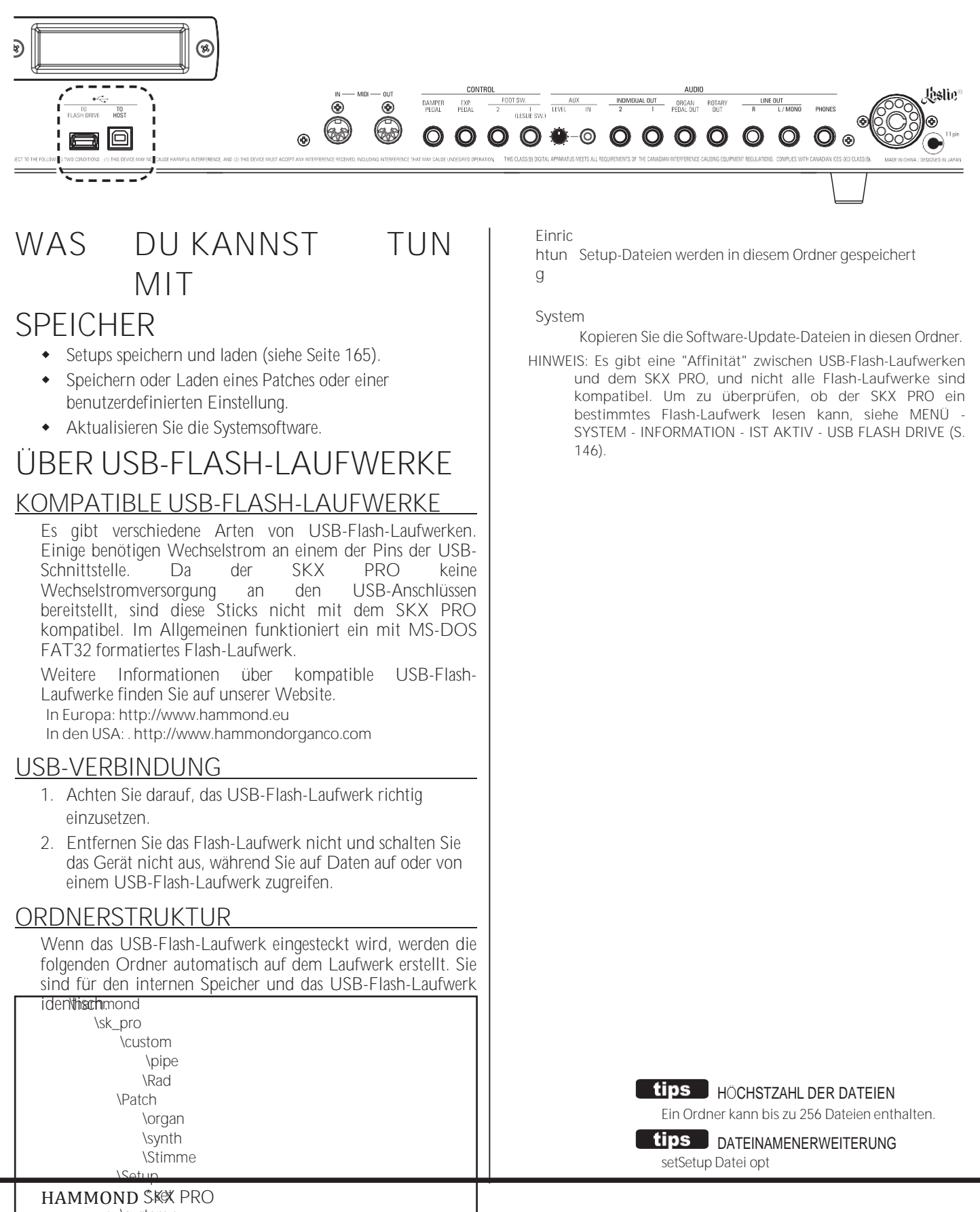

<span id="page-247-0"></span>Benutzerhandbuch \*.bin

Orgel-Patch vpt Piano/Ensemble Patch sptMono Synth Patch ctw Custom Tone Wheels cpiCustom Pipes

### **tips** DATEIKOMPATIBILITÄT

Die von Ihnen erstellten Dateien sind zwischen SK PRO, SK PRO-73 und SKX PRO kompatibel.

#### In diesem Funktionsmodus können Sie ein USB-Flash-Laufwerk für die Verwendung mit dem SKX PRO formatieren.

**HINWEIS: Beim Formatieren eines USB-Flash-Laufwerks werden alle Daten auf dem Laufwerk gelöscht. Stellen Sie daher sicher, dass Sie entweder ein neues Laufwerk verwenden oder eines, auf dem sich noch keine Daten befinden, die Sie behalten möchten.**

### ① **EIN USB-FLASH-LAUFWERK EINSTECKEN**

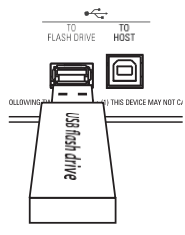

Schalten Sie den SKX PRO ein und stecken Sie ein USB Flash Drive in den Anschluss [TO FLASH DRIVE]. Die Meldung "Confirming USB..." wird etwa 1 Sekunde lang angezeigt. Bitte warten Sie, bis diese Meldung verschwindet.

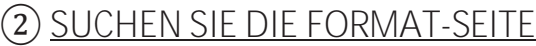

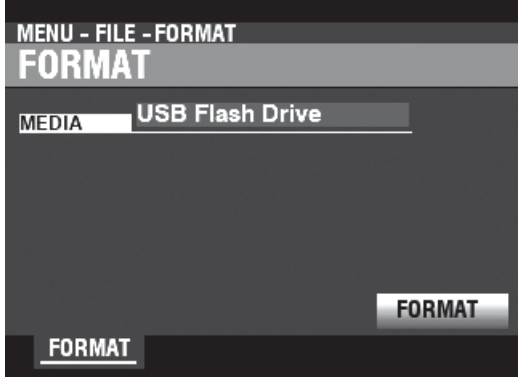

[MENU/EXIT] - **DATEI** - **FORMAT** - [ENTER].

### ③ **AUSWAHL DER MEDIEN**

Verwenden Sie den [VALUE]-Knopf, um "USB Flash Drive" auszuwählen.

### ④ **DEN USB-STICK FORMATIEREN**

Verwenden Sie die DIRECTION → T<sub>1</sub>-Taste, um den Cursor auf das Symbol

#### [FORMAT] zu setzen

und drücken Sie die Taste [ENTER]. Die Meldung "Formatieren" wird angezeigt und der Formatierungsvorgang beginnt. Die zum Formatieren eines USB-Flash-Laufwerks benötigte Zeit kann je nach Kapazität des Laufwerks variieren, beträgt aber in der Regel etwa 1 bis 2 Sekunden.

Wenn die Formatierung abgeschlossen ist, wird auf dem Display "Completed" angezeigt.

**HINWEIS: Schalten Sie das Gerät während des Formatierungsvorgangs nicht aus und entfernen Sie den USB-Stick nicht.**

**HINWEIS: Wenn Sie NICHT formatieren möchten, drücken Sie die Taste [MENU/EXIT] oder [PLAY] anstelle der Taste [ENTER].**

#### tips **FORMATIEREN VON MEDIEN**

Unter Schritt 3 können Sie entweder "USB-Flash-Laufwerk" oder "Interner Speicher" (wird später erklärt) als Medium auswählen, das Sie verwenden möchten.

Die Formatierungsverfahren für "USB-Flash-Laufwerk" und "Interner Speicher" sind unterschiedlich. Bei "USB-Flash-Laufwerk" werden alle Daten auf dem Laufwerk gelöscht und eine Dateistruktur erstellt. Bei "Interner Speicher" werden alle Dateien gelöscht, aber es wird keine Dateistruktur erstellt.

### **WAS IST EIN "USB-MASSENSPEICHER"?**

Beim SKX PRO können Setups sowohl im **internen Speicher** des Geräts als auch auf einem USB-Flash-Laufwerk gespeichert werden.

Sowohl der interne Speicher als auch ein USB-Flash-Laufwerk können Dateien laden und speichern; der interne Speicher kann jedoch auch über ein USB-Kabel auf Dateien vom/zum Host-Computer zugreifen. Dies wird als "USB-Massenspeicher" bezeichnet.

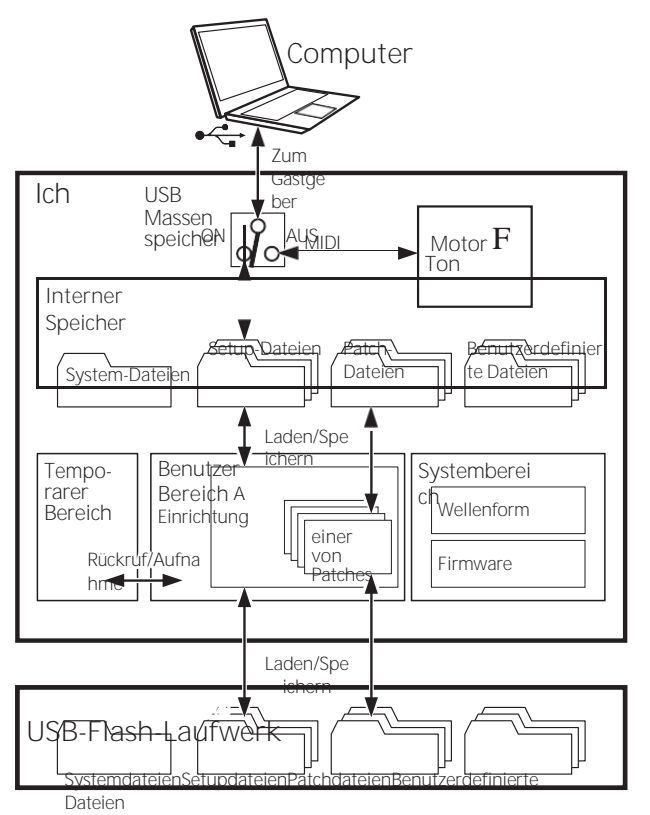

## <span id="page-250-0"></span>**USB-MODUS AUF**

### **"MASSENSPEICHER" EINSTELLEN**

Normalerweise sendet und empfängt der USB TO HOST Port MIDI-Befehle an oder von einem angeschlossenen Host-Computer. Mit dem **USB-Massenspeicher** können Sie von einem Host-Computer aus auf Dateien im internen Speicher zugreifen (oberer Teil der linken Abbildung).

**HINWEIS: Der USB TO HOST-Anschluss kann nicht über MIDI kommunizieren, wenn der USB-Massenspeicher verwendet wird.**

### **1 DIE USB-SEITE FINDEN**

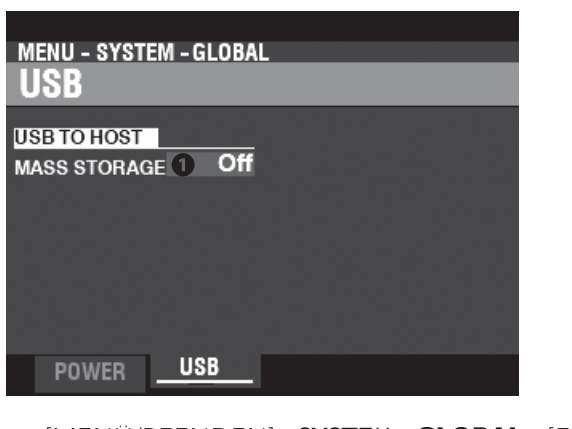

[MENÜ/BEENDEN] - **SYSTEM** - **GLOBAL** - [EINGEBEN] - **USB**

**2 WÄHLEN SIE DIE FUNKTION**

**O** MASSENSPEICHERUNG

Verwenden Sie den [VALUE]-Knopf, um die Funktion des USB TO HOST Ports auszuwählen.

**Aus...........** Sendet/Empfangt MIDI.

**Auf...........** Verbindet den internen Speicher.

Wie an anderer Stelle in diesem Handbuch erläutert, kann der SKX PRO auf verschiedene Weise angepasst werden - Sie können eigene Einstellungen vornehmen, eigene Kombinationen und Patches erstellen usw. Nachdem Sie Ihre Änderungen vorgenommen haben, können Sie diese als Setup speichern. Auf diese Weise können Sie das Instrument auf verschiedene Arten anpassen und jede Reihe von Änderungen als separates Setup speichern.

<span id="page-251-0"></span>Die folgende Abbildung zeigt die Daten, die in einer Setup-Datei enthalten sein können.

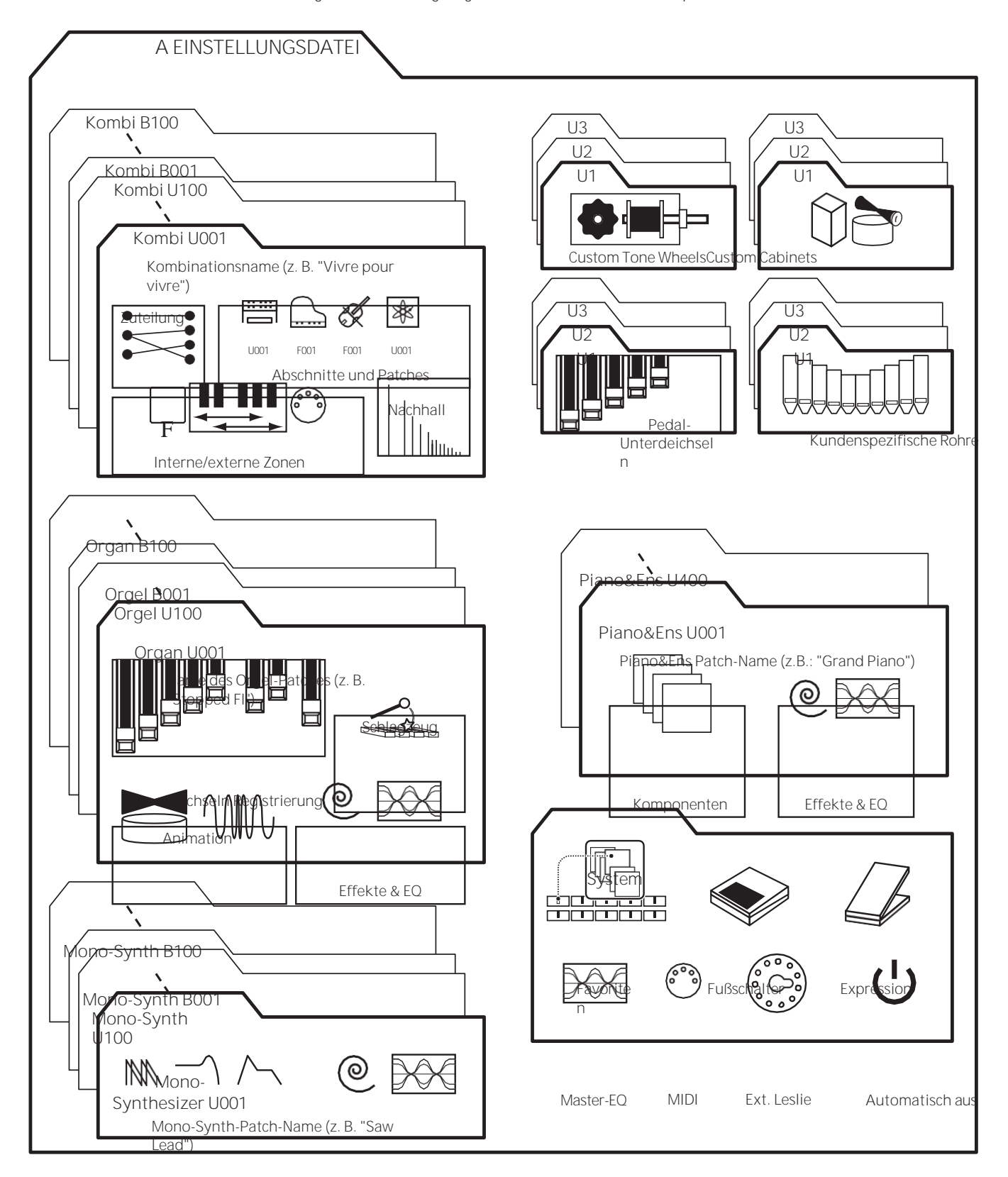

HAMMOND SKX PRO Benutzerhandbuch
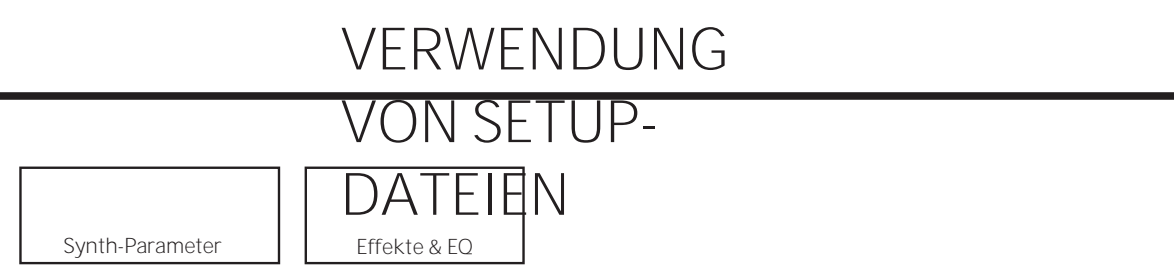

In diesem Funktionsmodus können Sie Inhalte des SKX PRO auf einem USB-Flash-Laufwerk oder einem internen M emory speichern.

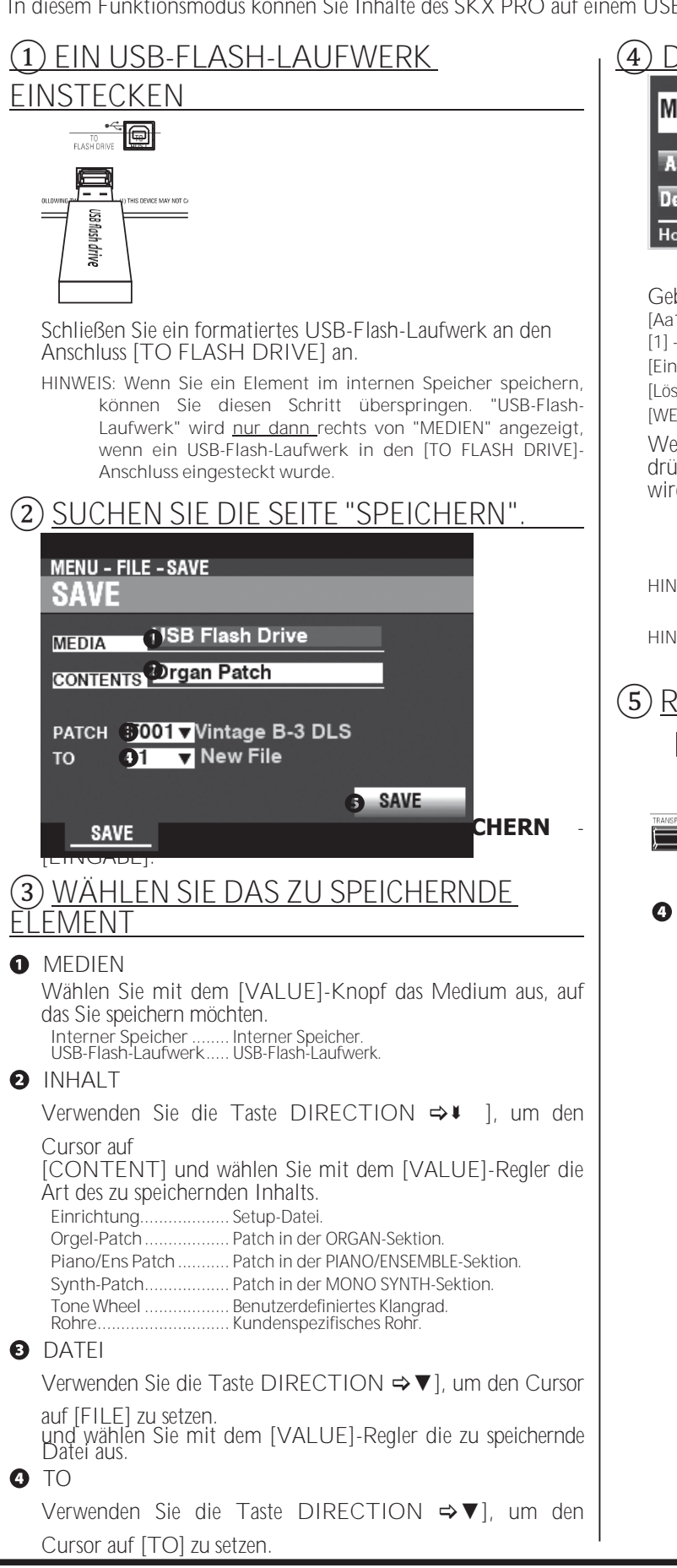

**HAMMOND SKX PRO** Benutzerhandbuch

### (4) DIE DATEI BENENNEN

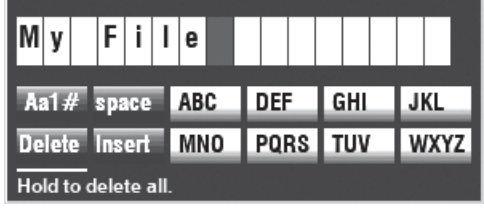

Geben Sie den Namen ein.

[Aa1] ............ Ändert den Zeichentyp

[1] - [10]......... Wählt das markierte Zeichen aus.

[Einfügen] ..... Fügt ein Leerzeichen an der Cursorposition ein.

[Löschen] ......Löscht einen Buchstaben an der Cursorposition.

[WERT] .......... Ändert den Buchstaben am Cursor.

Wenn Sie die Benennung Ihrer Datei abgeschlossen haben, drücken Sie die Taste [ENTER]. Die nachstehende Meldung wird etwa 1 Sekunde lang angezeigt:

#### Saving...

HINWEIS: Schalten Sie das Gerät nicht aus, während die obige Meldung angezeigt wird.

HINWEIS: Wenn Sie NICHT speichern möchten, drücken Sie die Taste [MENU/EXIT] anstelle der Taste [ENTER].

### (5) RÜCKKEHR ZUM WIEDERGABEMODUS

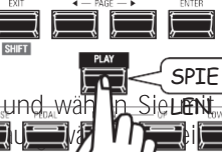

Datei

neue D

SICHE

SieLENL dem [VALUE]-Regler den Speicherort für die **This Times** ahlen Sie die Dateinummer, wenn Sie die eiben wollen, und wählen Sie "New File", um sie als speichern.

Verwenden Sie die Taste DIRECTION ⇒↓ ], um den Cursor auf [LOAD und drücken Sie die Taste [ENTER].

# **VERWENDUNG VON SETUP-DATEIEN**

Drücken Sie die [PLAY]-Taste, um in den Wiedergabemodus zurückzukehren.

> EINRIC HTUNG SNAME N

Sowohl im internen Speicher als auch auf dem USB-Flash-Laufwerk wird ein Setup-Name angezeigt. Dies ist nützlich, um die Identifizierung von einem externen Computer aus zu erleichtern. Auf dem SKX PRO Display werden jedoch keine Setup-Namen angezeigt. Wenn ein Setup geladen ist, werden die im Setup enthaltenen Combinations und Patches im SKX PRO Display angezeigt.

 $[$  tips  $]$ 

# **LOAD**

In diesem Funktionsmodus können Sie Dateien, die auf einem USB-Flash-Laufwerk oder im internen Speicher gespeichert sind, in das ument laden.

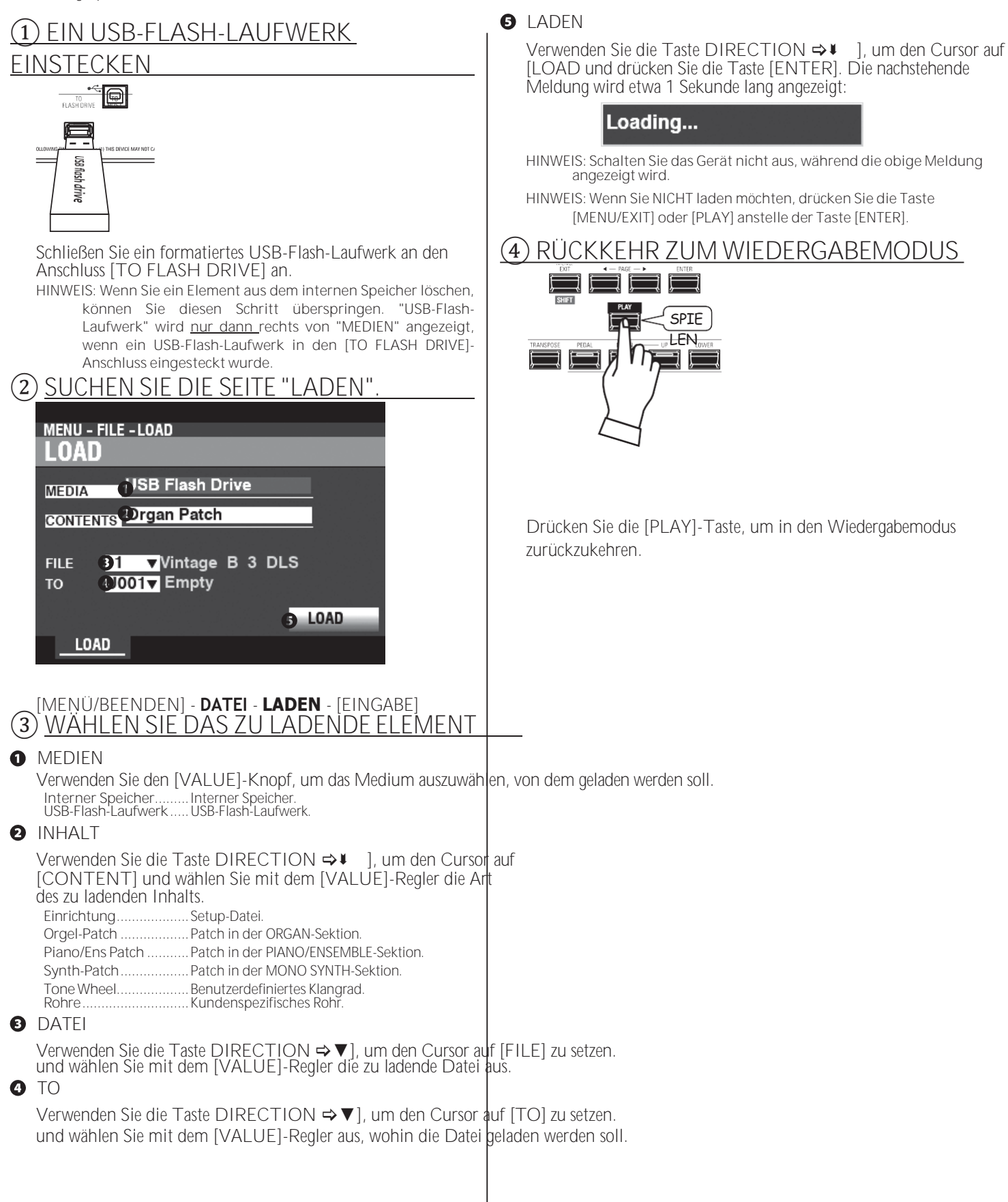

# 168 **DELETE**

In diesem FUNKTIONSMODUS können Sie Inhalte löschen, die zuvor entweder auf einem USB-Flash-Speicher oder im internen Speicher gespeichert wurden.

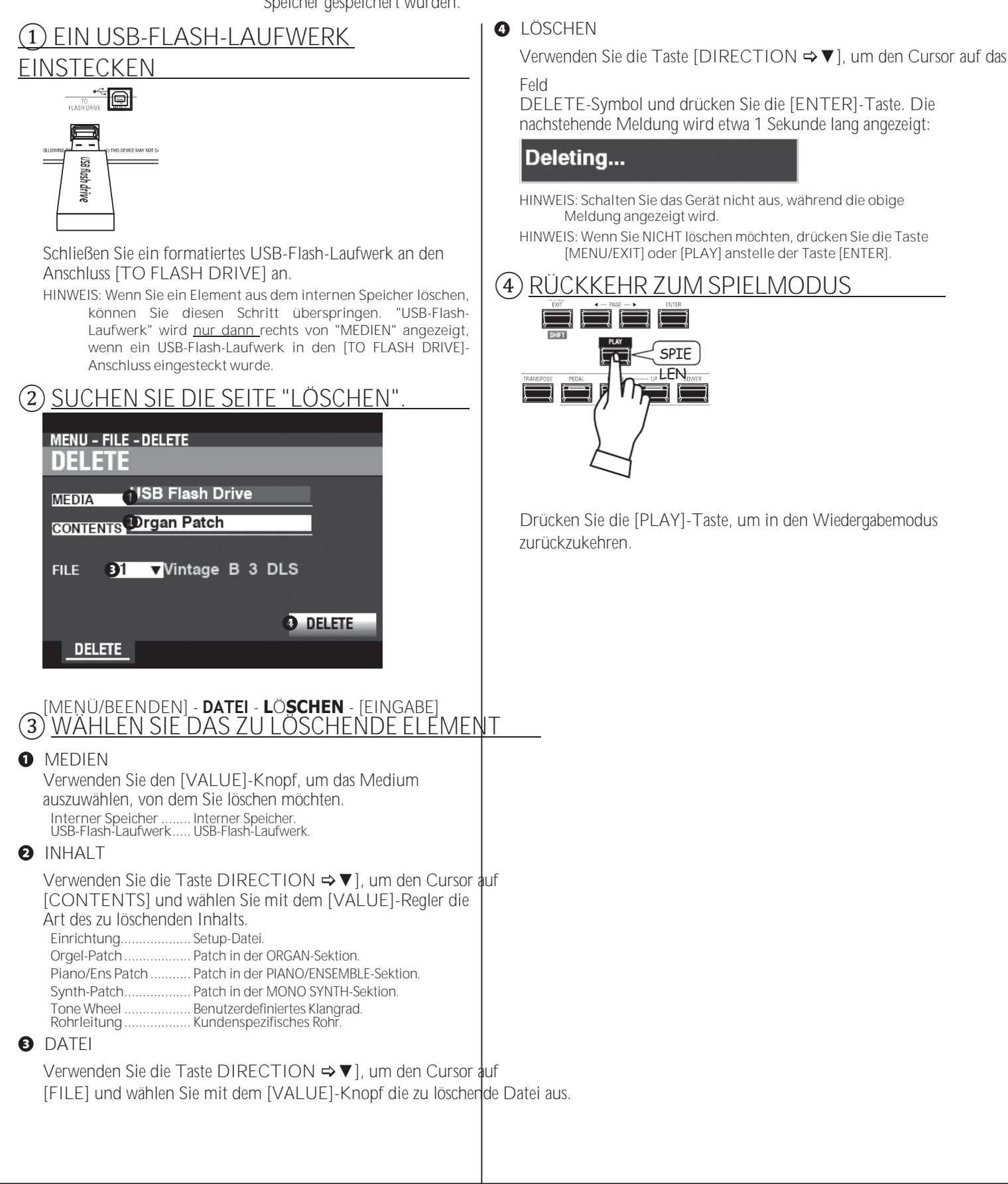

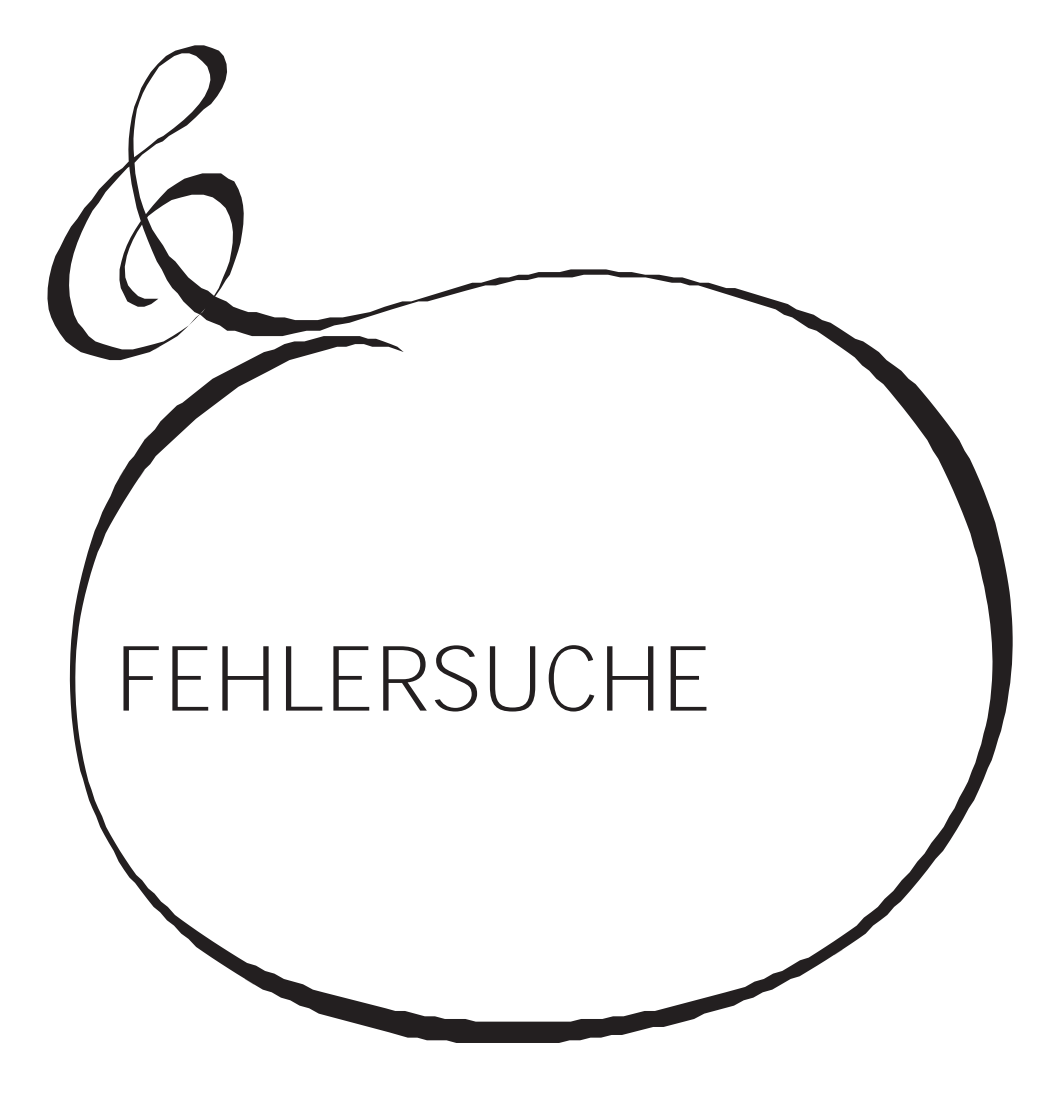

<sup>170</sup> **FEHLERSUCHE**

Der SKX PRO scheint kompliziert zu sein, aber die meisten Störungen lassen sich im Allgemeinen durch Beobachtung des Betriebs der verschiedenen Bedienelemente isolieren. Dies wird durch die folgende Liste möglicher Störungen, geordnet nach ihren Symptomen, veranschaulicht.

**HINWEIS: Es wird davon ausgegangen, dass das gesamte Instrument mit Ausnahme der genannten Symptome korrekt spielt.**

## **STÖRUNGEN**

- ◆ Das gesamte Instrument spielt nicht.
	- Die [MASTER VOLUME]- oder [VOLUME]-Regler für jede Voice Section sind auf Minimum eingestellt. Stellen Sie den/die [VOLUME]-Regler ein.
	- Die ALLOCATE-Tasten sind "OFF" (LEDs leuchten nicht). Berühren Sie eine der ALLOCATE-Tasten "ON".
	- MIDI Local Control ist auf "OFF" eingestellt. Schalten Sie die lokale Steuerung auf "ON". Siehe Seite [158](#page-241-0) für Anweisungen.
	- Ein Leslie Speaker Cabinet ist angeschlossen. Der Klang des Rotary-Kanals (Tone Wheel und Transistor-Orgeln) erscheint nicht an den [LINE OUT]- oder [PHONES]- Buchsen, wenn ein Leslie-Lautsprecher über die 11-polige Leslie-Buchse angeschlossen ist. Siehe Seite [131](#page-204-0) für weitere Informationen.
- ◆ Eine oder mehrere Voice Sections werden nicht abgespielt.
	- Eine oder mehrere der [INDIVIDUAL OUT]-Buchsen sind in Gebrauch. Stellen Sie den AUDIO-MODUS auf die gewünschte Verwendung ein. Siehe Seite [131](#page-204-0) für weitere Informationen.
- Fehlfunktion von Tasten, Schaltern usw.
	- Schalten Sie die Stromversorgung des Geräts aus und dann wieder ein. Wenn dieser Vorgang nicht erfolgreich ist,
		- 1. Schalten Sie das Gerät "AUS".
		- 2. Drücken und halten Sie die Taste [RECORD].
		- 3. Während Sie die [RECORD]-Taste gedrückt halten, schalten Sie das Gerät auf "ON". Alle Parameter werden auf ihre Werkseinstellungen zurückgesetzt.
- Das Expression-Pedal funktioniert nicht.
	- Der Parameter EXPRESSION SOURCE ist nicht korrekt eingestellt. Stellen Sie den Parameter für die gewünschte Funktion ein. Siehe Seite [133](#page-208-0) für Anweisungen.
	- Der Expression-Regler im Overdrive ist auf "OD Only" oder "Input" eingestellt. Setzen Sie den Parameter auf "Exp.OD". Siehe Seite [111](#page-172-0) für Anweisungen.
	- Die Quelle der Multi-Effekte ist auf "Exp." eingestellt. Setzen Sie den Parameter auf eine der anderen Einstellungen. Siehe Seite [108](#page-169-0) für Anweisungen.
	- Die Expression für eine Voice Section in einer Combination ist auf "OFF" eingestellt Setzen Sie den Wert auf "ON". Siehe Seite [76](#page-115-0) für Anweisungen.
- Der Fußschalter funktioniert nicht.
	- Die Parameter für den Fußschalter sind nicht richtig eingestellt. Überprüfen Sie die Parametereinstellungen für die Fußschalter. Siehe Seite [132](#page-206-0) für Anweisungen.
- Der Fußschalter-Effekt funktioniert, wenn der
	- Fußschalter losgelassen wird, anstatt ihn zu drücken.
	- Die Polarität des Fußschalters wurde nicht erkannt. Schließen Sie den Fußschalter bei ausgeschaltetem SKX PRO an und schalten Sie das Gerät ein, ohne den Fußschalter zu betätigen (S[. 132\).](#page-206-0)
- Die Tasten [MENU/EXIT] und/oder [RECORD] funktionieren nicht.
	- Das Display ist gesperrt. Entsperren Sie das Display (S. [72\).](#page-110-0)
- Der Dateizugriff zwischen PC und USB-Massenspeicher

wird gestoppt.

 Bitte warten Sie 2 Minuten. Der Dateizugriff kann neu gestartet werden.

## **FEHLER-MELDUNGEN**

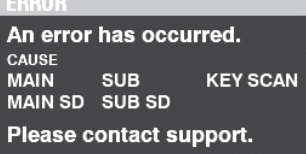

Wenn die obige Meldung angezeigt wird, wenden Sie sich bitte an Ihren autorisierten Hammond-Händler.

Wenn die obige Meldung angezeigt wird, fehlen eine oder mehrere Dateien, die für den Betrieb des Geräts erforderlich sind. Sie können die fehlende(n) Datei(en) mit MENU - SYSTEM - INFORMATION identifizieren. Für die fehlende(n) Datei(en) wird "---" anstelle einer Versionsnummer angezeigt.

Bereiten Sie ein USB-Flash-Laufwerk mit den fehlenden Aktualisierungsdateien vor und schließen Sie die Systemaktualisierung ab. Drücken Sie die Taste [ENTER], während das Symbol [UPDATE] hervorgehoben ist, um den Aktualisierungsvorgang zu starten.

**HINWEIS: Sie können die Installation der Systemdateien sicherstellen, indem Sie die rote [RECORD]-Taste gedrückt halten und die [ENTER]-Taste drücken.**

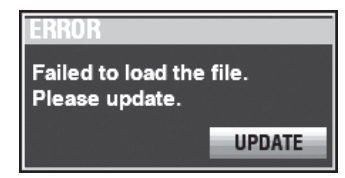

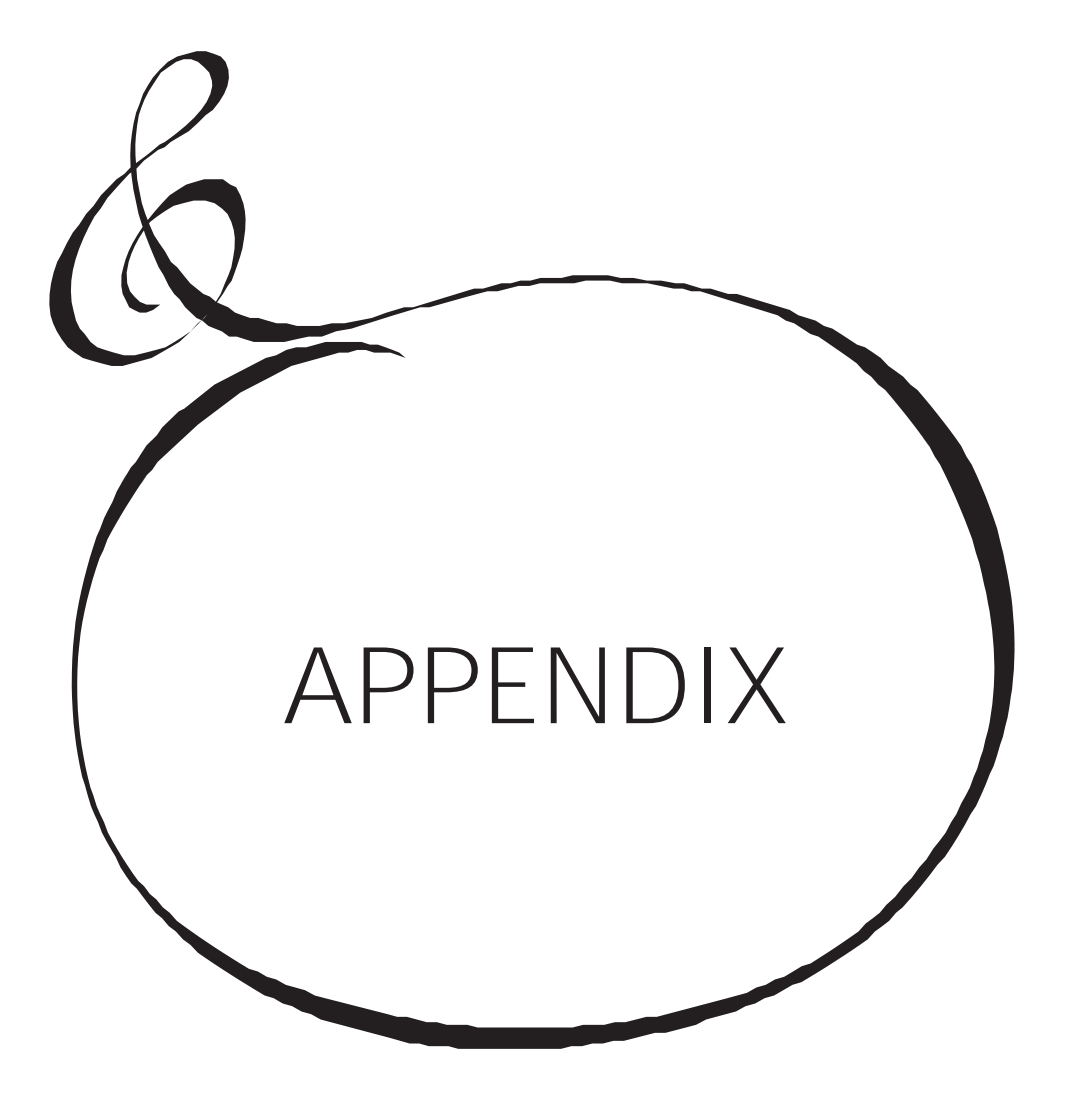

# **WERKSKOMBINATIONEN** <sup>172</sup>

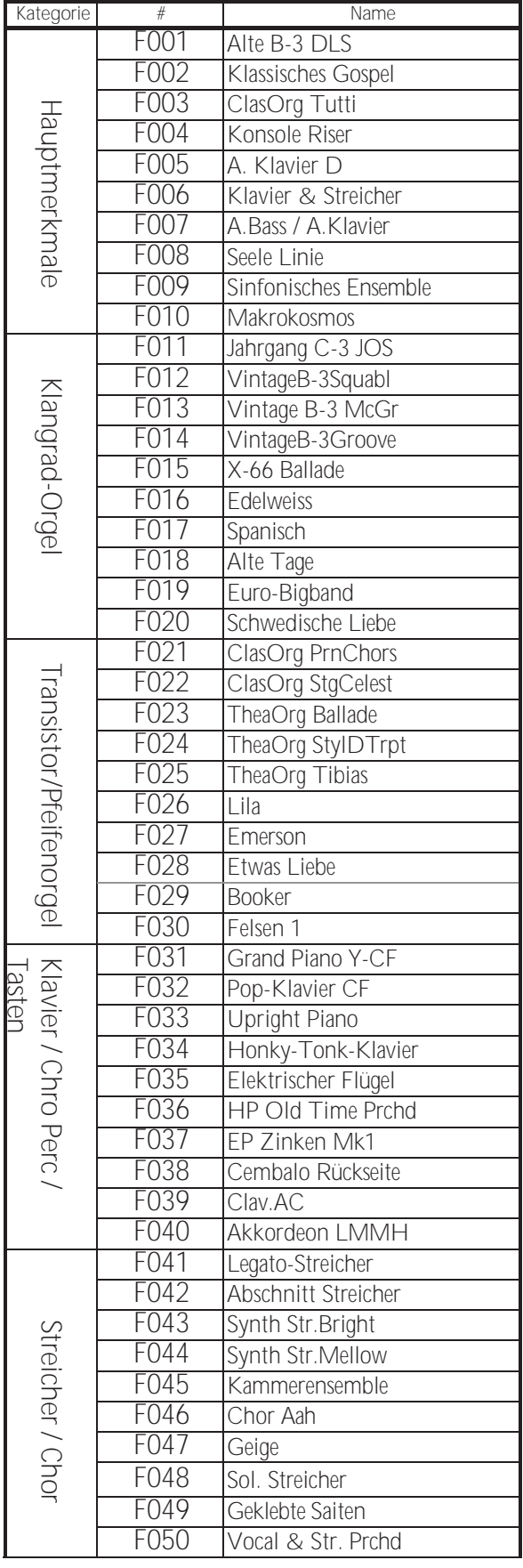

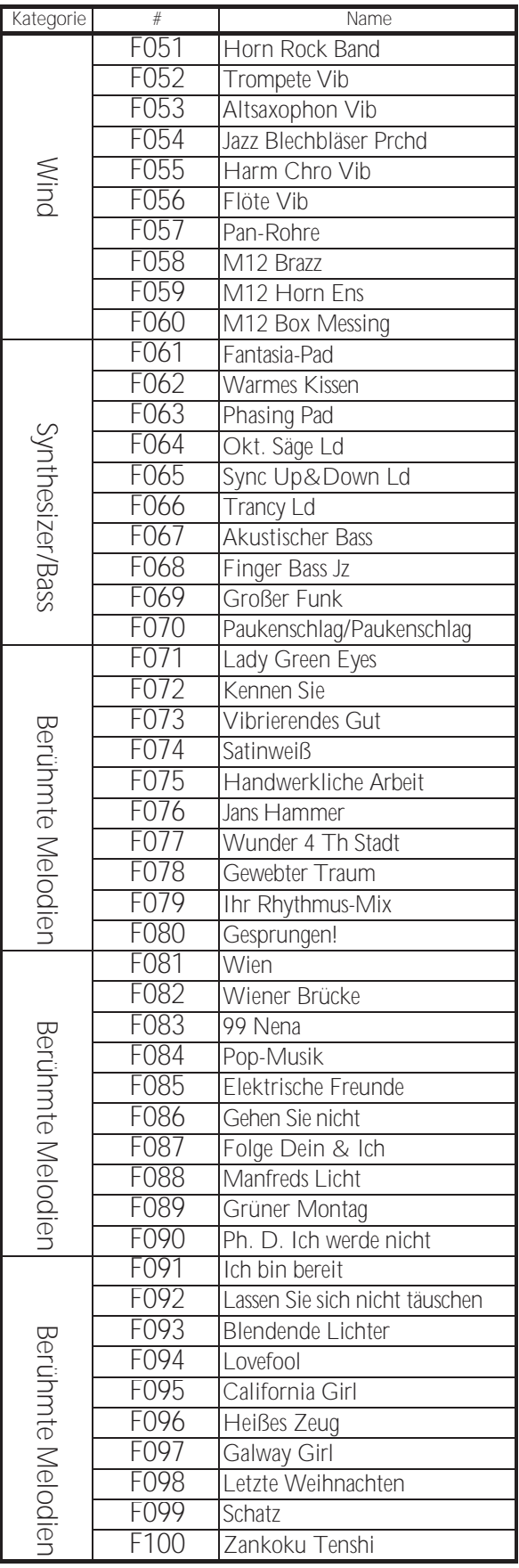

**WERKSKOMBINATIONEN** <sup>172</sup>

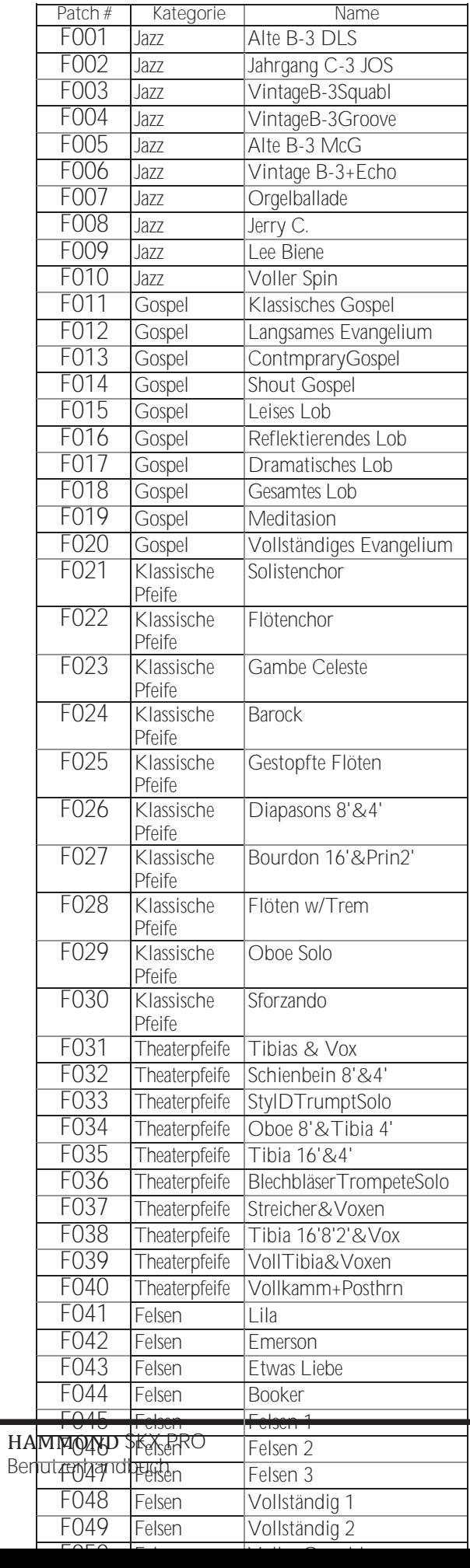

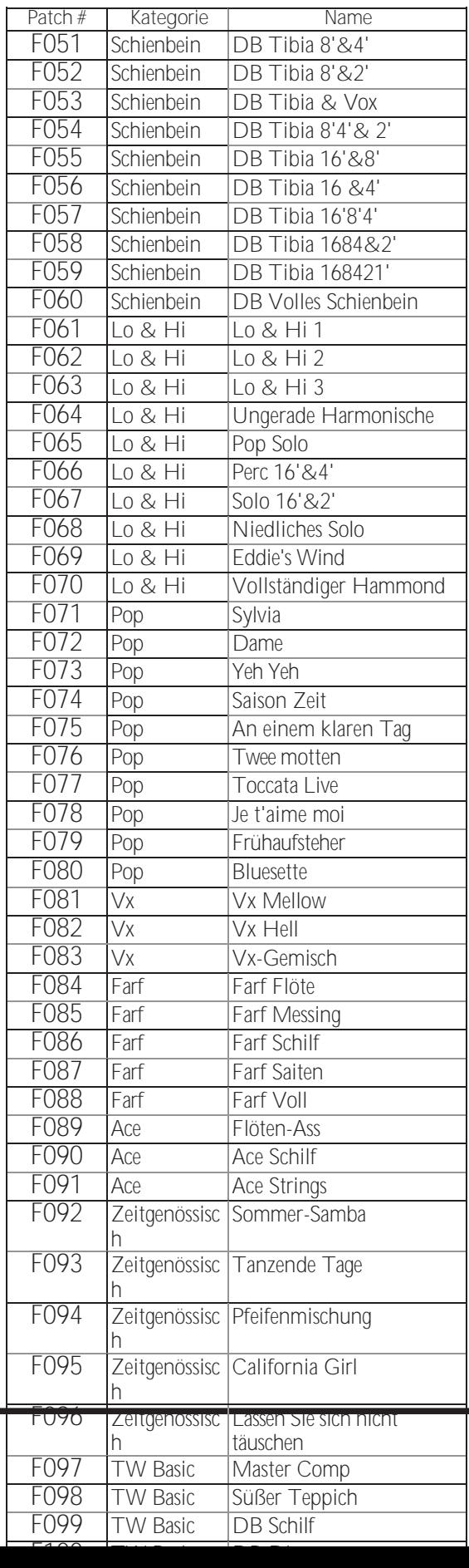

# **KLAVIER/ENSEMBLE-**

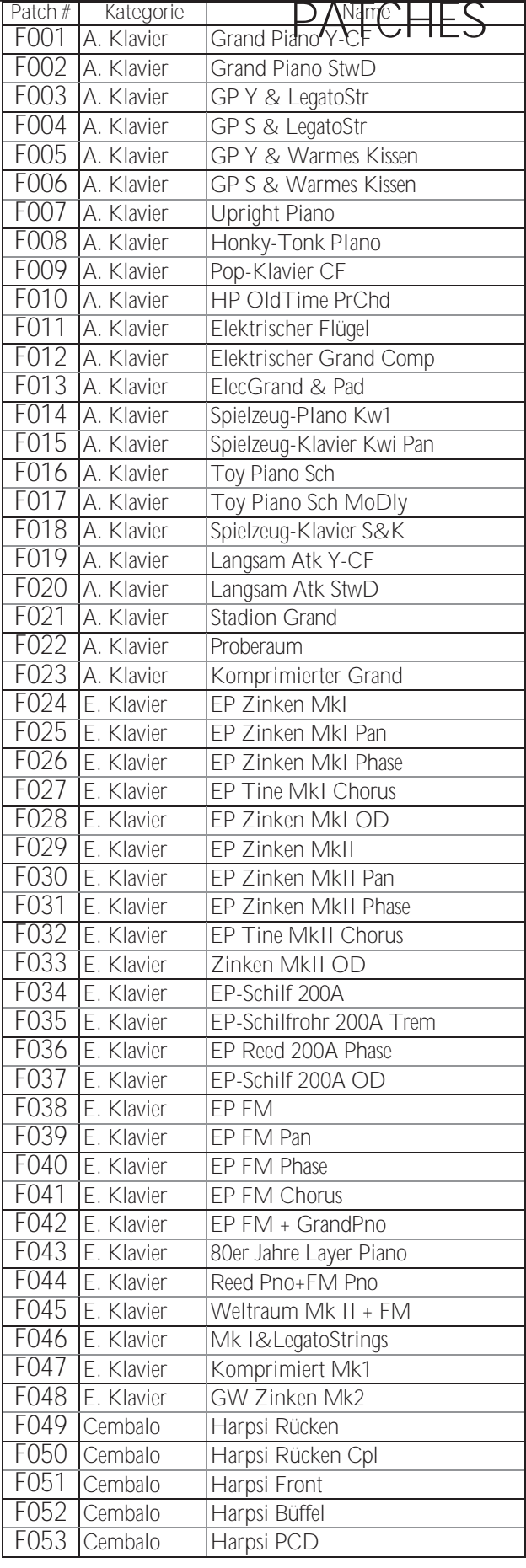

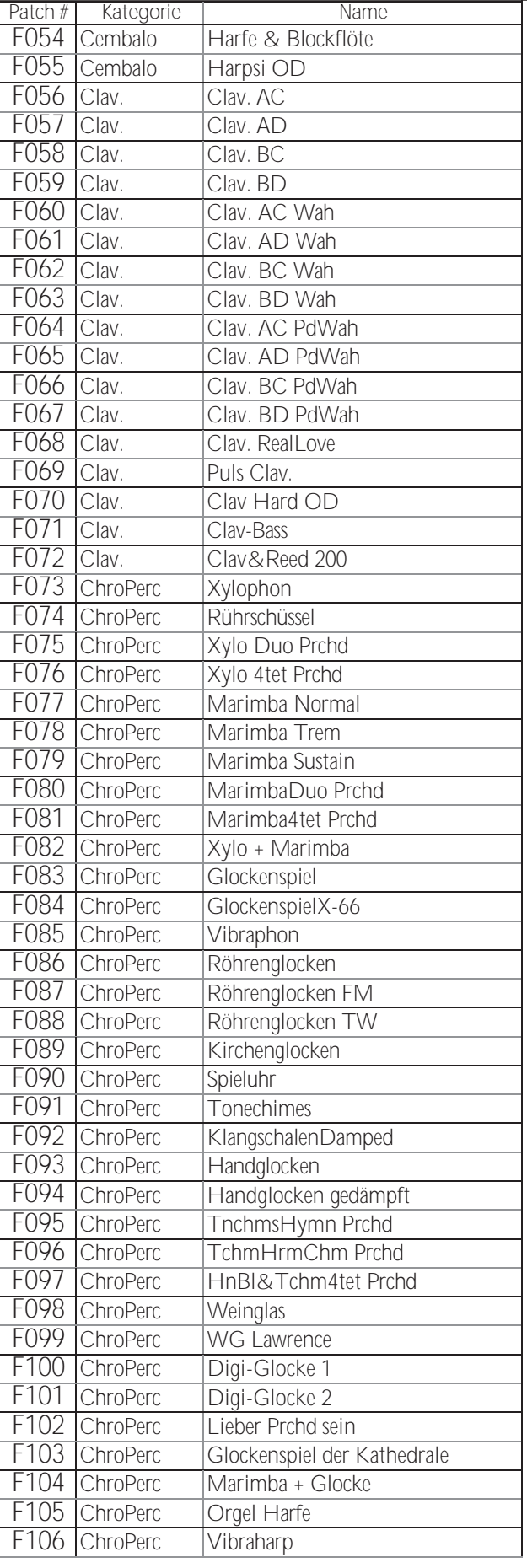

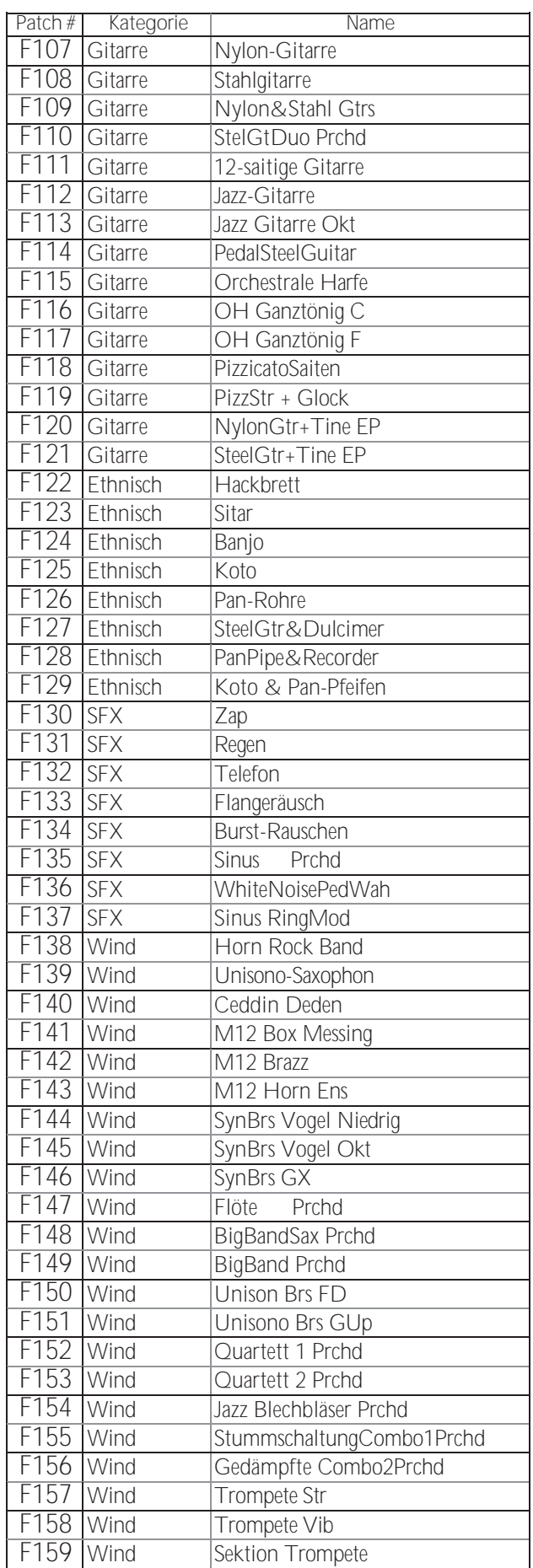

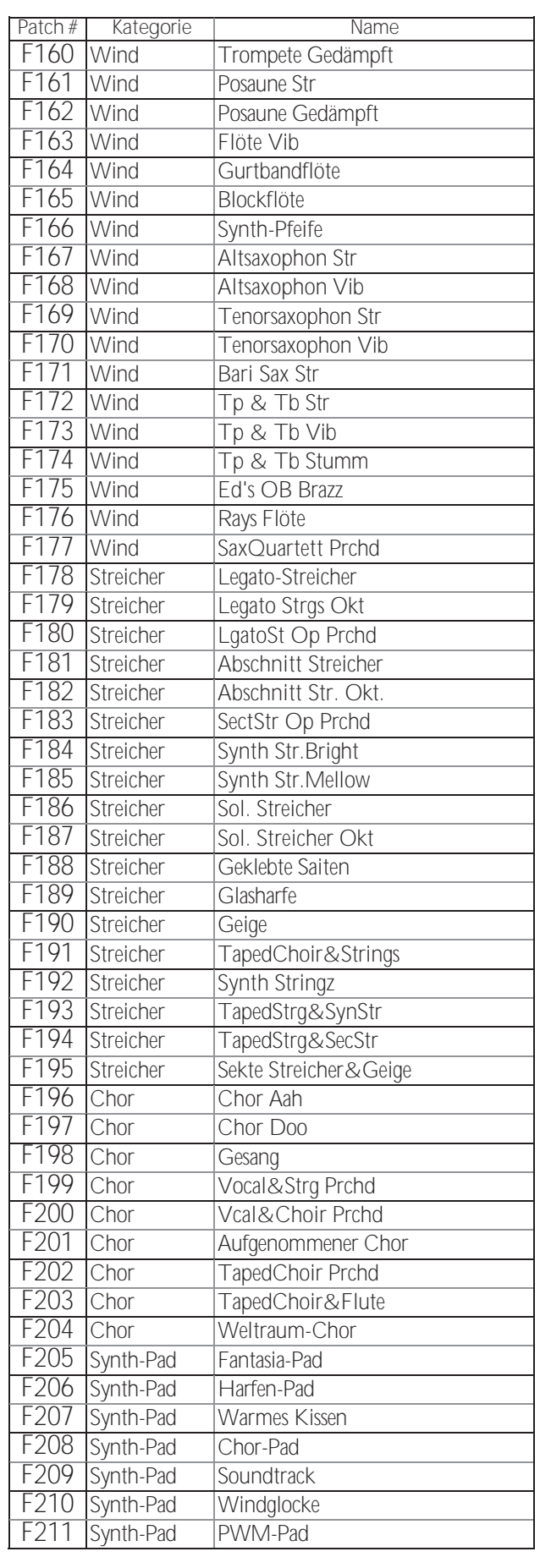

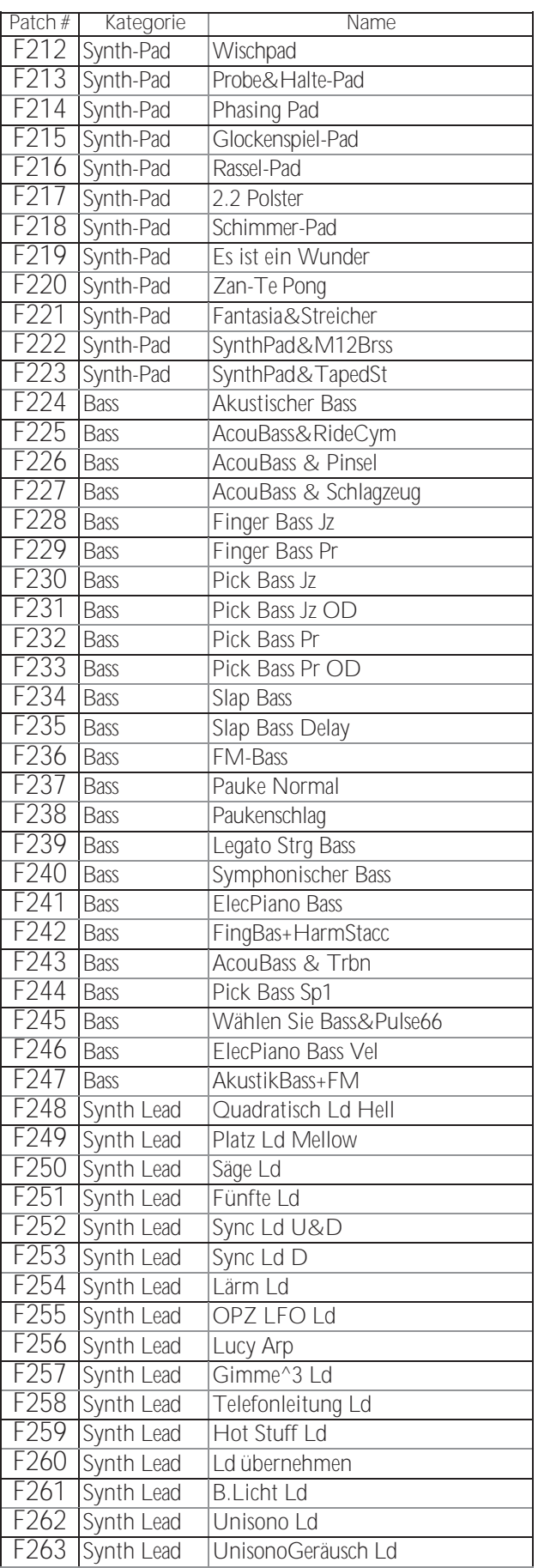

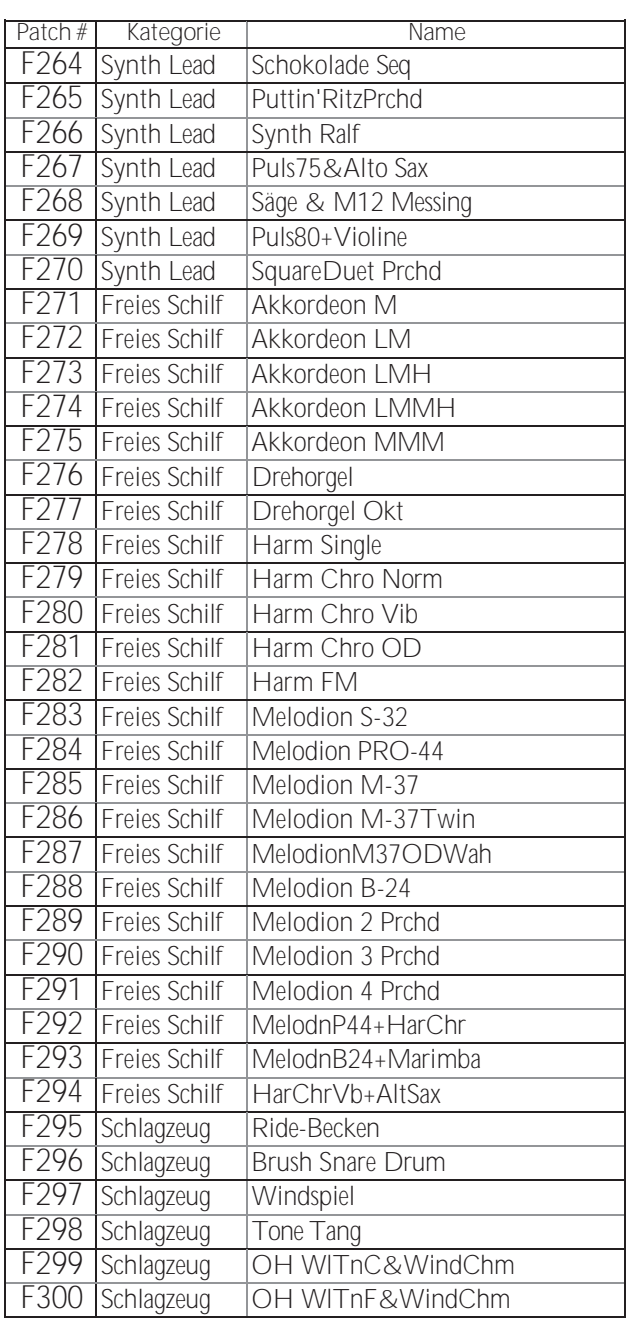

**tips** WAS IST "ProChord?"

**ProChord<sup>TM</sup>** ist eine einzigartige Funktion bestimmter Hammond-Instrumente, einschließlich des SKX PRO, die es Ihnen ermöglicht, professionelle Harmonien der rechten Hand zu spielen, während Sie eine eintönige Melodie spielen. Die auf die Melodie angewandte

Harmonisierung wird dadurch bestimmt, welcher Akkord von der linken Hand gespielt wird.

# **WAVEFORM-**

# **LISTE**

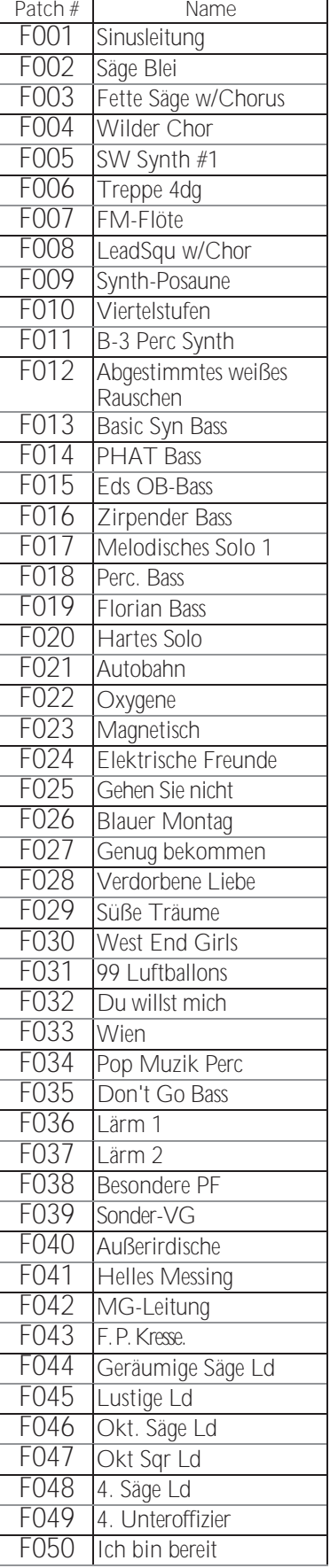

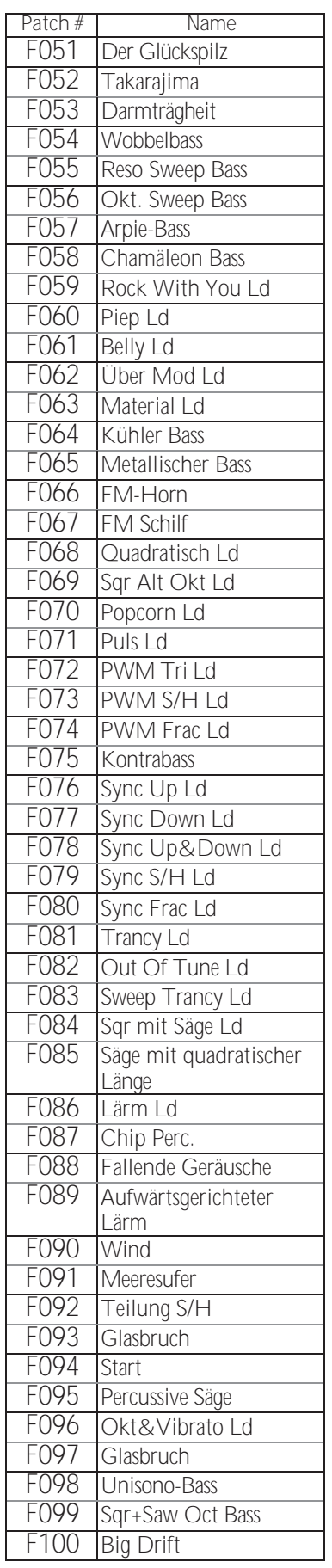

# **MONO-SYNTHESIZER-**

 $\overline{\mathbb{I}}$ 

**PATCHES**

## **PIANO/ENSEMBLE**

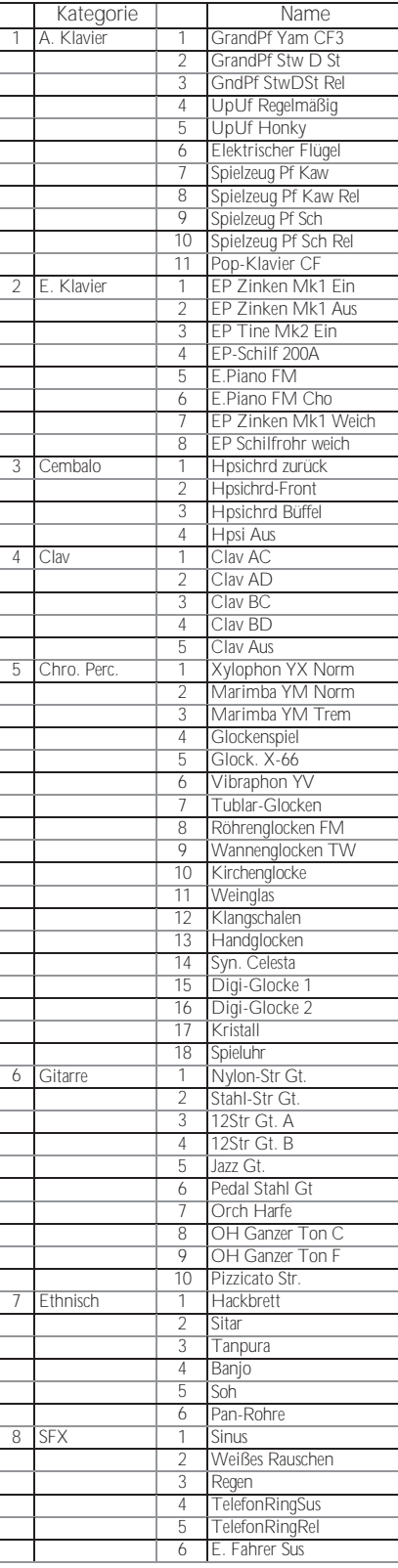

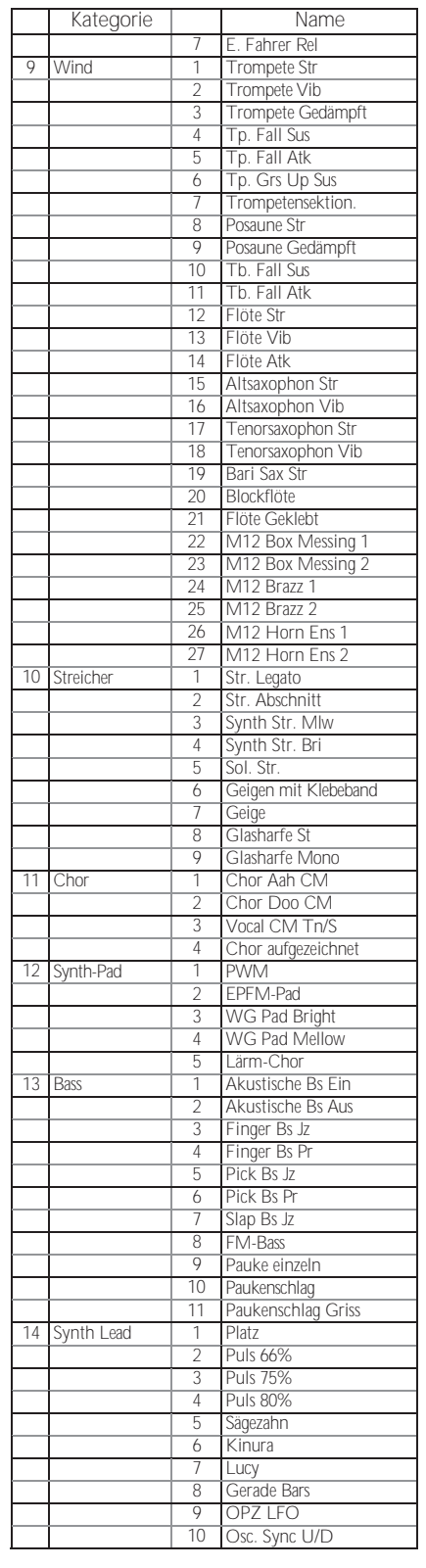

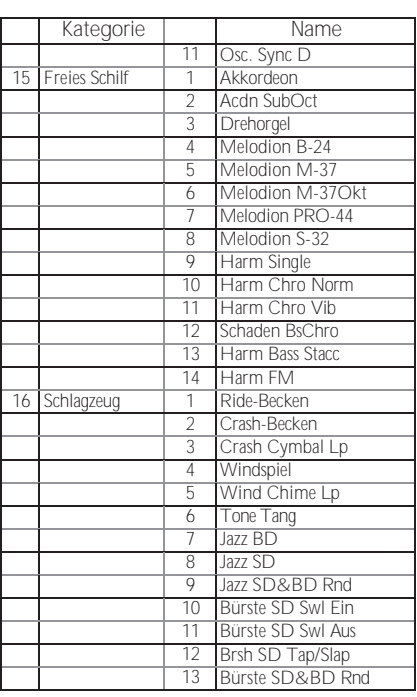

#### MIDI-AIES<br>Chord VOICING ORGELPFEIFENREG ⊦ 'ro

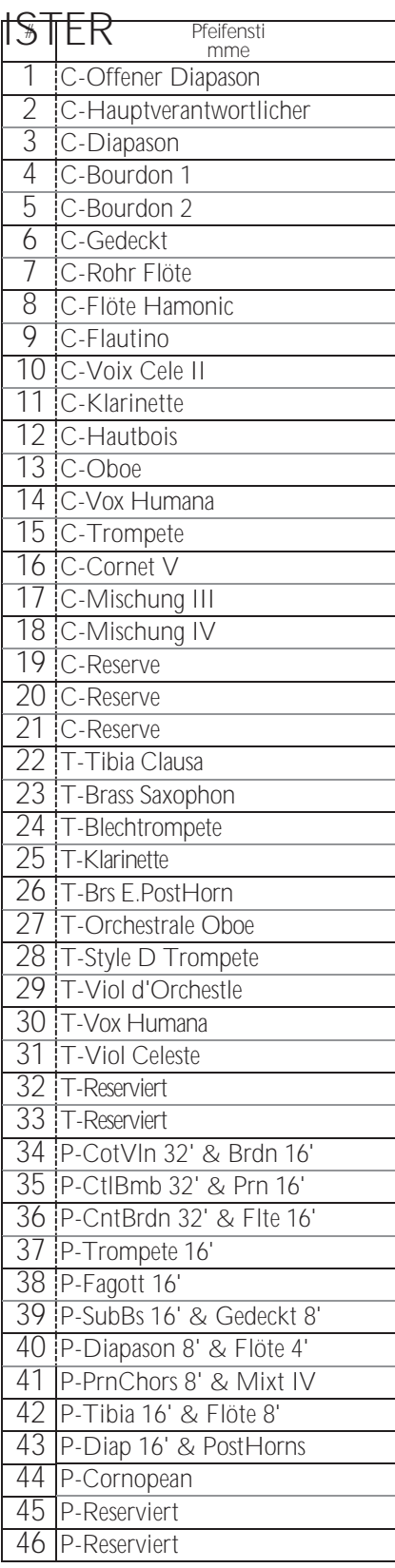

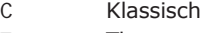

 $\top$ Theater

 $\overline{P}$ Pedal

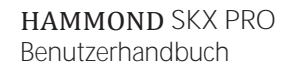

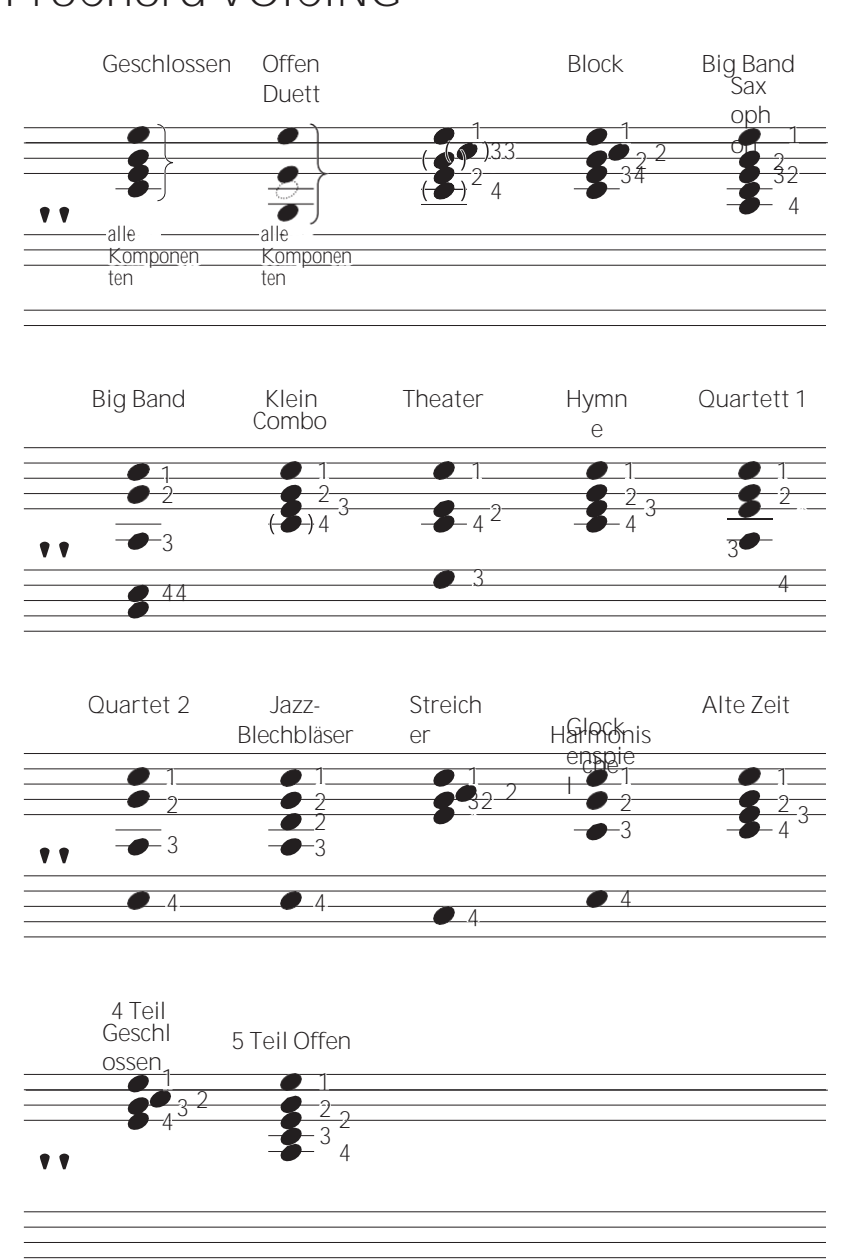

Die Akkord-Voicings für die Small Combo, Hymn und Old Time Patterns sind recht ähnlich; die Passing-Akkorde sind jedoch entsprechend dem harmonischen Stil der einzelnen Patterns unterschiedlich.

# **PIPE ORGAN STOPS & ProChord**

### **VOICING MIDI-TEMPLATES**

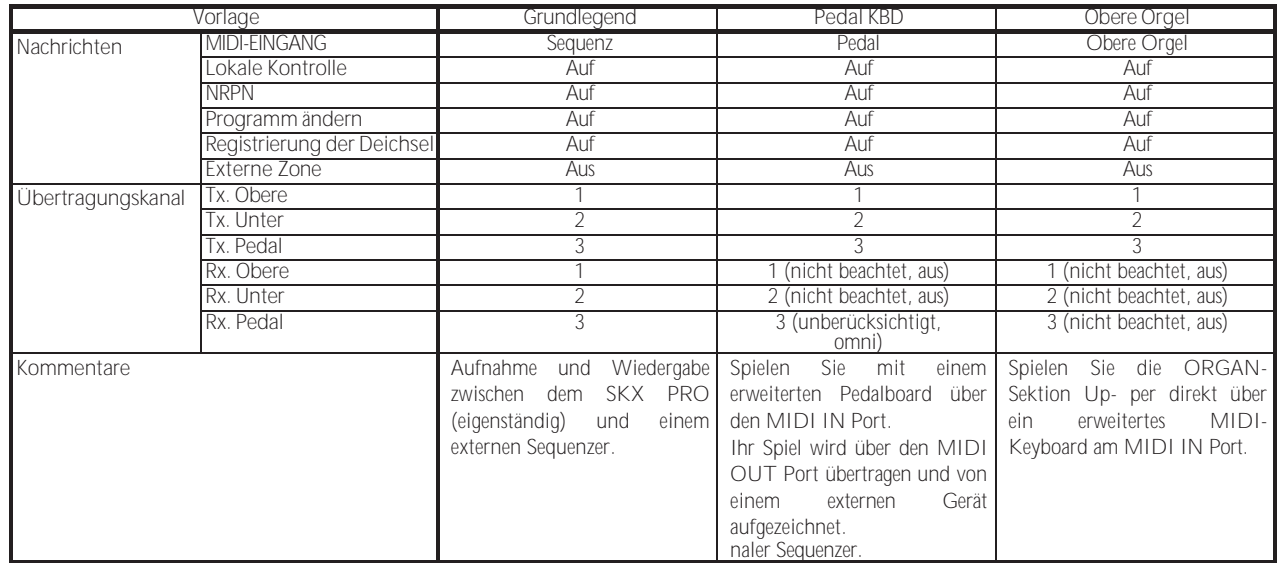

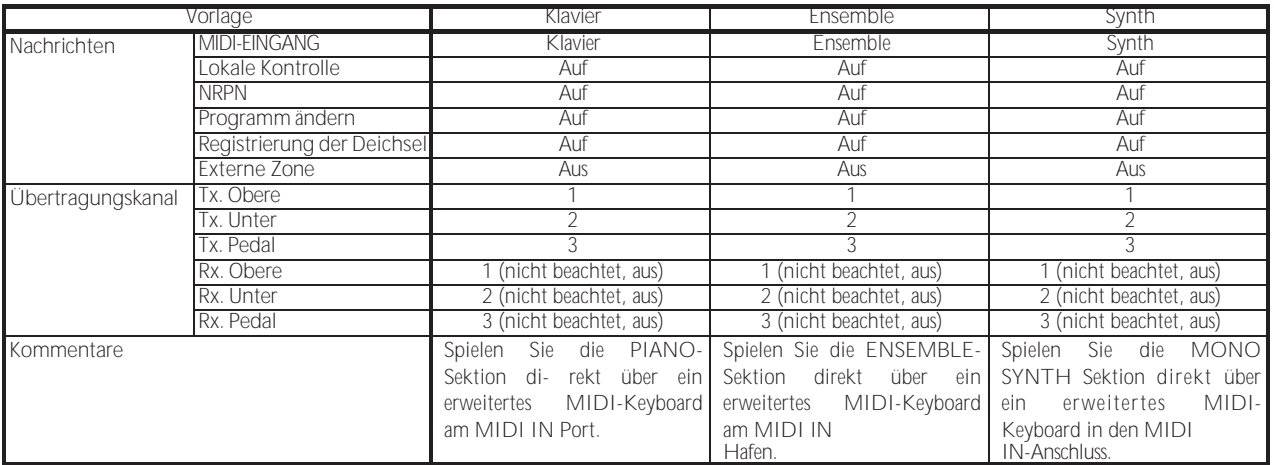

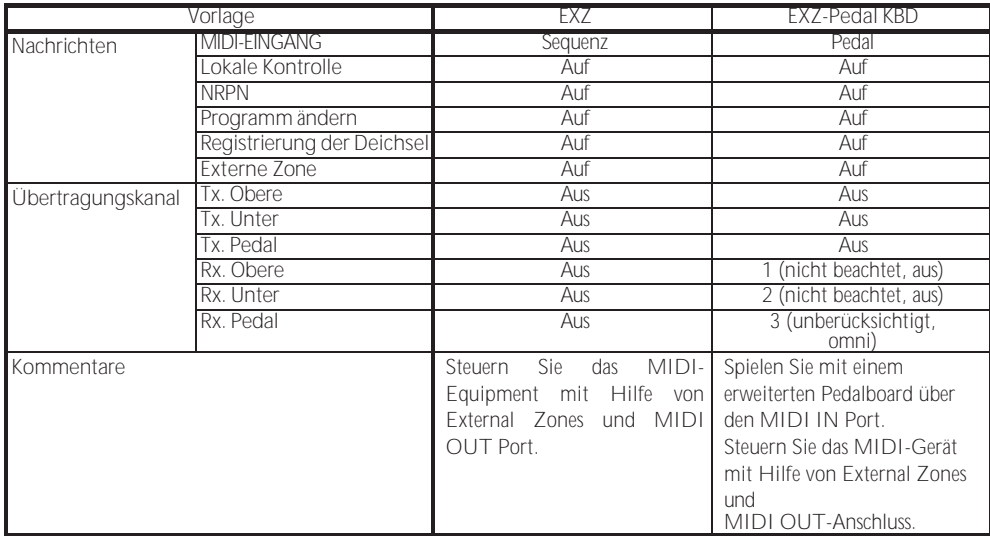

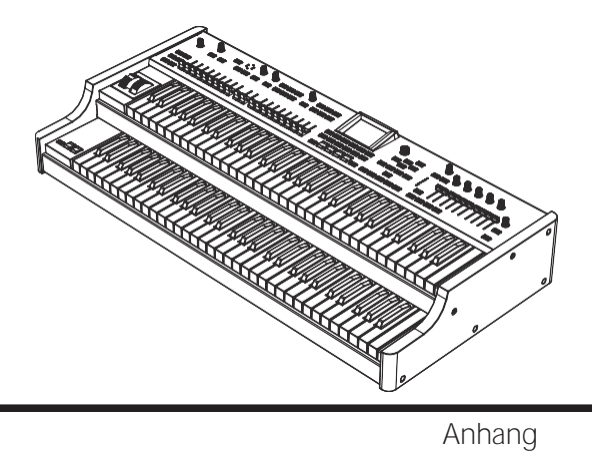

## <sup>182</sup> **MIDI INFORMA TION**

## **MIDI-IMPLEMENTIERUNG SPRACHNACHRICHTEN KANALISIEREN**

#### **Notiz aus**

Status2. Byte 3. Byte 8nH kkHwH , oder<br>9nH kkH 00H n=MIDI-Kanalnummer: n=MIDI-Kanalnummer: 0H- FH (Ch. 1 - 16)<br>kk=NoteNummer: 00H - 7FH (0 - $00H - 7FH (0 -$ 127)vv=Anschlagstärke (ohne Berücksichtigung): 00H - 7FH (0 - 127) **Anmerkung zu** Status2. Byte 3. Byte 9nH kkH vvH n=MIDI Kanal Nummer: 0H- FH (Ch. 1 - 16) kk=NoteNummer: 00H - 7FH (0 - 127) vv=Geschwindigkeit: 00H - 7FH (0 - 127) **Kontrolle ändern Bankauswahl (CC#0, 32)** Status2. Byte 3. Byte BnH 00H mmH<br>BnH 20H IIH BnH 20H IIH n=MIDI Kanal Nummer: 0H- FH (Ch. 1 - 16) mm.II=BankNummer: 00H 00H = Bündel  $01H 00H =$  Benutzer 02H 00H = Werk 64H 00H - 6DH 00H= Bank [1] bis [10] *Wird nicht berücksichtigt, wenn die empfangene Nummer leer ist.* **Ausdruck (CC#11)** Status2. Byte 3. Byte BnH 0BH vvH n=MIDI-Kanalnummer: 0H- FH (Ch. 1 - 16) vv=Ausdruck: 00H - 7FH (0 - 127) **Federschock (CC#48)** Status2. Byte 3. Byte BnH 30H vvH n=MIDI-Kanalnummer: 0H- FH (Kanal 1 -<br>16) w=Geschwindigkeit: 00H - 7FH (0 - 127) 16) vv=Geschwindigkeit: **TW Bremse (CC#49)** Status2. Byte 3. Byte BnH 31H vvH n=MIDI-Kanalnummer: 0H- FH (Ch. 1 - 16)<br>vv=SteuerungWert: 00H - 7FH (0 - 127) vv=SteuerungWert: 0 - 63=Aus, 64 - 127=Ein **Dämpfer (CC#64)** Status2. Byte 3. Byte BnH 40H wH n=MIDI-Kanalnummer: 0H- FH (Ch. 1 - 16)<br>vv=SteuerungWert: 00H - 7FH (0 - 127) vv=SteuerungWert: 0 - 63=Aus, 64 - 127=Ein **Portamento-Schalter (CC#65)**  Status 2. Byte 3. Byte BnH 41H vvH n=MIDI-Kanalnummer: 0H- FH (Ch. 1 - 16) vv=SteuerungWert: 00H - 7FH (0 - 127) 0 - 63=Aus, 64 - 127=Ein **Sustain (CC#69 - fügt Sustain zum oberen und unteren ORGAN-Teil hinzu)** Status2. Byte 3. Byte BnH 45H wH n=MIDI-Kanalnummer: 0H- FH (Ch. 1 - 16) vv=SteuerungWert: 00H - 7FH (0 - 127) 0 - 63=Aus, 64 - 127=Ein

<span id="page-277-0"></span>n=MIDI-Kanalnummer: 0H- FH (Ch. 1 - 16)<br>vv=SteuerungWert: 00H - 7FH (0 - 127)  $00H - 7FH (0 - 127)$ 0 - 63=Aus, 64 - 127=Ein *Aktiviert "Harmony"-Parts für die ORGAN-Sektion, wenn dieser Parameter "On" ist.* **Leslie Fast (CC#92)** Status2. Byte 3. Byte BnH 5CH vvH n=MIDI-Kanalnummer: 0H- FH (Ch. 1 - 16) vv=SteuerungWert: 00H - 7FH (0 - 127) 0 - 63=Aus, 64 - 127=Ein *Diese Kontrolländerung gilt nur für den Empfang.* **NRPN MSB/LSB (CC#98, 99)** Status2. Byte 3. Byte BnH 63H mmH<br>BnH 62H IIH  $62H$ n=MIDI-Kanalnummer: 0H - FH (Ch.1 - 16) mm=oberes Byte der durch NRPN angegebenen Parameternummer ll=unteres Byte der durch NRPN angegebenen Parameternummer **Dateneingabe (CC#6, 38)** Status2. Byte 3. Byte BnH 06H mmH BnH 26H llH n=MIDI-Kanalnummer: 0H- FH (Ch. 1 - 16) mm,ll=der Wert des durch NRPN angegebenen Parameters **Programm ändern** Status2nd Byte CnH ppH n=MIDI Kanal Nummer: 0H - FH (Ch.1 - 16) pp=ProgrammNummer: 00H- 63H = Patch #0 bis  $00$ 64H - 6DH = Favo. Nummer [1] bis [10] 7FH = [Manuell] **Beispiel für den Betrieb z.B.: Wählen Sie Combi F016** Bx 00 02 Bx 20 00 Cx 0F (x=Oberer Kanal) **z.B.: Wählen Sie Favorit Bank[2], Nummer[6]** Bx 00 65 Bx 20 00 Cx 69 (x=Oberer Kanal) **z.B.: Wählen Sie Manuell** Cx 7F (x=Oberer Kanal) **KANALMODUSMELDUNGEN Alle Töne aus (CC#120)** Status2. Byte 3. Byte BnH 78H 00H n=MIDI-Kanalnummer: 0H - FH (Kanal 1 - 16) *Wenn diese Meldung empfangen wird, werden alle aktuell erklingenden Noten auf dem entsprechenden Kanal sofort ausgeschaltet.* **Alle Steuerungen zurücksetzen (CC#121)** Status 3. Byte BnH 79H  $00H$ n=MIDI-Kanalnummer: 0H - FH (Kanal 1 - 16) *Wenn diese Meldung empfangen wird, werden die folgenden Regler auf ihre Reset-Werte gesetzt.* Ausdruck: 127, TW Bremse: 0, Dämpfer: 0 NRPN: nicht eingestellt; zuvor eingestellte Daten werden nicht geändert **Alle Noten aus (CC#123)** Status2. Byte 3. Byte BnH 7BH 00H n=MIDI-Kanalnummer: 0H - FH (Ch. 1 - 16) *Wenn All Notes Off empfangen wird, werden alle Noten auf dem* 

### HAMMOND SKX PRO

*entsprechenden Kanal ausgeschaltet. Wenn jedoch Hold 1 oder Sostenuto auf ON steht, wird der Klang fortgesetzt, bis diese*  **ProChord Aktiv (CC#84)** Status2. Byte 3. Byte BnH 54H vvH

*ausgeschaltet werden.*

## **DEICHSELDATENLISTE**

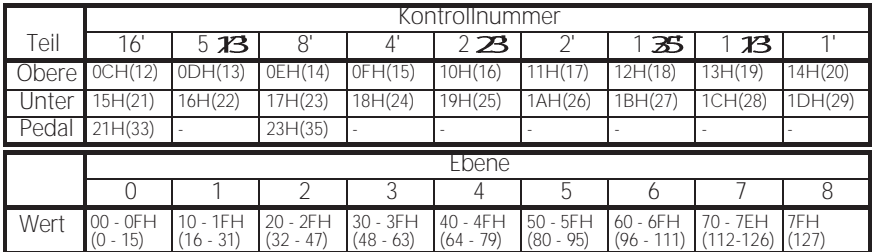

ex: Lower 8' über MIDI auf Level 7 setzen. Bx 17 70 (x=Oberer Kanal)

### **SYSTEMEXKLUSIVE NACHRICHT SPEICHER-DUMP**

#### 1. Jedes Paket (139 Bytes)

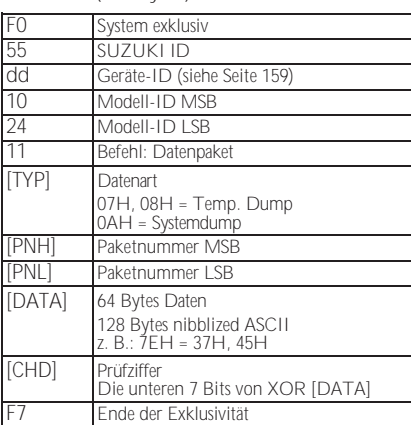

#### 2. Bestätigen Sie

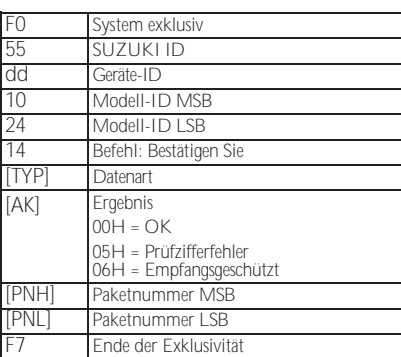

3. # Anzahl der Pakete

Temp. Dump: 46 System-Dump: 11

#### **DUMP REQUEST (nur Rx.)**

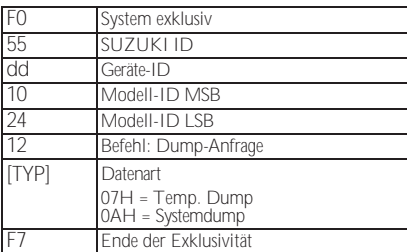

### **EINZELNE PARAMETER**

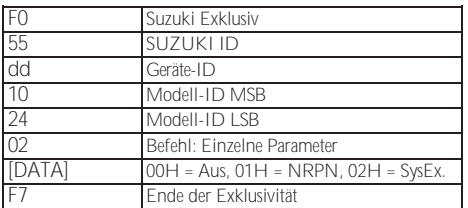

*Stellen Sie den Weg zu den übertragenden individuellen Parametern ein.*

#### **DATENSATZ (NUR RX.)**

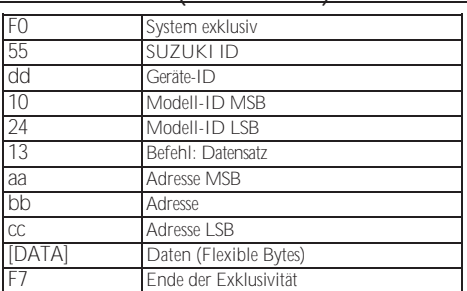

#### **IDENTITÄTSANFRAGE (NUR RX.)**

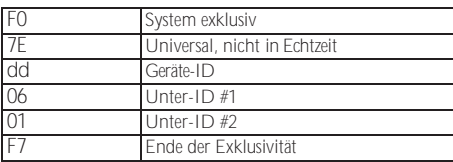

### **IDENTITÄTSANTWORT (NUR TX.)**

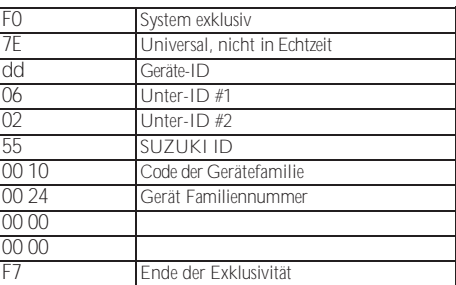

*Wenn eine Identitätsanfrage empfangen wird, wird eine Identitätsantwort gesendet.*

## **KOMBINATIONSPARAMETER**

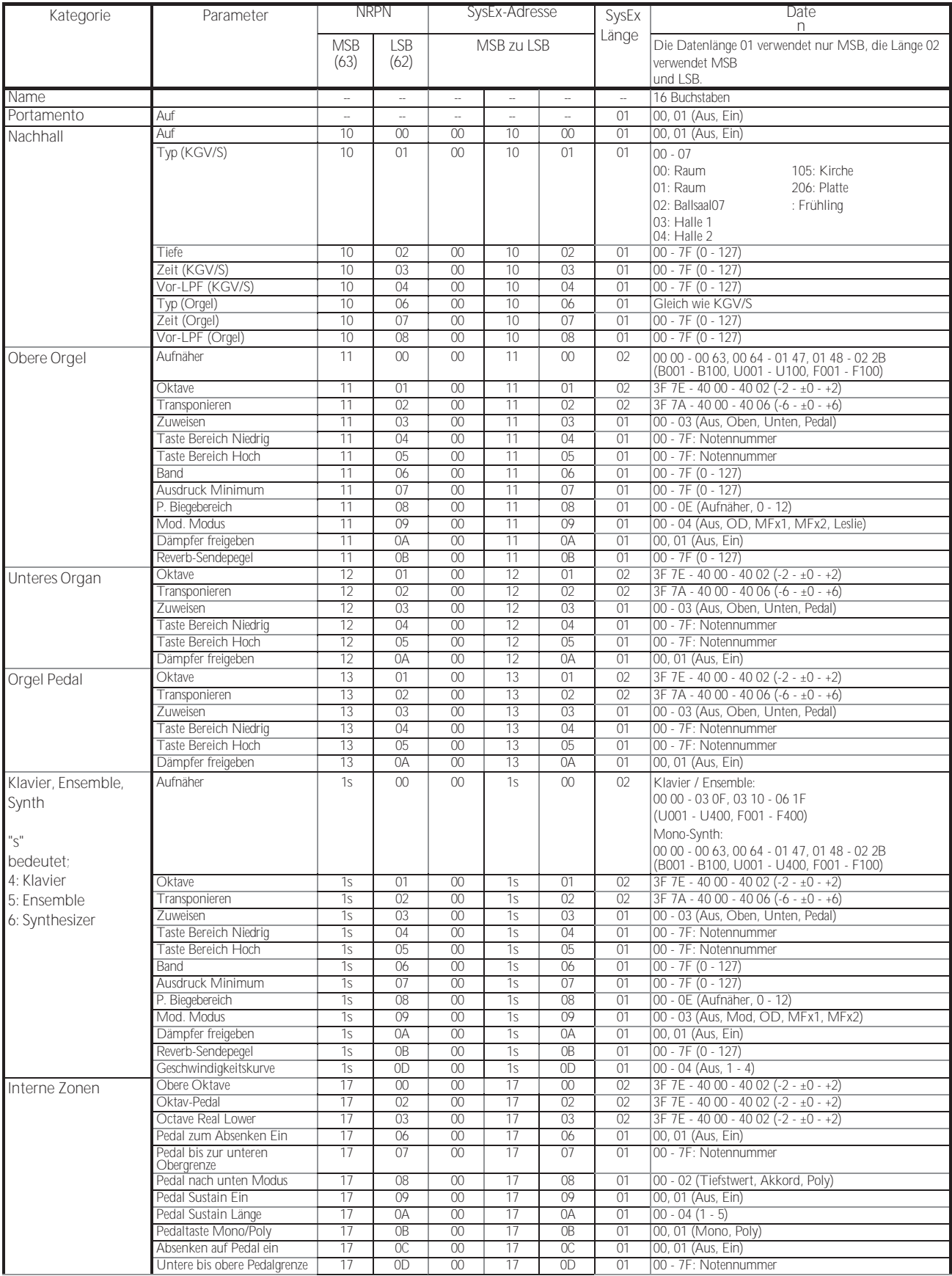

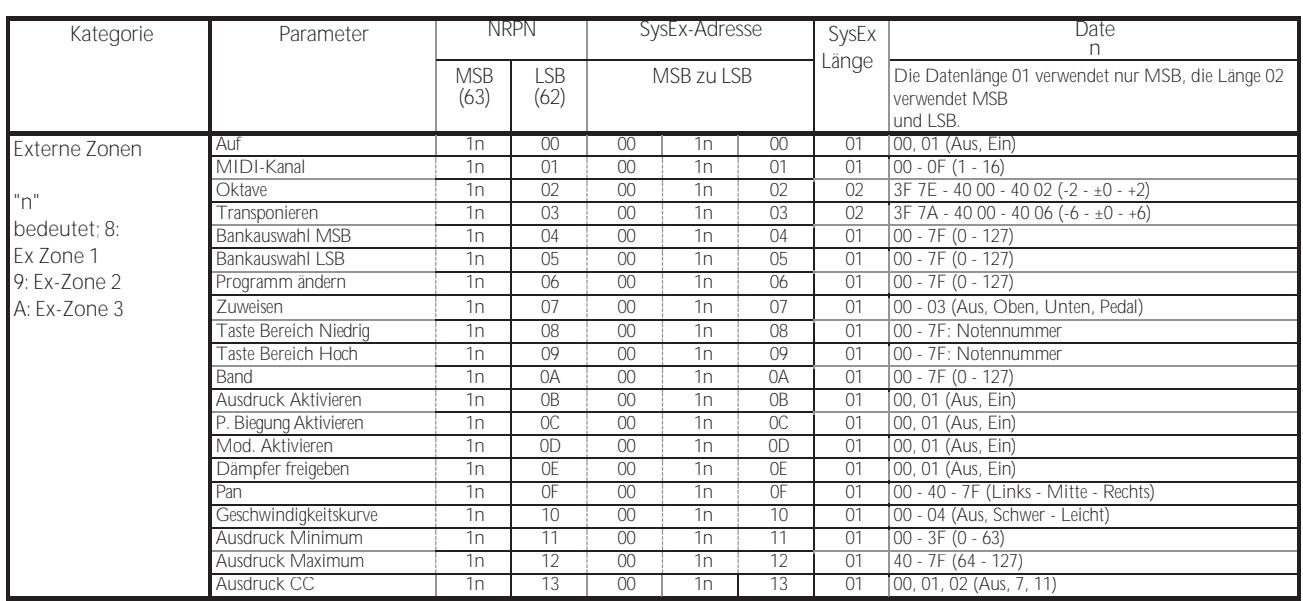

## **ORGEL-PATCH-PARAMETER**

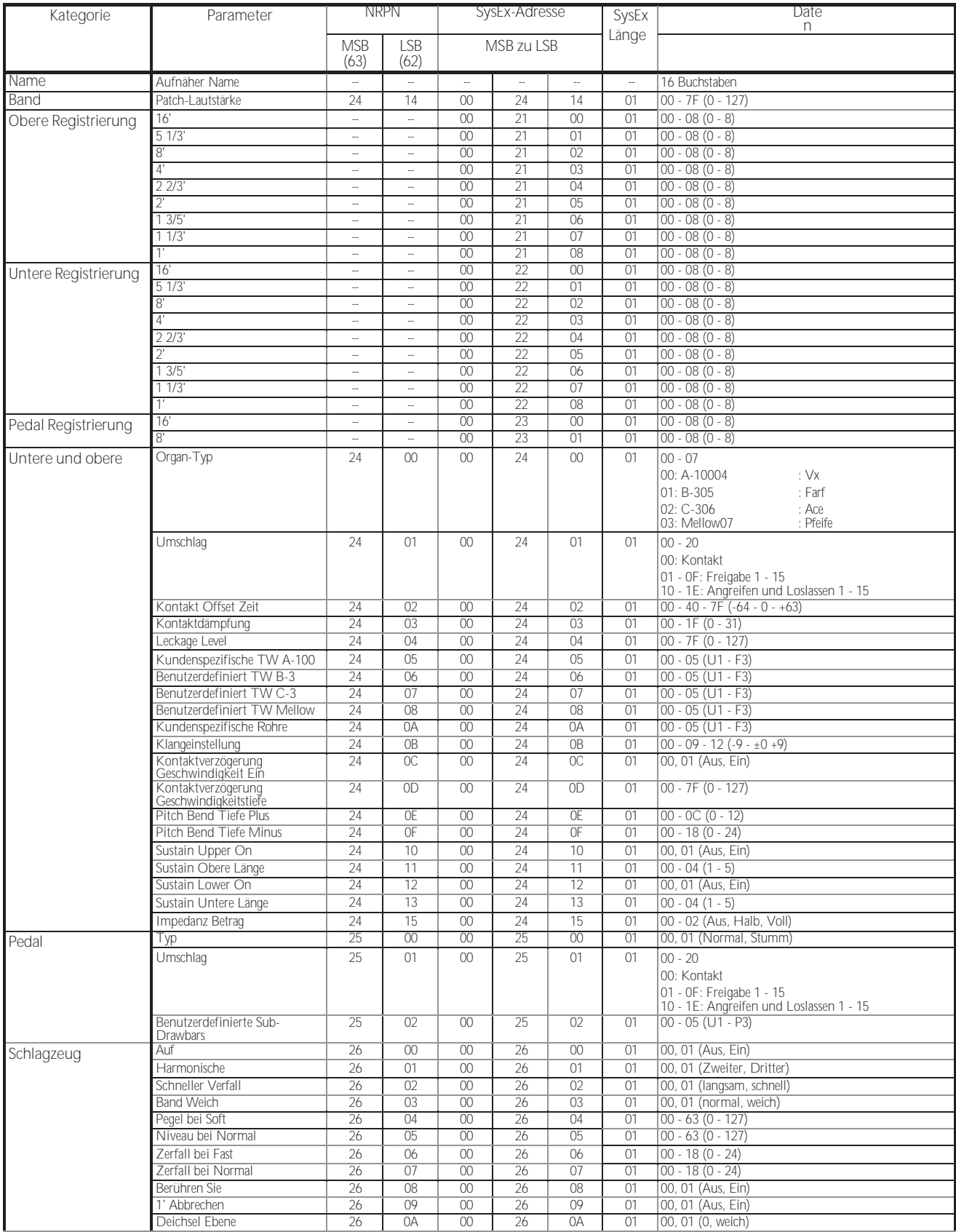

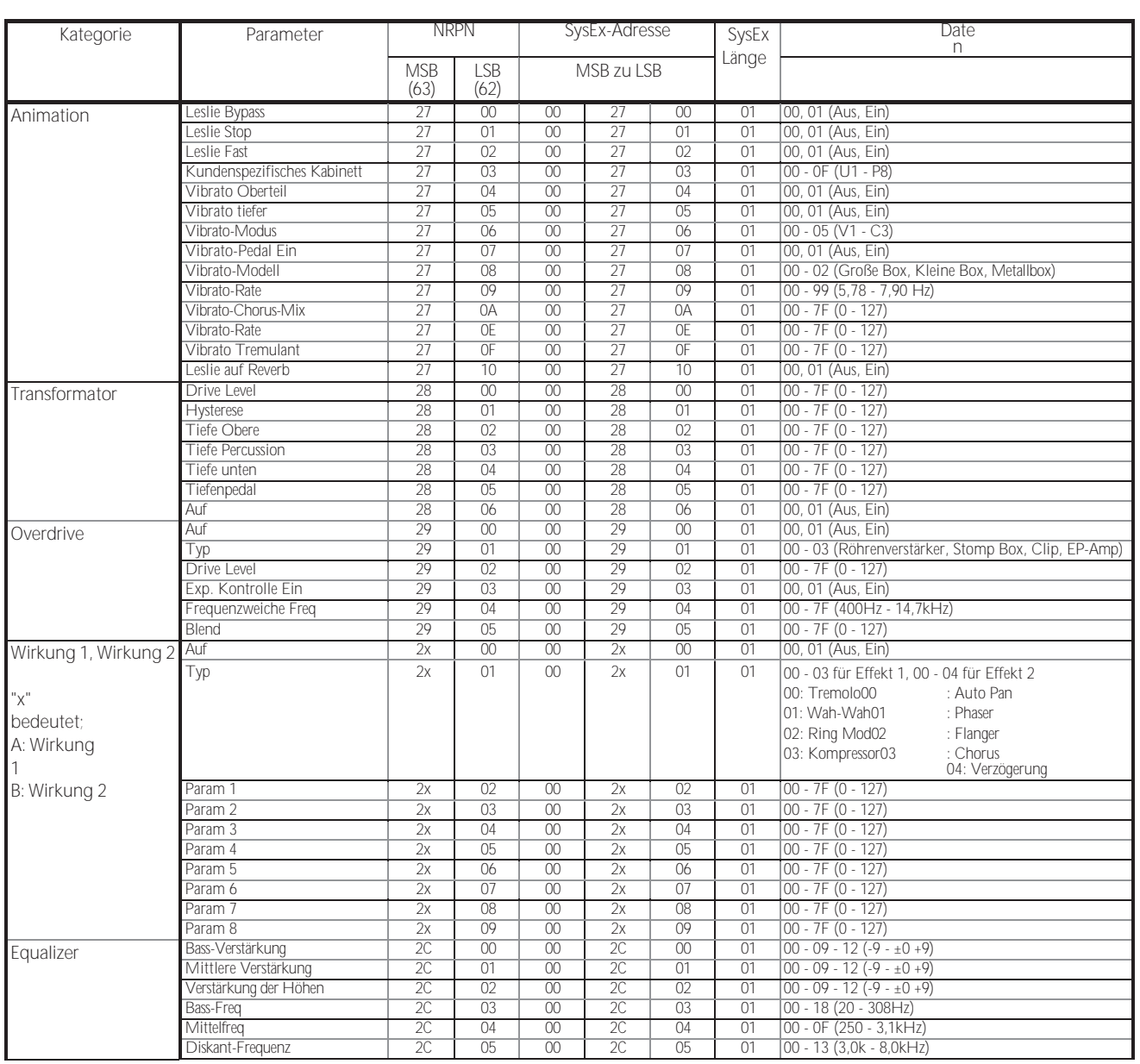

## **PIANO/ENSEMBLE-PATCH-PARAMETER**

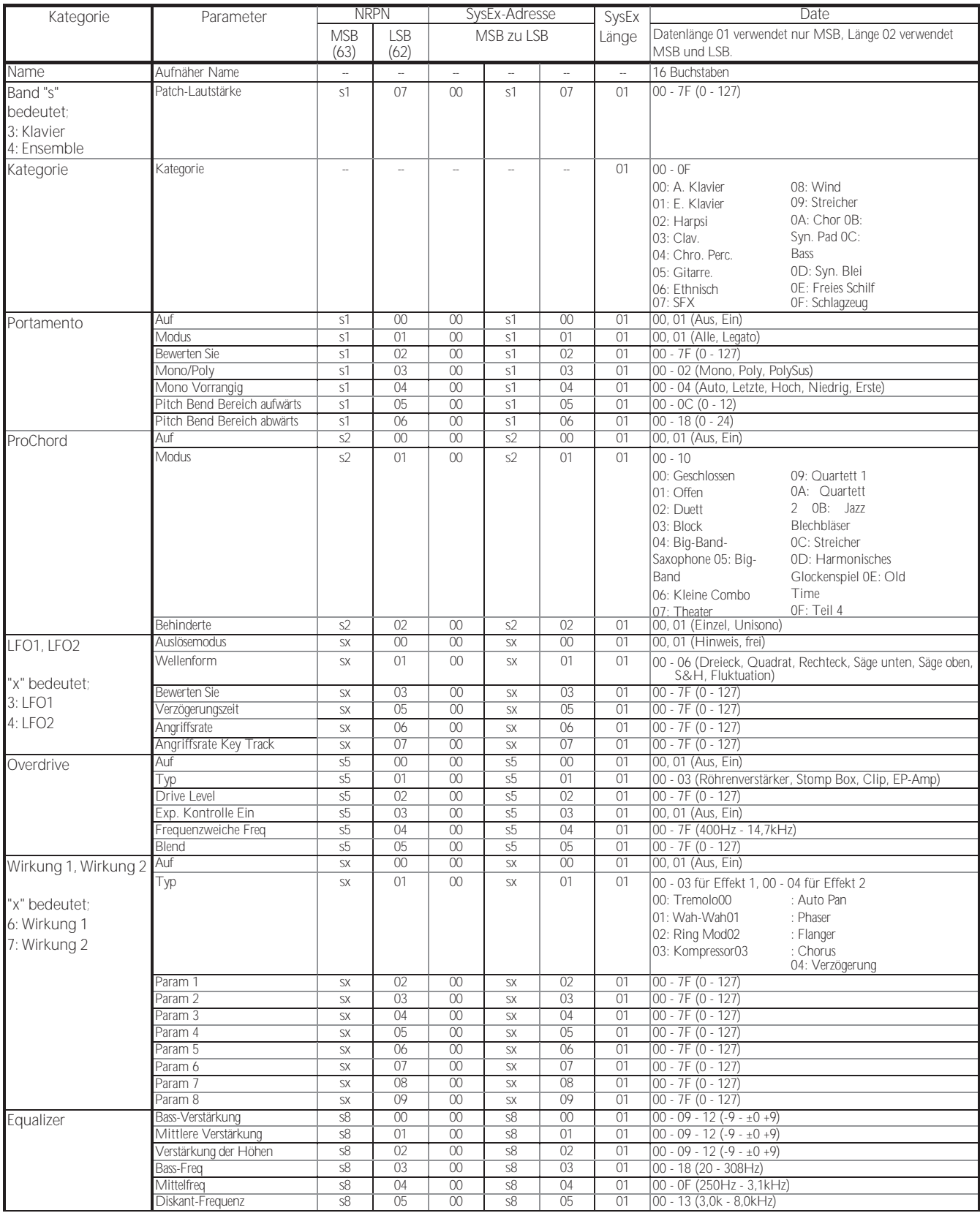

![](_page_286_Picture_1631.jpeg)

190 [MIDI-INFORMATIONEN -](#page-277-0)

[Fortsetzung](#page-277-0)

![](_page_287_Picture_44.jpeg)
# 190 [MIDI-INFORMATIONEN -](#page-277-0)

## [Fortsetzung](#page-277-0)

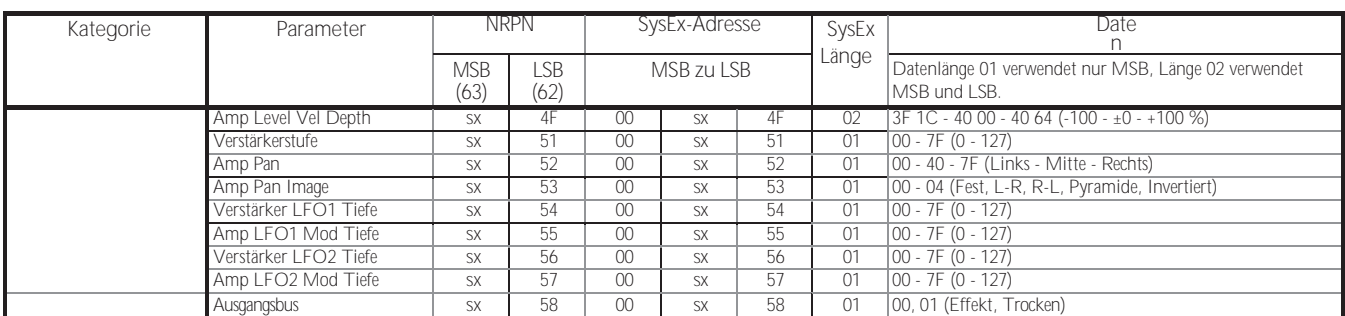

# **MONO-SYNTH-PATCH-PARAMETER**

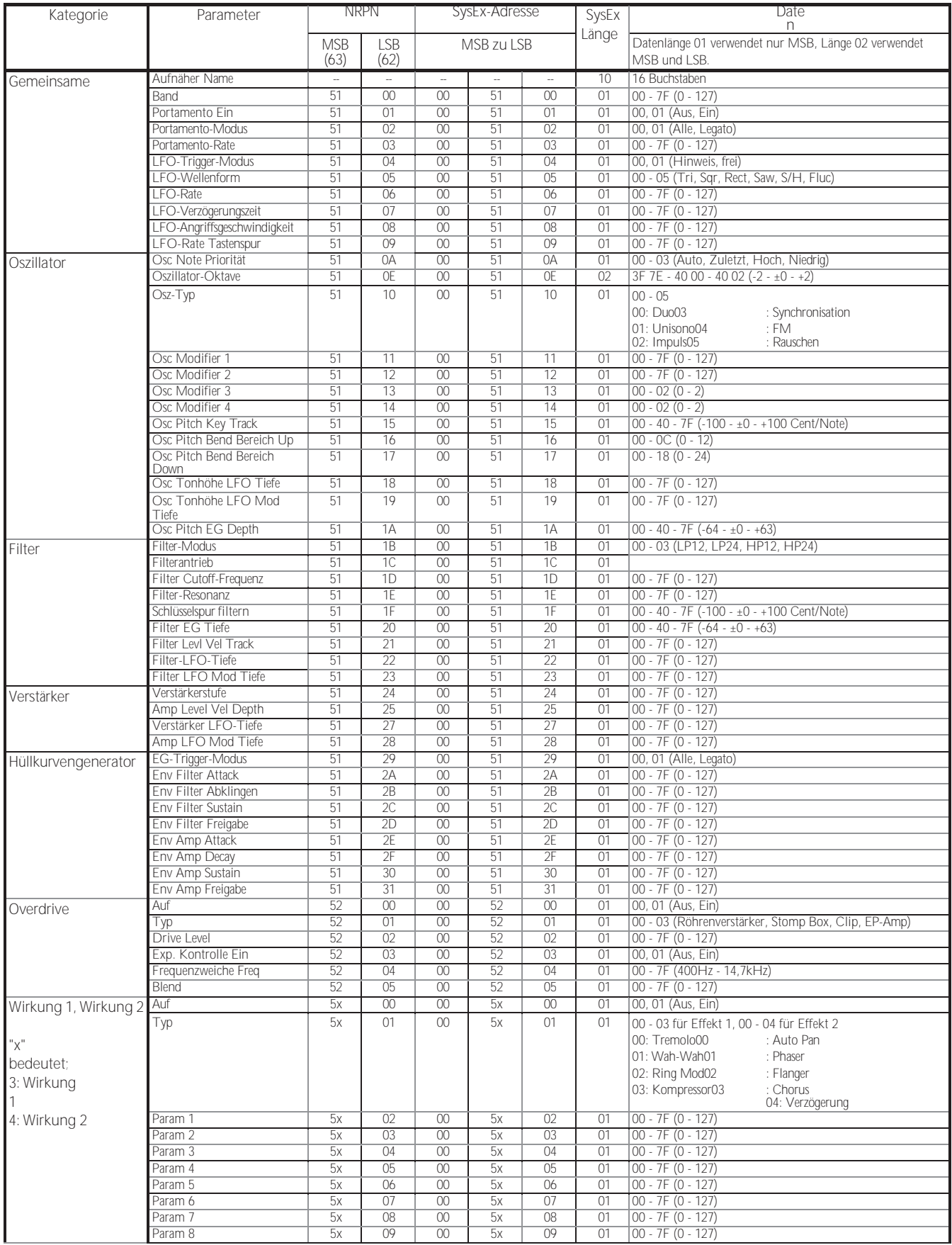

## 192 [MIDI-INFORMATIONEN -](#page-277-0) [Fortsetzung](#page-277-0)

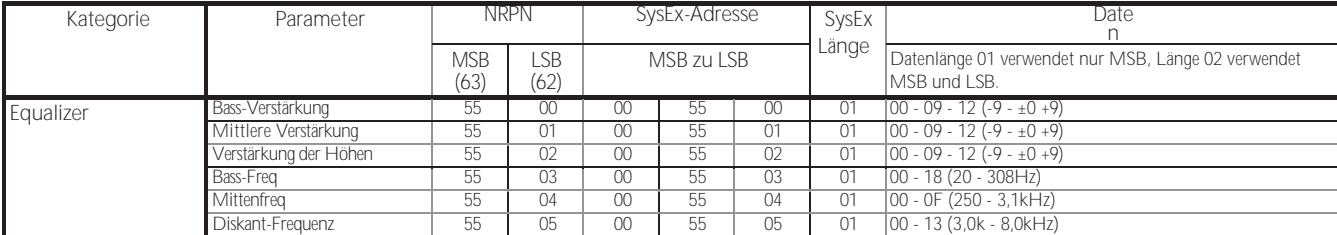

# **CUSTOM-SETS**

# **CUSTOM TONE RÄDER**

### **A-100**

**F1: #35564**

A-102, Seriennummer #35564.

**F2: Glänzend**

Lecktöne mit gleichmäßigen Obertönen.

- **F3: Gemenge**
	- Harmonisierte Lecktöne.

### **B-3**

- **F1: A27563**
- B-3, Seriennummer #A27563.
- **F2: #364839**
	- B-3, Seriennummer 364839.
- **F3: Gemenge**
	- Harmonisierte Lecktöne.

### **C-3**

- **F1: C155596**
	- C-3, Seriennummer: C155596.
- **F2: Glänzend**
	- Lecktöne mit gleichmäßigen Obertönen.
- **F3: Gemenge** Harmonisierte Lecktöne.

### **Mellow**

- **F1: Volle Flats**
	- "Flacher" Frequenzgang.
- **F2: Husky**
	- Betont die oberen und unteren Frequenzen.
- **F3: Flöte Lead**

## Verstärkt die mittleren Frequenzen.

## **BENUTZERDEFINIERTE UNTERDEICHSELN**

- **F1: B-3 A27563**
- **F2: B-3 #364839**
- **F3: A-100 #33339**

Jede benutzerdefinierte Einstellung repliziert die oben gezeigte Orgel.

# **KUNDENSPEZIFISCHE LESLIE-SCHRÄNKE**

### **122 Sanft**

Repliziert die 122er Box (großer Korpus, spitz zulaufender Horntreiber), die aus der Ferne gehört wird, von hinten.

**122 Wild**

Repliziert 122 Kabinett gehört aus größerer Entfernung, vorne.

### **31H-Typ**

Repliziert das aus der Ferne gehörte 31H-Gehäuse, hinten.

**147 Sanft**

Repliziert 147 Kabinette (großer Körper, große Reichweite), die aus der Ferne gehört werden.

**147 Wild**

Repliziert 147 Kabinett aus größerer Entfernung gehört, vorne.

**145 Sanft**

Repliziert 145 Kabinett (mittlerer Körper, etwas enger Bereich), gehört aus der Ferne, hinten.

- **145 Wild**
- 

Repliziert 145 Kabinette, die aus größerer Entfernung gehört werden, vorne.

- **PR-40**
	- Repliziert eine Hammond-Tonkabine.

# **CUSTOM PIPES**

### **Klassisch**

Klassische oder liturgische Register.

### **Theater 1**

Theaterregister basierend auf Wurlitzer Style 210.

#### **Theater 2**

Theaterregister auf der Grundlage des Wurlitzer Style 260 Special.

# BENUTZERDEFINIERTE TONRADPARAMETER

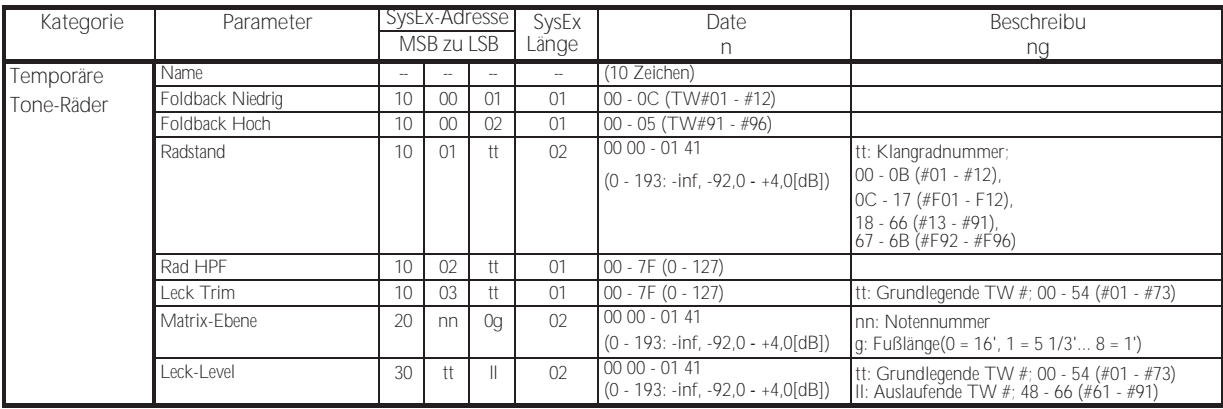

# CUSTOM PEDAL REG. PARAMETER

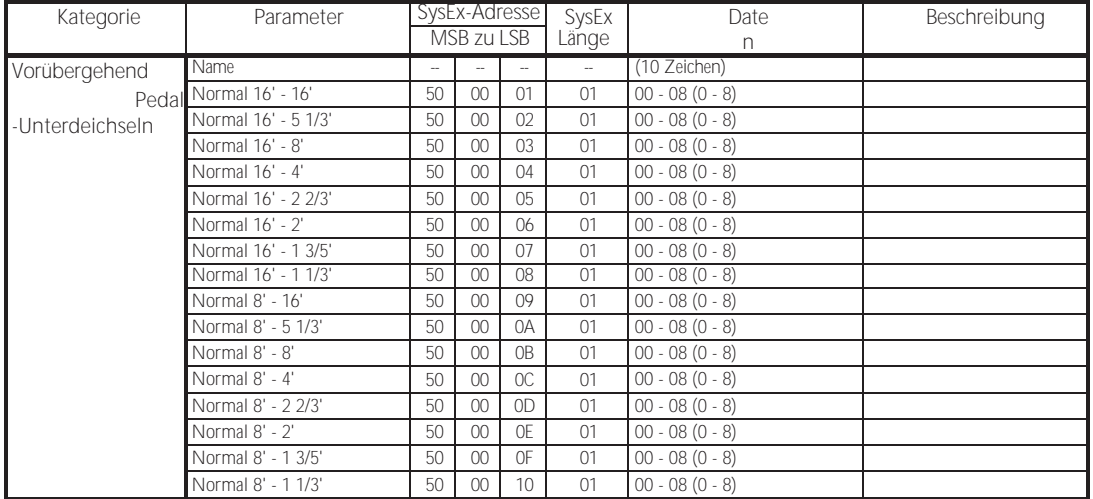

# ROHRLEITUNGSPARAMETER

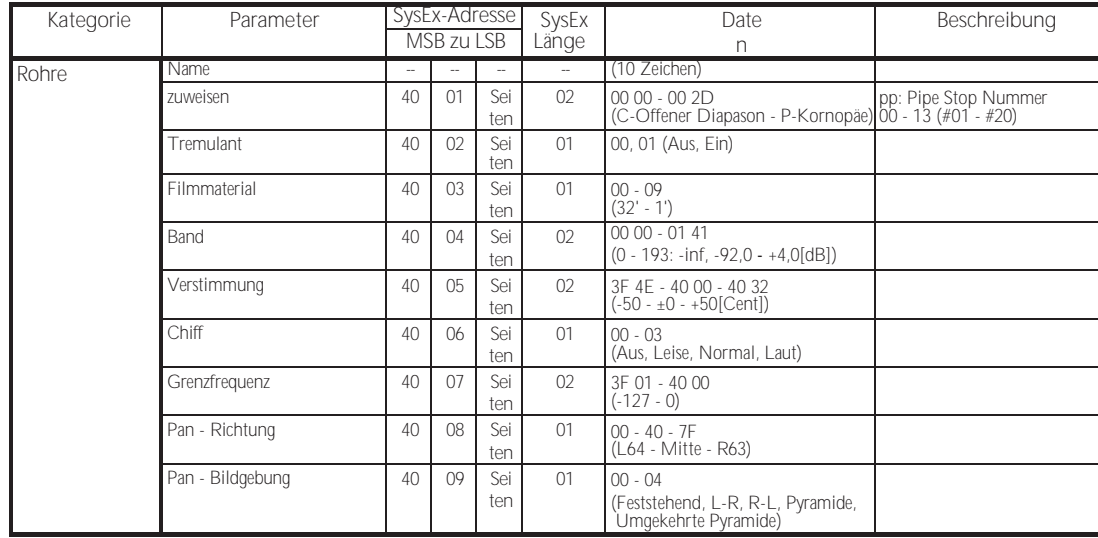

# **BENUTZERDEFINIERTE LESLIE-PARAMETER**

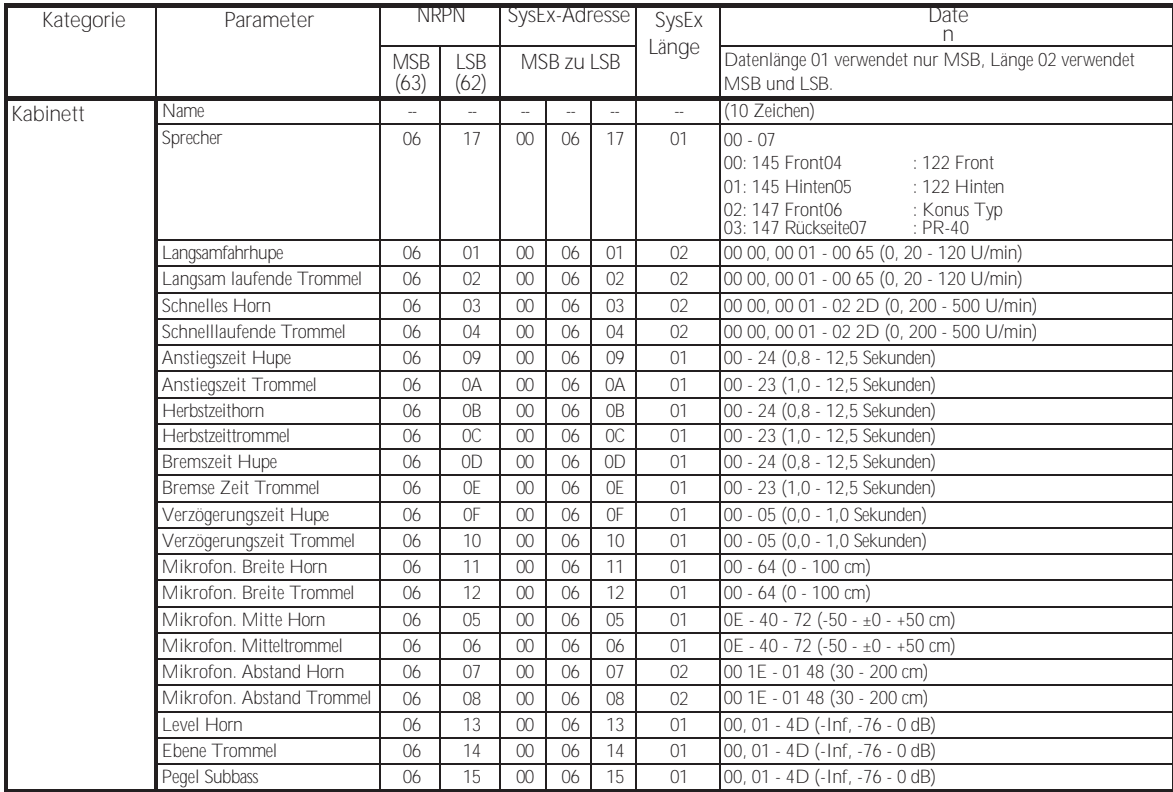

# **SYSTEMPARAMETER**

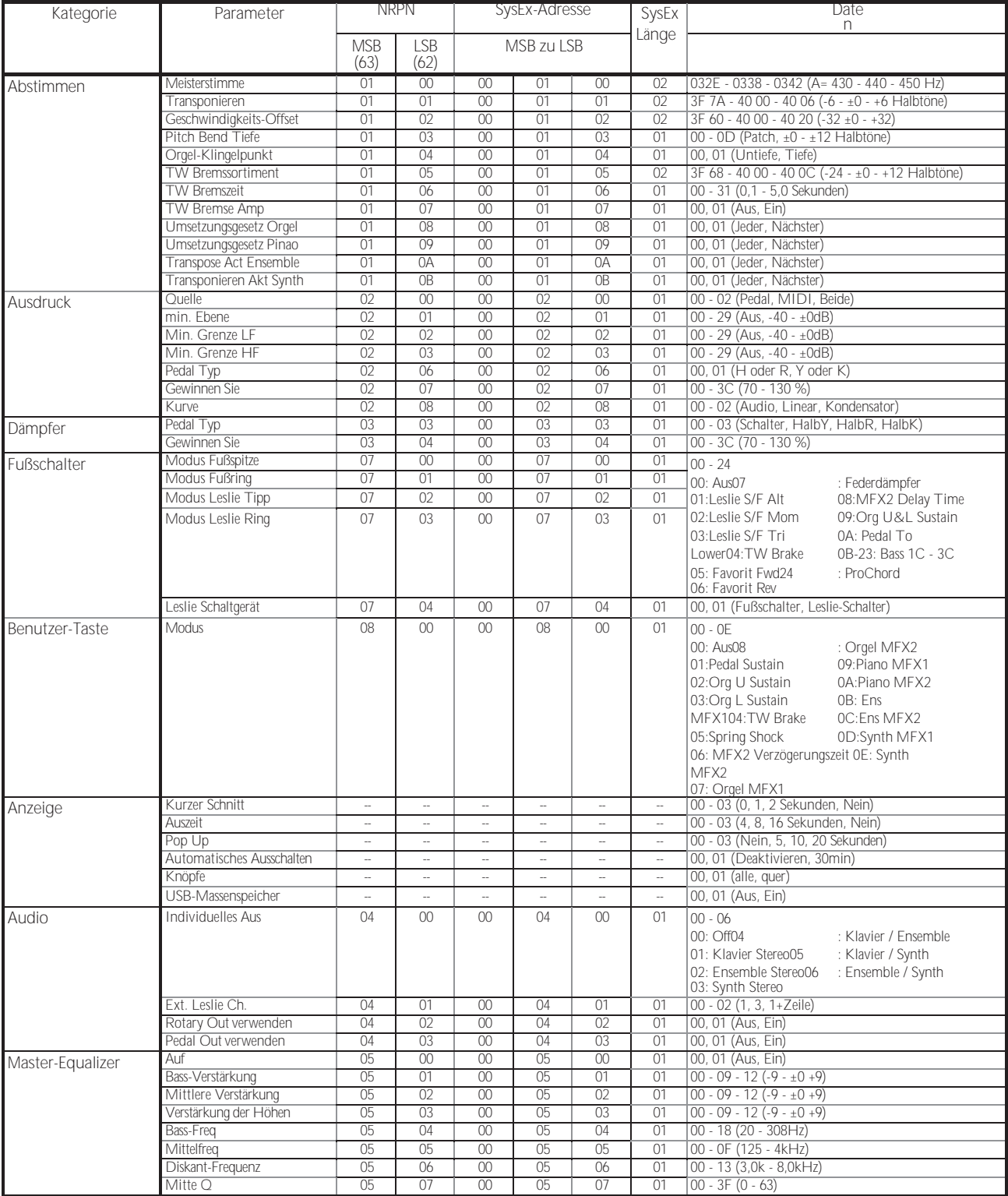

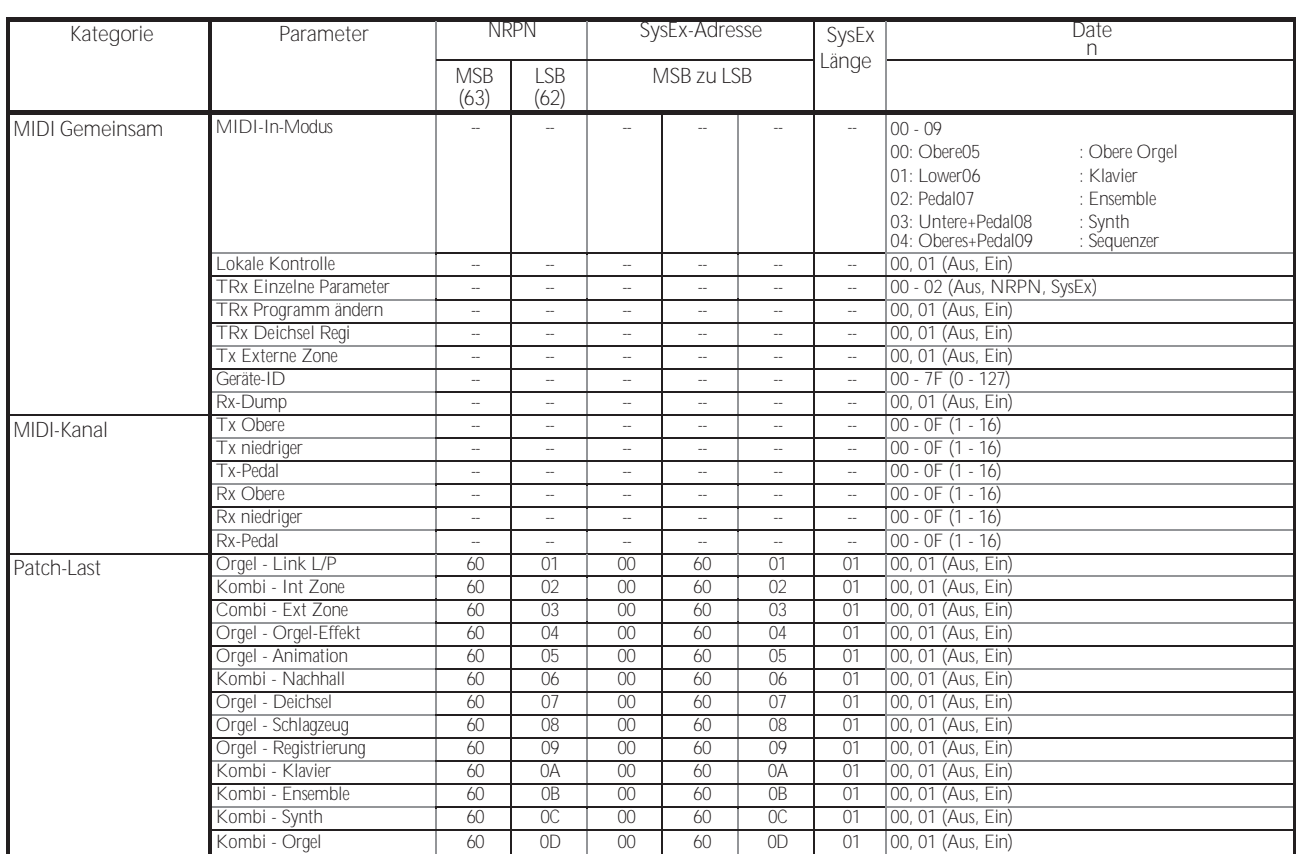

# **FAVORITEN**

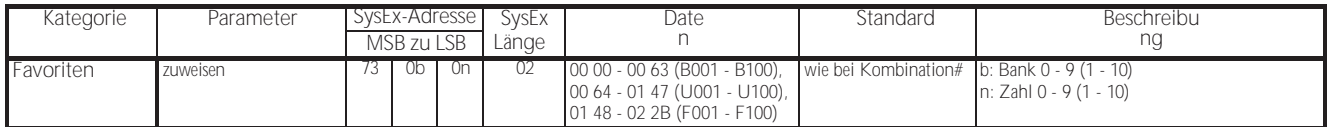

BeispielSet 5-2 an U005 über System ExclusiveF0 55 dd 10 24 13 73 04 01 00 68 F7 (dd = Geräte-ID)

# MIDI EINFÜHRUNGSTABELLE

Stage Keyboard Modell: SKX PRO

## MIDI-Implementierungstabelle

Datum: 12-Nov-2020 Version: 1.0

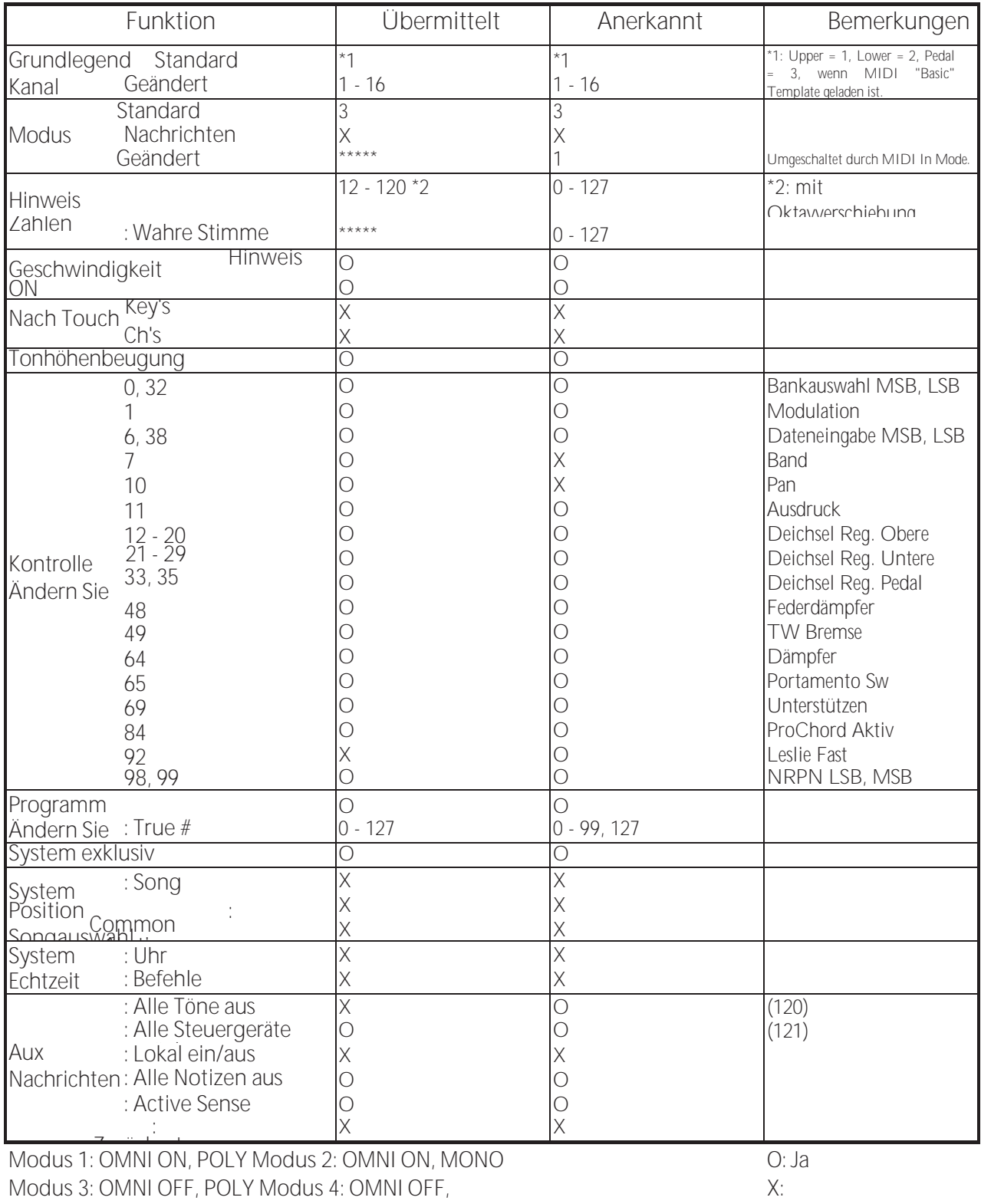

# MIDI-KANÄLE UND MELDUNGEN

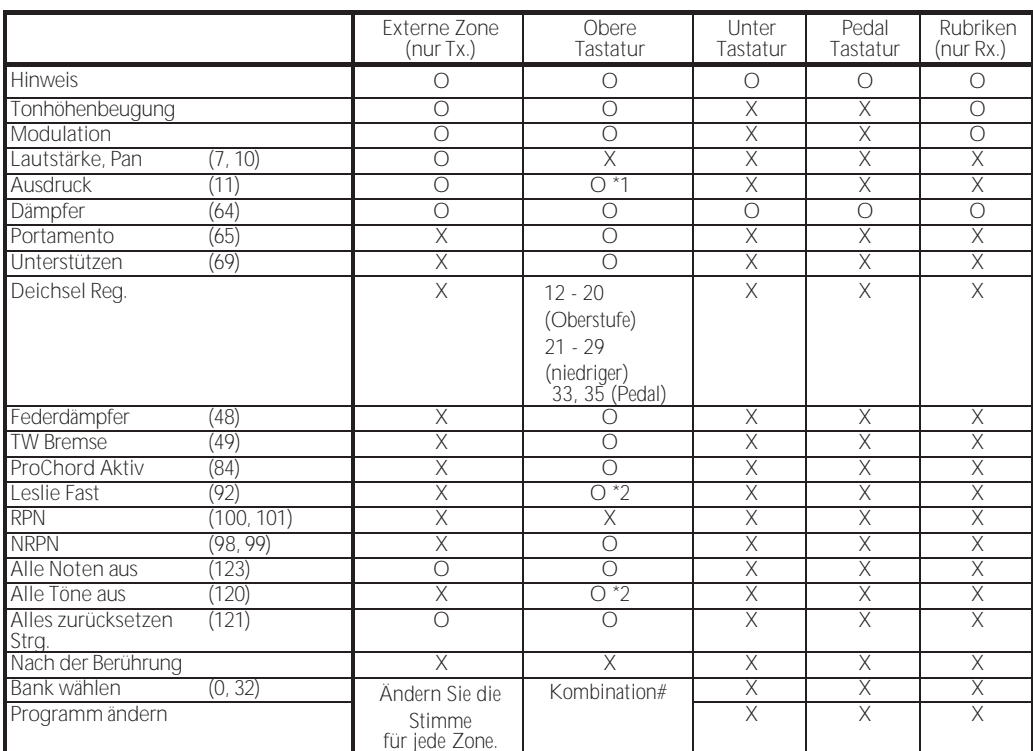

\*1: Für alle Abschnitte/Teile (audiogesteuert)

O: Ja

\*2: Nur für Rx.

X: Nein

### **Sound-Engine ORGAN-Abteilung** MTWI (Modelliertes Tonrad I), Polyphonie: 61 (Tonradorgel) **Abschnitt PIANO/ENSEMBLE** Sampling-Sound-Engine, Polyphonie: 128 **MONO SYNTH Abschnitt** Analoger modellierender Synthesizer, monophon **Tastatur** 61 Töne, zweimanualig, mit Anschlagsdynamik, halbgewichtet, mit quadratischer Vorderseite ("water- fall" type) **ORGAN-Abteilung Teile** 3 (oben, unten, Pedal) **Deichseln** Oben: 9 Stellplätze Tiefer: 9 Stellplätze Pedal: 2 Tonhöhen **Intonation** Upper & Lower: 8(A-100, B-3, C-3, Mellow, Vx, Farf, Ace, Pipe) Pedal: 3 (Normal, Gedämpft, Pfeife) **Schlagzeug** Knöpfe: Ein, Lautstärke weich, Schnelles Abklingen, Dritte Harmonische **Abschnitt PIANO/ENSEMBLE** Komponente: 4, LFO: 2 **MONO SYNTH Abschnitt Oszillator** 6 Typen (Duo, Unisono, Puls, Sync, FM, Rauschen) **Filter** 4 Typen (LP12, LP24, HP12, HP24), Resonanz, Antrieb **Modulator** LFO: 1, EG: 2 (Tonhöhe &Filter, Amplitude) **Auswirkungen ORGAN-Abteilung** Vibrato & Chorus, Multi-Effekt 1, Overdrive, Multi-Effekt 2, Anpassungsübertrager, Leslie, Equalizer & Klangregelung **Abschnitt PIANO / ENSEMBLE** Für jede Sektion: Multi-Effekt 1, Overdrive, Multi-Effekt 2, Equalizer **MONO SYNTH Abschnitt** Multi-Effekt 1, Overdrive, Multi-Effekt 2, Equalizer **Meister** Equalizer, Nachhall **Schl**ü**sselkarte Interne Zone** Transponieren, Oktave, Pedal zu Tiefer, Tiefer zu Pedal, Zuordnen, **Pedalsuspension Externe Zonen** 3 Zonen (jeder Tastatur zuweisbar) **Steuerungen** Pitch Bend-Rad, Modulationsrad, Portamento, Leslie (Bypass, Stop, Fast) **Speicher Favoriten**

10 Banken x 10 Zahlen (Kombinationen), 10 Zahlen (Seiten) **Kombination** Fabrik: 100, Benutzer: 100, Bundle: 100, Handbuch **Orgel-Patch** Fabrik: 100, Benutzer: 100, Bundle: 100

HAMMOND SKX PRO Benutzerhandbuch

**Klavier / Ensemble Patch** Fabrik: 300, Benutzer: 400 **Mono Synth Patch** Fabrik: 100, Benutzer: 100, Bundle: 100 **Benutzerdefiniertes Klangrad** Werk: 4 x 3, Benutzer: 4 x 3 **Benutzerdefinierte Pedal-Registrierung** Fabrik: 3, Benutzer: 3 **Kundenspezifische Rohre** Fabrik: 3, Benutzer: 3 **Custom Cabinet** Fabrik: 8, Benutzer: 8 **Lagerung** Interner Speicher, USB-Flash-Laufwerk **Anzeige** 320 x 240 Pixel **Verbindungen MIDI** IN, OUT **USB** Zum Gastgeber **Audio** Line Out L, R, Kopfhörer, Individual 1, 2, Rotary Out, Organ Pedal Out, Aux In (mit Lautstärkeregler) **Leslie** 11 - Pin, 1 und 3 Kanäle verfügbar **Andere** Fußschalter 1/Leslie-Schalter, Fußschalter 2, Dämpferpedal, Expression-Pedal **Abmessungen** 1002(B), 474(T), 183(H) mm 39,5"(B), 18,7"(D), 7,2"(H) **Gewicht** 18 kg 39,7 Pfund **Zubeh**ö**r** AC-Netzkabel

Zonen 78

# Index

### <span id="page-300-0"></span> $\Delta$

**Ass 43** AMPI ITUDE 96, 104 AMPI ITUDE 7.B. 97, 104 App Menü 65 Audio 131 Automatische Abschaltung 24 Aux  $ln 19$ 

### B

Verstärkung 24 Bank 27 **BASIC 93** Bündel 58

## $\bigcap$

Kombination 25, 26 **KOMBINATION 74** Bestandteil 90, 93 Ansprechpartner 84 Kontrolle 132 KONTROLLE 76 Exemplar 98 Cursor 68 Custom Leslie 124 Custom Pedal Reg. 123 Custom Pipe 126 Custom Tone Wheels 120

## $\bigcap$

Dämpferpedal 28 **DAW 154** Standard 144, 145 VFRZÖGFRUNG 95 LÖSCHEN 144, 168 Registrierung der Deichsel 38 Deichseln. siehe auch: Harmonische Deichseln DRAWBARS 82

## F

Ensemble 46 Hüllkurvengenerator 95, 104 Fntzerrer 116 EQUALIZER 116 Expression-Pedal 28 Externe Zonenkanäle 153 Externe

### F

Werk 25 Werkseinstellungen 24 Farf 43 Favoriten 25, 27, 71, 140 Filter 96, 103 FILTER FG 96 Fußschalter 28 FORMAT 163 Funktion Modus 68

## G

ALLGEMEINES 82, 91, 101 Global 142

## $H$

Harmonische Deichseln 38

### I

Ikone 68 **IMPEDANZ 84** Einzelne Aus 19 Informationen 146 Initialisieren 74, 81, 98, 99, 100 Interne Zonen 77

## K

Tastatur-Kanäle 153 Taste Klick 127

# $\mathbf{L}$

LESLIE 88 Leslie Sprecher 17 Leslie Schalter 21 LFO 92, 102 Liste Fenster 68 **LOAD 167** Schloss 72 LAUTSTÄRKE 82, 91

## $\Lambda$

Handbuch 29 Master-Equalizer 56 Meisterstimme 57 Anpassungsübertrager 87 Menü-Modus 66 MIDI 150, 158 MIDI-Klangmodul 155 Modulation 28 MONO SYNTH 48 Multi-Effekte 106, 107, 112 Musik-Player 19

### **N**

Numme[r 27](#page-39-0)

### **O**

Oktav[e 54](#page-82-0) Orga[n 80](#page-122-0) ORGA[N 30](#page-44-0) Orgel Pedal Ou[t 18](#page-29-0) ORGAN SOLO [54](#page-82-0) ORGAN-TYPE[N 36](#page-51-0) OSZILLATO[R 94,](#page-144-0) [103,](#page-161-0) [104](#page-163-0) Oszillator Ty[p 53](#page-80-0) Overdriv[e 106,](#page-166-0) [111](#page-172-0)

### **P**

Seit[e 68](#page-104-0) Paramete[r 68](#page-104-0) Tei[l 25,](#page-36-0) [54](#page-82-0) Aufnähe[r 25](#page-36-0) Patch Loa[d 139](#page-216-0) Pedal Sustai[n 55](#page-84-0) Pedal To Lowe[r 55](#page-84-0) Percussio n [85](#page-130-0) PIAN[O 46](#page-67-0) Roh[r 44](#page-65-0) Tonhöhenbeugun[g 28](#page-41-0) TONHÖHENBEUGUN[G 82,](#page-125-0) [91](#page-138-0) PITCH E[G 95](#page-146-0) TONHÖHE & FILTER Z.B[. 104](#page-163-0) Spielmodu[s 63](#page-97-0) Portament[o 28](#page-41-0) PORTAMENTO [91](#page-138-0) PROCHOR[D 91](#page-138-0)

### **Q**

[Q 117](#page-180-0)

### **R**

EINTRA[G 58,](#page-89-0) [118,](#page-182-0) [128,](#page-200-0) [143](#page-223-0) Nachhal[l 56,](#page-86-0) [77](#page-116-0) Drehung au[s 18](#page-29-0)

### **S**

SAV[E 166](#page-253-0) Abschnit[t 25,](#page-36-0) [54](#page-82-0) Abschnitt Equalize[r 116](#page-177-0) Sequenze[r 154](#page-237-0) EINSTELLUN[G 75](#page-114-0)

HAMMOND SKX PRO Benutzerhandbuch

Setup-Date[i 165](#page-251-0) TO[N 130](#page-202-0) Sondierungspunkt [138](#page-215-0) Haltestelle [35,](#page-50-0) [44](#page-65-0)

Stretch Tunin[g 94](#page-144-0) SUSTAI[N 84](#page-128-0)

### **T**

Tonrad-Orgeln [38](#page-55-0) Transponiere[n 57](#page-87-0)

### **U**

Aktualisierun[g 147](#page-227-0) US[B 150](#page-233-0) USB-Flash-Laufwerk [162](#page-247-0) USB-Massenspeiche[r 164](#page-250-0) Benutze[r 25,](#page-36-0) [28](#page-41-0)

## **V**

Wer[t 68](#page-104-0) Geschwindigkei[t 93](#page-142-0) Vibrato & Choru[s 86](#page-131-0) Vx [42](#page-61-0)

Hammond ist bestrebt, seine Geräte ständig zu verbessern und zu aktualisieren und behält sich daher das Recht vor, Spezifikationen ohne vorherige Ankündigung zu ändern. Obwohl alle Anstrengungen unternommen wurden, um die Genauigkeit der Beschreibungen in diesem Handbuch zu gewährleisten, kann eine vollständige Genauigkeit nicht garantiert werden.

Sollte der Besitzer weitere Hilfe benötigen, sollte er sich zunächst an seinen Hammond-Vertragshändler wenden. Sollten Sie dennoch weitere Hilfe benötigen, wenden Sie sich an Hammond unter den folgenden Adressen:

Kontakt in den Vereinigten Staaten: **HAMMOND SUZUKI USA, Inc.** 219 W. Wrightwood Ave. Elmhurst, Illinois 60126 VEREINIGTE STAATEN Tel: (630) 543-0277 Fax: (630) 543-0279 Website[: www.hammondorganco.com](http://www.hammondorganco.com/) E-Mail: [info@hammondorganco.com](mailto:info@hammondorganco.com)

Produktregistrierung <http://hammondorganco.com/support/> online-produkt-registrierung/

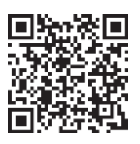

In den europäischen Ländern: Kontakt: **HAMMOND SUZUKI EUROPE B. V.** IR. D. S. Tuynmanweg 4a 4131 PN Vianen DIE NIEDERLANDE Tel: (+31) 347-370 594 Website[: www.hammond.eu](http://www.hammond.eu/) E-Mail[: info@hammond.eu](mailto:info@hammond.eu)

Für andere Länder: **SUZUKI UNTERNEHMEN** 2-25-7, Ryoke, Naka-ku, Hamamatsu, Shizuoka Pref. 430-0852 JAPAN Tel: (+81) 53-460-3781 Fax: (+81) 53-460-3783 E-Mail: [suzukicorp@suzuki-music.co.jp](mailto:suzukicorp@suzuki-music.co.jp)

Produktregistrierung [http://www.hammond.eu/support/online](http://www.hammond.eu/support/online-)produkt-registrierung/

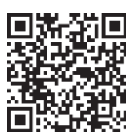

Technisches Material ist verfügbar und kann per Post an die oben angegebene Adresse mit dem Vermerk ACHTUNG: SERVICE DEPARTMENT angefordert werden.

> Hersteller: **SUZUKI MUSICAL INSTRUMENT MFG. Co. und Ltd.** 2-25-7, Ryoke, Naka-ku, Hamamatsu, Shizuoka Pref. 430-0852 JAPAN

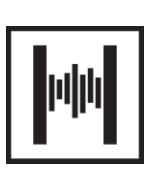